## **Christian Soutou**

# e  $\bullet$

## Avec 40 exercices corrigés

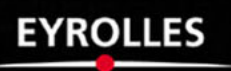

#### CHEZ LE MÊME ÉDITEUR

*Du même auteur*

C. SOUTOU. – **De UML à SQL**. N°11098, 2002, 500 pages.

C. SOUTOU. – **SQL pour Oracle –**  $2^e$  édition. N°11697, 2005, 480 pages.

*Autour de SQL et MySQL*

P. J. PRATT – **Initiation à SQL**. N°9285, 2001, 328 pages.

A.G. TAYLOR. – **SQL Web Training**. N°25413, 2002, 428 pages.

R. LENTZNER. – **300 astuces pour SQL et MySQL**. N°25359, 2001, 254 pages.

M. KOFLER. – **MySQL 5.** *Guide de l'administrateur et du développeur*. N°11633, 2005, 672 pages.

J.-M. AQUILINA. – **Aide-mémoire MySQL**. N°25451, 2002, 384 pages.

J.-M. DEFRANCE. – **PHP/MySQL avec Flash MX 2004**. N°11468, 2005, 710 pages.

P. CHALÉAT, D. CHARNAY et J.-R. ROUET. – **Les Cahiers du programmeur PHP/MySQL et JavaScript**. N°11678, 2005, 212 pages.

J.-M. DEFRANCE. – **PHP/MySQL avec Dreamweaver 2004 (best of)**. N°11709, 2005, 550 pages.

**Christian Soutou** 

# **Apprendre** SOL. aved MYSQL Avec 40 exercices corrigés

**EYROLLES** 

#### ÉDITIONS EYROLLES 61, bd Saint-Germain 75240 Paris Cedex 05 [www.editions-eyrolles.com](http://www.editions-eyrolles.com)

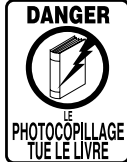

Le code de la propriété intellectuelle du 1<sup>er</sup> juillet 1992 interdit en effet expressément la photocopie à usage collectif sans autorisation des ayants droit. Or, cette pratique s'est généralisée notamment dans les établissements d'enseignement, provoquant une baisse brutale des achats de livres, au point que la possibilité même pour les auteurs de créer des œuvres nouvelles et de les faire éditer correctement est aujourd'hui menacée.

En application de la loi du 11 mars 1957, il est interdit de reproduire intégralement ou partiellement le présent ouvrage, sur quelque support que ce soit, sans autorisation de l'éditeur ou du Centre Français d'Exploitation du Droit de Copie, 20, rue des Grands-Augustins, 75006 Paris.

© Groupe Eyrolles, 2006, ISBN : 2-212-11915-1

*Pour Aurélia, mon chat aux yeux si bleus, si verts, si gris. Pour René et Lydie, Jean et Denise qui sont devenus mes parents.*

## Table des matières

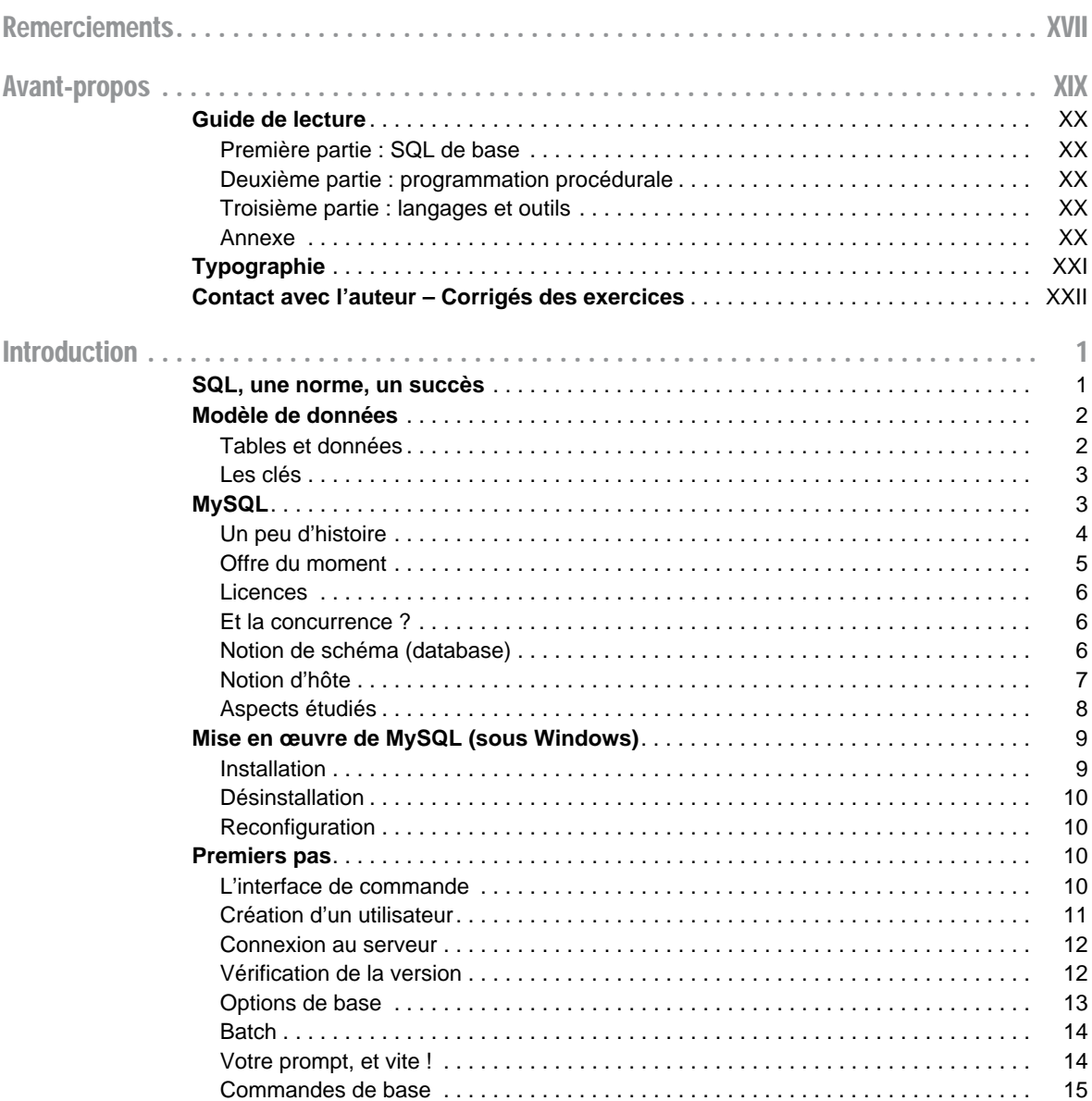

 $\alpha$  and  $\alpha$  and  $\alpha$ 

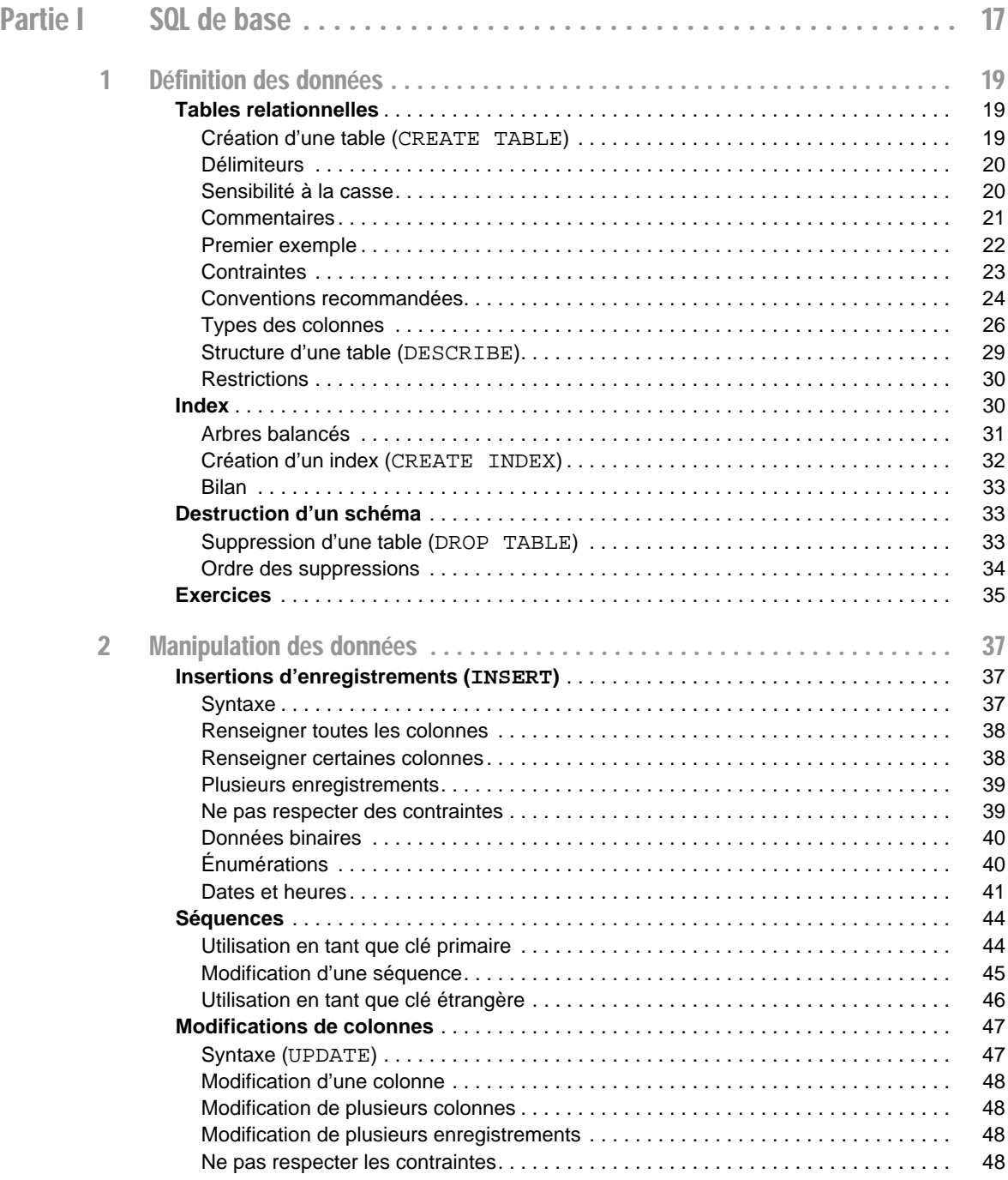

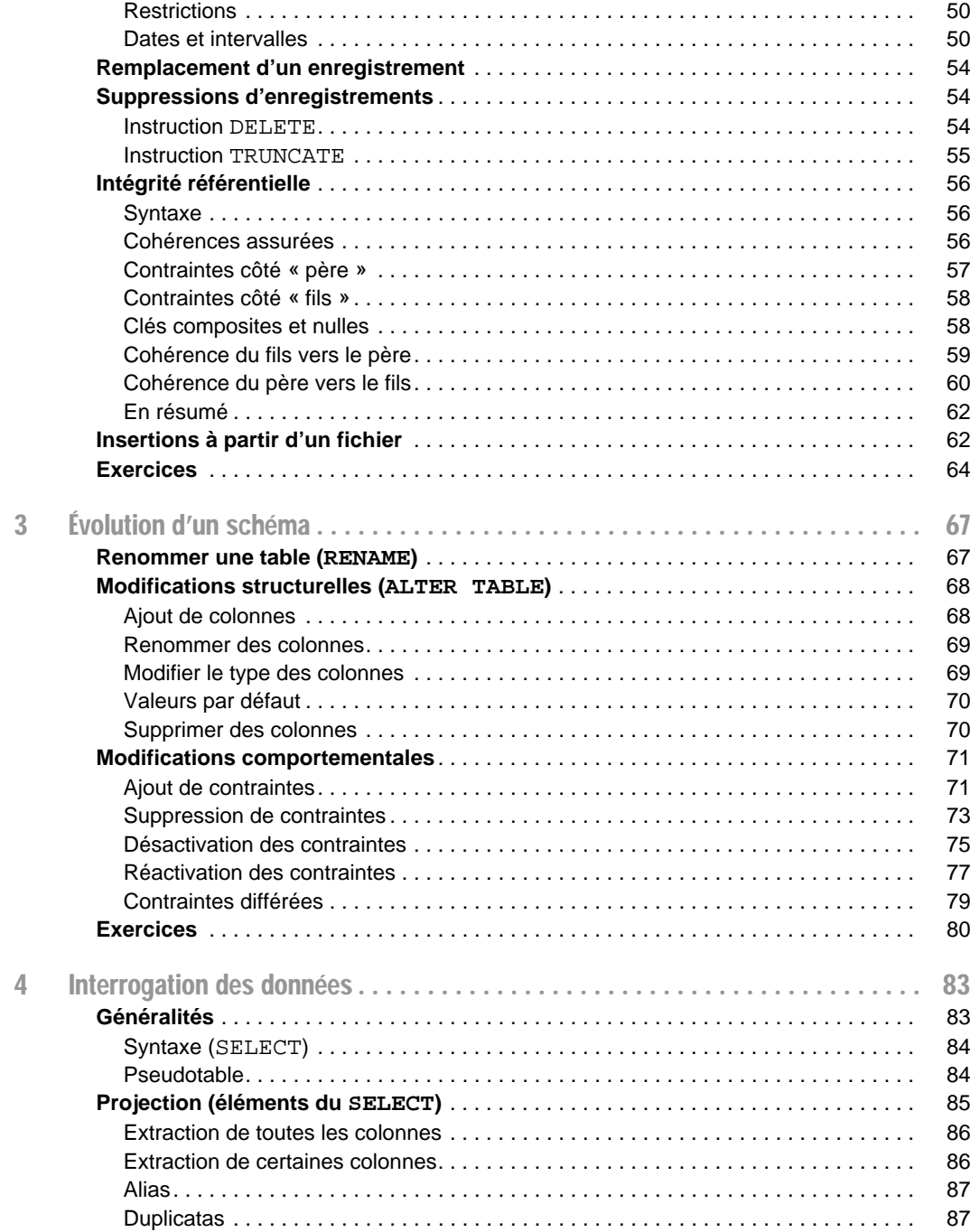

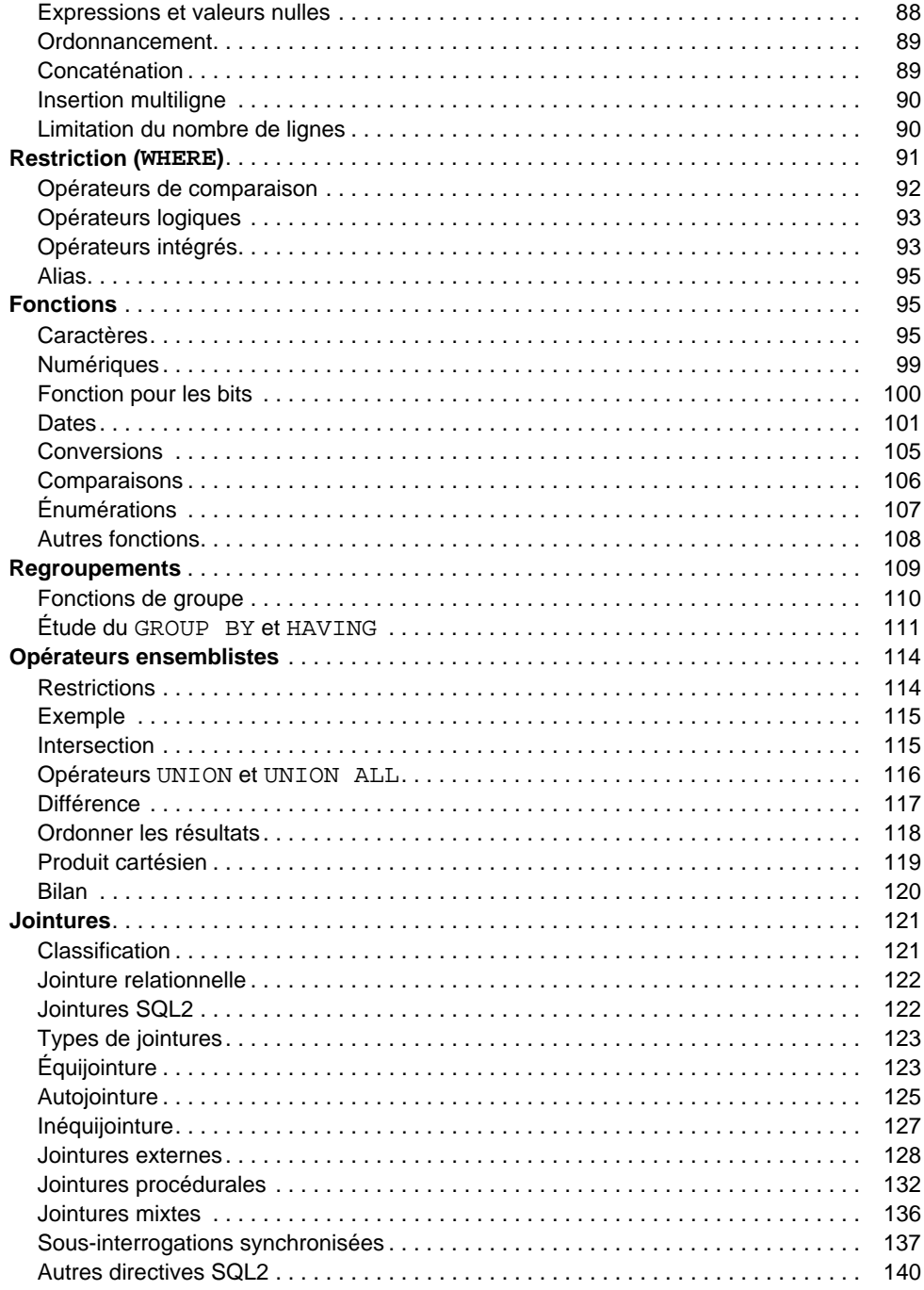

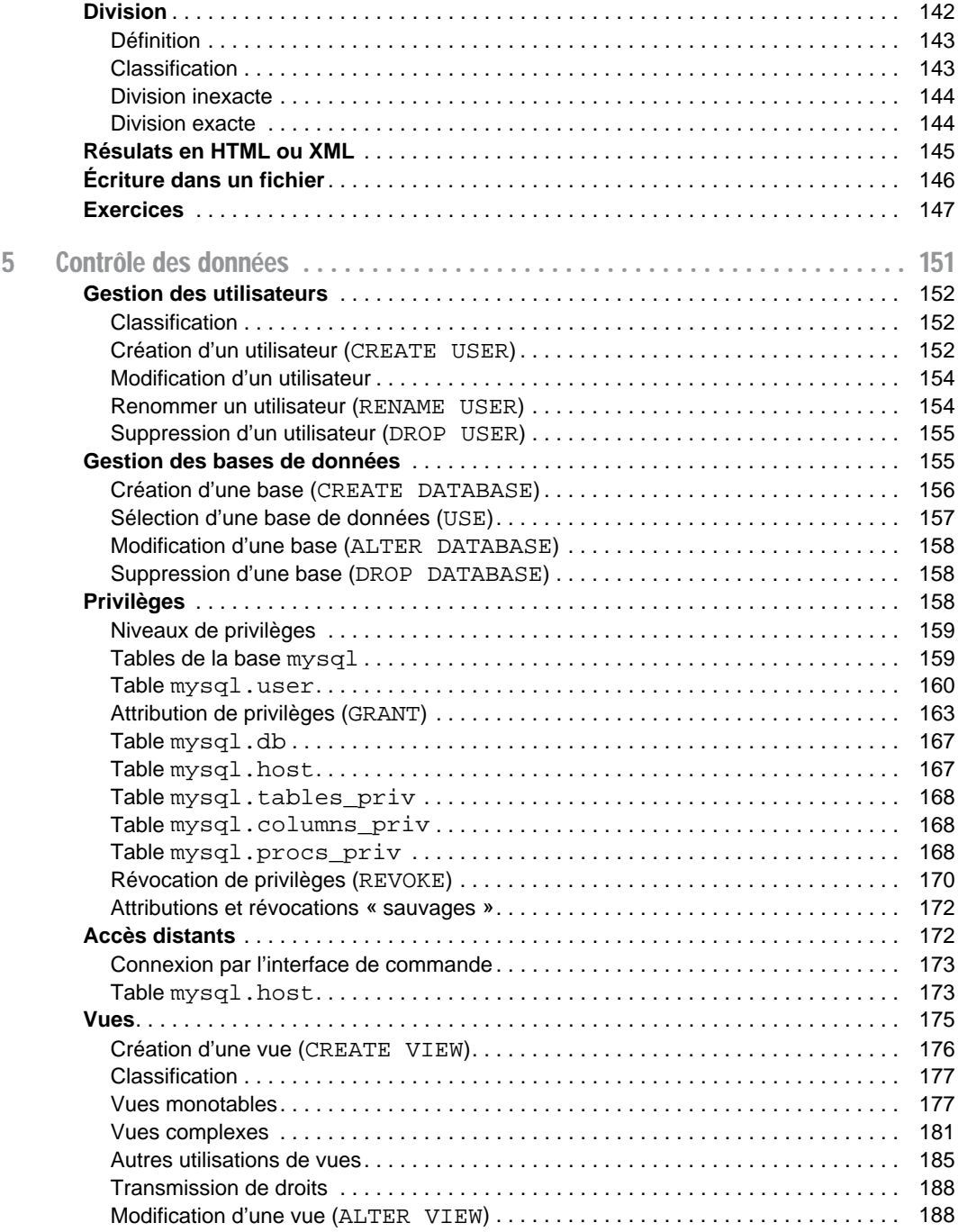

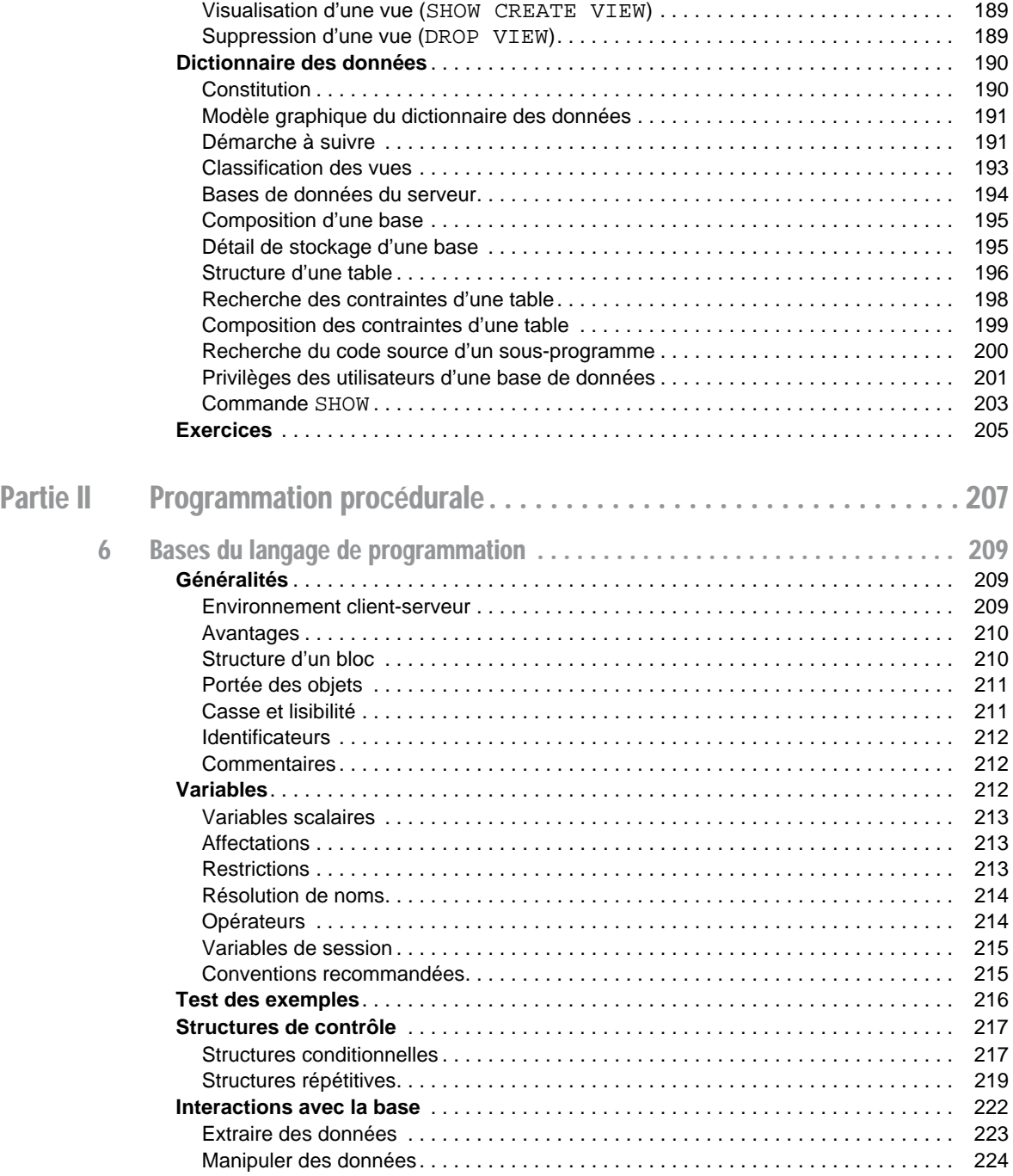

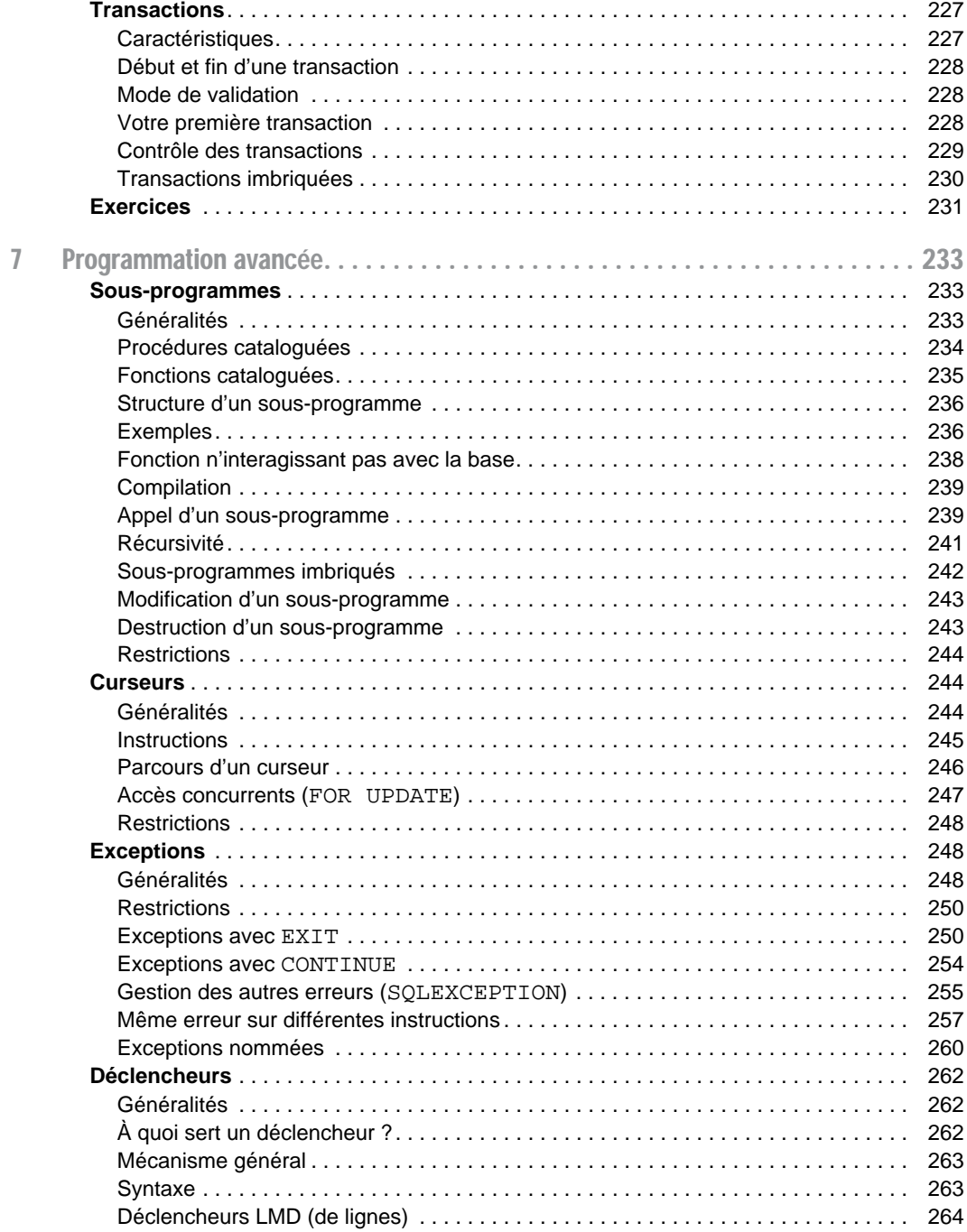

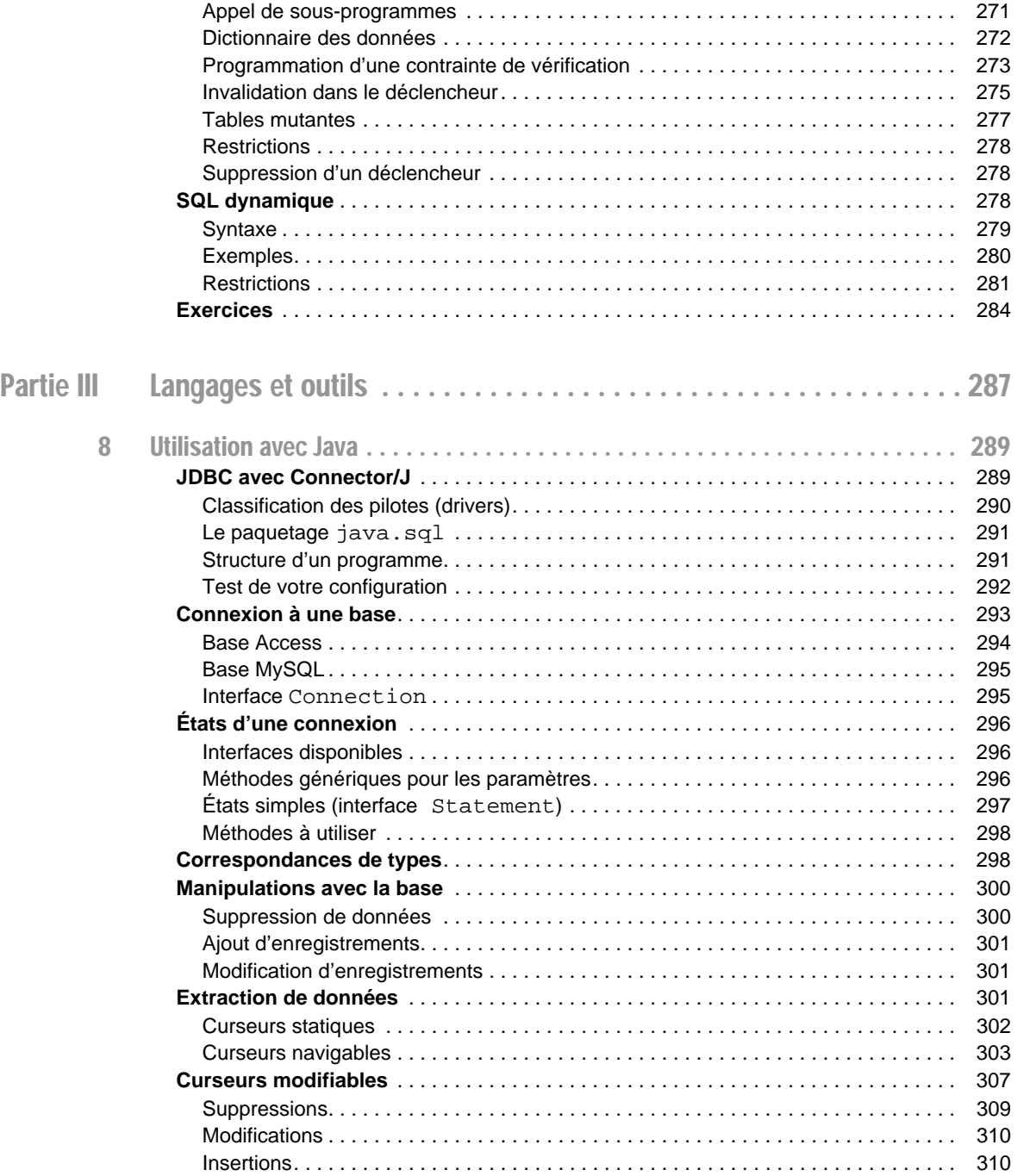

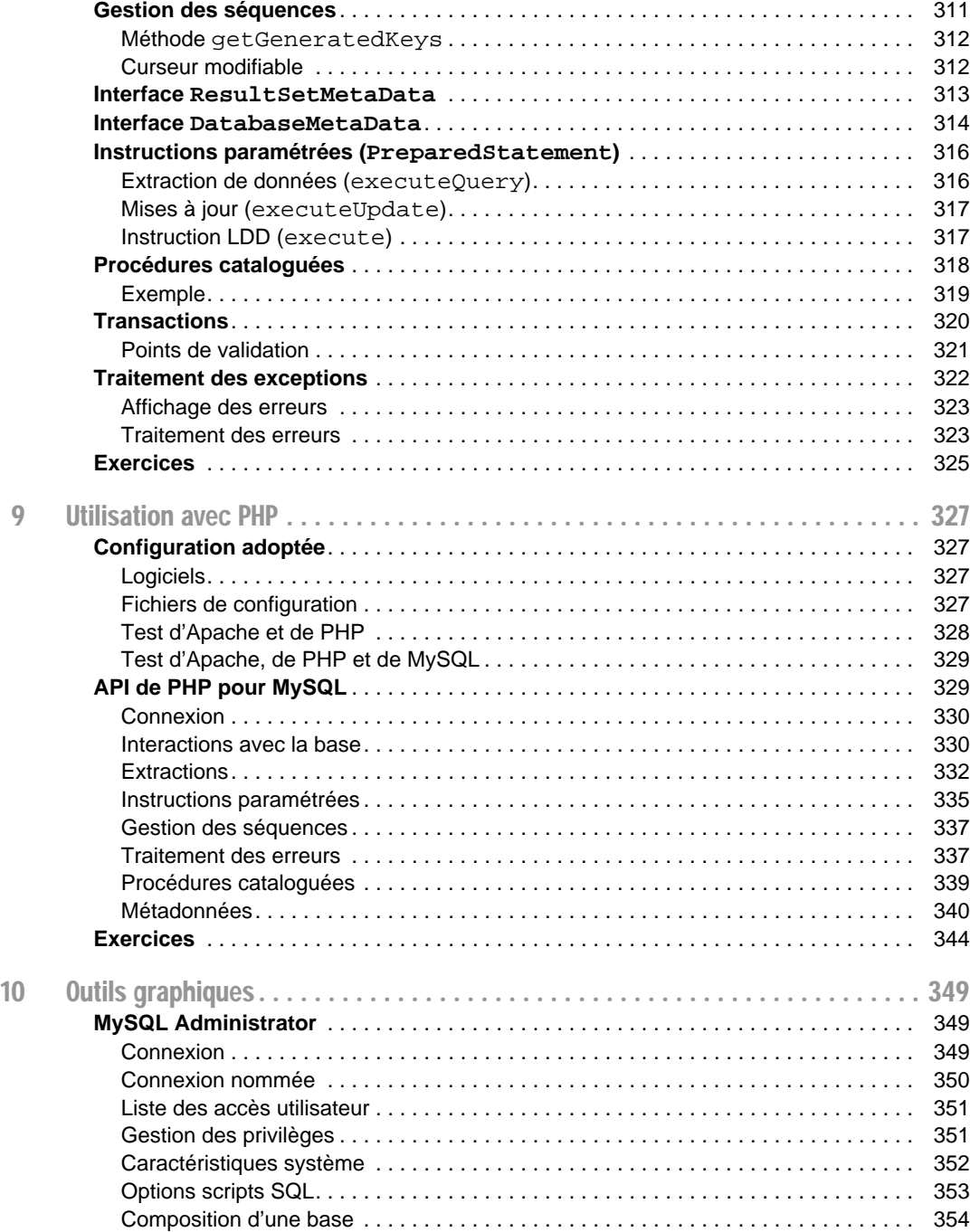

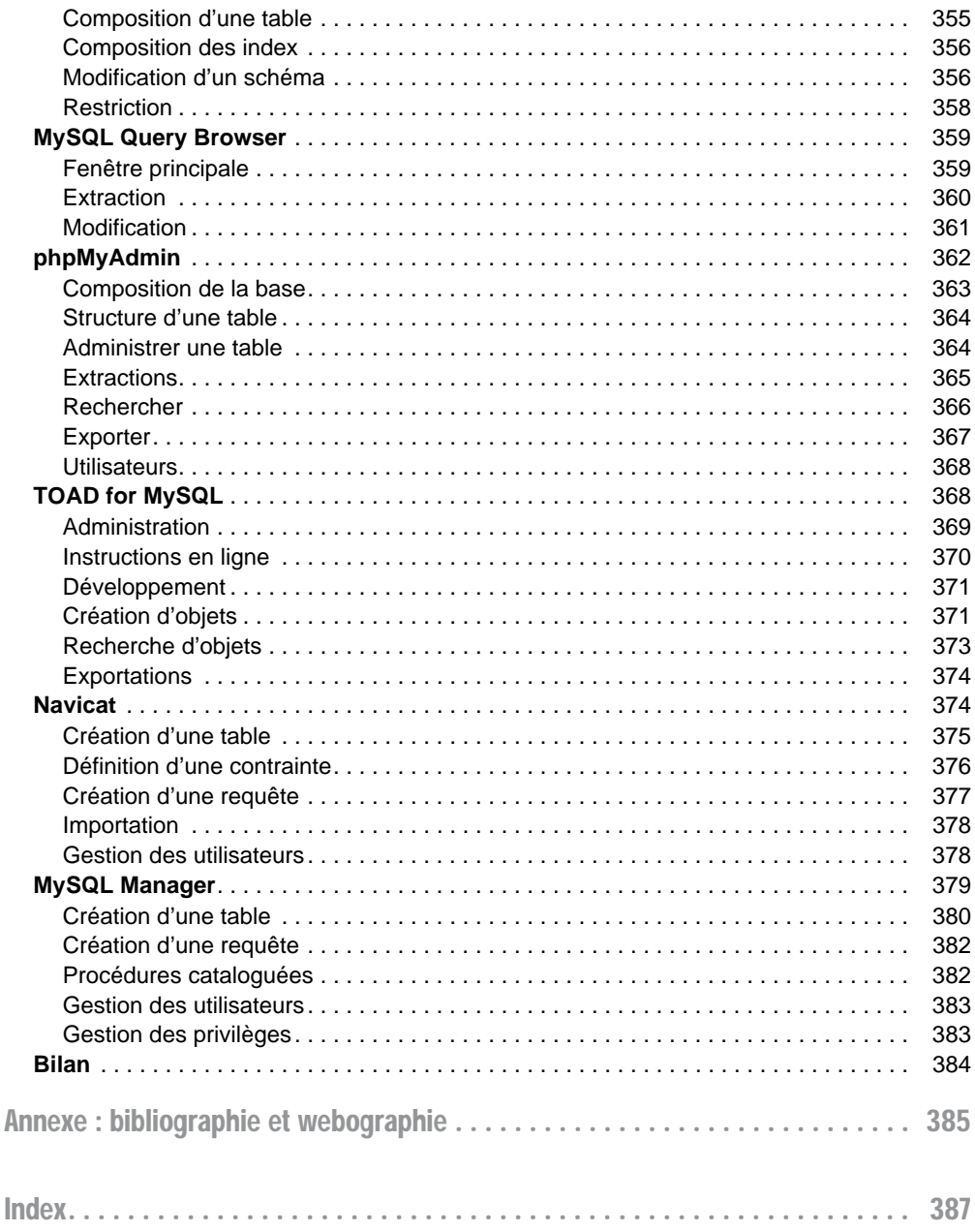

## **Remerciements**

<span id="page-16-0"></span>Je n'ai que deux personnes à remercier. Il s'agit de deux jeunes informaticiens rencontrés au hasard d'un forum. Ils sont talentueux et désintéressés, ce qui devient tellement rare dans ce monde d'individualisme exacerbé. Le premier recherchait un emploi à la période de la rédaction, souhaitons qu'il trouve clavier à ses mains. Le second dirige la rubrique MySQL du site Developpez.com.

Merci, Pierre Caboche, pour la lecture de la première moitié de l'ouvrage, pour tes remarques que j'ai (presque) toutes prises en compte, pour les compléments en ligne à propos des opérateurs ensemblistes dans les requêtes.

Merci, Guillaume Lebur, pour tous tes commentaires de qualité et pour tes corrections à propos de la programmation sous MySQL. Merci pour ton activité et tes tutoriels mis en ligne sur le site de Developpez.com.

## Avant-propos

<span id="page-18-0"></span>Nombre d'ouvrages traitent de SQL et de MySQL ; certains résultent d'une traduction hasardeuse et sans vocation pédagogique, d'autres ressemblent à des Bottin téléphoniques ou proviennent de la traduction de la documentation officielle en moins bien. Les survivants ne sont peut-être plus vraiment à jour.

Ce livre a été rédigé avec une volonté de concision et de progression dans sa démarche ; il est illustré par ailleurs de nombreux exemples et figures. Bien que la source principale d'informations fût la documentation officielle de MySQL (<http://dev.mysql.com/doc>), l'ouvrage ne constitue pas un condensé de commandes SQL. Chaque notion importante est introduite par un exemple simple et que j'espère démonstratif. En fin de chaque chapitre des exercices vous permettront de tester vos connaissances.

La documentation en ligne de MySQL (*MySQL 5 Reference Manual*) représente une dizaine de mégaoctets au format HTML. Tous les concepts s'y trouvant ne pourraient pas être ici décemment expliqués, sauf peut-être si cet ouvrage ressemblait à un annuaire. J'ai tenté d'en extraire seulement les aspects fondamentaux sous la forme d'une synthèse.

Vous n'y trouverez donc pas des considérations à propos d'aspects avancés du langage ou du serveur comme l'optimisation de requêtes, la restauration d'une base, la réplication, la version du serveur à partir de laquelle telle ou telle fonction est apparue, etc.

Ce livre résulte de mon expérience de l'enseignement dans le domaine des bases de données en premier, deuxième et troisième cycles universitaires dans des cursus d'informatique à vocation professionnelle (IUT, licences et masters professionnels).

Cet ouvrage s'adresse principalement aux novices désireux de découvrir SQL en programmant sous MySQL*.*

- Les étudiants et enseignants trouveront des exemples pédagogiques pour chaque concept abordé, ainsi que des exercices thématiques.
- Les développeurs PHP ou Java découvriront des moyens de stocker leurs données.

#### <span id="page-19-0"></span>Guide de lecture

Ce livre s'organise autour de trois parties distinctes mais complémentaires. La première intéressera le lecteur débutant en la matière, car elle concerne les instructions SQL et les notions de base de MySQL. La deuxième partie décrit la programmation avec le langage procédural de MySQL. La troisième partie attirera l'attention des programmeurs qui envisagent d'utiliser MySQL à l'aide d'outils natifs, ou tout en programmant avec des langages évolués ou via des interfaces Web (PHP ou Java).

#### Première partie : SQL de base

Cette partie présente les différents aspects du langage SQL de MySQL, en étudiant en détail les instructions de base. À partir d'exemples, j'explique notamment comment déclarer, manipuler, faire évoluer et interroger des tables avec leurs différentes caractéristiques et leurs éléments associés (contraintes, index, vues, séquences). Nous étudions aussi SQL dans un contexte multi-utilisateur (droits d'accès), et au niveau du dictionnaire de données.

#### Deuxième partie : programmation procédurale

Cette partie décrit les caractéristiques du langage procédural de MySQL. Le chapitre 6 traite des éléments de base (structure d'un programme, variables, structures de contrôle, interactions avec la base et transactions). Le chapitre 7 traite des sous-programmes, des curseurs, de la gestion des exceptions, des déclencheurs et de l'utilisation du SQL dynamique.

#### Troisième partie : langages et outils

Cette partie intéressera les programmeurs qui envisagent d'exploiter une base MySQL en utilisant un langage de programmation. Le chapitre 8 détaille l'API JDBC 3.0 qui permet de manipuler une base MySQL 5 par l'intermédiaire d'un programme Java. Le chapitre 9 décrit les principales fonctions de l'API *mysqli* qui permet d'interfacer un programme PHP 5 avec une base MySQL 5.

Le chapitre 10 synthétise les fonctionnalités de plusieurs outils graphiques tels que *MySQL Administrator*, *MySQL Query Browser* et *phpMyAdmin*. D'autres consoles graphiques d'administration sont étudiées, à savoir *Toad for MySQL*, *Navicat* et *EMS SQL Manager*.

#### Annexe

L'annexe contient une bibliographie et des adresses Web.

#### <span id="page-20-0"></span>**Typographie**

La police courrier est utilisée pour souligner les instructions SQL, noms de types, tables, contraintes, etc. (ex : SELECT nom FROM Pilote).

Les majuscules sont employées pour les directives SQL, et les minuscules pour les autres éléments. Les noms des tables, index, vues, fonctions, procédures… sont précédés d'une majuscule (exemple : la table CompagnieAerienne contient la colonne nomComp).

Les termes de MySQL (bien souvent traduits littéralement de l'anglais) sont notés en italique, exemple : *trigger*, *table*, *column*, etc.

Dans une instruction SQL, les symboles { } désignent une liste d'éléments, et le symbole « | » un choix (exemple CREATE { TABLE | VIEW }. Les symboles « [ » et « ] » précisent le caractère optionnel d'une directive au sein d'une commande (exemple : CREATE [UNIQUE|FULLTEXT|SPATIAL] INDEX index\_name [USING index\_type] ON table name (index  $col$  name,...)).

Ce sigle introduit une définition, un concept ou une remarque importante. Il apparaît soit dans une partie théorique soit dans une partie technique pour souligner des instructions importantes ou la marche à suivre avec SQL.

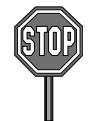

Ce sigle annonce soit une impossibilité de mise en œuvre d'un concept soit une mise en garde. Il est principalement utilisé dans la partie consacrée à SQL.

J'en profite pour faire passer le message suivant : si vous travaillez en version 4 de MySQL, certaines instructions décrites dans ce livre ne fonctionneront pas. Cet ouvrage n'est pas un guide de référence ! Vous trouverez sur le Web des ressources pour connaître la compatibilité de telle ou telle fonction SQL.

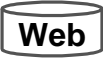

Ce sigle indique que le code source est téléchargeable à partir du site des éditions Eyrolles [\(www.eyrolles.com](http://www.eyrolles.com)). Cela est valable pour les exercices corrigés mais aussi pour tous les exemples du livre.

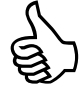

Ce sigle signale une astuce ou un conseil personnel.

#### <span id="page-21-0"></span>Contact avec l'auteur – Corrigés des exercices

Si vous avez des remarques à formuler sur le contenu de cet ouvrage, n'hésitez pas à m'écrire à l'adresse [soutou@iut-blagnac.fr](mailto:soutou@iut-blagnac.fr). Ne me demandez pas de déboguer votre procédure cataloguée ou d'optimiser une de vos requêtes… Seules les remarques relatives à l'ouvrage trouveront une réponse.

Par ailleurs, un site d'accompagnement de l'ouvrage (*errata*, corrigés des exercices, source des exemples et compléments) est en ligne et accessible via [www.editions-eyrolles.com.](http://www.editions-eyrolles.com)

## Introduction

<span id="page-22-0"></span>Dans cette introduction, nous présentons, tout d'abord, le cadre général dans lequel cet ouvrage se positionne (SQL, le modèle de données et l'offre MySQL). Nous décrivons, pour finir, la procédure d'installation de MySQL sous Windows et l'utilisation de l'interface de commande en ligne pour que vous puissiez programmer en SQL dès le chapitre 1.

#### SQL, une norme, un succès

C'est IBM, *à tout seigneur tout honneur*, qui, avec System-R, a implanté le modèle relationnel au travers du langage SEQUEL (*Stuctured English as QUEry Language*), rebaptisé par la suite SQL (*Structured Query Language*).

La première norme (SQL1) date de 1987. Elle était le résultat de compromis entre constructeurs, mais elle était fortement influencée par le dialecte d'IBM. SQL2 a été normalisée en 1992. Elle définit quatre niveaux de conformité : le niveau d'entrée (*entry level*), les niveaux intermédiaires (*transitional* et *intermediate levels*) et le niveau supérieur (*full level*). Les langages SQL des principaux éditeurs sont tous conformes au premier niveau et ont beaucoup de caractéristiques relevant des niveaux supérieurs. Depuis 1999, la norme est appelée SQL3. Elle comporte de nombreuses parties (concepts objets, entrepôts de données, séries temporelles, accès à des sources non SQL, réplication des données, etc.).

Le succès que connaissent les éditeurs de SGBD relationnels a plusieurs origines et repose notamment sur SQL :

- Le langage est une norme depuis 1986, qui s'enrichit au fil du temps.
- SQL peut s'interfacer avec des langages de troisième génération comme C ou Cobol, mais aussi avec des langages plus évolués comme C++, Java ou C#. Certains considèrent ainsi que le langage SQL n'est pas assez complet (le dialogue entre la base et l'interface n'est pas direct), et la littérature parle de « défaut d'impédance » (*impedance mismatch*).
- Les SGBD rendent indépendants programmes et données (la modification d'une structure de données n'entraîne pas forcément une importante refonte des programmes d'application).
- Ces systèmes sont bien adaptés aux grandes applications informatiques de gestion (architectures type client-serveur et Internet) et ont acquis une maturité sur le plan de la fiabilité et des performances.
- Ils intègrent des outils de développement comme les précompilateurs, les générateurs de code, d'états, de formulaires.

<span id="page-23-0"></span>● Ils offrent la possibilité de stocker des informations non structurées (comme le texte, l'image, etc.) dans des champs appelés LOB (*Large Object Binary*).

Nous étudierons les principales instructions SQL de MySQL qui sont classifiées dans le tableau suivant :

| Ordres SQL                                                          | Aspect du langage               |
|---------------------------------------------------------------------|---------------------------------|
| CREATE - ALTER - DROP - RENAME - TRUNCATE                           | Définition des données (LDD)    |
| INSERT - UPDATE - DELETE - LOCK TABLE                               | Manipulation des données (LMD)  |
| SELECT                                                              | Interrogation des données (LID) |
| GRANT - REVOKE - COMMIT - ROLLBACK -<br>SAVEPOINT - SET TRANSACTION | Contrôle des données (LCD)      |

Tableau 0-1 Classification des ordres SQL

#### Modèle de données

Le modèle de données relationnelles repose sur une théorie rigoureuse bien qu'adoptant des principes simples. La table relationnelle (*relational table*) est la structure de données de base qui contient des enregistrements appelés aussi « lignes » (*rows*). Une table est composée de colonnes (*columns*) qui décrivent les enregistrements.

#### Tables et données

Considérons la figure suivante qui présente deux tables relationnelles permettant de stocker des compagnies, des pilotes et le fait qu'un pilote soit embauché par une compagnie :

#### *Figure 0-1 Deux tables*

Compagnie

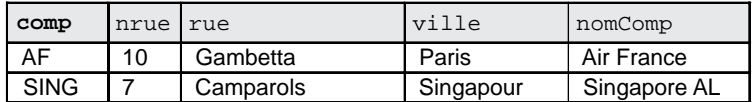

Pilote

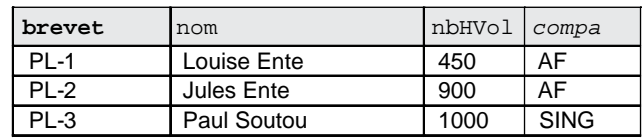

#### Les clés

<span id="page-24-0"></span>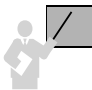

La clé primaire (*primary key*) d'une table est l'ensemble minimal de colonnes qui permet d'identifier de manière unique chaque enregistrement.

Dans la figure précédente, les colonnes « clés primaires » sont notées en gras. La colonne comp représente le code de la compagnie et la colonne brevet décrit le numéro du brevet.

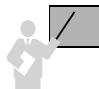

Une clé est dite « candidate » (*candidate key*) si elle peut se substituer à la clé primaire à tout instant. Une table peut contenir plusieurs clés candidates ou aucune.

Dans notre exemple, les colonnes nomComp et nom peuvent être des clés candidates si on suppose qu'aucun homonyme n'est permis.

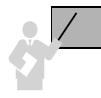

Une clé étrangère (*foreign key*) référence dans la majorité des cas une clé primaire d'une autre table (sinon une clé candidate sur laquelle un index unique aura été défini). Une clé étrangère est composée d'une ou de plusieurs colonnes. Une table peut contenir plusieurs clés étrangères ou aucune.

Dans notre exemple, la colonne compa (notée en italique dans la figure) est une clé étrangère, car elle permet de référencer un enregistrement unique de la table Compagnie via la clé primaire comp.

Le modèle relationnel est ainsi fondamentalement basé sur les valeurs. Les associations entre tables sont toujours binaires et assurées par les clés étrangères. Les théoriciens considèrent celles-ci comme des pointeurs logiques. Les clés primaires et étrangères seront définies dans les tables en SQL à l'aide de contraintes.

#### **MySQL**

MySQL est à la fois le nom du SGBD et le nom de la société (qui se nomme en fait MySQL AB, décrite sur [http://www.mysql.com\)](http://www.mysql.com) dont le siège se trouve en Suède à Uppsala – compter une cinquantaine de kilomètres au nord de Stockholm. Selon leurs dires, leur serveur de données, qui est écrit en C et C++, serait installé de façon opérationnelle sur plus de six millions de sites. D'un point de vue coût, l'utilisation du SGBD sur des projets importants (entre 250 000  $\in$  et 500 000  $\in$ ) ferait économiser 90 % sur le prix des licences du serveur, 60 % sur les ressources système, 70 % sur le prix du matériel, 50 % sur les tâches d'administration et de support.

<span id="page-25-0"></span>Par analogie avec les systèmes d'exploitation, depuis 1999, MySQL connaît le succès de Linux. Téléchargée près d'un million de fois en trois semaines (en octobre 2005), la version *production* de MySQL doit sa popularité du fait de son caractère *open source*, de ses fonctionnalités de plus en plus riches, de ses performances, de son ouverture à tous les principaux langages du marché, de son fonctionnement sur les systèmes les plus courants (les distributions classiques de Linux, Windows, Mac OS, BSD, Novell et les dérivés d'Unix) et de sa facilité d'utilisation pour des applications Web de taille moyenne.

#### Un peu d'histoire

Le tableau suivant résume l'historique des fonctionnalités importantes du serveur de données MySQL. Une version majeure comme 3.23 se décline au fil des mois en différentes sousversions, en fonction des diverses phases de développement :

- *alpha* correspond à la phase active, de nouvelles fonctionnalités sont ajoutées.
- *bêta* correspond à l'implémentation des nouvelles fonctionnalités de la phase *alpha*, sans apport important de code.
- *gamma* correspond au terme *release candidate* (après résolution des bugs de la version *bêta*).
- *production* est l'étape suivante aussi appelée GA (*Generally Available*). Les bugs sont résolus s'ils ne modifient pas le comportement général du serveur.
- *old* correspond à la précédente version de production (par rapport à la courante).

Ainsi, en septembre 2005, la version 4.1.14 était mise en production et en octobre 2005, la version 5.0 l'était aussi.

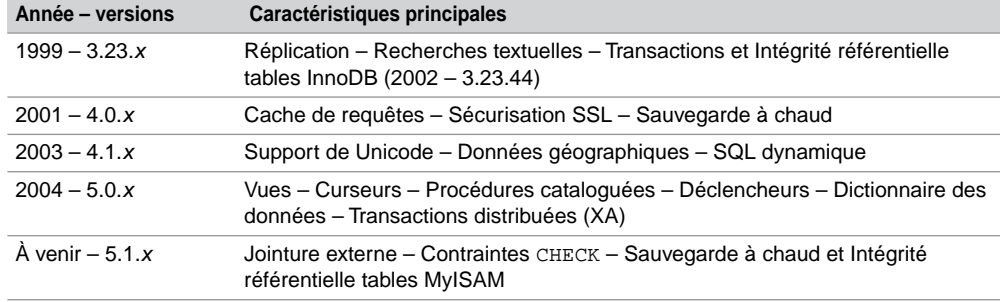

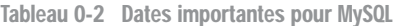

Ce qui est planifié à moyen terme concerne un enrichissement général des commandes SQL, la prise en compte des types manquants de SQL2 et de ODBC3, la programmation des requêtes hiérarchiques (interrogation de structures en arbres) en s'inspirant de ce qu'a fait Oracle en la matière (directive CONNECT BY dans un SELECT).

<span id="page-26-0"></span>Ce qui n'est pas encore planifié reste la prise en charge du stockage de données au format XML et les extensions objets de SQL3 (principalement les types abstraits, les héritage et les méthodes).

Les changements opérés sont présentés en détail et par version à l'adresse [http://](http://dev.mysql.com/doc/refman/) [dev.mysql.com/doc/refman/](http://dev.mysql.com/doc/refman/)*x.y*/en/news.html (*x.y* étant le numéro de version majeure, par exemple actuellement 5.1)

#### Offre du moment

La figure suivante (merci au passage à [http://www.iconarchive.com\)](http://www.iconarchive.com) présente la majeure partie des fonctionnalités de MySQL qui se positionnent au sein du serveur de données (SGBD).

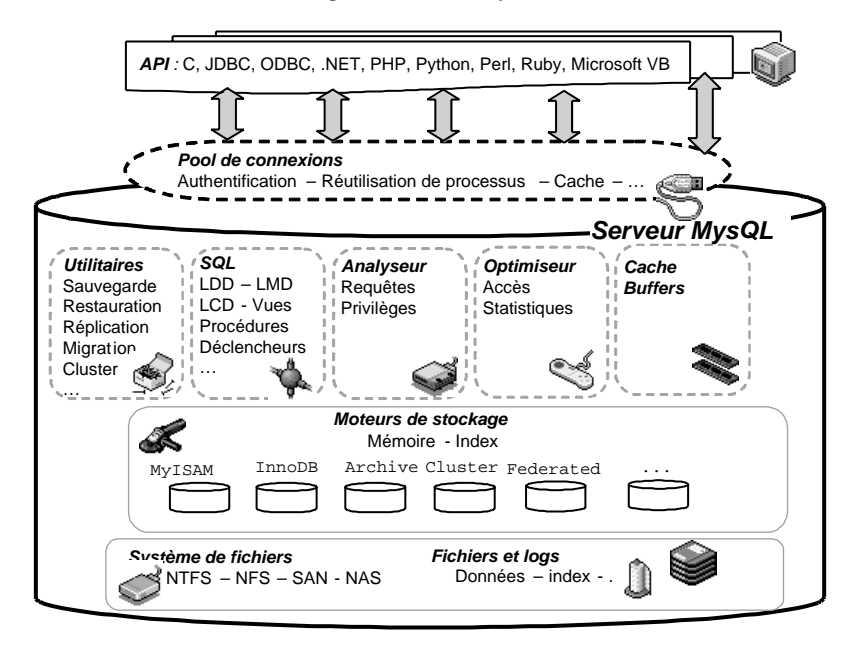

*Figure 0-2 Offre MySQL*

Les API permettent d'intégrer SQL dans des programmes de différents langages. Le langage SQL sera utilisé par tous ceux (manuellement ou par un outil) travaillant sur la base de données (administrateur, développeur, utilisateur). Le langage procédural de MySQL permet d'incorporer nativement tout ordre SQL dans un programme.

Concrètement, une fois téléchargé et installé, vous avez accès à un SGBD, un client en mode texte (interface de commande). Les pilotes ODBC, JDBC, API pour les langages C et C++, et les outils *MySQL Administrator*, *MySQL Query Browser*, et *MySQL Migration Toolkit* sont à télécharger puis à installer séparément.

#### <span id="page-27-0"></span>**Licences**

Deux types de licences sont proposés par MySQL : commerciale et GPL. Dans le cadre d'un développement d'application entièrement sous licence GPL, MySQL est gratuit. Il en va de même s'il n'est pas copié, modifié, distribué ou employé pour une utilisation en combinaison avec un serveur Web (si vous développez l'application Web vous-même).

Dans tous les autres cas, il est nécessaire d'obtenir une licence commerciale. Par exemple, si vous incluez un serveur MySQL ou des pilotes MySQL dans une application non *open source*.

#### Et la concurrence ?

Elle fait rage. Deux types de concurrents : ceux qui sont dans le domaine de l'*open source* et ceux qui engrangent des dollars à tour de bras.

Dans la première catégorie, citons principalement Interbase 6 et Firebird de Borland, PostgreSQL et Berkeley DB.

Dans la seconde, on trouvera 4D, Filemaker, IBM (*DB2, UDB*), Informix, Microsoft (*SQL Server, Access*), Oracle et Sybase (*Adaptive Server, SQL Anywhere Studio*). Depuis peu, les grands éditeurs s'ouvrent à la distribution gratuite. Ces produits nécessitent de solides configurations, ce que n'exigent pas les éditeurs de la première catégorie :

- Fin 2004, Microsoft proposait *SQL Server 2005 Express Edition* qui est limité d'un seul CPU, 1 Go de mémoire et 4 Go de données.
- Fin 2004, Sybase offrait *ASE Express Edition*. Plusieurs instances peuvent cohabiter sur une machine tout en n'utilisant pas plus d'un processeur, moins de 2 Go de RAM et pas plus de 5 Go de données.
- Oracle annonçait, en novembre 2005, une version gratuite avec *Oracle Database XE* (*Express Edition*). Version toutefois « limitée » à un processeur, moins de 1 Go de RAM, une seule instance par système et pas plus de 4 Go de données.
- Peu de temps avant, IBM avait aussi annoncé une licence gratuite de *DB2 Express*. Pas plus de deux processeurs et moins de 4 Go de RAM.

Tout le monde est donc sur les rangs. La guerre des versions n'est donc pas finie. Bien malin qui pourra prédire qui gagnera sur ce terrain.

#### Notion de schéma (database)

MySQL appelle *database* un regroupement logique d'objets (tables, index, vues, déclencheurs, procédures cataloguées, etc.) pouvant être stockés à différents endroits de l'espace disque. Je ferai donc souvent référence au terme « base de données » pour parler de cette notion.

On peut aussi assimiler ce concept à la notion de schéma, pour ceux qui connaissent Oracle. Là où MySQL et d'autres SGBD diffèrent, c'est sur la notion d'utilisateur (*user*).

- <span id="page-28-0"></span>Pour tous, un utilisateur sera associé à un mot de passe pour pouvoir se connecter et manipuler des tables (s'il en a le droit, bien sûr).
- Pour MySQL, il n'y a pas de notion d'appartenance d'un objet (table, index, etc.) à un utilisateur. Un objet appartient à son schéma (*database*). Ainsi, deux utilisateurs distincts (Jules et Paul) se connectant sur la même base (*database*) ne pourront pas créer chacun une table de nom Compagnie. S'ils doivent le faire, ce sera dans deux bases différentes (bdjules et bdpaul).
- Pour Oracle ou d'autres SGBD, chaque objet appartient à un schéma (*user*). Ainsi, deux utilisateurs distincts Jules et Paul se connectant à la base (qui est un ensemble de schémas) pourront créer chacun une table de nom Compagnie (la première sera référencée Jules.Compagnie, la seconde Paul.Compagnie).

La figure suivante illustre deux utilisateurs travaillant sur différentes bases par une interface qui peut être la fenêtre de commande en ligne (dans la majeure partie des enseignements), ou un langage de programmation comme C, Java ou PHP (utilisation d'une API). Notez déjà l'existence de trois bases initiales (mysql, test et information\_schema) que nous détaillerons au chapitre 5.

*Figure 0-3 Notions de base et d'utilisateur MySQL*

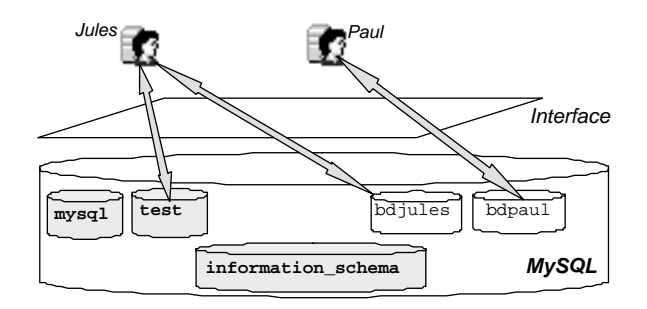

#### Notion d'hôte

MySQL dénomme *host* la machine hébergeant le SGBD. MySQL diffère aussi à ce niveau des autres SGBD, car il est possible de distinguer des accès d'un même utilisateur suivant qu'il se connecte à partir d'une machine ou d'une autre. La notion d'identité est basée sur le couple nom d'utilisateur MySQL (*user*) côté serveur, machine cliente.

#### *Identités*

Ainsi l'utilisateur Paul, se connectant depuis la machine camparols, peut ne pas être le même que celui se connectant depuis la machine gambetta. S'il s'agit du même, il faudra, au niveau du serveur, éventuellement composer un ensemble de prérogatives équivalent pour les deux accès (voir le chapitre 5). S'il s'agit de deux personnes différentes, il faudra distinguer <span id="page-29-0"></span>les attributions des différents droits. La figure suivante illustre le fait que deux utilisateurs peuvent se connecter par deux accès différents. Trois identités seront donc à prévoir côté serveur.

*Figure 0-4 Notion d'hôte MySQL*

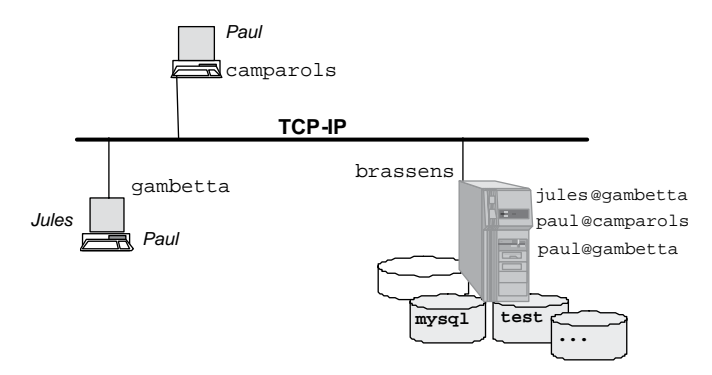

Nous verrons au chapitre 5 comment configurer le serveur et les clients. Nous étudierons au chapitre 9 des outils graphiques d'aide à l'administration.

#### *Accès à MySQL*

Une fois que vous aurez installé MySQL sur votre ordinateur, vous serez libre de choisir l'accès qui vous convient. Ce livre utilise essentiellement l'interface de commande en ligne fournie avec le SGBD, mais aussi Java via JDBC, et le navigateur Web au travers de PHP.

#### Aspects étudiés

Nous n'étudierons pas tous les éléments d'une base, car certains sont assez spécifiques et sortent du cadre traditionnel de l'enseignement, même supérieur. Le tableau suivant indique dans quel chapitre du livre les principaux éléments d'un schéma sont étudiés :

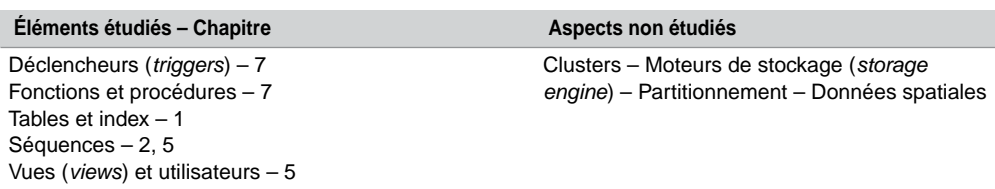

Tableau 0-3 Éléments d'une base MySQL

#### <span id="page-30-0"></span>Mise en œuvre de MySQL (sous Windows)

Si tout se passe bien, comptez quelques minutes pour installer MySQL. Je vous conseille toutefois de créer un point de restauration Windows pour pouvoir revenir à votre dernière bonne configuration connue. Extraire l'archive téléchargée sur le site officiel de MySQL AB ([http://dev.mysql.com/downloads/\)](http://dev.mysql.com/downloads/) dans un répertoire temporaire (exemple : C:\Temp), puis exécuter Setup.exe.

#### Installation

Le premier choix est donné pour le type d'installation : typique, complète et personnalisée – choisir typique dans un premier temps.

Le deuxième écran vous invite à vous enregistrer – ce n'est pas obligatoire, mais conseillé toutefois pour saluer l'énorme travail fait par ces jeunes informaticiens de génie (voilà, la pommade est passée).

La suite concerne la configuration du serveur de données (choisir la configuration détaillée pour suivre les différentes étapes et mieux comprendre le paramétrage de votre serveur).

- L'assistant propose en premier lieu de déterminer le type de votre serveur (machine de développement, serveur ou machine dédiée). J'ai opté pour le premier choix.
- Choissisez ensuite le type de base de données que vous comptez exploiter (multifonction, mode transactionnel seulement ou jamais transactionnel). J'ai opté pour le premier choix.
- Déterminez ensuite le répertoire qui contiendra les données des bases *InnoDB* (c'est le type de tables que nous utiliserons dans cet ouvrage, car étant le seul, dans cette version, à prendre en charge les clés étrangères). J'ai opté pour le choix par défaut.
- Choissisez ensuite l'option qui convient à votre utilisation (en fonction du nombre de connexions). J'ai opté pour le premier choix (vingt connexions maximum).
- Il est ensuite possible de modifier le port UDP d'écoute (par défaut 3306) et le mode comportemental du serveur par rapport à la syntaxe des instructions SQL. J'ai opté pour le premier choix (mode strict).
- Attention à ne pas sélectionner un jeu de caractères japonais dans l'écran qui arrive. J'ai opté pour les choix par défaut (*West European* et latin1).
- L'écran suivant permet de déclarer MySQL comme un service Windows (qu'on pourra arrêter via le panneau de configuration plutôt qu'avec une belle commande en ligne, ou par un Ctrl-Alt-Suppr bien connu des bidouilleurs…). Penser aussi à inclure dans le *path* le chemin de l'exécutable mysql de manière à pouvoir lancer une connexion en ligne de commande. Il vous suffit de cocher la case appropriée.
- Saisissez un mot de passe pour root ; vous pouvez aussi créer un compte anonyme (connexion fantôme sans utilisateur ni mot de passe).

<span id="page-31-0"></span>Après avoir validé la demande d'exécution (bouton Execute), quelques secondes vont s'écouler avant qu'on vous invite à terminer l'installation.

Voilà, MySQL est installé. Si ce n'est pas le cas, la section suivante vous aidera sûrement. Dernière chose, si vous n'utilisez pas souvent MySQL, pensez à arrêter et à positionner sur Manuel le service (ce n'est pas pour l'espace qu'il occupe : 10 Mo en RAM).

Pour modifier une configuration existante, vous trouverez un assistant dans Démarrer/ MySQL/…/MySQL Server Instance Wizard.

#### Désinstallation

Pour supprimer une configuration, vous trouverez un assistant dans Démarrer/Tous les programmes/MySQL/…/MySQL Server Instance Wizard, choix Remove Instance. Cependant le répertoire installé par défaut dans Program Files reste sur le disque (compter une centaine de méga-octets). De même qu'en ce qui concerne les entrées dans le menu Démarrer, je ne parle pas de la base de registres qui est inchangée…

Dans *Panneau de configuration*, Ajout/Suppression de programmes, supprimer *MySQL Server*. Il reste encore des choses dans la base de registres. Le répertoire MySQL sous Program Files a diminué de taille, mais il est toujours présent. Une fois que tout est fait, redémarrez votre machine et reprenez l'installation initiale. Prudence si vous modifiez les chemins des répertoires des données entre plusieurs installations.

#### Reconfiguration

En relançant une installation, il vous est donné d'ajouter des composants (option Modify) si vous n'avez pas fait une installation complète au début. Vous avez aussi la possibilité de « réparer » (option Repair) une configuration existante.

#### Premiers pas

La procédure suivante va guider vos premiers pas pour travailler sous cette interface d'une manière « professionnelle ». Il s'agit de stocker vos fichiers de commande qui pourront servir à différentes actions (créations de tables, de vues ou d'utilisateurs, insertions, modifications ou suppressions d'enregistrements, élaboration de requêtes, de procédures cataloguées, etc.).

#### L'interface de commande

L'interface de commande en ligne porte le nom du SGBD (mysql). Cette interface ressemble à une fenêtre DOS ou telnet et permet de dialoguer de la plus simple façon avec la base de données. L'utilisation peut être interactive ou « *batch* ». Quand l'utilisation est interactive

<span id="page-32-0"></span>(c'est le mode le plus courant), le résultat des extractions est présenté sous une forme tabulaire au format ASCII.

Vous verrez qu'il est notamment possible :

- d'exécuter des instructions SQL (créér des tables, manipuler des données, extraire des informations, etc.) ;
- de compiler des procédures cataloguées et des déclencheurs ;
- de réaliser des tâches d'administration (création d'utilisateurs, attribution de privilèges, etc.).

Le principe général de l'interface est le suivant : après une connexion locale ou distante, des instructions sont saisies et envoyées à la base qui retourne des résultats affichés dans la même fenêtre de commande.

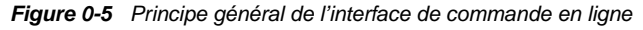

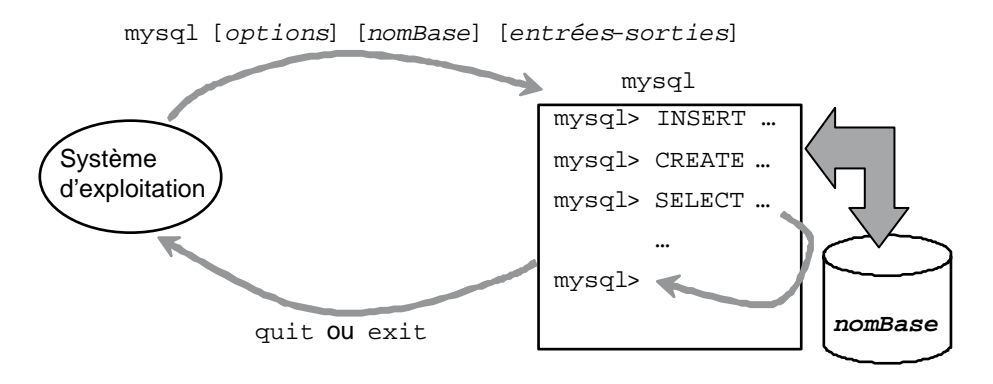

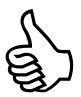

N'ayez pas honte de bien maîtriser cette interface au lieu de connaître toutes les options d'un outil graphique (comme *PhpMyAdmin*, *MySQL Administrator* ou autre). Il vous sera toujours plus facile de vous adapter aux différents boutons et menus, tout en connaissant les instructions SQL, que l'inverse.

Imaginez-vous un jour à Singapour sur une machine ne disposant pas d'outils graphiques, que le client vous demande la réduction que vous pouvez lui faire sur la vente d'une piscine intérieure d'un Airbus A380 et que vous devez interroger (ou mettre à jour) une table sur le serveur du siège social à Blagnac. Vous ne savez pas vous servir de l'interface en ligne : vous n'êtes pas un vrai informaticien !

#### Création d'un utilisateur

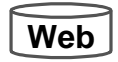

Vous allez maintenant créer un utilisateur MySQL. Ouvrez le fichier premierPas.sql qui se trouve dans le répertoire Introduction, à l'aide du bloc-notes (ou d'un éditeur de texte de votre <span id="page-33-0"></span>choix). Changez « util » par le nom de l'utilisateur à créer (modifiez aussi le nom de la base). Vous pouvez changer le mot de passe si vous voulez. Enregistrez ce fichier dans un de vos répertoires.

#### Connexion au serveur

Dans une fenêtre de commande Windows, Linux (ou autre), lancer l'interface en ligne en connectant l'utilisateur root avec le mot de passe que vous avez donné lors de l'installation.

```
mysql --user=root -p
```
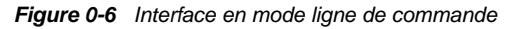

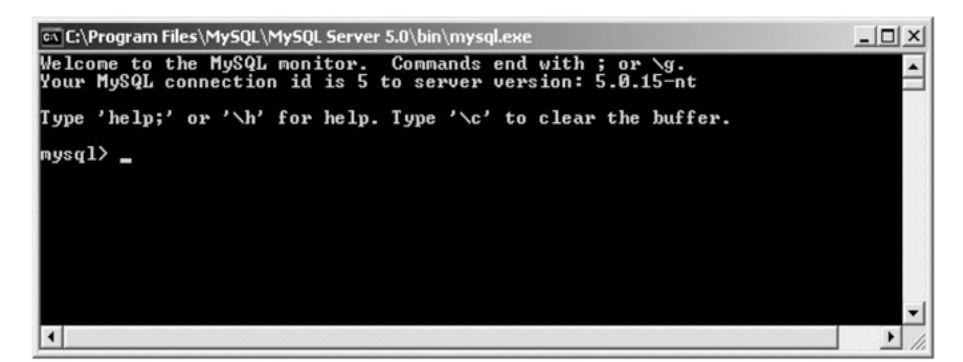

Une fois connecté, par copier-coller (en effectuant un clic droit dans la fenêtre de commande MySQL), exécutez une à une les différentes instructions (création de la base, de l'utilisateur, des privilèges et déconnexion de root). Nous étudierons au chapitre 5 les notions élémentaires de droits et de sécurité. Les lignes précédées de « -- » sont des commentaires.

Voilà, votre utilisateur (*util*) est créé, il peut se connecter et il possède toutes les prérogatives sur la base (*bdutil*) pour exécuter les instructions décrites dans cet ouvrage. Pour tester votre connexion, lancez la commande suivante qui se connecte au serveur sur la base *bdutil*, sous l'utilisateur *util*.

```
mysql --user=util --host=localhost -p --database=bdutil
```
#### Vérification de la version

Pour contrôler la version du serveur sur lequel vous êtes connecté, exécutez la connexiondéconnexion suivante dans une fenêtre de commande Windows, Linux (ou autre).

mysql --version

Si vous êtes déjà connecté, la commande « SELECT VERSION(); » vous renseignera également à propos de la version du SGBD. Si vous n'êtes pas en version 5, il vous sera impossible de travailler avec des procédures cataloguées, vues et déclencheurs. Pour ma part lors de la rédaction de cet ouvrage, cette commande a renvoyé le résultat suivant :

<span id="page-34-0"></span>+-----------+ | VERSION() | +-----------+ | 5.0.15-nt | +-----------+

#### Options de base

Les principales options au lancement de mysql sont résumées dans le tableau suivant :

| <b>Option</b>                           | <b>Commentaire</b>                                                                                                    |
|-----------------------------------------|----------------------------------------------------------------------------------------------------|
| $--help$ Ou $-?$                        | Affiche les options disponibles, l'état des variables d'environnement et<br>rend la main.                                                                                                    |
| $--batch$ OU $-B$                       | Toute commande SQL peut être lancée dans la fenêtre de commande<br>système sans pour autant voir l'invite ; les résultats (colonnes) sont<br>séparés par des tabulations.                                                                      |
| --database=nomBD<br>OU -D nomBD         | Sélection de la base de données à utiliser après la connexion.                                                                                                    |
| --host=nomServeur<br>ou -h nomServeur   | Désignation du serveur.                                                                                                    |
| $--html$ OU $-H$                        | Formate le résultat des extractions en HTML.                                                                                                    |
| --one-database ou -0                    | Restreint les instructions à la base de données spécifiée initialement.                                                                                                    |
| $-p$                                    | Demande le mot de passe sans l'employer en tant que paramètre.                                                                                                    |
| --password=motdePasse                   | Transmission du mot de passe de l'utilisateur à connecter. Évitez cette<br>option et préférez la précédente                                                                                                    |
| --prompt=parametre                      | Personnalise l'invite de commande (par défaut mysq1>).                                                                                                    |
| --silent OU -s                          | Configure le mode silence pour réduire les messages de MySQL.                                                                                                    |
| --skip-column-names<br>$ou -N$          | N'écrit aucun en-tête de colonne pour les résultats d'extraction.                                                                                                    |
| $-$ -table ou $-t$                      | Formate le résultat des extractions en tables à en-tête de colonne (par<br>défaut dans le mode interactif).                                                                                                    |
| --tee=cheminNomFichier                  | Copie la trace de toute la session dans le fichier que vous indiquez.                                                                                                    |
| --user=utilisateur<br>OU -u utilisateur | Désigne l'utilisateur devant se connecter.                                                                                                    |
| --verbose OU -v                         | Mode verbeux pour avoir davantage de messages du serveur.                                                                                                    |
| $-$ -version OU $-V$                    | Affiche la version du serveur et rend la main.                                                                                                    |
| $--vertical$ OU $-E$                    | Affiche les résultats des extractions verticalement (non plus en lignes<br>horizontales).                                                                                                    |
| $--x$ ml $ou$ $-X$                      | Formate le résultat des extractions en XML. Les noms de balises<br>générées sont <resultset> pour<br/>la table<br/>résultat,<br/><math>&lt;</math>row<math>&gt;</math><br/>pour chaque ligne et <field> pour les colonnes.</field></resultset> |

Tableau 0-4 Principales options de la commande mysql

<span id="page-35-0"></span>Ces options peuvent se combiner en les séparant simplement par un espace (exemple : mysql --tee=D:\\dev\\sortiemysql.txt --database=bdsoutou va se connecter anonymement à la base bdsoutou en inscrivant le contenu de la trace de la session dans le fichier sortiemysql.txt situé dans le répertoire D:\dev).

Le tableau suivant résume les principaux paramètres pour afficher les invites de commande (relatives à l'option prompt).

| <b>Option</b> | Commentaire                                     |
|---------------|-------------------------------------------------|
| $\vee$        | Version du serveur.                             |
| \d            | Base de données en cours d'utilisation.         |
| \h            | Nom du serveur.                                 |
| \u            | Nom d'utilisateur.                              |
| \U            | Nom d'utilisateur long (au format nom@serveur). |
|               | Un espace.                                      |
| \R            | Heure (0 à 23).                                 |
| \m            | Minutes.                                        |
| \s            | Secondes.                                       |
| ١Y            | Année sur quatre chiffres.                      |
| \D            | Date en cours.                                  |
| \c            | Compteur d'instructions.                        |

Tableau 0-5 Principales options de l'invite de commandes

#### **Batch**

Pour lancer plusieurs commandes regroupées dans un fichier à extension « .sql », il faut préciser le chemin du fichier et celui qui contiendra les éventuels résultats (c'est du « brut de décoffrage » !). Ainsi, l'instruction suivante exécute dans la base bdsoutou, sous l'autorité de l'utilisateur soutou, les commandes contenues dans le fichier Testbatch.sql situé dans le répertoire D:\dev (notez l'utilisation du double *back*-*slash* pour désigner une arborescence Windows). Le résultat sera consigné dans le fichier sortie.txt du même répertoire.

```
mysql --user=soutou --password=iut bdsoutou
     <D:\\dev\\Testbatch.sql >D:\\dev\\sortie.txt
```
#### Votre prompt, et vite !

L'exécution de l'instruction « mysql --prompt="(\u@\h) [\d]> " --user=root –p » dans une fenêtre de commande *shell* ou *DOS* connectera l'utilisateur root en lui demandant son mot de passe. L'invite de commande à l'affichage sera de la forme suivante :
(root@localhost) [bdsoutou]> une fois que root aura sélectionné la base bdsoutou (par la commande « use nombase; »).

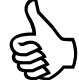

Configurez votre invite de commande SQL dans le fichier de configuration my.ini situé en principe dans le répertoire C:\Program Files\MySQL\MySQL Server xx de la manière qui vous convient le plus.

Pour ma part, j'ai ajouté les deux lignes suivantes sous la section [mysql] elle-même située sous l'étiquette [client].

#mon prompt

prompt=(\\u@\\h) [\\d]\\\_mysql>\\\_

Une fois le serveur redémarré, en considérant que votre compte s'appelle **util**, toutes vos commandes SQL devraient en principe être préfixées de la syntaxe suivante :

```
(util@localhost) [bdutil] mysql>
```
## Commandes de base

Une fois connecté, vous pouvez utiliser des commandes ou faire des copier-coller d'un éditeur de texte dans l'interface mysql (ce moyen de faire correspond plus à un environnement de test qui conviendra à l'apprentissage). Le tableau suivant résume les principales instructions pour manipuler le *buffer* d'entrée de l'interface.

| Commande                    | Commentaire                                                                                                    |
|-----------------------------|----------------------------------------------------------------------------------------------------|
| ?                           | Affichage des commandes disponibles.                                                                                                    |
| delimiter chaîne            | Modifie le délimiteur (par défaut « ; »).                                                                                                    |
| use nomBase                 | Rend une base de données courante.                                                                                                    |
| prompt chaîne               | Modifie l'invite de commande avec les paramètres vus<br>précédemment.                                                                                                    |
| quit OU exit                | Quitte l'interface.                                                                                                    |
| source cheminNomFichier.sql | Charge et exécute dans le buffer le contenu du<br>cheminNomFichier.sql(ex:source<br>D:\\dev\\Testbatch.sql exécutera le script<br>$Testbatch.sqrt$ situé dans $D:\dev$ . |
| tee nomFichierSortie        | Création nomFichierSortie dans le répertoire<br>C:\Program Files\MySQL\MySQL Server n.n\bin qui<br>contiendra la trace de la session.                                    |

Tableau 0-6 Commandes de base du buffer d'entrée

La commande source est très utile pour éviter les copier-coller de trop nombreuses instructions.

# Partie I SQL de base

## Chapitre 1

## Définition des données

Ce chapitre décrit les instructions SQL qui constituent l'aspect LDD (langage de définition des données). À cet effet, nous verrons notamment comment déclarer une table avec ses éventuels index et contraintes.

## Tables relationnelles

Une table est créée en SQL par l'instruction CREATE TABLE, modifiée au niveau de sa structure par l'instruction ALTER TABLE et supprimée par la commande DROP TABLE.

## Création d'une table (**CREATE TABLE**)

Pour pouvoir créer une table dans votre base, il faut que vous ayez reçu le privilège CREATE. Le mécanisme des privilèges est décrit au chapitre 5.

La syntaxe SQL simplifiée est la suivante :

```
CREATE [TEMPORARY] TABLE [IF NOT EXISTS] [nomBase.]nomTable
     ( colonne1 type1
                [NOT NULL | NULL] [DEFAULT valeur1] [COMMENT 'chaine1']
      [, colonne2 type2 
               [NOT NULL | NULL] [DEFAULT valeur2] [COMMENT 'chaine2'] ]
      [CONSTRAINT nomContrainte1 typeContrainte1] ...)
      [ENGINE= InnoDB | MyISAM | ...];
```
- TEMPORARY : pour créer une table qui n'existera que durant la session courante (la table sera supprimée à la déconnexion). Deux connexions peuvent ainsi créer deux tables temporaires de même nom sans risquer de conflit. Il faut posséder le privilège CREATE TEMPORARY TABLES.
- IF NOT EXISTS : permet d'éviter qu'une erreur se produise si la table existe déjà (si c'est le cas, elle n'est aucunement affectée par la tentative de création).
- *nomBase* : (jusqu'à 64 caractères permis dans un nom de répertoire ou de fichier sauf « / », « \ » et « . ») s'il est omis, il sera assimilé à la base connectée. S'il est précisé, il

**Partie** I SQL de base

désigne soit la base connectée soit une autre base (dans ce cas, il faut que l'utilisateur courant ait le droit de créér une table dans l'autre base). Nous aborderons ces points dans le chapitre Contrôle des données et nous considérerons jusque-là que nous travaillons dans la base courante (ce sera votre configuration la plupart du temps).

- nomTable : mêmes limitations que pour le nom de la base.
- *colonnei typei* : nom d'une colonne (mêmes caractéristiques que pour les noms des tables) et son type (INTEGER, CHAR, DATE…). Nous verrons quels types sont disponibles sous MySQL. La directive DEFAULT fixe une valeur par défaut. La directive NOT NULL interdit que la valeur de la colonne soit nulle.

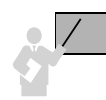

NULL représente une valeur qu'on peut considérer comme non disponible, non affectée, inconnue ou inapplicable. Elle est différente d'un espace pour un caractère ou d'un zéro pour un nombre.

- COMMENT : (jusqu'à 60 caractères) permet de commenter une colonne. Ce texte sera ensuite automatiquement affiché à l'aide des commandes SHOW CREATE TABLE et SHOW FULL COLUMNS (voir le chapitre 5).
- *nomContraintei typeContraintei* : nom de la contrainte et son type (clé primaire, clé étrangère, etc.). Nous allons détailler dans le paragraphe suivant les différentes contraintes possibles.
- ENGINE : définit le type de table (par défaut InnoDB, bien adapté à la programmation de transactions et adopté dans cet ouvrage). MyISAM correspond au type par défaut des versions 3, parfaitement robuste, mais ne supportant pas pour l'heure l'intégrité référentielle. D'autres types existent, citons MEMORY pour les tables temporaires, ARCHIVE, etc.
- $\langle \rangle$  is symbole par défaut qui termine une instruction MySOL en mode ligne de commande (en l'absence d'un autre délimiteur).

## **Délimiteurs**

En mode ligne de commande, il est possible (par la directive delimiter) de choisir le symbole qui terminera chaque instruction. Dans l'exemple suivant on choisit le dollar ; au cours de l'ouvrage nous resterons avec le symbole par défaut de MySQL à savoir « ; ».

```
delimiter $
CREATE TABLE Test (t CHAR(8))$
```
## Sensibilité à la casse

Alors que MySQL est sensible par défaut à la casse (au niveau des noms de base et de table) dans la plupart des distributions Unix, il ne l'est pas pour Windows ! En revanche, concernant les noms de colonnes, index, alias de colonnes, déclencheurs et procédures cataloguées,

MySQL n'est pas sensible à la casse tous systèmes confondus. En fait, tous ces noms sont stockés en minuscules dans le dictionnaire de données.

La variable lower case table names permet de forcer la sensibilité à la casse pour les noms des tables et des bases de données (si elle vaut 0, la sensibilité à la casse est active et les noms sont stockés en minuscules ; 1, pas de sensibilité à la casse et les noms sont stockés en minuscules ; 2, pas de sensibilité à la casse et les noms sont stockés en respectant la casse).

Je vous invite à positionner cette variable à 0 de manière à homogénéiser le codage et à contrôler un peu plus l'écriture de vos instructions SQL. De plus, c'est l'option par défaut sur Linux. Dans le fichier my.ini, sous la section serveur identifiée par [mysqld], ajouter la ligne et le commentaire suivants :

```
# Rend sensible à la CASSE les noms de tables et de database
lower_case_table_names=0
```
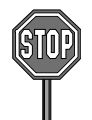

Refusez ce type de programmation (rendue impossible d'ailleurs si la variable lower case table names est positionnée à 0).

mysql> SELECT \* FROM **Avion** WHERE **AVION**.capacite > 150;

Par ailleurs, la casse devrait toujours avoir (quel que soit le SGBD concerné) une incidence majeure dans les expressions de comparaison entre colonnes et valeurs, que ce soit dans une instruction SQL ou un test dans un programme.

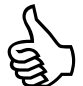

Ainsi l'expression « nomComp='Air France' » a la même signification que l'expression « nomComp='AIR France' » avec MySQL ! Horreur, oui.

Donc, si vous désirez vérifier la casse au sein même des données, il faudra utiliser la fonction BINARY() qui convertit en bits une expression. En effet, « BINARY('AIR France') » est différent de « BINARY('Air France') » et « BINARY(nomComp)=BINARY('Air France') » renverra vrai en respectant la casse.

## **Commentaires**

Dans toute instruction SQL (déclaration, manipulation, interrogation et contrôle des données), il est possible d'inclure des retours chariot, des tabulations, espaces et commentaires (sur une ligne précédée de deux tirets « – - », en fin de ligne à l'aide du dièse « # », au sein d'une ligne ou sur plusieurs lignes entre « /\* » et « \*/ »). Les scripts suivants décrivent la déclaration d'une même table en utilisant différentes conventions :

/\* une plus grande description

COLONNE /\* type : \*/ DECIMAL(38,8));

des colonnes \*/

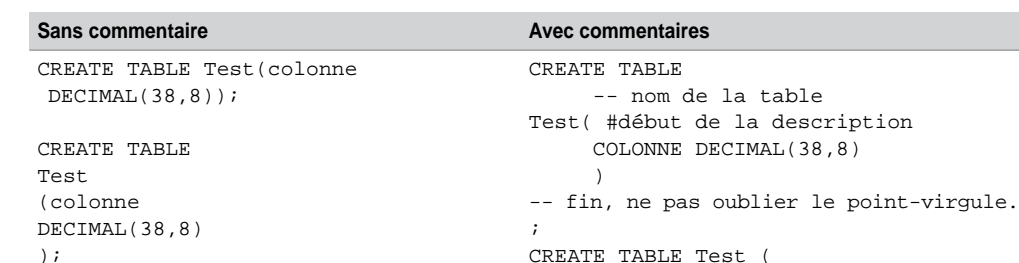

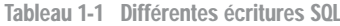

Comme nous le conseillons dans l'avant-propos, il est préférable d'utiliser les conventions suivantes :

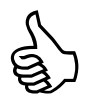

Tous les mots-clés de SQL sont notés en majuscules.

- Les noms de tables sont notés en Minuscules (excepté la première lettre, ces noms seront quand même stockés dans le système en minuscules).
- Les noms de colonnes et de contraintes en minuscules.

L'adoption de ces conventions rendra vos requêtes, scripts et programmes plus lisibles (un peu à la mode Java).

## Premier exemple

Le tableau ci-après décrit l'instruction SQL qui permet de créer la table Compagnie illustrée par la figure suivante, dans la base *bdsoutou* (l'absence du préfixe « bdsoutou. » conduirait au même résultat si *bdsoutou* était la base connectée lors de l'exécution du script).

*Figure 1-1 Table à créer*

Compagnie

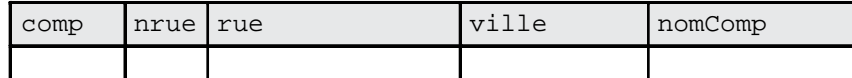

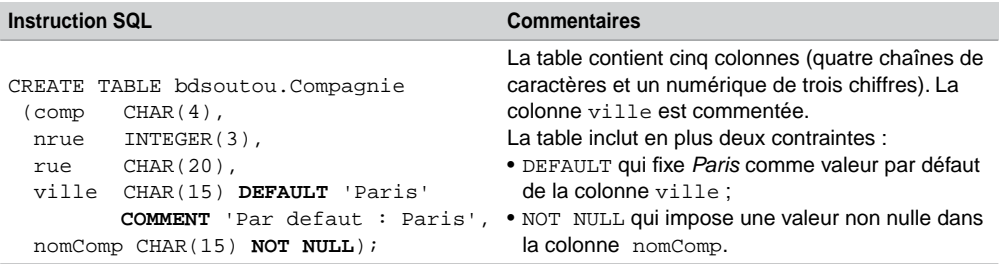

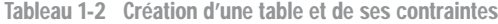

## **Contraintes**

Les contraintes ont pour but de programmer des règles de gestion au niveau des colonnes des tables. Elles peuvent alléger un développement côté client (si on déclare qu'une note doit être comprise entre 0 et 20, les programmes de saisie n'ont plus à tester les valeurs en entrée mais seulement le code retour après connexion à la base ; on déporte les contraintes côté serveur).

Les contraintes peuvent être déclarées de deux manières :

- En même temps que la colonne (valable pour les contraintes monocolonnes) ; ces contraintes sont dites « en ligne » (*inline constraints*). L'exemple précédent en déclare deux.
- Après que la colonne est déclarée ; ces contraintes ne sont pas limitées à une colonne et peuvent être personnalisées par un nom (*out-of-line constraints*).

Il est recommandé de déclarer les contraintes NOT NULL en ligne, les autres peuvent soit être déclarées en ligne, soit être nommées. Étudions à présent les types de contraintes nommées (*out-of-line*). Les quatre types de contraintes les plus utilisées sont les suivants :

```
CONSTRAINT nomContrainte
UNIQUE (colonne1 [,colonne2]...)
PRIMARY KEY (colonne1 [,colonne2]...)
FOREIGN KEY (colonne1 [,colonne2]...)
REFERENCES nomTablePere [(colonne1 [,colonne2]...)]
               [ON DELETE {RESTRICT | CASCADE | SET NULL | NO ACTION}]
               [ON UPDATE {RESTRICT | CASCADE | SET NULL | NO ACTION}]
CHECK (condition)
```
- La contrainte UNIQUE impose une valeur distincte au niveau de la table (les valeurs nulles font exception à moins que NOT NULL soit aussi appliquée sur les colonnes).
- La contrainte PRIMARY KEY déclare la clé primaire de la table. Un index est généré automatiquement sur la ou les colonnes concernées. Les colonnes clés primaires ne peuvent être ni nulles ni identiques (en totalité si elles sont composées de plusieurs colonnes).

● La contrainte FOREIGN KEY déclare une clé étrangère entre une table enfant (*child*) et une table père (*parent*). Ces contraintes définissent l'intégrité référentielle que nous aborderons plus tard. Les directives ON UPDATE et ON DELETE disposent de quatre options que nous détaillerons avec les directives MATCH à la section Intégrité référentielle du chapitre 2).

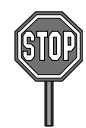

La contrainte CHECK impose un domaine de valeurs ou une condition simple ou complexe entre colonnes (exemple : CHECK (note BETWEEN 0 AND 20), CHECK (grade='Copilote' OR grade='Commandant')). Cette contrainte est prise en charge au niveau de la déclaration mais n'est pas encore opérationnelle même dans la version 5.1.

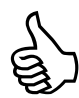

Il est recommandé de ne pas définir de contraintes sans les nommer (bien que cela soit possible), car il sera difficile de les faire évoluer (désactivation, réactivation, suppression), et la lisibilité des programmes en sera affectée.

Nous verrons au chapitre 3 comment ajouter, supprimer, désactiver et réactiver des contraintes (options de la commande ALTER TABLE).

## Conventions recommandées

Adoptez les conventions d'écriture suivantes pour vos contraintes :

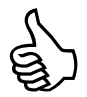

- Préfixez par pk\_ le nom d'une contrainte clé primaire, fk\_ une clé étrangère, ck\_ une vérification, un une unicité.
- Pour une contrainte clé primaire, suffixez du nom de la table la contrainte (exemple pk\_ Avion).
- Pour une contrainte clé étrangère, renseignez (ou abrégez) les noms de la table source, de la clé, et de la table cible (exemple fk\_Pil\_compa\_Comp).

En respectant nos conventions, déclarons les tables de l'exemple suivant (Compagnie avec sa clé primaire et Avion avec sa clé primaire et sa clé étrangère). Du fait de l'existence de la clé étrangère, la table Compagnie est dite « parent » (ou « père ») de la table Avion « enfant » (ou « fils »). Cela résulte de la traduction d'une association *un-à-plusieurs* entre les deux tables (*De UML à SQL,* Eyrolles 2002). Nous reviendrons sur ces principes à la section Intégrité référentielle du prochain chapitre.

#### *Figure 1-2 Deux tables reliées à créer*

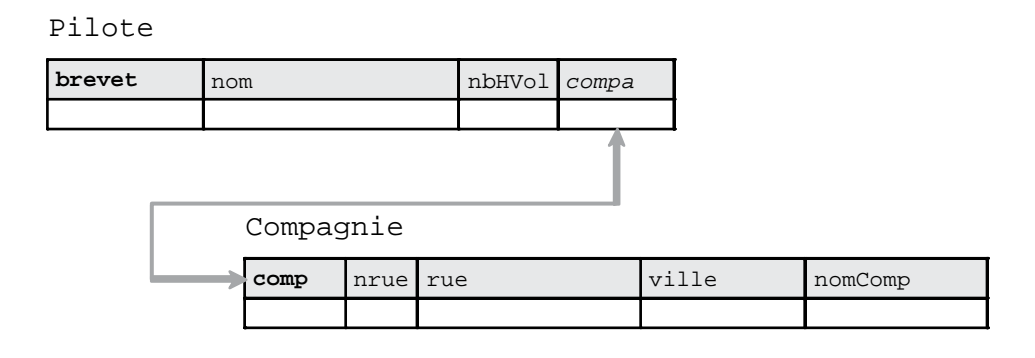

Tableau 1-3 Contraintes en ligne et nommées

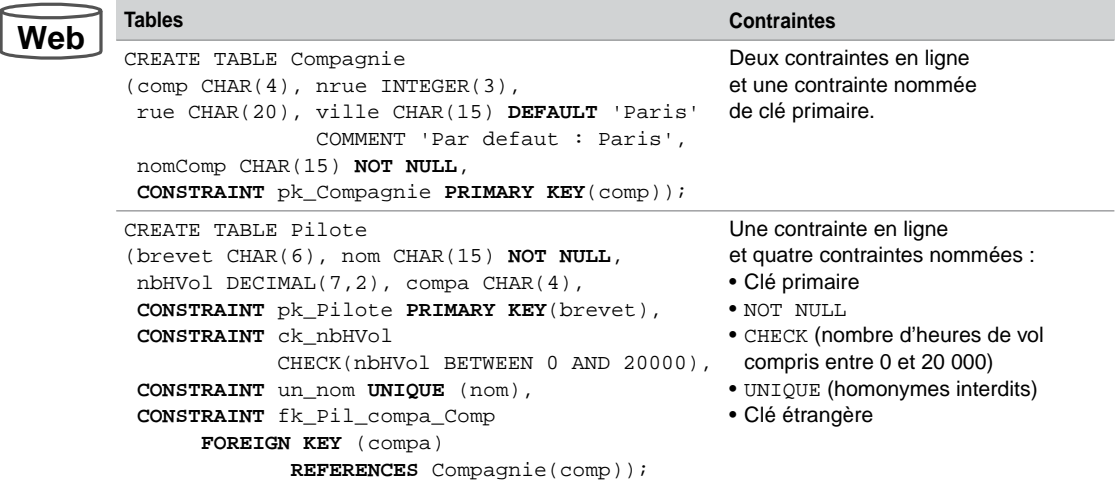

## *Remarques*

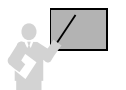

- L'ordre n'est pas important dans la déclaration des contraintes nommées.
- PRIMARY KEY équivaut à : UNIQUE + NOT NULL + index.
- L'ordre de création des tables est important quand on définit les contraintes en même temps que les tables (on peut différer la création ou l'activation des contraintes, voir le chapitre 3). Il faut créer d'abord les tables « pères » puis les tables « fils ». Le script de destruction des tables suit le raisonnement inverse.

## Types des colonnes

Pour décrire les colonnes d'une table, MySQL fournit les types prédéfinis suivants (*built-in datatypes*) :

- caractères (CHAR, VARCHAR, TINYTEXT, TEXT, MEDIUMTEXT, LONGTEXT) ;
- valeurs numériques (TINYINT, SMALLINT, MEDIUMINT, INT, INTEGER, BIGINT, FLOAT, DOUBLE, REAL, DECIMAL, NUMERIC, et BIT) ;
- date/heure (DATE, DATETIME, TIME, YEAR, TIMESTAMP) ;
- données binaires (BLOB, TINYBLOB, MEDIUMBLOB, LONGBLOB) ;
- énumérations (ENUM, SET).

Détaillons à présent ces types. Nous verrons comment utiliser les plus courants au chapitre 2 et les autres au fil de l'ouvrage.

## *Caractères*

Le type CHAR permet de stocker des chaînes de caractères de taille fixe. Les valeurs sont stockées en ajoutant, s'il le faut, des espaces (*trailing spaces*) à concurrence de la taille définie. Ces espaces ne seront pas considérés après extraction à partir de la table.

Le type VARCHAR permet de stocker des chaînes de caractères de taille variable. Les valeurs sont stockées sans l'ajout d'espaces à concurrence de la taille définie. Depuis la version 5.0.3 de MySQL, les éventuels espaces de fin de chaîne seront stockés et extraits en conformité avec la norme SQL. Des caractères Unicode (méthode de codage universelle qui fournit une valeur de code unique pour chaque caractère quels que soient la plate-forme, le programme ou la langue) peuvent aussi être stockés.

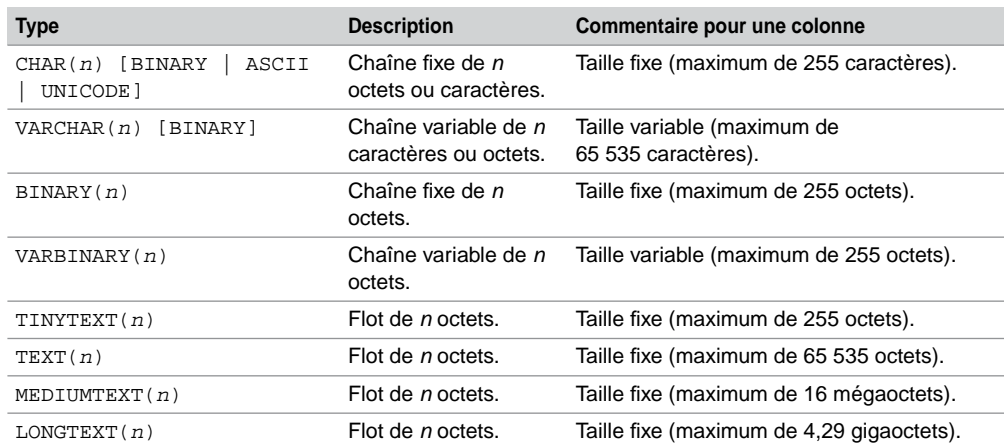

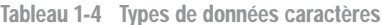

Les types BINARY et VARBINARY sont similaires à CHAR et VARCHAR, excepté par le fait qu'ils contiennent des chaînes d'octets sans tenir compte d'un jeu de caractères en particulier.

Les quatre types permettant aussi de stocker du texte sont TINYTEXT, TEXT, MEDIUMTEXT, et LONGTEXT. Ces types sont associés à un jeu de caractères. Il n'y a pas de mécanisme de suppression d'espaces de fin ni de possibilité d'y associer une contrainte DEFAULT.

## *Valeurs numériques*

De nombreux types sont proposés par MySQL pour définir des valeurs exactes (entiers ou décimaux positifs ou négatifs : INTEGER et SMALLINT), et des valeurs à virgule fixe ou flottante (FLOAT, DOUBLE et DECIMAL). En plus des spécifications de la norme SQL, MySQL propose les types d'entiers restreints (TINYINT, MEDIUMINT et BIGINT). Le tableau suivant décrit ces types :

● *n* indique le nombre de positions de la valeur à l'affichage (le maximum est de 255). Ainsi, il est possible de déclarer une colonne TINYINT(4) sachant que seules 3 positions sont nécessaires en fonction du domaine de valeurs permises.

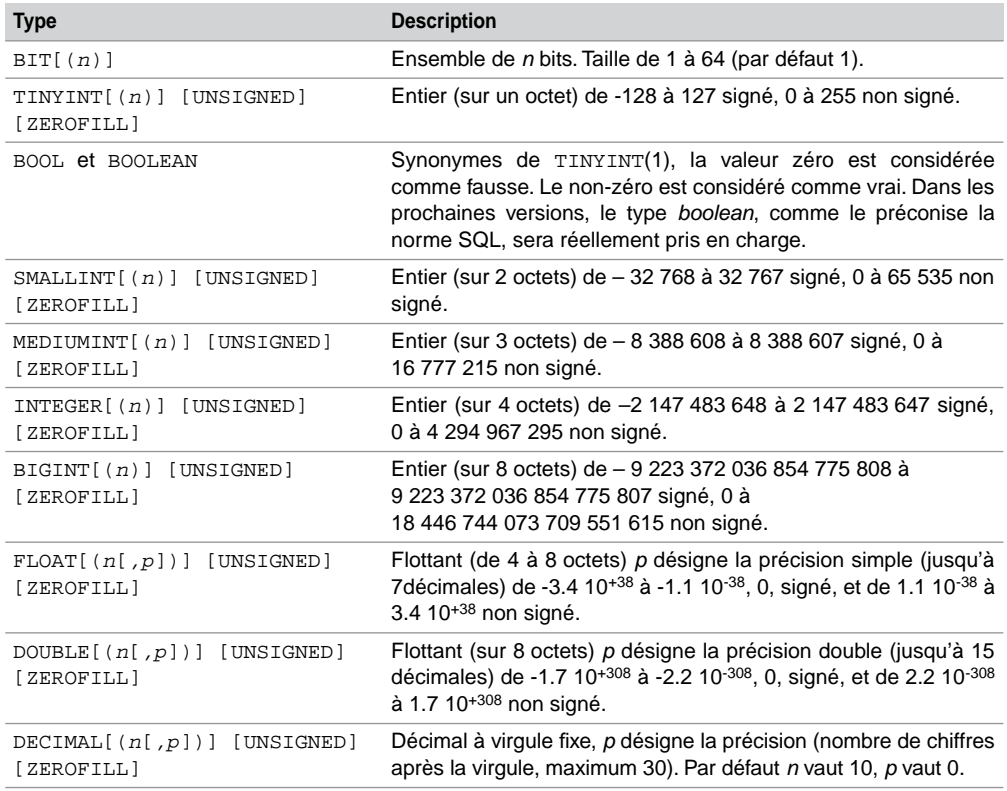

#### Tableau 1-5 Types de données numériques

- La directive UNSIGNED permet de considérer seulement des valeurs positives.
- La directive ZEROFILL complète par des zéros à gauche une valeur (par exemple : soit un INTEGER(5) contenant 4, si ZEROFILL est appliqué, la valeur extraite sera « 00004 »). En déclarant une colonne ZEROFILL, MySQL l'affecte automatiquement aussi à UNSI-GNED.

### *Synonymes et alias*

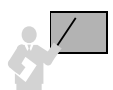

- INT est synonyme de INTEGER.
- DOUBLE PRECISION et REAL sont synonymes de DOUBLE.
- DEC NUMERIC et FIXED sont synonymes de DECIMAL.
- SERIAL est un alias pour BIGINT UNSIGNED NOT NULL AUTO\_INCREMENT UNIQUE.
- Dans toute instruction SQL, écrivez la virgule avec un point (7/2 retourne 3.5).

### *Dates et heures*

Les types suivants permettent de stocker des moments ponctuels (dates, dates et heures, années, et heures). Les fonctions NOW() et SYSDATE() retournent la date et l'heure courantes. Dans une procédure ou un déclencheur SYSDATE est réévaluée en temps réel, alors que NOW désignera toujours l'instant de début de traitement.

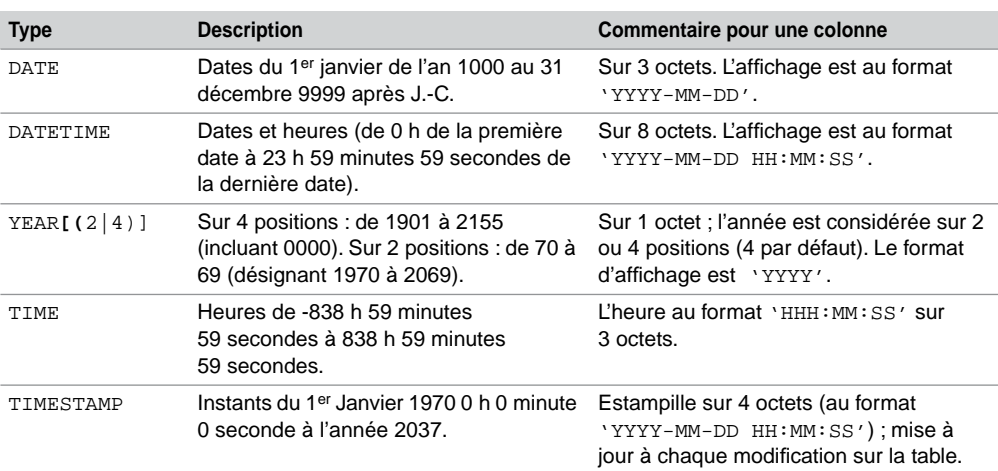

#### Tableau 1-6 Types de données dates et heures

## *Données binaires*

Les types BLOB (*Binary Large OBject*) permettent de stocker des données non structurées comme le multimédia (images, sons, vidéo, etc.). Les quatre types de colonnes BLOB sont TINYBLOB, BLOB, MEDIUMBLOB et LONGBLOB. Ces types sont traités comme des flots d'octets sans jeu de caractère associé.

Tableau 1-7 Types de données binaires

| <b>Type</b>   | Commentaire pour une colonne<br><b>Description</b> |                                           |
|---------------|----------------------------------------------------|-------------------------------------------|
| TINYBLOB(n)   |                                                    | Taille fixe (maximum de 255 octets).      |
| BLOB(n)       | Flot de <i>n</i> octets.                           | Taille fixe (maximum de 65 535 octets).   |
| MEDIUMBLOB(n) |                                                    | Taille fixe (maximum de 16 mégaoctets).   |
| LONGBLOB(n)   |                                                    | Taille fixe (maximum de 4,29 gigaoctets). |

## *Énumération*

Deux types de collections sont proposés par MySQL.

- Le type ENUM définit une liste de valeurs permises (chaînes de caractères).
- Le type SET permettra de comparer une liste à une combinaison de valeurs permises à partir d'un ensemble de référence (chaînes de caractères).

Tableau 1-8 Types de données énumération

| <b>Type</b>                                                        | <b>Description</b>                             |
|--------------------------------------------------------------------|------------------------------------------------|
| $ENUM('valeur1', 'valeur2', )$ Liste de 65 535 valeurs au maximum. |                                                |
| SET('valeur1', 'valeur2', )                                        | Ensemble de référence (maximum de 64 valeurs). |

## Structure d'une table (**DESCRIBE**)

DESCRIBE (écriture autorisée DESC) est une commande qui vient de SQL\*Plus d'Oracle et qui a été reprise par MySQL. Elle permet d'extraire la structure brute d'une table ou d'une vue.

**DESCRIBE** [*nomBase*.] *nomTableouVue* [*colonne*];

Si la base n'est pas indiquée, il s'agit de celle en cours d'utilisation. Retrouvons la structure des tables Compagnie et Pilote précédemment créées. Le type de chaque colonne apparaît :

| <b>Résultat</b>                         |                                                       | <b>Commentaires</b>             |                    |                               |       |                                                                                                    |
|-----------------------------------------|-------------------------------------------------------|---------------------------------|--------------------|-------------------------------|-------|----------------------------------------------------------------------------------------------------|
|                                         | mysql> DESCRIBE Pilote;                               | Les clés primaires sont         |                    |                               |       |                                                                                                    |
| Field                                   | Type                                                  | Null                            | Key                | Default                       | Extra | NOT NULL (désignées par<br>PRI dans la colonne Key).<br>Les unicités sont                          |
| brevet<br>nom<br>nbHVol<br>compa        | char(6)<br>char(15)<br>double(7,2)<br>char(4)         | NO.<br>YES<br>YES<br>YES        | PRI<br>UNI<br>MUL. | NULL<br>NULL<br><b>NULL</b>   |       | désignées par UNI dans la<br>colonne Key.<br>Les occurrences multiples<br>possibles sont désignées |
|                                         |                                                       |                                 |                    |                               |       | par MUL dans la colonne                                                                            |
|                                         | mysql> DESCRIBE Compagnie;                            |                                 |                    |                               |       | Key.<br>Les contraintes NOT NULL                                                                   |
| Field                                   | Type                                                  | Null                            |                    | $Key$ Default                 | Extra | nommées (définies via les<br>contraintes CHECK)                                                    |
| comp<br>nrue<br>rue<br>ville<br>nomComp | char(4)<br>int(3)<br>char(20)<br>char(15)<br>char(15) | NO.<br>YES<br>YES<br>YES<br>NO. | PRI                | <b>NULL</b><br>NULL.<br>Paris |       | n'apparaissent pas.<br>La colonne Extra indique<br>notamment les séquences<br>(AUTO INCREMENT).    |

Tableau 1-9 Structure brute des tables

## **Restrictions**

Les contraintes CHECK définies ne sont pas encore opérationnelles.

La fraction de seconde du type TIME n'est pas encore pris en charge 'D HH:MM:SS.fraction*'*.

Les noms des colonnes doivent être uniques pour une table donnée (il est en revanche possible d'utiliser le même nom de colonne dans plusieurs tables).

Les colonnes de type SET sont évaluées par des chaînes de caractères séparés par des « , » ('Airbus, Boeing'). En conséquence aucune valeur d'un SET ne doit contenir le symbole « , ».

Les noms des objets (base, tables, colonnes, contraintes, vues, etc.) ne doivent pas emprunter des mots-clés de MySQL : TABLE, SELECT, INSERT, IF… Si vous êtes « franco-français » cela ne vous gênera pas.

## Index

Comme l'index de cet ouvrage vous aide à atteindre les pages concernées par un mot recherché, un index MySQL permet d'accélérer l'accès aux données d'une table. Le but principal

d'un index est d'éviter de parcourir une table séquentiellement du premier enregistrement jusqu'à celui visé (problème rencontré si c'est le Français nommé « Zidane » qu'on recherche dans une table non indéxée de plus de soixante-six millions d'enregistrements…). Le principe d'un index est l'association de l'adresse de chaque enregistrement avec la valeur des colonnes indéxées.

Sans index et pour *n* enregistrements, le nombre moyen d'accès nécessaire pour trouver un élément est égal à *n*/2. Avec un index, ce nombre tendra vers log(*n*) et augmentera donc bien plus faiblement en fonction de la montée en charge des enregistrements. Si une table contient 1 000 enregistrements, alors l'usage d'un index accélérera l'accès d'un facteur 100 par rapport à un accès séquentiel.

## Arbres balancés

La figure suivante illustre un index sous la forme d'un arbre. Cet index est basé sur la colonne nom de la table Pilote. Cette figure est caricaturale, car un index n'est pas un arbre binaire (plus de deux liens peuvent partir d'un nœud). Dans cet exemple, trois accès à l'index seront nécessaires pour adresser directement un pilote via son nom, au lieu d'en analyser huit au plus.

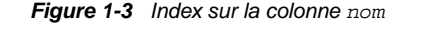

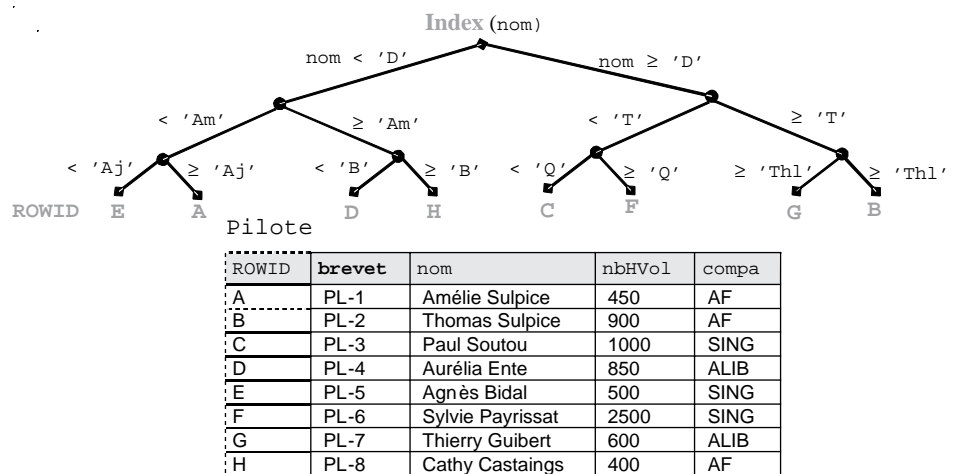

Un index est associé à une table et peut être défini sur une ou plusieurs colonnes (dites « indéxées »). Une table peut « héberger » plusieurs index. Ils sont mis à jour automatiquement après rafraîchissement de la table (ajouts et suppressions d'enregistrements ou modification des colonnes indéxées). Un index peut être déclaré unique si on sait que les valeurs des colonnes indéxées seront toujours uniques.

La plupart des index de MySQL (PRIMARY KEY, UNIQUE, INDEX, et FULLTEXT) sont stockés dans des arbres équilibrés (*balanced trees* : *B-trees*). D'autres types d'index existent, citons ceux qui portent sur des colonnes SPATIAL (*reverse key : R-trees*), et ceux appliqués aux tables MEMORY (tables de hachage : *hash*).

La particularité des index *B-tree* est qu'ils conservent en permanence une arborescence symétrique (balancée). Toutes les feuilles sont à la même profondeur. Le temps de recherche est ainsi à peu près constant quel que soit l'enregistrement cherché. Le plus bas niveau de l'index (*leaf blocks*) contient les valeurs des colonnes indexées et le *rowid*. Toutes les feuilles de l'index sont chaînées entre elles. Pour les index non uniques (par exemple si on voulait définir un index sur la colonne compa de la table Pilote) le *rowid* est inclus dans la valeur de la colonne indexée. Ces index, premiers apparus, sont désormais très fiables et performants, ils ne se dégradent pas lors de la montée en charge de la table.

## Création d'un index (**CREATE INDEX**)

Pour pouvoir créer un index dans sa base, la table à indexer doit appartenir à la base. Si l'utilisateur a le privilège INDEX, il peut créer et supprimer des index dans sa base. Un index est créé par l'instruction CREATE INDEX et supprimé par DROP INDEX.

La syntaxe de création d'un index est la suivante :

**CREATE** [UNIQUE | FULLTEXT | SPATIAL] **INDEX** *nomIndex* [USING BTREE | HASH] ON *nomTable* (*colonne1* [(*taille1*)] [ASC | DESC],...) ;

- UNIQUE permet de créer un index qui n'accepte pas les doublons.
- FULLTEXT permet de bénéficier de fonctions de recherche dans des textes (flot de caractères).
- SPATIAL permet de profiter de fonctions pour les données géographiques.
- ASC et DESC précisent l'ordre (croissant ou décroissant).

Créons deux index sur la table Pilote.

#### Tableau 1-10 Créations d'index

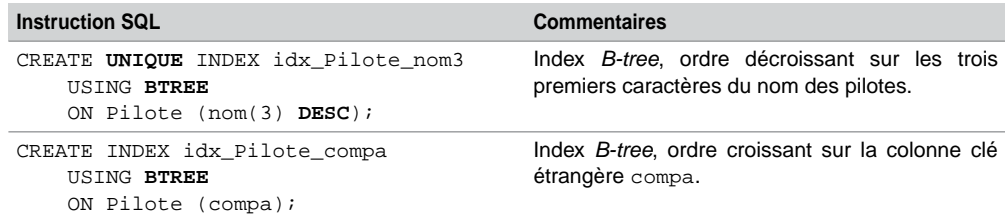

Bilan

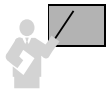

- Un index ralentit les rafraîchissements de la base (conséquence de la mise à jour de l'arbre ou des *bitmaps*). En revanche il accélère les accès.
- Il est conseillé de créer des index sur des colonnes (majoritairement des clés étrangères) utilisées dans les clauses de jointures (voir chapitre 4).
- Il est possible de créer des index pour toutes les colonnes d'une table (jusqu'à concurrence de 16).
- Les index sont pénalisants lorsqu'ils sont définis sur des colonnes très souvent modifiées ou si la table contient peu de lignes.

## Destruction d'un schéma

Il vous sera utile d'écrire un script de destruction d'un schéma (j'entends « schéma » comme ensemble de tables, contraintes et index composant une base de données et non pas en tant qu'ensemble de tous les objets d'un utilisateur) pour pouvoir recréer une base propre. Bien entendu, si des données sont déjà présentes dans les tables, et que vous souhaitez les garder, il faudra utiliser une stratégie pour les réimporter dans les nouvelles tables. À ce niveau de l'ouvrage, vous n'en êtes pas là, et le script de destruction va vous permettre de corriger vos erreurs de syntaxe du script de création des tables.

Nous avons vu qu'il fallait créer d'abord les tables « pères » puis les tables « fils » (si des contraintes sont définies en même temps que les tables). L'ordre de destruction des tables, pour des raisons de cohérence, est inverse (il faut détruire les tables « fils » puis les tables « pères »). Dans notre exemple, il serait malvenu de supprimer la table Compagnie avant la table Pilote. En effet la clé étrangère compa n'aurait plus de sens.

## Suppression d'une table (**DROP TABLE**)

Pour pouvoir supprimer une table dans une base, il faut posséder le privilège DROP sur cette base. L'instruction DROP TABLE entraîne la suppression des données, de la structure, de la description dans le dictionnaire des données, des index, des déclencheurs associés (*triggers*) et la récupération de la place dans l'espace de stockage.

```
DROP [TEMPORARY] TABLE [IF EXISTS]
     [nomBase.] nomTable1 [,[nomBase2.]nomTable2,...]
     [RESTRICT | CASCADE]
```
- TEMPORARY : pour supprimer des tables temporaires. Les transactions en cours ne sont pas affectées. L'utilisation de TEMPORARY peut être un bon moyen de s'assurer qu'on ne détruit pas accidentellement une table non temporaire…
- IF EXISTS : permet d'éviter qu'une erreur se produise si la table n'existe pas.
- RESTRICT et CASCADE ne sont pas encore opérationnels. Le premier permettra de vérifier qu'aucun autre élément n'utilise la table (vue, déclencheur, etc.). Le second répercutera la destruction à tous les éléments référencés.

Les éléments qui utilisaient la table (vues, synonymes, fonctions et procédures) ne sont pas supprimés mais sont temporairement inopérants. Attention, une suppression ne peut pas être par la suite annulée.

## Ordre des suppressions

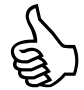

Il suffit de relire à l'envers le script de création de vos tables pour en déduire l'ordre de suppression à écrire dans le script de destruction de votre schéma.

Le tableau suivant présente deux écritures possibles pour détruire des schémas. La première écriture n'est pas encore possible et il reste à voir comment, d'un point de vue des performances, MySQL programmera le CASCADE.

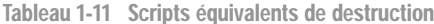

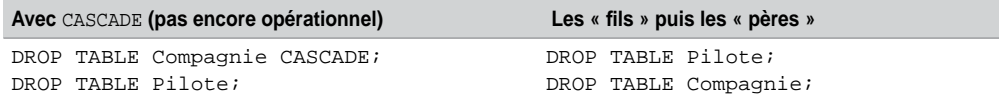

## **Exercices**

L'objectif de ces exercices est de créer des tables, leur clé primaire et des contraintes de vérification (NOT NULL et CHECK).

## **Exercice**

### 1.1 **Présentation de la base de données**

Une entreprise désire gérer son parc informatique à l'aide d'une base de données. Le bâtiment est composé de trois étages. Chaque étage possède son réseau (ou segment distinct) éthernet. Ces réseaux traversent des salles équipées de postes de travail. Un poste de travail est une machine sur laquelle sont installés certains logiciels. Quatre catégories de postes de travail sont recensées (stations Unix, terminaux X, PC Windows et PC NT). La base de données devra aussi décrire les installations de logiciels.

Les noms et types des colonnes sont les suivants :

#### Tableau 1-12 Caractéristiques des colonnes

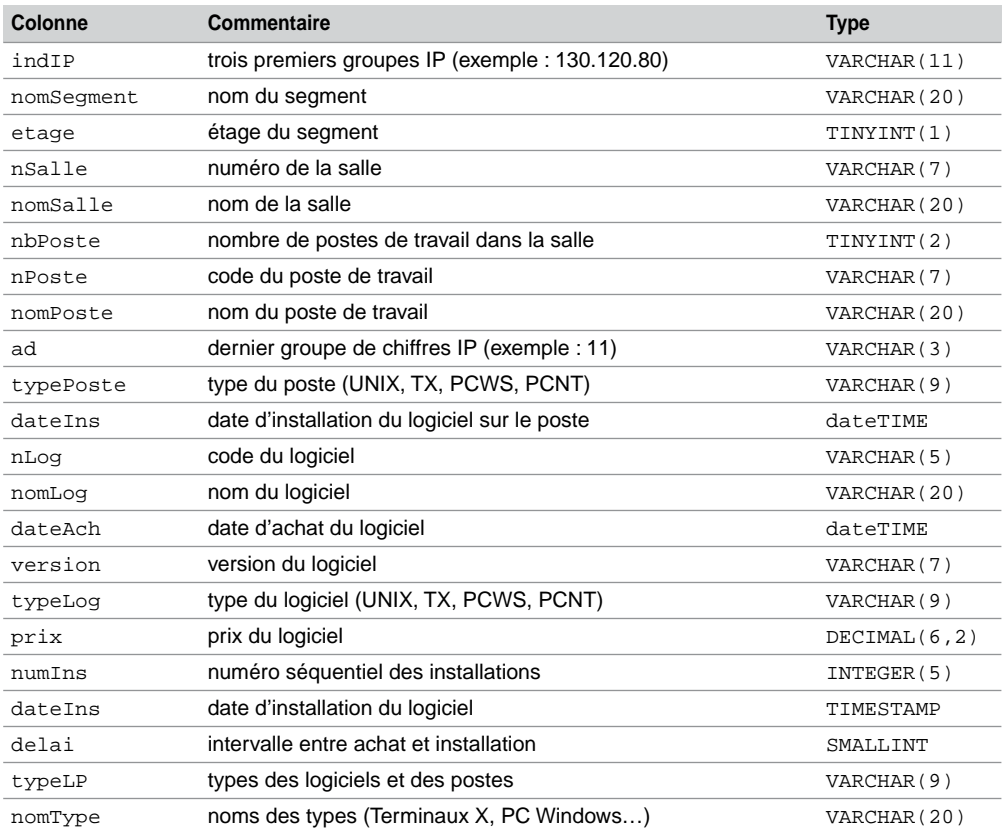

#### 1.2 **Création des tables Exercice**

Écrire puis exécuter le script SQL (que vous appellerez creParc.sql) de création des tables avec leur clé primaire (en gras dans le schéma suivant) et les contraintes suivantes :

- Les noms des segments, des salles et des postes sont non nuls.
- Le domaine de valeurs de la colonne ad s'étend de 0 à 255.
- La colonne prix est supérieure ou égale à 0.
- La colonne dateIns est égale à la date du jour par défaut.

#### *Figure 1-4 Composition des tables*

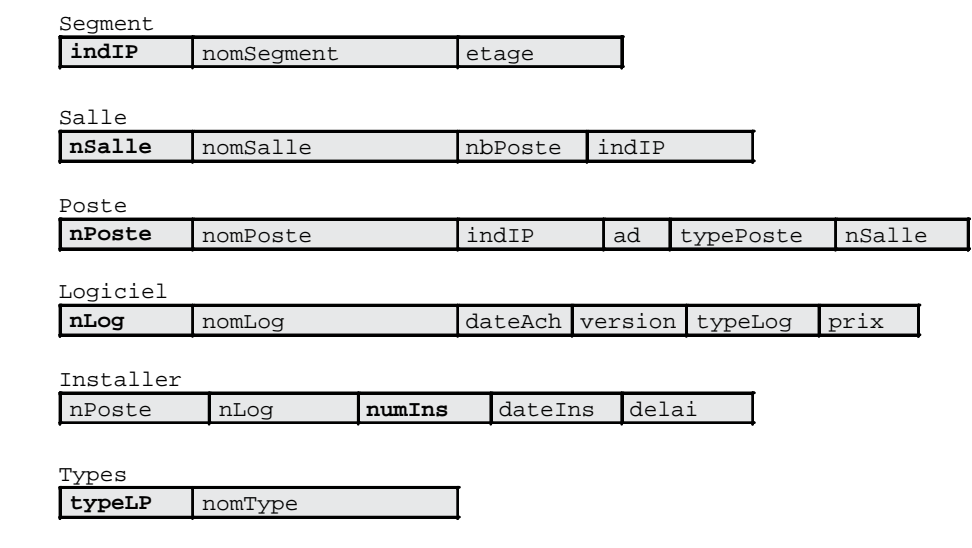

#### 1.3 **Structure des tables Exercice**

Écrire puis exécuter le script SQL (que vous appellerez descParc.sql) qui affiche la description de toutes ces tables (en utilisant des commandes DESCRIBE). Comparer le résultat obtenu avec le schéma ci-dessus.

#### 1.4 **Destruction des tables Exercice**

Écrire puis exécuter le script SQL de destruction des tables (que vous appellerez dropParc.sql). Lancer ce script puis celui de la création des tables à nouveau.

## Chapitre 2

## Manipulation des données

Ce chapitre décrit l'aspect LMD (langage de manipulation des données) de MySQL. Nous verrons que SQL propose trois instructions pour manipuler des données :

- l'insertion d'enregistrements : INSERT ;
- la modification de données : UPDATE :
- la suppression d'enregistrements : DELETE (et TRUNCATE).

Il existe d'autres possibilités que nous ne détaillerons pas dans ce chapitre, pour insérer des données en utilisant des outils d'importation ou de migration, citons MySQL Migration Toolkit, SQLPorter, Navicat, Intelligent Converters et MySQL Data Import de la société EMS.

## Insertions d'enregistrements (**INSERT**)

Pour pouvoir insérer des enregistrements dans une table, il faut que vous ayez reçu le privilège INSERT. Il existe plusieurs possibilités d'insertion : l'insertion monoligne qui ajoute un enregistrement par instruction (que nous allons détailler maintenant) et l'insertion multiligne qui insère plusieurs enregistrements par une requête (que nous détaillerons au chapitre 4).

## **Syntaxe**

La syntaxe simplifiée de l'instruction INSERT monoligne est la suivante :

**INSERT** [LOW\_PRIORITY | DELAYED | HIGH\_PRIORITY] [IGNORE] [INTO] [*nomBase*.] { *nomTable* | *nomVue* } [(*nomColonne*,...)] VALUES ({*expression* | DEFAULT},...),(...),... [ON DUPLICATE KEY UPDATE *nomColonne* = *expression*,...]

- DELAYED indique que l'insertion est différée (si la table est modifiée par ailleurs, le serveur attend qu'elle se libère pour y insérer périodiquement de nouveaux enregistrements si elle redevient active entre-temps).
- LOW\_PRIORITY indique que l'insertion est différée à la libération complète de la table (option à ne pas utiliser sur des tables MyISAM).
- HIGH\_PRIORITY annule l'option *low priority* du serveur.
- IGNORE indique que les éventuelles erreurs déclenchées suite à l'insertion seront considérées en tant que *warning*s.

● ON DUPLICATE KEY UPDATE permet de mettre à jour l'enregistrement présent dans la table, qui a déclenché l'erreur de doublon (dans le cas d'un index UNIQUE ou d'une clé primaire). Dans ce cas le nouvel enregistrement n'est pas inséré, seul l'ancien est mis à jour.

À l'aide d'exemples, nous allons détailler les possibilités de cette instruction en considérant la majeure partie des types de données proposés par MySQL.

## Renseigner toutes les colonnes

Ajoutons trois lignes dans la table Compagnie en alimentant toutes les colonnes de la table par des valeurs. La deuxième insertion utilise le mot-clé DEFAULT pour affecter explicitement la valeur par défaut à la colonne ville. La troisième insertion attribue explicitement la valeur NULL à la colonne nrue.

Tableau 2-1 Insertions

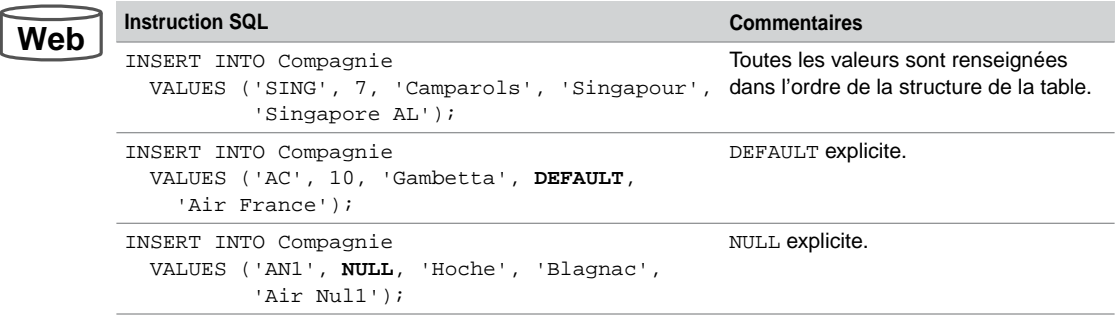

## Renseigner certaines colonnes

Insérons deux lignes dans la table Compagnie en ne précisant pas toutes les colonnes. La première insertion affecte implicitement la valeur par défaut à la colonne ville. La deuxième donne implicitement la valeur NULL à la colonne nrue.

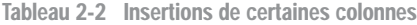

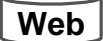

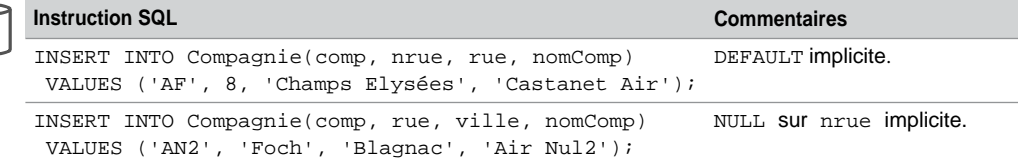

La table Compagnie contient à présent les lignes suivantes :

| Compagnie<br>Valeur NULL |      |                |              | Valeur par défaut |
|--------------------------|------|----------------|--------------|-------------------|
| comp                     | nrue | rue            | ville        | nomComp           |
| <b>SING</b>              |      | Camparols      | Singapour    | Singapore AL      |
| AF                       | 10   | Gambetta       | <b>Paris</b> | Air France        |
| AN <sub>1</sub>          |      | Hoche          | Blagnac      | Air Nul1          |
| AC                       | 8    | Champs Elysées | <b>Paris</b> | Castanet Air      |
| AN <sub>2</sub>          |      | Foch           | Blagnac      | Air Nul2          |

*Figure 2-1 Table après les insertions*

## Plusieurs enregistrements

Le script suivant ajoute trois nouvelles compagnies en une seule instruction INSERT.

```
INSERT INTO Compagnie VALUES
```

```
 ('LUFT',9,'Salas','Munich','Luftansa'),
 ('QUAN',1,'Kangouroo','Sydney','Quantas'),
 ('SNCM',3,'P. Paoli','Bastia','Corse Air');
```
## Ne pas respecter des contraintes

Insérons des enregistrements dans la table Pilote, qui ne respectent pas des contraintes. Le tableau suivant décrit les messages renvoyés pour chaque erreur (le nom de la contrainte apparaît dans chaque message, les valeurs erronées sont notées en gras). La première erreur vient de la clé primaire, la seconde de l'unicité du nom. La troisième erreur signifie que la clé étrangère référence une clé primaire absente (ici une compagnie inexistante). Nous reviendrons sur ce dernier problème dans la section *Erreur ! Source du renvoi introuvable*. La dernière concerne la contrainte en ligne NOT NULL

|  | Insertions vérifiant les contraintes                                  | Insertions ne vérifiant pas les contraintes                                                                                                    |
|--|-----------------------------------------------------------------------|----------------------------------------------------------------------------------------------------|
|  | INSERT INTO Pilote VALUES<br>$('PL-1', 'Louis Ente', 450, 'AF');$     | mysql> INSERT INTO Pilote VALUES("PL-1",<br>'Amélie Sulpice', 100, 'AF');<br>ERROR 1062 (23000): Duplicate entry 'PL-1' for<br>key 1                                                                                                    |
|  | INSERT INTO Pilote VALUES<br>$('PL-2', 'Jules Ente ', 900, 'AF');$    | mysql> INSERT INTO Pilote VALUES ('PL-4',<br>'Louise Ente', $450$ , 'AF');<br>ERROR 1062 (23000): Duplicate entry 'Louise<br>Ente' for key 2                                                                                                    |
|  | INSERT INTO Pilote VALUES<br>$('PL-3', 'Paul Soutou', 1000, 'SING');$ | mysql> INSERT INTO Pilote VALUES ('PL-5',<br>"Thomas Sulpice', 500, 'TOTO');<br>ERROR 1452 (23000): Cannot add or update a<br>child row: a foreign key constraint fails<br>(`bdsoutou/pilote`, CONSTRAINT<br>`fk Pil compa Comp` FOREIGN KEY (`compa`)<br>REFERENCES `compagnie` (`comp`))<br>mysql> INSERT INTO Pilote VALUES ('PL-6',<br><b>NULL</b> , $100$ , 'AF');<br>ERROR $1048$ (23000): Column 'nom' cannot be null |

Tableau 2-3 Insertions

**We** 

## Données binaires

Le type BIT permet de manipuler des suites variables de bits. Des fonctions sont disponibles pour programmer le « ET », le « OU » exclusif ou inclusif, etc. La table suivante contient deux colonnes de ce type. Notez l'utilisation du préfixe « b » pour initialiser un tel type.

```
CREATE TABLE Registres (nom CHAR(5),numero BIT(2),adresse BIT(16));
INSERT INTO Registres VALUES ('COM2', b'10', b'0000010011110111');
```
## Énumérations

Le type ENUM est considéré comme une liste de chaînes de caractères. Toute valeur d'une colonne de ce type devra appartenir à cette liste établie lors de la création de la table. Supposons qu'on recense quatre types possibles de diplômes ('BTS', 'DUT', 'Licence' et 'INSA') pour chaque étudiant. On ne stocke qu'un seul diplôme par étudiant.

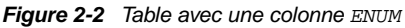

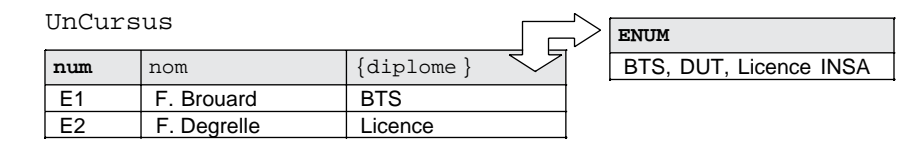

Le script de la création de la table et des insertions est le suivant. Notez que les parenthèses sont optionnelles pour désigner la colonne ENUM.

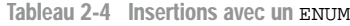

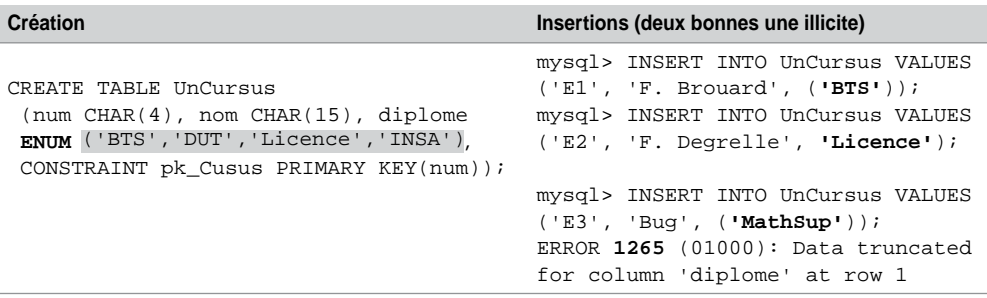

Le type SET permet de comparer une liste à une combinaison de valeurs permises à partir d'un ensemble de référence (chaînes de caractères). Supposons qu'on désire stocker plusieurs diplômes par étudiant.

| Cursus |             |                    | <b>SET</b>             |
|--------|-------------|--------------------|------------------------|
| num    | nom         | $\{diplomes\}$     | BTS, DUT, Licence INSA |
|        | F. Brouard  | BTS, Licence       |                        |
| E2     | F. Degrelle | Licence, INSA, DUT |                        |

*Figure 2-3 Table avec une colonne SET*

Le script de la création de la table et des insertions est le suivant (même remarque pour les parenthèses).

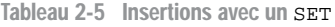

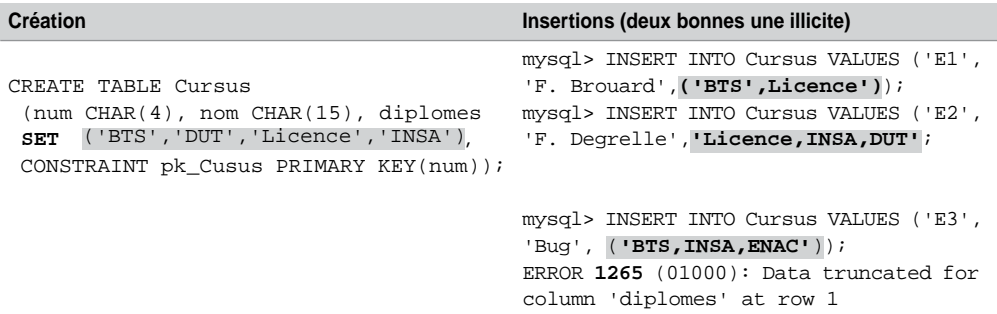

## Dates et heures

Nous avons décrit au chapitre 1 les caractéristiques générales des types MySQL pour stocker des éléments de type date/heure. Étudions maintenant la manipulation de ces types. Nous verrons que MySQL peut les considérer soit en tant que chaînes de caractères soit comme numériques.

## *Formats*

Concernant les types DATETIME, DATE et TIMESTAMP les formats possibles sont les suivants :

- Chaînes de caractères 'YYYY-MM-DD HH:MM:SS' ou 'YY-MM-DD HH:MM:SS' (pour les colonnes DATE 'YYYY-MM-DD' ou 'YY-MM-DD'). Tout autre délimiteur est autorisé comme : '2005.12.31 11%30%45' (pour les colonnes DATE, '65.12.31', '65/12/31', et '65@12@31' sont équivalents et désignent tous le réveillon de l'année 1965).
- Considérés comme chaînes de caractères dans les formats suivants : 'YYYYMMDD-HHMMSS' ou 'YYMMDDHHMMSS' (pour les DATE 'YYYYMMDD' ou 'YYMMDD') en supposant que la chaîne ait un sens en tant que date. Ainsi '19650205063000' est interprété comme le 5 février 1965 à 6 heures et 30 minutes. Par contre '19650255' n'a pas de sens du fait du jour (il sera interprété comme '0000-00-00').

● Considérés comme numériques dans les formats suivants : YYYYMMDDHHMMSS ou YYMMDDHHMMSS (pour les DATE YYYYMMDD ou YYMMDD) en supposant que le nombre ait un sens en tant que date. Ainsi 19650205063000 est interprété comme le 5 février 1965 à 6 heures et 30 minutes. Par contre 19650205069000 n'a pas de sens du fait des minutes (il sera interprété comme 00000000000000).

#### *Exemple avec* **DATE** *et* **DATETIME**

Déclarons la table Pilote qui contient deux colonnes de type date/heure : DATE et DATETIME :

```
CREATE TABLE Pilote
  (brevet VARCHAR(6), nom VARCHAR(20), dateNaiss DATE, 
   nbHVol DECIMAL(7,2),dateEmbauche DATETIME, compa VARCHAR(4),
   CONSTRAINT pk_Pilote PRIMARY KEY(brevet));
```
L'insertion du pilote initialise la date de naissance au 5 février 1965, ainsi que celle de l'embauche à la date du moment (heures, minutes, secondes) par la fonction SYSDATE.

```
INSERT INTO Pilote
 VALUES ('PL-1', 'Christian Soutou', '1965-02-05', 900, SYSDATE(), 'AF');
```
Nous verrons au chapitre 4 comment extraire les années, mois, jours, heures, minutes et secondes. Nous verrons aussi qu'il est possible d'ajouter ou de soustraire des dates entre elles.

#### *Exemple avec* **TIME** *et* **YEAR**

Par analogie aux différents formats des dates, les heures (type TIME 'HH:MM:SS' ou 'HHH:MM:SS') peuvent aussi être manipulées sous la forme de chaînes ou de nombres.

- Chaîne 'D HH:MM:SS.fraction' avec le nombre de jours (0 à 34) et la fraction de seconde (pas encore opérationnelle), 'HH:MM:SS.fraction', 'HH:MM:SS', 'HH:MM', 'D HH:MM:SS', 'D HH:MM', 'D HH', ou 'SS'.
- Chaîne sans les délimiteurs sous réserve que la chaîne ait un sens. Ainsi, '101112' est considéré comme '10:11:12', mais '109712' est incorrect du fait des minutes, il devient '00:00:00'.
- Nombre en raisonnant comme les chaînes. Ainsi 101112 est considéré comme '10:11:12', mais 109712 est incorrect du fait des minutes, il devient '00:00:00'. Les formats suivants sont aussi corrects : SS, MMSS, HHMMSS.

La table Pilote suivante contient la colonne pasVolDepuis pour stocker le délai depuis le dernier vol et la colonne retraite qui indique l'année de retraite.

```
CREATE TABLE Pilote
  (brevet VARCHAR(6), nom VARCHAR(20), pasVolDepuis TIME, retraite YEAR, 
   CONSTRAINT pk_Pilote PRIMARY KEY(brevet));
```
Les insertions suivantes utilisent différents formats. Le premier pilote n'a pas volé depuis 1 jour et 23 heures (47 heures) ; le second depuis 15 heures, 26 minutes 30 secondes ; le troisième depuis 4 jours et 23 heures (119 heures) ; le quatrième depuis 3 heures 27 minutes et 50 secondes, et le dernier se croit plus précis que tous les autres en ajoutant une fraction qui ne sera pas prise en compte au niveau de la base.

```
INSERT INTO Pilote VALUES ('PL-1', 'Hait', '1 23:0:0', '2002');
INSERT INTO Pilote VALUES ('PL-2', 'Crampes', '152630', 2006);
INSERT INTO Pilote VALUES ('PL-3', 'Tuffery', '4 23:00', 05);
INSERT INTO Pilote VALUES ('PL-4', 'Mercier', 032750, '07');
INSERT INTO Pilote VALUES ('PL-5', 'Albaric', '1 23:0:0.457', '01');
```
L'état de la base est le suivant :

```
mysql> SELECT * FROM Pilote;
```
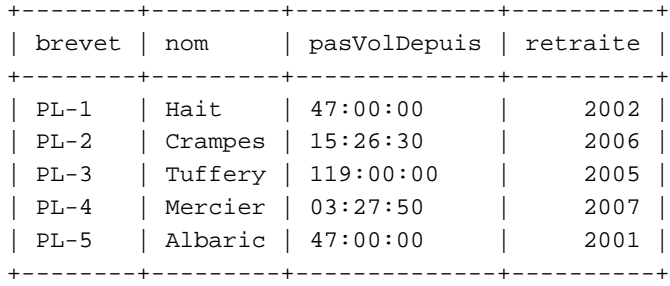

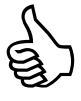

Si un dépassement se produit au niveau d'une colonne TIME, celle-ci est évaluée au maximum ou au minimum ('-850:00:00' et '999:00:00' sont respectivement convertis à '-838:59:59' et '838:59:59').

## *Exemple avec* **TIMESTAMP**

Toute colonne du type TIMESTAMP est actualisée à chaque modification de l'enregistrement : la première fois à l'INSERT, puis à chaque UPDATE (quelle que soit la colonne mise à jour). Déclarons la table Pilote qui contient une colonne de ce type.

```
CREATE TABLE Pilote
  (brevet VARCHAR(6), nom VARCHAR(20), misaJour TIMESTAMP,
  CONSTRAINT pk Pilote PRIMARY KEY(brevet));
```
L'insertion du pilote suivant initialisera la colonne à la date système (comme SYSDATE).

INSERT INTO Pilote (brevet,nom) VALUES ('PL-1', 'Hait');

Par la suite, et à la différence d'un type DATE ou DATETIME, pour chaque modification de ce pilote, la colonne misaJour sera réactualisée avec la date de l'instant de la mise à jour. Même si vous croyez mettre à NULL cette colonne avec une instruction UPDATE, elle contiendra toujours l'instant de votre vaine tentative !

### *Fonctions utiles*

Les fonctions CURRENT\_TIMESTAMP(), CURRENT\_DATE() et CURRENT\_TIME(), UTC TIME(), renseignent sur l'instant, la date, l'heure et l'heure GMT de la session en cours.

Il n'est pas nécessaire d'utiliser une table pour afficher une expression dans l'interface de commande. L'exemple suivant montre que la requête a été exécutée le  $1<sup>er</sup>$  novembre 2005 à 10 heures, 11 minutes et 27 secondes. Le client est sur le fuseau GMT+1h.

mysql> SELECT **CURRENT\_TIMESTAMP**(), **CURRENT\_TIME**(), **CURRENT\_DATE**(), **UTC\_ TIME**();

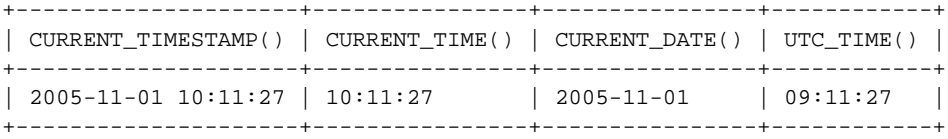

## Séquences

Bien que « séquence » ne soit pas dans le vocabulaire de MySQL, car le mécanisme qu'il propose n'est pas aussi puissant que celui d'Oracle, MySQL offre la possibilité de générer automatiquement des valeurs numériques. Ces valeurs sont bien utiles pour composer des clés primaires de tables quand vous ne disposez pas de colonnes adéquates à cet effet. Ce mécanisme répond en grande partie à ce qu'on attendrait d'une séquence.

En attendant que MySQL offre peut-être dans une prochaine version un mécanisme plus riche que celui que nous allons étudier, je me permets d'appeler « séquence » une colonne indexée de type entier (INTEGER, SMALLINT, TINYINT, MEDIUMINT et BIGINT), définie à l'aide de la directive AUTO\_INCREMENT. Cette colonne est clé primaire, ou unique et non nulle. Une séquence est en général affectée à une table, mais vous pouvez l'utiliser pour plusieurs tables ou variables.

## Utilisation en tant que clé primaire

La figure suivante illustre la séquence appliquée à la colonne numAff pour initialiser les valeurs de la clé primaire de la table Affreter. La fonction LAST\_INSERT\_ID() retourne la dernière valeur de la séquence générée (ici le pas est de 1, la séquence débute par défaut à 1, nous verrons par la suite qu'il est possible d'utiliser une valeur différente).

| Affreter |             |               |            |       |                                     |
|----------|-------------|---------------|------------|-------|-------------------------------------|
| numAff   | comp        | immat         | dateAff    | nbPax | LAST INSERT ID()<br>$\Rightarrow$ 4 |
|          | AF          | <b>F-WTSS</b> | 13-05-2005 | 85    |                                     |
|          | <b>SING</b> | <b>F-GAFU</b> | 05-02-2005 | 155   |                                     |
| 3        | AF          | <b>F-WTSS</b> | 11-09-2005 | 90    |                                     |
|          | AF          | <b>F-GLFS</b> | 11-09-2005 | 75    | AUTO INCREMENT                      |
|          |             |               |            |       |                                     |

*Figure 2-4 Séquence appliquée à une clé primaire*

Le tableau suivant décrit la création de cette table et différentes écritures pour les insertions.

Tableau 2-6 Séquence pour une clé primaire

| <b>Table</b>                         | <b>Insertions</b>                                |
|--------------------------------------|--------------------------------------------------|
|                                      | INSERT INTO Affreter                             |
| CREATE TABLE Affreter                | (comp, immat, dateAff, nbPax)                    |
| numAff SMALLINT AUTO INCREMENT,      | VALUES ('AF', 'F-WTSS', '2005-05-13', 85);       |
| $comp$ $CHAR(4)$ , immat $CHAR(6)$ , |                                                  |
| dateAff DATE, nbPax SMALLINT(3),     | INSERT INTO Affreter                             |
| CONSTRAINT pk_Affreter               | (comp, immat, dateAff, nbPax)                    |
| PRIMARY KEY (numAff));               | VALUES ('SING','F-GAFU','2005-02-05',155);       |
|                                      |                                                  |
|                                      | INSERT INTO Affreter                             |
|                                      | VALUES (NULL, 'AF', 'F-WTSS', '2005-09-11', 90); |
|                                      |                                                  |
|                                      | INSERT INTO Affreter                             |
|                                      | VALUES (0, 'AF', 'F-GLFS', '2005-09-11', 75);    |

## Modification d'une séquence

La seule modification possible d'une séquence est celle qui consiste à changer la valeur de départ de la séquence (avec ALTER TABLE). Seules les valeurs à venir de la séquence modifiée seront changées (heureusement pour les données existantes des tables).

Supposons qu'on désire continuer à insérer des nouveaux affrètements à partir de la valeur 100. Le prochain affrètement sera estimé à 100 et les insertions suivantes prendront en compte le nouveau point de départ tout en laissant intactes les données existantes des tables.

```
ALTER TABLE Affreter AUTO_INCREMENT = 100;
INSERT INTO Affreter (comp,immat,dateAff,nbPax)
     VALUES ('SING', 'F-NEW', SYSDATE(), 77);
mysql> SELECT * FROM Affreter ;
```
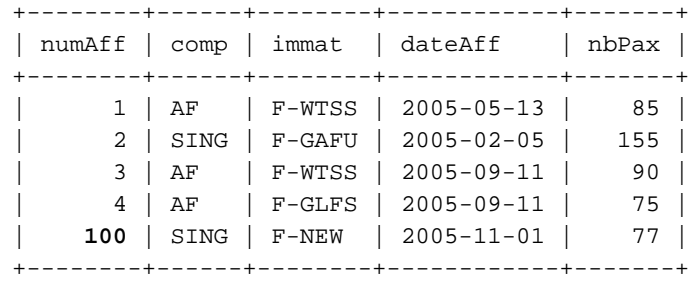

## Utilisation en tant que clé étrangère

Créons deux séquences qui vont permettre de donner leur valeur aux clés primaires des deux tables illustrées à la figure suivante (les affrètements commencent à 1, les passagers à 100). Servons-nous aussi de la séquence de la table Affreter pour indiquer le dernier vol de chaque passager. La section *Intégrité référentielle* détaille les mécanismes relatifs aux clés étrangères.

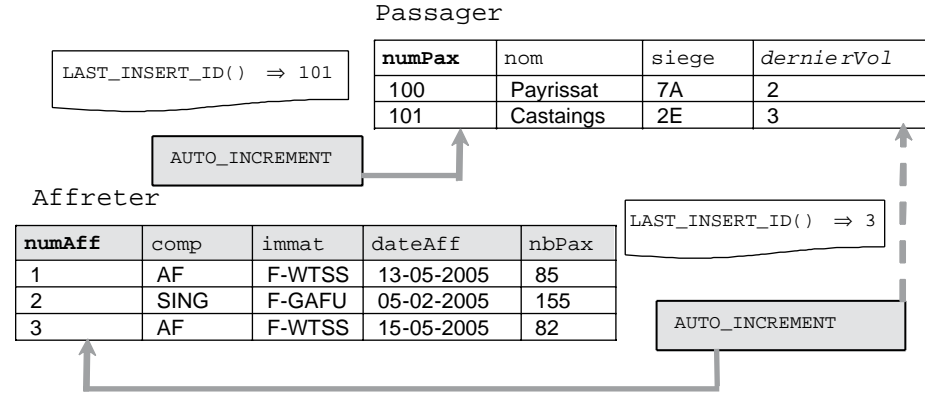

#### *Figure 2-5 Séquence appliquée à une clé étrangère*

Le script SQL de définition et de manipulation des données est indiqué ci-après. La valeur de départ d'une séquence peut être définie à la fin de l'ordre CREATE TABLE. Notez également l'utilisation de la fonction LAST\_INSERT\_ID dans les insertions pour récupérer la valeur de la clé primaire.

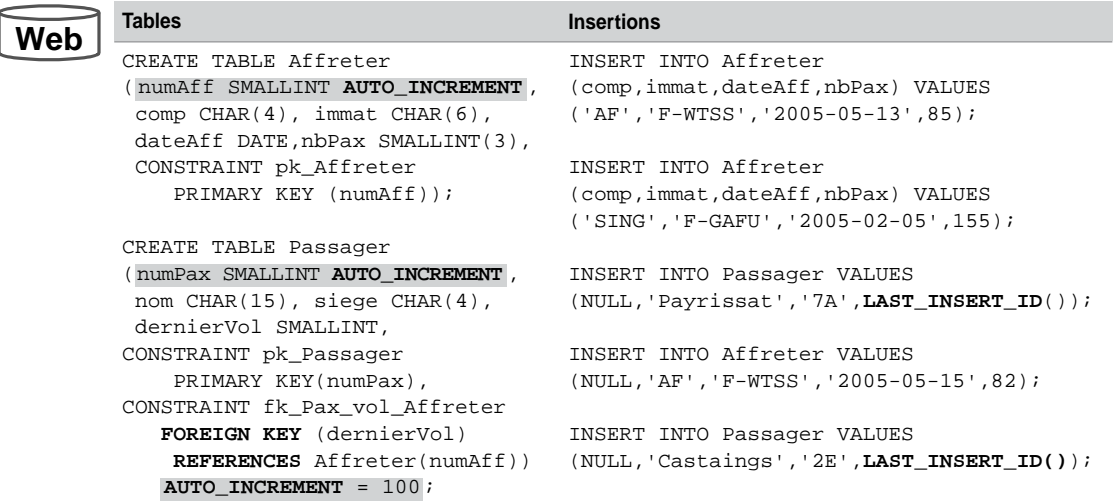

Tableau 2-7 Séquence pour une clé étrangère

## Modifications de colonnes

L'instruction UPDATE permet la mise à jour des colonnes d'une table. Pour pouvoir modifier des enregistrements d'une table, il faut que cette dernière soit dans votre base ou que vous ayez reçu le privilège UPDATE sur la table.

## Syntaxe (**UPDATE**)

La syntaxe simplifiée de l'instruction UPDATE est la suivante :

```
UPDATE [LOW_PRIORITY] [IGNORE] [nomBase.] nomTable
SET col_name1=expr1 [, col_name2=expr2 ...]
       SET colonne1 = expression1 | (requête_SELECT) | DEFAULT
             [,colonne2 = expression2...]
       [WHERE (condition)]
       [ORDER BY listeColonnes]
       [LIMIT nbreLimite]
```
- LOW\_PRIORITY indique que la modification est différée à la libération complète de la table (option à ne pas utiliser sur des tables MyISAM).
- IGNORE signifie que les éventuelles erreurs déclenchées suite aux modifications seront considérées en tant que *warning*s.
- La clause SET actualise une colonne en lui affectant une expression (valeur, valeur par défaut, calcul ou résultat d'une requête).
- La condition du WHERE filtre les lignes à mettre à jour dans la table. Si aucune condition n'est précisée, tous les enregistrements seront actualisés. Si la condition ne filtre aucune ligne, aucune mise à jour ne sera réalisée.
- ORDER BY indique l'ordre de modification des colonnes.
- LIMIT spécifie le nombre maximum d'enregistrements à changer (par ordre de clé primaire croissante).

## Modification d'une colonne

Modifions la compagnie de code 'AN1' en affectant la valeur 50 à la colonne nrue.

```
UPDATE Compagnie SET nrue = 50 WHERE comp = 'AN1';
```
## Modification de plusieurs colonnes

 $C<sub>cm</sub> = 2<sup>+</sup>$ 

Modifions la compagnie de code 'AN2' en affectant simultanément la valeur 14 à la colonne nrue et la valeur par défaut ('Paris') à la colonne ville.

**UPDATE** Compagnie SET nrue = 14, ville = **DEFAULT** WHERE comp = 'AN2'; La table Compagnie contient à présent les données suivantes :

| Compagnie             |                           |      | Modification 1 |              |                     |  |
|-----------------------|---------------------------|------|----------------|--------------|---------------------|--|
|                       | comp                      | nrue | rue            | ville        | nomComp             |  |
|                       | <b>SING</b>               |      | Camparols      | Singapour    | Singapore AL        |  |
|                       | AF                        | 10   | Gambetta       | Paris        | Air France          |  |
|                       | AN <sub>1</sub>           | 50   | Hoche          | Blagnac      | Air Nul1            |  |
|                       | АC                        | 8    | Champs Elysées | Paris        | <b>Castanet Air</b> |  |
| AN <sub>2</sub><br>14 |                           |      | Foch           | <b>Paris</b> | Air Nul2            |  |
|                       | $M$ odifiantiano $\Omega$ |      |                |              |                     |  |

*Figure 2-6 Table après les modifications*

Modifications 2

Modification 1

## Modification de plusieurs enregistrements

Modifions les deux premières compagnies (par ordre de clé primaire, ici 'AC' et 'AF') en affectant la valeur 'Toulouse' à la colonne ville.

**UPDATE** Compagnie SET ville = 'Toulouse' **LIMIT 2**;

## Ne pas respecter les contraintes

Il faut, comme pour les insertions, respecter les contraintes qui existent au niveau des colonnes. Dans le cas inverse, une erreur est renvoyée (le nom de la contrainte apparaît) et la mise à jour n'est pas effectuée.

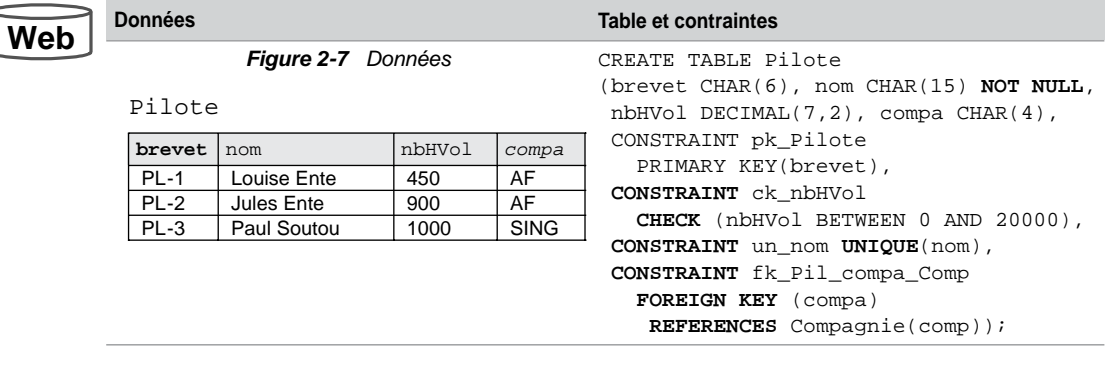

Tableau 2-8 Table, données et contraintes

À partir de la table Pilote, le tableau suivant décrit des modifications (certaines ne vérifient pas de contraintes). La mise à jour d'une clé étrangère est possible si elle n'est pas référencée par une clé primaire (voir la section *Intégrité référentielle*).

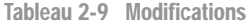

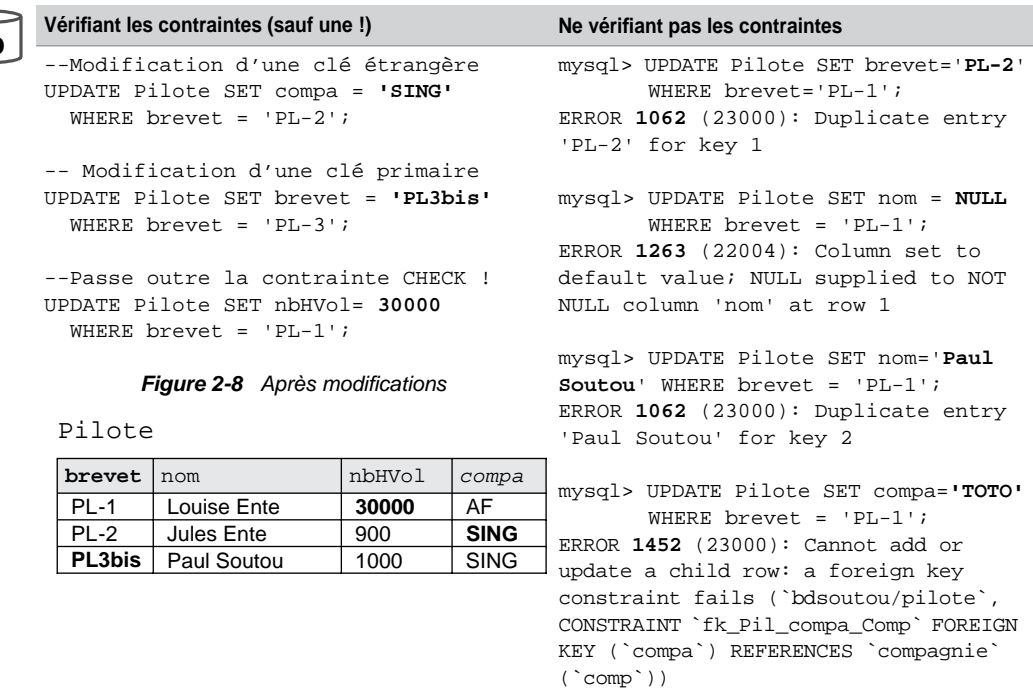

Web

## **Restrictions**

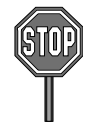

Pour l'heure, il n'est pas possible de modifier une table en utilisant une requête (dans la clause SET) portant sur cette même table.

## Dates et intervalles

Le tableau suivant résume les principales opérations possibles entre des colonnes de type dateheure.

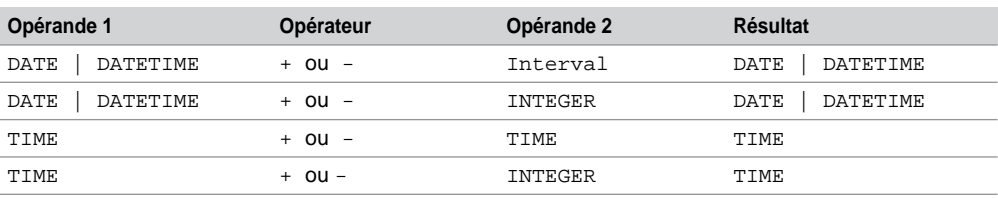

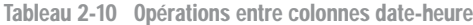

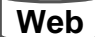

Considérons la table suivante :

```
CREATE TABLE Pilote
```
 (brevet VARCHAR(6), nom VARCHAR(20), dateNaiss **DATETIME**, dernierVol **DATE**, dateEmbauche **DATETIME**, prochainVolControle DATETIME, nombreJoursNaisBoulot INTEGER(5), intervalleNaisBoulot **Decimal (20,6)**, intervalleVolExterieur **Decimal (10,6)**, intervalleEntreVols **Decimal (10,6)**, intervalleEmbaucheControle **TIME**, compa VARCHAR(4), CONSTRAINT pk\_Pilote PRIMARY KEY(brevet));

À l'insertion du pilote 'Thierry Albaric' de la compagnie de code 'AF', initialisons sa date de naissance (25 mars 1967), la date de son dernier vol (30 octobre 2005), sa date d'embauche (à celle du jour) et la date de son prochain contrôle en vol (13 novembre 2005, 15h30).

```
INSERT INTO Pilote VALUES 
  ('PL-1', 'Thierry Albaric','1967-03-25','2005-10-30', SYSDATE(),
   '2005-11-13 15:30:00', NULL, NULL, NULL, NULL, NULL, 'AF');
```
Les mises à jour par UPDATE sur cet enregistrement vont consister, sur la base de ces quatre dates, à calculer les intervalles illustrés à la figure suivante :
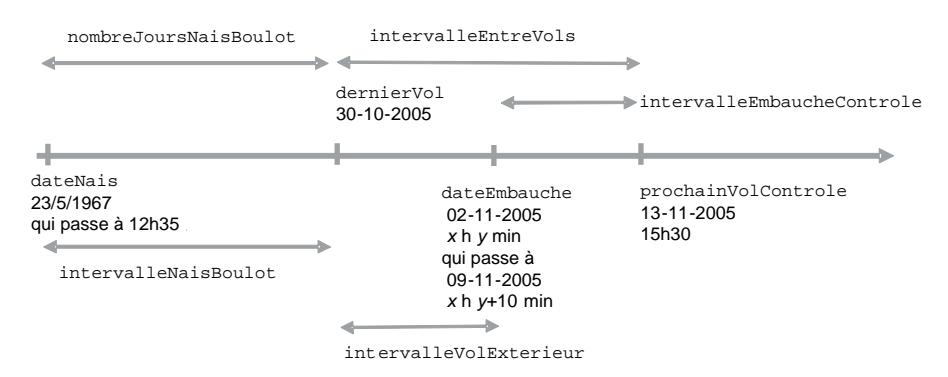

#### *Figure 2-9 Intervalles à calculer*

#### *Modification d'une heure*

On modifie une date en précisant une heure via la fonction en rajoutant le format ' $HH:MM:SS'$ quels que soient les délimiteurs (ici « : »).

```
UPDATE Pilote SET dateNaiss = '1967-03-25 12:35:00'
               WHERE brevet = 'PL-1';
```
#### *Ajout d'un délai*

On modifie la date d'embauche de 10 minutes après la semaine prochaine. L'ajout d'un intervalle s'opère par la fonction DATE\_ADD couplée à la directive DAY\_MINUTE qui permet de spécifier un jour, une heure et une minute. Ainsi la semaine à ajouter correspond au « 7 » du paramètre, de même pour les 10 minutes.

```
UPDATE Pilote
 SET dateEmbauche = 
DATE_ADD(dateEmbauche,INTERVAL '7 0:10' DAY_MINUTE)
  WHERE brevet = 'PL-1';
```
#### *Différence entre deux dates*

La différence entre deux dates peut se programmer à l'aide de la fonction DATEDIFF qui renvoie un entier correspondant au nombre de jours séparant les deux dates.

```
UPDATE Pilote
SET nombreJoursNaisBoulot = DATEDIFF(dateEmbauche,dateNaiss)
  WHERE brevet = 'PL-1';
```
Cette même différence au format d'un intervalle plus précis (nombre de jours décimaux) requiert l'utilisation de la fonction TIMESTAMPDIFF(*intervalle*,*datetime1*,*datetime2*) que nous étudierons au chapitre 4 (il existe bien sûr d'autres possibilités de programmation). Cette fonction effectue la différence entre deux dates suivant un format d'intervalle donné (ici on obtient des secondes qu'on divise par (24\*3600) pour convertir en jours).

```
UPDATE Pilote SET 
    intervalleNaisBoulot = 
    intervalleEntreVols = 
    intervalleVolExterieur =
  WHERE brevet = 'PL-1';
       TIMESTAMPDIFF(SECOND,dateNaiss,dateEmbauche)/(24*3600) ,
       TIMESTAMPDIFF(SECOND,dernierVol,prochainVolControle)/(24*3600),
       TIMESTAMPDIFF(SECOND,dernierVol,dateEmbauche)/(24*3600)
```
#### *Différence entre deux intervalles*

La différence entre deux décimaux renvoie un décimal qu'on convertit en format TIME (s'il est inférieur à 839 h, soit 34,95 jours) par la fonction SEC\_TO\_TIME après l'avoir changé en secondes (multiplié par 24\*3600).

```
UPDATE Pilote SET 
   intervalleEmbaucheControle =
  WHERE brevet = 'PL-1'; 
      SEC_TO_TIME((intervalleEntreVols - intervalleVolExterieur)*24*3600)
```
La ligne contient désormais les informations suivantes. Les données en gras correspondent aux mises à jour. On trouve qu'il a fallu 14 109,126875 jours pour que ce pilote soit embauché. 10,6511181 jours séparent le dernier vol du pilote du moment de son embauche. 14,645833 jours, séparent son dernier vol de son prochain contrôle en vol. La différence entre ces deux délais est de 95 heures, 52 minutes et 18 secondes.

#### *Figure 2-10 Ligne modifiée par des calculs de dates*

Pilote

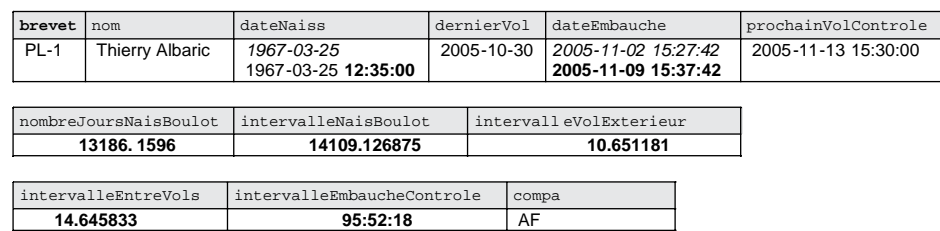

Nous verrons au chapitre 4, comment convertir en jours, heures, minutes et secondes un décimal de grande taille.

#### *Fonctions utiles*

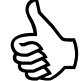

Les fonctions suivantes vous seront d'un grand secours pour manipuler des dates et des intervalles.

- DATE\_FORMAT(*date*,*format*) convertit une date (heure) suivant un certain format.
- EXTRACT(*type* FROM *date*) extrait une partie donnée d'une date (heure).
- FROM\_DAYS(*n*) retourne une date à partir d'un entier (le 1/1/0001 correspond à 366) ; UNIX\_TIMESTAMP(*date*) retourne le nombre de secondes qui se sont écoulées depuis le 1<sup>er</sup> janvier 1970 jusqu'à la date (heure) en paramètre.
- GET\_FORMAT(DATE|TIME|DATETIME,'EUR'|'USA'|'JIS'|'ISO'|'INTERNAL') retourne un format de date (heure).
- SEC\_TO\_TIME(*secondes*) convertit un nombre en un type TIME et son inverse TIME\_TO\_ SEC(time).
- STR\_TO\_DATE(*chaine*,*format*) convertit une chaîne en date (heure) suivant un certain format.
- TIME(*expression*)extrait d'une date (heure) un type TIME.
- TIME\_FORMAT(*time*,*format*) convertit un intervalle suivant un certain format.

Les tableaux suivants présentent quelques exemples d'utilisation de ces fonctions :

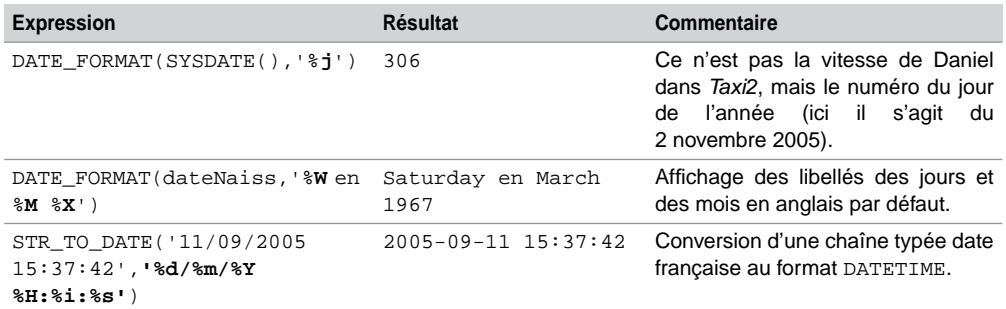

Tableau 2-11 Quelques formats pour DATE\_FORMAT et STR\_TO\_DATE

Tableau 2-12 Utilisation de EXTRACT et UNIX\_TIMESTAMP

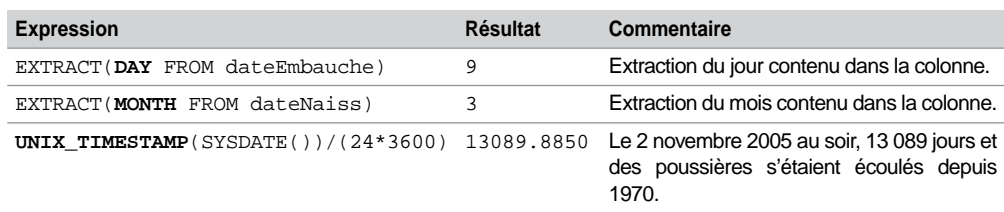

# Remplacement d'un enregistrement

L'instruction REPLACE consiste, comme son nom l'indique, à remplacer un enregistrement dans sa totalité (toutes ses colonnes). Il faut avoir les privilèges INSERT et DELETE sur la table. C'est selon la valeur de la clé primaire ou celle d'un index unique que l'enregistrement sera remplacé.

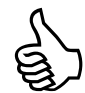

Si la table ne dispose pas d'une contrainte PRIMARY KEY ou UNIQUE, l'utilisation de REPLACE n'a pas de sens et devient équivalente à INSERT.

La syntaxe simplifiée de l'instruction UPDATE est la suivante :

```
REPLACE [LOW_PRIORITY | DELAYED]
        [INTO] [nomBase.] nomTable [(colonne1,...)]
       VALUES (\{\text{expression1} \mid \text{DEFAULT}\}, \dots) [, (\dots), \dots]
```
- LOW\_PRIORITY et DELAYED ont la même signification que pour INSERT et UPDATE.
- VALUES contient les valeurs de remplacement.

L'instruction suivante remplace l'enregistrement relatif à la compagnie de code 'AN1' (voir figure 2-6) :

```
REPLACE INTO Compagnie VALUES ('AN1', 24, 'Salas', 'Ramonville', 
'Air RENATO');
```
Suppressions d'enregistrements

Les instructions DELETE et TRUNCATE permettent de supprimer un ou plusieurs enregistrements d'une table. Pour pouvoir supprimer des enregistrements dans une table, il faut que cette dernière soit dans votre base ou que vous ayez reçu le privilège DELETE sur la table.

#### **Instruction DELETE**

La syntaxe simplifiée de l'instruction DELETE est la suivante :

```
DELETE [LOW_PRIORITY] [QUICK] [IGNORE] FROM [nomBase.] nomTable
       [WHERE (condition)]
       [ORDER BY listeColonnes]
       [LIMIT nbreLimite]
```
LOW\_PRIORITY, IGNORE et LIMIT ont la même signification que pour UPDATE.

- QUICK (pour les tables de type MyISAM) ne met pas à jour les index associés pour accélérer le traitement.
- La condition du WHERE sélectionne les lignes à supprimer dans la table. Si aucune condition n'est précisée, toutes les lignes seront détruites. Si la condition ne sélectionne aucune ligne, aucun enregistrement ne sera supprimé.
- ORDER BY réalise un tri des enregistrements qui seront effacés dans cet ordre.

Détaillons les possibilités de cette instruction en considérant les différentes tables précédemment définies. La première commande supprime tous les pilotes de la compagnie de code 'AF', la seconde, avec une autre écriture, détruit la compagnie de code 'AF'.

## **Web**

**DELETE** FROM Pilote WHERE compa = 'AF'; **DELETE** FROM Compagnie WHERE comp = 'AF';

Tentons de supprimer une compagnie qui est référencée par un pilote à l'aide d'une clé étrangère. Il s'affiche une erreur qui sera expliquée dans la section *Intégrité référentielle*.

```
mysql> DELETE FROM Compagnie WHERE comp = 'SING';
ERROR 1451 (23000): Cannot delete or update a parent row: a foreign 
key constraint fails (`bdsoutou/pilote`, CONSTRAINT `fk_Pil_compa_
Comp` FOREIGN KEY (`compa`) REFERENCES `compagnie` (`comp`))
```
Détruisons enfin les deux premières compagnies (triées par ordre croissant de clé, ici 'AC' et 'AN1') qui ne sont référencées par aucun pilote.

```
DELETE FROM Compagnie LIMIT 2;
```
## Instruction **TRUNCATE**

La commande TRUNCATE est une extension de SQL qui a été proposée par Oracle et reprise par MySQL. Cette commande supprime tous les enregistrements d'une table et libère éventuellement l'espace de stockage utilisé par la table. La syntaxe est la suivante :

**TRUNCATE** [TABLE] [*nomBase*.] *nomTable*;

Avec le moteur InnoDB, l'opération est programmée en DELETE. Pour les autres moteurs, l'opération diffère de DELETE de la manière suivante :

- La table est supprimée (DROP) puis recréée (CREATE), ce qui est plus rapide que de détruire les enregistrements un à un.
- L'opération peut être interrompue si une transaction active utilise la table (ou si un verrou est posé).
- Le nombre d'enregistrements supprimés n'est pas retourné.
- L'éventuelle dernière valeur d'une colonne AUTO\_INCREMENT n'est pas mémorisée.

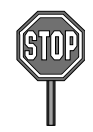

Il n'est pas possible de « tronquer » une table qui est référencée par des clés étrangères actives. La solution consiste à désactiver les contraintes puis à tronquer la table.

# Intégrité référentielle

L'intégrité référentielle forme le cœur de la cohérence d'une base de données relationnelle. Cette intégrité est fondée sur la relation entre clés étrangères et clés primaires (ou candidates : colonnes indexées uniques et non nulles) qui permettent de programmer des règles de gestion (exemple : l'affrètement d'un vol doit se faire par une compagnie et pour un avion tous deux existant dans la base de données). Ce faisant, la plupart des contrôles côté client (interface) sont ainsi déportés côté serveur.

Pour les règles de gestion plus complexes (exemple : l'affrètement d'un avion doit se faire par une compagnie qui a embauché au moins quinze pilotes dans les six derniers mois), il faudra programmer un déclencheur (décrits au chapitre 7). Il faut savoir que les déclencheurs sont plus pénalisants que des contraintes dans un mode transactionnel.

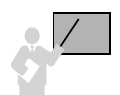

La contrainte référentielle concerne toujours deux tables – une table « père » aussi dite « maître » (*parent*/*referenced*) et une table « fils » (*child/dependent*) – possédant une ou plusieurs colonnes en commun. Pour la table « père », ces colonnes composent la clé primaire (ou candidate avec un index unique). Pour la table « fils », ces colonnes composent une clé étrangère.

## **Syntaxe**

C'est seulement dans sa version 3.23.44 en 2002 (dix ans après Oracle), que MySQL a inclus dans son offre les contraintes référentielles pour les tables InnoDB. L'intégrité référentielle se programme dans la table « fils » par la contrainte suivante. Il est conseillé de nommer la contrainte, sinon MySQL s'en charge. Si la clé étrangère n'est pas déjà indexée, MySQL s'en charge aussi. Les deux tables ne doivent pas être temporaires.

```
[CONSTRAINT nomContrainte] FOREIGN KEY [id] (listeColonneEnfant)
    REFERENCES nomTable (listeColonneParent)
     [ON DELETE {RESTRICT | CASCADE | SET NULL | NO ACTION}]
     [ON UPDATE {RESTRICT | CASCADE | SET NULL | NO ACTION}]
```
#### Cohérences assurées

**Web**

L'exemple suivant illustre quatre contraintes référentielles. Une table peut être « père » pour une contrainte et « fils » pour une autre (c'est le cas de la table Avion).

#### *Figure 2-11 Intégrité référentielle*

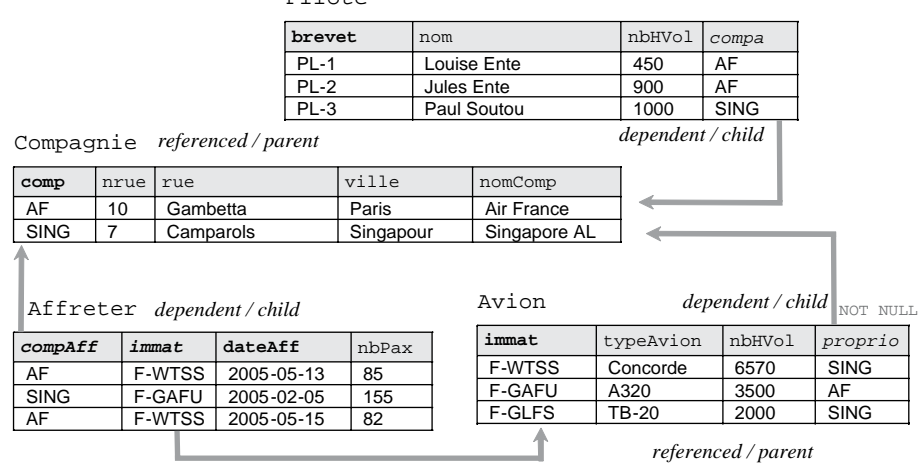

Pilote

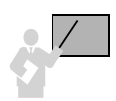

Deux types de problèmes sont automatiquement résolus par MySQL pour assurer l'intégrité référentielle :

- La cohérence du « fils » vers le « père » : on ne doit pas pouvoir insérer un enregistrement « fils » (ou modifier sa clé étrangère) rattaché à un enregistrement « père » inexistant. Il est cependant possible d'insérer un « fils » (ou de modifier sa clé étrangère) sans rattacher d'enregistrement « père », à la condition qu'il n'existe pas de contrainte NOT NULL au niveau de la clé étrangère.
- La cohérence du « père » vers le « fils » : on ne doit pas pouvoir supprimer un enregistrement « père » si un enregistrement « fils » y est encore rattaché. Il est possible de supprimer les « fils » associés (DELETE CASCADE), d'affecter la valeur nulle aux clés étrangères des « fils » associés (DELETE SET NULL) ou de répercuter une modification de la clé primaire du père (UPDATE CASCADE et UPDATE SET NULL).

Déclarons à présent ces contraintes sous MySQL en détaillant les options disponibles.

## Contraintes côté « père »

Le tableau suivant illustre les deux possibilités (clé primaire ou candidate) dans le cas de la table Compagnie. Notons que pour le cas de la clé candidate, une clé primaire peut être définie par ailleurs (sur nomComp par exemple).

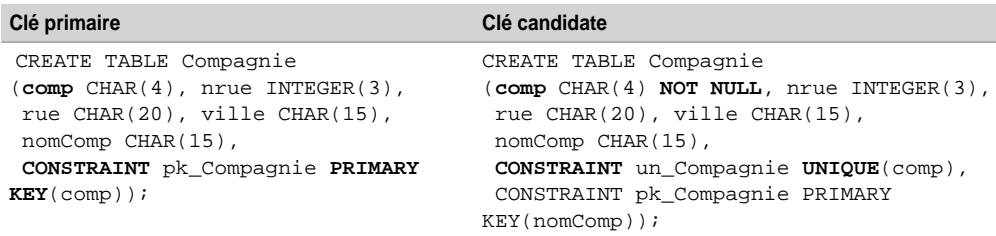

Tableau 2-13 Écritures des contraintes de la table « père »

## Contraintes côté « fils »

Indépendamment de l'écriture de la table « père », plusieurs écritures sont possibles au niveau de la table « fils » selon qu'on créé les index ou qu'on laisse MySQL le faire, et selon qu'on nomme ou pas la contrainte de clé étrangère.

La première écriture nomme la contrainte, mais ne précise rien à propos de l'index. La deuxième ne nomme pas la contrainte, mais définit l'index (sans option toutefois). L'écriture à adopter est un mélange des deux, à savoir nommer les contraintes et décrire les index.

Tableau 2-14 Écritures des contraintes de la table « fils »

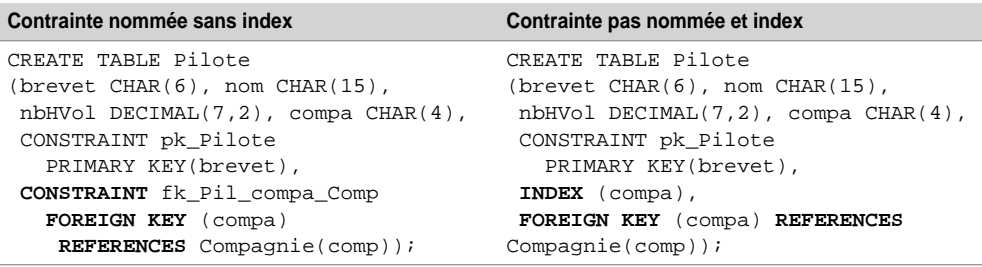

## Clés composites et nulles

Les clés étrangères ou primaires peuvent être définies sur plusieurs colonnes (16 au maximum), on parle de *composite keys*.

Des clés étrangères peuvent être nulles (si elles ne font pas partie d'une clé primaire) si aucune contrainte NOT NULL n'est déclarée.

Décrivons à présent le script SQL qui convient à notre exemple (la syntaxe de création des deux premières tables a été discutée plus haut) et étudions ensuite les mécanismes programmés par ces contraintes. Décidons qu'un avion aura toujours un propriétaire (NOT NULL).

```
CREATE TABLE Avion
  (immat CHAR(6), typeAvion CHAR(15), nbhVol DECIMAL(10,2), 
  proprio CHAR(4) NOT NULL, CONSTRAINT pk_Avion PRIMARY KEY(immat),
   INDEX (proprio),
   CONSTRAINT fk_Avion_comp_Compag
       FOREIGN KEY(proprio) REFERENCES Compagnie(comp));
CREATE TABLE Affreter
  (compAff CHAR(4), immat CHAR(6), dateAff DATE, nbPax INTEGER(3),
   CONSTRAINT pk_Affreter PRIMARY KEY (compAff, immat, dateAff),
   INDEX (immat),
   CONSTRAINT fk_Aff_na_Avion 
       FOREIGN KEY(immat) REFERENCES Avion(immat),
 INDEX (compAff),
 CONSTRAINT fk_Aff_comp_Compag 
      FOREIGN KEY(compAff) REFERENCES Compagnie(comp));
```
Cohérence du fils vers le père

Si la clé étrangère est déclarée NOT NULL, l'insertion d'un enregistrement « fils » n'est possible que s'il est rattaché à un enregistrement « père » existant. Dans le cas inverse, l'insertion d'un enregistrement « fils » rattaché à aucun « père » est possible.

Le tableau suivant décrit des insertions correctes et une incorrecte. Le message d'erreur est ici en anglais (il y est question de ne pouvoir ajouter un enregistrement « fils »).

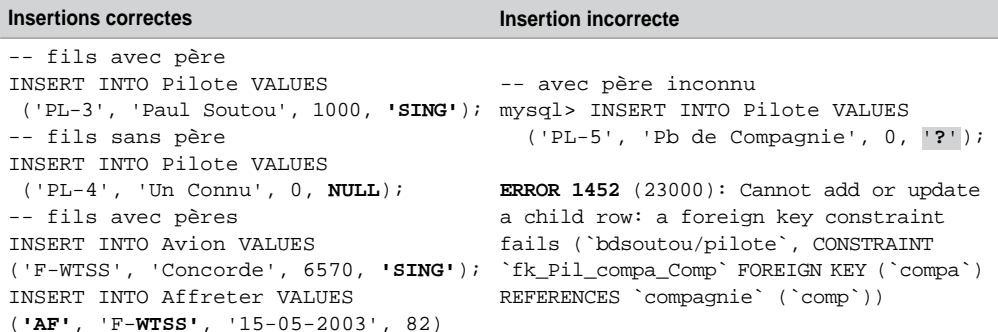

Tableau 2-15 Insertions correctes et incorrectes

Pour insérer un affrètement, il faut donc avoir ajouté au préalable au moins une compagnie et un avion. Le chargement de la base de données est conditionné par la hiérarchie des contraintes référentielles. Ici il faut insérer d'abord les compagnies, puis les pilotes (ou les avions), enfin les affrètements.

**Web**

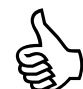

Il suffit de relire le script de création de vos tables pour en déduire l'ordre d'insertion des enregistrements.

## Cohérence du père vers le fils

En fonction des options choisies au niveau de la contrainte référentielle se trouvant dans la table « fils » :

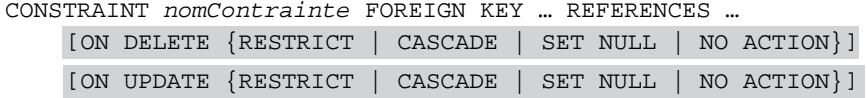

plusieurs scénarios sont possibles pour assurer la cohérence de la table « père » vers la table « fils » :

- Prévenir la modification ou la suppression d'une clé primaire (ou candidate) de la table « père ». Cette alternative est celle par défaut. Soit vous n'ajoutez pas d'option à la clause REFERENCES – dans notre exemple, toutes les clés étrangères sont ainsi composées –, soit vous utilisez NO ACTION pour les directives ON DELETE et ON UPDATE. La suppression d'un avion n'est donc pas possible si ce dernier est référencé dans un affrètement.
- Propager la suppression des enregistrements « fils » associés à l'enregistrement « père » supprimé. Ce mécanisme est réalisé par la directive ON DELETE CASCADE. Dans notre exemple, nous pourrions ainsi décider de supprimer tous les affrètements dès qu'on retire un avion.
- Étendre la modification de la clé primaire de l'enregistrement « père » aux enregistrements « fils » associés. Ce mécanisme est réalisé par la directive ON UPDATE CASCADE. Dans notre exemple, nous pourrions ainsi décider de mettre à jour tous les affrètements dès qu'on modifie l'immatriculation d'un avion.
- Propager l'affectation de la valeur nulle aux clés étrangères des enregistrements « fils » associés à l'enregistrement « père » supprimé ou modifié. Ce mécanisme est réalisé par la directive ON DELETE SET NULL (ou ON UPDATE SET NULL en cas de modification de la clé primaire du « père »). Dans ces deux cas, il ne faut pas poser de contrainte NOT NULL sur la clé étrangère. Dans notre exemple, nous pourrions ainsi décider de mettre NULL dans la colonne compa de la table Pilote pour chaque pilote d'une compagnie supprimée. Nous ne pourrions pas appliquer ce mécanisme à la table Affreter qui dispose de contraintes NOT NULL sur ses clés étrangères (car composant la clé primaire).

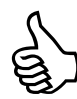

RESTRICT est une directive de la norme SQL qui n'est pas encore mise en œuvre sous MySQL. Elle concerne les SGBD compatibles avec les contraintes différées. Pour l'heure NO ACTION (qui en principe diffère les contraintes) et RESTRICT (qui ne diffère pas les contraintes) jouent le même rôle.

Les options DELETE CASCADE et DELETE SET NULL sont disponibles depuis la version 3.23.50, celles relatives à ON UPDATE sont disponibles depuis la version 4.0.8.

Le tableau suivant décrit quelques alternatives de cohérence à notre base de données exemple entre les tables Avion et Affreter puis Pilote et Compagnie.

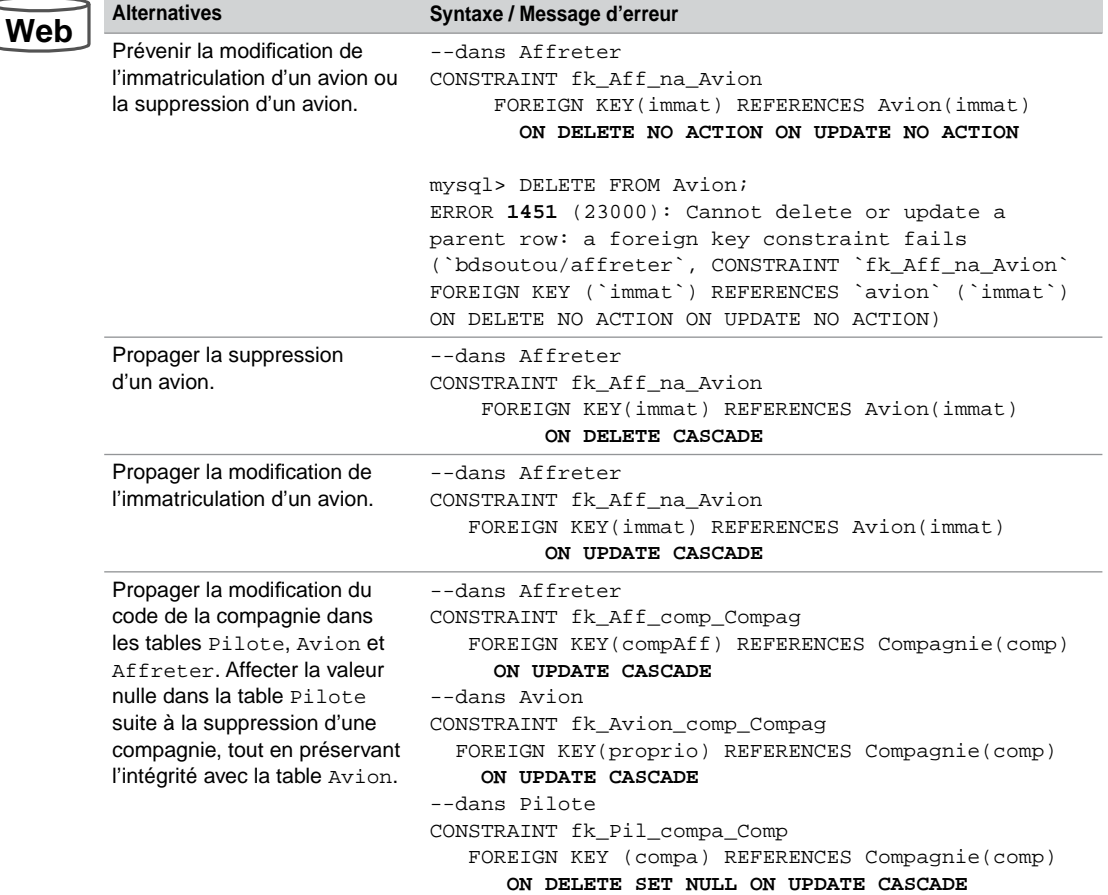

Tableau 2-16 Alternatives de cohérence du « père » vers les « fils »

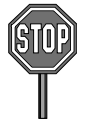

Pour l'heure, aucun déclencheur ne peut être activé suite à la modification d'une colonne induite d'une action de répercussion (CASCADE ou SET NULL).

MySQL ne permet pas encore de propager une valeur par défaut (*set default*) comme la norme SQL le prévoit.

### En résumé

Le tableau suivant résume les conditions requises pour modifier l'état de la base de données en respectant l'intégrité référentielle :

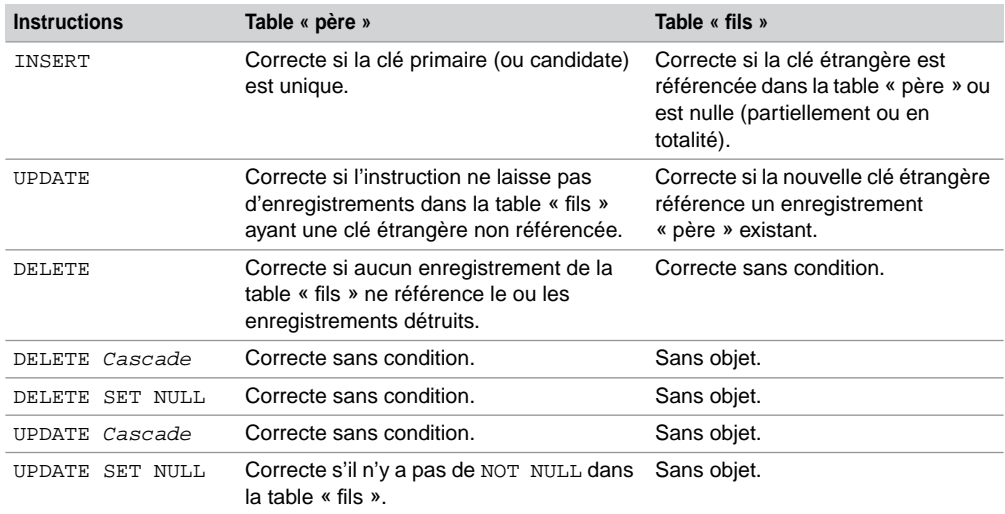

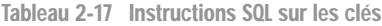

# Insertions à partir d'un fichier

L'importation de données (au format fichier texte) dans une table peut être programmée à l'aide de la directive LOAD DATA INFILE. Un tel mécanisme lit un fichier dans un répertoire du serveur et insère tout ou partie des informations dans une table. La syntaxe simplifiée de cette directive est la suivante :

```
LOAD DATA INFILE 'nomEtCheminFichier.txt'
     [REPLACE | IGNORE] INTO TABLE nomTable
     [FIELDS [TERMIATED BY 'string']
              [[OPTIONALLY] ENCLOSED BY 'char']
              [ESCAPED BY 'char' ] ]
     [LINES [STARTING BY 'string'] [TERMINATED BY 'string'] ]
     [IGNORE number LINES];
```
- REPLACE : option à utiliser pour remplacer systématiquement les anciens enregistrements par les nouveaux (valeur de clé primaire ou d'index unique).
- IGNORE : fait en sorte de ne pas insérer des enregistrements de clé primaire ou d'index unique déjà présents dans la table.
- FIELDS décrit comment sont formatées dans le fichier les valeur à insérer dans la table. En l'absence de cette clause, TERMINATED BY vaut '\t', ENCLOSED BY vaut '' et ESCAPED BY vaut '\\'.
	- FIELDS TERMINATED BY décrit le caractère qui sépare deux valeurs de colonnes.
	- FIELDS ENCLOSED BY permet de contrôler le caractère qui encadrera chaque valeur de colonne.
	- FIELDS ESCAPED BY permet de contrôler les caractères spéciaux.
- LINES décrit comment seront écrites dans le fichier les lignes extraites de(s) table(s). En l'absence de cette clause, TERMINATED BY vaut '\n' et STARTING BY vaut ''.
- IGNORE permet de ne pas importer les *nb* premières lignes du fichier (contenant des éventuelles déclarations).

Lisons le fichier « pilotes.txt » situé dans le répertoire « D:\dev » (ouvert à l'aide du Word-Pad dans la figure suivante), en important la totalité des données dans la table Pilote2 créée à cet effet (brevet VARCHAR(6), nom VARCHAR(16), nbHVol DECIMAL(7,2), compa CHAR(4) et PRIMARY KEY(brevet)). Notez l'utilisation du double « \ » pour désigner une arborescence Windows. Le caractère NULL est importé par le caractère « \N ».

*Figure 2-12 Importation de données* 

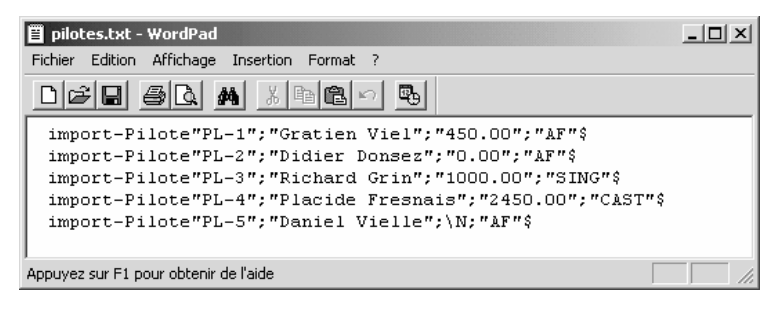

**LOAD DATA INFILE** 'D:\\dev\\pilotes.txt' REPLACE INTO TABLE Pilote2 FIELDS TERMINATED BY ';' ENCLOSED BY '"' LINES STARTING BY 'import -Pilote' TERMINATED BY '\$ \n';

Une fois la table créée, il est possible de l'interroger :

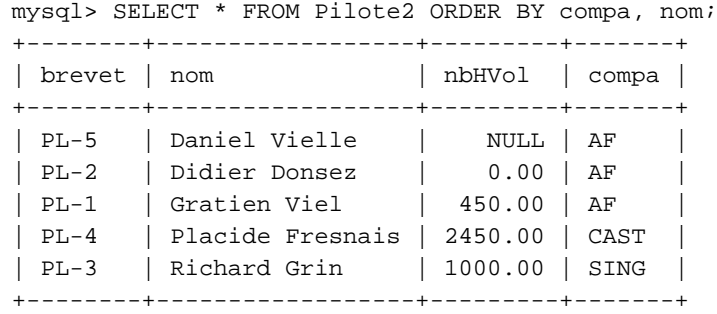

**CONTRACTOR** 

# **Exercices**

Les objectifs de ces exercices sont :

- d'insérer des données dans les tables du schéma *Parc Informatique* ;
- de créer une séquence et d'insérer des données en utilisant une séquence ;
- de modifier des données.

#### 2.1 **Insertion de données Exercice**

Écrire puis exécuter le script SQL (que vous appellerez insParc.sql) afin d'insérer les données dans les tables suivantes :

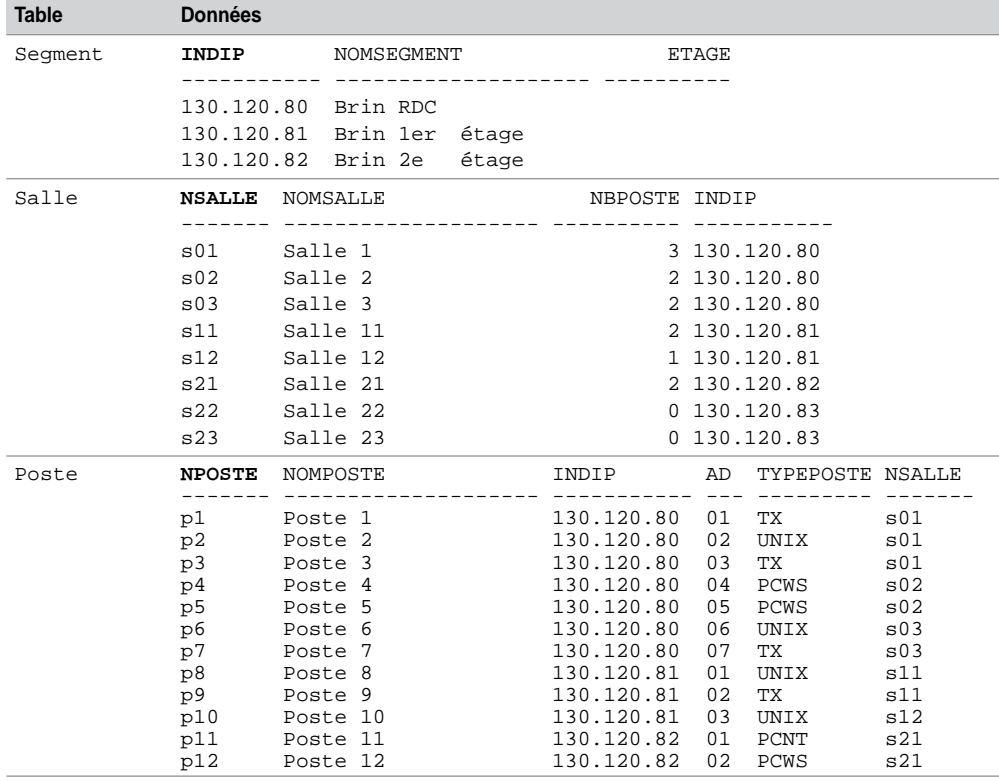

#### Tableau 2-18 Données des tables

 $\sim$ 

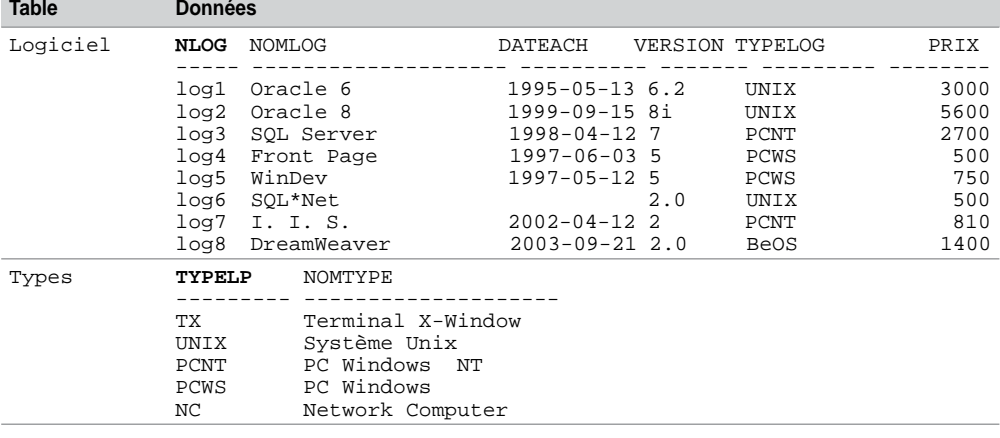

Tableau 2-18 Données des tables *(suite)*

### **Exercice**

## 2.2 **Gestion d'une séquence**

Dans ce même script, gérer la séquence associée à la colonne numIns commençant à la valeur 1 de manière à insérer les enregistrements suivants :

Tableau 2-19 Données de la table Installer

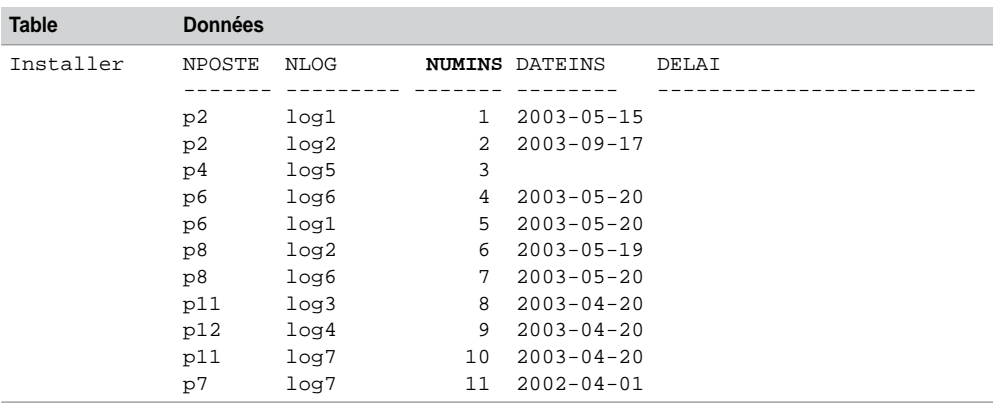

#### 2.3 **Modification de données Exercice**

Écrire le script modification.sql qui permet de modifier (avec UPDATE) la colonne etage (pour l'instant nulle) de la table Segment, afin d'affecter un numéro d'étage correct (0 pour le segment 130.120.80, 1 pour le segment 130.120.81, 2 pour le segment 130.120.82).

Diminuer de 10 % le prix des logiciels de type 'PCNT'.

Vérifier :

SELECT \* FROM Segment; SELECT nLog, typeLog, prix FROM Logiciel;

# Chapitre 3

# Évolution d'un schéma

L'évolution d'un schéma est un aspect très important à prendre en compte, car il répond aux besoins de maintenance des applicatifs qui utilisent la base de données. Nous verrons qu'il est possible de modifier une base de données d'un point de vue structurel (colonnes et index) mais aussi comportemental (contraintes).

L'instruction principalement utilisée est ALTER TABLE (commande du LDD) qui permet d'ajouter, de renommer, de modifier et de supprimer des colonnes d'une table. Elle permet aussi d'ajouter et de supprimer des contraintes. Avant de détailler ces mécanismes, étudions la commande qui permet de renommer une table.

## Renommer une table (**RENAME**)

L'instruction RENAME renomme une ou plusieurs tables ou vues. Il faut posséder le privilège ALTER et DROP sur la table d'origine, et CREATE sur la base.

**RENAME** [*nomBase.*]*ancienNomTable* TO [*nomBase.*] *nouveauNomTable* [,[*nomBase.*] *ancienNom2* TO [*nomBase.*]*nouveauNom2*]];

Les contraintes d'intégrité, index et prérogatives associés à l'ancienne table sont automatiquement transférés sur la nouvelle. En revanche, les vues et procédures cataloguées sont invalidées et doivent être recréées.

Il est aussi possible d'utiliser l'option RENAME TO de l'instruction ALTER TABLE pour renommer une table existante. Le tableau suivant décrit comment renommer la table Pilote sans perturber l'intégrité référentielle :

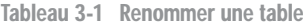

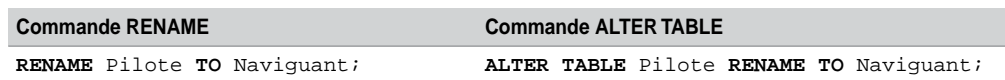

# Modifications structurelles (**ALTER TABLE**)

Considérons la table suivante que nous allons faire évoluer :

*Figure 3-1 Table à modifier*

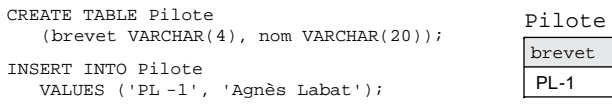

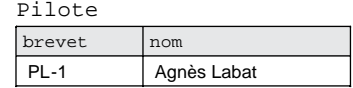

## Ajout de colonnes

La directive ADD de l'instruction ALTER TABLE permet d'ajouter une nouvelle colonne à une table. Cette colonne est initialisée à NULL pour tous les enregistrements (à moins de spécifier une contrainte DEFAULT, auquel cas tous les enregistrements de la table sont mis à jour avec une valeur non nulle).

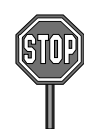

Il est possible d'ajouter une colonne en ligne NOT NULL seulement si la table est vide ou si une contrainte DEFAULT est définie sur la nouvelle colonne (dans le cas inverse, il faudra utiliser MODIFY à la place de ADD).

Le script suivant ajoute trois colonnes à la table Pilote. La première instruction insère la colonne nbHVol en l'initialisant à NULL pour tous les pilotes (ici il n'en existe qu'une seule). La deuxième commande ajoute deux colonnes initialisées à une valeur non nulle. La colonne ville ne sera jamais nulle.

## **Web**

**ALTER TABLE** Pilote **ADD** (nbHVol DECIMAL(7,2)); **ALTER TABLE** Pilote **ADD** (compa VARCHAR(4) DEFAULT 'AF', ville VARCHAR(30) DEFAULT 'Paris' NOT NULL);

La table est désormais la suivante :

*Figure 3-2 Table après l'ajout de colonnes*

Pilote

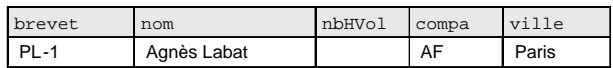

## Renommer des colonnes

Il faut utiliser l'option CHANGE de l'instruction ALTER TABLE pour renommer une colonne existante. Le nouveau nom de colonne ne doit pas être déjà utilisé dans la table. Le type (avec une éventuelle contrainte) doit être reprécisé. La position de la colonne peut aussi être modifiée en même temps. La syntaxe générale de cette option est la suivante :

```
ALTER TABLE [nomBase].nomTable CHANGE [COLUMN] ancienNom
        nouveauNom typeMySQL [NOT NULL | NULL] [DEFAULT valeur]
            [AUTO_INCREMENT] [UNIQUE [KEY] | [PRIMARY] KEY]
                  [COMMENT 'chaine'] [REFERENCES ...]
         [FIRST|AFTER nomColonne];
```
L'instruction suivante permet de renommer la colonne ville en adresse en la positionnant avant la colonne compa :

**ALTER TABLE** Pilote **CHANGE** ville adresse VARCHAR(30) **AFTER** nbHVol;

### Modifier le type des colonnes

L'option MODIFY de l'instruction ALTER TABLE modifie le type d'une colonne existante sans pour autant la renommer. La syntaxe générale de cette instruction est la suivante, les options sont les mêmes que pour CHANGE :

```
ALTER TABLE [nomBase].nomTable MODIFY [COLUMN] nomColonneAmodifier
       typeMySQL [NOT NULL | NULL] [DEFAULT valeur]
             [AUTO_INCREMENT] [UNIQUE [KEY] | [PRIMARY] KEY]
                    [COMMENT 'chaine'] [REFERENCES ...]
         [FIRST|AFTER nomColonne];
```
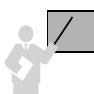

Il est possible d'augmenter la taille d'une colonne numérique (largeur ou précision) – ou d'une chaîne de caractères (CHAR et VARCHAR) – ou de la diminuer si toutes les données présentes dans la colonne peuvent s'adapter à la nouvelle taille.

Attention à ne pas réduire les colonnes indexées à une taille inférieure à celle déclarée lors de la création de l'index.

Les contraintes en ligne peuvent être aussi modifiées par cette instruction. Une fois la colonne changée, les nouvelles contraintes s'appliqueront aux mises à jour ultérieures de la table, et les données présentes devront toutes vérifier cette nouvelle contrainte.

Le tableau suivant présente différentes modifications de colonnes :

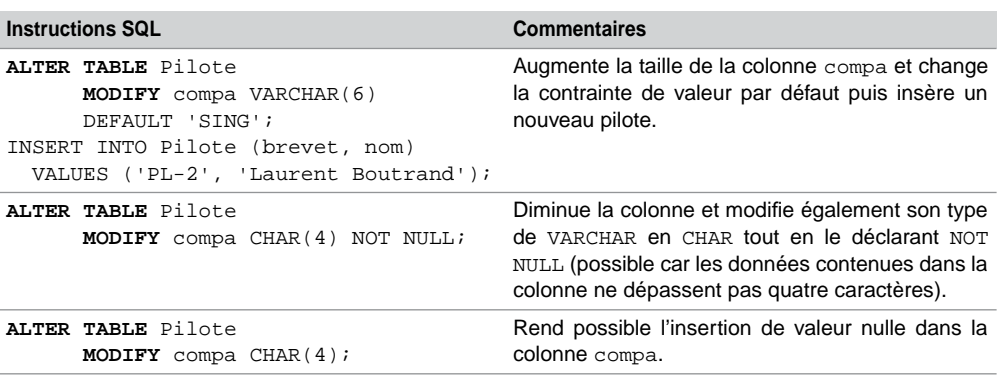

Tableau 3-2 Modifications de colonnes

La table est désormais la suivante :

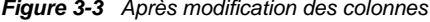

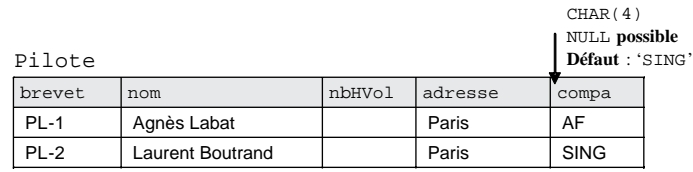

#### Valeurs par défaut

L'option ALTER COLUMN de l'instruction ALTER TABLE modifie la valeur par défaut d'une colonne existante. La syntaxe générale de cette instruction est la suivante :

**ALTER TABLE** [*nomBase*].*nomTable* **ALTER** [COLUMN] *nomColonneAmodifier* {SET DEFAULT '*chaine*' | DROP DEFAULT};

Le script suivant définit une valeur par défaut pour la colonne adresse puis supprime celle relative à la colonne compa :

```
ALTER TABLE Pilote ALTER COLUMN adresse SET DEFAULT 'Blagnac';
ALTER TABLE Pilote ALTER COLUMN compa DROP DEFAULT;
```
#### Supprimer des colonnes

L'option DROP de l'instruction ALTER TABLE permet de supprimer une colonne (aussi un index ou une clé que nous étudierons plus loin). La possibilité de supprimer une colonne évite aux administrateurs d'exporter les données, de recréer une nouvelle table, d'importer les données et de recréer les éventuels index et contraintes. Lorsqu'une colonne est supprimée, les index qui l'utilisent sont mis à jour voire éliminés si toutes les colonnes qui le composent sont effacées. La syntaxe des ces options est la suivante :

```
ALTER TABLE [nomBase].nomTable DROP
   { [COLUMN] nomColonne | PRIMARY KEY 
       | INDEX nomIndex | FOREIGN KEY nomContrainte }
```
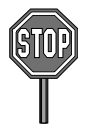

Il n'est pas possible de supprimer avec cette instruction :

- toutes les colonnes d'une table ;
- les colonnes qui sont clés primaires (ou candidates par UNIQUE) référencées par des clés étrangères.

La suppression de la colonne adresse de la table Pilote est programmée par l'instruction suivante :

**ALTER TABLE** Pilote **DROP COLUMN** adresse;

# Modifications comportementales

Nous étudions dans cette section les mécanismes d'ajout, de suppression, d'activation et de désactivation de contraintes.

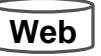

Faisons évoluer le schéma suivant. Les seules contraintes existantes sont les clés primaires nommées pk\_Compagnie, pour la table Compagnie, et pk\_Avion pour la table Avion.

#### *Figure 3-4 Schéma à faire évoluer*

Compagnie

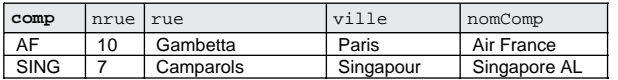

#### $\lambda$ ffreter

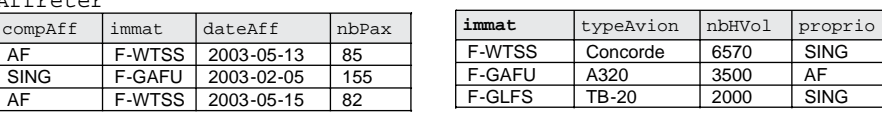

Avion

### Ajout de contraintes

Jusqu'à présent, nous avons créé les contraintes en même temps que les tables. Il est possible de créer des tables sans contraintes (dans ce cas l'ordre de génération n'est pas important et on peut même les élaborer par ordre alphabétique), puis d'ajouter les contraintes. Les outils de conception (*Win'Design*, *Designer* ou *PowerAMC*) adoptent cette démarche lors de la génération automatique de scripts SQL.

La directive ADD CONSTRAINT de l'instruction ALTER TABLE permet d'ajouter une contrainte à une table. Il est aussi possible d'ajouter un index. La syntaxe générale est la suivante :

```
ALTER TABLE [nomBase].nomTable ADD
     { INDEX [nomIndex] [typeIndex] (nomColonne1,...)
     | CONSTRAINT nomContrainte typeContrainte }
```
Trois types de contraintes sont possibles :

```
● UNIQUE (colonne1 [,colonne2]...)
 ● PRIMARY KEY (colonne1 [,colonne2]...)
  ● FOREIGN KEY (colonne1 [,colonne2]...)
        REFERENCES nomTablePère (col1 [,col2]...)
         [ON DELETE {RESTRICT | CASCADE | SET NULL | NO ACTION}]
         [ON UPDATE {RESTRICT | CASCADE | SET NULL | NO ACTION}]
```
#### *Unicité*

Ajoutons la contrainte d'unicité portant sur la colonne du nom de la compagnie. Un index est automatiquement généré sur cette colonne à présent :

**ALTER TABLE** Compagnie **ADD CONSTRAINT** un\_nomC **UNIQUE** (nomComp);

#### *Clé étrangère*

Ajoutons la clé étrangère (indexée) à la table Avion au niveau de la colonne proprio en lui assignant une contrainte NOT NULL :

```
ALTER TABLE Avion ADD INDEX (proprio);
ALTER TABLE Avion ADD CONSTRAINT fk_Avion_comp_Compag 
                   FOREIGN KEY(proprio) REFERENCES Compagnie(comp);
ALTER TABLE Avion MODIFY proprio CHAR(4) NOT NULL;
```
#### *Clé primaire*

Ajoutons à la table Affreter, en une seule instruction, sa clé primaire et deux clés étrangères (une vers la table Avion et l'autre vers Compagnie) :

```
ALTER TABLE Affrete ADD (
      CONSTRAINT pk_Affreter PRIMARY KEY (compAff, immat, dateAff),
      CONSTRAINT fk_Aff_na_Avion FOREIGN KEY(immat) REFERENCES
                                    Avion(immat),
      CONSTRAINT fk_Aff_comp_Compag FOREIGN KEY(compAff) 
                                     REFERENCES Compagnie(comp));
```
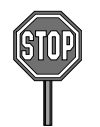

Pour que l'ajout ou la modification d'une contrainte soient possibles, il faut que les données présentes dans la table concernée ou référencée respectent la nouvelle contrainte.

Les tables contiennent à présent les contraintes suivantes :

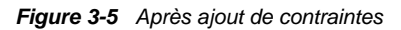

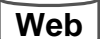

*referenced / parent*

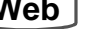

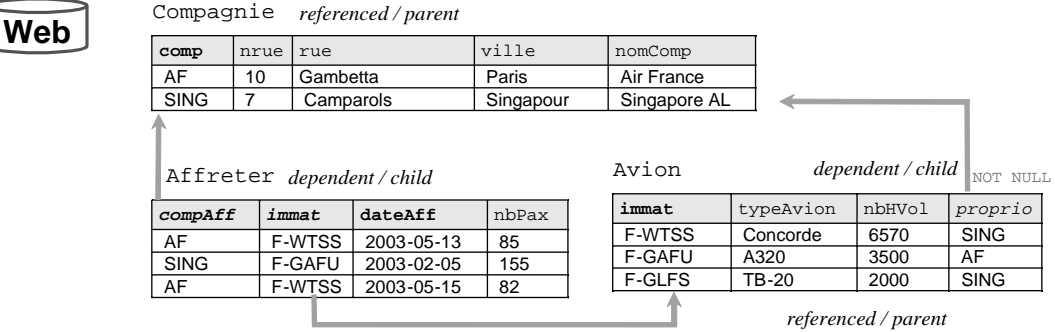

## Suppression de contraintes

Il n'existe pas encore l'option DROP CONSTRAINT à l'instruction ALTER TABLE pour supprimer une contrainte de nom donnée (peut-être parce que les contraintes CHECK ne sont pas encore considérées, et car la prise en compte des contraintes a été étalée au fil des versions successives de MySQL). Il faut donc utiliser une directive différente de l'instruction ALTER TABLE pour supprimer chaque type de contrainte.

#### *Contrainte* **NOT NULL**

Il faut utiliser la directive MODIFY de l'instruction ALTER TABLE pour supprimer une contrainte NOT NULL existant sur une colonne. Dans notre exemple, détruisons la contrainte NOT NULL de la clé étrangère proprio dans la table Avion.

**ALTER TABLE** Avion **MODIFY** proprio CHAR(4) **NULL**;

#### *Contrainte* **UNIQUE**

Il faut utiliser la directive DROP INDEX de l'instruction ALTER TABLE pour supprimer une contrainte d'unicité. Dans notre exemple, effaçons la contrainte portant sur le nom de la compagnie. L'index est également détruit.

ALTER TABLE Compagnie DROP INDEX un\_nomC;

#### *Clé étrangère*

L'option DROP FOREIGN KEY de l'instruction ALTER TABLE permet de supprimer une clé étrangère d'une table. La syntaxe générale est la suivante :

ALTER TABLE [*nomBase*].*nomTable* **DROP FOREIGN KEY** *nomContrainte*;

Le nom de la contrainte est celui qui a été déclaré lors de la création de la table, soit lors de sa modification (dans CREATE TABLE ou ALTER TABLE).

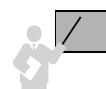

Si la contrainte a été définie sans être nommée, son nom est généré par le moteur InnoDB et l'instruction SHOW CREATE TABLE [*nomBase*].*nomTable* permet de le découvrir.

Détruisons la clé étrangère de la colonne proprio.

ALTER TABLE Avion **DROP FOREIGN KEY** fk\_Avion\_comp\_Compag;

#### *Clé primaire*

L'option DROP PRIMARY KEY de l'instruction ALTER TABLE permet de supprimer une clé primaire. Dans des versions précédentes de MySQL, si aucune clé primaire n'existait, la première contrainte UNIQUE disparaissait à la place. Ce n'est plus le cas depuis la version 5.1.

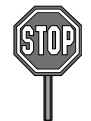

Si la colonne clé primaire à supprimer contient des clés étrangères, il faut d'abord retirer les contraintes de clé étrangère. Si la clé primaire à supprimer est référencée par des clés étrangères d'autres tables, il faut d'abord ôter les contraintes de clé étrangère de ces autres tables.

Ainsi, pour supprimer la clé primaire de la table Affreter, il faut d'abord enlever les deux contraintes de clé étrangère concernant des colonnes composant la clé primaire.

```
ALTER TABLE Affreter DROP FOREIGN KEY fk Aff_na_Avion;
ALTER TABLE Affreter DROP FOREIGN KEY fk_Aff_comp_Compag;
ALTER TABLE Affreter DROP PRIMARY KEY;
```
La figure suivante illustre les contraintes qui restent actives : les clés primaires des tables Compagnie et Avion, et une contrainte de non nullité.

Aucun ordre particulier n'est nécessaire pour supprimer ces trois contraintes, car il n'y a plus de contrainte référentielle active.

#### *Figure 3-6 Après suppression de contraintes*

Compagnie

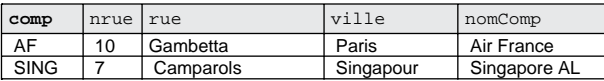

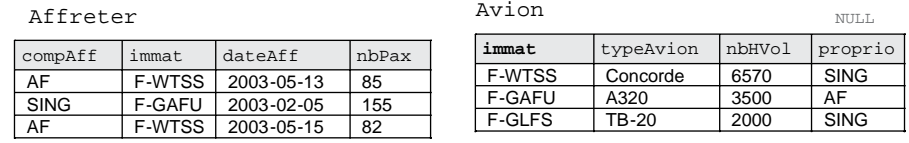

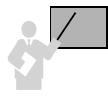

Concernant tout schéma, il faut éliminer d'abord les contraintes de clé étrangère des tables « fils » puis « père » puis les contraintes de clé primaire. Il suffit, pour éviter toute incohérence, de détruire les contraintes dans l'ordre inverse d'apparition dans le script de création.

## Désactivation des contraintes

La désactivation des contraintes référentielles peut être intéressante pour accélérer des procédures de chargement d'importation et d'exportation massives de données externes. Ce mécanisme améliore aussi les performances de programmes *batchs* qui ne modifient pas des données concernées par l'intégrité référentielle, ou pour lesquelles on vérifie la cohérence de la base à la fin. En effet les index ne sont pas mis à jour pour chaque insertion ou modification, et aucun ordre n'est requis pour insérer ou supprimer des enregistrements.

#### *Syntaxe*

L'instruction SET FOREIGN\_KEY\_CHECKS=0 permet de désactiver temporairement (jusqu'à la réactivation) toutes les contraintes référentielles d'une base.

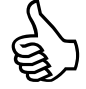

N'essayez pas de désactiver l'intégrité référentielle avec l'option DISABLE KEYS de l'instruction ALTER TABLE. Cette option concerne les tables MyISAM et spécifie seulement de ne pas mettre à jour les index non uniques.

#### *Exemple*

En considérant l'exemple suivant, désactivons les contraintes d'intégrité référentielle et tentons d'insérer des enregistrements ne respectant aucune contrainte (d'intégrité référentielle et autres).

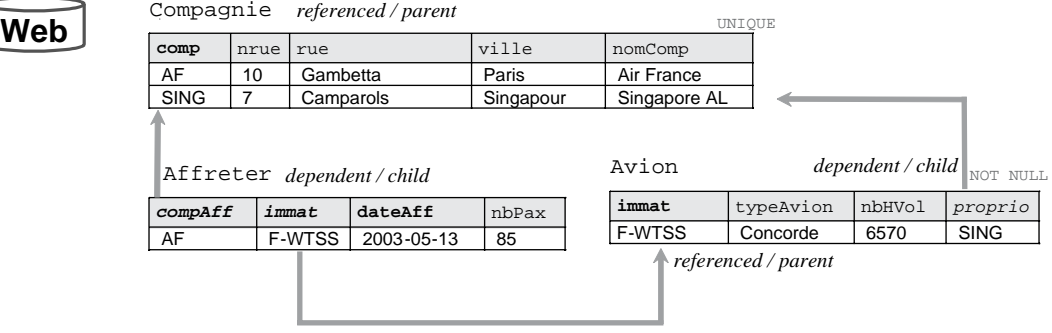

#### *Figure 3-7 Avant la désactivation de contraintes*

Tableau 3-3 Insertions après la désactivation de l'intégrité référentielle

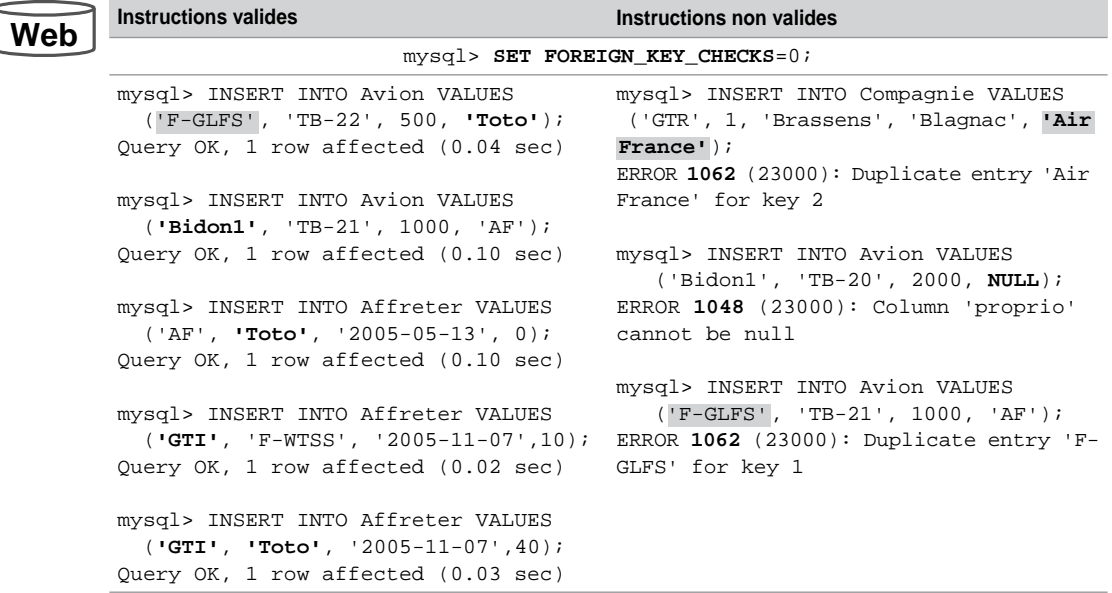

On remarque bien que seules les clés étrangères ne sont plus vérifiées. Toute autre contrainte (UNIQUE, PRIMARY KEY et NOT NULL) reste active. L'état de la base est désormais comme suit.

Bien qu'il semble incohérent de réactiver les contraintes sans s'occuper au préalable des valeurs ne respectant pas l'intégrité référentielle (données notées en gras), nous verrons qu'il est possible de le faire.

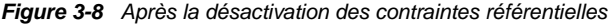

Compagnie

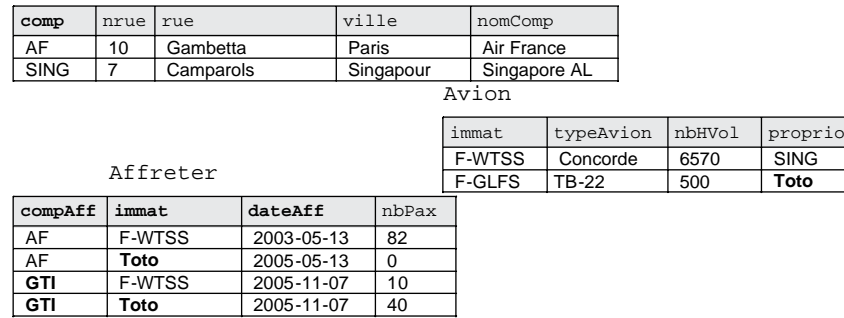

## Réactivation des contraintes

L'instruction SET FOREIGN\_KEY\_CHECKS=1 permet de réactiver toutes les contraintes référentielles d'une base.

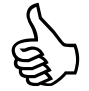

N'essayez pas de désactiver l'intégrité référentielle avec l'option ENABLE KEYS de l'instruction ALTER TABLE. Cette option concerne les tables MyISAM et spécifie de mettre à jour les index non uniques.

#### *Syntaxe*

La réactivation totale de l'intégrité référentielle de la base se programme ainsi :

```
mysql> SET FOREIGN_KEY_CHECKS=1;
```
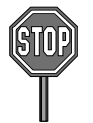

L'intégrité est assurée de nouveau mais ne concerne que les mises à jour à venir (ajouts d'enregistrements, modifications de colonnes et suppressions d'enregistrements). Les éventuelles données présentes dans les tables qui ne vérifient pas l'intégrité sont toujours en base !

#### *Récupération de données erronées*

Il n'existe pas pour l'heure de méthode de récupération automatique comme Oracle le propose, par exemple, avec la directive EXCEPTIONS INTO de l'instruction ALTER TABLE. En conséquence, il faut programmer des requêtes d'extraction (étudiées au chapitre 4) qui permettent des recherches d'enregistrements sous critères.

Le tableau suivant décrit les deux requêtes à programmer afin d'extraire les enregistrements posant problème. Ici nous extrayons les avions qui référencent une compagnie inexistante, et les affrètements qui référencent une compagnie inexistante ou un avion inexistant. Une fois

extraits, il faudra statuer pour chacun d'eux entre une modification de telle ou telle colonne ou bien une suppression. Il apparaît que quatre enregistrements ne respectent pas des contraintes.

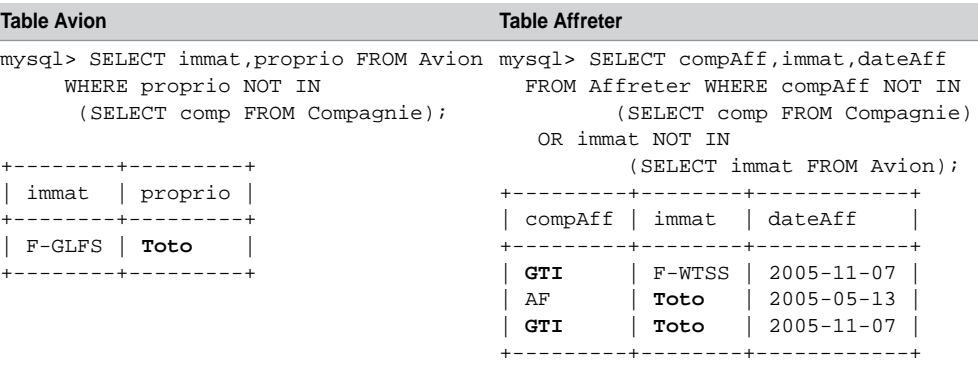

Tableau 3-4 Enregistrements posant problème

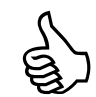

Désactivez de nouveau l'intégrité référentielle avant de modifier les enregistrements ne vérifiant pas les contraintes, car, sinon, certaines modifications cohérentes ne pourraient avoir lieu à cause de la vérification référentielle sur des valeurs erronées (dans notre exemple si on veut modifier la compagnie 'GTI' du dernier affrètement, l'erreur portera sur la colonne immat).

Dans notre exemple, choisissons :

● D'affecter la compagnie 'AF' aux avions appartenant à des compagnies non référencées dans la table Avion. Notez qu'il faut compléter par deux espaces le code compagnie (CHAR, inutile s'il avait été VARCHAR), et qu'on utilise la même requête que précédemment.

SET FOREIGN\_KEY\_CHECKS=0; UPDATE Avion SET proprio = **'AF '** WHERE proprio NOT IN (SELECT comp FROM Compagnie) ;

De modifier la compagnie 'GTI' par la compagnie 'SING' dans la table Affreter et toute immatriculation d'avion inexistant en 'F-GLFS'.

```
UPDATE Affreter SET compAff ='SING' WHERE compAff = \blacksquareUPDATE Affreter SET immat='F-GLFS' 
WHERE immat NOT IN (SELECT immat FROM Avion) ;
```
Maintenant, il conviendra de réactiver l'intégrité référentielle. L'état de la base avec les contraintes réactivées est le suivant (les mises à jour sont en gras) :

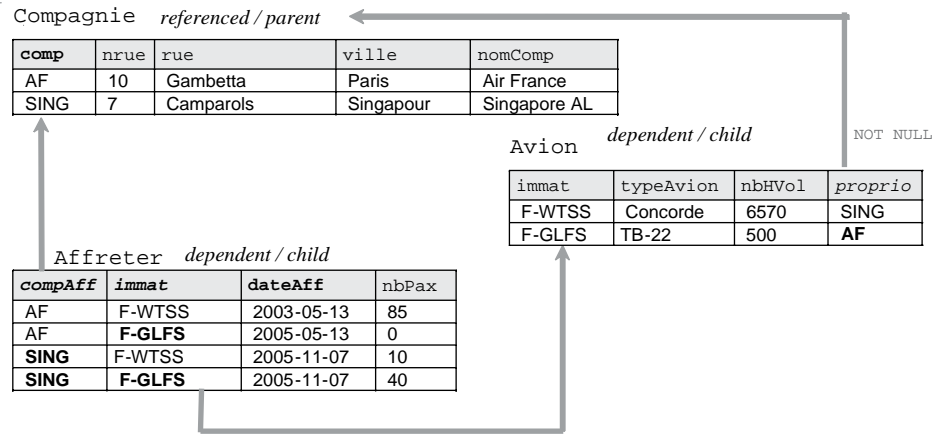

#### *Figure 3-9 Tables après modifications et réactivation des contraintes*

## Contraintes différées

Les contraintes que nous avons étudiées jusqu'à maintenant sont des contraintes immédiates (*immediate*) qui sont contrôlées après chaque instruction. Une contrainte est dite « différée » (*deferred*) si elle déclenche sa vérification seulement à la fin de la transaction (première instruction commit rencontrée). Pour l'heure, MySQL avec InnoDB ne propose pas ce mode de programmation.

# **Exercices**

Les objectifs de ces exercices sont :

- d'ajouter et de modifier des colonnes ;
- d'ajouter des contraintes ;
- de traiter les erreurs.

#### 3.1 **Ajout de colonnes Exercice**

Écrire le script évolution.sql qui contient les instructions nécessaires pour ajouter les colonnes suivantes (avec ALTER TABLE). Le contenu de ces colonnes sera modifié ultérieurement.

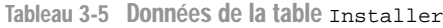

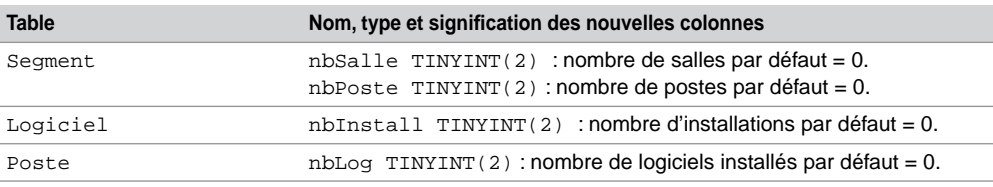

Vérifier la structure et le contenu de chaque table avec DESCRIBE et SELECT.

#### 3.2 **Modification de colonnes Exercice**

Dans ce même script, rajouter les instructions nécessaires pour :

- augmenter la taille dans la table Salle de la colonne nomSalle (passer à VARCHAR(30)) ;
- diminuer la taille dans la table Segment de la colonne nomSegment à VARCHAR(15) ;
- tenter de diminuer la taille dans la table Segment de la colonne nomSegment à VARCHAR(14). Pourquoi la commande n'est-elle pas possible ?

Vérifier la structure et le contenu de chaque table avec DESCRIBE et SELECT.

#### 3.3 **Ajout de contraintes Exercice**

Ajouter la contrainte afin de s'assurer qu'on ne puisse installer plusieurs fois le même logiciel sur un poste de travail donné.

Ajouter les contraintes de clés étrangères pour assurer l'intégrité référentielle (avec ALTER TABLE… ADD CONSTRAINT…) entre les tables suivantes. Adopter les conventions recommandées dans le chapitre 1 (comme indiqué pour la contrainte entre Poste et Types).

Si l'ajout d'une contrainte référentielle renvoie une erreur, vérifier les enregistrements des tables « pères » et « fils » (notamment au niveau de la casse des chaînes de caractères, 'Tx' est différent de 'TX' par exemple).

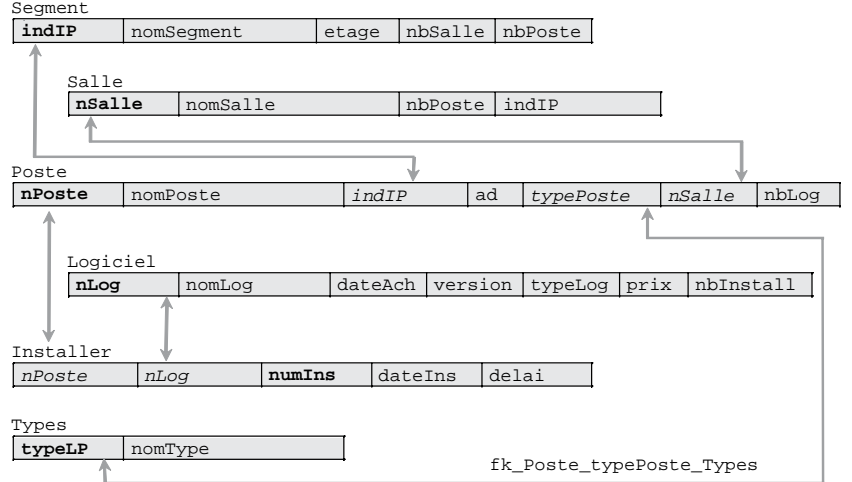

*Figure 3-10 Contraintes référentielles à créer*

Modifier le script SQL de destruction des tables (dropParc.sql) en fonction des nouvelles contraintes. Lancer ce script puis tous ceux écrits jusqu'ici.

#### 3.4 **Traitements des erreurs Exercice**

Tentez d'ajouter les contraintes de clés étrangères entre les tables Salle et Segment et entre Logiciel et Types (en gras dans le schéma suivant).

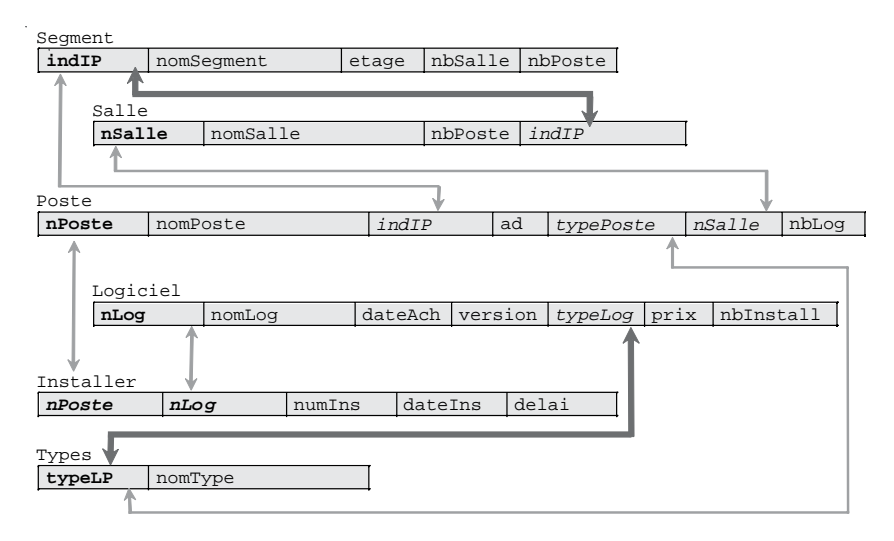

*Figure 3-11 Contraintes référentielles à créer*

La mise en place de ces contraintes doit renvoyer une erreur car :

- Il existe des salles ('s22' et 's23') ayant un numéro de segment inexistant dans la table Segment.
- Il existe un logiciel ('log8') dont le type n'est pas référencé dans la table Types.

Extraire les enregistrements qui posent problème (numéro des salles pour le premier cas, numéro de logiciel pour le second). Supprimer les enregistrements de la table Salle qui posent problème. Ajouter le type de logiciel ('BeOS', 'Système Be') dans la table Types.

Exécuter à nouveau l'ajout des deux contraintes de clé étrangère. Vérifier que les instructions ne renvoient plus d'erreur et que les deux requêtes d'extraction ne renvoient aucune donnée.

# Chapitre 4

# Interrogation des données

Ce chapitre traite de l'aspect le plus connu du langage SQL qui concerne l'extraction des données par requêtes (nom donné aux instructions SELECT). Une requête permet de rechercher des données dans une ou plusieurs tables ou vues, à partir de critères simples ou complexes. Les instructions SELECT peuvent être exécutées dans l'interface de commande (voir les exemples de ce chapitre) ou au sein d'un programme SQL (procédure cataloguée), PHP, Java, C, etc.

# Généralités

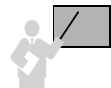

L'instruction SELECT est une commande déclarative (elle décrit ce que l'on cherche sans expliquer le moyen d'opérer). À l'inverse, une instruction procédurale (comme un programme) développerait le moyen pour réaliser l'extraction de données (comme le chemin à emprunter entre des tables ou une itération pour parcourir un ensemble d'enregistrements).

La figure suivante schématise les principales fonctionnalités de l'instruction SELECT. Celle-ci est composée d'une directive FROM qui précise la (les) table(s) interrogée(s), et d'une directive WHERE qui contient les critères.

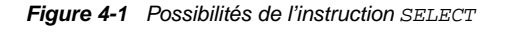

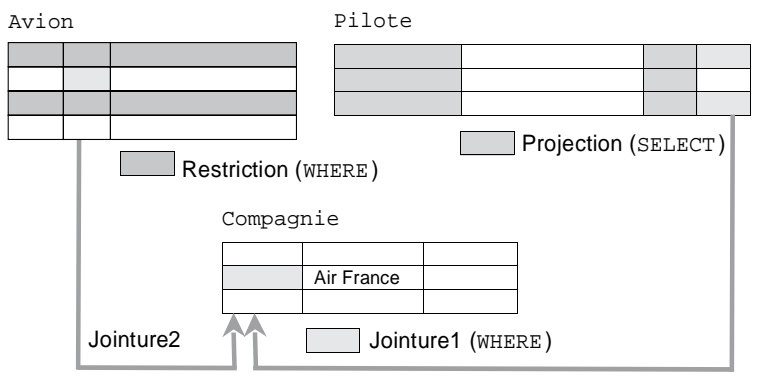

- La restriction qui est programmée dans le WHERE de la requête permet de restreindre la recherche à une ou plusieurs lignes. Dans notre exemple une restriction répond à la question : « *Quels sont les avions de type A320 ?* ».
- La projection qui est programmée dans le SELECT de la requête permet d'extraire une ou plusieurs colonnes. Dans notre exemple elle répond à la question : « *Quels sont les numéros de brevet et les nombres d'heures de vol de tous les pilotes ?* ».
- La jointure qui est programmée dans le WHERE de la requête permet d'extraire des données de différentes tables en les reliant deux à deux (le plus souvent à partir de contraintes référentielles). Dans notre exemple la première jointure répond à la question « *Quels sont les numéros de brevet et nombres d'heures de vol des pilotes de la compagnie de nom Air France ?* ». La deuxième jointure répond à la question : « *Quels sont les avions de la compagnie de nom Air France ?* ».

En combinant ces trois fonctionnalités, toute question logique devrait trouver en théorie une réponse par une ou plusieurs requêtes. Les questions trop complexes peuvent être programmées à l'aide des vues (chapitre 5) ou par traitement (programmes mélangeant requêtes et instructions procédurales).

## Syntaxe (**SELECT**)

Pour pouvoir extraire des enregistrements d'une table, il faut que celle-ci soit dans votre base ou que vous ayez reçu le privilège SELECT sur la table.

La syntaxe SQL simplifiée de l'instruction SELECT est la suivante :

```
SELECT [ { DISTINCT | DISTINCTROW } | ALL ] listeColonnes
  FROM nomTable1 [,nomTable2]...
  [ WHERE condition ]
  [ clauseRegroupement ]
  [ HAVING condition ]
  [ clauseOrdonnancement ] 
  [ LIMIT [rangDépart,] nbLignes ] ;
```
Nous détaillerons chaque option à l'aide d'exemples au cours de ce chapitre.

### Pseudotable

La pseudotable est une table qui n'a pas de nom et qui est utile pour évaluer une expression de la manière suivante : « SELECT *expression*; ». Les résultats fournis seront uniques (si aucune jointure ou opérateur ensembliste ne sont employés dans l'interrogation).

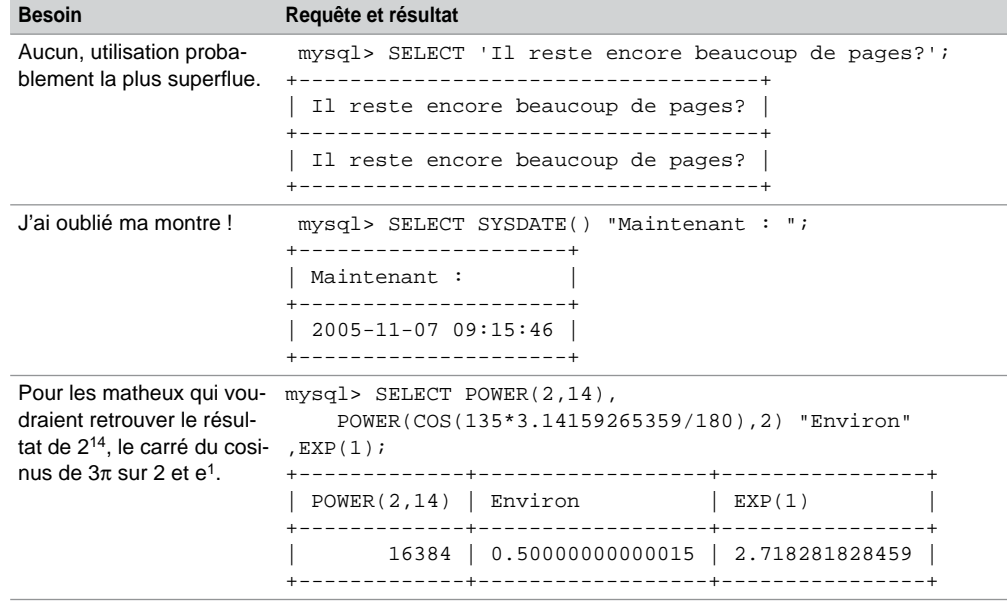

Tableau 4-1 Extraction d'expressions

# Projection (éléments du **SELECT**)

Étudions la partie de l'instruction SELECT qui permet de programmer l'opérateur de projection (surligné dans la syntaxe suivante) :

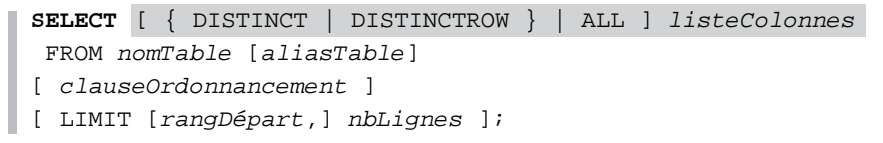

- DISTINCT et DISTINCTROW jouent le même rôle, à savoir ne pas inclure les duplicatas.
- ALL prend en compte les duplicatas (option par défaut).
- *listeColonnes* : { \* | *expression1* [[AS] *alias1* ] [, *expression2* [[AS] *alias2* ]...}
	- *\** : extrait toutes les colonnes de la table.
	- *expression* : nom de colonne, fonction SQL, constante ou calcul.
	- *alias* : renomme l'expression (nom valable pendant la durée de la requête).
- FROM désigne la table (qui porte un alias ou non) à interroger.

● *clauseOrdonnancement* : tri sur une ou plusieurs colonnes ou expressions.

● LIMIT pour limiter le nombre de lignes après résultat.

Interrogeons la table suivante en utilisant chaque option:

#### *Figure 4-2 Table Pilote*

Pilote

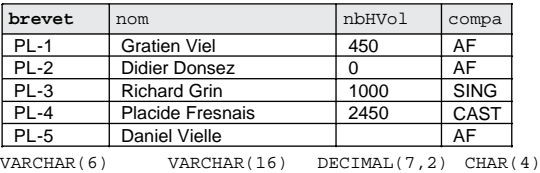

## Extraction de toutes les colonnes

L'extraction de toutes les colonnes d'une table requiert l'utilisation du symbole « \* ».

**Requête SQL** Résultat mysql> SELECT **\*** FROM Pilote; +--------+------------------+---------+-------+ | brevet | nom | nbHVol | compa +--------+------------------+---------+-------+ | PL-1 | Gratien Viel | 450.00 | AF | | PL-2 | Didier Donsez | 0.00 | AF | | PL-3 | Richard Grin | 1000.00 | SING | | PL-4 | Placide Fresnais | 2450.00 | CAST | | PL-5 | Daniel Vielle | NULL | AF | +--------+------------------+---------+-------+ **Web**

Tableau 4-2 Utilisation de « \* »

## Extraction de certaines colonnes

La liste des colonnes à extraire se trouve dans la clause SELECT.

Tableau 4-3 Liste de colonnes

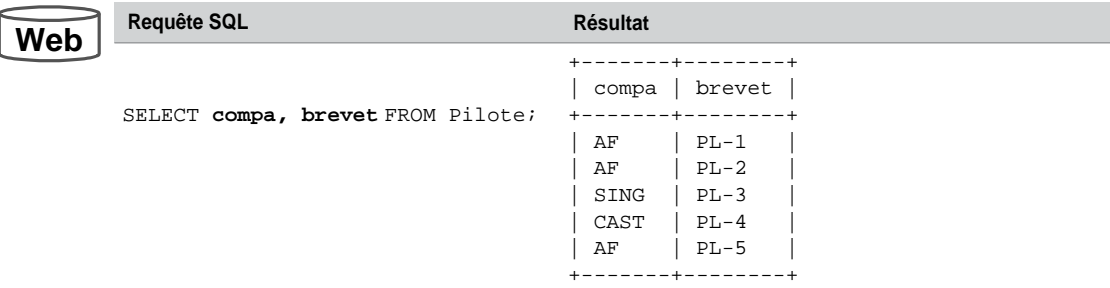
### Alias

Les alias permettent de renommer des colonnes à l'affichage ou des tables dans la requête. Les alias de colonnes sont utiles pour les calculs.

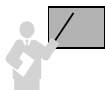

L'utilisation de la directive AS est facultative (pour se rendre conforme à SQL2).

Il faut préfixer les colonnes par l'alias de la table lorsqu'il existe.

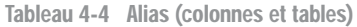

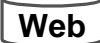

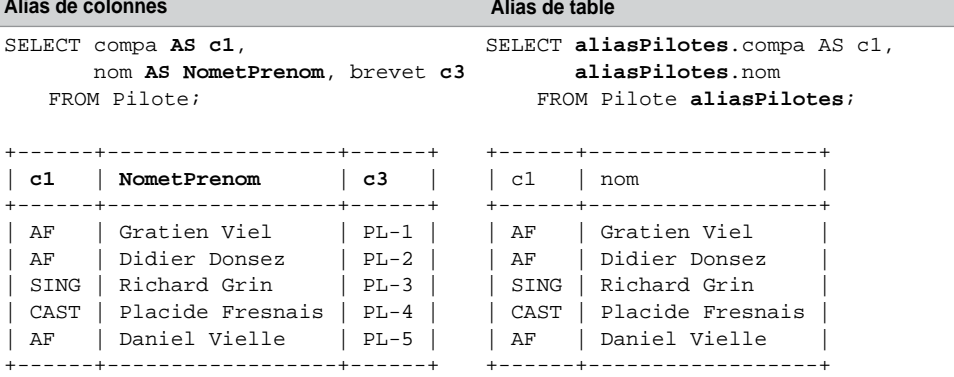

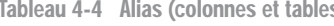

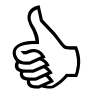

Il semble préférable d'utiliser la directive AS afin qu'il n'y ait pas d'ambiguïté dans l'expression (oubli d'une virgule) SELECT col1 col2 FROM nomTable où MySQL interprétera la seconde colonne comme un alias de la première.

# **Duplicatas**

Les directives DISTINCT ou DISTINCTROW éliminent les éventuels duplicatas. Pour la deuxième requête, les écritures « DISTINCT compa », « DISTINCTROW(compa) » et « DISTINCTROW compa » sont équivalentes. La notation entre parenthèses est nécessaire lorsque l'on désire éliminer des duplicatas par paires, triplets, etc.

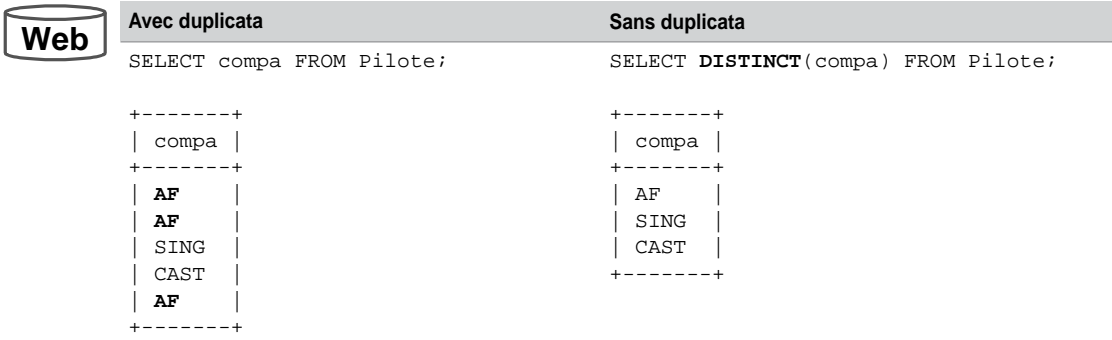

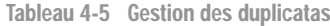

### Expressions et valeurs nulles

Il est possible d'évaluer et d'afficher simultanément des expressions dans la clause SELECT (types numériques, DATE et DATETIME).

Les opérateurs arithmétiques sont évalués par ordre de priorité (\*, /, + et -).

Le résultat d'une expression comportant une valeur NULL est évalué à NULL.

Nous avons déjà étudié les opérations sur les dates et intervalles (chapitre 2). Dans l'exemple suivant, l'expression 10\*nbHVol+5/2 est calculée en multipliant par 10 le nombre d'heures de vol, puis en ajoutant le résulat de 5 divisé par 2. Dans le second exemple, on convertit le moment actuel (année, mois, jour, heures, minutes et secondes) en un entier.

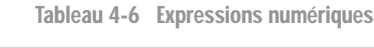

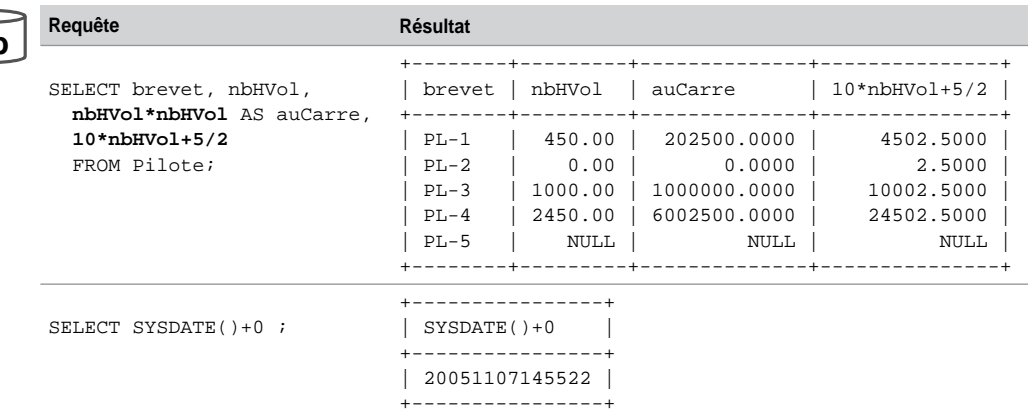

Web

**Web**

#### Ordonnancement

Pour trier le résultat d'une requête, il faut spécifier la clause d'ordonnancement par ORDER BY de la manière suivante :

#### **ORDER BY**

```
{ expression1 | position1 | alias1 } [ASC | DESC] 
[,{expr2 | position2 | alias2} [ASC | DESC]
```
- *expression* : nom de colonne, fonction SQL, constante, calcul.
- *position* : entier qui désigne l'expression (au lieu de la nommer) dans son ordre d'apparition dans la clause SELECT.
- ASC ou DESC : tri ascendant ou descendant (par défaut ASC).

Dans l'exemple suivant, on remarque que la valeur NULL est considérée comme plus petite que 0.

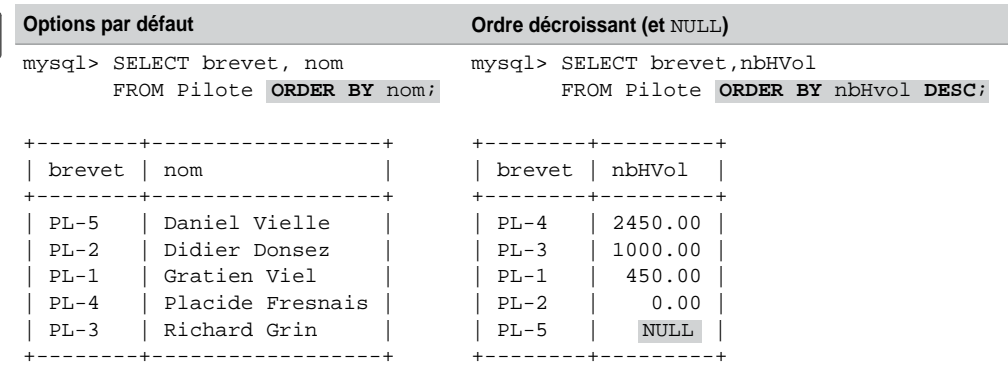

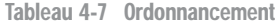

#### Concaténation

L'opérateur de concaténation se programme à l'aide de la fonction CONCAT qui admet deux chaînes de caractères en paramètre. Cette fonction permet de concaténer différentes expressions (colonnes, calculs, résultats de fonctions SQL ou constantes), sous réserve d'éventuelles conversions (*casting*). La colonne résultante est considérée comme une chaîne de caractères.

L'exemple suivant présente un alias dans l'en-tête de colonne ("Embauche") qui met en forme les résultats. La concaténation concerne deux colonnes et la constante "vole pour".

**W** 

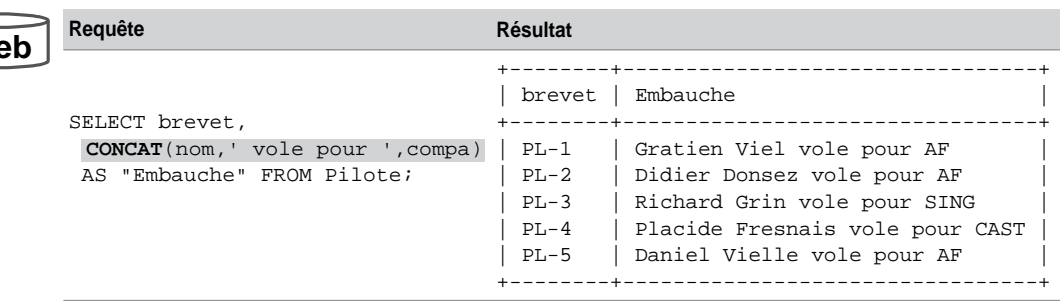

Tableau 4-8 Concaténation

## Insertion multiligne

Nous pouvons maintenant décrire l'insertion multiligne évoquée au chapitre précédent. Dans l'exemple suivant, il s'agit d'insérer tous les pilotes de la table Pilote (en considérant le nom, le nombre d'heures de vol et la compagnie) dans la table NomsetHVoldesPilotes :

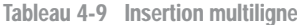

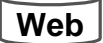

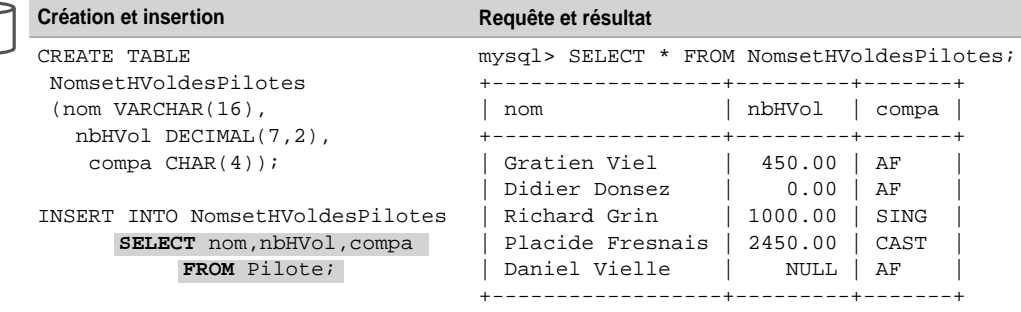

Notez que les instructions (CREATE TABLE et INSERT...) peuvent être programmées en une instruction (option AS SELECT de la commande CREATE TABLE) :

CREATE TABLE NomsetHVoldesPilotes **AS SELECT** nom, nbHVol, compa FROM Pilote;

### Limitation du nombre de lignes

Pour limiter le nombre de lignes à extraire à partir du résultat d'une requête, il faut spécifier la clause LIMIT de la manière suivante :

**LIMIT** [*rangDépart*,] *nbLignes*

**Web**

Le premier entier précise le rang de la première ligne sélectionnée (en fonction du tri du résultat). Le second entier indique le nombre maximum de lignes à extraire. La première ligne est considérée comme présente au rang 0. Ainsi « LIMIT n » équivaut à « LIMIT 0,n ». L'exemple suivant illustre deux utilisations de la clause LIMIT :

| Requête                                                                          | <b>Résultat</b>                                                                                              |
|----------------------------------------------------------------------------------|----------------------------------------------------------------------------------------------------|
| Deuxième et troisième (ordre de clé) pilote.<br>FROM Pilote LIMIT 1,2;<br>SELECT | --------+-----<br>---------+--------+-<br>brevet<br>nbHVol<br>nom<br>compa<br>-+--------------<br>-+-------- |
|                                                                                  | Didier Donsez<br>$PL-2$<br>0.00<br>AF<br>Richard Grin<br>1000.00<br>$PL-3$<br>SING                           |
| Les deux pilotes les plus expérimentés<br>(par ordre du nombre d'heures de vol). | brevet<br>nbHVol<br>nom<br>compa<br>--------                                                                 |
| FROM Pilote ORDER BY<br>SELECT.<br>$\star$<br>nbHvol DESC LIMIT 2;               | Placide Fresnais<br>2450.00<br>$PL - 4$<br>CAST<br>Richard Grin<br>1000.00<br>$PL-3$<br>SING                 |

Tableau 4-10 Limitation des résultats

# Restriction (**WHERE**)

Les éléments de la clause WHERE d'une requête permettent de programmer l'opérateur de restriction. Cette clause limite la recherche aux enregistrements qui respectent une condition simple ou complexe. Cette section s'intéresse à la partie surlignée de l'instruction SELECT suivante :

```
SELECT [ { DISTINCT | DISTINCTROW } | ALL ] listeColonnes
  FROM nomTable [aliasTable]
 ;
[ WHERE condition ]
```
- *condition* composée de colonnes, d'expressions, de constantes liées deux à deux entre des opérateurs :
	- de comparaison (>, =, <, >=, <=, <>) ;
	- logiques (NOT, AND ou OR) ;
	- intégrés (BETWEEN, IN, LIKE, IS NULL).

Interrogeons la table suivante en utilisant chaque catégorie d'opérateur :

Pilote

## **Web**

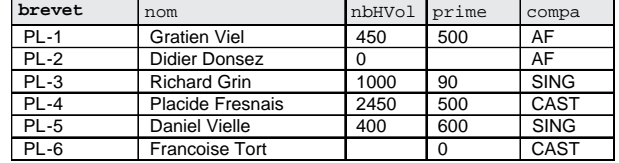

## Opérateurs de comparaison

Le tableau suivant décrit des requêtes pour lesquelles la clause WHERE contient des opérateurs de comparaison.

Les écritures « prime=500 » et « (prime=500) » sont équivalentes. Les écritures « prime<>500 » et « NOT (prime=500) » sont équivalentes. Les parenthèses sont utiles pour composer des conditions.

Notez l'utilisation du simple guillemet pour comparer des chaînes de caractères.

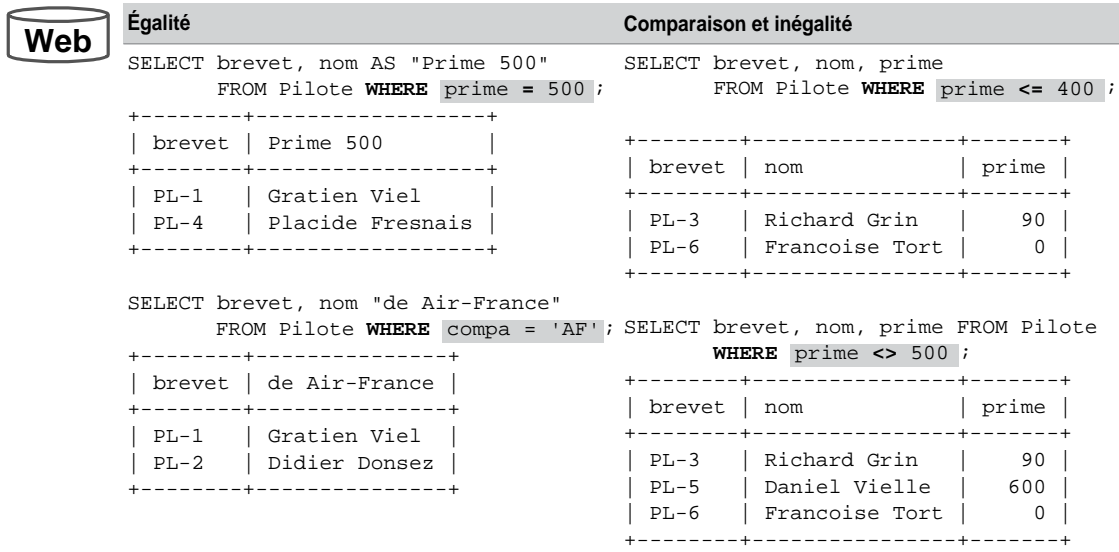

#### Tableau 4-11 Égalité, inégalité et comparaison

# Opérateurs logiques

**Web**

- L'ordre de priorité des opérateurs logiques est NOT, AND et OR.
- Les opérateurs de comparaison  $(>, =, <, >=, <=, <)$  sont prioritaires par rapport à NOT.
- Les parenthèses permettent de modifier ces règles de priorité.

La première requête de l'exemple suivant contient une condition composée de trois prédicats qui sont évalués par ordre de priorité (d'abord AND puis OR). La conséquence est l'affichage des pilotes de la compagnie 'SING' avec les pilotes de 'AF' ayant moins de 500 heures de vol.

La deuxième requête force la priorité avec les parenthèses (AND et OR sur le même pied d'égalité). La conséquence est l'affichage des pilotes ayant moins de 500 heures de vol des compagnies 'SING' et 'AF'.

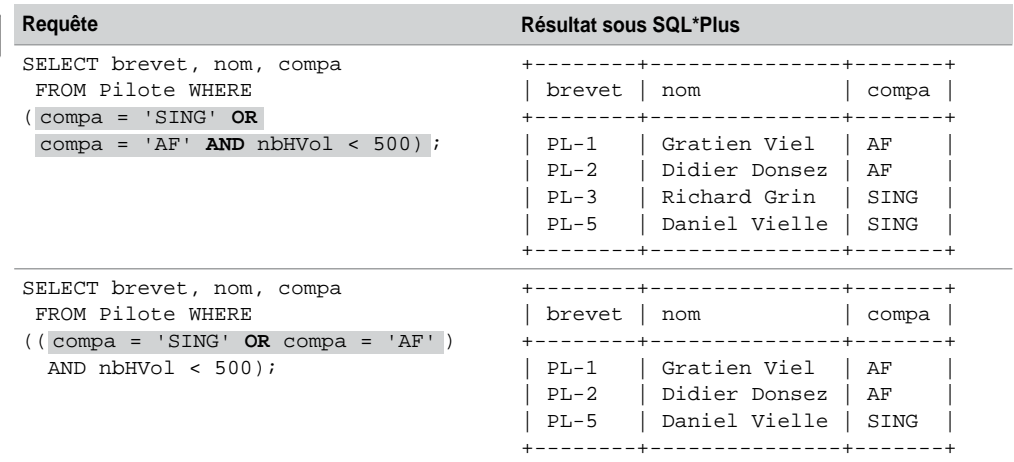

Tableau 4-12 Opérateurs logiques

# Opérateurs intégrés

Les opérateurs intégrés sont BETWEEN, IN, LIKE et IS NULL.

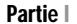

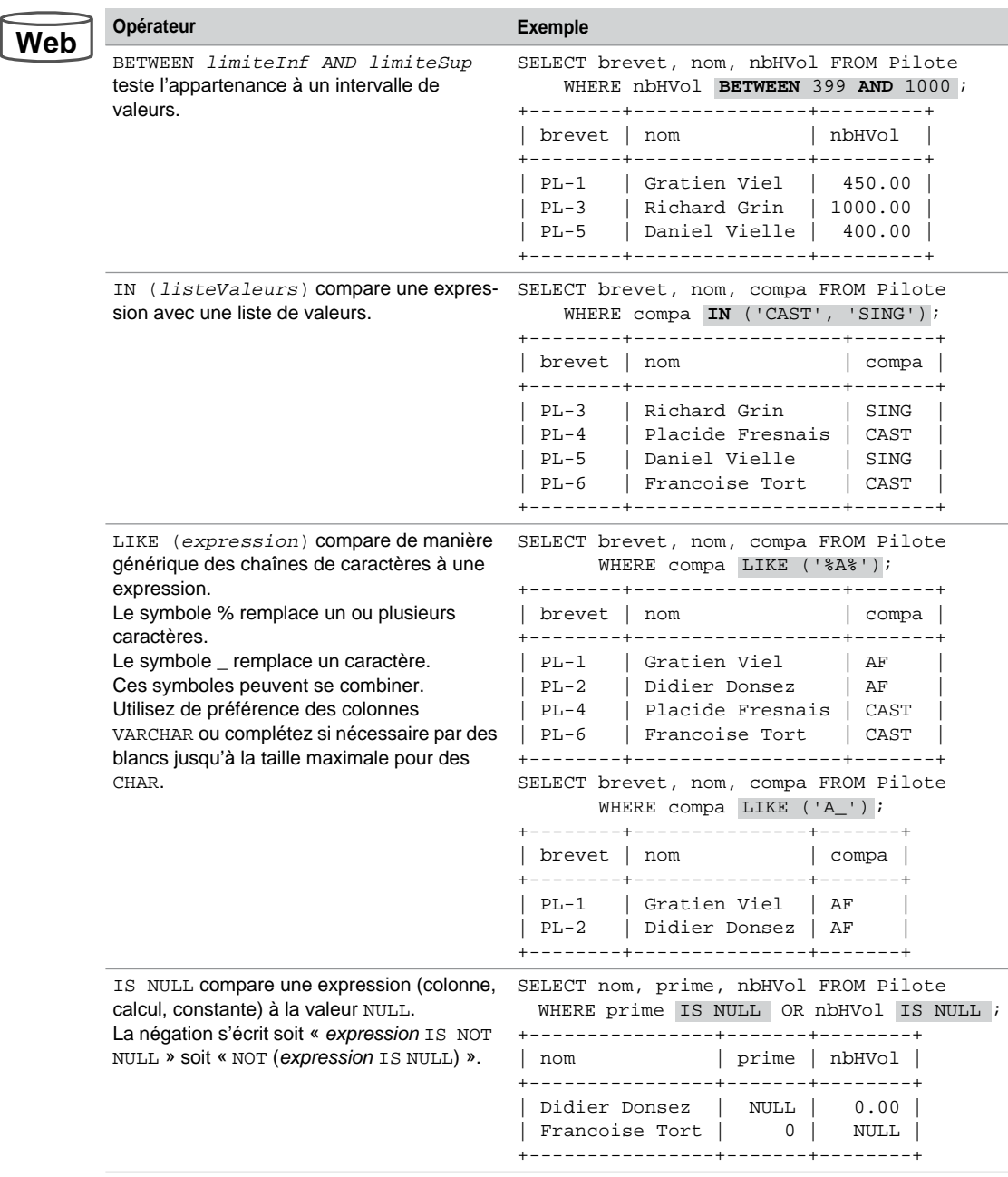

Tableau 4-13 Opérateurs intégrés

Alias

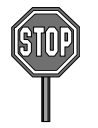

Il n'est pas permis d'utiliser un alias de colonne dans la clause WHERE. Cette recommandation de la norme s'explique par le fait que certaines expressions pourraient ne pas être déterminées pendant que la condition WHERE est évaluée.

Ainsi, la requête suivante renvoie une erreur alors qu'elle ne contient pourtant pas d'expression litigieuse. Il faudra ici remplacer « c1 » par « aliasDesPilotes.compa ».

```
mysql> SELECT aliasDesPilotes.compa AS c1, aliasDesPilotes.nom 
             FROM Pilote aliasDesPilotes WHERE c1 = 'AF';
ERROR 1054 (42S22): Unknown column 'c1' in 'where clause'
```
# Fonctions

MySQL propose un grand nombre de fonctions qui s'appliquent dans les clauses SELECT ou WHERE d'une requête. La syntaxe générale d'une fonction est la suivante :

*nomFonction*(*colonne1* | *expression1* [,*colonne2* | *expression2* …])

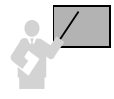

- Une fonction monoligne agit sur une ligne à la fois et ramène un résultat par ligne. On distingue quatre familles de fonctions monolignes : caractères, numériques, dates et conversions de types de données. Ces fonctions peuvent se combiner entre elles (exemple : MAX(COS(ABS(n))) désigne le maximum des cosinus de la valeur absolue de la colonne n).
- Une fonction multiligne (fonction d'agrégat) agit sur un ensemble de lignes pour ramener un résultat (voir la section *Regroupements*).

### Caractères

Interrogeons la table suivante en utilisant des fonctions pour les caractères :

#### *Figure 4-4 Table Pilote*

Pilote

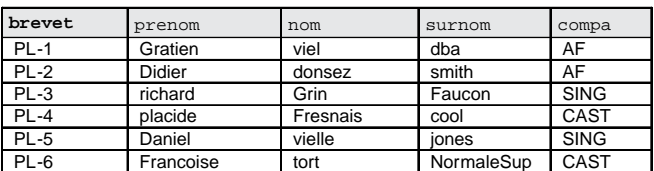

La plupart des fonctions pour les caractères acceptent une chaîne de caractères en paramètre de nature CHAR ou VARCHAR. Le tableau suivant décrit les principales fonctions :

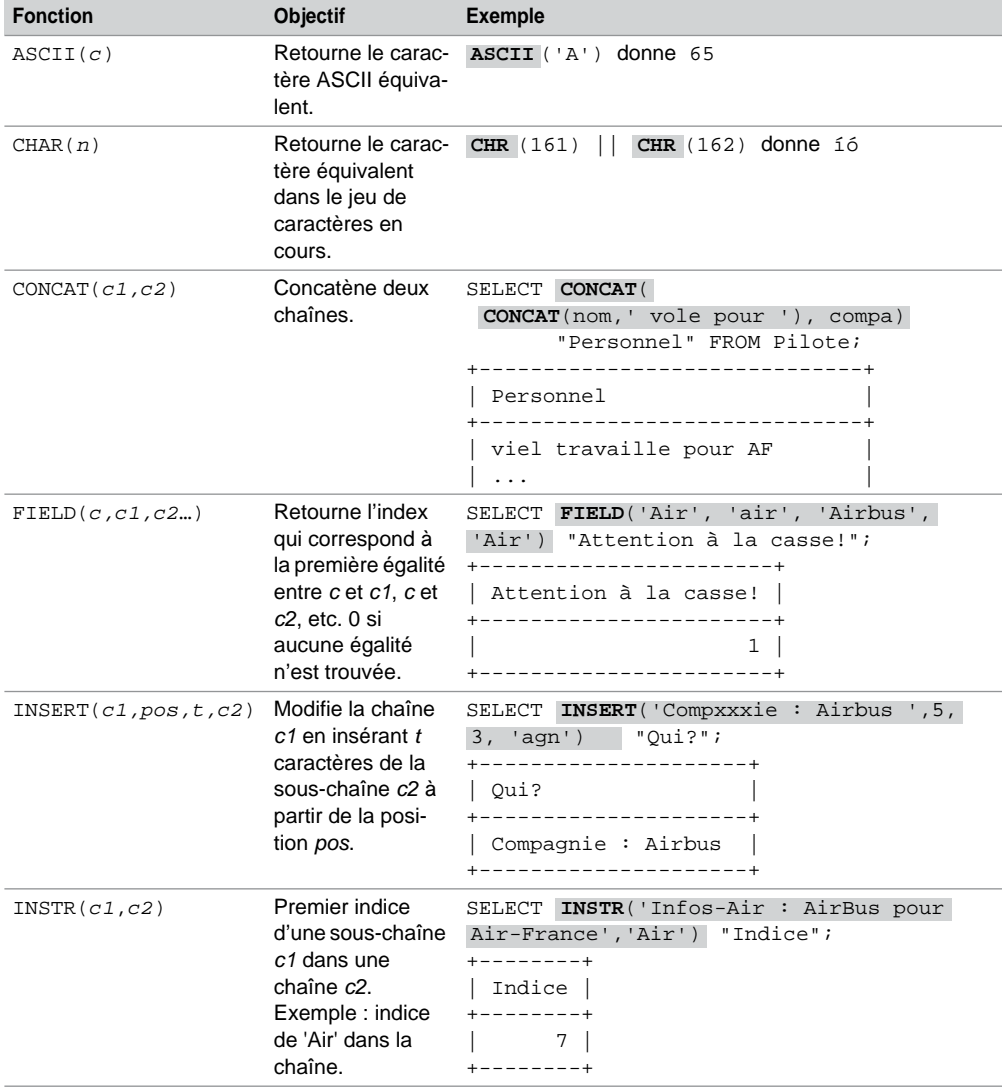

Tableau 4-14 Fonctions pour les caractères

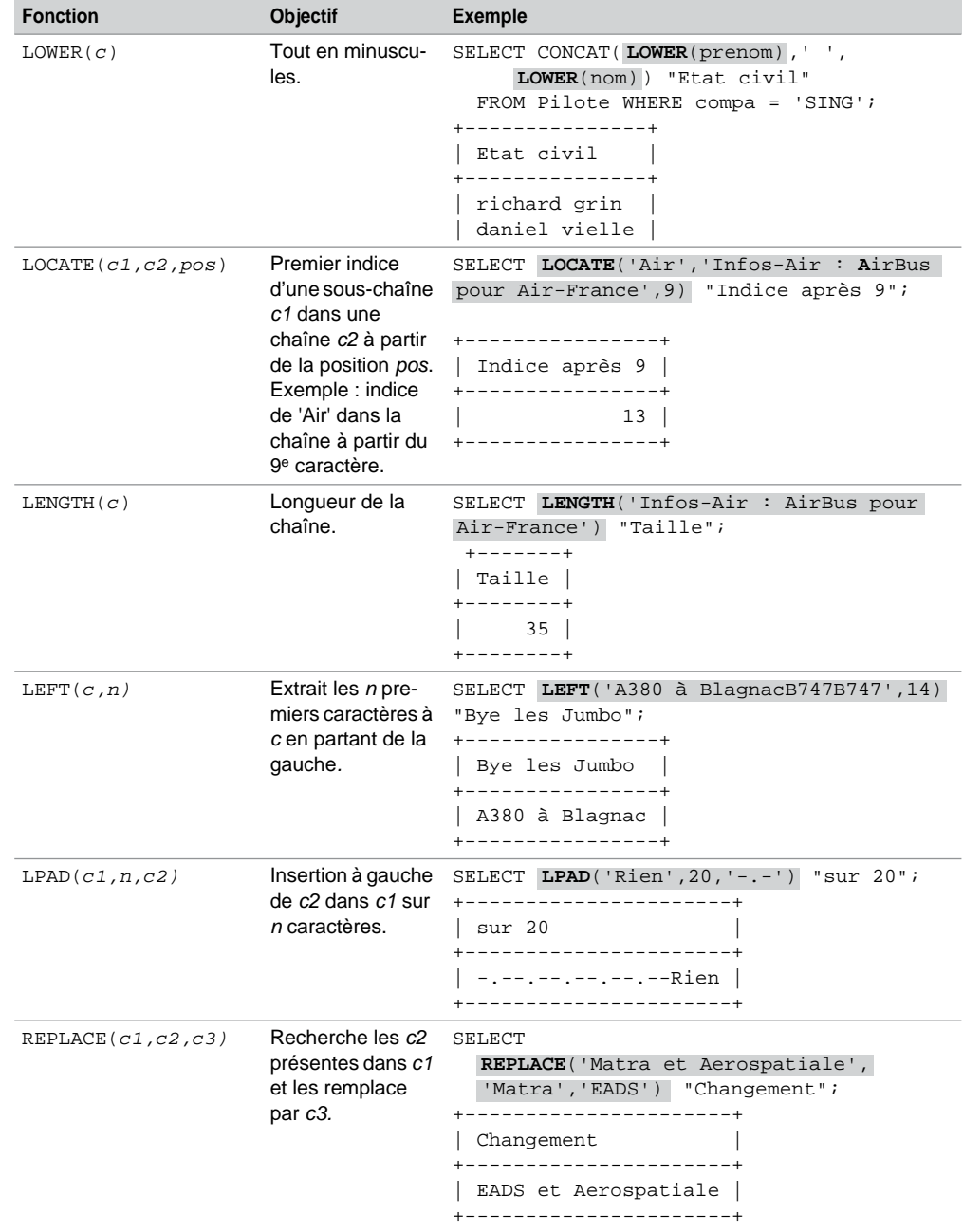

Tableau 4-14 Fonctions pour les caractères *(suite)*

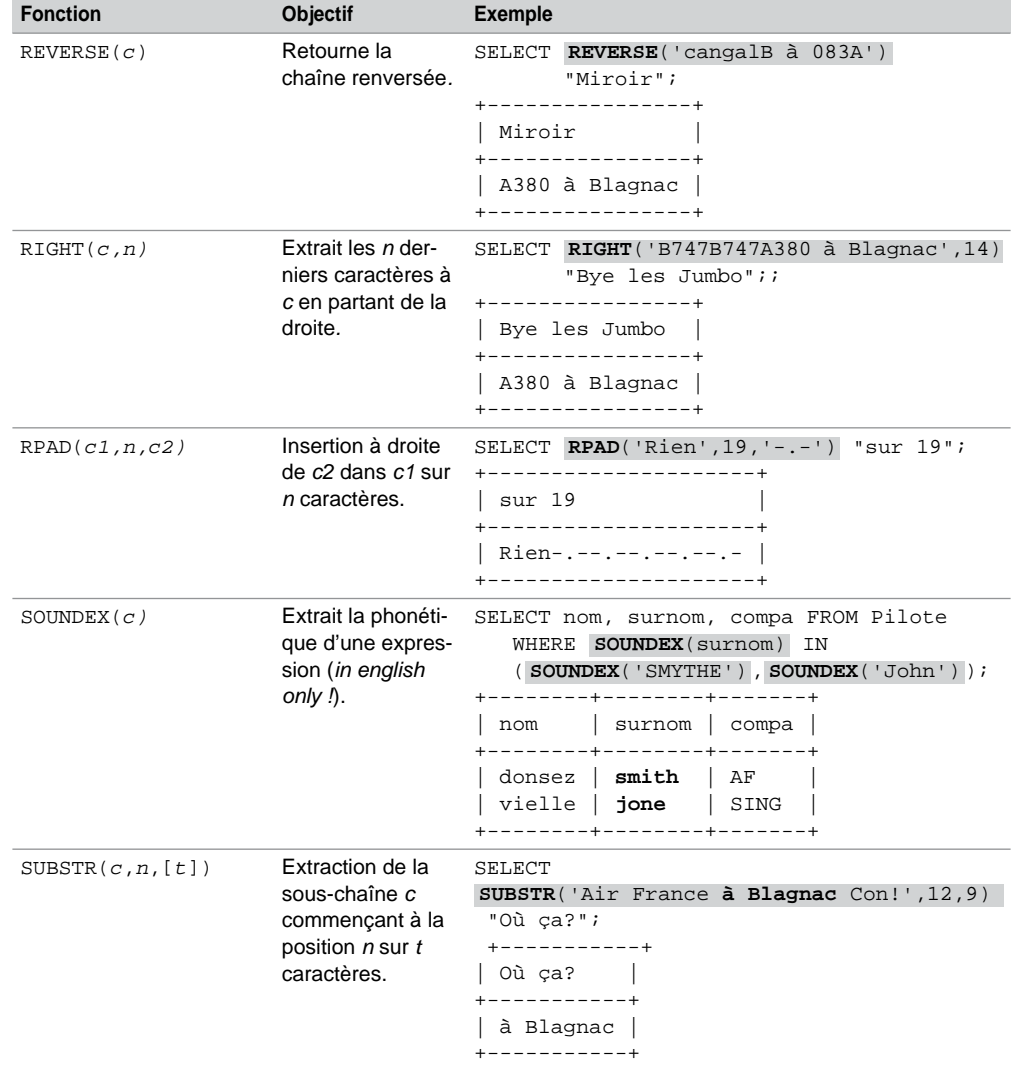

Tableau 4-14 Fonctions pour les caractères *(suite)*

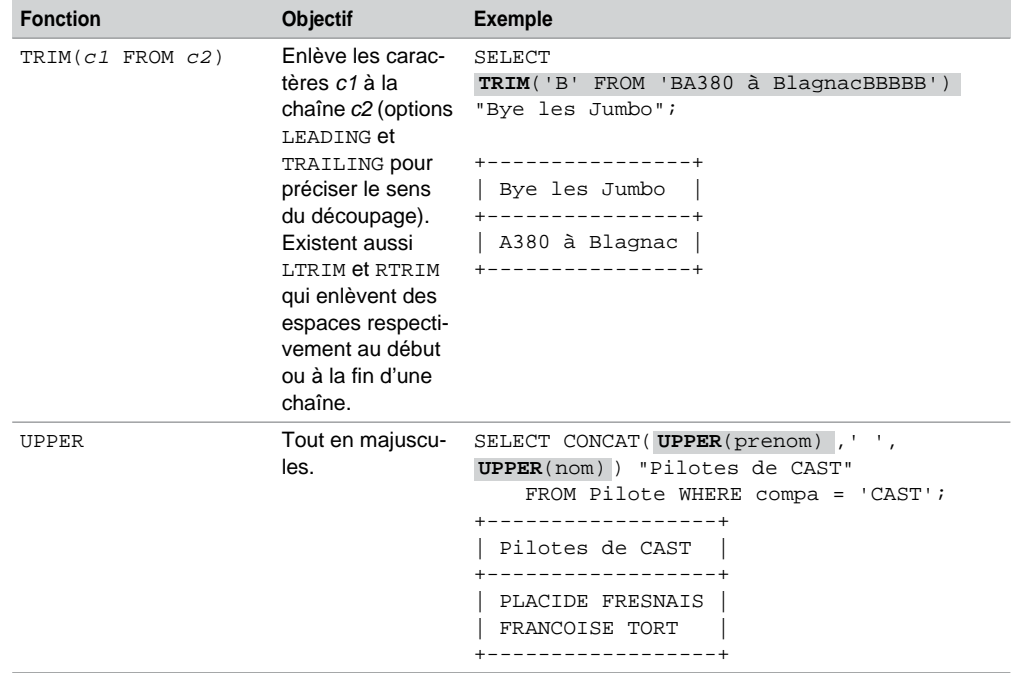

Tableau 4-14 Fonctions pour les caractères *(suite)*

# Numériques

En plus des opérateurs arithmétiques disponibles dans les langages de programmation (+, -, \*, / et DIV pour la division entière), MySQL supporte un grand nombre de fonctions numériques.

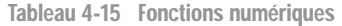

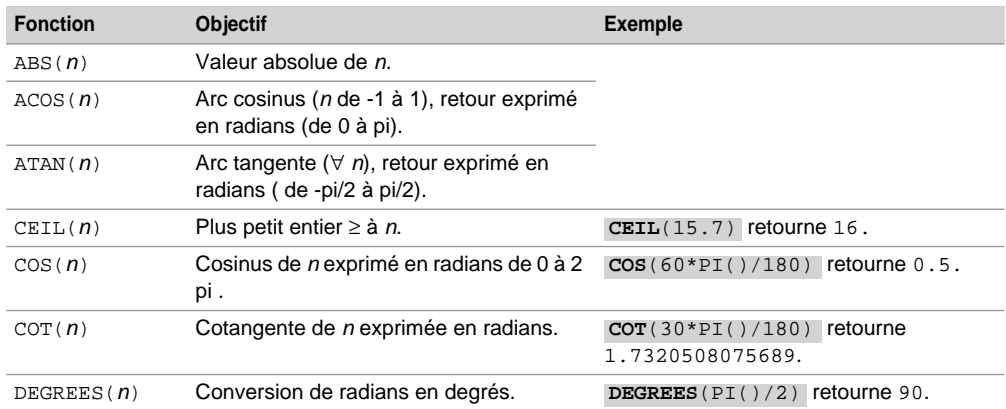

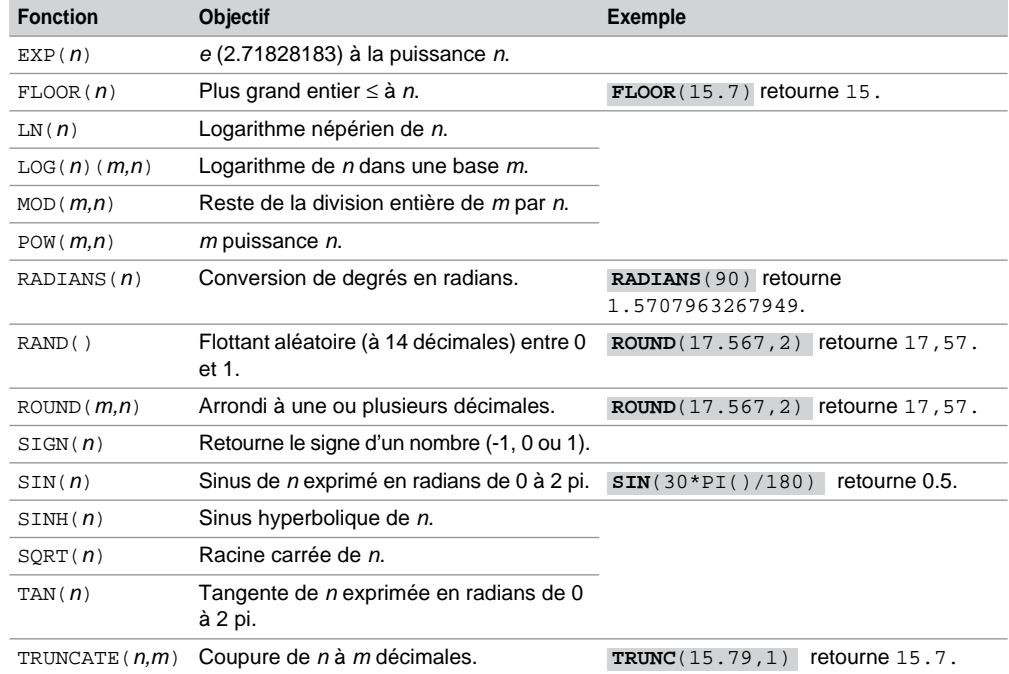

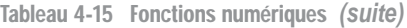

# Fonction pour les bits

Les opérateurs suivants sont disponibles jusqu'à 64 bits (BIGINT). On peut en utiliser certains en passant des paramètres en base 10, en binaire ou de type chaîne de caractères.

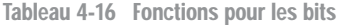

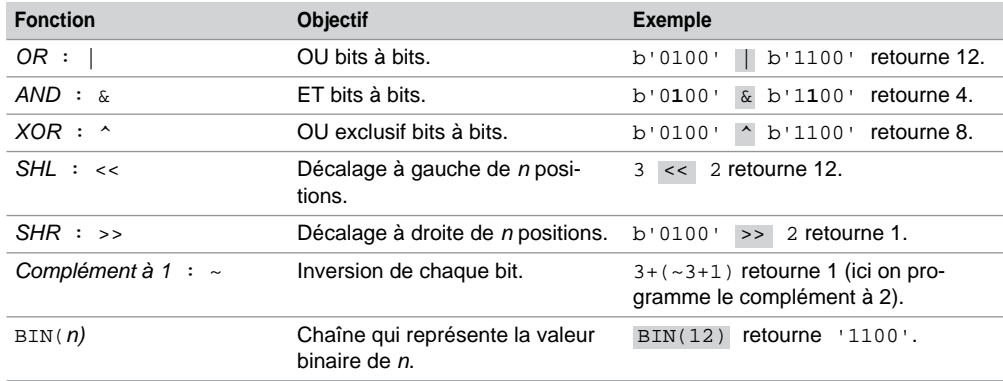

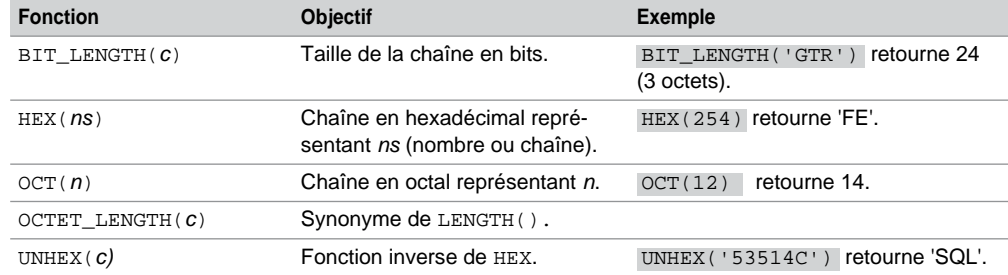

Tableau 4-16 Fonctions pour les bits *(suite)*

#### **Dates**

Le tableau suivant décrit les principales fonctions pour les dates :

| <b>Fonction</b>                                      | Objectif                                                                                                    | Retour              |
|------------------------------------------------------|----------------------------------------------------------------------------------------------------|---------------------|
| $ADDDATE$ (date, n)                                  | Ajoute <i>n</i> jours à une date (heure).                                                                                                    | DATE OU<br>DATETIME |
| ADDTIME (date1, date2)                               | Ajoute les deux dates avec date1 TIME ou<br>DATETIME, et date2 TIME.                                                                                               | TIME OU<br>DATETIME |
| CURDATE(), CURRENT DATE OU<br>CURRENT_DATE()         | Date courante ('YYYY-MM-DD' ou YYYYM-<br>MDD).                                                                                                    | INT OU DATE         |
| CURTIME(), CURRENT_TIME OU<br>CURRENT TIME()         | Heure courante ('HH: MM: SS' or HHMMSS).                                                                                                    | INT OU DATE         |
| CURRENT_TIMESTAMP, CURRENT_TIMES-<br>TAMP() OU NOW() | Date et heure courantes ('YYYY-MM-DD<br>HH: MM: SS' OU YYYYMMDDHHMMS).                                                                                             | INT OU<br>DATETIME  |
| DATE (datet)                                         | Extrait une date à partir d'une expression<br>de type DATETIME.                                                                                                    | <b>DATE</b>         |
| DATEDIFF (date1, date2)                              | Nombre entier de jours entre les 2 dates.                                                                                                    | INT                 |
| DATE ADD (date, INTERVAL expr type)                  | Ajoute un intervalle à une date (heure).<br>expr désigne un intervalle. type indique<br>comment interpréter le format de l'expres-<br>sion (voir tableau suivant). | DATE OU<br>DATETIME |
| DATE_FORMAT (date, format)                           | Présente la date selon un format (voir<br>tableau suivant).                                                                                                    | VARCHAR             |
| DATE_SUB(date, INTERVAL expr type)                   | Soustrait un intervalle à une date (heure)<br>Mêmes paramètres que DATE_ADD.                                                                                       | DATE OU<br>DATETIME |
| DAYNAME (date)                                       | Nom du jour en anglais.                                                                                                    | <b>VARCHAR</b>      |
| DAY (date) OU DAYOFMONTH (date)                      | Numéro du jour dans le mois (0 à 31).                                                                                                    | <b>INT</b>          |
| DAYOFYEAR(date)                                      | Numéro du jour dans l'année (0 à 366).                                                                                                    | <b>INT</b>          |

Tableau 4-17 Fonctions pour les dates

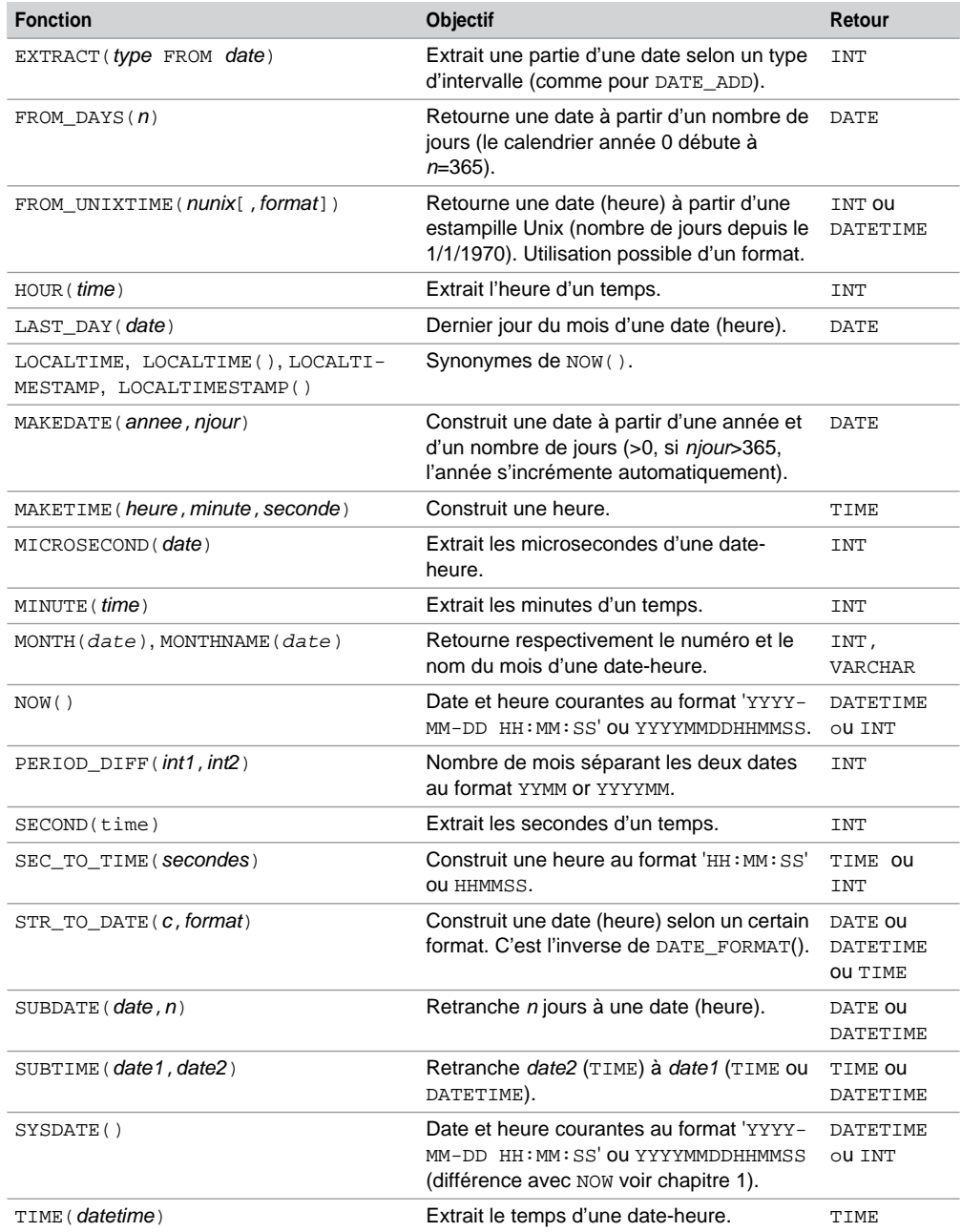

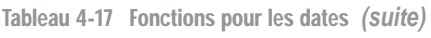

| <b>Fonction</b>                               | Objectif                                                                                                    | Retour                            |
|-----------------------------------------------|----------------------------------------------------------------------------------------------------|-----------------------------------|
| TIMEDIFF(tdate1,tdate2)                       | Temps entre 2 temps ou 2 dates ou<br>2 dates-heure.                                                                                                    | TIME                              |
| TIMESTAMP (date)                              | Construit une estampille à partir d'une date<br>(heure).                                                                                                    | TIMESTAMP                         |
| TIMESTAMPADD ( <i>intervalle, int, date</i> ) | Ajoute à la date (heure) un intervalle (int)<br>du type FRAC_SECOND, SECOND, MINUTE,<br>HOUR, DAY, WEEK, MONTH, QUARTER, OU<br>YEAR.                                           | TIMESTAMP                         |
| TIMESTAMPDIF(intervalle, int, date)           | Retranche à la date (heure) un intervalle<br>du type (idem précédent).                                                                                                    | TIMESTAMP                         |
| TIME_TO_SEC( <i>time</i> )                    | Retourne le nombre de secondes équiva-<br>lent au temps.                                                                                                    | <b>INT</b>                        |
| TO DAYS (date)                                | Retourne un nombre de jours à partir d'une<br>date ('YYYY-MM-DD' ou YYYYMMDD).<br>Inverse de FROM_DAYS().                                                                      | <b>INT</b>                        |
| UNIX_TIMESTAMP(date)                          | Retourne le nombre de secondes depuis le<br>1/1/1970 jusqu'à la date (heure) passée en<br>paramètre (ou entier au format YYMMDD<br>YYYYMMDD). Inverse de FROM_UNIX-<br>TIME(). | <b>INT</b>                        |
| UTC_DATE(), UTC_TIME(), UTC_TIMES-<br>TAMP()  | Retournent respectivement la date, l'heure<br>et l'estampille au méridien de Greenwich.                                                                                        | DATE,<br>TIME,<br><b>DATETIME</b> |
| WEEKDAY (date)                                | Numéro du jour (0 : lundi, 1 : mardi,  6 :<br>dimanche) d'une date (heure).                                                                                                    | <b>INT</b>                        |
| WEEKOFYEAR (date)                             | Numéro de la semaine en cours (1 à 53).                                                                                                    | <b>INT</b>                        |

Tableau 4-17 Fonctions pour les dates *(suite)*

| Paramètre type     | Paramètre expr |  |
|--------------------|----------------|--|
| MICROSECOND        | n              |  |
| <b>SECOND</b>      | n              |  |
| MINUTE             | n              |  |
| HOUR               | nn             |  |
| DAY                | nn             |  |
| WEEK               | n              |  |
| MONTH              | nn             |  |
| YEAR               | nnnn           |  |
| SECOND MICROSECOND | 'ss.microsec'  |  |
| MINUTE MICROSECOND | 'mi.microsec'  |  |
| MINUTE SECOND      | 'mi:ssS'       |  |
| HOUR MICROSECOND   | 'hh.microsec'  |  |
| HOUR SECOND        | 'hh:mi:ss'     |  |
| HOUR MINUTE        | 'hh:mi'        |  |
| DAY_MICROSECOND    | 'dd.microsec'  |  |
| DAY_SECOND         | 'dd hh:mi:ss'  |  |
| DAY MINUTE         | 'dd hh:mi'     |  |
| DAY_HOUR           | 'dd hh'        |  |
| YEAR MONTH         | 'yyyy-mm'      |  |

Tableau 4-18 Paramètres d'intervalles pour les fonctions DATE\_ADD et DATE\_SUB

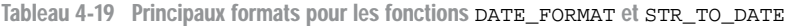

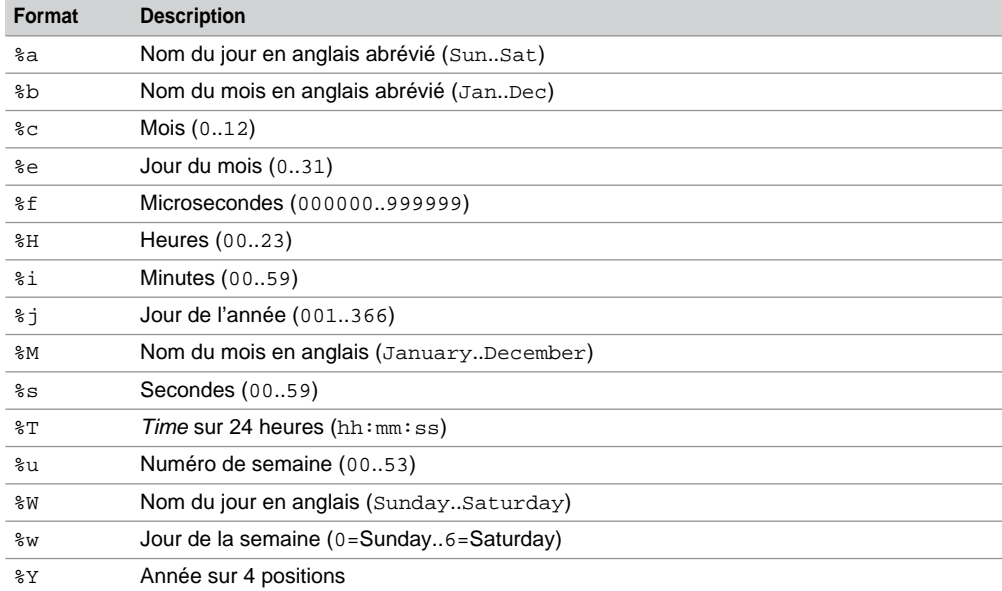

Quelques exemples d'utilisation (date du jour : mercredi 9 novembre 2005) sont donnés dans le tableau suivant :

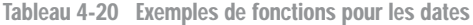

**Web**

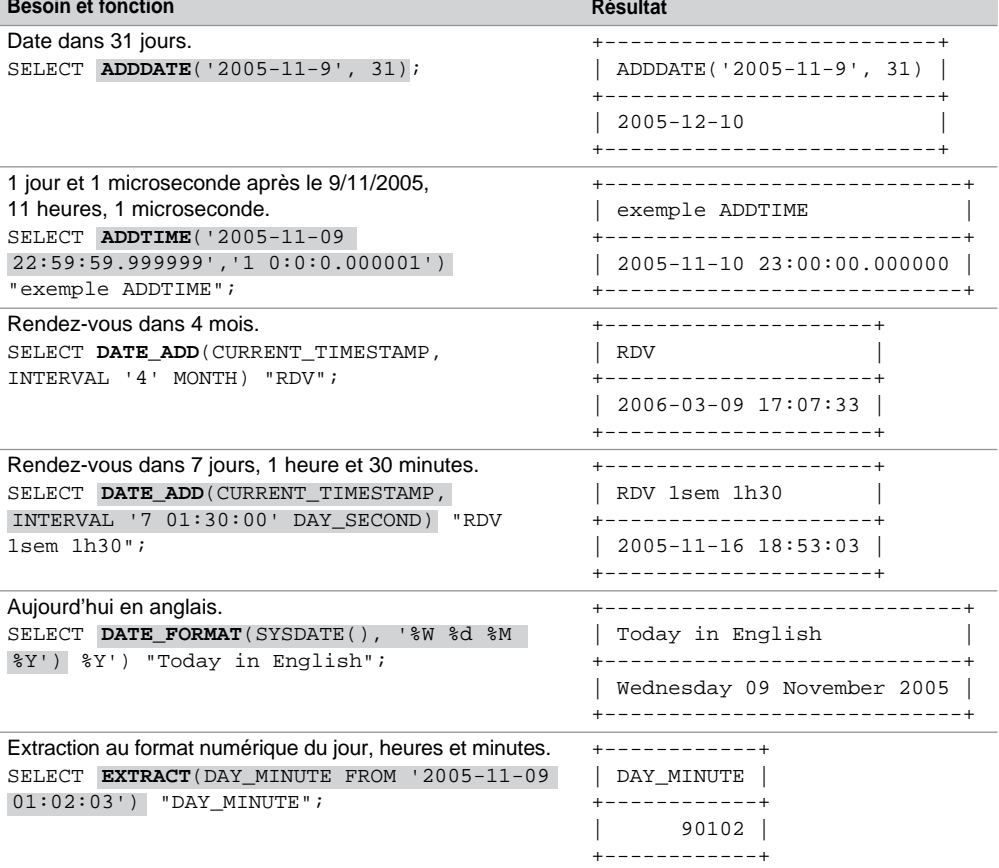

### **Conversions**

MySQL autorise des conversions de types implicites ou explicites.

#### *Implicites*

Il est possible d'affecter, dans une expression ou dans une instruction SQL (INSERT, UPDATE...), une donnée de type numérique (ou date-heure) à une donnée de type VARCHAR (ou CHAR). Il en va de même pour l'affectation d'une colonne VARCHAR par une donnée de type date-heure (ou numérique). On parle ainsi de conversions implicites.

Pour preuve, le script suivant ne renvoie aucune erreur :

```
CREATE TABLE Test (c1 DECIMAL(6,3), c2 DATE ,c3 VARCHAR(1), c4 
CHAR);
INSERT INTO Test VALUES ('548.45', '20060116', 3, 5);
```
#### *Explicites*

Une conversion est dite « explicite » quand on utilise une fonction à cet effet. Les fonctions de conversion les plus connues sont CAST et CONVERT (qui respectent la syntaxe de la norme SQL).

Les fonctions de conversion sont décrites dans le tableau suivant :

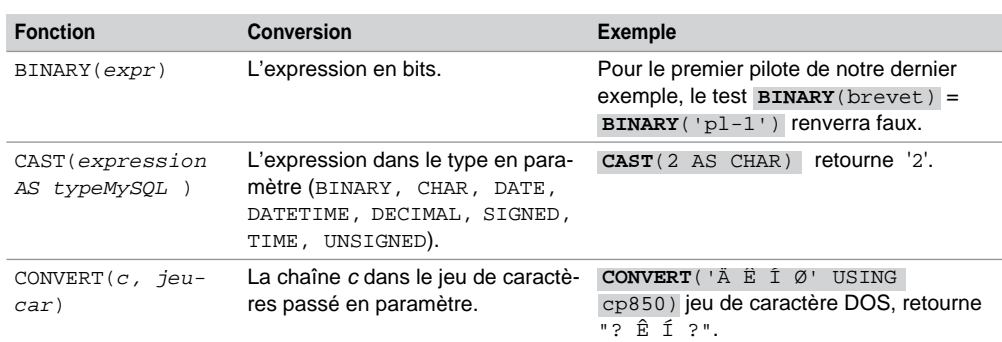

#### Tableau 4-21 Fonctions de conversion

## **Comparaisons**

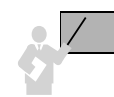

MySQL compare deux variables entre elles en suivant les règles suivantes :

- Si l'une des deux valeurs est NULL, la comparaison retourne NULL (sauf pour l'opérateur <=> qui renvoie vrai si les deux valeurs sont NULL).
- Si les deux valeurs sont des chaînes, elles sont comparées en tant que telles.
- Si les deux valeurs sont des numériques, elles sont comparées en tant que telles.
- Les valeurs hexadécimales sont traitées comme des chaînes de bits si elles ne sont pas comparées à des numériques.
- Si l'une des valeurs est TIMESTAMP ou DATETIME et si l'autre est une constante, cette dernière est convertie en TIMESTAMP.
- Dans les autres cas, les valeurs sont comparées comme des numériques (flottants).

**Web**

# Énumérations

Nous avons vu au chapitre 2 comment manipuler les deux types d'énumérations que MySQL propose (ENUM et SET). Étudions à présent quelques fonctions relatives à ces types.

### *Type ENUM*

Chaque valeur de l'énumération est associée à un indice commençant à 1. Ainsi il est possible de retrouver la position d'une valeur au sein de son énumération comme l'illustre l'exemple suivant, décrit au chapitre 2.

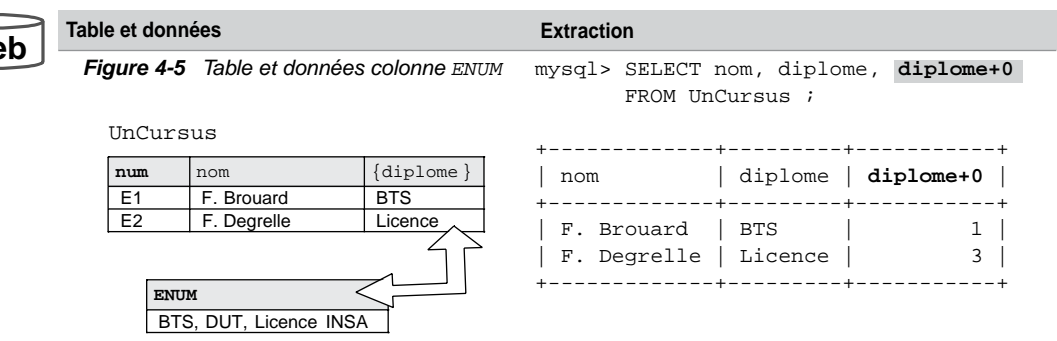

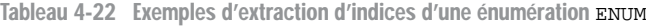

L'indice d'une valeur vide (colonne valuée à ('') ou '' dans l'INSERT) est 0, celui d'une valeur NULL est NULL.

#### *Type SET*

Il est possible d'extraire des enregistrements en comparant des ensembles entre eux ou en testant l'appartenance d'éléments au sein d'une énumération SET. L'exemple suivant (décrit au chapitre 2) illustre deux possibilités d'extraction.

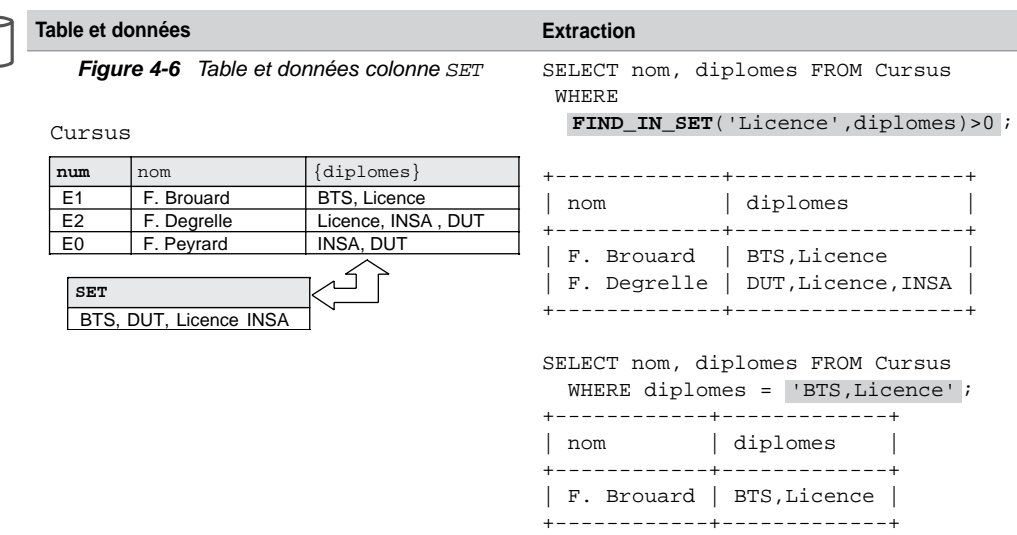

Tableau 4-23 Exemples d'extration d'une énumération SET

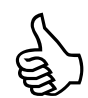

Il est possible d'écrire des extractions basées sur l'opérateur LIKE (exemple : « SELECT … FROM Cursus WHERE diplomes LIKE ('%Licence%') »). Cela n'est cependant pas recommandé, car le mot 'Licence' peut être présent dans l'ensemble non pas en tant qu'élément, mais en tant que sous-chaîne d'un élément.

#### Autres fonctions

D'autres fonctions n'appartenant pas à la classification précédente sont présentées dans le tableau suivant :

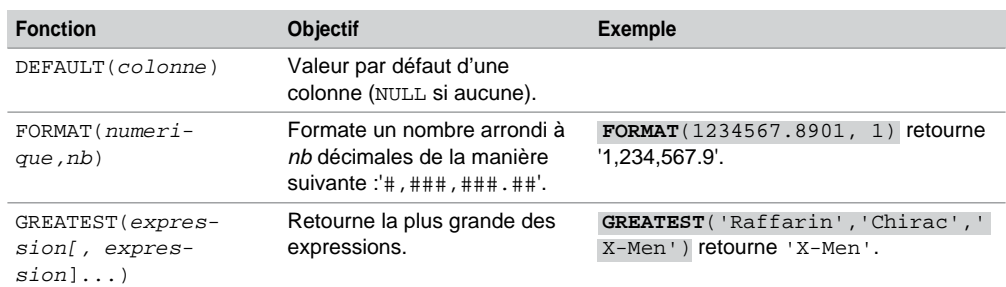

#### Tableau 4-24 Autres fonctions

**Web**

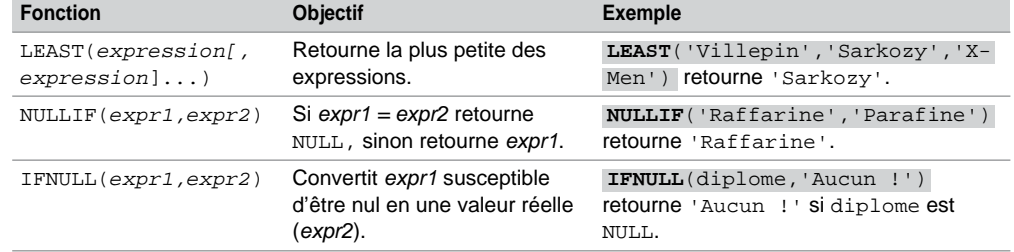

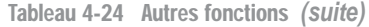

# Regroupements

Cette section traite à la fois des regroupements de lignes (agrégats) et des fonctions de groupe (ou multilignes). Nous étudierons les parties surlignées de l'instruction SELECT suivante :

```
SELECT [ { DISTINCT | DISTINCTROW } | ALL ] listeColonnes
FROM nomTable [ WHERE condition ]

[ HAVING condition ]
  [ clauseOrdonnancement ] 
  [ LIMIT [rangDépart,] nbLignes ] ;
 [ clauseRegroupement ]
```
- *listeColonnes* : peut inclure des expressions (présentes dans la clause de regroupement) ou des fonctions de groupe.
- *clauseRegroupement* : GROUP BY (*expression1*[,*expression2*]...) permet de regrouper des lignes selon la valeur des expressions (colonnes, fonction, constante, calcul).
- HAVING *condition* : pour inclure ou exclure des lignes aux groupes (la condition ne peut faire intervenir que des expressions du GROUP BY).
- *ClauseOrdonnancement* : déjà étudié (ORDER BY dans la section Projection/Ordonnancement).

Interrogeons la table suivante en composant des regroupements et en appliquant des fonctions de groupe :

#### *Figure 4-7 Table Pilote*

**Web**

Pilote

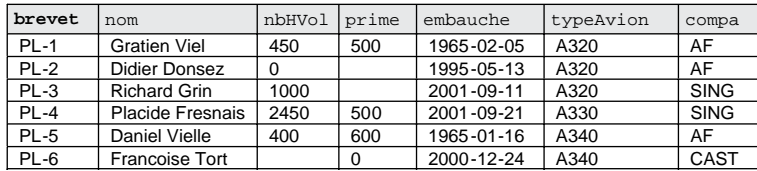

### Fonctions de groupe

Nous étudions dans cette section les fonctions usuelles. D'autres sont proposées pour manipuler des cubes (*datawarehouse*).

Le tableau suivant présente les principales fonctions. L'option DISTINCT évite les duplicatas (pris en compte sinon par défaut). À l'exception de COUNT, toutes les fonctions ignorent les valeurs NULL (il faudra utiliser IFNULL pour contrer cet effet).

| <b>Fonction</b>                       | <b>Objectif</b>                                                               |
|---------------------------------------|-------------------------------------------------------------------------------|
| AVG([DISTINCT] expr)                  | Moyenne de expr (nombre).                                                     |
| COUNT( $\{\star  $ [DISTINCT ] expr}) | Nombre de lignes (* toutes les lignes, expr pour les<br>colonnes non nulles). |
| GROUP CONCAT (expr)                   | Composition d'un ensemble de valeurs.                                         |
| MAX([DISTINCT] expr)                  | Maximum de expr (nombre, date, chaîne).                                       |
| MIN([DISTINCT] expr)                  | Minimum de expr (nombre, date, chaîne).                                       |
| STDDEV( <i>expr</i> )                 | Écart type de expr (nombre).                                                  |
| SUM([DISTINCT] expr)                  | Somme de expr (nombre).                                                       |
| VARIANCE (expr)                       | Variance de expr (nombre).                                                    |
|                                       |                                                                               |

Tableau 4-25 Fonctions de groupe

Utilisées sans GROUP BY, ces fonctions s'appliquent à la totalité ou à une seule partie d'une table comme le montrent les exemples suivants :

|     | <b>Fonction</b> | <b>Exemples</b>                                                                                                    |  |  |  |
|-----|-----------------|----------------------------------------------------------------------------------------------------|--|--|--|
| web | <b>AVG</b>      | Moyenne des heures de vol et des primes des pilotes de la compagnie 'AF'.<br>SELECT AVG(nbHVol), AVG(prime) FROM Pilote WHERE compa = 'AF';<br>--------------+-------------<br>$AVG(nbHVol)$   $AVG(prime)$<br>------------+------------+<br>283.333333   550.0000<br>----------+------------+ |  |  |  |
|     | COUNT           | Nombre de pilotes, d'heures de vol et de primes (toutes et distinctes) recensées dans la<br>table.<br>SELECT $COUNT(*)$ , $COUNT(nbHVol)$ , $COUNT(prime)$ ,<br><b>COCOUNT</b> (DISTINCT prime) FROM Pilote;<br>-------------+--------------+----                                              |  |  |  |
|     |                 | $COUNT(*)$   $COUNT(nbHVol)$   $COUNT(prime)$   $COUNT(DISTINCT prime)$                                                                                                    |  |  |  |
|     |                 | 3<br>5<br>6<br>$\overline{4}$                                                                                                    |  |  |  |

Tableau 4-26 Exemples de fonctions de groupe

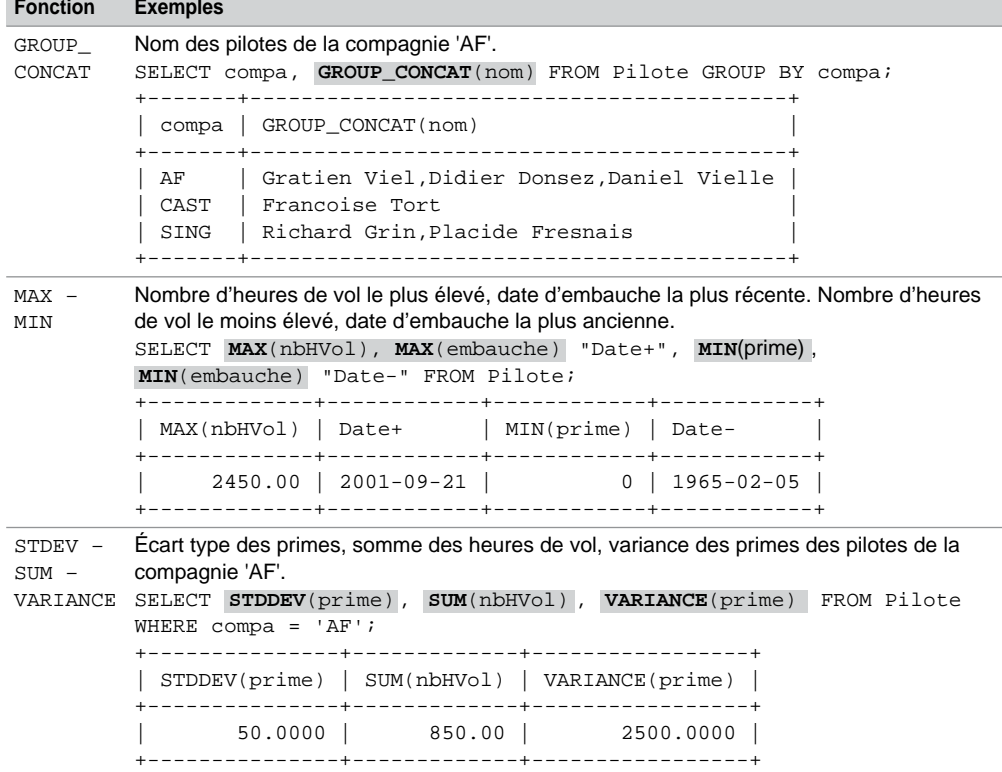

Tableau 4-26 Exemples de fonctions de groupe *(suite)*

Étudions à présent ces fonctions dans le cadre de regroupements de lignes.

Étude du **GROUP BY** et **HAVING**

Le groupement de lignes dans une requête se programme au niveau surligné de l'instruction SQL suivante :

```
SELECT col1[, col2…], fonction1Groupe(…)[,fonction2Groupe(…)…]
  FROM nomTable [ WHERE condition ]

[ HAVING condition ]
[ORDER BY {col1 | expr1 | position1} [ASC | DESC] [,{col1 ... }] ];
 GROUP BY {col1 | expr1 | position1} [,{col2... }]
```
- La clause WHERE de la requête permet d'exclure des lignes pour chaque groupement, ou de rejeter des groupements entiers. Elle s'applique donc à la totalité de la table.
- La clause GROUP BY liste les colonnes du groupement.
- La clause HAVING permet de poser des conditions sur chaque groupement.
- La clause ORDER BY permet de trier le résultat (déjà étudiée).

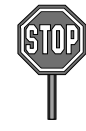

Les colonnes présentes dans le SELECT doivent apparaître dans le GROUP BY. Seules des fonctions ou expressions peuvent exister en plus dans le SELECT.

Les alias de colonnes ne peuvent pas être utilisés dans la clause GROUP BY.

Dans l'exemple suivant, en groupant sur la colonne compa, trois ensembles de lignes (groupements) sont composés. Il est alors possible d'appliquer des fonctions de groupe à chacun de ces ensembles (dont le nombre n'est pas précisé dans la requête ni limité par le système qui parcourt toute la table).

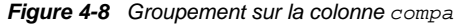

Pilote

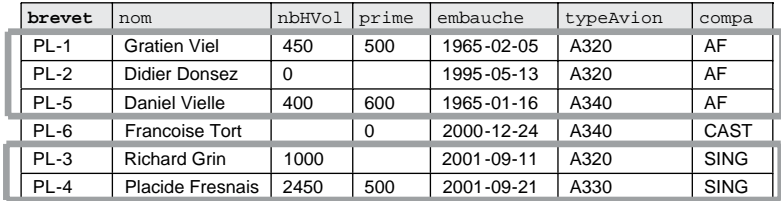

Il est aussi possible de grouper sur plusieurs colonnes (par exemple ici sur les colonnes compa et typeAvion pour classifier les pilotes selon ces deux critères).

Utilisées avec GROUP BY, les fonctions s'appliquent désormais à chaque regroupement, comme le montrent les exemples suivants :

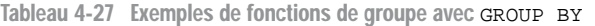

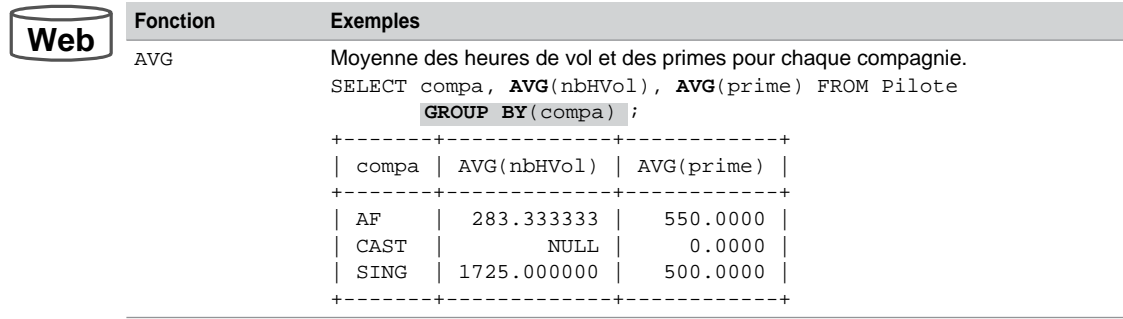

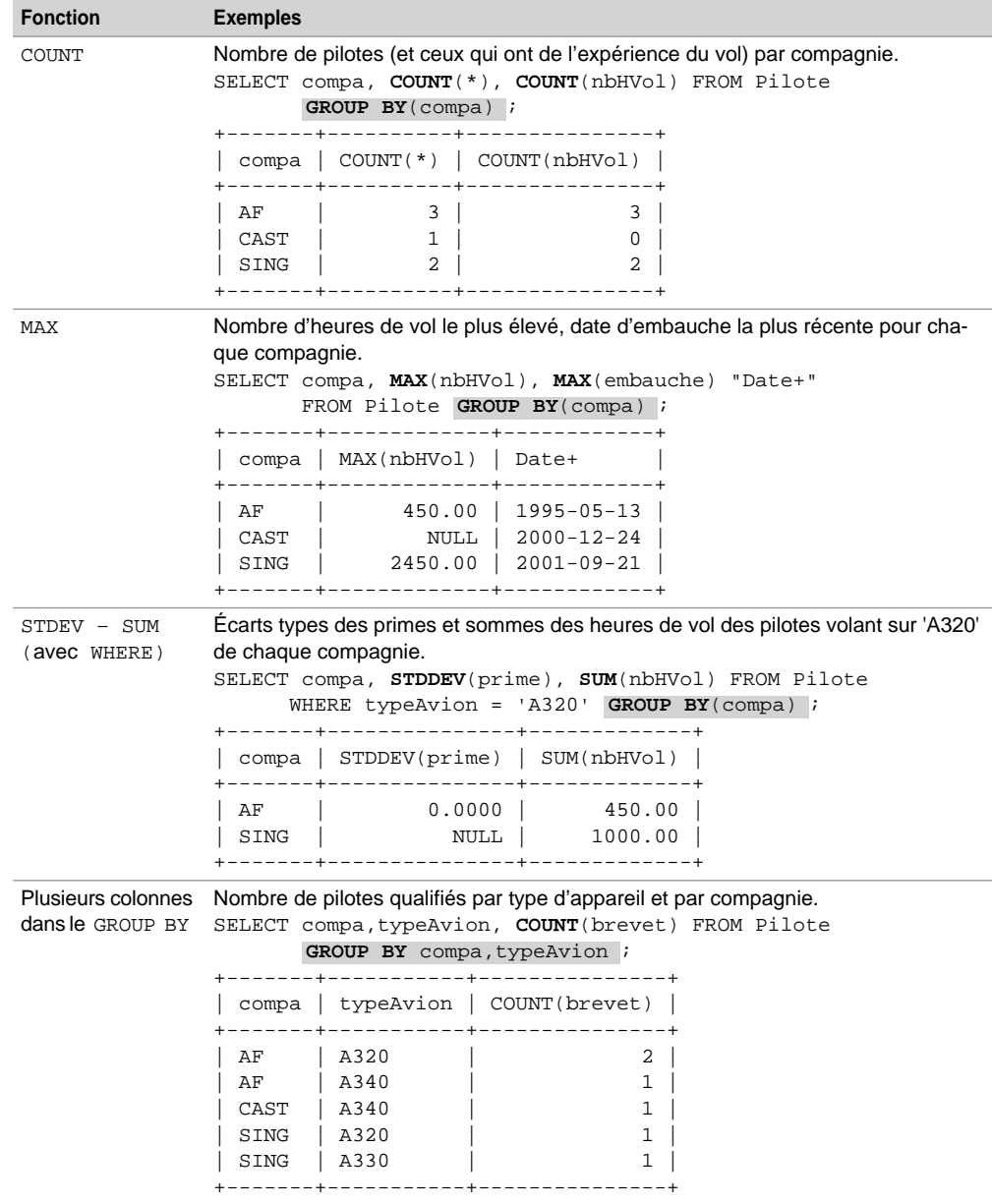

Tableau 4-27 Exemples de fonctions de groupe avec GROUP BY *(suite)*

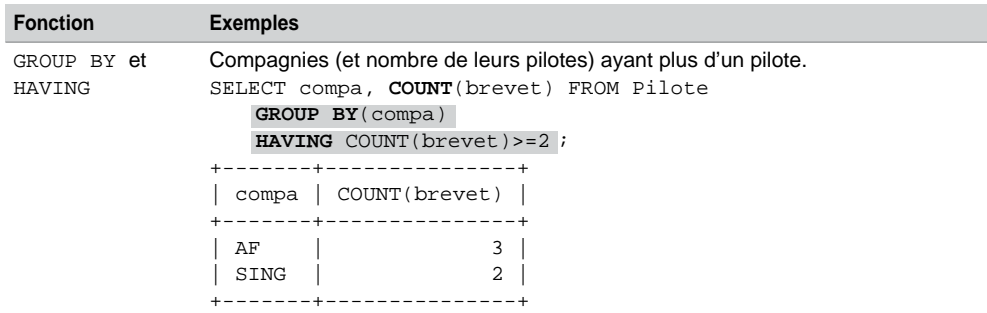

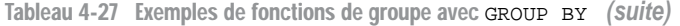

# Opérateurs ensemblistes

Une des forces du modèle relationnel repose sur le fait qu'il est fondé sur une base mathématique (théorie des ensembles). Le langage SQL devrait programmer les opérations binaires (entre deux tables) suivantes :

- **intersection** qui extrait des données présentes simultanément dans les deux tables ;
- **union** par les opérateurs UNION et UNION ALL qui fusionnent des données des deux tables ;
- **différence** qui extrait des données présentes dans une table sans être présentes dans la deuxième table ;
- **produit cartésien** par le fait de disposer de deux tables dans la clause FROM, ce qui permet de composer des combinaisons à partir des données des deux tables.

#### **Restrictions**

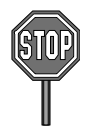

Seules des colonnes de même type (CHAR, VARCHAR, DATE, numériques, etc.) doivent être comparées avec des opérateurs ensemblistes.

L'intersection et la différence ne sont pas encore disponibles sous MySQL. La différence se programme à l'aide de DISTINCT et NOT IN, l'intersection à l'aide de DISTINCT et IN.

Attention, pour les colonnes CHAR, à veiller à ce que la taille soit identique entre les deux tables pour que la comparaison fonctionnne. Le nom des colonnes n'a pas d'importance. Il est possible de comparer plusieurs colonnes de deux tables.

# Exemple

Étudions à présent chaque opérateur à partir de l'exemple composé des deux tables suivantes :

- AvionsdeAF(immat CHAR(6), typeAvion CHAR(10), nbHVol DECIMAL(10,2))
- AvionsdeSING(immatriculation CHAR(6), typeAv CHAR(10), prixAchat DECIMAL(14,2))

Il est vraisemblable que seules les deux premières colonnes doivent être comparées. Bien que permises par MySQL, la programmation de l'union, l'intersection ou la différence entre les prix des avions et les heures de vol (deux colonnes numériques) ne seraient pas valides d'un point de vue sémantique.

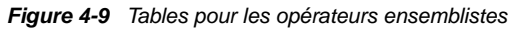

AviondeSING

AviondeAF

**Web**

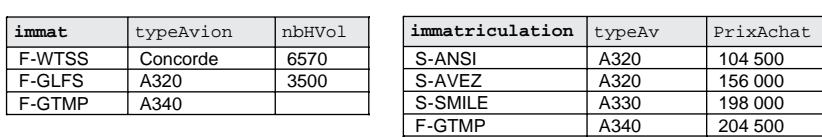

## Intersection

L'intersection entre deux ensembles homogènes se programme à l'aide d'une requête du type SELECT DISTINCT *ensemble1* FROM *Table1* WHERE *ensemble1* IN (SELECT *ensemble2* FROM *Table2*). Comme l'opérateur d'intersection, cette requête est commutative (*Table1* peut jouer le rôle de *Table2*, et *ensemble1* celui d'*ensemble2*).

Notez qu'à l'affichage le nom des colonnes est donné par la première requête. La deuxième fait apparaître deux colonnes dans le SELECT.

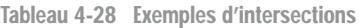

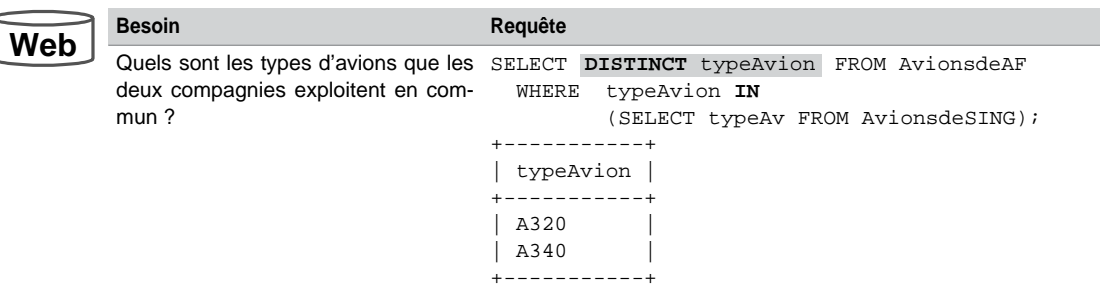

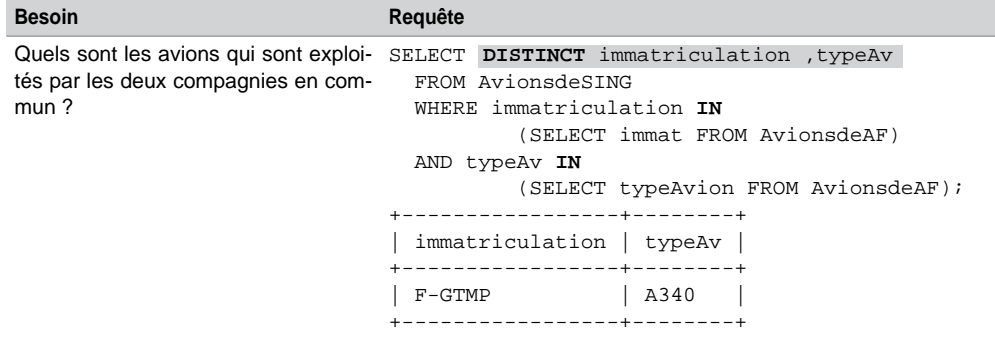

Tableau 4-28 Exemples d'intersections *(suite)*

Si vous voulez continuer ce raisonnement en vous basant sur trois compagnies, il suffit d'ajouter une clause WHERE dans les requêtes imbriquées qui interrogera la troisième compagnie. Ce principe se généralise, et, pour *n* compagnies, il faudra *n* imbrications de requêtes.

# Opérateurs **UNION** et **UNION ALL**

Les opérateurs UNION et UNION ALL sont commutatifs. L'opérateur UNION permet d'éviter les duplicatas (comme DISTINCT dans un SELECT). UNION ALL ne les élimine pas.

#### Tableau 4-29 Exemples avec les opérateurs UNION

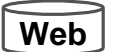

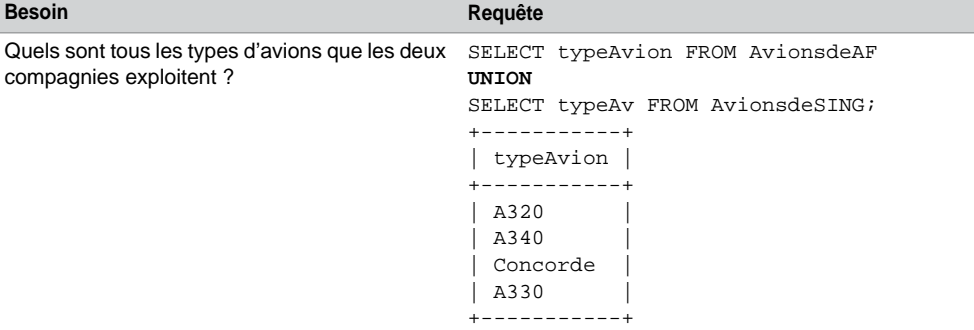

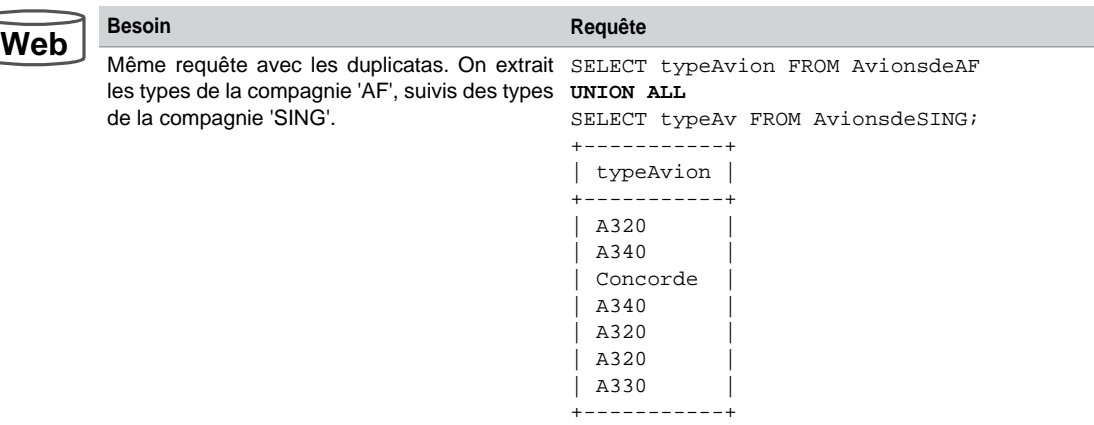

Tableau 4-29 Exemples avec les opérateurs UNION *(suite)*

Ce principe se généralise à l'union de *n* ensembles par *n* requêtes reliées avec *n-1* clauses UNION ou UNION ALL.

## **Différence**

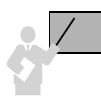

La différence entre deux ensembles homogènes se programme à l'aide d'une requête du type SELECT DISTINCT *ensemble1* FROM *Table1* WHERE *ensemble1* NOT IN (SELECT *ensemble2* FROM Table2). Comme l'opérateur ensembliste, cette requête n'est pas commutative, car elle programme *ensemble1*-*ensemble2*.

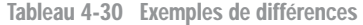

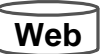

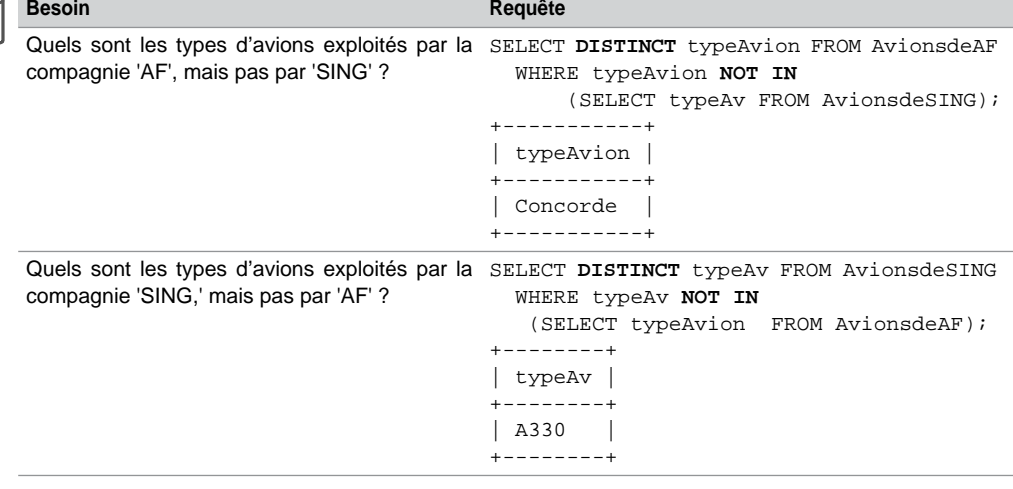

Ce principe se généralise à la différence entre *n* ensembles par imbrication de *n* requêtes (dans le bon ordre).

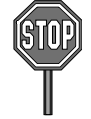

La directive NOT IN doit être utilisée avec prudence car elle retourne *faux* si un membre ramené par la sous-interrogation est NULL.

## Ordonner les résultats

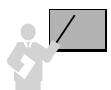

Le résultat d'une requête contenant des opérateurs ensemblistes est trié, par défaut, par ordre croissant, sauf avec l'opérateur UNION ALL.

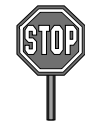

La clause ORDER BY n'est utilisable qu'une fois en fin d'une requête incluant des opérateurs ensemblistes. Cette clause accepte le nom des colonnes de la première requête ou la position de ces colonnes.

Le tableau suivant présente trois écritures différentes de la même requête ensembliste contenant une clause ORDER BY. Le besoin est de connaître tous les types d'avions que les deux compagnies exploitent (classement par ordre décroissant).

Notez que la troisième requête produit le même résultat en faisant intervenir un SELECT (aliasé) dans le FROM. Ce mécanisme permet de construire dynamiquement la table à interroger.

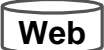

Tableau 4-31 Exemples avec la clause ORDER BY

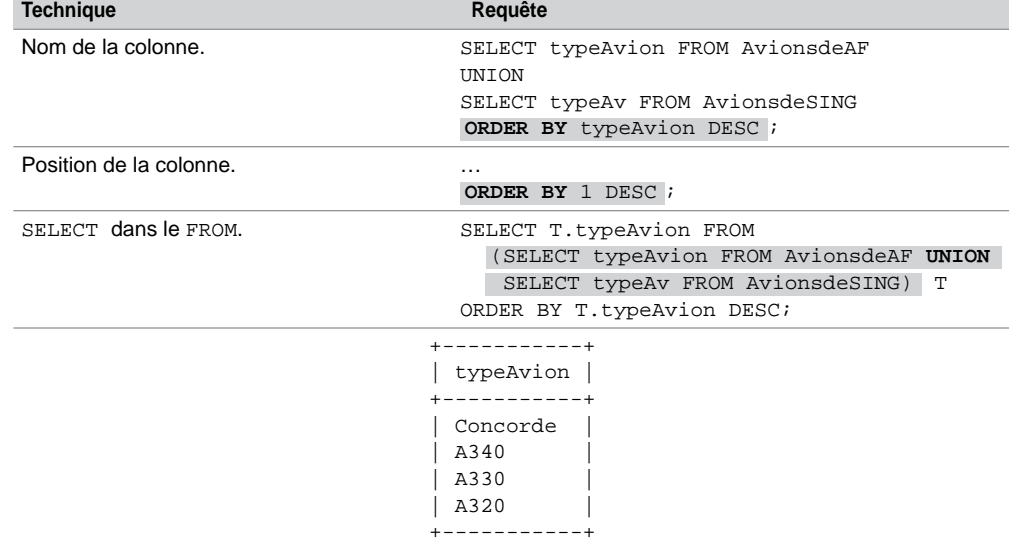

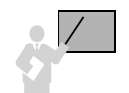

Il faut affecter des alias aux expressions de la première requête pour pouvoir les utiliser dans le ORDER BY final.

Pour illustrer cette restriction, supposons que nous désirions faire la liste des avions avec leur prix d'achat augmenté de 20 %, liste triée en fonction de cette dernière hausse. Le problème est que la table AvionsdeAF ne possède pas une telle colonne. Ajoutons donc au SELECT de cette table, dans le tableau suivant, la valeur 0 pour rendre possible l'opérateur UNION.

Tableau 4-32 Alias pour ORDER BY

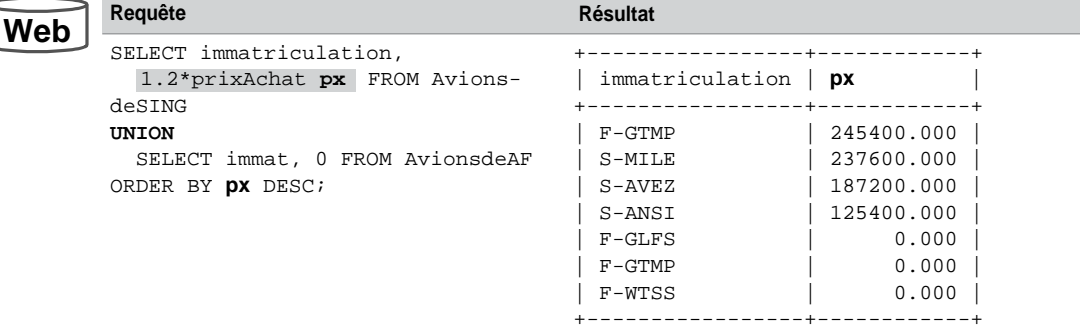

#### Produit cartésien

En mathématiques, le produit cartésien de deux ensembles *E* et *F* est l'ensemble des couples (*x*, *y*) où *x* ∈ *E* et *y* ∈ *F*. En transposant au modèle relationnel, le produit cartésien de deux tables *T1* et *T2* est l'ensemble des enregistrements (*x*, *y*) où *x* ∈ *T1* et *y* ∈ *T2*.

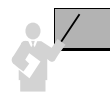

Le produit cartésien total entre deux tables *T1* et *T2* se programme sous SQL en positionnant les deux tables dans la clause FROM, sans ajouter de conditions dans la clause WHERE. Si les conditions sont de la forme *c1 opérateur c2* avec *c1* ∈ *T1* et *c2* ∈ *T2*, on parlera de jointure. Si les conditions sont de la forme *c1 opérateur valeur1* ou *c2 opérateur valeur2*, on parlera de produit cartésien restreint.

Le produit cartésien restreint, illustré par l'exemple suivant, exprime les combinaisons d'équipages qu'il est possible de réaliser en considérant les pilotes de la compagnie 'AF' et les avions de la table AviondeAF.

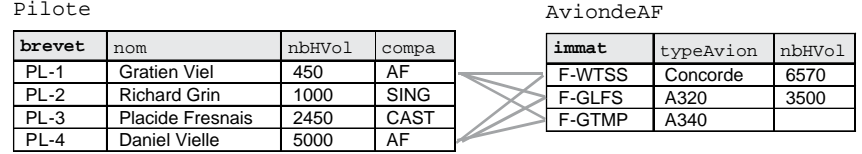

#### *Figure 4-10 Produit cartésien d'enregistrements de tables*

Le nombre d'enregistrements résultant d'un produit cartésien est égal au produit du nombre d'enregistrements des deux tables mises en relation.

Dans le cadre de notre exemple, le nombre d'enregistrements du produit cartésien sera de  $2$  pilotes  $x$  3 avions = 6 enregistrements. Le tableau suivant décrit la requête SQL permettant de construire le produit cartésien restreint de notre exemple. Les alias distinguent les colonnes s'il advenait qu'il en existe de même nom entre les deux tables.

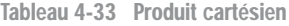

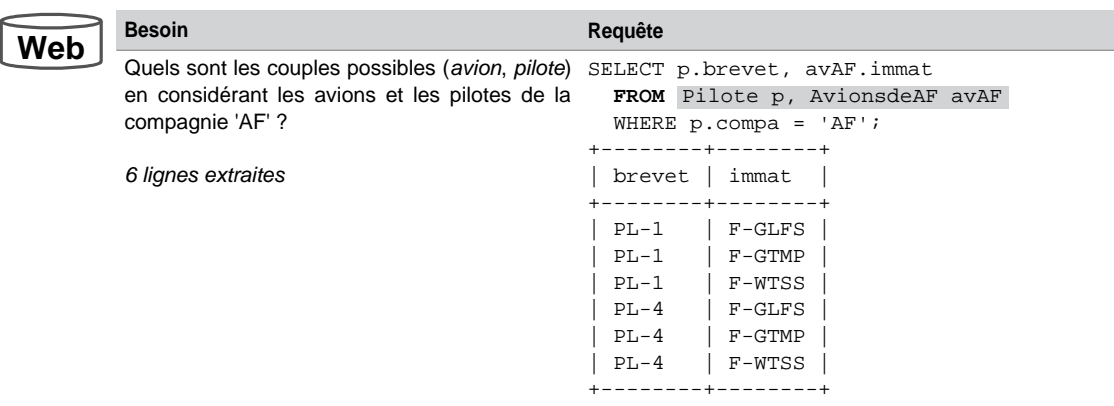

#### Bilan

Seules les colonnes de même type et représentant la même sémantique peuvent être comparées à l'aide de termes ensemblistes. Il est possible d'ajouter des expressions (constantes ou calculs) à une requête pour rendre homogènes les deux requêtes, et permettre ainsi l'utilisation d'un opérateur ensembliste.

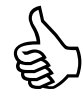

Parce qu'il faut utiliser NOT IN avec prudence, différentes alternatives aux opérateurs ensemblistes existent sur la base de jointures de type SQL2 (qui sont détaillées dans la prochaine section), elles sont détaillées par Pierre Caboche et mises en ligne sur le site Web associé à l'ouvrage.

# Jointures

Les jointures permettent d'extraire des données issues de plusieurs tables. Le processus de normalisation du modèle relationnel est basé sur la décomposition et a pour conséquence d'augmenter le nombre de tables d'un schéma. Ainsi, la majorité des requêtes utilisent des jointures nécessaires pour pouvoir extraire des données de tables distinctes.

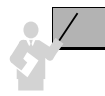

Une jointure met en relation deux tables sur la base d'une clause de jointure (comparaison de colonnes). Généralement, cette comparaison fait intervenir une clé étrangère d'une table avec une clé primaire d'une autre table (car le modèle relationnel est fondamentalement basé sur les valeurs).

En considérant les tables suivantes, les seules jointures logiques doivent se faire sur l'égalité soit des colonnes comp et compa soit des colonnes brevet et chefPil. Ces jointures permettront d'afficher des données d'une table (ou des deux tables) tout en posant des conditions sur une table (ou les deux). Par exemple, l'affichage du nom des compagnies (colonne de la table Compagnie) qui ont embauché un pilote ayant moins de 500 heures de vol (condition sur la table Pilote).

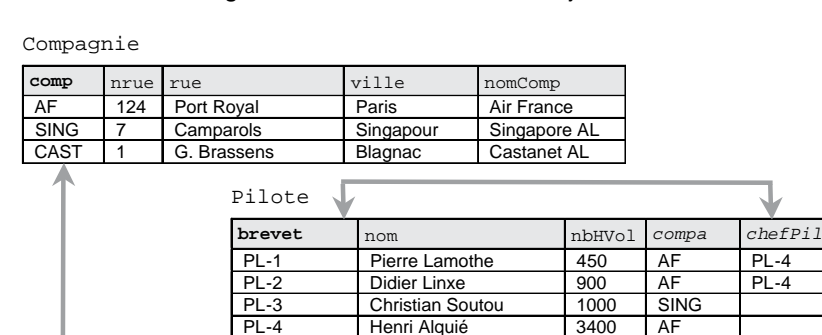

#### *Figure 4-11 Deux tables à mettre en jointure*

### **Classification**

Une jointure peut s'écrire, dans une requête SQL, de différentes manières :

- « relationnelle » (aussi appelée «  $SQL89$  » pour rappeler la version de la norme  $SQL$  ;
- « SQL2 » (aussi appelée « SQL92 ») ;
- « procédurale » (qui qualifie la structure de la requête) ;
- « mixte » (combinaison des trois approches précédentes).

Nous allons principalement étudier les deux premières écritures qui sont les plus utilisées. Nous parlerons en fin de section des deux dernières.

#### Jointure relationnelle

La forme la plus courante de la jointure est la jointure dite « relationnelle » (aussi appelée SQL89), caractérisée par une seule clause FROM contenant les tables et alias à mettre en jointure deux à deux. La syntaxe générale suivante décrit une jointure relationnelle :

```
SELECT [alias1.]col1, [alias2.]col2…
     FROM [nomBase.]nomTable1 [alias1], [nomBase.]nomTable2 [alias2]…
     WHERE (conditionsDeJointure);
```
Cette forme est la plus utilisée, car elle est la plus simple à écrire. Un autre avantage de ce type de jointure est qu'elle laisse le soin au SGBD d'établir la meilleure stratégie d'accès (choix du premier index à utiliser, puis du deuxième, etc.) pour optimiser les performances.

Afin d'éviter les ambiguïtés concernant le nom des colonnes, on utilise en général des alias de tables pour suffixer les tables dans la clause FROM et préfixer les colonnes dans les clauses SELECT et WHERE.

#### Jointures SQL2

Afin de se rendre conforme à la norme SQL2, MySQL propose aussi des directives qui permettent de programmer d'une manière plus verbale les différents types de jointures : SELECT [ALL | DISTINCT | DISTINCTROW ] *listeColonnes* FROM [*nomBase.*]*nomTable1* [{ INNER | { LEFT | RIGHT } [OUTER] }] JOIN [*nomBase.*]*nomTable2*{ ON *condition* | USING ( *colonne1* [, *colonne2*]... )} | { CROSS JOIN | NATURAL [{ LEFT | RIGHT } [OUTER] ]

```
 JOIN [nomBase.]nomTable2 } …
[ WHERE condition ];
```
Cette écriture est moins utilisée que la syntaxe relationnelle. Bien que plus concise pour des jointures à deux tables, elle se complique pour des jointures plus complexes.
# Types de jointures

Bien que, dans le vocabulaire courant, on ne parle que de « jointures » en fonction de la nature de l'opérateur utilisé dans la requête, de la clause de jointure et des tables concernées, on distingue :

- Les jointures internes (*inner joins*) :
	- L'équijointure (*equi join*) est la plus connue, elle utilise l'opérateur d'égalité dans la clause de jointure. La jointure naturelle est conditionnée en plus par le nom des colonnes. La non équijointure utilise l'opérateur d'inégalité dans la clause de jointure.
	- L'autojointure (*self join*) est un cas particulier de l'équijointure, qui met en œuvre deux fois la même table (des alias de tables permettront de distinguer les enregistrements entre eux).
- La jointure externe (*outer join*), la plus compliquée, qui favorise une table (dite « dominante ») par rapport à l'autre (dite « subordonnée »). Les lignes de la table dominante sont retournées même si elles ne satisfont pas aux conditions de jointure.

Le tableau suivant illustre cette classification sous la forme de quelques conditions appliquées à notre exemple :

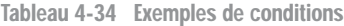

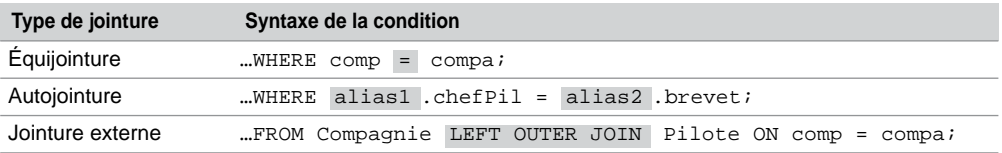

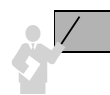

Pour mettre trois tables *T1*, *T2* et *T3* en jointure, il faut utiliser deux clauses de jointures (une entre *T1* et *T2* et l'autre entre *T2* et *T3*). Pour *n* tables, il faut *n*-1 clauses de jointures. Si vous oubliez une clause de jointure, un produit cartésien restreint est généré.

Étudions à présent chaque type de jointure avec les syntaxes « relationnelle » et « SQL2 ».

# Équijointure

Une équijointure utilise l'opérateur d'égalité dans la clause de jointure et compare généralement des clés primaires avec des clés étrangères.

En considérant les tables suivantes, les équijointures se programment soit sur les colonnes comp et compa soit sur les colonnes brevet et chefPil. Extrayons par exemple :

- l'identité des pilotes de la compagnie de nom 'Air France' ayant plus de 500 heures de vol (requête *R1*) ;
- les coordonnées des compagnies qui embauchent des pilotes de moins de 500 heures de vol (requête *R2*).

La jointure qui résoudra la première requête est illustrée dans la figure par les données grisées, tandis que la deuxième jointure est représentée par les données en gras.

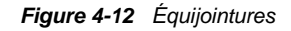

Compagnie

**Web**

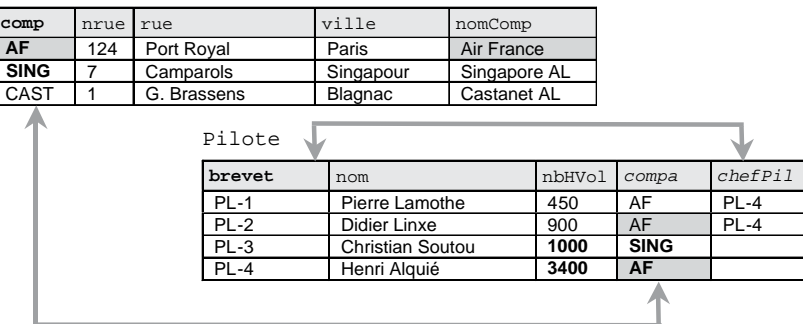

# *Écriture « relationnelle »*

- MySQL recommande d'utiliser des alias de tables pour améliorer les performances.
- Les alias sont obligatoires quand des colonnes de différentes tables portent le même nom ou dans le cas d'autojointures.

# *Écriture « SQL2 »*

La clause JOIN ... ON condition permet de programmer une équijointure.

• L'utilisation de la directive INNER devant JOIN… est optionnelle et est appliquée par défaut.

Le tableau suivant détaille ces requêtes avec les deux syntaxes. Les clauses de jointures sont grisées.

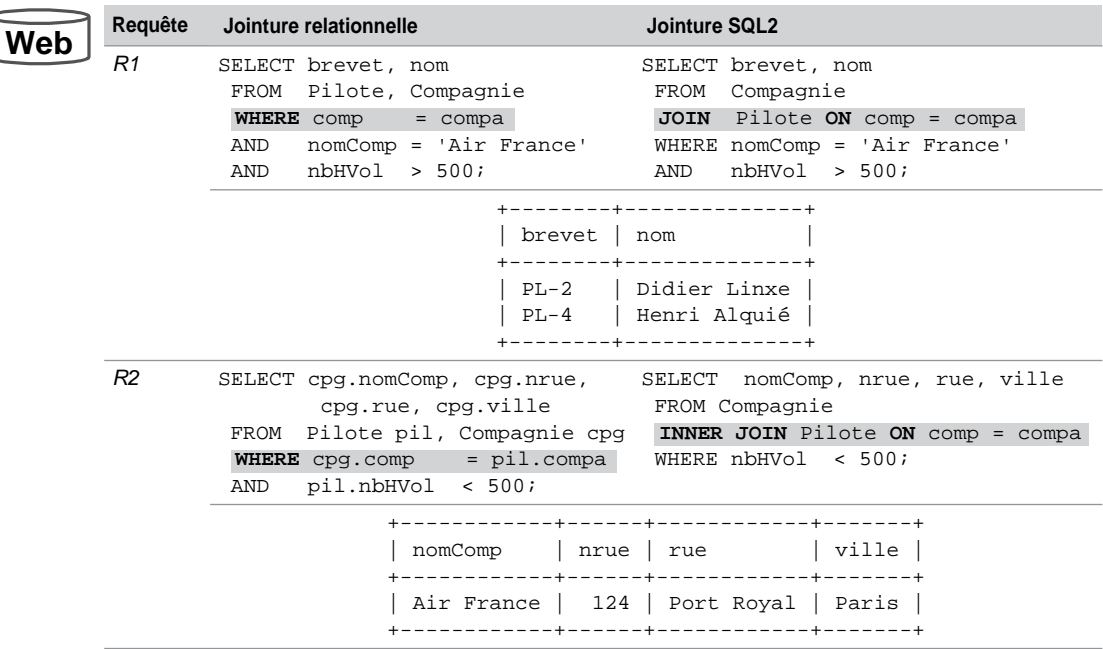

Tableau 4-35 Exemples d'équijointures

# Autojointure

Cas particulier de l'équijointure, l'autojointure relie une table à elle même.

Extrayons par exemple :

- l'identité des pilotes placés sous la responsabilité des pilotes de nom 'Alquié' (requête *R3*) ;
- la somme des heures de vol des pilotes placés sous la responsabilité des chefs pilotes de la compagnie de nom 'Air France' (requête *R4*).

Ces requêtes doivent être programmées à l'aide d'une autojointure, car elles imposent de parcourir deux fois la table Pilote (examen de chaque pilote en le comparant à un autre). Les autojointures sont réalisées entre les colonnes brevet et chefPil.

La jointure de la première requête est illustrée dans la figure par les données surlignées en clair, tandis que la deuxième jointure est mise en valeur par les données surlignées en foncé.

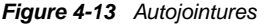

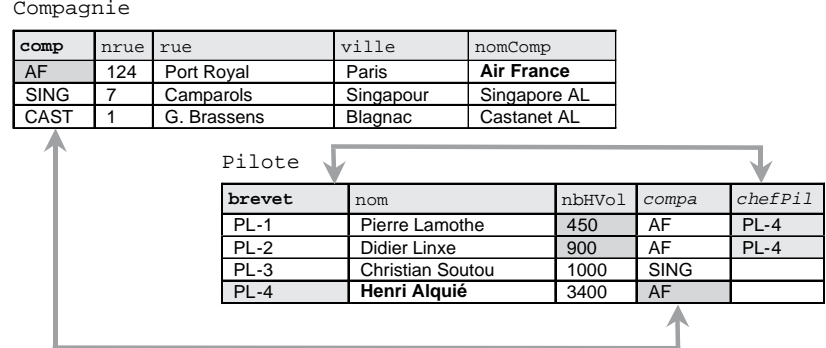

Le tableau suivant détaille ces requêtes, les clauses d'autojointures sont surlignées. Dans les deux syntaxes, il est impératif d'utiliser un alias de table. Concernant l'écriture « SQL2 », on remarque que les clauses JOIN s'imbriquent (pour joindre plus de deux tables).

Tableau 4-36 Exemples d'autojointures

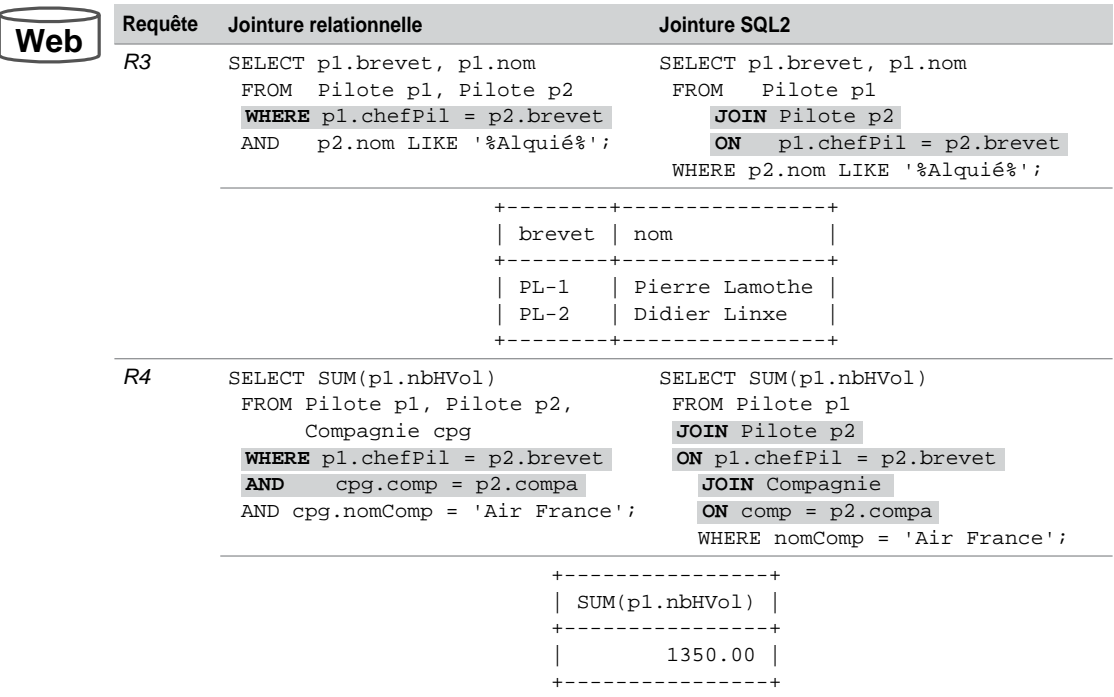

# Inéquijointure

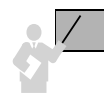

Les requêtes d'inéquijointures font intervenir tout type d'opérateur (<>, >, <, >=, <=, BETWEEN, LIKE, IN). À l'inverse des équijointures, la clause d'une inéquijointure n'est pas basée sur l'égalité de clés primaires (ou candidates) et de clés étrangères.

En considérant les tables suivantes, extrayons par exemple :

- les pilotes ayant plus d'expérience que le pilote de numéro de brevet 'PL-2' (requête *R5*).
- le titre de qualification des pilotes en raisonnant sur la comparaison des heures de vol avec un ensemble de référence, ici la table HeuresVol (requête *R6*). Dans notre exemple, il s'agit par exemple de retrouver le fait que le premier pilote est débutant.

La jointure qui résoudra la deuxième requête est illustrée par les niveaux de gris.

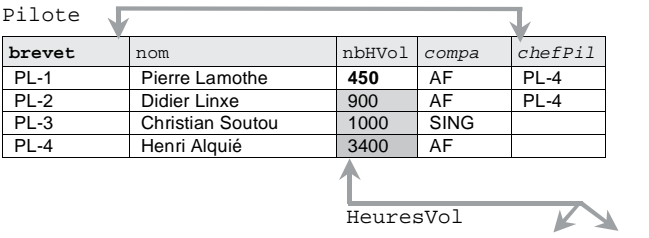

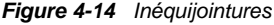

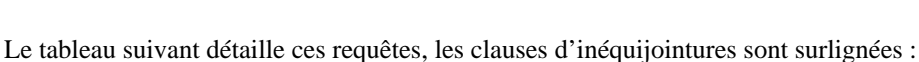

Expert

**titre** basnbHVol hautnbHVol Débutant **0 500** Initié 501 1000<br>Expert 1001 20000

Tableau 4-37 Exemples d'inéquijointures

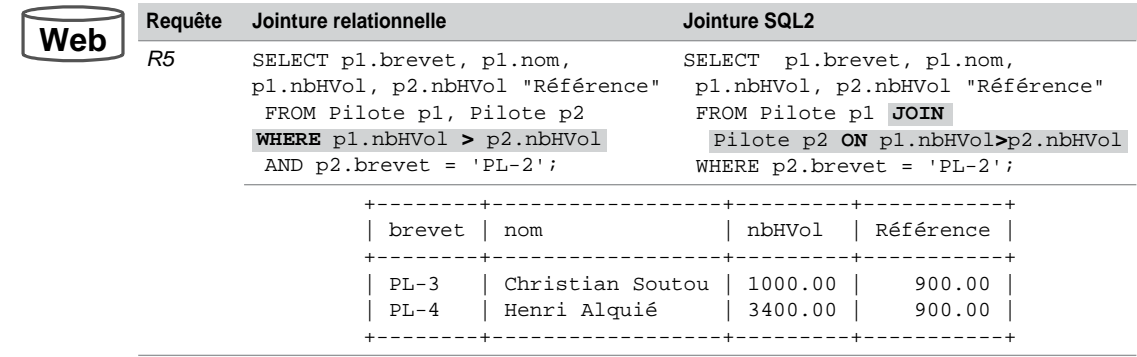

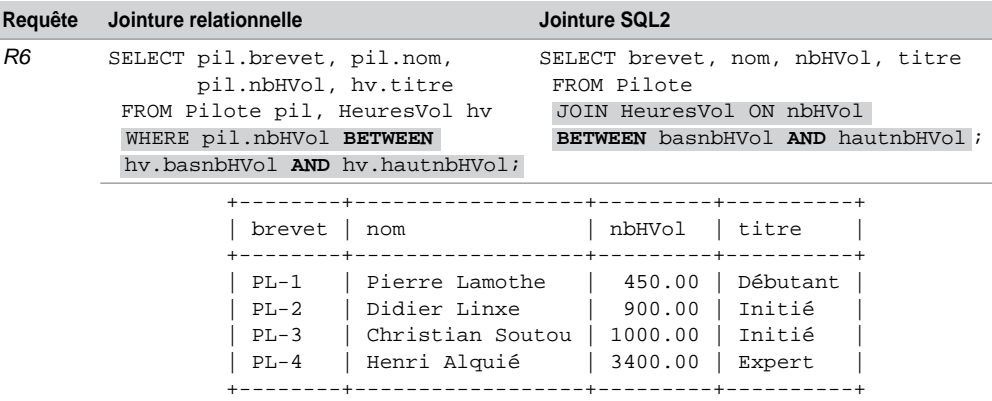

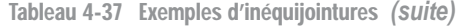

# Jointures externes

Les jointures externes permettent d'extraire des enregistrements qui ne répondent pas aux critères de jointure. Lorsque deux tables sont en jointure externe, une table est « dominante » par rapport à l'autre (qui est dite « subordonnée »). Ce sont les enregistrements de la table dominante qui sont retournés (même s'ils ne satisfont pas aux conditions de jointure).

Comme les jointures internes, les jointures externes sont généralement basées sur les clés primaires et étrangères. On distingue les jointures unilatérales qui considèrent une table dominante et une table subordonnée, et les jointures bilatérales pour lesquelles les tables jouent un rôle symétrique (pas de dominant).

### *Jointures unilatérales*

En considérant les tables suivantes, une jointure externe unilatérale permet d'extraire :

- la liste des compagnies et leurs pilotes, même les compagnies n'ayant pas de pilote (requête *R7*). Sans une jointure externe, la compagnie 'CAST' ne peut être extraite ;
- la liste des pilotes et leurs qualifications, même les pilotes n'ayant pas encore de qualification (requête *R8*).

La figure illustre les tables dominantes et subordonnées :

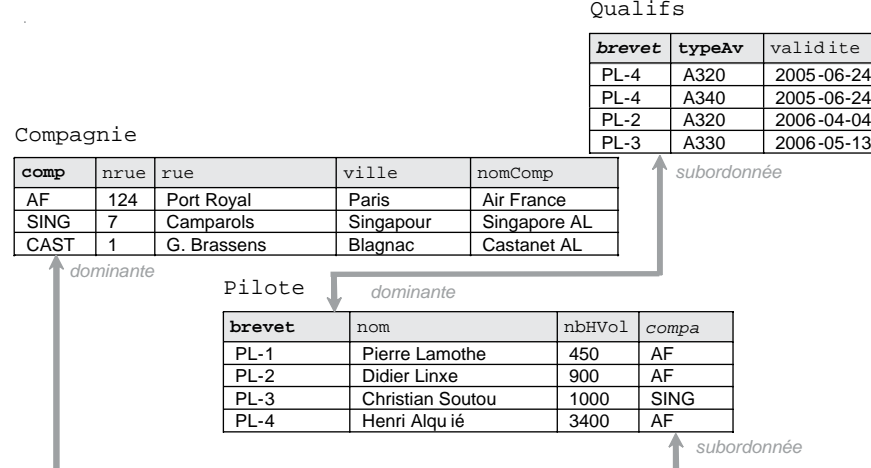

#### *Figure 4-15 Jointures externes unilatérales*

# *Écriture « SQL2 »*

Le sens de la directive de jointure externe LEFT ou RIGHT de la clause OUTER JOIN désigne la table dominante.

Le tableau suivant détaille les requêtes de notre exemple, les clauses de jointures externes unilatérales sont grisées. Les tables dominantes sont notées en gras (Compagnie pour la première requête et Pilote pour la deuxième).

Tableau 4-38 Écritures équivalentes de jointures externes unilatérales

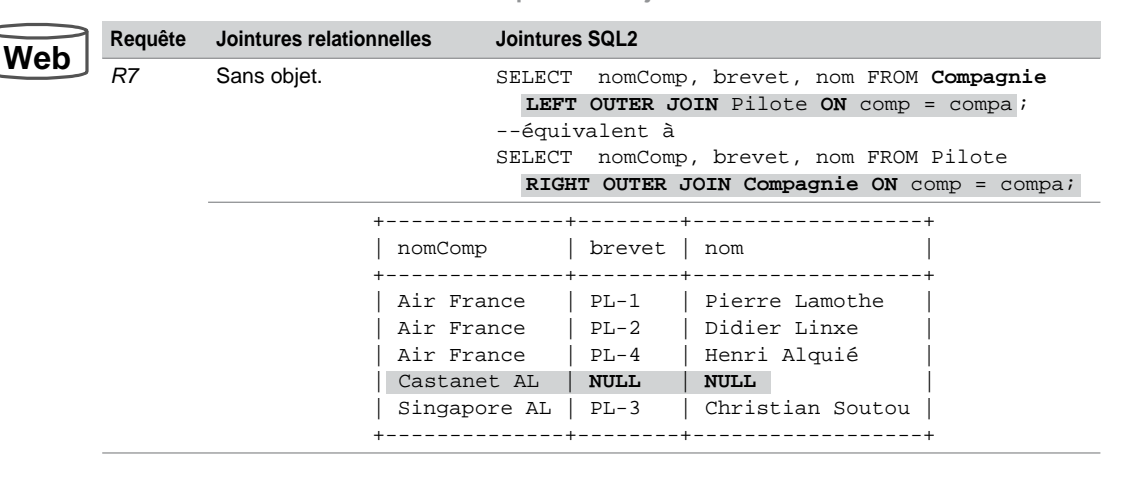

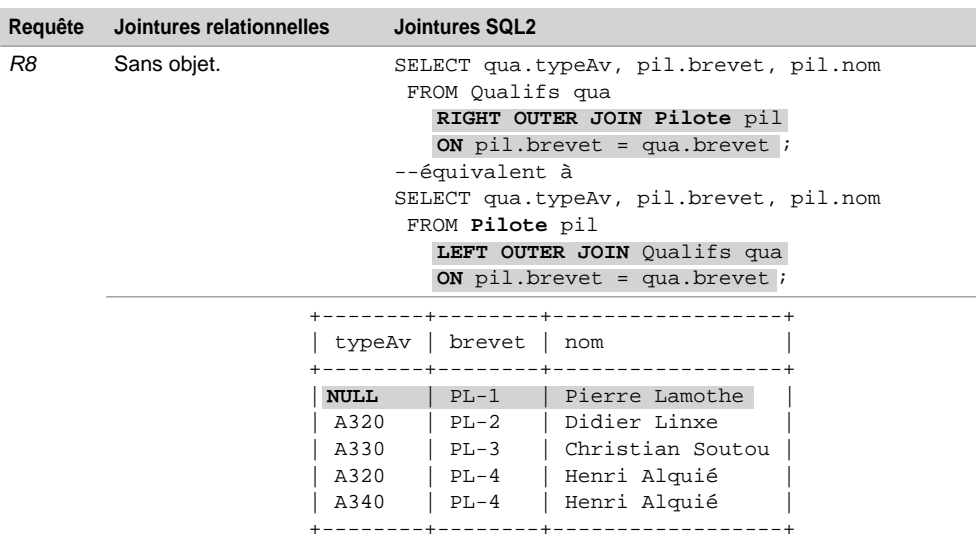

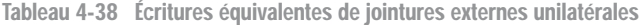

### *Jointures bilatérales*

Les deux tables jouent un rôle symétrique, il n'y a pas de table dominante. Ce type de jointure permet d'extraire des enregistrements qui ne répondent pas aux critères de jointure des deux côtés de la clause de jointure.

En considérant les tables suivantes, une jointure externe bilatérale permet d'extraire, par exemple :

- la liste des compagnies et leurs pilotes, incluant les compagnies n'ayant pas de pilote et les pilotes rattachés à aucune compagnie (requête *R9*) ;
- la liste des pilotes et leurs qualifications, incluant les pilotes n'ayant pas encore d'expérience et les qualifications associées à des pilotes inconnus (requête *R10*).

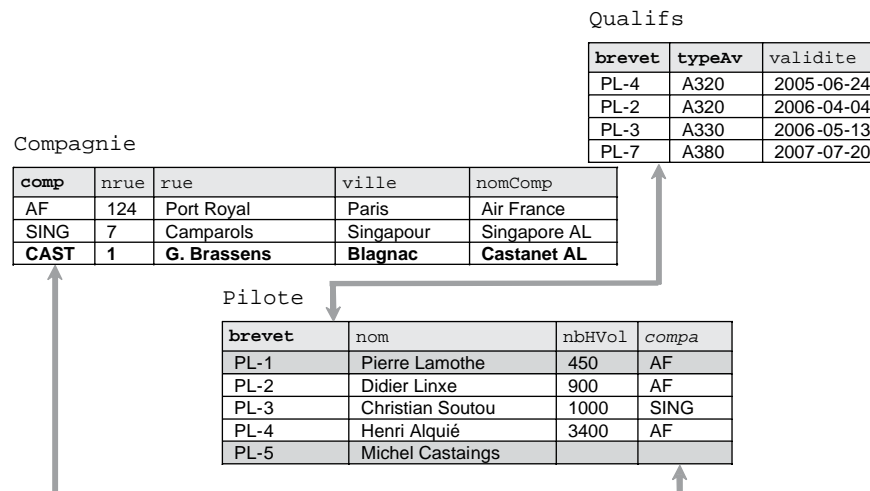

### *Figure 4-16 Jointures externes bilatérales*

# *Écriture « SQL2 »*

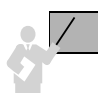

La directive FULL OUTER JOIN permet d'ignorer l'ordre (et donc le sens de la jointure) des tables dans la requête.

Le seul problème, c'est que :

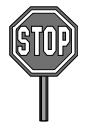

MySQL ne prend pas encore en charge, en version 5.0, la directive FULL OUTER JOIN.

Le tableau suivant détaille les requêtes de notre exemple, les clauses de jointures externes bilatérales sont surlignées. Les enregistrements qui ne respectent pas la condition de jointure sont surlignés.

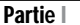

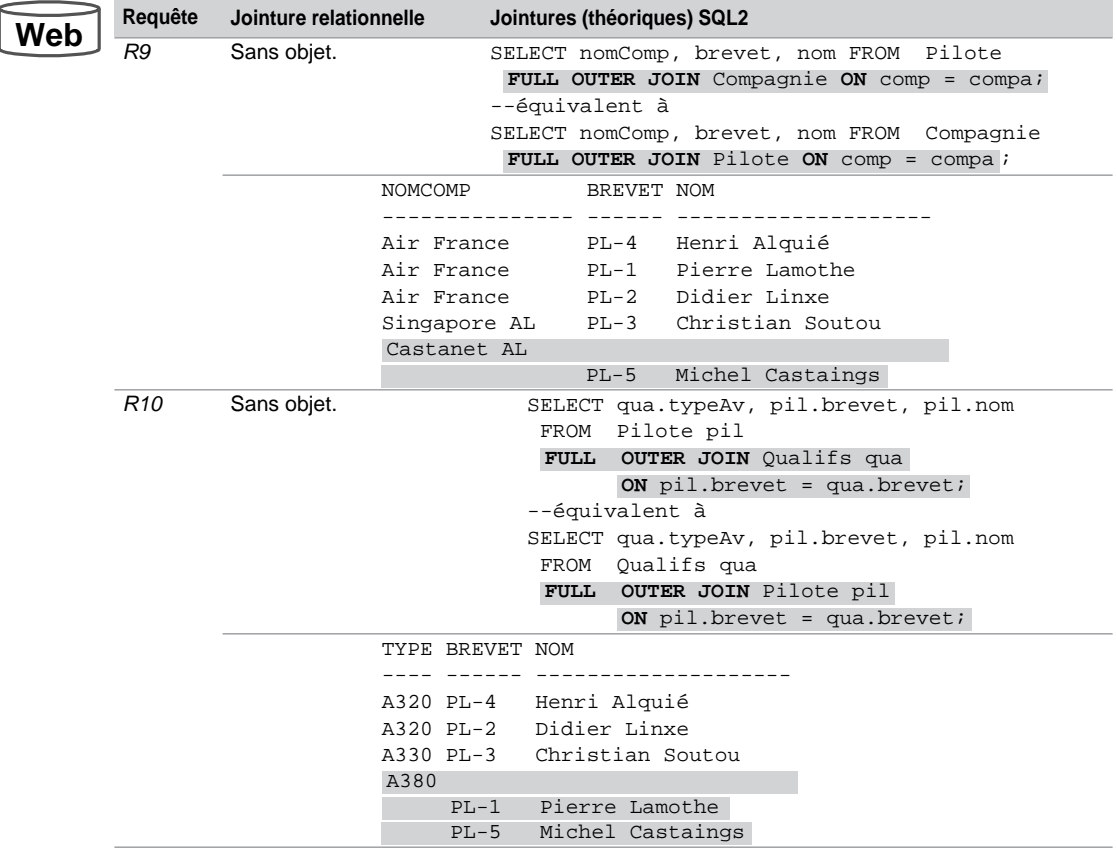

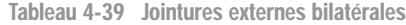

# Jointures procédurales

Les jointures procédurales sont écrites par des requêtes qui contiennent des sous-interrogations (SELECT imbriqué). Chaque clause FROM ne contient qu'une seule table.

```
SELECT colonnesTable1 FROM [nomBase.]nomTable1
    WHERE colonne(s) | expression(s) { IN | = | opérateur }
           (SELECT colonne(s)delaTable2 FROM [nomBase.]nomTable2
             WHERE colonne(s) | expression(s) { IN | = | opérateur }
                   (SELECT …)
              [AND (conditionsTable2)]
) [AND (conditionsTable1)];
```
Cette forme d'écriture n'est pas la plus utilisée, mais elle permet de mieux visualiser certaines jointures. Elle est plus complexe à écrire, car l'ordre d'apparition des tables dans les clauses FROM a son importance.

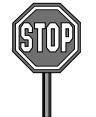

Seules les colonnes de la table qui se trouve au niveau du premier SELECT peuvent être extraites.

La sous-interrogation doit être placée entre parenthèses. Elle ne doit pas comporter de clause ORDER BY, mais peut inclure GROUP BY et HAVING.

Le résultat d'une sous-interrogation est utilisé par la requête de niveau supérieur. Une sousinterrogation est exécutée avant la requête de niveau supérieur.

Une sous-interrogation peut ramener une ou plusieurs lignes. Les opérateurs =, >, <, >=, <= permettent d'en extraire une, les opérateurs IN, ANY et ALL permettent d'en ramener plusieurs.

### *Sous-interrogations monolignes*

Le tableau suivant détaille quelques sous-interrogations monolignes. Nous nous basons sur certaines requêtes déjà étudiées (forme relationnelle et SQL2).

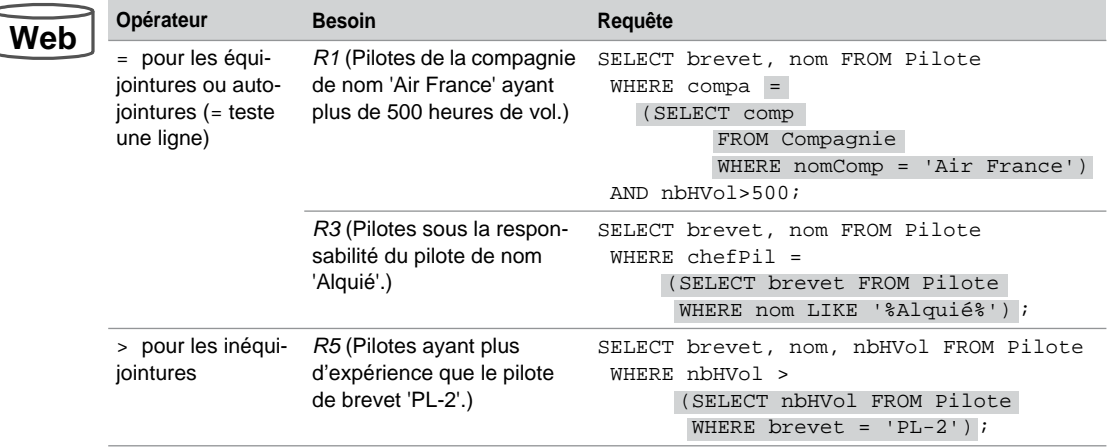

Tableau 4-40 Sous-interrogations monolignes

### *Sous-interrogations multilignes (***IN***,* **ALL** *et* **ANY***)*

Les opérateurs multilignes sont les suivants :

- IN compare un élément à une donnée quelconque d'une liste ramenée par la sous-interrogation. Cet opérateur est utilisé pour les équijointures et les autojointures (et les intersections). L'opérateur NOT IN sera employé pour les jointures externes (et les différences).
	- ANY compare l'élément à chaque donnée ramenée par la sous-interrogation. L'opérateur « =ANY » équivaut à IN. L'opérateur « <ANY » signifie « inférieur à au moins une des valeurs », donc « inférieur au maximum ». L'opérateur « >ANY » signifie « supérieur à au moins une des valeurs », donc « supérieur au minimum ».
	- ALL compare l'élément à tous ceux ramenés par la sous-interrogation. L'opérateur « <ALL » signifie « inférieur au minimum » et « >ALL » signifie « supérieur au maximum ».

Le tableau suivant détaille quelques sous-interrogations multilignes. Le dernier exemple programme une partie d'une jointure externe.

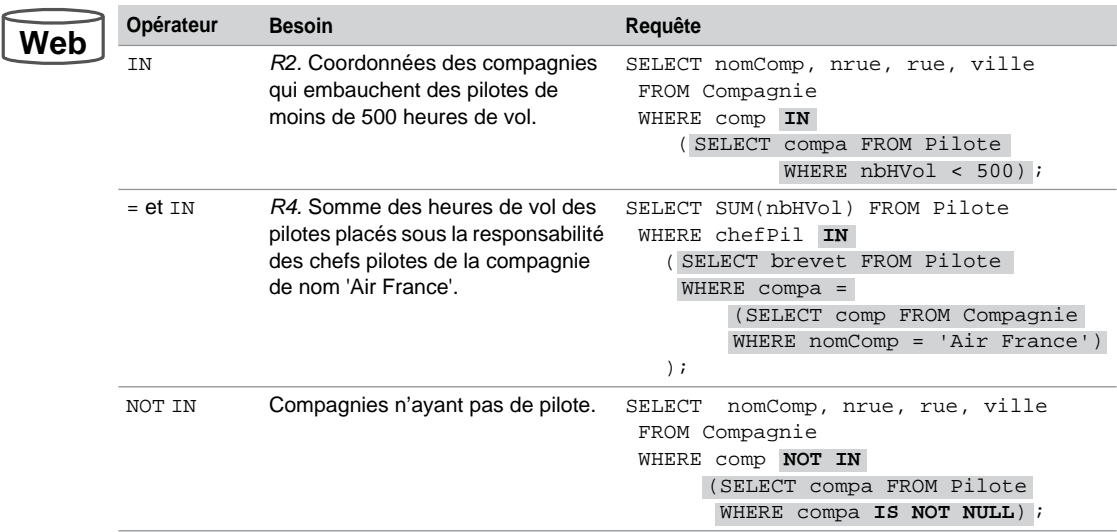

### Tableau 4-41 Sous-interrogations multilignes

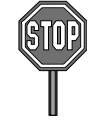

La directive NOT IN doit être utilisée avec prudence car elle retourne *faux* si un membre ramené par la sous-interrogation est NULL.

Afin d'illustrer les opérateurs ANY et ALL, considérons la table suivante. Nous avons indiqué en gras les nombres d'heures minimal et maximal des A320, en grisé les nombres d'heures minimal et maximal des avions de la compagnie 'AF'.

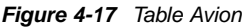

Avions

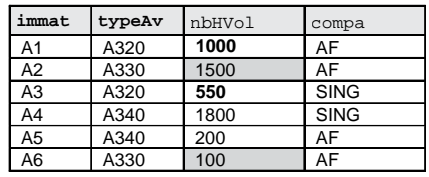

Le tableau suivant détaille quelques jointures procédurales utilisant les opérateurs ALL et ANY :

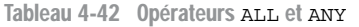

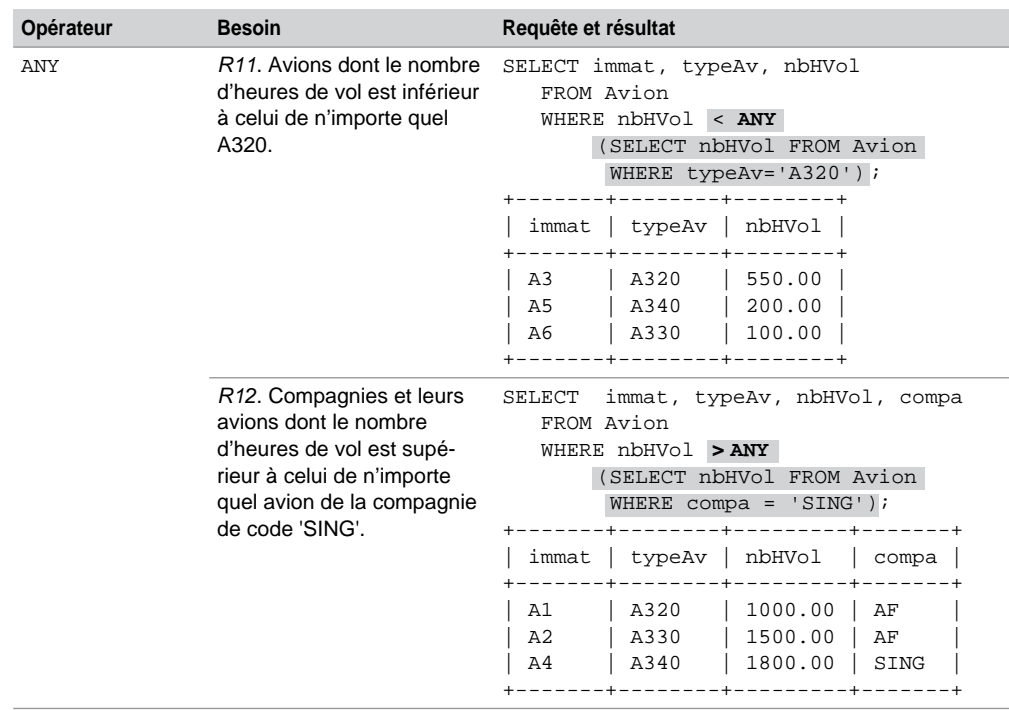

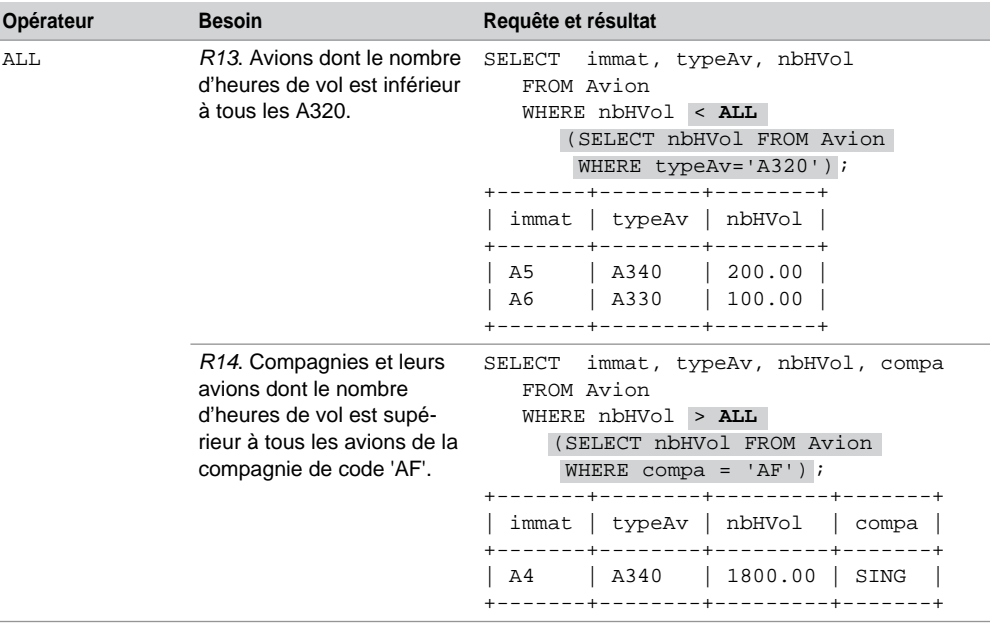

Tableau 4-42 Opérateurs ALL et ANY *(suite)*

# Jointures mixtes

Une jointure mixte combine des clauses de jointures relationnelles, procédurales (avec des sous-interrogations) ou des clauses de jointures SQL2.

# *Jointure relationnelle procédurale*

La jointure mixte suivante combine une clause de jointure relationnelle (en gras) avec une jointure procédurale (en surligné) pour programmer la requête *R4* :

```
SELECT SUM(p1.nbHVol)
   FROM Pilote p1, Pilote p2
   WHERE p1.chefPil = p2.brevet
   AND 
'Air France');
         p2.compa = (SELECT comp FROM Compagnie WHERE nomComp =
```
Ce type d'écriture peut être intéressant s'il n'est pas nécessaire d'afficher des colonnes des tables présentes dans les sous-interrogations, ou si l'on désire appliquer des fonctions à des regroupements.

### *Sous-interrogation dans la clause* **FROM**

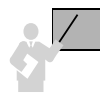

Introduite dans SQL2, la possibilité de construire dynamiquement une table dans la clause FROM d'une requête est opérationnelle sous MySQL.

```
SELECT listeColonnes
      FROM table1 aliasTable1, (SELECT… FROM table2 WHERE…) aliasTable2
    [ WHERE (conditionsTable1etTable2) ];
```
Considérons la table suivante. Le but est d'extraire le pourcentage partiel de pilotes par compagnie. Dans notre exemple, il y a 5 pilotes dont 3 dépendent de 'AF'. Pour cette compagnie le pourcentage partiel de pilotes est de 3/5 soit 60 %.

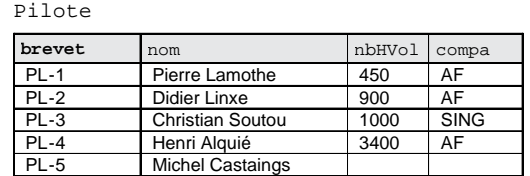

*Figure 4-18 Table Pilote*

La requête suivante construit dynamiquement deux tables (alias a et b) dans la clause FROM pour répondre à cette question :

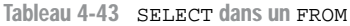

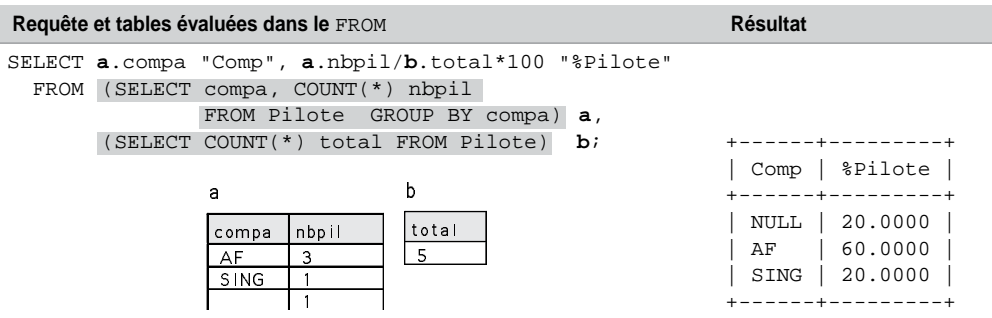

# Sous-interrogations synchronisées

Une sous-interrogation est synchronisée si elle manipule des colonnes d'une table du niveau supérieur. Une sous-interrogation synchronisée est exécutée une fois pour chaque enregistrement extrait par la requête de niveau supérieur. Cette technique peut être aussi utilisée dans les ordres UPDATE et DELETE. La forme générale d'une sous-interrogation synchronisée est la suivante. Les alias des tables sont utiles pour pouvoir manipuler des colonnes de tables de différents niveaux.

```
SELECT alias1.c
   FROM nomTable1 alias1
   WHERE colonne(s) opérateur (SELECT alias2.z…
                             FROM nomTable2 alias2
                             WHERE alias1 .x opérateur alias2.y ) 
   [AND ( conditionsTable1 )];
```
Une sous-interrogation synchronisée peut ramener une ou plusieurs lignes. Différents opérateurs peuvent être employés  $(=, >, <, >=, \text{EXISTS}).$ 

### *Opérateur mathématique*

Le tableau suivant détaille un exemple d'opérateur mathématique appliqué à une sous-interrogation synchronisée :

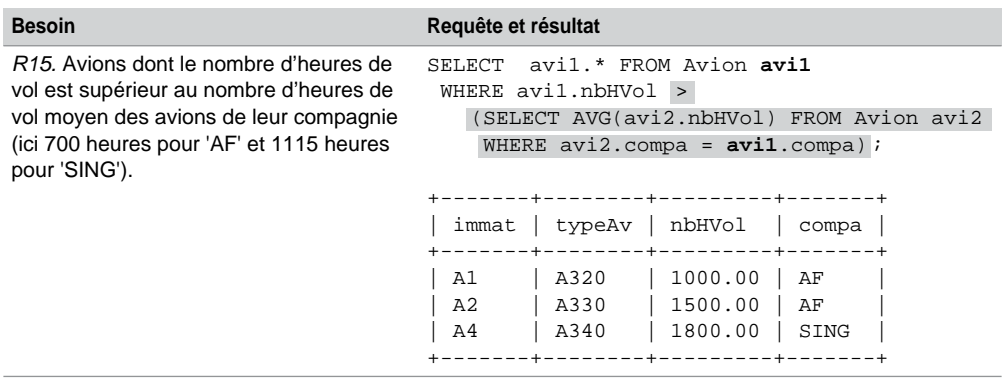

Tableau 4-44 Sous-interrogation synchronisée

### *Opérateur* **EXISTS**

L'opérateur EXISTS permet d'interrompre la sous-interrogation dès le premier enregistrement trouvé. La valeur FALSE est retournée si aucun enregistrement n'est extrait par la sous-interrogation.

Utilisons la table suivante pour décrire l'utilisation de l'opérateur EXISTS :

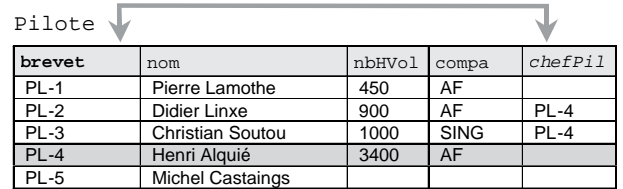

### *Figure 4-19 Utilisation de EXISTS*

La sous-interrogation synchronisée est surlignée dans le script suivant :

Tableau 4-45 Opérateur EXISTS

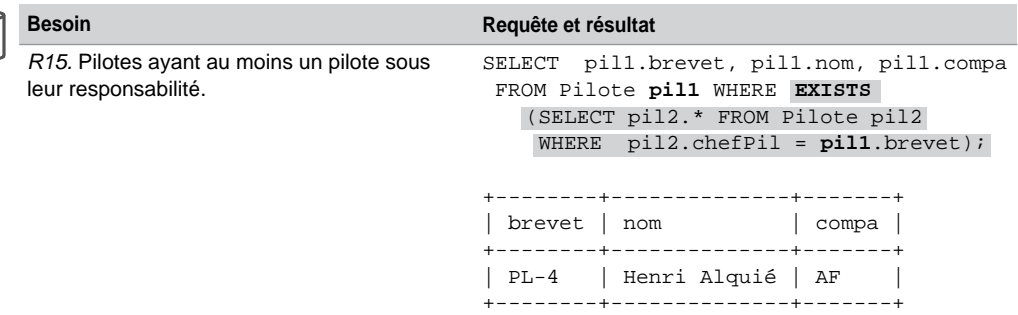

# *Opérateur* **NOT EXISTS**

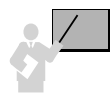

**Web**

L'opérateur NOT EXISTS retourne la valeur TRUE si aucun enregistrement n'est extrait par la sous-interrogation. Cet opérateur peut être utilisé pour écrire des jointures externes.

Tableau 4-46 Opérateur NOT EXISTS

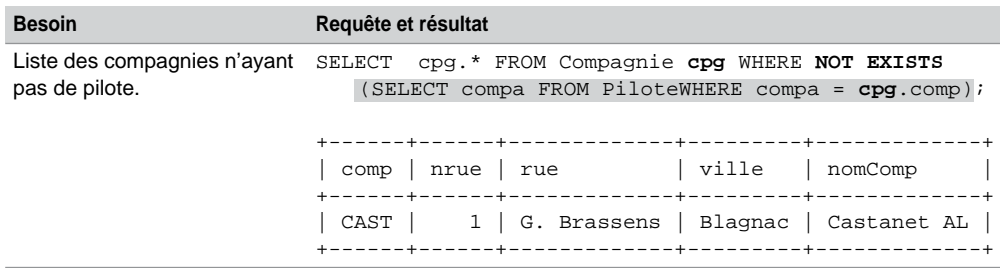

# Autres directives SQL2

Étudions enfin les autres options des jointures SQL2 (NATURAL JOIN, USING et CROSS JOIN).

Considérons le schéma suivant (des colonnes portent le même nom). La colonne typeAv dans la table Navigant désigne le type d'appareil sur lequel le pilote est instructeur.

*Figure 4-20 Deux tables à mettre en jointure naturelle*

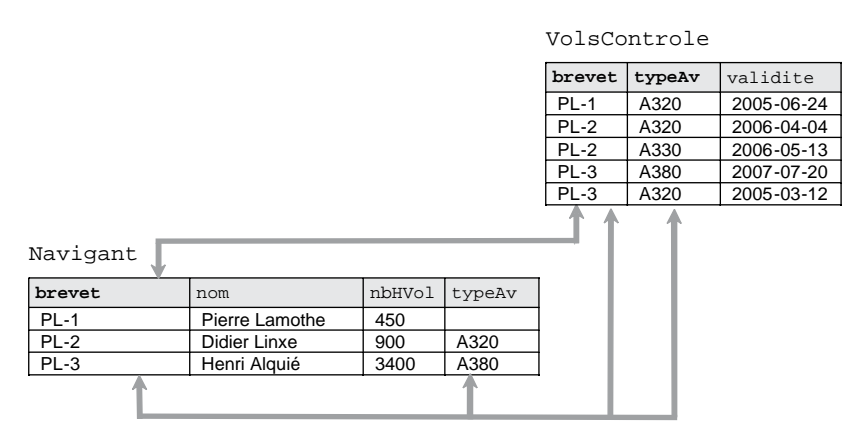

### *Opérateur* **NATURAL JOIN**

La jointure naturelle est programmée par la clause NATURAL JOIN. La clause de jointure est automatiquement construite sur la base de toutes les colonnes portant le même nom entre les deux tables.

Les concepteurs devraient ainsi penser à nommer d'une manière semblable clés primaires et clés étrangères ! Ce principe n'est pas souvent appliqué aux bases volumineuses.

Le tableau suivant détaille deux écritures possibles d'une jointure naturelle. La clause de jointure est basée sur les colonnes (brevet, typeAv). Une clause WHERE aurait pu aussi être progammée.

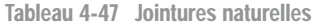

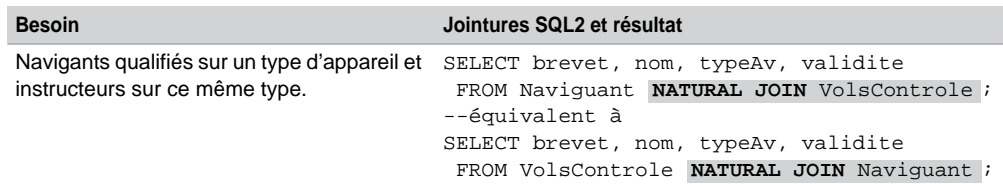

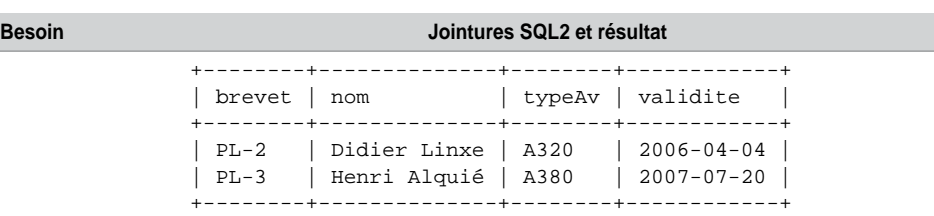

Tableau 4-47 Jointures naturelles *(suite)*

# *Opérateur* **USING**

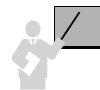

**We** 

La directive USING(*col1*, *col2*…) de la clause JOIN programme une jointure naturelle restreinte à un ensemble de colonnes. Il ne faut pas utiliser d'alias de tables dans la liste des colonnes.

Dans notre exemple, on peut restreindre la jointure naturelle aux colonnes brevet ou typeAv. Si on les positionnait (brevet, typeAv) dans la directive USING, cela reviendrait à construire un NATURAL JOIN. Le tableau suivant détaille deux écritures d'une jointure naturelle restreinte :

Tableau 4-48 Jointures naturelles restreintes

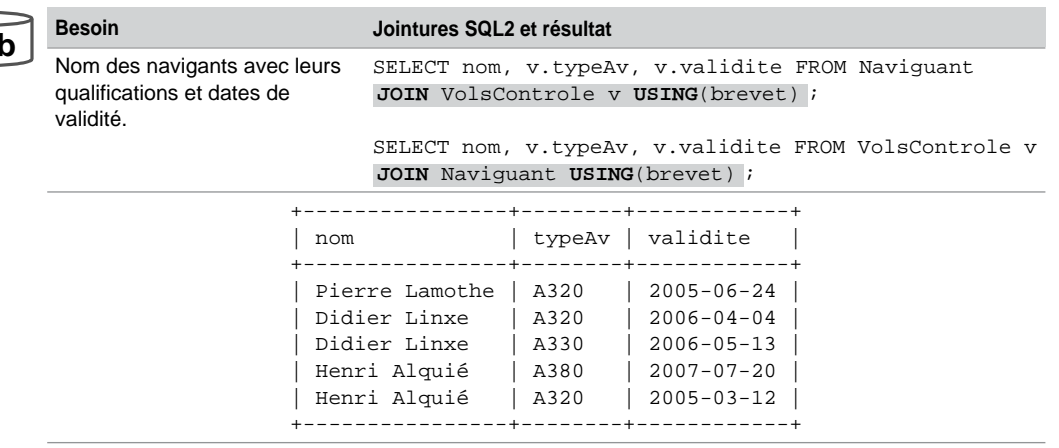

# *Opérateur* **CROSS JOIN**

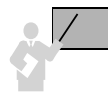

La directive CROSS JOIN programme un produit cartésien qu'on peut restreindre dans la clause WHERE.

Le tableau suivant présente deux écritures d'un produit cartésien (seul l'ordre d'affichage des colonnes change) :

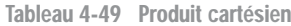

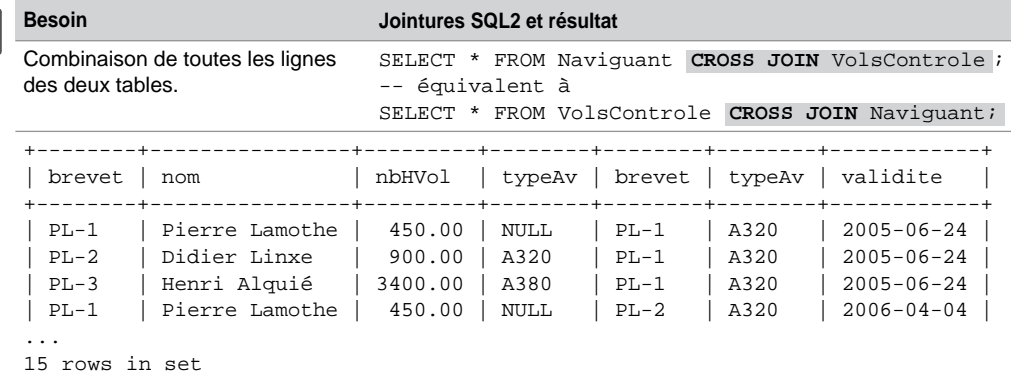

# visi

La division est un opérateur algébrique et non ensembliste. Cet opérateur est semblable sur le principe à l'opération qu'on apprend au CM2 (oubliée plus tard en terminale à cause des calculettes). La division est un opérateur binaire comme la jointure, car il s'agit de diviser une table (ou partie de) par une autre table (ou partie de). Il est possible d'opérer une division à partir d'une seule table, en ce cas on divise deux parties de cette table (analogue aux autojointures).

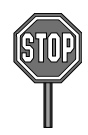

L'opérateur de division n'est pas fourni par MySQL (ni par aucun de ses concurrents d'ailleurs). Il n'existe donc malheureusement pas d'instruction DIVIDE.

Est-ce la complexité ou le manque d'intérêt qui freinent les éditeurs de logiciels à programmer ce concept ? La question reste en suspens, alors si vous avez un avis à ce sujet, faites-moi signe !

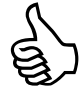

Cet opérateur permet de traduire le terme « pour tous les » des requêtes qu'on désire programmer en SQL.

On peut aussi dire que lorsque vous voulez comparer un ensemble avec un groupe de référence, il faut programmer une division.

La division peut se programmer sous MySQL à l'aide d'une différence (NOT IN) et la fonction NOT EXISTS.

**Web**

La figure suivante illustre l'opérateur de division dans sa plus simple expression (je ne parle pas du contenu des tables, bien sûr…). Le schéma fait plus apparaître le deuxième aspect révélateur énoncé ci-avant, à savoir comparer un ensemble (la table *T1*) avec un ensemble de référence (la table *T2*).

*Figure 4-21 Division*

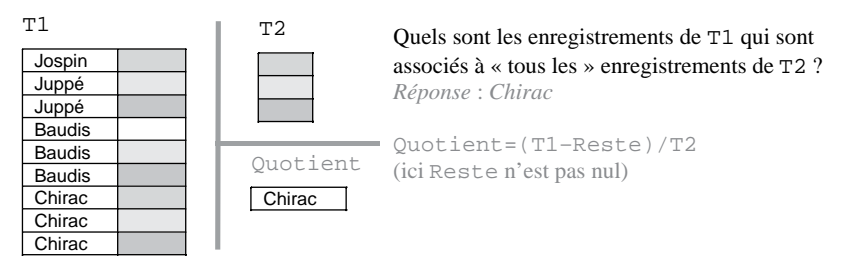

# Définition

La division de la table *T1*[*a1*,...,*an*,*b1*,...,*bn*] par la table *T2*[*b1*,...,*bn*] (la structure de *T2* est incluse dans la structure de *T1*) donne la table *T3*[*a1*,...,*an*] qui contient les enregistrements *ti* vérifiant *ti* ∈ T3 (de structure [*a1*,...,*an*]), *tj* ∈ *T2* (*tj* de structure [*b1*,...,*bn*]) et *ti,tj* ∈ *T1* (*ti*,*tj* de structure [*a1*,...,*an*,*b1*,...,*bn*]).

# **Classification**

Considérons l'exemple suivant pour décrire la requête à construire. Il s'agit de répondre à la question : « *Quels sont les avions affrétés par* toutes *les compagnies françaises ?* ». L'ensemble de référence (*A*) est constitué des codes des compagnies françaises. L'ensemble à comparer (*B*) est formé des codes des compagnies pour chaque avion.

Deux cas sont à envisager suivant la manière de comparer les deux ensembles :

- Division inexacte (le reste n'est pas nul) : un ensemble est seulement inclus dans un autre (*A* ∈ *B*). La question à programmer serait : « *Quels sont les avions affrétés par* toutes *les compagnies françaises ?* », sans préciser si les avions ne doivent pas être aussi affrétés par des compagnies étrangères. L'avion ('A3', 'Mercure') répondrait à cette question, que la dernière ligne de la table Affretements soit présente ou pas.
- Division exacte (le reste est nul) : les deux ensembles sont égaux ( $B=A$ ). La question à programmer serait : « *Quels sont les avions affrétés* exactement *(ou* uniquement*) par toutes les compagnies françaises ?* ». L'avion ('A3', 'Mercure') répondrait à cette question si la dernière ligne de la table Affretements était inexistante. Les lignes concernées dans les deux tables sont grisées.

**Web**

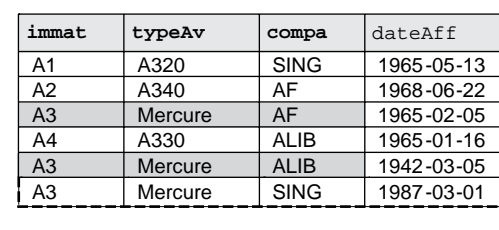

### *Figure 4-22 Divisions à programmer*

Compagnie

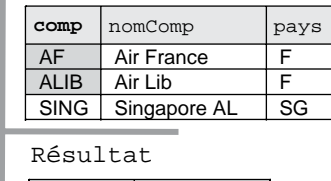

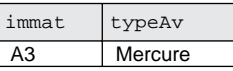

L'opérateur de différence (programmé avec NOT IN) combiné à la fonction EXISTS permet de programmer ces deux comparaisons (un ensemble inclus dans un autre et une égalité d'ensembles). Il existe d'autres solutions à base de regroupements et de sous-interrogations (synchronisées ou pas) que nous n'étudierons pas, parce qu'elles me semblent plus compliquées. Écrivons à présent ces deux divisions à l'aide de requêtes SQL.

# Division inexacte

Affretements

Pour programmer le fait qu'un ensemble est seulement inclus dans un autre (ici  $A \subset B$ ), il faut qu'il n'existe pas d'élément dans l'ensemble {*A*-*B*}. La différence se programme à l'aide de l'opérateur NOT IN, l'inexistence d'élément se programme à l'aide de la fonction NOT EXISTS comme le montre la requête suivante :

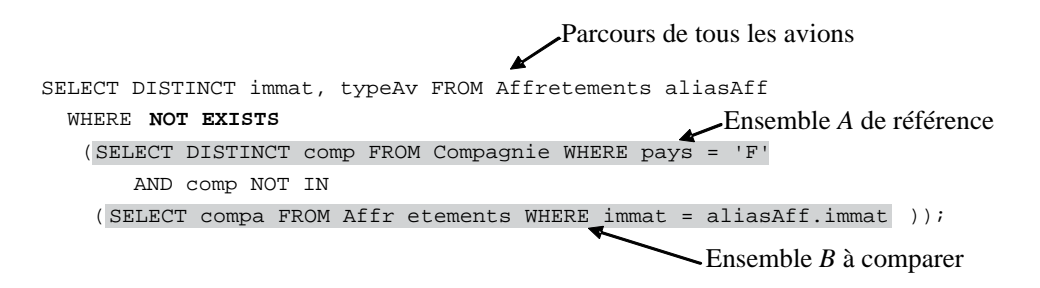

# Division exacte

Pour programmer le fait qu'un ensemble est strictement égal à un autre (ici *A*=*B*), il faut qu'il n'existe ni d'élément dans l'ensemble {*A*-*B*} ni dans l'ensemble {*B*-*A*}. La traduction mathématique est la suivante : *A*=*B*⇔(*A*-*B*=∅ et *B*-*A*=∅). Les opérateurs se programment de la même manière que pour la requête précédente. Le « et » se programme avec un AND.

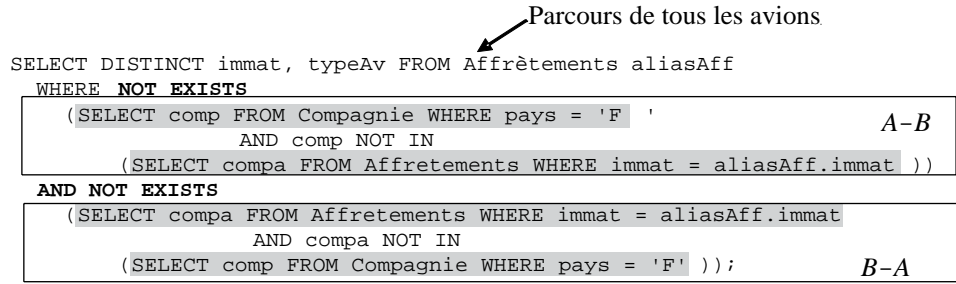

# Résulats en HTML ou XML

Les options « --html » et « --xml » (étudiées dans l'introduction) permettent de formater le résultat des extractions au standard du Web. Cela peut être intéressant si vous voulez rapidement publier des pages (qui seront statiques bien sûr) ou composer des fichiers destinés à l'échange de données provenant de votre base. Ainsi la requête précédente fournira les états de sortie suivants. Concernant XML, la balise de plus haut niveau contient un attribut décrivant la requête.

Tableau 4-50 Résultats formatés pour le Web

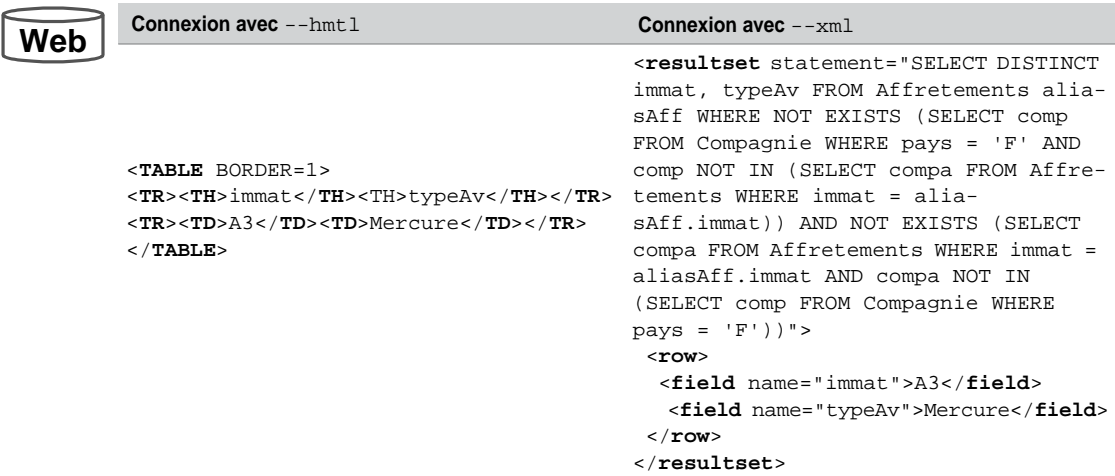

# Écriture dans un fichier

Mécanisme inverse à LOAD DATA INFILE étudié au chapitre 2, l'exportation de données (au format de fichiers) extraites à l'aide d'une requête peut être programmée à l'aide de la directive INTO OUTFILE de l'instruction SELECT. Une telle requête écrit dans un fichier dans un répertoire du serveur. Le privilège FILE est requis. Le fichier cible doit être inexistant avant d'exécuter son chargement. La syntaxe simplifiée de cette directive est la suivante :

```
SELECT [ { DISTINCT | DISTINCTROW } | ALL ] listeColonnes
 FROM nomTable1 [,nomTable2]. [ WHERE condition ]
 ;
[TERMINATED BY 'string'] ]
 INTO OUTFILE 'cheminEtNomFichier' 
        [FIELDS [TERMINATED BY 'string']
                [[OPTIONALLY] ENCLOSED BY 'char']
                [ESCAPED BY 'char' ] ]
        [LINES [STARTING BY 'string']
```
- $FIELDS$  décrit comment seront formatées dans le fichier les colonnes extraites de(s) table(s). En l'absence de cette clause, TERMINATED BY vaut '\t', ENCLOSED BY vaut '' et ESCAPED BY vaut '\\'.
	- FIELDS TERMINATED BY décrit le caractère qui sépare deux valeurs de colonnes.
	- FIELDS ENCLOSED BY permet de contrôler le caractère qui encadrera chaque valeur de colonne.
	- FIELDS ESCAPED BY permet de contrôler les caractères spéciaux.
- LINES décrit comment seront écrites dans le fichier les lignes extraites de(s) table(s). En l'absence de cette clause, TERMINATED BY vaut '\n' et STARTING BY vaut ''.

Créons le fichier « pilotes.txt » situé dans le répertoire « D:\dev », en exportant la totalité des enregistrements de la table Pilote (SELECT \*) décrite au début du chapitre. Le fichier est ensuite ouvert à l'aide du WordPad. Notez l'utilisation du double « \ » pour désigner une arborescence Windows. Le caractère NULL est exporté par le caractère « \N ».

### *Figure 4-23 Création d'un fichier*

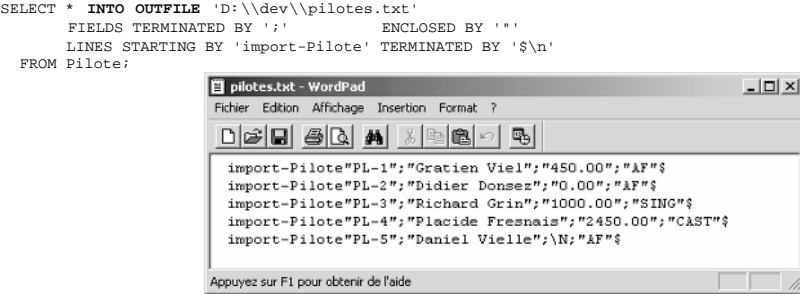

# **Exercices**

Les objectifs de ces exercices sont :

- de créer dynamiquement des tables et leurs données ;
- d'écrire des requêtes monotables et multitables ;
- de réaliser des modifications synchronisées ;
- de composer des jointures et des divisions.

#### 4.1 **Création dynamique de tables Exercice**

Écrire le script créaDynamique.sql permettant de créer les tables Softs et PCSeuls suivantes (en utilisant la directive AS SELECT de la commande CREATE TABLE). Vous ne poserez aucune contrainte sur ces tables. Penser à modifier le nom des colonnes.

*Figure 4-24 Structures des nouvelles tables*

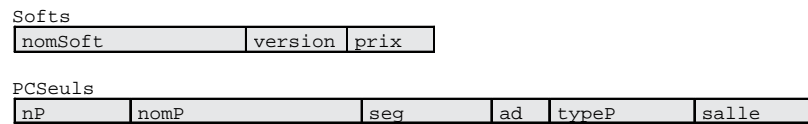

La table Softs sera construite sur la base de tous les enregistrements de la table Logiciel que vous avez créée et alimentée précédemment. La table PCSeuls doit seulement contenir les enregistrements de la table Poste, qui sont de type 'PCWS' ou 'PCNT'. Vérifier :

SELECT \* FROM Softs; SELECT \* FROM PCSeuls;

### **Exercice**

# 4.2 **Requêtes monotables**

Écrire le script requêtes.sql permettant d'extraire, à l'aide d'instructions SELECT, les données suivantes :

- 1 Type du poste 'p8'.
- 2 Noms des logiciels 'UNIX'.
- 3 Noms, adresses IP, numéros de salle des postes de type 'UNIX' ou 'PCWS'.
- 4 Même requête pour les postes du segment '130.120.80' triés par numéros de salles décroissants.
- 5 Numéros des logiciels installés sur le poste 'p6'.
- 6 Numéros des postes qui hébergent le logiciel 'log1'.
- 7 Noms et adresses IP complètes (ex : '130.120.80.01') des postes de type 'TX' (utiliser la fonction de concaténation).

#### 4.3 **Fonctions et groupements Exercice**

- 8 Pour chaque poste, le nombre de logiciels installés (en utilisant la table Installer).
- 9 Pour chaque salle, le nombre de postes (à partir de la table Poste).
- 10 Pour chaque logiciel, le nombre d'installations sur des postes différents.
- 11 Moyenne des prix des logiciels 'UNIX'.
- 12 Plus récente date d'achat d'un logiciel.
- 13 Numéros des postes hébergeant 2 logiciels.
- 14 Nombre de postes hébergeant 2 logiciels (utiliser la requête précédente en faisant un SELECT dans la clause FROM).

#### 4.4 **Requêtes multitables Exercice**

*Opérateurs ensemblistes*

- 15 Types de postes non recensés dans le parc informatique (utiliser la table Types).
- 16 Types existant à la fois comme types de postes et de logiciels.
- 17 Types de postes de travail n'étant pas des types de logiciels.

#### *Jointures procédurales*

- 18 Adresses IP complètes des postes qui hébergent le logiciel 'log6'.
- 19 Adresses IP complètes des postes qui hébergent le logiciel de nom 'Oracle 8'.
- 20 Noms des segments possédant exactement trois postes de travail de type 'TX'.
- 21 Noms des salles ou l'on peut trouver au moins un poste hébergeant le logiciel 'Oracle 6'.
- 22 Nom du logiciel acheté le plus récent (utiliser la requête 12).

#### *Jointures relationnelles*

Écrire les requêtes 18, 19, 20, 21 avec des jointures de la forme relationnelle. Numéroter ces nouvelles requêtes de 23 à 26.

27 Installations (nom segment, nom salle, adresse IP complète, nom logiciel, date d'installation) triées par segment, salle et adresse IP.

### *Jointures SQL2*

Écrire les requêtes 18, 19, 20, 21 avec des jointures SQL2 (JOIN, NATURAL JOIN, JOIN USING). Numéroter ces nouvelles requêtes de 28 à 31.

### **Fxercice**

# 4.5 **Modifications synchronisées**

Écrire le script modifSynchronisées.sql pour ajouter les lignes suivantes dans la table Installer :

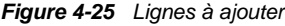

Installer

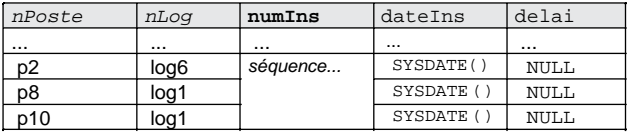

Écrire les requêtes UPDATE synchronisées de la forme suivante :

UPDATE *table1 alias1*

```
 SET colonne = (
SELECT COUNT(*)
```

```
FROM table2 alias2
```
; WHERE *alias2*.*colonneA* = *alias1*.*colonneB*...)

Pour mettre à jour automatiquement les colonnes rajoutées :

- nbSalle dans la table Segment (nombre de salles traversées par le segment) ;
- nbPoste dans la table Segment (nombre de postes du segment) ;
- nbInstall dans la table Logiciel (nombre d'installations du logiciel) ;
- nbLog dans la table Poste (nombre de logiciels installés par poste).

Vérifier le contenu des tables modifiées (Segment, Logiciel et Poste).

#### 4.6 **Opérateurs existentiels Exercice**

Rajouter au script requêtes.sql, les instructions SELECT pour extraire les données suivantes :

#### *Sous-interrogation synchronisée*

32 Noms des postes ayant au moins un logiciel commun au poste 'p6' (on doit trouver les postes p2, p8 et p10).

#### *Divisions*

- 33 Noms des postes ayant les mêmes logiciels que le poste 'p6' (les postes peuvent avoir plus de logiciels que 'p6'). On doit trouver les postes 'p2' et 'p8' (division inexacte).
- 34 Noms des postes ayant exactement les mêmes logiciels que le poste 'p2' (division exacte), on doit trouver 'p8'.

# Chapitre 5 Contrôle des données

Comme dans tout système multi-utilisateur, l'usager d'un SGBD doit être identifié avant de pouvoir utiliser des ressources. Les accès aux informations et à la base de données doivent être contrôlés à des fins de sécurité et de cohérence. La figure suivante illustre un groupe d'utilisateurs dans lequel existe une classification entre ceux qui peuvent consulter, mettre à jour, supprimer des enregistrements, voire les tables.

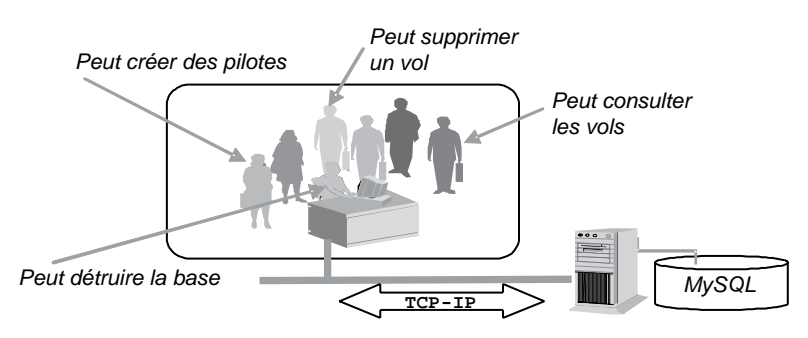

*Figure 5-1 Conséquences de l'aspect multi-utilisateur*

Nous verrons dans cette section les aspects du langage SQL qui concernent le contrôle des données et des accès. Nous étudierons :

- la gestion des utilisateurs qui manipuleront des bases de données dans lequelles se trouvent des objets tels que des tables, index, séquences (pour l'instant implémentées par des colonnes AUTO\_INCREMENT), vues, procédures, etc. ;
- la gestion des privilèges qui permettent de donner des droits sur la base de données (privilèges système) et sur les données de la base (privilèges objet) ;
- la gestion des vues :
- l'utilisation du dictionnaire des données (base de données information schema).

Le chapitre 9 détaille l'outil graphique *MySQL Administrator* qui permet de s'affranchir d'écrire des instructions SQL.

# Gestion des utilisateurs

Présenté rapidement à l'introduction, nous verrons qu'un utilisateur (*user*) est identifié par MySQL par son nom et celui de la machine à partir de laquelle il se connecte. Cela fait, il pourra accéder à différents objets (tables, vues, séquences, index, procédures, etc.) d'une ou de plusieurs bases sous réserve d'avoir reçu un certain nombre de privilèges.

# Classification

Les types d'utilisateurs, leurs fonctions et leur nombre peuvent varier d'une base à une autre. Néanmoins, pour chaque base de données en activité, on peut classifier les utilisateurs de la manière suivante :

- Le DBA (*DataBase Administrator*). Il en existe au moins un. Une petite base peut n'avoir qu'un seul administrateur. Une base importante peut en regrouper plusieurs qui se partagent les tâches suivantes :
	- installation et mises à jour de la base et des outils éventuels ;
	- gestion de l'espace disque et des espaces pour les données ;
	- gestion des utilisateurs et de leurs objets (s'ils ne les gèrent pas eux-mêmes) ;
	- optimisation des performances ;
	- sauvegardes, restaurations et archivages ;
	- contact avec le support technique.
- L'administrateur réseau (qui peut être le DBA) se charge de la configuration des couches client pour les accès distants.
- Les développeurs qui conçoivent et mettent à jour la base. Ils peuvent aussi agir sur leurs objets (création et modification des tables, index, séquences, etc.). Ils transmettent au DBA leurs demandes spécifiques (stockage, optimisation, sécurité).
- Les administrateurs d'application qui gèrent les données manipulées par la ou les applications. Pour les petites et les moyennes bases, le DBA joue ce rôle.
- Les utilisateurs qui se connectent et interagissent avec la base à travers les applications ou à l'aide d'outils (interrogations pour la génération de rapports, ajouts, modifications ou suppressions d'enregistrements).

Tous seront des utilisateurs (au sens MySQL) avec des privilèges différents.

# Création d'un utilisateur (**CREATE USER**)

Pour pouvoir créer un utilisateur, vous devez posséder le privilège CREATE USER ou INSERT sur la base système mysql (car c'est la table mysql.user qui stockera l'existence de ce nouvel arrivant).

La syntaxe de création d'un utilisateur est la suivante :

```
CREATE USER utilisateur
      [IDENTIFIED BY [PASSWORD] 'motdePasse']
     [,utilisateur2 [IDENTIFIED BY [PASSWORD] 'motdePasse2'] ...];
```
● IDENTIFIED BY *motdePasse* permet d'affecter un mot de passe (16 caractères maximum, sensibles à la casse) à un utilisateur (16 caractères maximum, sensibles aussi à la casse).

Le tableau suivant décrit la création d'un utilisateur (à exécuter en étant connecté en local en tant que root) :

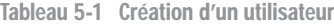

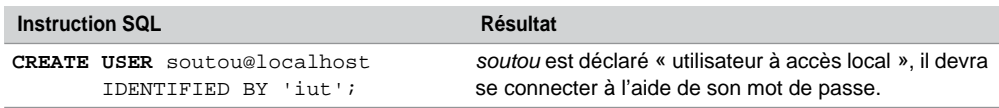

Par défaut, les utilisateurs, une fois créés, n'ont aucun droit sur aucune base de données (à part en lecture écriture sur la base test et en lecture seule sur la base information\_schema). La section *Privilèges* étudie ces droits.

### *Un utilisateur bien connu*

Lors de l'installation, vous avez dû noter la présence de l'utilisateur root (mot de passe saisi à l'installation). Cet utilisateur est le DBA que MySQL vous offre. Il vous permettra d'effectuer vos tâches administratives en ligne de commande ou par une console graphique (créer des utilisateurs par exemple).

### *Liste des utilisateurs*

À propos de root, on le retrouve dans la table user de la base mysql (mysql.user). L'extraction des colonnes User et Host restitue la liste des utilisateurs connus du serveur. Si root n'avait pas sélectionné la base mysql, la commande à exécuter aurait été « SELECT User,Host FROM mysql.user ; ».

```
(root@localhost) [mysql] mysql> SELECT User,Host FROM user;
+--------+-----------+
| User | Host |
  +--------+-----------+
         | \| localhost |
| root | localhost |
| soutou | localhost |
  +--------+-----------+
```
Vous devez posséder une table similaire. Il apparaît quatre accès potentiels. L'utilisateur vide ' ' correspond à une connexion anonyme. La machine désignée par « % » indique que la connexion est autorisée à partir de tout site (en supposant qu'un client MySQL est installé et qu'il est relié au serveur par TCP-IP). La machine désignée par « localhost » spécifie que la connexion est autorisée en local.

Ici, la table fait état que l'accès anonyme (restreint toutefois à la base test, voir la section *Table* mysql.db) est permis en local et à partir de tout site, et que soutou comme root ne peuvent se connecter qu'en local.

# Modification d'un utilisateur

Le mot de passe d'un utilisateur peut être modifié sans parler de privilèges. Nous verrons plus tard qu'il est possible de restreindre le nombre de requêtes (SELECT), de modifications (UPDATE), de connexions par heure et de connexions simultanées à un serveur.

Puisqu'il n'existe pas de commande ALTER USER, pour changer un mot de passe, il faut donc modifier la table user par la seule commande SQL capable de le faire : UPDATE.

L'instruction suivante modifie le mot de passe de l'utilisateur soutou pour l'accès en local. Notez l'utilisation de la fonction PASSWORD() qui code le mot de passe à affecter à la colonne Password de la table user. Il est plus prudent d'utiliser ensuite FLUSH PRIVI-LEGES qui recharge les tables système de manière à rendre la manipulation effective sur l'instant (un peu comme un COMMIT sur des données).

```
UPDATE mysql.user
       WHERE User = 'soutou'
       AND Host = 'localhost';
FLUSH PRIVILEGES;
      SET Password = PASSWORD('eyrolles')
```
Une fois cette modification réalisée, si soutou tente une connexion avec son ancien mot de passe, il vient l'erreur classique : « ERROR 1045 (28000): Access denied for user 'soutou'@'localhost' (using password: xx) » (*xx* valant YES si soutou se connecte avec son ancien mot de passe, NO s'il n'en donne pas).

Chaque utilisateur peut changer son propre mot de passe à l'aide de cette instruction s'il en a le privilège. Mais attention ! Le fait de lui donner ce droit (nous verrons plus loin comment le faire) implique également qu'il puisse aussi modifier les mots de passe de ses copains, ainsi que celui du root !

Renommer un utilisateur (**RENAME USER**)

Pour pouvoir renommer un utilisateur, vous devez posséder le privilège CREATE USER (ou le privilège UPDATE sur la base de données mysql). La syntaxe SQL est la suivante :

```
RENAME USER utilisateur TO nouveauNom;
```
Penser à spécifier l'accès complet à renommer (user@machine). Les privilèges et le mot de passe ne changent pas. Le tableau suivant décrit trois opérations de renommage d'utilisateurs (qui reviennent d'ailleurs à l'état initial).

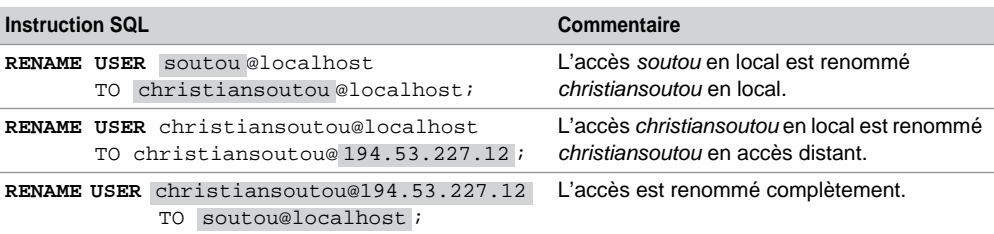

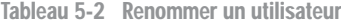

# Suppression d'un utilisateur (**DROP USER**)

Pour pouvoir supprimer un utilisateur, vous devez posséder le privilège CREATE USER (ou le privilège DELETE sur la base de données mysql). La syntaxe SQL est la suivante :

```
DROP USER utilisateur [,utilisateur2 ...];
```
Il faut spécifier l'accès à éliminer (user@machine). Tous les privilèges relatifs à cet accès sont détruits. Si l'utilisateur est connecté dans le même temps, sa suppression ne sera effective qu'à la fin de sa (dernière) session.

Aucune donnée d'aucune table que l'utilisateur aura mis à jour durant toutes ses connexions ne sera supprimée. Il n'y a pas de notion d'appartenance d'objets (tables, index, procédure, etc.) à un utilisateur. Tout ceci est relatif à la base de données (*database*).

Pour supprimer le compte soutou en local, la commande à lancer est :

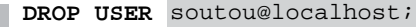

# Gestion des bases de données

Abordée brièvement à l'introduction, une base de données (*database*) regroupe essentiellement des tables sur lesquelles l'administrateur affectera des autorisations à des utilisateurs. Cette notion de *database* s'apparente plutôt à celle de *schéma* (connu des utilisateurs d'Oracle). D'ailleurs dans l'instruction de création les deux mots peuvent être utilisés.

# Création d'une base (**CREATE DATABASE**)

Pour pouvoir créer une base de données, vous devez posséder le privilège CREATE sur la nouvelle base (ou au niveau global pour créer toute table).

```
CREATE {DATABASE | SCHEMA} [IF NOT EXISTS] nomBase
```
[ [DEFAULT] CHARACTER SET *nomJeu* ]

```
 [ [DEFAULT] COLLATE nomCollation ];
```
- IF NOT EXISTS évite une erreur dans le cas où la base de données existe déjà (auquel cas elle ne sera pas remplacée).
- *nomBase* désigne le nom de la base (64 caractères maximum, caractères compris par le système de gestion de fichier du système d'exploitation, notamment respectant les règles de nommage des répertoires). Les caractères « / », « \ », ou « . » sont proscrits.
- CHARACTER SET indique le jeu de caractères associé aux données qui résideront dans les tables de la base.
- COLLATE définit la collation<sup>1</sup> du jeu de caractères en question. La collation, dans le jargon informatique, permet de définir la position des caractères dans le jeu. Par exemple, il sera possible de différencier « à » de « a » ou pas (sensibilité diacritique). Le but étant de s'adapter aux différentes règles et langues de notre petite planète.

Une fois créée, vous constaterez l'existence d'un répertoire portant le nom de votre nouvelle base (par défaut sous C:\Program Files\MySQL\MySQL Server 5.n\data\*nouvelleBase* dans le cas de Windows). Ce répertoire contiendra les données des tables qui seront constituées dans la nouvelle base. Si vous concevez manuellement un répertoire (mkdir rep1 par exemple) dans le répertoire de data de MySQL, rep1 sera considéré comme une base de données avec le jeu de caractères par défaut (visible avec « SHOW DATABASES; »).

N'effacez pas le fichier db.opt qui stocke les caractéristiques de la base. Vous pouvez l'ouvrir avec un éditeur de texte pour connaître le jeu de caractères par défaut que MySQL affectera à vos bases en l'absence de clause CHARACTER SET. Souhaitons que ce ne soit pas gb2312 associé par défaut à la collation gb2312\_chinese\_ci qui vous ferait dire que je vous parle chinois ! C'est pourtant quelquefois ce que je ressens quand mes étudiants me regardent avec des yeux de poisson en utilisant le langage des carpes…

Le tableau suivant décrit la création de deux bases de données :

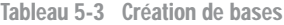

| <b>Instruction SQL</b>                                                                 | Résultat                                                                    |
|----------------------------------------------------------------------------------------|-----------------------------------------------------------------------------|
| CREATE DATABASE bdnouvelle<br>DEFAULT CHARACTER SET ascii<br>COLLATE ascii general ci; | La base bdnouvelle est créée, le jeu de caractères<br>par défaut est ASCII. |
| CREATE DATABASE bdnouvelle2<br>DEFAULT CHARACTER SET qb2312;                           | La base bdnouvelle2 est créée pour les Chinois.                             |

<sup>1.</sup> Action de comparer entre eux des textes, des documents. Petit Larousse.

Le jeu de caractères par défaut est défini dans my ini à l'aide de la variable de faultcharacter-set. Il est donc possible de créer des bases de données associées à différents jeux de caractères au sein d'un même serveur. Le jeu de caractères d'une base définit celui des tables qui seront constituées dedans, à moins que la table ne soit combinée à un autre jeu (créé avec la directive [DEFAULT] CHARACTER SET *jeu* [COLLATE *nomCollation*]).

Notons enfin qu'il est même possible d'affecter un jeu de caractères à une colonne d'une table. L'exemple suivant construit la table testChap5 dans la base bdnouvelle2 (par défaut chinoise) en spécifiant que la colonne col1 sera associée au jeu cp850 : *DOS West European*, tandis que le reste de la table (pour l'instant de portée col2) sera appliqué au jeu latin1 : *cp1252 West European*. Insérons une ligne.

```
CREATE TABLE bdnouvelle2.testChap5 
( col CHAR(5) CHARACTER SET cp850, col2 CHAR(4))
 CHARACTER SET latin1;
INSERT INTO bdnouvelle2.testChap5 VALUES ('GTR','IUT');
```
# Sélection d'une base de données (**USE**)

Ceux qui ont travaillé sous *Dbase* se souviennent de l'instruction USE qui désignait la table courante dans un programme. Pour MySQL, USE sélectionne une base de données qui devient active dans une session.

**USE** *nomBase*;

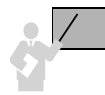

Si vous désirez travailler simultanément dans différentes bases de données, faites toujours préfixer le nom des tables par celui de la base par la notation pointée (*nomBase.nomTable*).

L'exemple suivant exécute une jointure sur deux tables situées dans deux bases distinctes :

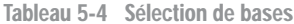

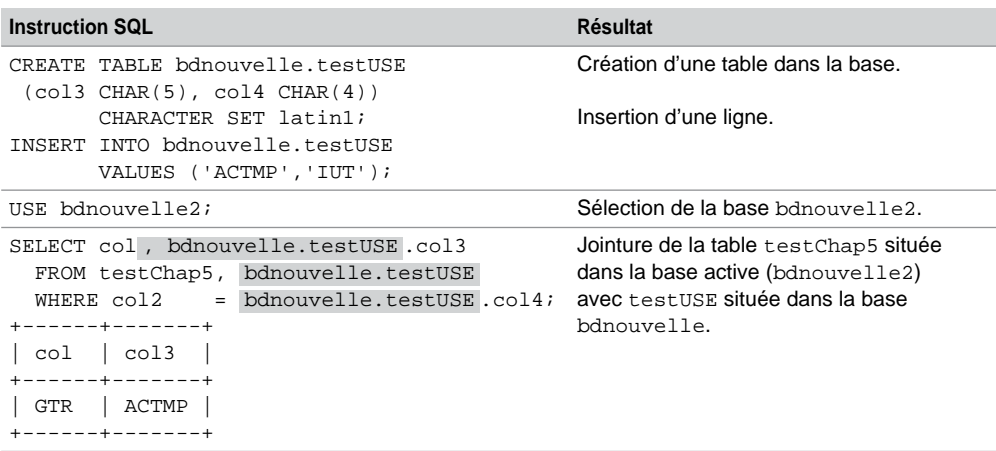

# Modification d'une base (**ALTER DATABASE**)

ALTER DATABASE vous permet de modifier le jeu de caractères par défaut d'une base de données. Pour pouvoir changer ainsi une base, vous devez avoir le privilège ALTER sur la base de données en question.

```
ALTER {DATABASE nomBase
   [ [DEFAULT] CHARACTER SET nomJeu ]
      [ [DEFAULT] COLLATE nomCollation ];
```
L'instruction suivante modifie la base « chinoise » en lui affectant le jeu de caractères de type *DOS*.

**ALTER DATABASE** bdnouvelle2 DEFAULT CHARACTER SET cp850;

Suppression d'une base (**DROP DATABASE**)

Pour pouvoir supprimer une base de données, vous devez posséder le privilège DROP sur la base (ou au niveau global pour effacer toute base). Cette commande détruit tous les objets (tables, index, etc.) et le répertoire contenus dans la base.

**DROP** {**DATABASE** | **SCHEMA**} [IF EXISTS] *nomBase*;

- IF EXISTS évite une erreur dans le cas où la base de données n'existerait pas.
- Cette instruction retourne le nombre de tables qui on été supprimées (fichiers à l'extension « .frm »).

Disons à présent *adios* à la base « chinoise » :

**DROP DATABASE** bdnouvelle2;

# **Privilèges**

Depuis le début du livre, nous avons parlé de privilèges. Il est temps à présent de préciser ce que recouvre ce terme. Un privilège (sous-entendu *utilisateur*) est un droit d'exécuter une certaine instruction SQL (on parle de privilège *système*), ou un droit relatif aux données des tables situées dans différentes bases (on parle de privilège *objet*). La connexion, par exemple, sera considérée comme un privilège système bien que n'étant pas une commande SQL.

Les privilèges système diffèrent sensiblement d'un SGBD à un autre. Chez Oracle, il y en a plus d'une centaine, MySQL est plus modeste en n'en proposant qu'une vingtaine. En revanche, on retrouvera les mêmes privilèges objet (exemple : autorisation de modifier la colonne nomComp de la table Compagnie) qui sont attribués ou retirés par les instructions GRANT et REVOKE.
# Niveaux de privilèges

La figure suivante illustre les différents niveaux de privilèges que l'on peut rencontrer :

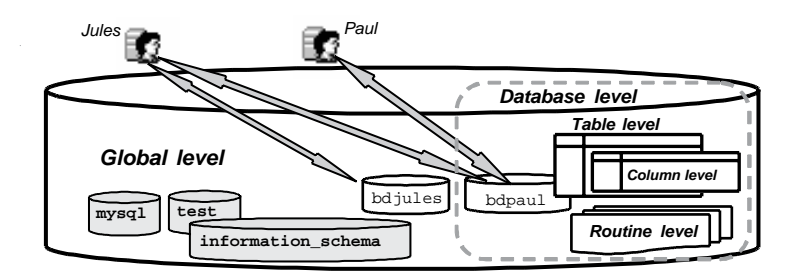

*Figure 5-2 Niveaux de privilèges*

- *Global level* : privilèges s'appliquant à toutes les bases du serveur. Ces privilèges sont stockés dans la table mysql.user (exemple d'attribution d'un privilège global : GRANT CREATE  $ON$   $*$ . $*$ ...).
- *Database level* : privilèges s'appliquant à tous les objets d'une base de données en particulier. Ces privilèges sont stockés dans les tables mysql.db et mysql.host (exemple d'attribution d'un privilège *database* : GRANT SELECT ON bdpaul. \*...).
- *Table level* : privilèges s'appliquant à la globalité d'une table d'une base de données en particulier. Ces privilèges sont stockés dans la table mysql.tables\_priv (exemple d'attribution d'un privilège table : GRANT INSERT ON bdpaul.Avion...).
- *Column level* : privilèges s'appliquant à une des colonnes d'une table d'une base de données en particulier. Ces privilèges sont stockés dans la table mysql.columns\_priv (exemple d'attribution d'un privilège *column* : GRANT …). bdpaul.Compagnie UPDATE (nomComp) ON
- *Routine level* : privilèges globaux ou au niveau d'une base (CREATE ROUTINE, ALTER ROUTINE, EXECUTE, et GRANT) s'appliquant aux procédures cataloguées (étudiées au chapitre 7). Ces privilèges sont stockés dans la table mysql.procs\_priv de la base mysql (exemple d'attribution d'un privilège *routine* : GRANT EXECUTE ON PROCEDURE …). bdpaul.sp1

# Tables de la base **mysql**

Cinq tables de la base de données mysql suffisent à MySQL pour stocker les privilèges (système et objet) de tous les utilisateurs. La figure suivante illustre comment MySQL déduit toutes ces prérogatives toujours en fonction des accès (couple utilisateur, machine).

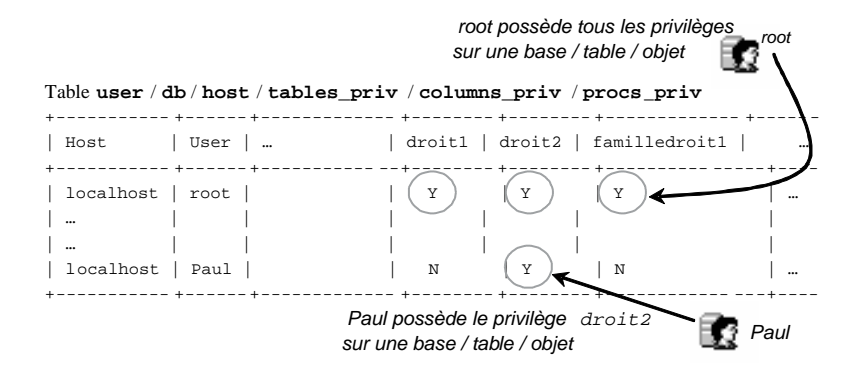

*Figure 5-3 Stockage des prérogatives*

La colonne Db est en plus dans les tables host, tables\_priv et columns\_priv, car elle est nécessaire pour désigner la base de données sur laquelle portera le droit ou la famille de droits.

Supposons, pour nos exemples, que l'utilisateur Paul (accès en local) et la base de données bdpaul soient créés.

```
CREATE DATABASE bdpaul;
CREATE USER Paul@localhost IDENTIFIED BY 'iut';
```
### Table **mysql.user**

Présenté brièvement au début du chapitre. Cette table est composée de 37 colonnes qui décrivent les privilèges au niveau global du serveur. Nous détaillons ici la signification des principales.

#### *Privilèges objet (LMD) sur toutes les bases de données*

La requête suivante extrait les prérogatives de Paul (et des autres). Pour l'instant, le caractère 'N' étant dans toutes les colonnes, il ne peut ni interroger une table (Select\_priv), ni insérer dans une table (Insert\_priv), ni en modifier (Update\_priv), ni en supprimer (Delete\_priv), et ce quelle que soit la base de données (excepté les bases système test et information\_schema) sur laquelle il voudra se connecter.

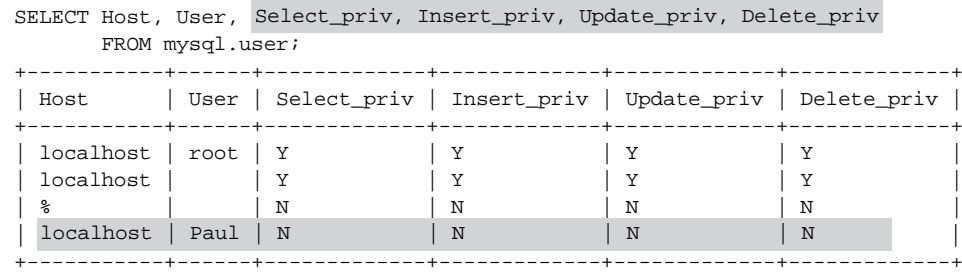

Vous pouvez, par analogie, pour cet exemple et pour les suivants, découvrir les prérogatives des autres accès (ici root et *anonyme*).

#### *Privilèges objet (LDD) sur toutes les bases de données*

La requête suivante extrait les prérogatives à propos des instructions LDD. Pour l'instant, le caractère 'N' étant dans toutes les colonnes, Paul ne peut ni créer une table ou une base (Create\_priv), ni en supprimer (Drop\_priv), ni créer ou supprimer un index (Index\_ priv), ni modifier la structure d'une table, la renommer ou modifier une base (Alter\_ priv), et ce quelle que soit la base de données (excepté les bases système test et information\_schema).

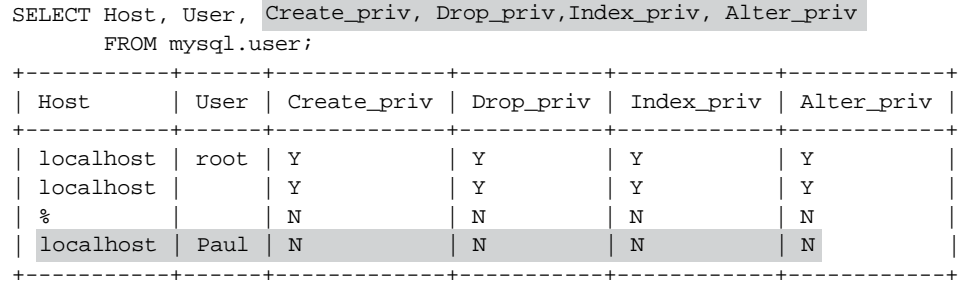

#### *Privilèges système (LCD) sur toutes les bases de données*

La requête suivante extrait les prérogatives à propos des instructions LCD. Pour l'instant, le caractère 'N' étant dans toutes les colonnes, Paul ne peut ni créer un utilisateur (Create\_ user priv), ni transmettre des droits qu'il aura lui-même reçus (Grant priv), ni lister les bases de données existantes (Show\_db\_priv), et ce quelle que soit la base de données.

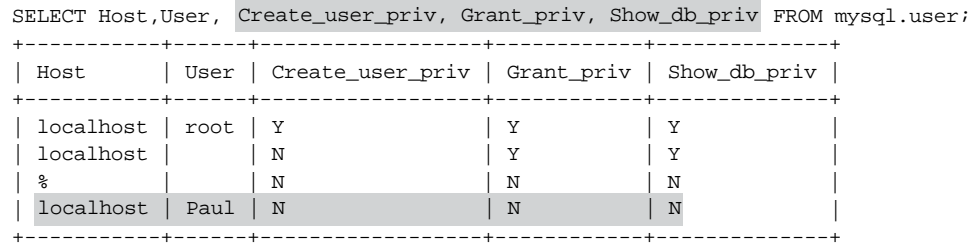

#### *Privilèges à propos des vues sur toutes les bases de données*

La requête suivante extrait les prérogatives à propos des instructions relatives aux vues (*views* détaillées dans la section suivante). Pour l'instant, le caractère 'N' étant dans toutes les colonnes, Paul ne peut ni créer une vue (Create\_view\_priv), ni lister les vues existantes (Show\_view\_priv), et ce quelle que soit la base de données.

```
SELECT Host, User, Create_view_priv, Show_view_priv FROM mysql.user;
+-----------+------+------------------+----------------+
| Host | User | Create_view_priv | Show_view_priv |
+-----------+------+------------------+----------------+
| localhost | root | Y | Y | Y
| localhost | | N | N | N
| % | | N | N |
| localhost | Paul | N | N | N
+-----------+------+------------------+----------------+
```
#### *Privilèges à propos des procédures cataloguées sur toutes les bases de données*

La requête suivante extrait les prérogatives à propos des procédures cataloguées (détaillées dans le chapitre 7). Pour l'instant, le caractère 'N' étant dans toutes les colonnes, Paul ne peut ni créer une procédure (Create\_routine\_priv), ni en modifier (Alter\_routine\_ priv), ni en exécuter (Execute\_priv), et ce quelle que soit la base de données.

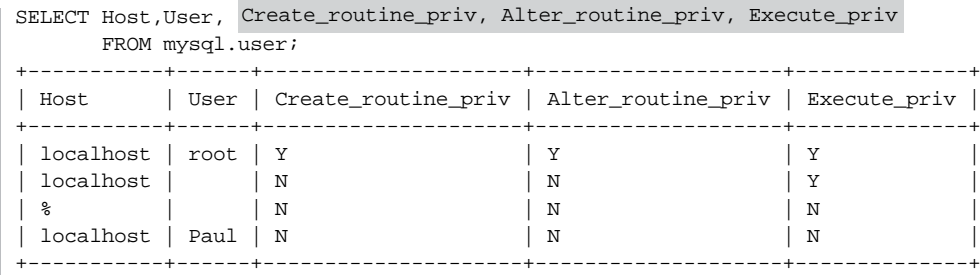

#### *Privilèges à propos des restrictions d'utilisateur*

La requête suivante extrait les prérogatives à propos des restrictions qu'on peut définir par accès. Pour l'instant, le chiffre étant à 0 dans toutes les colonnes, aucun accès (utilisateur) n'est limité concernant le nombre de requêtes (max\_questions), de modifications (max\_ updates), de connexions par heure (max\_connections) et de connexions simultanées (max\_user\_connections) à un serveur.

```
SELECT Host, User, max_questions "Requetes", max_updates "Modifs",
max_connections "Connexions", max_user_connections "Cx simult."
      FROM mysql.user;
  +-----------+------+----------+--------+------------+------------+
| Host | User | Requetes | Modifs | Connexions | Cx simult. |
  +-----------+------+----------+--------+------------+------------+
| localhost | root | 0 | 0 | 0 | 0 |
| localhost | | 0 | 0 | 0 | 0 | 0 |
| % | | | 0 | 0 | 0 | 0 | 0 |
| localhost | Paul | 0 | 0 | 0 | 0 |
+-----------+------+----------+--------+------------+------------+
```
### *Privilèges non abordés*

D'autres colonnes de la table mysql.user sont intéressantes, mais sortent un peu du cadre de ce livre. J'ai donc fait l'impasse sur Create\_tmp\_table\_priv (sert à créer des tables temporaires), Lock\_tables\_priv (pose des verrous explicites), Shutdown\_priv (arrête et redémarre le serveur), Process\_priv et Super\_priv (gèrent les processus), File\_ priv (accède aux fichiers du système d'exploitation), Repl\_slave\_priv et Repl\_ client\_priv (utilisés pour des aspects de réplication de données).

Nul doute que vous saurez vous servir de ces privilèges en temps voulu, par analogie avec ceux que nous allons étudier.

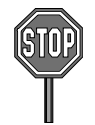

Le privilège References priv n'est pas opérationnel encore. Il permettrait de bénéficier de l'intégrité référentielle entre deux tables appartenant à deux bases distinctes (par exemple la table Avion dans bd1 ferait référence par clé étrangère à la table Compagnie dans bd2).

Avant de présenter les autres tables (db, host, tables\_priv, columns\_priv et procs\_ priv) de la base mysql, étudions les intructions relatives à l'attribution d'un privilège (GRANT), qu'il soit système ou objet, et celles relatives à la révocation d'un privilège (REVOKE).

# Attribution de privilèges (**GRANT**)

La figure suivante illustre le contexte qui va servir d'exemple à l'attibution de prérogatives.

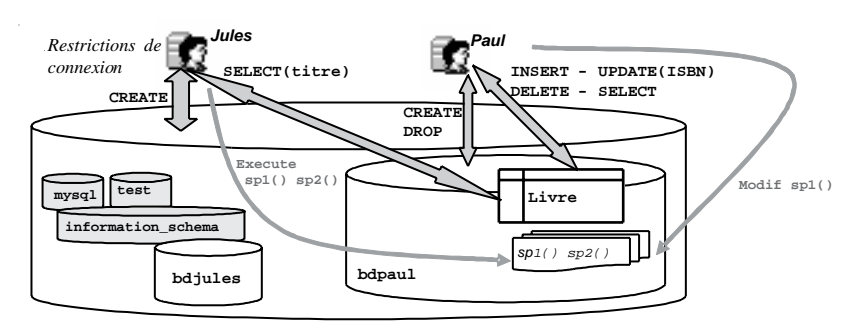

*Figure 5-4 Attribution de privilèges*

#### *Syntaxe*

L'instruction GRANT permet d'attribuer un (ou plusieurs) privilège(s) à propos d'un objet à un (ou plusieurs) bénéficiaire(s). L'utilisateur qui exécute cette commande doit avoir reçu luimême le droit de transmettre ces privilèges (reçu avec la directive GRANT OPTION). Dans le cas de root, aucun problème, car il a implicitement tous les droits.

```
GRANT privilège [ (col1 [, col2...])] [,privilège2 ... ] 
     ON [ {TABLE | FUNCTION | PROCEDURE} ] 
        {nomTable | * | *.* | nomBase.*}
     TO utilisateur [IDENTIFIED BY [PASSWORD] 'password']
         [,utilisateur2 ...]
     [ WITH [ GRANT OPTION ]
            [ MAX_QUERIES_PER_HOUR nb ] 
            [ MAX_UPDATES_PER_HOUR nb2 ] 
            [ MAX_CONNECTIONS_PER_HOUR nb3 ] 
            [ MAX_USER_CONNECTIONS nb4 ] ];
```
- *privilège* : description du privilège (ex : SELECT, DELETE, etc.), voir le tableau suivant.
- *col* précise la ou les colonnes sur lesquelles se portent les privilèges SELECT, INSERT ou UPDATE (exemple : UPDATE(typeAvion) pour n'autoriser que la modification de la colonne typeAvion).
- GRANT OPTION : permet de donner le droit de retransmettre les privilèges reçus à une tierce personne.

Le tableau suivant résume la signification des principaux privilèges à accorder ou à révoquer.

| privilege        | <b>Commentaire</b>                                                                                                    |
|------------------|----------------------------------------------------------------------------------------------------|
| ALL [PRIVILEGES] | Tous les privilèges.                                                                                                    |
| <b>ALTER</b>     | Modification de base/table.                                                                                                    |
| ALTER ROUTINE    | Modification de procédure.                                                                                                    |
| <b>CREATE</b>    | Création de base/table.                                                                                                    |
| CREATE ROUTINE   | Création de procédure.                                                                                                    |
| CREATE USER      | Création d'utilisateur.                                                                                                    |
| CREATE VIEW      | Création de vue.                                                                                                    |
| <b>DELETE</b>    | Suppression de données de table.                                                                                                    |
| DROP             | Suppression de base/table.                                                                                                    |
| <b>EXECUTE</b>   | Exécution de procédure.                                                                                                    |
| <b>INDEX</b>     | Création/Suppression d'index.                                                                                                    |
| INSERT           | Insertion de données de table.                                                                                                    |
| <b>SELECT</b>    | Extraction de données de table.                                                                                                    |
| SHOW DATABASES   | Lister les bases.                                                                                                    |
| SHOW VIEW        | Lister les vues d'une base.                                                                                                    |
| <b>SUPER</b>     | Gestion des déclencheurs.                                                                                                    |
| <b>UPDATE</b>    | Modification de données de table.                                                                                                    |
| USAGE            | Synonyme de « sans privilège », USAGE est utilisé pour conserver les privilèges<br>précédemment définis tout en les restreignant avec des options. |

Tableau 5-5 Privilèges principaux pour GRANT et REVOKE

#### *Exemples*

Le tableau suivant décrit l'affectation de quelques privilèges en donnant les explications associées.

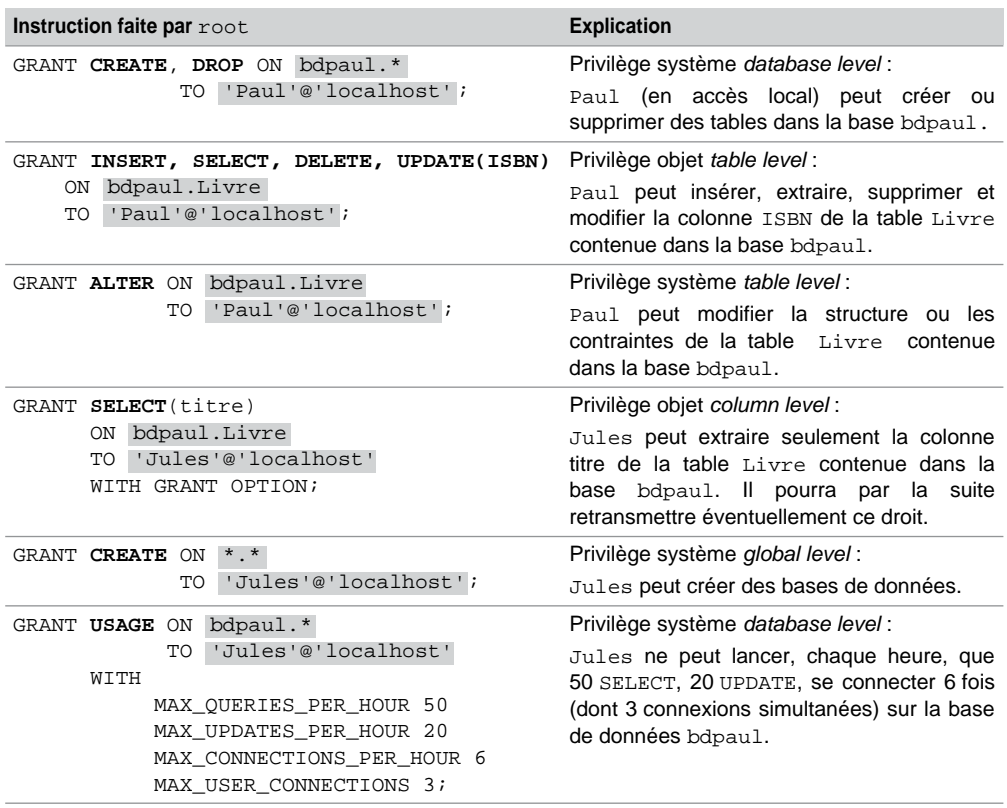

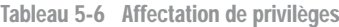

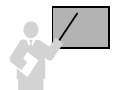

Tout ce que vous avez le droit de faire doit être explicitement autorisé par la commande GRANT. Ce qui n'est pas dit par GRANT n'est pas permis. Par exemple, Jules peut créer des bases, mais pas en détuire, Paul peut modifier le numéro ISBN d'un livre mais pas son titre, etc.

#### *Voir les privilèges*

La commande SHOW GRANTS FOR liste les différentes instructions GRANT équivalentes à toutes les prérogatives d'un utilisateur donné. C'est bien utile quand vous avez attribué un certain nombre de privilèges à un utilisateur sans avoir pensé à les consigner dans un fichier de commande.

**SHOW GRANTS FOR** *utilisateur*;

Utilisons cette commande pour extraire les profils de Jules, de Paul et de l'administrateur en chef (accès en local). J'avoue avoir un peu retravaillé l'état de sortie (sans en modifier une ligne quand même).

```
SHOW GRANTS FOR 'Jules'@'localhost';
    +---------------------------------------------------------------------------+
 Grants for Jules@localhost
+---------------------------------------------------------------------------+
 | GRANT CREATE ON *.* TO 'Jules'@'localhost' IDENTIFIED BY PASSWORD
  '*6AE163FB9EE8BB011EB2E87316AA5BE563A6CDB7' WITH MAX_QUERIES_PER_HOUR 50
 MAX UPDATES PER HOUR 20 MAX CONNECTIONS PER HOUR 6 MAX USER CONNECTIONS 3 |
| GRANT SELECT (titre) ON `bdpaul`.`Livre` TO 'Jules'@'localhost' 
        WITH GRANT OPTION |
                                +---------------------------------------------------------------------------+
```
On remarque que MySQL a regroupé deux privilèges en une instruction GRANT (CREATE et les restrictions de connexions). Par là même, on se rend compte que les prérogatives de connexion sont au niveau *global*, bien qu'on les ait spécifiées au niveau *database*.

```
SHOW GRANTS FOR 'Paul'@'localhost';
+---------------------------------------------------------------------------+
 Grants for Paul@localhost
+---------------------------------------------------------------------------+
| GRANT USAGE ON *.* TO 'Paul'@'localhost' IDENTIFIED BY PASSWORD
        '*6AE163FB9EE8BB011EB2E87316AA5BE563A6CDB7' |
| GRANT CREATE, DROP ON `bdpaul`.* TO 'Paul'@'localhost' |
| GRANT SELECT, INSERT, UPDATE (ISBN), DELETE, ALTER ON `bdpaul`.`Livre` 
         TO 'Paul'@'localhost' |
+---------------------------------------------------------------------------+
```
On remarque que MySQL a regroupé tous les privilèges sur la table Livre en une instruction GRANT. La première exprime le fait que Paul peut se connecter à toutes les bases (par USE nomBase), mais qu'il ne pourra travailler en réalité que dans bdpaul.

SHOW GRANTS FOR 'root'@'localhost'; +---------------------------------------------------------------------------+ | Grants for root@localhost +---------------------------------------------------------------------------+ | **GRANT** ALL PRIVILEGES ON \*.\* TO 'root'@'localhost' IDENTIFIED BY PASSWORD '\*387E25FE2CF7ED941E43A76AD9402825401698FC' WITH GRANT OPTION | +---------------------------------------------------------------------------+

On remarque que MySQL n'attribue qu'un seul droit, mais le plus fort ! Tous les droits (ALL PRIVILEGES) sur toutes les bases (\*.\*), avec en prime la clause GRANT OPTION qui permet de retransmettre n'importe quoi à n'importe qui, ou de tout révoquer.

Interrogeons à nouveau la table user de la base mysql stockant les prérogatives au niveau global du moment. Le droit de création en local de Jules apparaît sur toutes les bases.

```
SELECT Host, User, Create priv, Drop priv, Index priv, Alter priv FROM mysql.user;
+-----------+-------+-------------+-----------+------------+------------+
| Host | User | Create_priv | Drop_priv | Index_priv | Alter_priv |
+-----------+-------+-------------+-----------+------------+------------+
| …
| localhost | Paul | N | N | N | N |
| | N | N | N |
localhost | Jules | Y
                      +-----------+-------+-------------+-----------+------------+------------+
```
Les colonnes suivantes permettent de stocker les restrictions sur les connexions.

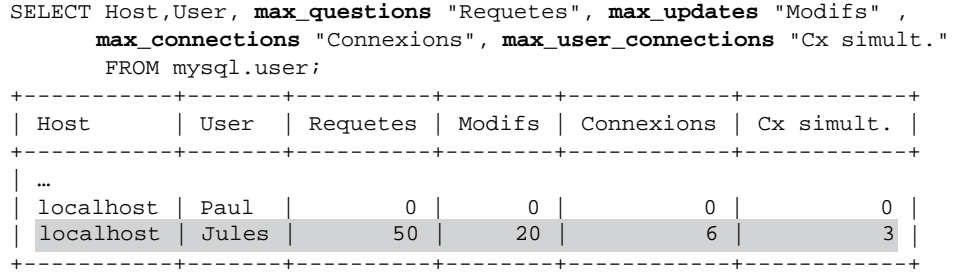

Analysons les autres tables de la base mysql pour découvrir les prérogatives des autres niveaux (*database*, *table*, *column* et *routine*).

### Table **mysql.db**

La table mysql.db décrit les prérogatives au niveau *database*. Ainsi la colonne Db indique la base de données.

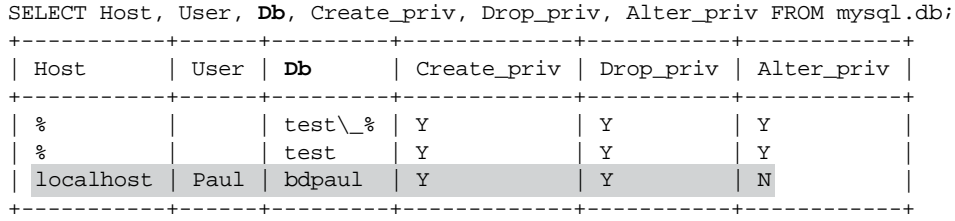

Notez la possibilité de Paul, avec l'accès local, de créér et de supprimer des tables dans la base bdpaul. Notez également la possibilité de créer, de supprimer, de modifier des tables par un accès distant anonyme sur la base test.

### Table **mysql.host**

Cette table est étudiée à la section *Accès distants*.

## Table **mysql.tables\_priv**

La table mysql.tables\_priv décrit les prérogatives objet au niveau *table*. Ainsi la colonne Table\_name indique la table concernée, la colonne Grantor précise l'utilisateur ayant donné le droit. La colonne Table\_priv est un SET contenant la liste des droits de l'utilisateur sur la table.

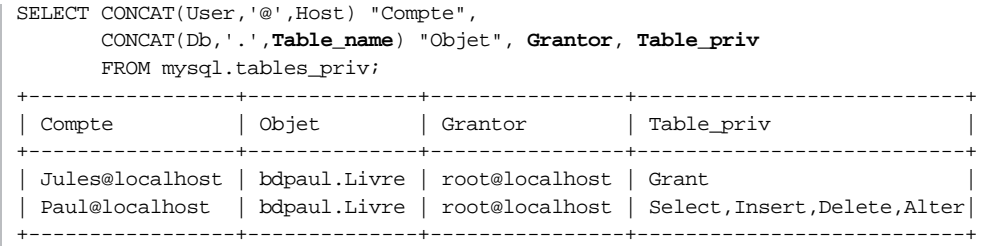

On retrouve les quatre privilèges de Paul et celui de Jules (GRANT OPTION de SELECT sur la table).

Cette table possède aussi une colonne de nom Timestamp stockant l'instant au cours duquel s'est déroulée l'attribution (ou la révocation).

### Table **mysql.columns\_priv**

La table mysql.columns\_priv décrit les prérogatives objet au niveau *column*. Ainsi la colonne Table\_name indique la table concernée, la colonne Column\_name précise la colonne concernée par le droit. La colonne Column\_priv est un SET contenant la liste des droits de l'utilisateur sur la colonne de la table.

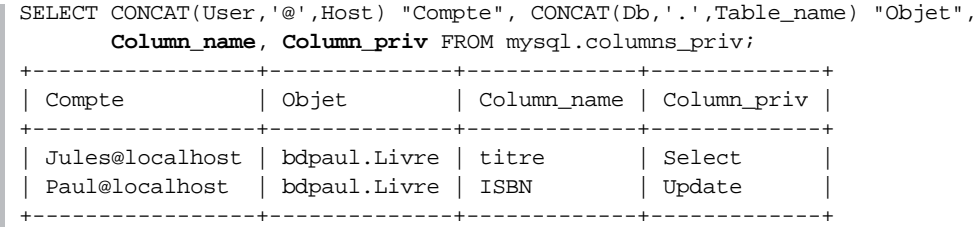

On retrouve le privilège de Paul et celui de Jules (portant ici sur la même table).

# Table **mysql.procs\_priv**

La table mysql.procs\_priv décrit les prérogatives des procédures et des fonctions cataloguées au niveau *routine*.

Les privilèges CREATE ROUTINE, ALTER ROUTINE, EXECUTE, et GRANT s'appliquent sur les sous-programmes catalogués et peuvent être attribués au niveau *global* et *database*. ALTER ROUTINE, EXECUTE, et GRANT peuvent être assignés aussi au niveau *routine*.

En supposant que la base bdpaul contient la procédure cataloguée sp1() et la fonction sp2(), toutes deux écrites par root, le tableau suivant exprime l'affectation de quelques privilèges en donnant les explications associées.

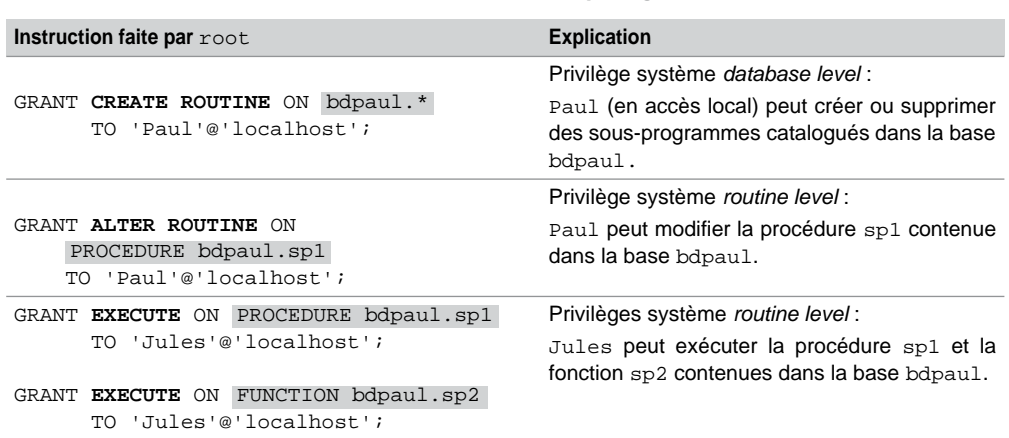

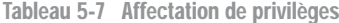

La colonne Routine\_name de la table mysql.procs\_priv désigne le nom du sousprogramme catalogué. La colonne Routine\_type précise le type du sous-programme catalogué (fonction ou procédure). La colonne Grantor indique l'utilisateur ayant compilé le sous-programme. La colonne Proc\_priv est un SET contenant la liste des droits de l'utilisateur sur le sous-programme de la base.

Extrayons les privilèges relatifs aux sous-programmes au niveau *database*.

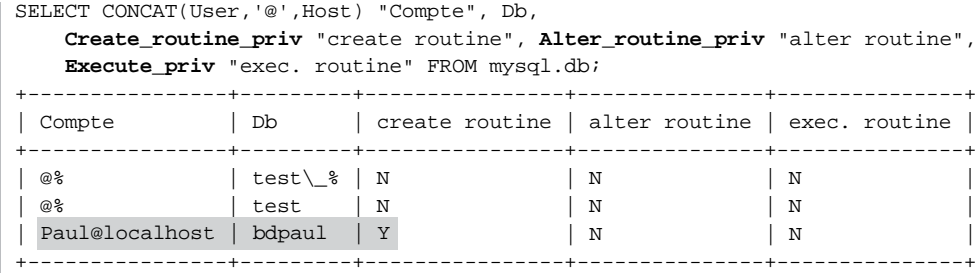

On retrouve le privilège de Paul. Extrayons enfin les privilèges relatifs aux sous-programmes au niveau *routine*.

```
SELECT CONCAT(User,'@',Host) "Compte",
       CONCAT(,'.',Routine_name,':',Routine_type) "Objet", 
        Grantor, Proc_priv FROM mysql.procs_priv;
+-----------------+----------------------+----------------+---------------+
| Compte | Objet | Grantor | Proc_priv |
       +-----------------+----------------------+----------------+---------------+
| Jules@localhost | bdpaul.sp1:PROCEDURE | root@localhost | Execute |
| Jules@localhost | bdpaul.sp2:FUNCTION | root@localhost | Execute |
| Paul@localhost | bdpaul.sp1:PROCEDURE | root@localhost | Alter Routine |
            +-----------------+----------------------+----------------+---------------+
```
On retrouve le privilège en modification de sp1 pour Paul, et les deux privilèges d'exécution de Jules.

### Révocation de privilèges (**REVOKE**)

La révocation d'un ou de plusieurs privilèges est réalisée par l'instruction REVOKE. Pour pouvoir révoquer un privilège, vous devez détenir (avoir reçu) au préalable ce même privilège avec l'option WITH GRANT OPTION.

#### *Syntaxe*

Dans la syntaxe suivante, les options sont les mêmes que pour la commande GRANT.

```
REVOKE privilège [ (col1 [, col2...])] [,privilège2 ... ]
     ON [ {TABLE | FUNCTION | PROCEDURE} ] 
        {nomTable | * | *.* | nomBase.*}
     FROM utilisateur [,utilisateur2 ... ];
```
#### *Exemples*

Le tableau suivant décrit la révocation de certains privilèges acquis des utilisateurs Paul et Jules.

| Instruction faite par root                                                                                        | <b>Explication</b>                                                                                                    |  |
|----------------------------------------------------------------------------------------------------|----------------------------------------------------------------------------------------------------|--|
| REVOKE CREATE<br>bdpaul.*<br>ON<br>FROM 'Paul'@'localhost';                                                       | Privilège système database level :<br>Paul (en accès local) ne peut plus créer de tables dans<br>la base bdpaul.                                                                                                    |  |
| REVOKE ALTER, INSERT, UPDATE (ISBN)<br>bdpaul.Livre<br>ON<br>'Paul'@'localhost';<br>FROM                          | Privilège objet table level :<br>Paul ne peut plus modifier la structure (ou<br>les<br>contraintes), insérer et modifier la colonne ISBN de la<br>table Livre contenue dans la base bdpaul.                                                                 |  |
| GRANT USAGE ON bdpaul.*<br>'Jules'@'localhost'<br>TO<br>WITH<br>MAX OUERIES PER HOUR 0<br>MAX UPDATES PER HOUR 0; | Privilège système <i>database level</i> :<br>Jules n'est plus limité en requêtes SELECT et UPDATE<br>sur la base de données bdpaul. lci c'est un GRANT qu'il<br>faut faire, car il s'agit plus d'une restriction de connexion<br>que d'une instruction SQL. |  |

Tableau 5-8 Révocation de privilèges

#### *Vérifications*

Une fois ces actualisations réalisées, les cinq tables de la base  $mysq1$  contiennent un peu plus le caractère 'N' qu'auparavant. Les colonnes SET des tables mysql.tables\_priv, mysql.columns\_priv et mysql.procs\_priv sont également mises à jour. Ainsi, l'extraction du profil actuel de Paul au niveau *table* fait apparaître les deux seuls droits qu'il lui reste.

```
SELECT CONCAT(User,'@',Host) "Compte",CONCAT(Db,'.',Table_name) 
"Objet",
       Grantor, Table priv FROM mysql.tables priv
        WHERE User='Paul' AND Host='localhost';
     +----------------+--------------+----------------+---------------+
 | Compte | Objet | Grantor | Table_priv |
+----------------+--------------+----------------+---------------+
| Paul@localhost | bdpaul.Livre | root@localhost | Select,Delete |
     +----------------+--------------+----------------+---------------+
```
L'extraction du profil actuel de Jules au niveau *database* fait apparaître que les deux limitations de connexion sur les SELECT et UPDATE ont disparu.

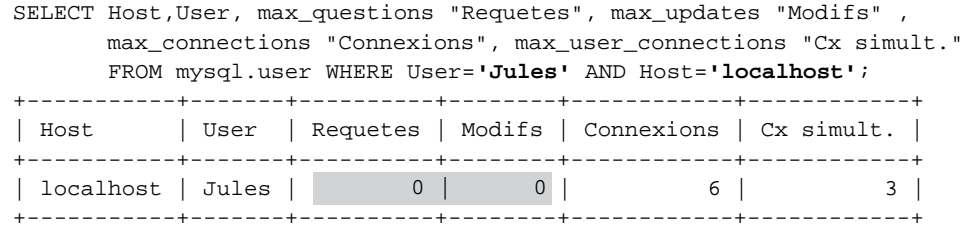

#### *Tout en une fois !*

Il existe une instruction qui révoque tous les droits en une fois. Vous en avez assez d'un utilisateur qui ne cesse de vous casser les pieds, utilisez REVOKE ALL PRIVILEGES. Pensez quand même à sauvegarder au préalable le profil de Jules (SHOW GRANT FOR) pour pouvoir le faire travailler de nouveau quand vous serez calmé.

Selon la documentation officielle, la syntaxe suivante permet de supprimer toutes les prérogatives aux niveaux *global*, *database*, *table* et *column*. Et les privilèges *routine*, me direz-vous ? Ils ont dû l'oublier dans la documentation, mais ils sont aussi effacés, ne vous inquiétez pas, je l'ai testé.

**REVOKE ALL PRIVILEGES**, GRANT OPTION FROM *utilisateur* [, *utilisateur2 ...*] ;

Pour pouvoir annihiler ainsi un utilisateur, il faut détenir le privilège CREATE USER au niveau *global* ou le privilège UPDATE au niveau *database* sur la base mysql.

Ne confondez pas suppression de tous les droits d'un accès et suppression de l'utilisateur. Par analogie, les politiciens qui se voient retirer le droit de vote ne sont pas encore guillotinés (que je sache). Énervons-nous contre Jules :

REVOKE ALL PRIVILEGES, GRANT OPTION FROM 'Jules'@'localhost';

### Attributions et révocations « sauvages »

Le caractère *open* de MySQL fait des fois bien les choses, mais, dans ce cas précis, je ne trouve pas. Ici mon billet d'humeur conteste la possibilité qui est donnée de modifier les cinq tables de la base mysql pour affecter tantôt un 'N' par-ci, tantôt un 'Y' par-là, ou encore pour mettre à jour un SET contenant SELECT par exemple, etc. Bref, un UPDATE raté, un INSERT dans la mauvaise colonne, un DELETE sans WHERE, et vous mettez une panique noire (comme la couleur par défaut de l'interface de commande) dans vos bases. Vous pouvez vousmême empêcher toute connexion (même celle du root).

Sous Oracle, les commandes GRANT et REVOKE mettent à jour des tables système que vous pouvez interroger, mais que vous ne pouvez pas modifier. C'est heureux.

En conclusion, je ne décrirai aucune de ces manipulations, d'abord parce que je n'ai pas envie de me tromper en faisant des tests et bouleverser ainsi inutilement ma configuration. Ensuite parce si vous voulez « bidouiller », allez consulter des sites Web ou d'autres ouvrages qui recopient la documentation sans quelquefois changer ni tester les exemples, vous m'en direz des nouvelles.

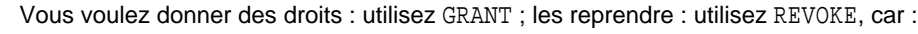

• Ils sont programmés précisément pour ça.

Les deux instructions sont dans la norme SQL.

Ne pas les employer, c'est comme acheter une quatre cylindres chez BMW (le motoriste est spécialiste des six en ligne) et verser en cachette du colza dans le réservoir chez l'agriculteur du coin en croyant économiser.

La seule utilisation acceptable, parce qu'on n'a pas le choix de faire autrement, concerne la mise à jour de la table mysql.host (décrite dans la section suivante). À configuration avancée, programmeur averti.

# Accès distants

La figure suivante illustre la configuration de mon test. Un client est en 192.168.4.173 sur lequel sont installées les couches MySQL (*Complete Package* ou *Essentials Package*). Un serveur est en 192.168.4.118 équipé de MySQL *Complete Package*. Sur le serveur, root crée un accès à Paul, en précisant l'adresse de la machine client, et lui attribue un droit d'extraction de la table Livre sur la base bdPaul.

CREATE USER [Paul@192.168.4.173 I](mailto:Paul@192.168.4.173)DENTIFIED BY 'pauldistant'; GRANT SELECT ON bdpaul.Livre TO 'Paul'@'192.168.4.173';

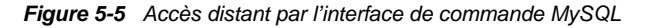

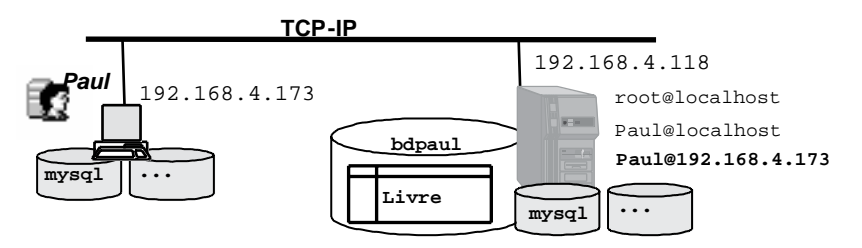

Connexion par l'interface de commande

Sur le client, Paul se connecte au serveur dans une fenêtre de commande, en précisant l'adresse de la machine serveur, puis donne son mot de passe distant. Pensez à enlever les pare-feu Windows sur le client et le serveur (bloquant le port 3306).

mysql -h 192.168.4.118 -u Paul -p

Paul peut, à présent seulement, interroger la table distante, comme le montre la copie d'écran suivante :

*Figure 5-6 Interrogation distante par l'interface de commande MySQL*

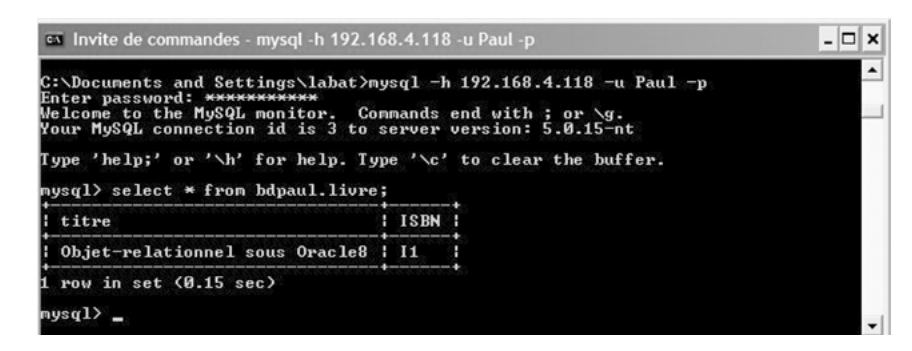

### Table **mysql.host**

La table mysql.host est utilisée conjointement avec mysql.db et concerne les accès distants (plusieurs machines). Cette table n'est employée que pour les prérogatives au niveau database, indépendamment des utilisateurs. La structure est la même que celle de mysql.db, à l'exception de la colonne User qui n'est pas présente. Le couple de colonnes (Host, Db) est unique.

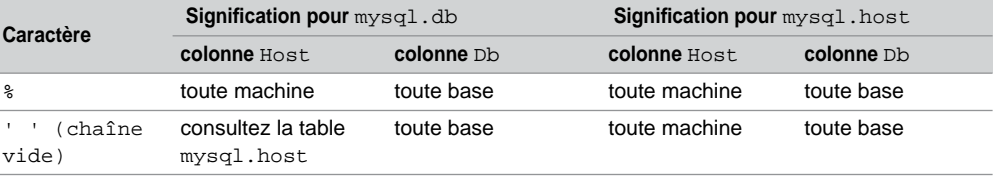

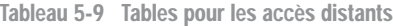

MySQL lit et trie les tables db (sur les colonnes Host, Db et User) et host (sur les colonnes Host et Db) en même temps qu'il parcourt la table user. Pour les opérations relatives aux bases (INSERT, UPDATE, etc.), MySQL interroge la table user. Si l'accès n'y est pas décrit, la recherche se poursuit dans les tables db et host. Si la colonne Host de la table db est renseignée en fonction de l'accès, l'utilisateur reçoit ses privilèges.

Si la colonne Host de la table db n'est pas renseignée (' '), cela signifie que la table host énumère les machines qui sont autorisées à accéder à une base de données en particulier. Si la machine ne correspond pas, l'accès n'est pas permis. Dans le cas contraire, les privilèges sont valués à 'Y' à partir d'une intersection (et pas d'une union) entre les tables db et host sur le couple (Host, Db).

La table mysql.host n'est mise à jour ni par GRANT, ni par REVOKE. Il faudra directement insérer (par INSERT), modifier (par UPDATE) ou supprimer (par DELETE) les lignes de cette table. Elle n'est pas utilisée par la plupart des serveur MySQL, car elle est dédiée à des usages très spécifiques (pour gérer un ensemble de machines à accès sécurisé, par exemple). Elle peut aussi être utilisée pour définir un ensemble de machines à accès non sécurisé.

En supposant que vous déclariez une machine à accès non sécurisé : camparols.gtr.fr. Il est possible d'autoriser l'accès sécurisé à toutes les autres machines du réseau local. Ceci en ajoutant des enregistrements par INSERT dans la table mysql.host comme suit :

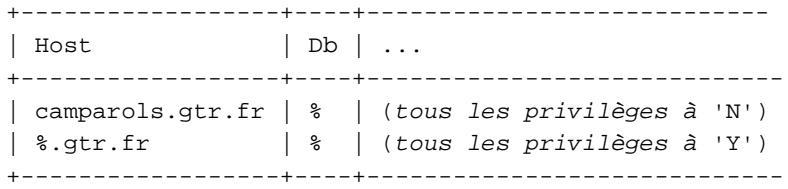

Vous déclareriez l'inverse des conditions initiales en remplaçant les 'N' par des 'Y', et réciproquement. Dans tous les cas, il sera nécessaire de mettre à jour les autres tables pour affiner les privilèges.

# Vues

Outre le contrôle de l'accès aux données (privilèges), la confidentialité des informations est un aspect important qu'un SGBD relationnel doit prendre en compte. Depuis la version 5 de MySQL, la confidentialité est renforcée par l'utilisation de vues *(views)* qui agissent comme des fenêtres sur la base de données. Cette section décrit les différents types de vues qu'on peut rencontrer.

Les vues correspondent à ce qu'on appelle « le niveau externe » qui reflète la partie visible de la base de données pour chaque utilisateur.

Seules les tables contiennent des données et, pourtant, pour l'utilisateur, une vue apparaît comme une table. En théorie, les utilisateurs ne devraient accéder aux informations qu'en questionnant des vues. Ces dernières masquant la structure des tables interrogées. En pratique, la plupart des applications se passent de ce concept en manipulant directement les tables.

La figure suivante illustre ce qui a été dit en présentant trois utilisateurs. Ils travaillent chacun sur une base de données contenant des vues formées à partir de différentes tables.

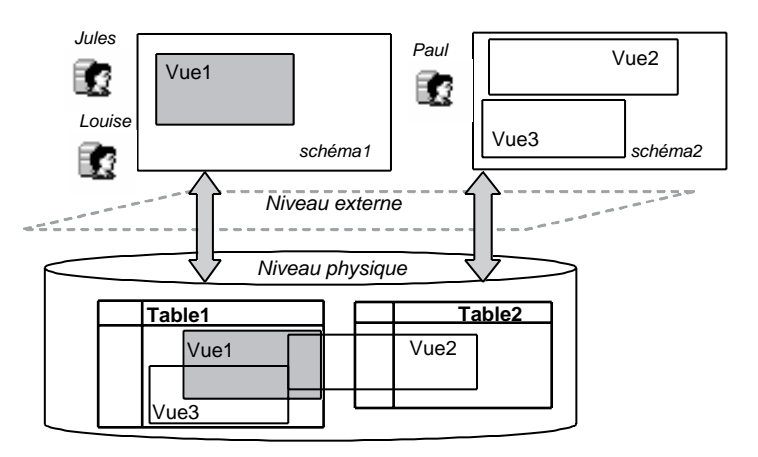

*Figure 5-7 Les vues*

Une vue est considérée comme une table virtuelle car elle n'a pas d'existence propre. Seule sa structure est stockée dans le dictionnaire. Ses données seront extraites de la mémoire à partir des tables source, à la demande.

Une vue est créée à l'aide d'une instruction SELECT appelée « requête de définition ». Cette requête interroge une (ou plusieurs) table(s) ou vue(s). Une vue se recharge chaque fois qu'elle est interrogée.

Outre le fait d'assurer la confidentialité des informations, une vue est capable de réaliser des contrôles de contraintes d'intégrité et de simplifier la formulation de requêtes complexes. Dans certains cas, la définition d'une vue temporaire est nécessaire pour écrire une requête qu'il ne serait pas possible de construire à partir des tables seules. Attribuées comme des privilèges (GRANT), les vues améliorent la sécurité des informations stockées.

### Création d'une vue (**CREATE VIEW**)

Pour pouvoir créer une vue dans une base, vous devez posséder le privilège CREATE VIEW et les privilèges en SELECT des tables présentes dans la requête de définition de la vue. La syntaxe SQL de création d'une vue est la suivante :

```
CREATE [OR REPLACE] [ALGORITHM = {UNDEFINED | MERGE | TEMPTABLE}]
     VIEW [nomBase.]nomVue [(listecolonnes)]
     AS requêteSELECT
     [WITH [CASCADED | LOCAL] CHECK OPTION];
```
- OR REPLACE remplace la vue par la nouvelle définition, même si elle existait déjà (évite de détruire la vue avant de la recréer). Vous devez avoir le privilège DELETE sur la base pour bénéficier de cette directive.
- ALGORITHM=MERGE : la définition de la vue et sa requête sont fusionnées en interne.
- ALGORITHM=TEMPTABLE : les résultats sont extraits dans une table temporaire (TEMPO-RARY) qui est utilisée par la suite. Intéressant si les tables source sont sujettes à de nombreux verrous qui ne gênent plus la manipulation de la vue utilisant, elle, une table temporaire.
- Aucune option ou ALGORITHM=UNDEFINED : MySQL choisit la politique à adopter, souvent en faveur de MERGE, la seule qui convient aux vues modifiables.
- *nomBase* désigne le nom de la base de données qui hébergera la vue. En l'absence de ce paramètre, la vue est créée dans la base en cours d'utilisation.
- *requêteSELECT* : requête de définition interrogeant une (ou des) table(s) ou vue(s) pour charger les données dans la vue.

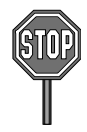

- La requête de définition ne peut interroger une table temporaire, ni contenir de paramètres ou de variables de session.
- Si la requête de définition sélectionne toutes les colonnes d'un objet source (SELECT \* FROM…), et si des colonnes sont ajoutées par la suite à cet objet, la vue ne contiendra pas ces colonnes définies ultérieurement à elle. Il faudra recréer la vue pour prendre en compte l'évolution structurelle de l'objet source.
- WITH CHECK OPTION garantit que toute mise à jour de la vue par INSERT ou UPDATE s'effectuera conformément au prédicat contenu dans la requête de définition.
- Les paramètres LOCAL et CASCADED (par défaut) determinent la portée de la vérification quand une vue est définie à partir d'une autre vue. LOCAL restreint la vérification du prédicat à la vue elle-même. CASCADED permet d'étendre éventuellement les vérifications aux autres vues source de la vue qui vient d'être définie.

### Classification

On distingue les vues simples des vues complexes en fonction de la nature de la requête de définition. Le tableau suivant résume ce que nous allons détailler au cours de cette section :

| Requête de définition    | Vue simple | Vue complexe   |
|--------------------------|------------|----------------|
| Nombre de tables         |            | 1 ou plusieurs |
| Fonction                 | non        | ou             |
| Regroupement             | non        | oui            |
| Mises à jour possibles ? | oui        | pas toujours   |

Tableau 5-10 Classification des vues

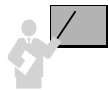

Une vue monotable est définie par une requête SELECT ne comportant qu'une seule table dans sa clause FROM.

### Vues monotables

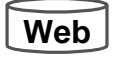

Les mécanismes présentés ci-après s'appliquent aussi, pour la plupart, aux vues multitables (étudiées plus loin). Considérons les deux vues illustrées par la figure suivante et dérivées de la table Pilote. La vue PilotesAF décrit les pilotes d'Air France à l'aide d'une restriction (éléments du WHERE). La vue Etat\_civil est constituée par une projection de certaines colonnes (éléments du SELECT).

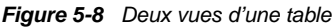

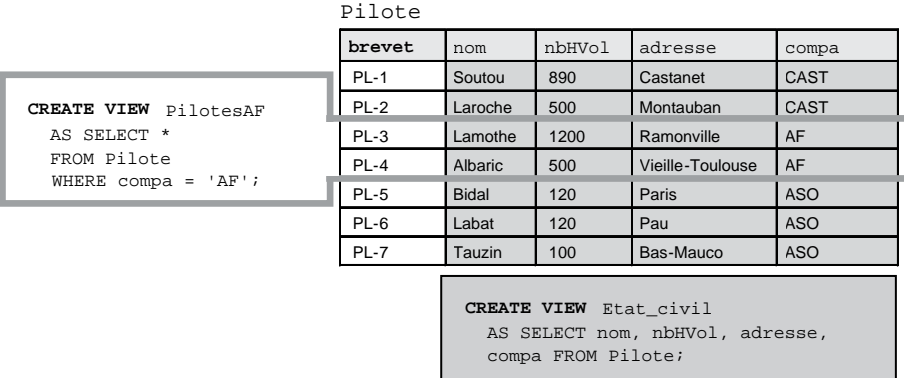

Une fois créée, une vue s'interroge comme une table par tout utilisateur, sous réserve qu'il ait obtenu le privilège en lecture directement (GRANT SELECT ON *nomVue* TO…). Le tableau suivant présente une interrogation des deux vues :

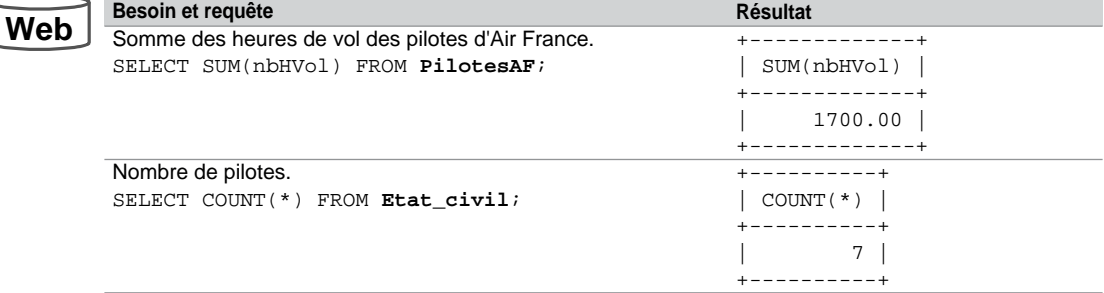

Tableau 5-11 Interrogation d'une vue

À partir de cette table et de ces vues, nous allons étudier d'autres options de l'instruction CREATE VIEW.

#### *Alias*

Les alias, s'ils sont utilisés, désignent le nom de chaque colonne de la vue. Ce mécanisme permet de mieux contrôler les noms de colonnes. Quand un alias n'est pas présent, la colonne prend le nom de l'expression renvoyée par la requête de définition. Ce mécanisme sert à masquer les noms des colonnes de l'objet source.

Les vues suivantes sont créées avec des alias qui masquent le nom des colonnes de la table source. Les deux écritures sont équivalentes.

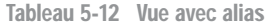

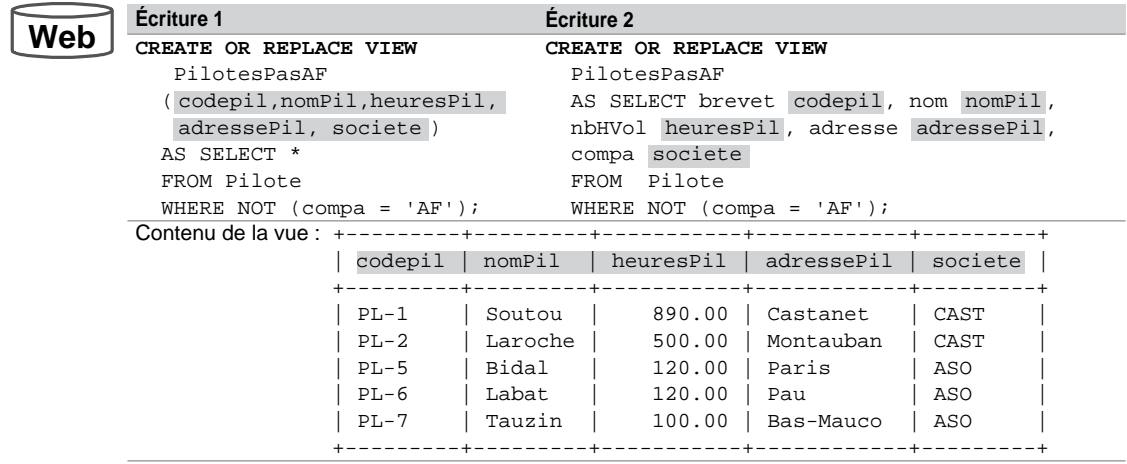

#### *Vue d'une vue*

L'objet source d'une vue est en général une table, mais peut aussi être une vue. La vue suivante est définie à partir de la vue PilotesPasAF précédemment créée. Notez qu'il aurait été possible d'utiliser des alias pour renommer les colonnes de la nouvelle vue.

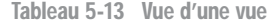

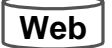

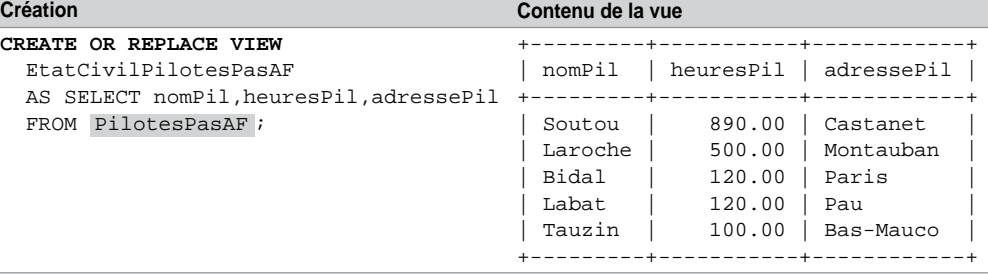

#### *Vues en lecture seule*

L'option ALGORITHM=TEMPTABLE déclare la vue non modifiable par INSERT, UPDATE, ou DELETE.

Redéfinissons une vue des pilotes n'étant pas d'Air France à l'aide de cette option. Les messages d'erreur induits par la clause de lecture seule, générés par MySQL, sont très parlants.

Tableau 5-14 Vue en lecture seule

# **Web**

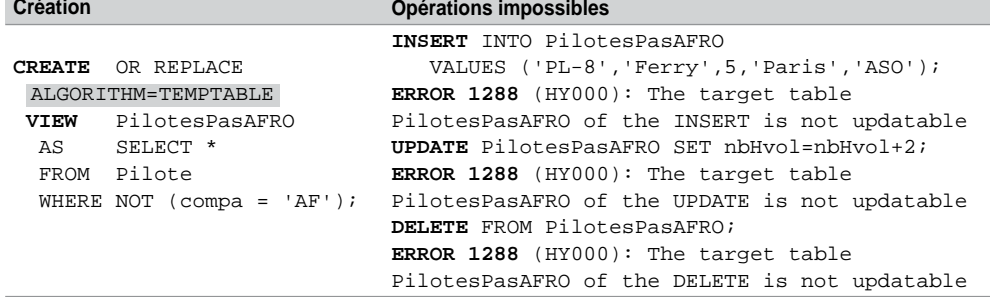

### *Vues modifiables*

Lorsqu'il est possible d'exécuter des instructions INSERT, UPDATE ou DELETE sur une vue, cette dernière est dite « modifiable » (*updatable view*). Vous pouvez créer une vue qui est modifiable intrinsèquement.

Pour mettre à jour une vue, il doit exister une correspondance biunivoque entre les lignes de la vue et celles de l'objet source. De plus certaines conditions doivent être remplies.

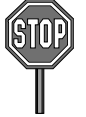

Si une vue n'est pas modifiable en soi, il n'est pas encore possible de programmer un déclencheur de type *instead of* qui prenne le pas sur l'instruction de modification de la vue, en spécifiant un bloc d'instructions à effectuer à la place. Les mises à jour de la vue seraient ainsi automatiquement répercutées au niveau d'une ou de plusieurs tables. Notons que ce type de déclencheur n'est arrivé qu'assez tardivement sous Oracle, DB2 et SQL Server.

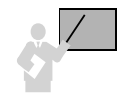

- Pour qu'une vue simple soit modifiable, sa requête de définition doit respecter les critères suivants :
- pas de directive DISTINCT, de fonction (AVG, COUNT, MAX, MIN, SUM, ou VARIANCE), d'expression dans le SELECT ;
- pas de GROUP BY, ORDER BY ou HAVING.

Dans notre exemple, nous constatons qu'il sera quand même possible d'ajouter un pilote à la vue Etat civil, bien que la clé primaire de la table source ne soit pas renseignée. MySQL insère à la place, en l'absence de valeur par défaut de la clé primaire, la chaîne vide (' ') ; si la clé avait été une séquence, les insertions se feraient normalement. Cette opération ne pourra donc se faire qu'une seule fois, après, cela sera contradictoire avec la condition de correspondance biunivoque.

En revanche, il sera possible de modifier les colonnes de cette vue. On pourra aussi ajouter, modifier (sous réserve de respecter les éventuelles contraintes issues des colonnes de la table source), ou supprimer des pilotes en passant par la vue PilotesAF.

La dernière instruction est paradoxale, car elle permet d'ajouter un pilote de la compagnie 'ASO' en passant par la vue des pilotes de la compagnie 'AF'. La directive WITH CHECK OPTION permet d'éviter ces effets de bord indésirables pour l'intégrité de la base.

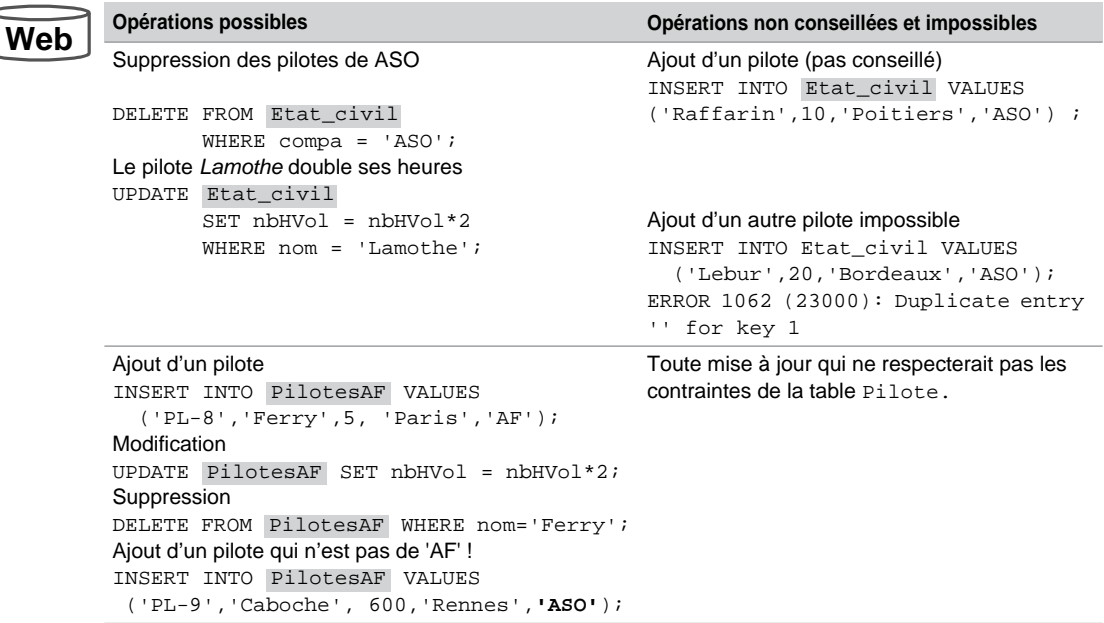

#### Tableau 5-15 Mises à jour de vues

#### *Directive* **CHECK OPTION**

La directive WITH CHECK OPTION empêche un ajout ou une modification non conformes à la définition de la vue.

Interdisons l'ajout (ou la modification de la colonne compa) d'un pilote au travers de la vue PilotesAF, si le pilote n'appartient pas à la compagnie de code 'AF'. Il est nécessaire de redéfinir la vue PilotesAF. Le script suivant décrit la redéfinition de la vue, l'ajout d'un pilote et les tentatives d'ajout et de modification ne respectant pas les caractéristiques de la vue. Les messages sont très clairs.

Tableau 5-16 Vue avec CHECK OPTION

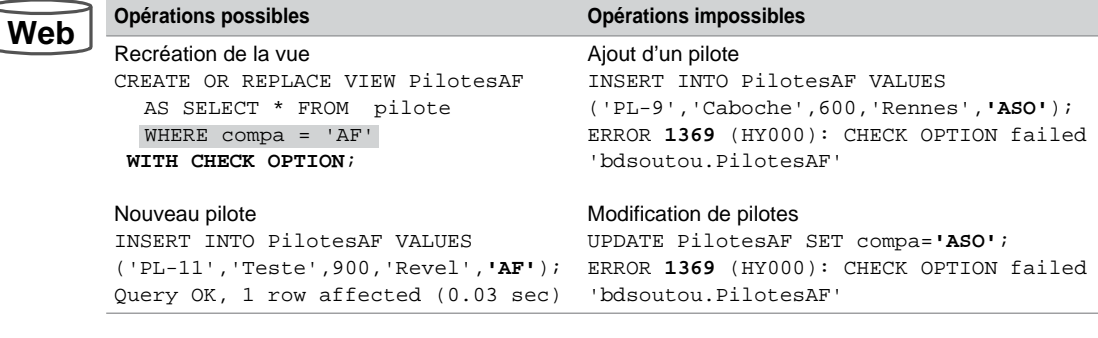

### Vues complexes

Une vue complexe est caractérisée par le fait qu'elle contient, dans sa définition, plusieurs tables (jointures) et une fonction appliquée à des regroupements ou à des expressions. La mise à jour de telles vues n'est pas toujours possible.

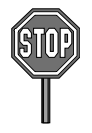

Pour pouvoir modifier une vue complexe, les restrictions sont les suivantes :

- La requête de définition ne doit pas contenir de sous-interrogation (jointure procédurale).
- Il n'est pas possible d'utiliser d'opérateur ensembliste (sauf UNION [ALL]).

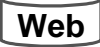

La figure suivante présente deux vues complexes qui ne sont pas modifiables. La vue multitable Pilotes\_multi\_AF est créée à partir d'une jointure entre les tables Compagnie et Pilote. La vue Moyenne\_Heures\_Pil est créée à partir d'un regroupement de la table Pilote.

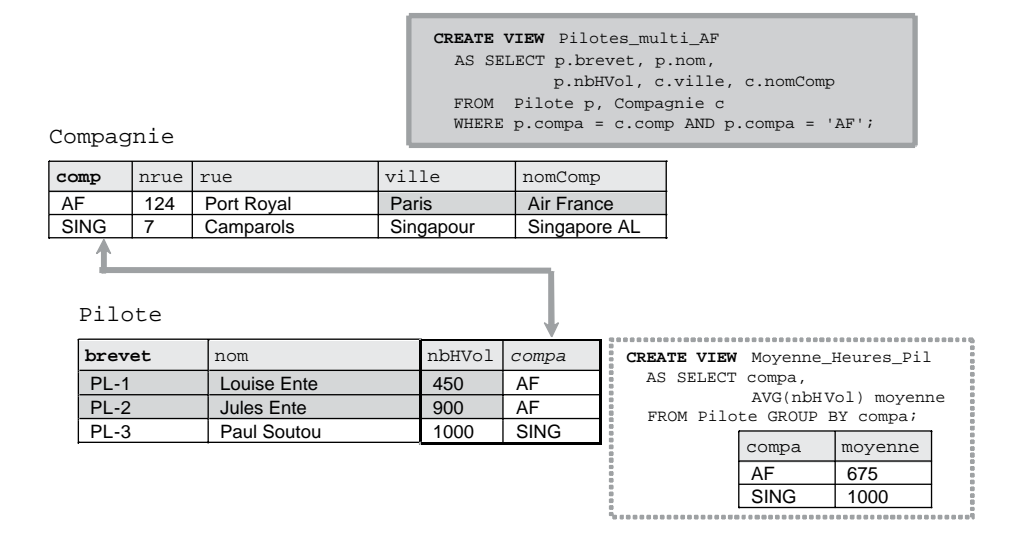

*Figure 5-9 Vues complexes*

#### *Mises à jour*

Il semblerait qu'on ne puisse insérer aucun enregistrement dans ces vues du fait de la cohérence qu'il faudrait établir du sens *vue vers tables*. Les messages d'erreur générés par MySQL sont différents suivant la nature de la vue (monotable ou multitable). Nous verrons comment résoudre l'erreur du deuxième cas.

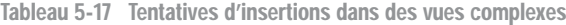

**Web**

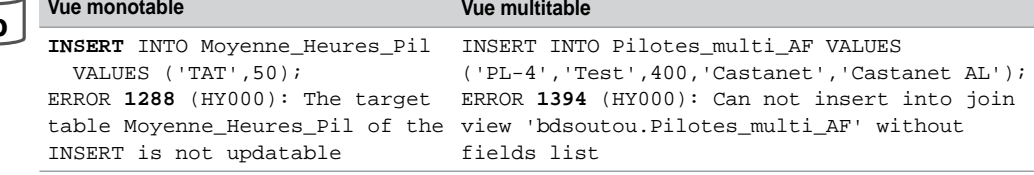

On pourrait croire qu'il en est de même pour les modifications. Ce n'est pas le cas. Alors que la vue monotable Moyenne\_Heures\_Pil n'est pas modifiable, ni par UPDATE ni par DELETE (message d'erreur 1288), la vue multitable Pilotes\_multi\_AF est transformable dans une certaine mesure, car la table Pilote (qui entre dans sa composition) est dite « protégée par clé » (*key preserved*). Nous verrons dans le prochain paragraphe la signification de cette notion.

**Web**

Les colonnes de la vue correspondant à la table protégée par clé ne sont pas les seules à pouvoir être modifiées. Ici, nbHVol peut être mise à jour car elle appartient à la table protégée ; ville qui n'appartient pas à une table protégée peut aussi être modifée !

Les suppressions ne se répercutent pas sur les enregistrements de la table protégée par clé (Pilote).

Modifions et tentons de supprimer des enregistrements à travers la vue multitable Pilotes\_ multi\_AF.

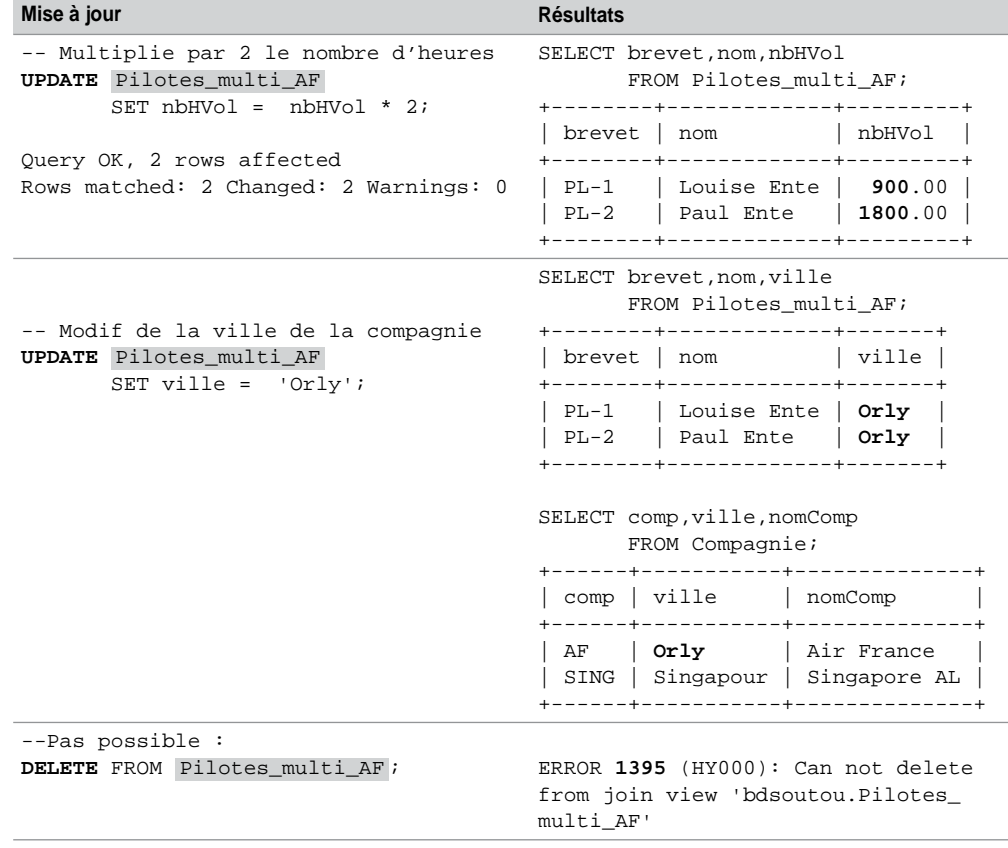

Tableau 5-18 Mise à jour d'une vue multitable

### *Tables protégées (key preserved tables)*

Une table est dite protégée par sa clé (*key preserved*) si sa clé primaire est préservée dans la clause de jointure et se retrouve en tant que colonne de la vue multitable (elle peut jouer le rôle de clé primaire de la vue).

En considérant les données initiales pour la vue multitable Vue Multi\_Comp\_Pil, la table préservée est la table Pilote, car la colonne brevet identifie chaque enregistrement extrait de la vue, alors que la colonne comp ne le fait pas.

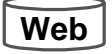

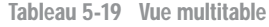

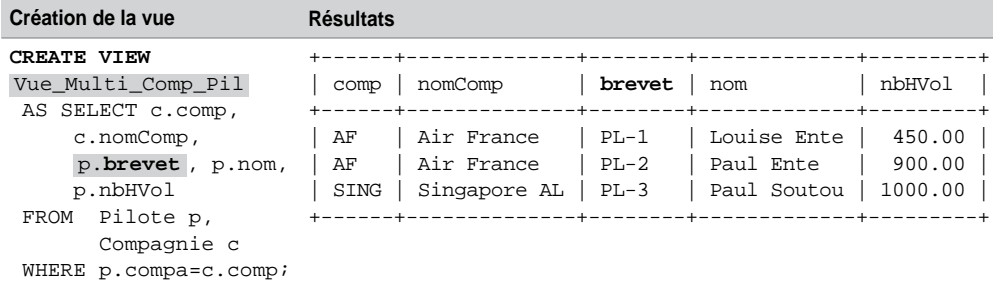

Cela ne veut pas dire pour autant que cette vue est modifiable. Étudions à présent les conditions qui régissent ces limitations.

### *Critères*

Une vue multitable modifiable (*updatable join view* ou *modifiable join view*) est une vue qui n'est pas définie avec l'option ALGORITHM=TEMPTABLE et qui est telle que la requête de définition contient plusieurs tables dans la clause FROM.

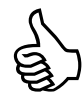

Aucune suppression n'est possible.

Les insertions sont permises seulement en isolant toutes les colonnes d'une seule table source.

Attention aux effets de bord quand vous modifiez une colonne provenant d'une table non protégée par clé. Il est plus naturel de modifier directement la table en question.

Modifions de différentes manières la vue multitable Vue\_Multi\_Comp\_Pil. La première tente une suppression, les deux suivantes modifient tantôt une colonne de la table protégée, tantôt une colonne de la table non protégée. Les deux dernières instructions insèrent dans chacune des deux tables.

**Web**

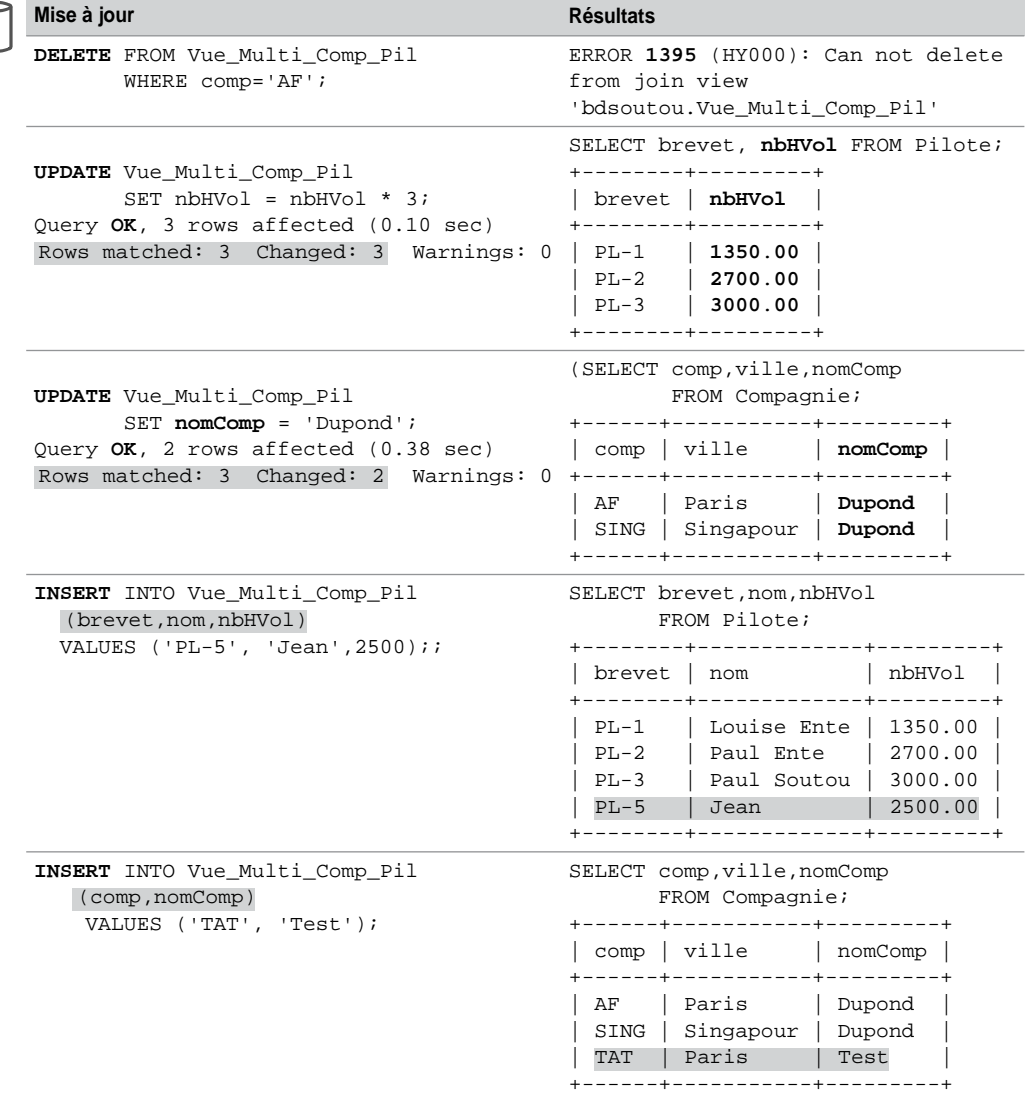

Tableau 5-20 Mises à jour

### Autres utilisations de vues

Les vues peuvent également servir pour simplifier l'écriture de requêtes complexes, renforcer la confidentialité et une certaine intégrité.

#### *Simplifier les noms*

Une vue permet de simplifier la manipulation d'une table ayant un nom long ou des colonnes portant des noms compliqués. Considérons par exemple la table COLLATION\_CHARACTER\_ SET\_APPLICABILITY[COLLATION\_NAME,CHARACTER\_SET\_NAME] qui décrit les collations des jeux de caractères disponibles, et qui est située dans la base de données stockant le dictionnaire des données (INFORMATION\_SCHEMA). Nous étudierons dans la prochaine section les différentes tables de cette base système. Supposons que l'on désire souvent accéder à cette table pour connaître les différentes collations possibles pour les jeux de caractères latins.

Créons la vue CollationsLatines qui simplifie l'accès à cette table au niveau du nom, mais aussi au niveau des colonnes. Interrogeons cette vue de manière à connaître les collations spécifiques à la langue de Molière ou à celle de Goethe.

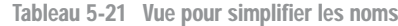

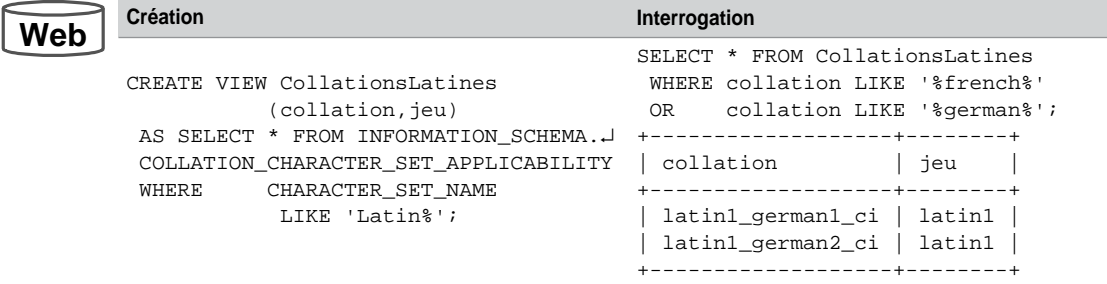

On dira que MySQL est plus « branché » par la nouveauté, Goethe étant né 76 ans après le décès de Molière. Aucun french dans la base, donc.

#### *Contraintes de vérification*

Nous avons décrit au chapitre 1 les contraintes de vérification (CHECK) qui ne sont pas encore totalement prises en charge. Il est possible de programmer ce type de contraintes par des vues.

Considérons la table Pilote illustrée ci-après et programmons, par l'intermédiaire de la vue VueGradePilotes, la contrainte vérifiant qu'un pilote :

- ne peut être commandant de bord qu'à la condition qu'il ait entre 1 000 et 4 000 heures de vol ;
- e peut être copilote qu'à la condition qu'il ait entre 100 et 1 000 heures de vol ;
- ne peut être instructeur qu'à partir de 3 000 heures de vol.

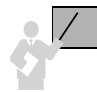

Les règles conseillées pour manipuler les enregistrements d'une vue *v1* décrivant des contraintes de vérification sur une table *t1* sont les suivantes :

- modification et insertion par la vue *v1* ;
- suppression et lecture par la table *t1*.

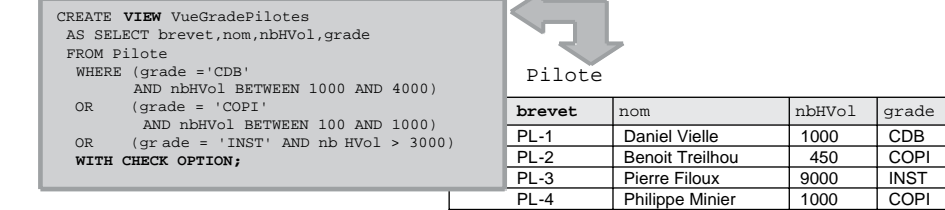

#### *Figure 5-10 Vue simulant la contrainte CHECK*

Manipulons à présent la vue de notre exemple :

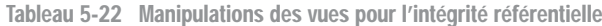

**Mises à jour possibles Mises à jour non valides :** ERROR **1369**

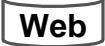

**Web**

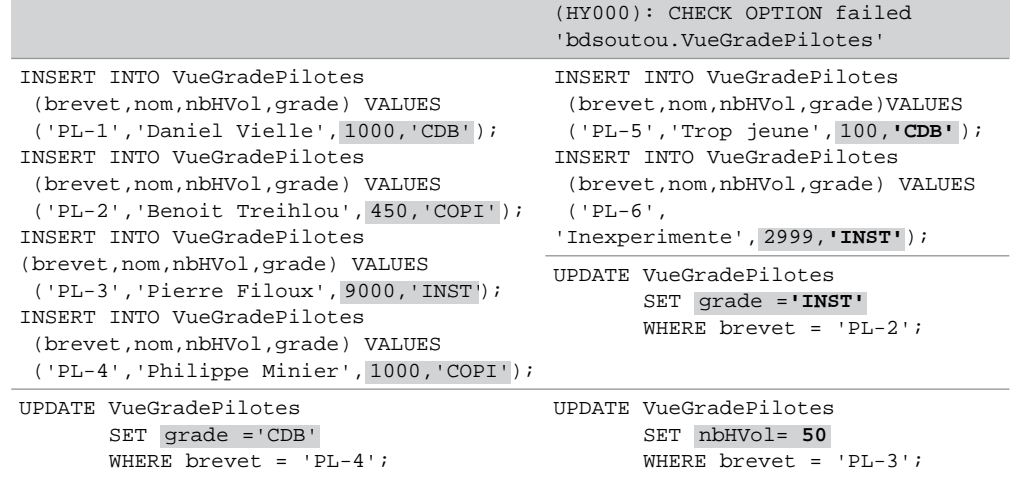

### *Confidentialité*

La confidentialité est une des vocations premières des vues. Outre l'utilisation de variables d'environnement, il est possible de restreindre l'accès à des tables en fonction de moments précis.

Les vues suivantes limitent temporellement les accès en lecture et en écriture à des tables.

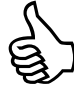

Notez qu'il est possible, en plus, de limiter l'accès à un utilisateur particulier en utilisant une variable d'environnement (exemple : rajout de la condition AND CURRENT\_USER() = 'Paul@localhost' à une vue).

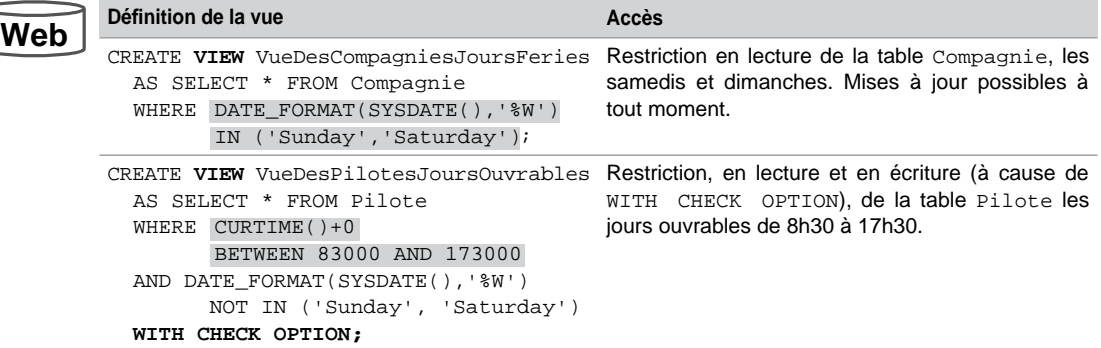

Tableau 5-23 Vues pour restreindre l'accès à des moments précis

# Transmission de droits

Les mécanismes de transmission et de révocation de privilèges que nous avons étudiés s'appliquent également aux vues. Ainsi, si un utilisateur désire transmettre des droits sur une partie d'une de ses tables, il utilisera une vue. Seules les données appartenant à la vue seront accessibles aux bénéficiaires.

Les privilèges objet qu'il est possible d'attribuer sur une vue sont les mêmes que ceux applicables sur les tables (SELECT, INSERT, UPDATE sur une ou plusieurs colonnes, DELETE).

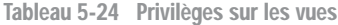

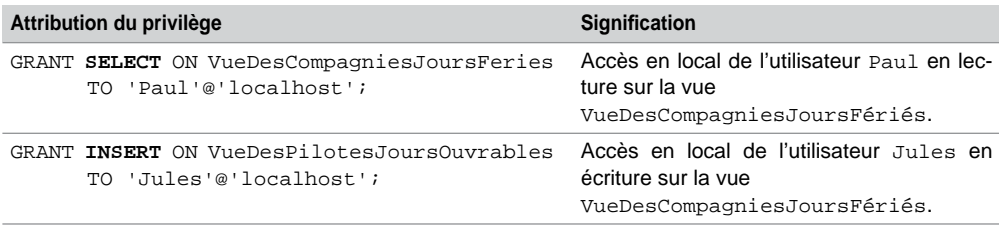

### Modification d'une vue (**ALTER VIEW**)

Vous devez au moins posséder les privilèges CREATE VIEW et DELETE au niveau d'une vue pour pouvoir la modifier. La syntaxe SQL est la suivante :

```
ALTER [ALGORITHM = {UNDEFINED | MERGE | TEMPTABLE}]
     VIEW [nomBase.]nomVue [(listecolonnes)]
     AS requêteSELECT
     [WITH [CASCADED | LOCAL] CHECK OPTION];
```
Les transformations peuvent concerner toutes les parties d'une vue existante : la politique de création (ALGORITHM), la liste des colonnes, la requête, etc. Voir la section *Création d'une vue*.

Visualisation d'une vue (**SHOW CREATE VIEW**)

Pour pouvoir visualiser la requête de définition d'une vue, l'instruction que MySQL propose est la suivante :

**SHOW CREATE VIEW** [*nomBase*.]*nomVue*;

En arrangeant l'état de sortie, vous pouvez découvrir comment MySQL stocke la définition de la vue précédemment créée :

```
SHOW CREATE VIEW VueDesCompagniesJoursFeries;
```
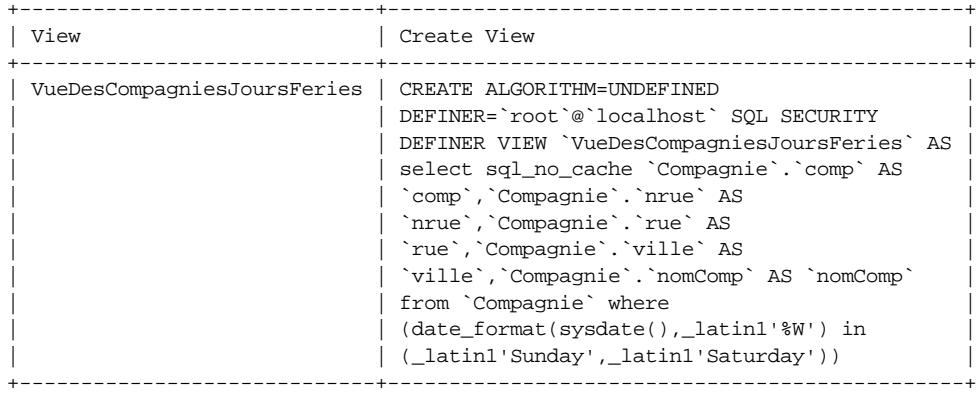

Suppression d'une vue (**DROP VIEW**)

Vous devez posséder le privilège DROP sur une vue pour pouvoir la supprimer.

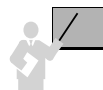

La suppression d'une vue n'entraîne pas la destruction des données qui résident toujours dans les tables.

La syntaxe SQL est la suivante :

```
DROP VIEW [IF EXISTS] 
            [nomBase.]nomVue [,nomBase2.]nomVue2...
            [RESTRICT | CASCADE];
```
- IF EXISTS évite une erreur dans le cas où la vue n'existe pas.
- RESTRICT et CASCADE ne sont pas encore opérationnels, il concerneront probablement la répercussion de la suppression entre vues interdépendantes.

# Dictionnaire des données

Le dictionnaire des données (*metadata* ou *data dictionary*) est une partie majeure d'une base de données MySQL qu'on peut assimiler à une structure centralisée.

Pour MySQL, 16 vues sont issues de tables système non visibles. Ces vues, qui sont appelées *tables* par abus de langage (dans la documentation officielle, dans les livres et sur les forums<sup>1</sup>) et qui sont situées dans la base INFORMATION\_SCHEMA, suffisent à stocker toutes les informations décrivant tous les objets contenus dans toutes les bases de données. MySQL se rapproche davantage de DB2 et de SQL Server que d'Oracle (qui possède 600 vues). Les noms des vues sont similaires et se rapprochent de la spécification ANSI/ISO SQL:2003 standard Part 11 *Schemata*.

### Constitution

Le dictionnaire des données contient :

- la définition des tables, vues, index, séquences, procédures, fonctions et déclencheurs ;
- la description de l'espace disque alloué et occupé par chaque objet ;
- les valeurs par défaut des colonnes (DEFAULT) ;
- la description des contraintes d'intégrité référentielle (de vérification à venir) ;
- le nom des utilisateurs de la base;
- les privilèges pour chaque utilisateur ;
- des informations d'audit (accès aux objets) et d'autre nature (commentaires, par exemple).

Toutes les tables du dictionnaire des données ne sont accessibles qu'en lecture seulement. Elles appartiennent à la base de données INFORMATION\_SCHEMA. L'interrogation du dictionnaire des données est permise à tout utilisateur (qui ne verra que les objets qui lui sont toutefois accessibles avec ses propres privilèges) et peut se faire au travers de requêtes SELECT ou par le biais de la commande SHOW.

Toutes les informations contenues dans les tables du dictionnaire des données sont codées en minuscules.

Le dictionnaire des données est mis automatiquement à jour après chaque instruction SQL du LMD (INSERT, UPDATE, DELETE, LOCK TABLE).

Les avantages d'interroger le dictionnaire des données par des requêtes sont les suivants :

<sup>1.</sup> Je conserve le vocable de « vue » pour être plus près de la réalité. Cependant, parler de *table* ou de *vue* est équivalent, puisqu'elles sont interrogeables de la même manière : par SELECT.

- Conforme aux règles d'E.F. Codd (le père du modèle relationnel) ; toutes les manipulations sont réalisées à l'aide des opérateurs relationnels sur des tables.
- Inutile d'apprendre de nouvelles instructions (SHOW *paramètres*) propriétaires de MySQL. La migration vers un autre SGBD est ainsi facilitée.
- Les possibilités d'extraction sont quasiment illimitées du fait du grand nombre de tables et de jointures (ou d'autres opérateurs) possible.
- Vous avez tellement souffert au chapitre 4, que vous avez ici l'occasion de mettre à l'épreuve vos connaissances dans un contexte plus « système ».

### Modèle graphique du dictionnaire des données

Le diagramme suivant – qui s'apparente plus au niveau logique, car les clés étrangères apparaissent –, tiré de [http://mysqldevelopment.com,](http://mysqldevelopment.com) décrit la structure des vues du dictionnaire des données.

### Démarche à suivre

La démarche à suivre afin d'interroger correctement le dictionnaire des données à propos d'un objet est la suivante :

- trouver le nom de la vue (ou des vues) pertinente(s) à partir du schéma précédent ;
- choisir les colonnes de la vue (ou des vues) à sélectionner (soit à partir du graphique, soit en affichant la structure de la vue par la commande DESCRIBE) ;
- interroger la vue (ou les vues) en exécutant une instruction SELECT contenant les colonnes intéressantes.

#### *Recherche du nom d'une vue*

Il n'y a pas de moyen automatique de trouver le nom de la vue pertinente. Cela dit, il n'y en a que 16, et vous en aurez vite fait le tour.

#### *Choisir les colonnes*

Le choix des colonnes d'une vue du dictionnaire des données s'effectue après avoir listé la structure de cette vue (par DESCRIBE). Le nom de la colonne est en général assez parlant. Dans notre exemple, la vue contient huit colonnes. Il apparaît que la clause de définition de chaque vue est contenue dans la colonne VIEW\_DEFINITION. La colonne CHECK\_OPTION doit indiquer en principe le fait que la vue est déclarée avec une contrainte de vérification. Mais quelle colonne renseigne donc le nom de ladite vue ?

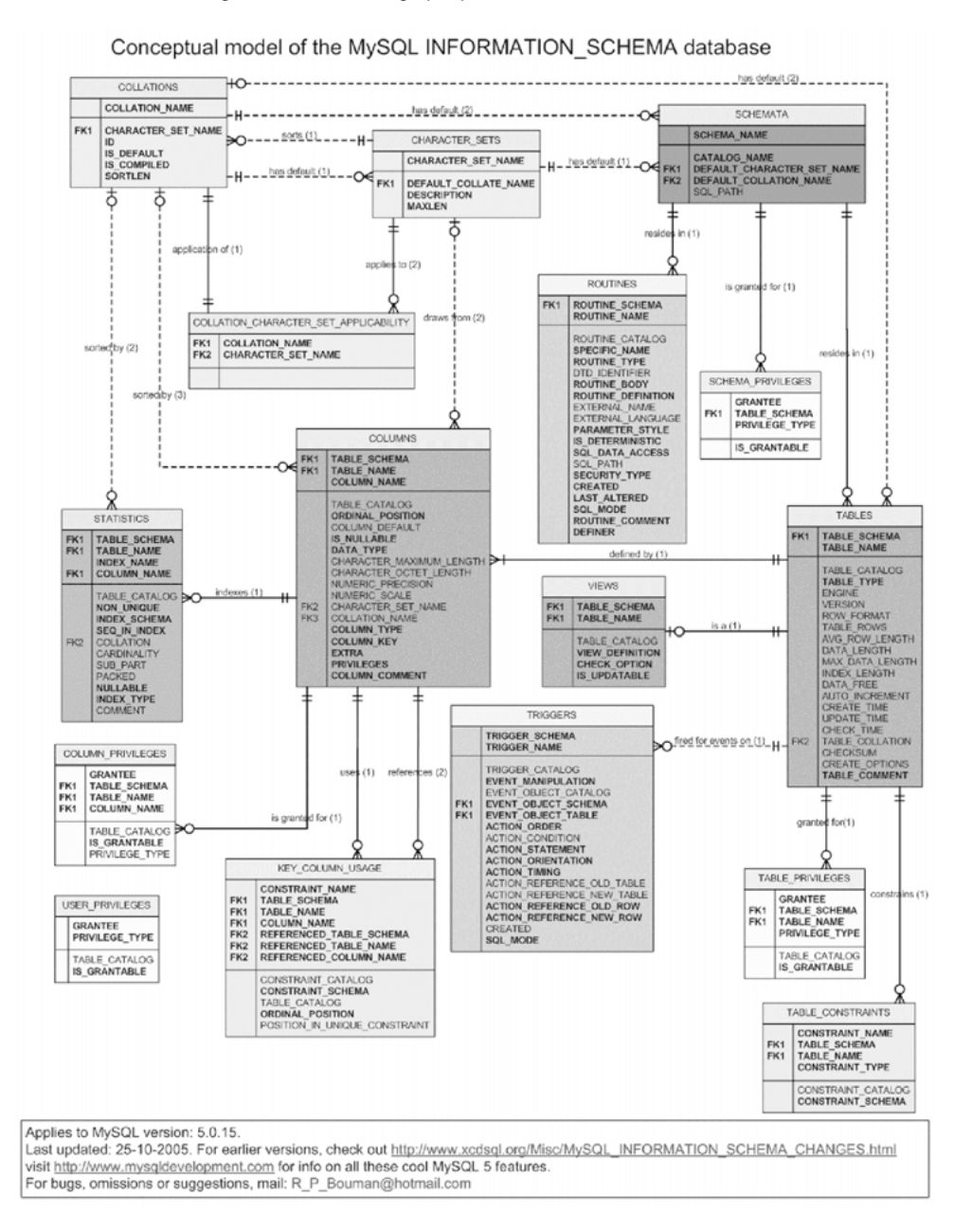

*Figure 5-11 Modèle graphique du dictionnaire des données*

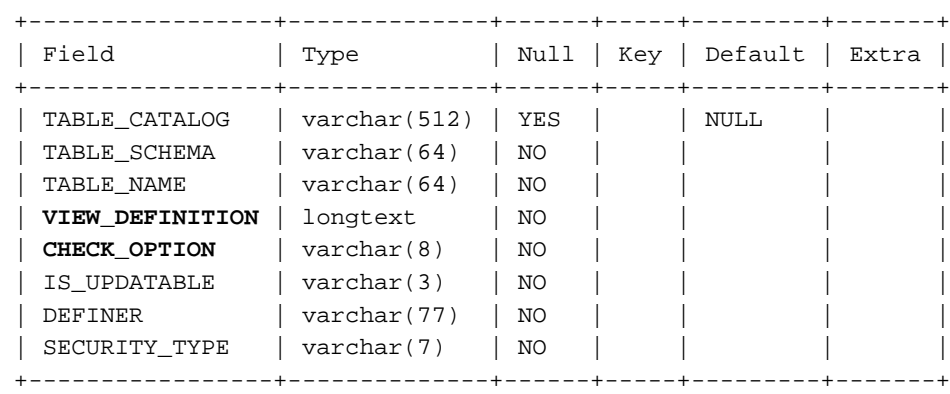

DESCRIBE INFORMATION SCHEMA.VIEWS;

#### *Interroger la vue*

L'interrogation de la vue sur les colonnes choisies est l'étape finale de la recherche de données dans le dictionnaire. Il convient d'écrire une requête monotable ou multitable (jointures) qui extrait des données contenues dans la vue. Ces données sont en fait contenues dans des tables système qui ne sont pas accessibles pour des raisons sécuritaires.

Supposons que je sois root en local et que je désire connaître le nom, l'emplacement et le caractère contraint de toutes les vues existantes :

SELECT TABLE\_SCHEMA, TABLE\_NAME, CHECK\_OPTION FROM INFORMATION\_SCHEMA.VIEWS;

| TABLE SCHEMA | TABLE_NAME                  | CHECK OPTION |
|--------------|-----------------------------|--------------|
| bdnouvelle   | VueDesSocietes              | NONE         |
| bdsoutou     | VueDesPilotesJoursOuvrables | CASCADED     |

Si j'avais voulu connaître les vues contenues seulement dans la base bdsoutou, il suffisait d'ajouter la condition (WHERE TABLE\_SCHEMA='bdsoutou').

Vous pouvez noter que MySQL utilise :

- La colonne TABLE\_SCHEMA pour désigner une *database*.
- La colonne TABLE\_NAME pour stocker le nom de chaque vue des différents schémas. Ici la norme SQL doit y être pour quelque chose (Oracle nomme la colonne VIEW\_NAME).
- La colonne CHECK\_OPTION pour indiquer le caractère restreint de chaque vue (la première n'est pas restreinte, la seconde l'est).

#### Classification des vues

Le tableau suivant classifie les vues selon leur fonctionnalité. Notez qu'aucune redondance ni de synonyme n'existent (si vous voulez réaliser une extraction pour découvrir quelque chose, il n'y aura pas beaucoup de requêtes différentes possibles).

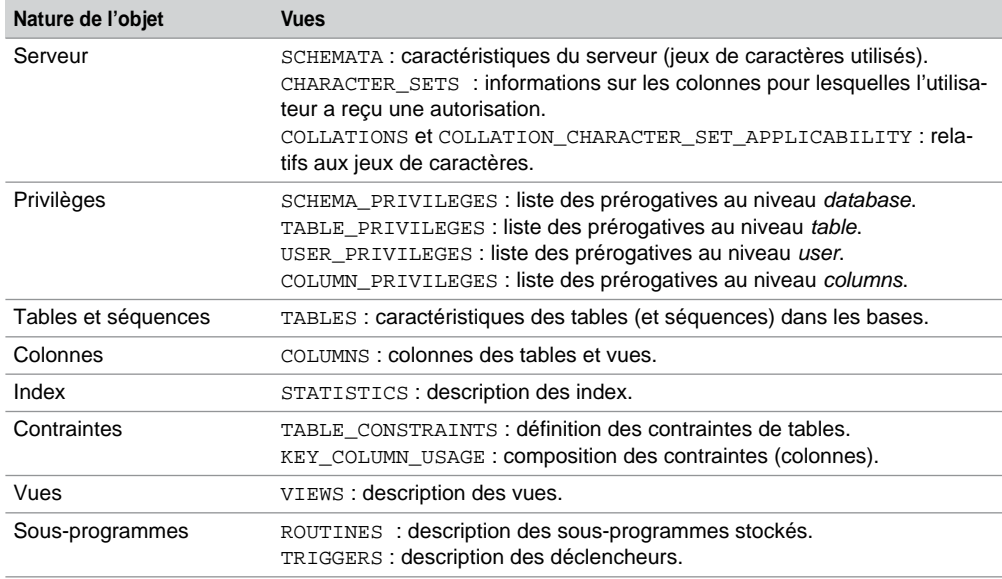

Tableau 5-25 Vues du dictionnaire des données

Interrogeons à présent quelques-unes de ces vues dans le cadre d'exemples concrets.

### Bases de données du serveur

La requête suivante interroge la vue SCHEMATA et permet de retrouver les caractéristiques (jeux de caractères) des bases de données hébergées par le serveur.

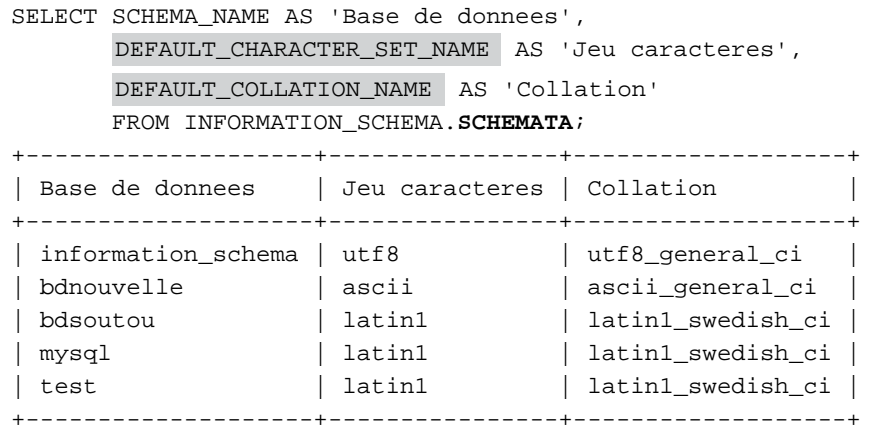
Notez que MySQL utilise :

- la colonne DEFAULT\_CHARACTER\_SET\_NAME pour désigner le jeu de caractères d'une *database*. Le dictionnaire est lui-même codé en utf8.
- la colonne DEFAULT\_COLLATION\_NAME pour désigner la collation du jeu de caractères.

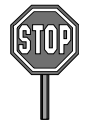

Les colonnes CATALOG\_NAME et SOL \_PATH ne sont pas encore renseignées. Elles proviennent toutes deux de la spécification de la norme SQL. La première est relative au concept de schéma (qu'on peut assimiler à une collection de bases), et la seconde concerne un nom symbolique qu'on pourrait associer à une routine (sous-programme).

# Composition d'une base

La requête suivante interroge la vue TABLES et décrit la composition des bases de données utilisateur (j'ai filtré volontairement les lignes qui correspondent aux bases de MySQL).

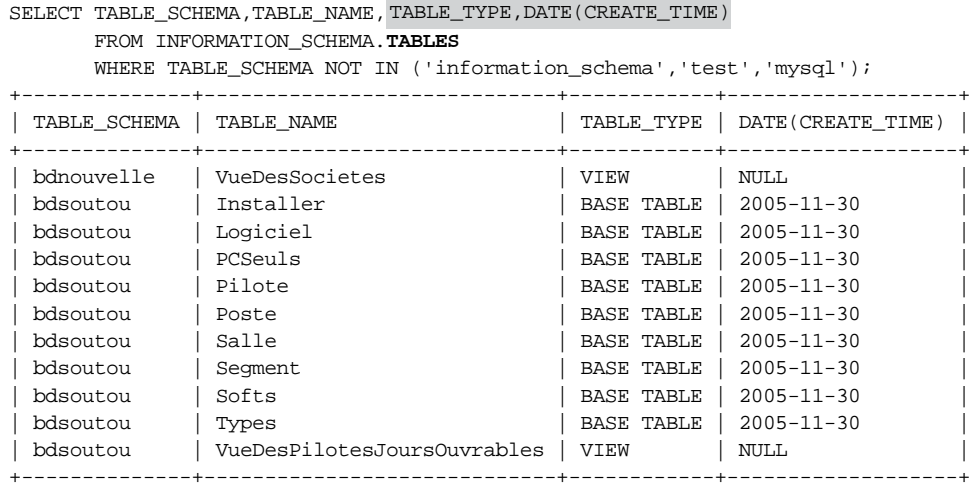

Vous pouvez remarquer que MySQL utilise :

- la colonne TABLE\_TYPE pour désigner le type de la structure de stockage (les tables temporaires, si elles existent, n'apparaissent pas).
- la colonne CREATE\_TIME pour désigner la date de création de l'objet.

# Détail de stockage d'une base

En utilisant la même vue du dictionnaire, intéressons-nous à la table Installer dans la base bdsoutou qui fait partie du schéma des exercices de ce livre. La requête suivante extrait des informations intéressantes.

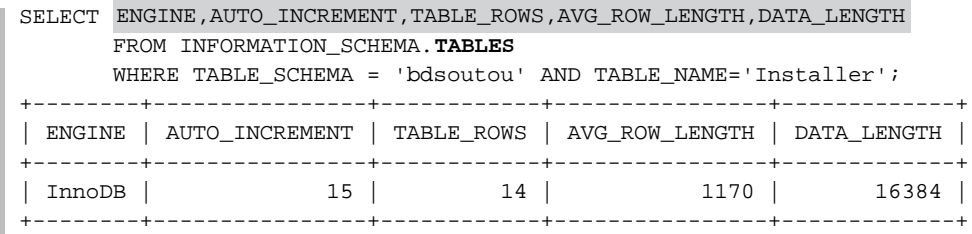

Notez que MySQL utilise :

- la colonne ENGINE pour désigner le type de moteur de stockage de la table en question.
- la colonne AUTO\_INCREMENT pour désigner la prochaine valeur de la séquence.
- la colonne TABLE\_ROWS pour donner le nombre d'enregistrements de la table (ici c'est bien cohérent avec la séquence qui fait office de clé primaire).
- la colonne AVG\_ROW\_LENGTH pour désigner la taille moyenne d'une ligne en octets.
- la colonne DATA\_LENGTH pour désigner la taille de la table en octets.

Citons, pour en terminer avec cette vue, les colonnes :

- TABLE\_COLLATION qui indique le jeu de caractères de la table.
- TABLE\_COMMENT qui renseigne notamment à propos des références entre tables par les clés étrangères.

# Structure d'une table

Intéressons-nous à présent à la vue COLUMNS qui décrit la structure des tables au niveau *column level*.

#### *Structure au premier niveau*

La requête suivante décrit en partie la table Installer. Notez que ça ressemble assez au DESCRIBE (normal car l'instruction a été programmée à l'aide d'une requête analogue).

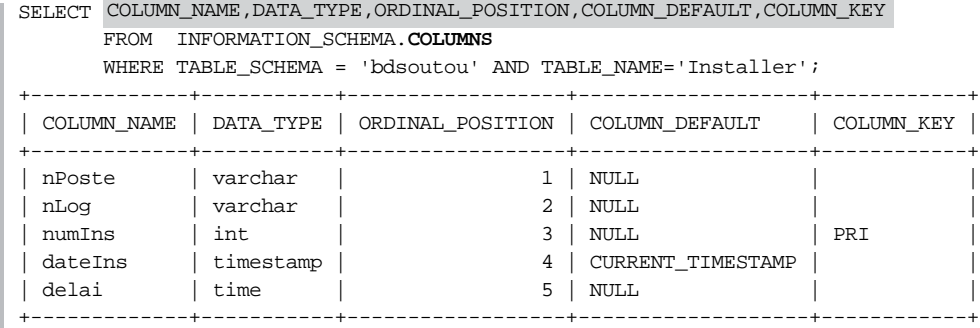

Remarquez que MySQL utilise :

- COLUMN\_NAME pour renseigner le nom de chaque colonne.
- DATA TYPE pour donner le typeMySOL.
- ORDINAL\_POSITION pour renseigner l'ordre des colonnes dans la table (utilisé en cas de SELECT \*).
- COLUMN\_DEFAULT pour préciser la valeur par défaut de chaque colonne.
- COLUMN KEY pour donner la composition de la clé primaire.

#### *Extraction des colonnes caractères*

La requête suivante décrit en détail les colonnes chaînes de caractères de la table Installer.

```
SELECT COLUMN_NAME, DATA_TYPE, CHARACTER_OCTET_LENGTH AS 'Taille max', IS_NULLABLE
       FROM INFORMATION_SCHEMA.COLUMNS
      WHERE TABLE SCHEMA = 'bdsoutou' AND TABLE NAME='Installer'
       AND NUMERIC_PRECISION IS NULL 
       AND DATA_TYPE NOT IN ('timestamp','time','date');
+-------------+-----------+------------+-------------+
| COLUMN_NAME | DATA_TYPE | Taille max | IS_NULLABLE |
       +-------------+-----------+------------+-------------+
| nPoste | varchar | 7 | YES
| nLog | varchar | 5 | YES |
+-------------+-----------+------------+-------------+
```
Vous pouvez noter que MySQL utilise :

- IS\_NULLABLE pour renseigner le fait qu'une colonne puisse être nulle.
- CHARACTER\_OCTET\_LENGTH pour renseigner la taille des chaînes de caractères pour chaque colonne.

#### *Extraction des colonnes numériques*

La requête suivante détaille les colonnes numériques de la table Installer.

```
SELECT COLUMN_NAME, DATA_TYPE, NUMERIC_PRECISION AS 'Taille max',
NUMERIC_SCALE AS 'Précision'
       FROM INFORMATION_SCHEMA.COLUMNS
       WHERE TABLE_SCHEMA = 'bdsoutou' AND TABLE_NAME='Installer'
       AND CHARACTER_MAXIMUM_LENGTH IS NULL
       AND DATA_TYPE NOT IN ('timestamp','time','date');
+-------------+-----------+------------+-----------+
| COLUMN_NAME | DATA_TYPE | Taille max | Précision |
+-------------+-----------+------------+-----------+
| numIns | int | 10 | 0 |
+-------------+-----------+------------+-----------+
```
Vous pouvez notez que MySQL utilise :

- NUMERIC\_PRECISION pour renseigner la taille des numériques pour chaque colonne.
- NUMERIC\_SCALE pour renseigner la précision des numériques.

#### *Extraction des colonnes date-heure*

La requête suivante extrait toutes les colonnes de type date-heure de la table Installer.

```
SELECT COLUMN_NAME,DATA_TYPE,COLUMN_DEFAULT
      FROM INFORMATION SCHEMA.COLUMNS
      WHERE TABLE SCHEMA = 'bdsoutou' AND TABLE NAME='Installer'
       AND CHARACTER_MAXIMUM_LENGTH IS NULL
AND DATA_TYPE IN ('timestamp','time','date');
+-------------+-----------+-------------------+
| COLUMN_NAME | DATA_TYPE | COLUMN_DEFAULT |
+-------------+-----------+-------------------+
| dateIns | timestamp | CURRENT_TIMESTAMP |
| delai | time | NULL
+-------------+-----------+-------------------+
```
Citons, pour en terminer avec cette vue, les colonnes :

- CHARACTER\_SET\_NAME et COLLATION\_NAME qui renseignent sur le jeu de caractères pour chaque colonne de la table.
- COLUMN\_COMMENT qui renseigne sur les éventuels commentaires sur chaque colonne.

# Recherche des contraintes d'une table

La vue TABLE\_CONSTRAINTS décrit la nature des contraintes. La requête suivante détaille les contraintes contenues dans la table Installer de la base bdsoutou.

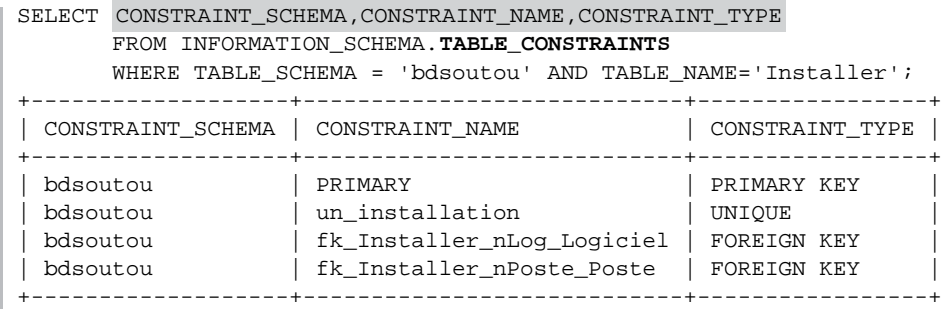

MySQL utilise :

● CONSTRAINT\_SCHEMA pour indiquer la base de données qui contient la contrainte (qui peut être située dans une autre base de données que la table elle-même).

- CONSTRAINT\_NAME pour renseigner le nom de la contrainte. Notez ici que MySQL n'extrait pas le nom de ma contrainte (pk\_Installer), sans doute est-ce le fait qu'elle est déclarée également AUTO\_INCREMENT.
- CONSTRAINT\_TYPE pour renseigner le type de chaque contrainte.

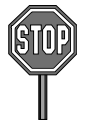

La valeur CHECK dans la colonne CONSTRAINT TYPE n'est pas encore prise en charge. Vous pouvez toutefois créer des tables avec des contraintes CHECK ; rien ne se passera si vous insérez des données non valides et le dictionnaire restera cohérent en n'extrayant pas ces informations.

## Composition des contraintes d'une table

La vue KEY\_COLUMN\_USAGE décrit la composition des contraintes.

#### *Positions*

La requête suivante permet d'extraire la composition des contraintes de la table Installer dans la base bdsoutou, et en particulier celle de l'unicité du couple (nPoste,nLog).

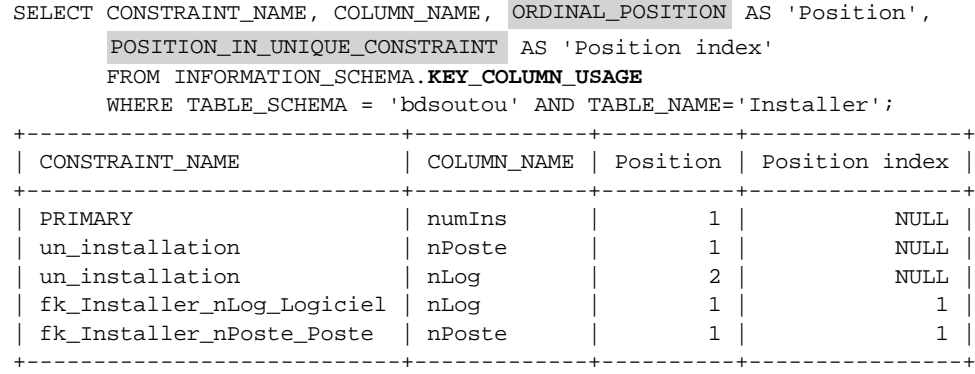

#### MySQL utilise :

- ORDINAL\_POSITION qui indique la position de la colonne dans la contrainte (débutant à 1).
- POSITION IN UNIQUE CONSTRAINT est évaluée à NULL pour les index (unique et clé primaire). Pour les clés étrangères composites, elle indique la position de la colonne dans la contrainte.

#### *Détails des contraintes référentielles*

Cette même vue permet également de retrouver la nature de la référence pour chaque clé étrangère.

```
SELECT CONSTRAINT NAME, COLUMN NAME AS 'Cle',
REFERENCED_TABLE_SCHEMA AS 'Base cible',
REFERENCED_TABLE_NAME AS 'Table pere',
REFERENCED_COLUMN_NAME AS 'Col pere'
       FROM INFORMATION_SCHEMA.KEY_COLUMN_USAGE
       WHERE TABLE_SCHEMA = 'bdsoutou' AND TABLE_NAME='Installer'
       AND REFERENCED_TABLE_SCHEMA IS NOT NULL;
+----------------------------+--------+------------+------------+----------+
| CONSTRAINT_NAME | Cle | Base cible | Table pere | Col pere |
+----------------------------+--------+------------+------------+----------+
| fk_Installer_nLog_Logiciel | nLog | bdsoutou | logiciel | nLog |
| fk_Installer_nPoste_Poste | nPoste | bdsoutou | poste | nPoste |
+----------------------------+--------+------------+------------+----------+
```
MySQL utilise :

- REFERENCED\_TABLE\_SCHEMA qui indique la base de données hébergeant la table « père ». Ici la base données contient les tables « fils » et « pères », mais il se peut que ces tables soient dans deux bases distinctes.
- REFERENCED\_TABLE\_NAME qui indique le nom de la table « père ».
- REFERENCED COLUMN NAME qui indique le nom de la colonne référencée dans la table « père ». Ici, les noms des colonnes des tables « fils » et « père » sont identiques, mais il se peut qu'ils diffèrent.

## Recherche du code source d'un sous-programme

La vue ROUTINES décrit la composition des sous-programmes (procédures, et fonctions cataloguées). La requête suivante permet d'extraire le code source des sous-programmes stockés dans la base test.

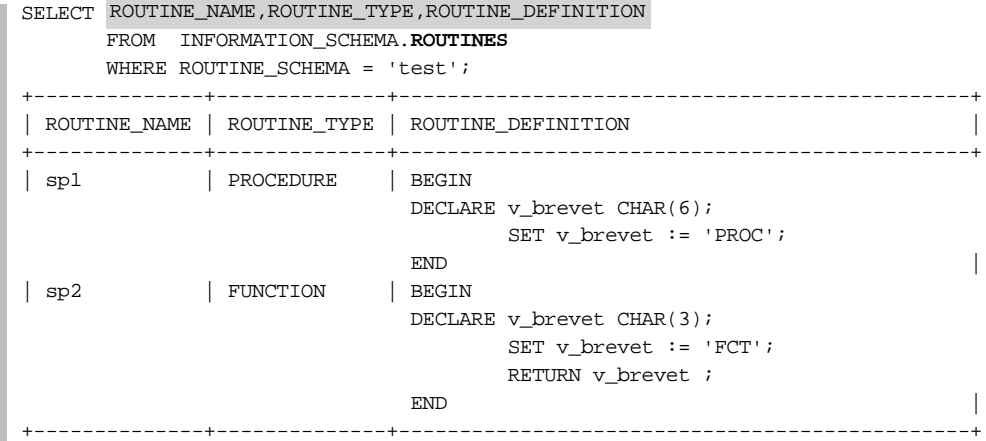

MySQL utilise :

- ROUTINE\_SCHEMA qui indique le nom de la base hébergeant le sous-programme.
- ROUTINE\_NAME qui indique le nom du sous-programme.
- ROUTINE TYPE qui indique la nature du sous-programme.
- ROUTINE\_DEFINITION qui liste le code MySQL du sous-programme.

Citons, pour en terminer avec cette vue, les colonnes :

- SECURITY TYPE qui renseigne sur les privilèges associés à la vue lors de son exécution (soit les privilèges de l'utilisateur créateur : *definer* ; soit ceux de l'utilisateur qui lance l'exécution : *invoker*).
- CREATED et LAST\_ALTERED pour stocker la date de création du sous-programme et l'instant de la dernière compilation.
- DEFINER qui indique l'identité de l'utilisateur qui a créé le sous-programme.
- ROUTINE COMMENT qui stocke un éventuel commentaire relatif au sous-programme (initialisé lors de la compilation).

## Privilèges des utilisateurs d'une base de données

On retrouve les différents niveaux de privilèges étudiés en début de chapitre.

#### *Au niveau global*

La vue USER PRIVILEGES liste les privilèges des accès utilisateurs au niveau global (les données viennent de la table mysql.user). La requête suivante extrait les privilèges de Paul et de Jules (en accès distant ou en local). Non, vous ne rêvez pas, trois simples quotes sont nécessaires pour tester la valeur de la colonne GRANTEE.

```
SELECT 
GRANTEE,PRIVILEGE_TYPE,IS_GRANTABLE
       FROM INFORMATION_SCHEMA.USER_PRIVILEGES
       WHERE GRANTEE LIKE '''Paul%' OR GRANTEE LIKE '''Jules%';
 +------------------------+----------------+--------------+
| GRANTEE | PRIVILEGE_TYPE | IS_GRANTABLE
+------------------------+----------------+--------------+
 'Paul'@'localhost' | USAGE | NO
'Jules'@'localhost' | USAGE | NO
| 'Paul'@'192.168.4.173' | SELECT | NO
 | 'Paul'@'192.168.4.173' | CREATE | NO |
    +------------------------+----------------+--------------+
```
MySQL utilise :

- GRANTEE qui indique le nom de l'accès utilisateur.
- PRIVILEGE\_TYPE qui indique le type du privilège.
- IS\_GRANTABLE qui renseigne sur la possibilité que l'accès utilisateur puisse retransmettre le privilège acquis (reçu avec WITH GRANT OPTION).

#### *Au niveau database*

La vue SCHEMA\_PRIVILEGES possède la même structure que la précédente, en ajoutant la colonne TABLE\_SCHEMA. Celle-ci donne le nom de la base de données concernée par les privilèges des accès utilisateurs (les données viennent de la table db.user). La requête suivante extrait les privilèges au niveau *database* de Paul, en accès distant ou local.

```
SELECT TABLE_SCHEMA , GRANTEE, PRIVILEGE_TYPE, IS_GRANTABLE
       FROM INFORMATION_SCHEMA.SCHEMA_PRIVILEGES
      WHERE GRANTEE LIKE '''Paul%';
   +--------------+------------------------+----------------+--------------+
| TABLE_SCHEMA | GRANTEE | PRIVILEGE_TYPE | IS_GRANTABLE |
+--------------+------------------------+----------------+--------------+
| bdpaul | 'Paul'@'192.168.4.173' | SELECT | NO
| bdpaul | 'Paul'@'localhost' | DROP | NO
| bdpaul | 'Paul'@'localhost' | CREATE ROUTINE | NO |
+--------------+------------------------+----------------+--------------+
```
#### *Au niveau table*

La vue TABLE\_PRIVILEGES possède la même structure que la précédente, en ajoutant la colonne TABLE\_NAME. Celle-ci donne le nom de la table concernée par les privilèges des accès utilisateurs (les données viennent de la table mysql.tables\_priv). La requête suivante extrait les privilèges au niveau *table* de Paul, en accès distant ou local.

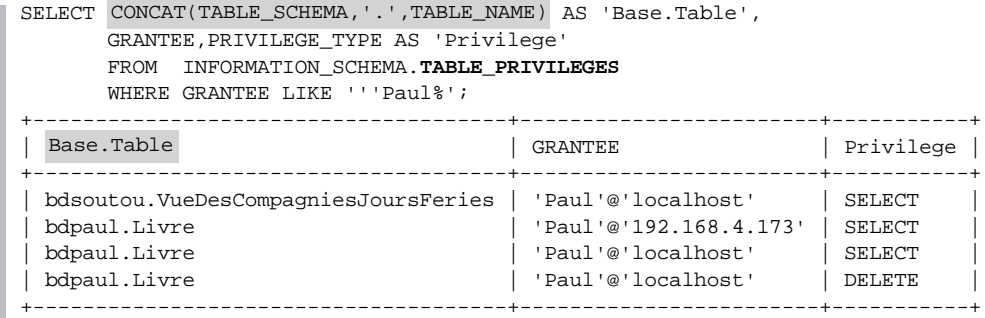

#### *Au niveau column*

La vue COLUMN\_PRIVILEGES possède la même structure que la précédente, en ajoutant la colonne COLUMN\_NAME. Celle-ci précise le nom de la colonne concernée par les privilèges des accès utilisateurs (les données viennent de la table mysql columns\_priv). La requête suivante extrait les privilèges au niveau *column* de Paul, en accès distant ou local sur la base bdpaul.

```
SELECT CONCAT(TABLE_NAME, '.', COLUMN_NAME) AS 'Table.colonne',
       GRANTEE,PRIVILEGE_TYPE AS 'Privilege'
       FROM INFORMATION_SCHEMA.COLUMN_PRIVILEGES
      WHERE TABLE SCHEMA='bdpaul';
 +---------------+--------------------+-----------+
| Table.colonne | GRANTEE | Privilege |
+---------------+--------------------+-----------+
 Livre.ISBN | 'Paul'@'localhost' | UPDATE
  +---------------+--------------------+-----------+
```
#### *Au niveau routine*

Se reporter au niveau *database*.

# Commande **SHOW**

La commande SHOW permet d'extraire facilement des informations provenant du dictionnaire des données. Elle est bien sûr, à l'inverse, plus limitée que l'écriture d'une requête SELECT – qui pourra toujours extraire les mêmes informations, mais en interrogeant les vues adéquates. La copie d'écran suivante illustre la commande SHOW TABLES qui restitue une réponse à la question : « Quelles sont les tables et les vues présentes dans la base de données en cours d'utilisation ? ».

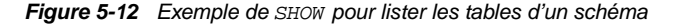

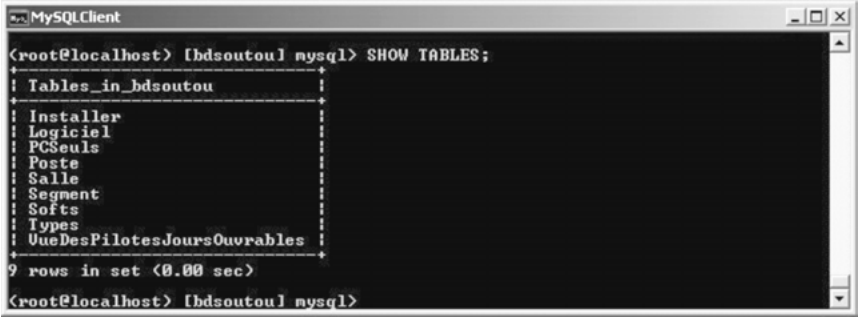

Le tableau suivant décrit quelques exemples qui vous seront peut-être utiles.

| Commande                                                      | <b>Résultat</b>                                                                                             |
|---------------------------------------------------------------|----------------------------------------------------------------------------------------------------|
| SHOW COLUMNS FROM Installer<br>FROM bdsoutou LIKE 'n%';       | Liste des colonnes dont le nom commence par<br>'n' dans la table Installer de la base<br>bdsout.ou.         |
| SHOW CREATE DATABASE bdsoutou;                                | Options de création de la base bdsoutou.                                                                    |
| SHOW CREATE TABLE bdsoutou. Installer;                        | Description totale de l'instruction permettant de<br>créer la table Installer de la base bdsou-<br>t.ou.    |
| SHOW DATABASES;                                               | Liste des bases présentes sur le serveur.                                                                   |
| SHOW ENGINES;                                                 | Liste des moteurs de stockage utilisables sur le<br>serveur.                                                |
| SHOW ERRORS;                                                  | Libellé de l'erreur SOL courante.                                                                           |
| SHOW GRANTS FOR 'Paul'@'localhost';                           | Pour un accès utilisateur, liste de ses privilèges<br>aux niveaux global, database, column et rou-<br>tine. |
| SHOW INDEX FROM Installer FROM bdsoutou;                      | Description des index de la table Installer<br>de la base bdsoutou.                                         |
| SHOW PRIVILEGES;                                              | Liste de tous les privilèges possibles.                                                                     |
| SHOW TABLE STATUS FROM bdsoutou LIKE<br>$'$ S $\frac{1}{2}$ ; | Caractéristiques physiques des tables dont le<br>nom commence par 's' dans la base bdsoutou.                |
| SHOW TABLES FROM mysql;                                       | Liste des tables de la base $mysg1$ .                                                                       |
| SHOW TRIGGERS;                                                | Caractéristiques des déclencheurs présents<br>sur le serveur.                                               |

Tableau 5-26 Exemples de SHOW

# **Exercices**

Les objectifs de ces exercices sont :

- de créer des vues monotables et multitables ;
- d'insérer des enregistrements dans des vues ;
- d'effectuer une mise à jour conditionnée via une vue.

#### 5.1 **Vues monotables Fxercice**

*Vues sans contraintes*

Écrire le script vues.sql, permettant de créer :

- La vue LogicielsUnix qui contient tous les logiciels de type 'UNIX' (toutes les colonnes sont conservées). Vérifier la structure et le contenu de la vue (DESCRIBE et SELECT).
- La vue Poste\_0 de structure (nPos0, nomPoste0, nSalle0, TypePoste0, indIP, ad0) qui contient tous les postes du rez-de-chaussée (etage=0 au niveau de la table Segment). Faire une jointure procédurale, sinon la vue sera considérée comme une vue multitable. Vérifier la structure et le contenu de la vue.

Insérer deux nouveaux postes dans la vue tels qu'un poste soit connecté au segment du rez-dechaussée, et l'autre à un segment d'un autre étage. Vérifier le contenu de la vue et celui de la table. Conclusion ?

Supprimer ces deux enregistrements de la table Poste.

#### *Résoudre une requête complexe*

Créer la vue SallePrix de structure (nSalle, nomSalle, nbPoste, prixLocation) qui contient les salles et leur prix de location pour une journée (en fonction du nombre de postes). Le montant de la location d'une salle à la journée sera d'abord calculé sur la base de 100 € par poste. Servez-vous de l'expression 100\*nbPoste dans la requête de définition.

Vérifier le contenu de la vue, puis afficher les salles dont le prix de location dépasse 150  $\in$ .

Ajouter la colonne tarif de type SMALLINT(4) à la table Types. Mettre à jour cette table de manière à insérer les valeurs suivantes :

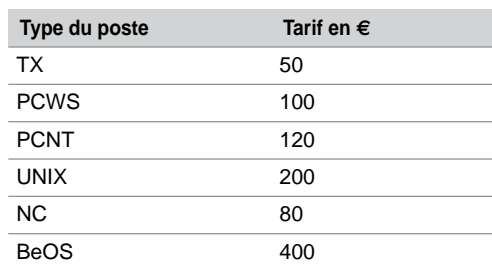

Tableau 5-27 Tarifs des postes

Créer la vue SalleIntermediaire de structure (nSalle, typePoste, nombre, tarif), de telle sorte que le contenu de la vue reflète le tarif ajusté des salles, en fonction du nombre et du type des postes de travail. Il s'agit de grouper par salle, type et tarif (tout en faisant une jointure avec la table Types pour les tarifs), et de compter le nombre de postes pour avoir le résultat suivant :

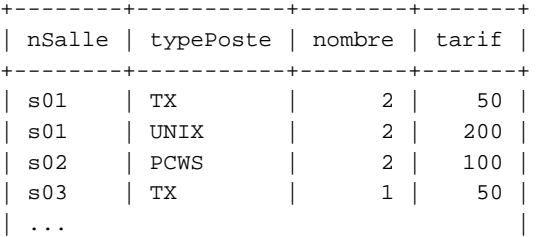

À partir de la vue SalleIntermediaire, créer la vue SallePrixTotal(nSalle, PrixReel) qui reflète le prix réel de chaque salle (par exemple, la s01 sera facturée 2\*50 + 1\*200 = 300 €). Vérifier le contenu de cette vue.

Afficher les salles les plus économiques à la location.

#### *Vues avec contraintes*

Remplacer la vue Poste0 en rajoutant l'option de contrôle (CHECK OPTION). Tenter d'insérer un poste appartenant à un étage différent du rez-de-chaussée.

Créer la vue Installer0 de structure (nPoste, nLog, dateIns) ne permettant de travailler qu'avec les postes du rez-de-chaussée, tout en interdisant l'installation d'un logiciel de type 'PCNT'. Tenter d'insérer deux postes, dans cette vue, ne correspondant pas à ces deux contraintes : un poste d'un étage, puis un logiciel de type 'PCNT'. Insérer l'enregistrement 'p6', 'log2' qui doit passer à travers la vue.

#### 5.2 **Vue multitable Fxercice**

Créer la vue SallePoste de structure (nomSalle, nomPoste, adrIP, nomTypePoste) permettant d'extraire toutes les installations sous la forme suivante :

```
SELECT * FROM SallePoste;
```
+----------+----------+---------------+-------------------+ nomSalle | nomPoste | adrIP | nomTypePoste +----------+----------+---------------+-------------------+ | Salle 1 | Poste 1 | 130.120.80.01 | Terminal X-Window | | Salle 1 | Poste 2 | 130.120.80.02 | Système Unix | | Salle 1 | Poste 3 | 130.120.80.03 | Terminal X-Window | | ... | ... | ... | ... | ... | ... | ... | ... | ... | ... | ... | ... | ... | ... | ... | ... | ... | ... | ... | ... | ... | ... | ... | ... | ... | ... | ... | ... | ... | ... | ... | ... | ... | ... | ... | ... | ... |

# Partie II Programmation procédurale

# Chapitre 6

# Bases du langage de programmation

Ce chapitre décrit les caractéristiques générales du langage procédural de programmation de MySQL :

- structure d'un programme ;
- déclaration et affectation de variables ;
- structures de contrôle (*si*, *tant que*, *répéter*, *pour*) ;
- mécanismes d'interaction avec la base ;
- programmation de transactions.

# Généralités

Les structures de contrôle habituelles d'un langage (IF, WHILE…) ne font pas partie intégrante de la norme SQL. Elles apparaissent dans une sous-partie optionnelle de la norme (ISO/IEC 9075-5:1996. *Flow-control statements*). MySQL les prend en compte.

Le langage procédural de MySQL est une extension de SQL, car il permet de faire cohabiter les habituelles structures de contrôle (*si*, *pour* et *tant que* pour les plus connues) avec des instructions SQL (principalement SELECT, INSERT, UPDATE et DELETE).

#### Environnement client-serveur

Dans un environnement client-serveur, chaque instruction SQL donne lieu à l'envoi d'un message du client vers le serveur suivi de la réponse du serveur vers le client. Il est préférable de travailler avec un sous-programme (qui sera stocké, en fait, côté serveur) plutôt qu'avec une suite d'instructions SQL susceptibles d'encombrer le trafic réseau. En effet, un bloc donne lieu à un seul échange sur le réseau entre le client et le serveur. Les résultats intermédiaires sont traités côté serveur et seul le résultat final est retourné au client.

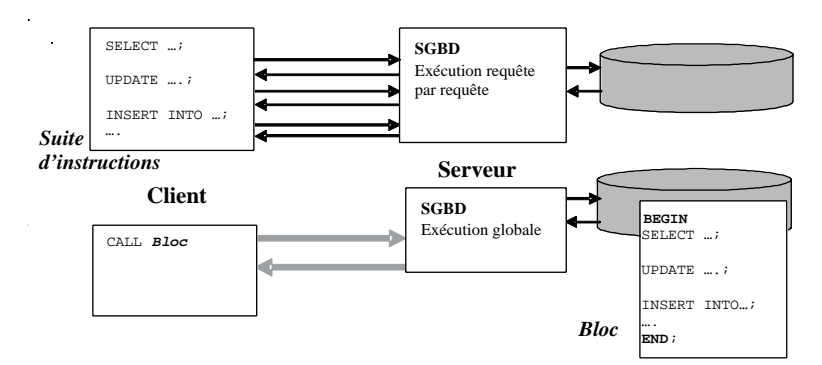

*Figure 6-1 Trafic sur le réseau d'instructions SQL*

# Avantages

Les principaux avantages d'utiliser des sous-programmes (procédures ou fonctions cataloguées qui sont stockées côté serveur) sont :

- La modularité : un sous-programme peut être composé d'autres blocs d'instructions. Un sous-programme peut aussi être réutilisable, car il peut être appelé par un autre.
- La portabilité : un sous-programme est indépendant du système d'exploitation qui héberge le serveur MySQL. En changeant de système, les applicatifs n'ont pas à être modifiés.
- L'intégration avec les données des tables : on retrouvera avec ce langage procédural tous les types de données et d'instructions disponibles sous MySQL, des mécanismes pour parcourir des résultats de requêtes (curseurs), pour traiter des erreurs (*handlers*) et pour programmer des transactions (COMMIT, ROLLBACK, SAVEPOINT).
- La sécurité, car les sous-programmes s'exécutent dans un environnement *a priori* sécurisé (SGBD) où il est plus facile de garder la maîtrise sur les ordres SQL exécutés et donc sur les agissements des utilisateurs.

# Structure d'un bloc

Un bloc d'instructions est composé de :

- BEGIN (section obligatoire) contient le code incluant ou non des directives SQL se terminant par le symbole « ; » ;
- DECLARE (directive optionnelle) déclare une variable, un curseur, une exception, etc. ;
- END ferme le bloc.

Un bloc peut être imbriqué dans un autre bloc. Pour tester un bloc, nous verrons dans la section *Tests des exemples*, qu'il faut l'inclure dans une procédure cataloguée. MySQL ne prend pas encore en charge les procédures anonymes (sans nom).

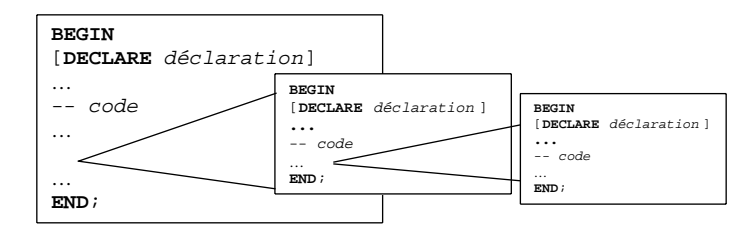

*Figure 6-2 Structure d'un bloc d'instructions MySQL*

# Portée des objets

La portée d'un objet (variable, curseur ou exception) est la zone du programme qui peut y accéder. Un objet déclaré dans un bloc est accessible dans les sous-blocs. En revanche, un objet déclaré dans un sous-bloc n'est pas visible du bloc supérieur (principe des accolades des langages C et Java).

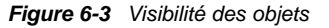

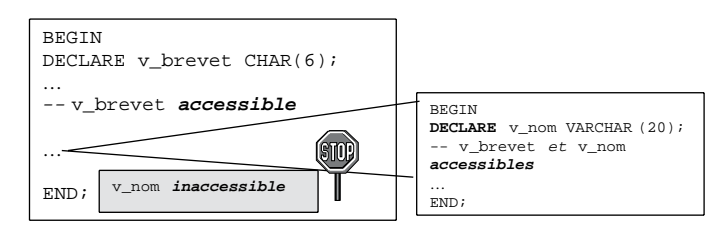

# Casse et lisibilité

Comme SQL, les sous-programmes sont capables d'interpréter les caractères alphanumériques du jeu de caractères sélectionné. Aucun objet manipulé par programme n'est sensible à la casse (*not case sensitive*). Ainsi numeroBrevet et NumeroBREVET désignent le même identificateur (tout est traduit en minuscules au niveau du dictionnaire des données). Les règles d'écriture classiques concernant l'indentation et les espaces entre variables, mots-clés et instructions doivent être respectées dans un souci de lisibilité.

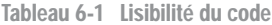

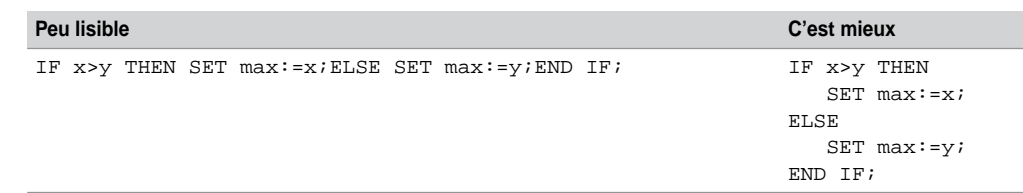

### Identificateurs

Avant de parler des différents types de variables MySQL, décrivons comment il est possible de nommer les objets des sous-programmes. Un identificateur commence par une lettre (ou un chiffre). Un identificateur n'est pas limité en nombre de caractères. Les autres signes pourtant connus du langage sont interdits, comme le montre le tableau suivant :

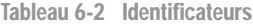

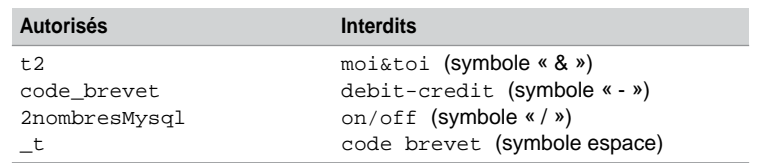

## **Commentaires**

MySQL prend en charge deux types de commentaires : monolignes, commençant au symbole «  $\rightarrow$  » et finissant à la fin de la ligne; et multilignes, commençant par « /\* » et finissant par « \*/ ». Le tableau suivant décrit quelques exemples :

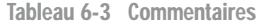

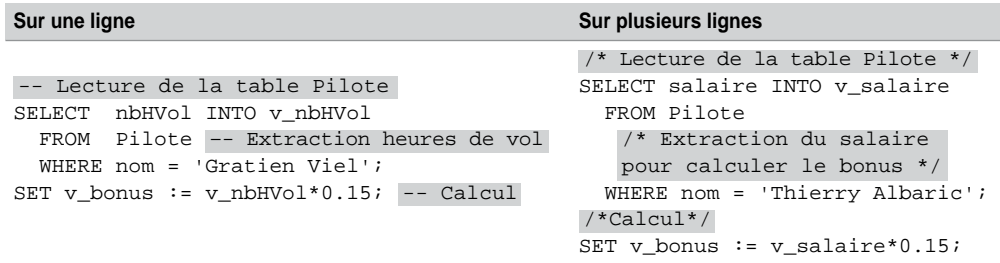

# Variables

Un sous-programme est capable de manipuler des variables qui sont déclarées (et éventuellement initialisées) par la directive DECLARE. Ces variables permettent de transmettre des valeurs à des sous-programmes via des paramètres, ou d'afficher des états de sortie sous l'interface. Deux types de variables sont disponibles sous MySQL :

- scalaires : recevant une seule valeur d'un type SQL (ex : colonne d'une table) ;
- externes : définies dans la session et qui peuvent servir de paramètres d'entrée ou de sortie.

# Variables scalaires

La déclaration d'une variable scalaire est de la forme suivante :

**DECLARE** *nomVariable1*[,*nomVariable2*...] *typeMSQL* [DEFAULT *expression*];

● DEFAULT permet d'initialiser la (ou les) variable(s) – pas forcément à l'aide d'une constante. Le tableau suivant décrit quelques exemples :

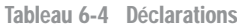

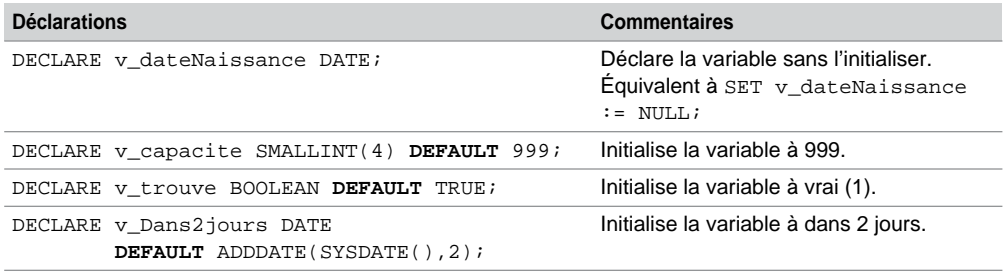

#### **Affectations**

Il existe plusieurs possibilités pour affecter une valeur à une variable :

- l'affectation comme on la connaît dans les langages de programmation (SET *variable* : *expression*). Vous pouvez aussi utiliser le symbole « = », mais il est plus prudent de le réserver à la programmation de conditions ;
- la directive DEFAULT;
- la directive INTO d'une requête (SELECT … INTO *variable* FROM …).

#### **Restrictions**

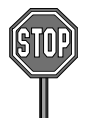

Le type tableau (*array*) n'est pas encore présent dans le langage de MySQL. Cela peut être pénalisant quand on désire travailler en interne avec des résultats d'extractions de taille moyenne.

Il est impossible d'utiliser un identificateur dans une expression, s'il n'est pas déclaré au préalable. Ici, la déclaration de la variable v\_maxi est incorrecte :

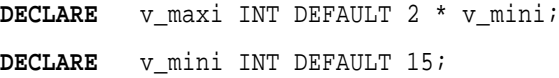

Comme la plupart des langages récents, les déclarations multiples sont permises. Celle qui suit est juste :

```
DECLARE i, j, k INT;
```
# Résolution de noms

Lors des conflits potentiels de noms (variables ou colonnes) dans des instructions SQL (principalement INSERT, UPDATE, DELETE et SELECT), le nom de la variable est prioritairement interprété au détriment de la colonne de la table (de même nom).

Dans l'exemple suivant, l'instruction DELETE supprime tous les pilotes de la table (et non pas seulement le pilote de nom 'Placide Fresnais'), car MySQL considère les deux identificateurs comme étant la même variable, et non pas comme colonne de la table et variable.

```
DECLARE nom VARCHAR(16) DEFAULT 'Placide Fresnais';
DELETE FROM Pilote WHERE nom = nom ;
```
Pour se prémunir de tels effets de bord, une seule solution existe : elle consiste à nommer toutes les variables différemment des colonnes (en utilisant un préfixe, par exemple). Une autre solution serait d'utiliser une étiquette de bloc (*block label*) pour lever d'éventuelles ambiguïtés. Bien qu'il soit possible d'employer des étiquettes de blocs (aussi disponibles pour les structures de contrôle), on ne peut pas encore préfixer des variables pour en distinguer une de même nom entre différents blocs.

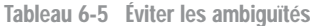

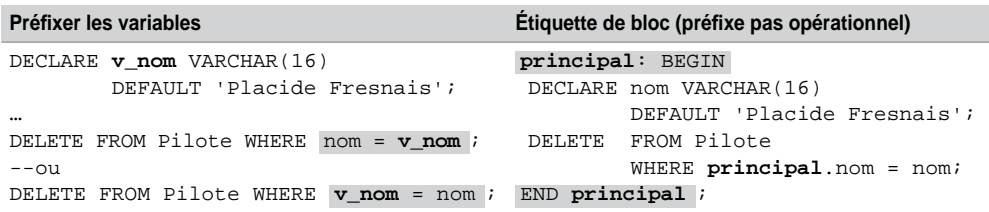

# **Opérateurs**

Les opérateurs SQL étudiés au chapitre 4 (logiques, arithmétiques, de concaténation…) sont disponibles au sein d'un sous-programme. Les règles de priorité sont les mêmes que dans le cas de SQL.

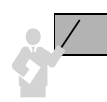

L'opérateur IS NULL permet de tester une formule avec la valeur NULL. Toute expression arithmétique contenant une valeur nulle est évaluée à NULL.

Le tableau suivant illustre quelques utilisations possibles d'opérateurs logiques :

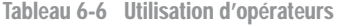

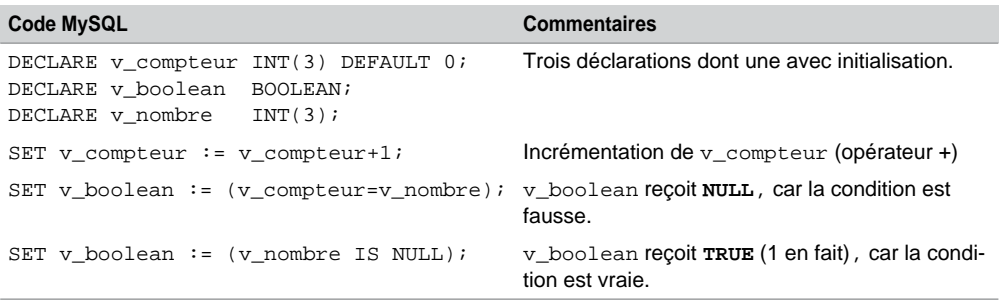

# Variables de session

Il est possible de passer en paramètres d'entrée d'un bloc des variables externes. Ces variables sont dites de session (*user variables*). Elles n'existent que durant la session. On déclare ces variables en ligne de commande à l'aide du symbole « @ ».

SET @var1 = expression1 [, @var2 = expression2] ...

Le tableau suivant illustre un exemple de deux variables de session : on extrait le nom et le nombre d'heures de vol d'un pilote (table décrite au début du chapitre 4) augmenté d'un nombre en paramètre. Son numéro de brevet et la durée du vol sont lus au clavier. Ces variables de session ne sont bien sûr pas à déclarer dans le bloc

Tableau 6-7 Variables de session

#### **Web**

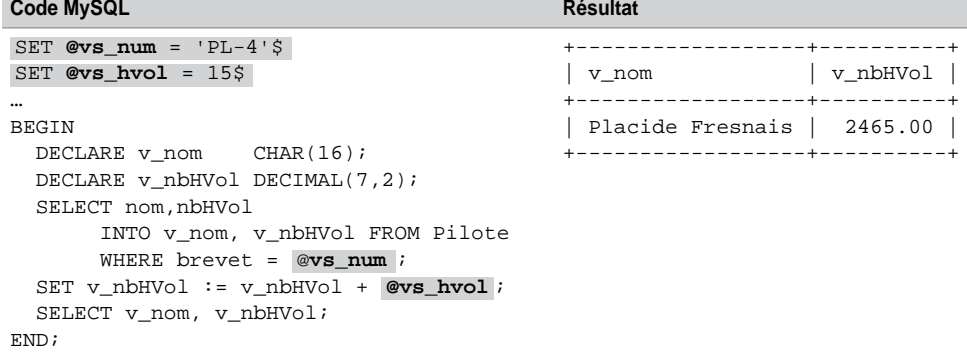

# Conventions recommandées

Adoptez les conventions d'écriture suivantes pour que vos programmes MySQL soient plus facilement lisibles et maintenables :

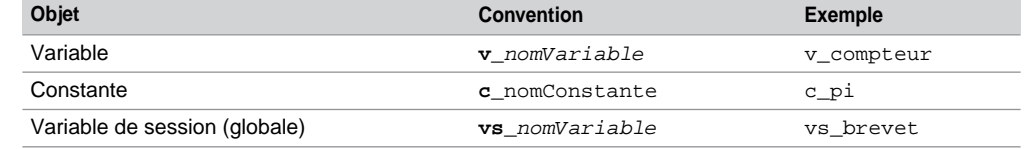

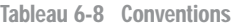

# Test des exemples

Parce qu'il n'est pas encore possible d'exécuter des blocs anonymes (sous-programme sans nom et qui n'est pas stocké dans la base), vous devez les inclure dans une procédure cataloguée que vous appellerez dans l'interface de commande.

L'exemple suivant extrait le nombre d'heures de vol du pilote de nom 'Placide Fresnais'. Pensez à redéfinir le délimiteur à « \$ » (par exemple) pour pouvoir utiliser, dans le bloc, le symbole « ; » pour terminer chaque instruction.

Tableau 6-9 Tester un exemple de bloc

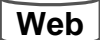

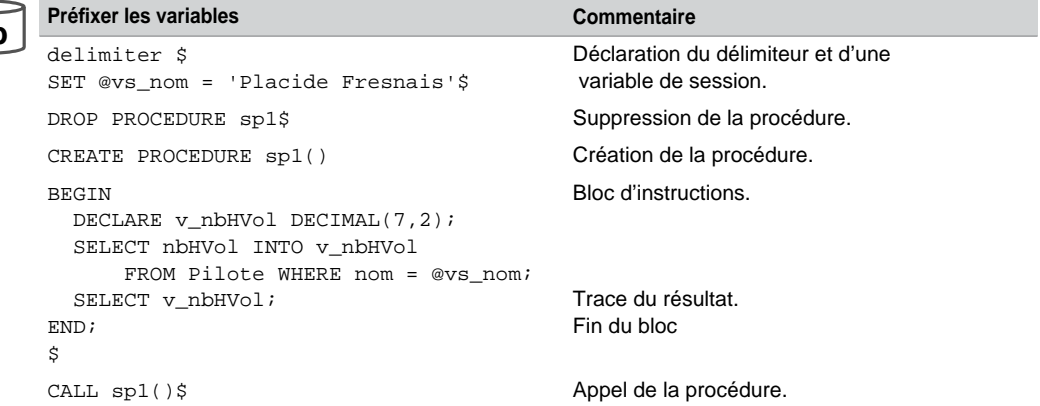

Le résultat dans l'interface de commande est le suivant. Allez-y tester vos exemples, maintenant.

*Figure 6-4 Exécution d'un bloc*

| <b>KA MySQL Command Line Client</b>                                                                                                    | $ \Box$ $\times$ |
|----------------------------------------------------------------------------------------------------|------------------|
| <root@localhost> [bdsoutou] mysql&gt; delimiter \$<br/>Kroot@localhost) [bdsoutou] mysql&gt; SET @vs_nom = 'Placide Fresnais'\$<br/>Query OK. 0 rows affected (0.00 sec)</root@localhost>                                                                                                    |                  |
| Kroot@localhost> [bdsoutou] mysql> DROP PROCEDURE sp1\$<br>ERROR 1305 (42000): PROCEDURE bdsoutou.sp1 does not exist<br>(root@localhost) [bdsoutou] mysql> CREATE PROCEDURE sp1()<br>$\rightarrow$ BEGIN<br>-> DECLARE v_nbHVol DECIMAL(7,2);<br>-> SELECT nbHVol INTO v_nbHVol FROM Pilote WHERE nom = @vs_nom;<br>$\rightarrow$ SELECT $\upsilon$ nbHVol;<br>$\rightarrow$ END; |                  |
| $\rightarrow$ 5<br>Query OK, Ø rows affected (0.00 sec)                                                                                                    |                  |
| $\langle rootBlock$ [bdsoutou] mysql><br>$\langle rootBlock$ [bdsoutou] $nysq1\rangle$ -appel<br>(root@localhost) [bdsoutou] mysql> CALL sp1()\$                                                                                                    |                  |
| ∪ nbHUol ¦<br>2450.00                                                                                                    |                  |
|                                                                                                    |                  |

# Structures de contrôle

En tant que langage procédural, MySQL offre la possibilité de programmer :

- les structures conditionnelles *si* et *cas* (IF… et CASE) ;
- des structures répétitives *tant que*, *répéter* et *boucle sans fin* (WHILE, REPEAT et LOOP).

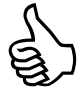

Pas de structure FOR pour l'instant. Deux directives supplémentaires qui sont toutefois à utiliser avec modération : LEAVE qui sort d'une boucle (ou d'un bloc étiqueté) et ITERATE qui force le programme à refaire un tour de boucle depuis le début.

# Structures conditionnelles

MySQL propose deux structures pour programmer des actions conditionnées : la structure IF et la structure CASE.

#### *Trois formes de IF*

Suivant les tests à programmer, on peut distinguer trois formes de structure IF : IF-THEN (*sialors*), IF-THEN-ELSE (avec le *sinon* à programmer), et IF-THEN-ELSEIF (imbrications de conditions).

Le tableau suivant donne l'écriture des différentes structures conditionnelles IF. Notez « END IF » en fin de structure, et non pas « ENDIF ». L'exemple affiche un message différent selon la nature du numéro de téléphone contenu dans la variable v telephone.

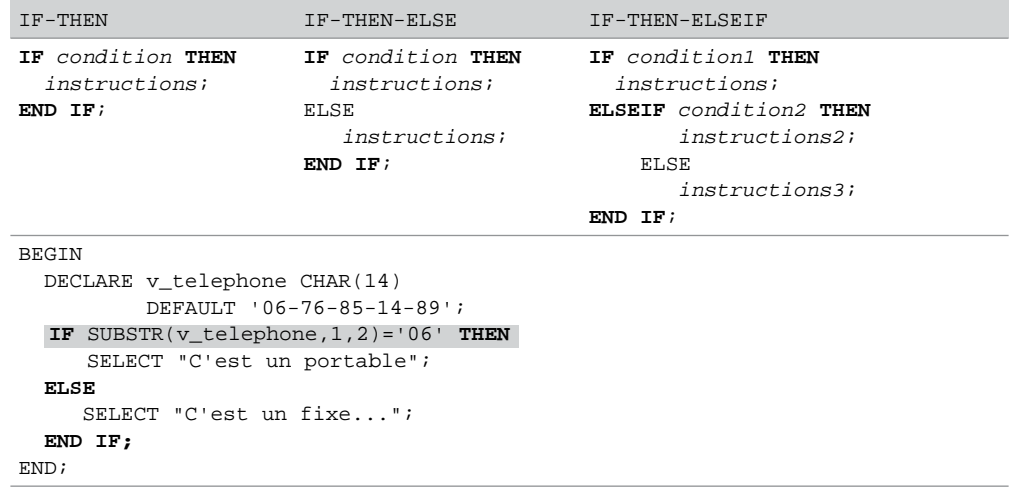

Tableau 6-10 Structures IF

#### *Conditions booléennes*

Les tableaux suivants précisent le résultat d'opérateurs logiques qui mettent en jeu des variables booléennes pouvant prendre trois valeurs (TRUE, FALSE, NULL). Bien sûr, en l'absence d'un vrai type booléen, MySQL représente TRUE avec 1, et FALSE avec 0. Il est à noter que la négation de NULL (NOT NULL) renvoie une valeur nulle.

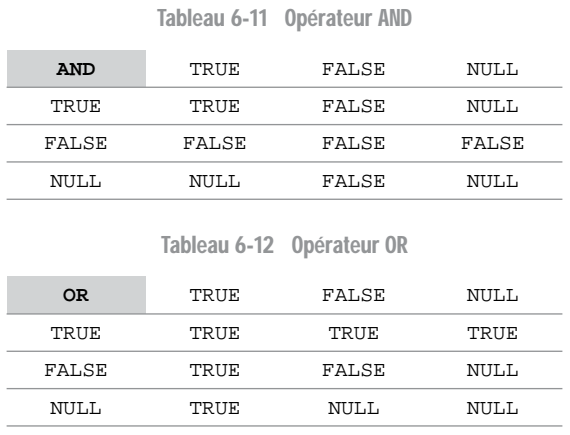

#### *Structure CASE*

Comme l'instruction IF, la structure CASE permet d'exécuter une séquence d'instructions en fonction de différentes conditions. La structure CASE est utile lorsqu'il faut évaluer une même expression et proposer plusieurs traitements pour diverses conditions.

Selon la nature de l'expression et des conditions, une des deux écritures suivantes peut être utilisée :

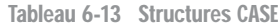

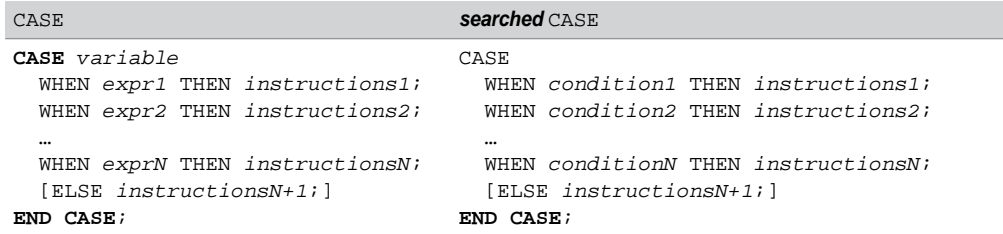

Le tableau suivant nous livre l'écriture avec  $IF d'une programmation qu'il est plus rational$ d'effectuer avec une structure CASE (de type *searched*) :

Tableau 6-14 Différentes programmations

```
IF CASE CASE IT IS NOT THE CASE IT IS NOT THE CASE IT IS NOT THE CASE IT IS NOT THE CASE IT IS NOT THE UPPER THAT IT IS NOT THE UPPER THAT IT IS NOT THE UPPER THAT IT IS NOT THE UPPER THAT IT IS NOT THE UPPER THAT IT IS NO
                                          BEGIN
                                          DECLARE v_mention CHAR(2);
                                          DECLARE v_note DECIMAL(4,2) DEFAULT 9.8; ...
           IF v note >= 16 THEN
                SET v_mention := 'TB';
             ELSEIF v note > = 14 THEN
                SET v mention := 'B';
                 ELSEIF v_note >= 12 THEN
                   SET v mention := 'AB';
                   ELSEIF v note >= 10 THEN ELSE
                      SET v_mention := 'P';
                    ELSE
           SET v_mention := 'R';
           END IF;
           ...
                                                       CASE
                                                        WHEN v note >= 16 THEN SET v mention := 'TB';
                                                        WHEN v note >= 14 THEN SET v mention := 'B';
                                                        WHEN v_note >= 12 THEN SET v_mention := 'AB';
                                                        WHEN v note >= 10 THEN SET v mention := 'P';
                                                                                     SET v mention := 'R';
                                                       END CASE;
                                                       ...
Web
```
### Structures répétitives

Étudions à présent les trois structures répétitives *tant que*, *répéter* et *boucle sans fin*.

#### *Structure tant que*

La structure *tant que* se programme à l'aide de la syntaxe suivante. Avant chaque itération (et notamment avant la première), la condition est évaluée. Si elle est vraie, la séquence d'instructions est exécutée, puis la condition est réévaluée pour un éventuel nouveau passage dans la boucle. Ce processus continue jusqu'à ce que la condition soit fausse pour passer en séquence après le END WHILE. Quand la condition n'est jamais fausse, on dit que le programme boucle…

```
[etiquette:] WHILE condition DO
     instructions;
END WHILE [etiquette];
```
Le tableau suivant décrit la programmation de deux *tant que*. Le premier calcule la somme des 100 premiers entiers. Le second recherche le premier numéro 4 dans une chaîne de caractères.

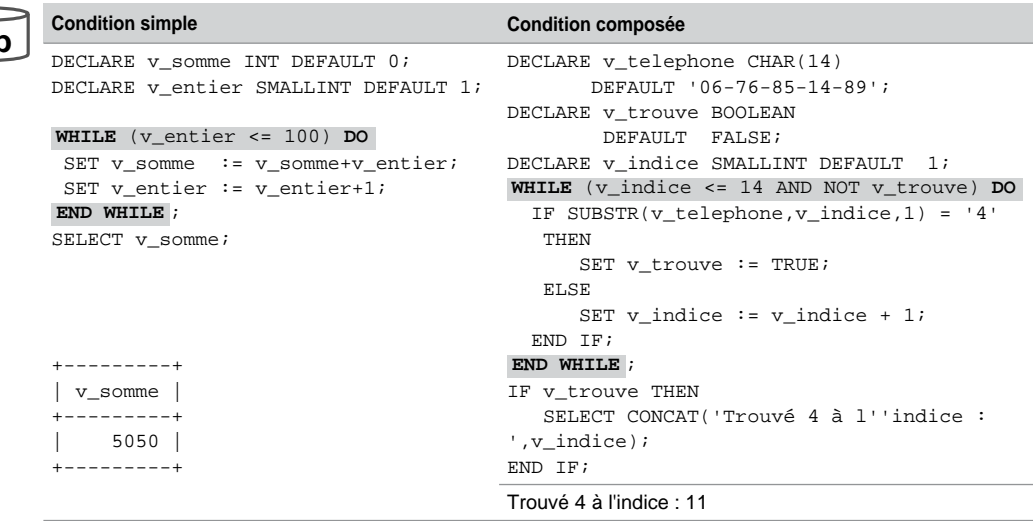

Tableau 6-15 Structures tant que

Cette structure est la plus puissante, car elle permet de programmer aussi un *répéter*, une *boucle sans fin* et même un *pour* (qui n'est pas encore opérationnel). Elle doit être utilisée quand il est nécessaire de tester une condition avant d'exécuter les instructions contenues dans la boucle.

#### *Structure répéter*

La structure *répéter* se programme à l'aide de la syntaxe REPEAT… UNTIL.

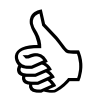

Enfin un *répéter* qui se programme comme il faut (à savoir « répéter… jusqu'à *condition* »). Les langages C et Java nous avaient déformé cette traduction par do {…} while(*condition*) qui nécessite d'écrire l'inverse de la condition du *jusqu'à* de l'algorithmique. Ouf, MySQL (comme Oracle) a bien programmé la structure *répéter* en traduisant ce fameux *jusqu'à* par la directive *until*, et non plus par ce fâcheux *while*.

**Web**

```
[etiquette:] REPEAT
     instructions;
UNTIL condition END REPEAT [etiquette];
```
La particularité de cette structure est que la première itération est effectuée quelles que soient les conditions initiales. La condition n'est évaluée qu'en fin de boucle.

- Si la condition est fausse, la séquence d'instructions est de nouveau exécutée. Ce processus continue jusqu'à ce que la condition soit vraie pour passer en séquence après le END REPEAT.
- Quand la condition n'est jamais vraie, on dit aussi que le programme boucle…

Le tableau suivant décrit la programmation de la somme des 100 premiers entiers et de la recherche du premier numéro 4 dans une chaîne de caractères, à l'aide de la structure *répéter*. Les variables sont les mêmes qu'au tableau précédent.

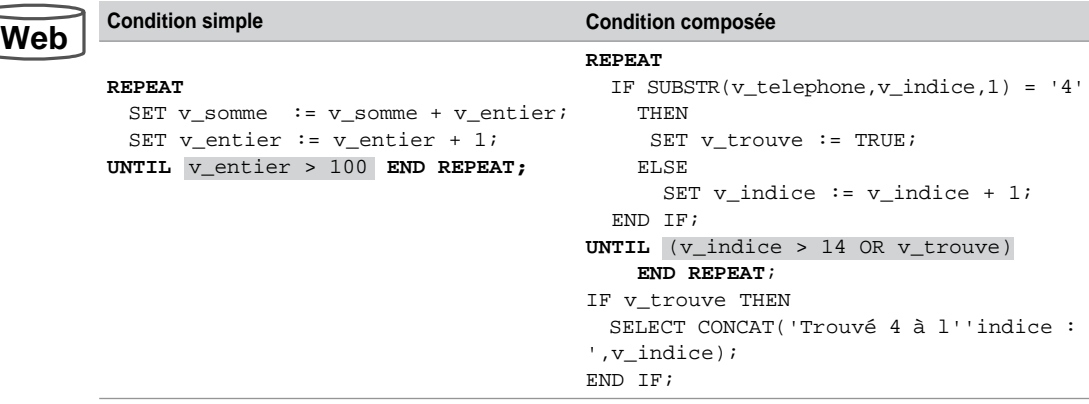

Tableau 6-16 Structures répéter

Cette structure doit être utilisée quand il n'est pas nécessaire de tester la condition avec les données initiales, avant d'exécuter les instructions contenues dans la boucle.

#### *Structure boucle sans fin*

La syntaxe générale de cette structure est programmée par la directive LOOP. Elle devient sans fin si vous n'utilisez pas l'instruction LEAVE qui passe en séquence du END LOOP.

```
[etiquette:] LOOP
     instructions;
END LOOP [etiquette];
```
Le tableau suivant donne l'écriture du calcul de la somme des 100 premiers entiers en utilisant deux boucles sans fin (qui se terminent toutefois, car *tout a une fin*, mais celles-là je les programme avec LEAVE). J'en profite pour présenter ITERATE qui force à reprendre l'exécution au début de la boucle.

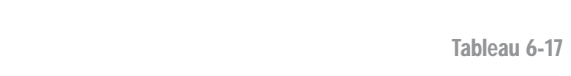

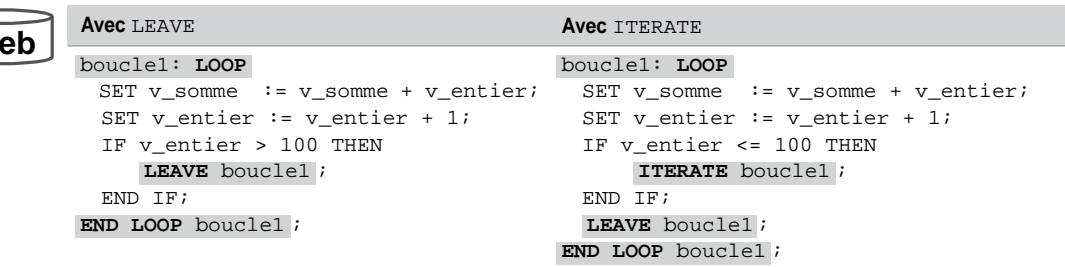

TStructures boucle sans fin

Il est à noter que LEAVE peut être aussi utilisé pour sortir d'un bloc (s'il est étiqueté). LEAVE et ITERATE peuvent aussi être employés au sein de structures REPEAT ou WHILE.

#### *Redirection (***GOTO***)*

Célèbre pour faire tendre un programme vers une configuration plutôt de feu d'artifice que de cours d'eau tranquille, l'instruction GOTO est bien connue, mais souvent mal utilisée. Elle peut être pratique dans certains cas, pour sortir d'une boucle ou d'un bloc. Il n'est pas souhaitable que vous utilisiez GOTO, à moins que vous écriviez vos algorithmes avec des organigrammes.

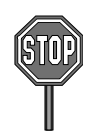

**Web**

[Dans son livre blanc \(http://dev.mysql.com/tech-resources/articles/mysql-storedprocedu](http://dev.mysql.com/tech-resources/articles/mysql-storedprocedu-res.html)res[.html\)](http://dev.mysql.com/tech-resources/articles/mysql-storedprocedu-res.html) Peter Gulutzan parle de « GOTO *etiquette*; » et de « LABEL *etiquette*; ». Cet article est sorti alors que la version *bêta* de MySQL 5.0 n'en était qu'à ses débuts. Cette fonctionnalité semble avoir été supprimée dans la version de production. À suivre, donc.

#### *Structure pour*

Renommée pour les parcours de vecteurs, tableaux et matrices en tout genre, la structure *pour* se caractérise par la connaissance a priori du nombre d'itérations que le programmeur souhaite faire effectuer à son algorithme. La syntaxe générale de cette structure est programmée dans tous les langages par l'instruction for.

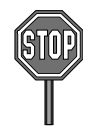

Absente pour l'instant de MySQL, elle peut se programmer par un *répéter*, un *tant que* ou encore par une *boucle sans fin*. Dans tous ces cas, il faudra définir un indice allant d'une valeur initiale à une valeur finale, tout en incrémentant ce même indice en fin de boucle.

# Interactions avec la base

Cette section décrit les mécanismes que MySQL offre pour interfacer un sous-programme

avec une base de données.

# Extraire des données

La principale instruction capable d'extraire des données contenues dans des tables est SELECT. Étudiée au chapitre 4 dans un contexte SQL, la particularité de cette instruction au niveau d'un sous-programme est la directive INTO qui permet de charger des variables à partir de valeurs de colonnes, comme le montre la syntaxe suivante :

```
SELECT col1 [,col2 ...]INTO variable1 [,variable2 ...]
        FROM nomTable ...;
```
Cette instruction peut aussi être utilisée à l'extérieur d'un bloc pour charger une variable de session, par exemple.

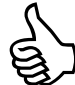

Veillez à ne récupérer qu'un seul enregistrement à l'aide du WHERE de la requête. C'est logique, puisque vous désirez ne charger qu'une valeur par variable.

- Si vous en extrayez plusieurs, vous verrez l'erreur : « ERROR 1172 (42000): Result consisted of more than one row ».
- Si vous n'en extrayez aucun (*no data found*), aucune erreur n'est soulevée et la variable est inchangée (elle reste initialisée à la valeur présente avant la requête).

#### *Colonnes simples*

Le tableau suivant décrit l'extraction de la colonne compa pour le pilote de code 'PL-2' dans différents contextes :

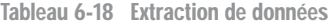

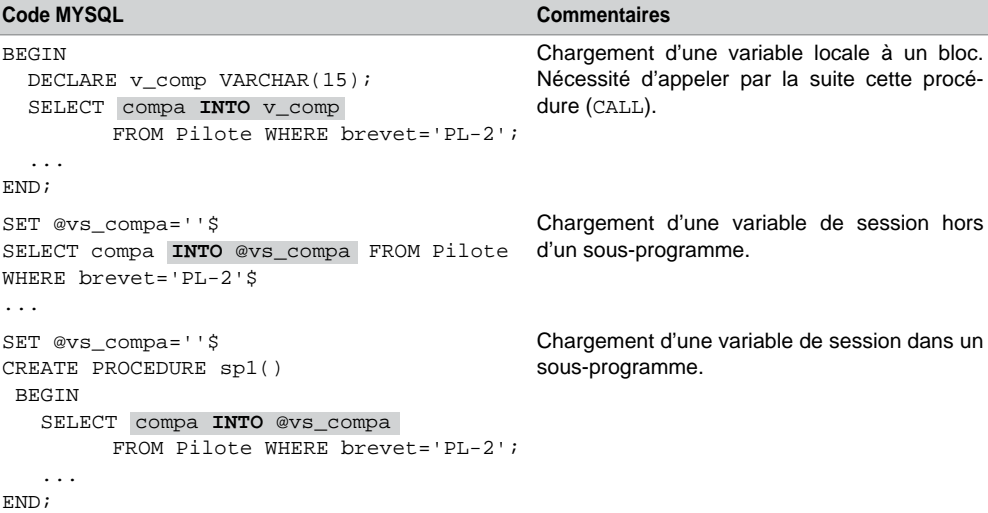

Pour traiter des requêtes renvoyant plusieurs enregistrements, il faudra utiliser des curseurs (étudiés au chapitre suivant).

#### *Fonctions SQL*

Il est naturel que les fonctions SQL (mono et multilignes) étudiées au chapitre 4 soient également disponibles dans un sous-programme, à condition de les utiliser au sein d'une instruction SELECT. Deux exemples sont décrits dans le tableau suivant : le premier chargera la variable avec le nom du pilote de code 'PL-1' en majuscules (table décrite au début du chapitre 4) ; le second affectera à la variable le maximum du nombre d'heures de vol, tous pilotes confondus.

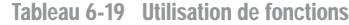

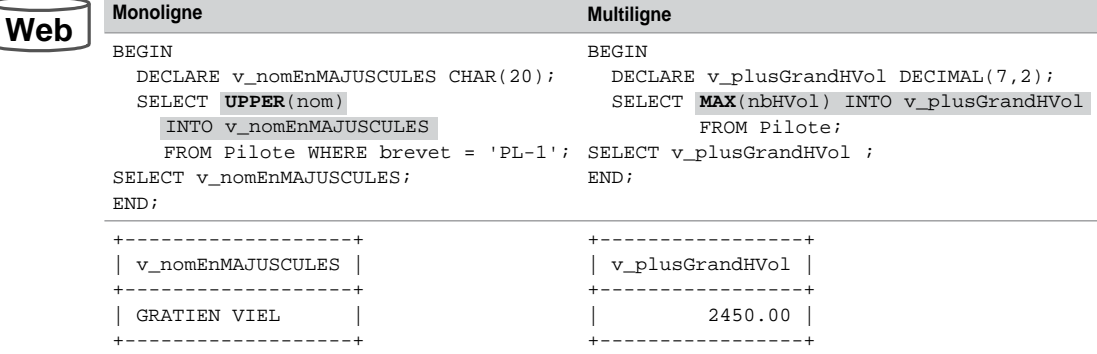

#### Manipuler des données

Les principales instructions disponibles pour manipuler, par un sous-programme, les éléments d'une base de données sont les mêmes que celles proposées par SQL, à savoir INSERT, UPDATE et DELETE. Pour libérer les verrous au niveau d'un enregistrement (et des tables), il faudra ajouter les instructions COMMIT ou ROLLBACK (aspects étudiés en fin de chapitre).

#### *Insertions*

Le tableau suivant décrit l'insertion de différents enregistrements sous plusieurs écritures (il est aussi possible d'utiliser des variables de session) :

Comme sous SQL, il faut respecter les noms, types et domaines de valeurs des colonnes. De même, les contraintes de vérification (CHECK qui n'est pas encore opérationel et NOT NULL) et d'intégrité (PRIMARY KEY et FOREIGN KEY) doivent être valides.

Dans le cas inverse, une exception qui précise la nature du problème est levée et peut être interceptée par la directive HANDLER (voir chapitre suivant). Si une telle directive n'existe pas

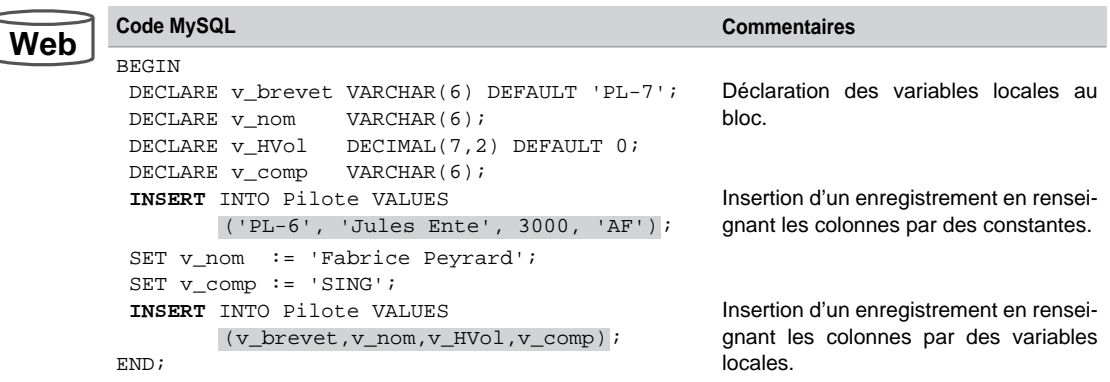

Tableau 6-20 Insertion d'enregistrements

dans le bloc qui contient l'instruction INSERT, la première exception fera s'interrompre le programme.

#### *Modifications*

Concernant la mise à jour de colonnes par UPDATE, la clause SET peut être ambiguë dans le sens où l'identificateur à gauche de l'opérateur d'affectation est toujours une colonne de base de données, alors que celui à droite de l'opérateur peut correspondre à une colonne ou à une variable.

```
UPDATE nomTable
   SET col1 = { variable1 | expression1 | autrecol | (requête) }
    [,col2 = ...]
   [WHERE ... ];
```
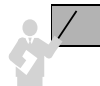

Si aucun enregistrement n'est modifié, aucune erreur ne se produit et aucune exception n'est levée.

Alors que les affectations dans le code MYSQL (SET …) peuvent s'écrire par les symboles «  $:=$  » ou «  $=$  », les comparaisons ou affectations SQL nécessitent le symbole «  $=$  ».

Le tableau suivant décrit la modification de différents enregistrements (il est aussi possible d'employer des variables de session).

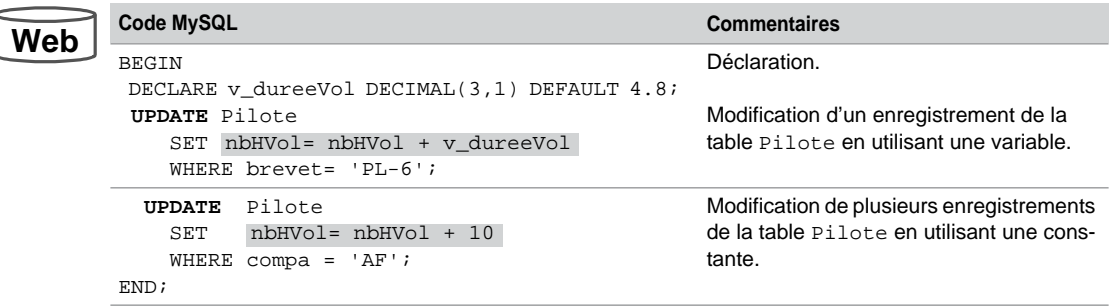

Tableau 6-21 Modifications d'enregistrements

#### *Suppressions*

La suppression par DELETE peut être ambiguë (même raison que pour l'instruction UPDATE) au niveau de la clause WHERE.

```
DELETE FROM nomTable
   [WHERE col1 = { variable1 | expression1 | autrecol | (requête) }
    [,col2 = ...] ];
```
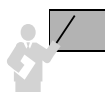

Si aucun enregistrement n'est modifié, aucune erreur ne se produit et aucune exception n'est levée.

Le tableau suivant décrit la suppression de différents enregistrements (il est aussi possible d'utiliser des variables de session).

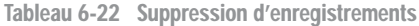

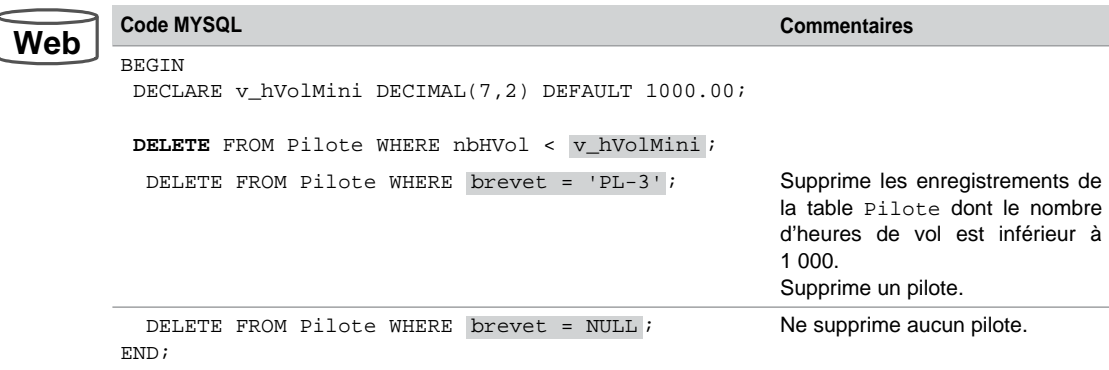

# **Transactions**

Une transaction est un bloc d'instructions LMD faisant passer la base de données d'un état cohérent à un autre état cohérent. Si un problème logiciel ou matériel survient au cours d'une transaction, aucune des instructions contenues dans la transaction n'est effectuée, quel que soit l'endroit de la transaction où est intervenue l'erreur.

On peut supposer que la majorité des transactions sous MySQL sont programmées dans le langage du serveur. Les langages plus évolués permettent aussi de développer des transactions à travers des API (par exemple la méthode commit est comprise dans le paquetage java.sql).

L'exemple typique d'une transaction est celui du transfert d'un compte épargne vers un compte courant. Imaginez qu'après une panne votre compte épargne a été débité de la somme de 500 €, sans que votre compte courant soit crédité du même montant ! Vous ne seriez pas très content des services de votre banque (à moins que l'erreur ne soit intervenue dans l'autre sens). Le mécanisme transactionnel empêche un tel scénario en invalidant toutes les opérations faites depuis le début de la transaction, si une panne survient au cours de cette même transaction.

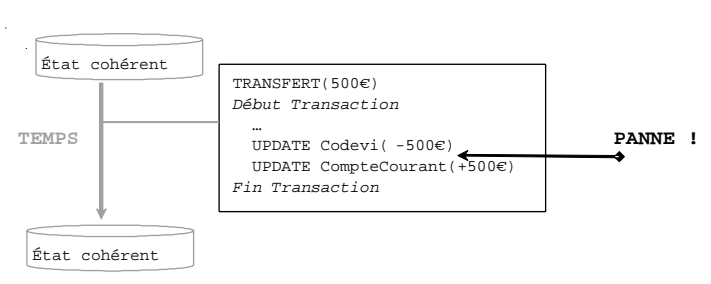

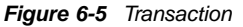

# **Caractéristiques**

Une transaction assure :

- l'atomicité des instructions qui sont considérées comme une seule opération (principe du tout ou rien) ;
- la cohérence (passage d'un état cohérent de la base à un autre état cohérent) ;
- l'isolation des transactions entre elles (lecture consistante, mécanisme décrit plus loin) ;
- la durabilité des opérations (les mises à jour perdurent même si une panne se produit après la transaction).

# Début et fin d'une transaction

Deux instructions sont disponibles pour marquer le début d'une transaction : START TRAN-SACTION ou BEGIN. Ainsi, entre BEGIN et END d'un programme MySQL, il est possible d'écrire plusieurs transactions. Le fait de commencer une transaction termine implicitement celle qui précédait ladite transaction.

Une transaction se termine explicitement par les instructions SQL COMMIT ou ROLLBACK. Elle se termine implicitement :

- à la première commande SQL du LDD ou du LCD rencontrée (CREATE, ALTER, DROP...);
- à la fin normale d'une session utilisateur avec déconnexion ;
- à la fin anormale d'une session utilisateur (sans déconnexion).

Nous détaillons ici les principes de base d'une transaction MySQL sans entrer dans des détails plus techniques (vérouillages, accès concurrents et transactions réparties) qui sortent du cadre de cet ouvrage.

## Mode de validation

Deux modes de fonctionnement sont possibles : celui par défaut (*autocommit*) qui valide systématiquement toutes les instructions reçues par la base. Dans ce mode point de salut, car il vous sera impossible de revenir en arrière afin d'annuler une instruction. Le mode à utiliser pour programmer des transactions est celui inverse (*autocommit off*) qui se déclare à l'aide du paramètre 0 dans l'instruction suivante :

**SET AUTOCOMMIT** =  $\{0 | 1\}$ 

Le tableau suivant précise la validité de la transaction en fonction des événements possibles :

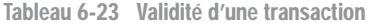

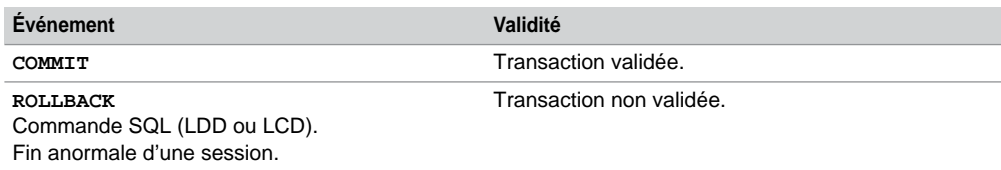

#### Votre première transaction

Vous pouvez tester rapidement une transaction en écrivant le bloc suivant qui insère une ligne dans une de vos tables.

```
Web
```

```
delimiter $
DROP PROCEDURE sp1$
CREATE PROCEDURE sp1()
BEGIN
 SET AUTOCOMMIT = 0;
  INSERT INTO TableaVous VALUES (...);
END;
$
--appel de la transaction
CALL sp1()$
SELECT * FROM TableaVous$
```
Exécutez ce bloc dans l'interface, puis déconnectez-vous soit en cassant la fenêtre (icône en haut à droite), soit proprement avec exit. Reconnectez-vous et constatez que l'enregistrement n'est pas présent dans votre table. Même quand la fin du programme est normale, la transaction n'est pas validée (car il manque COMMIT). Relancez le bloc en ajoutant cette instruction après l'insertion. Notez que l'enregistrement est présent désormais dans votre table, même après une déconnexion douce ou dure.

# Contrôle des transactions

Il est intéressant de pouvoir découper une transaction en insérant des points de validation (*savepoints*) qui rendent possible l'annulation de tout ou partie des opérations composant ladite transaction.

La figure suivante illustre une transaction découpée en trois parties. L'instruction ROLLBACK peut s'écrire sous différentes formes. Ainsi ROLLBACK TO SAVEPOINT Pointvalidation1 invalidera les UPDATE et le DELETE tout en laissant la possibilité de confirmer l'instruction INSERT (en fonction des commandes se trouvant après ce ROLLBACK restreint et de la manière dont la session se terminera).

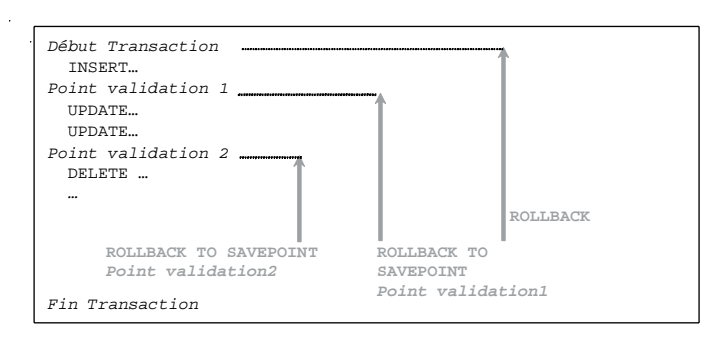

*Figure 6-6 Points de validation*

Le tableau suivant décrit une transaction MySQL découpée en trois parties. Le programmeur aura le choix entre les instructions ROLLBACK TO SAVEPOINT indiquées en commentaire pour valider tout ou partie de la transaction. Il faudra finalement se décider entre COMMIT et ROLLBACK.

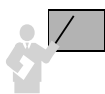

L'instruction SAVEPOINT déclare un point de validation.

#### Tableau 6-24 Transaction découpée

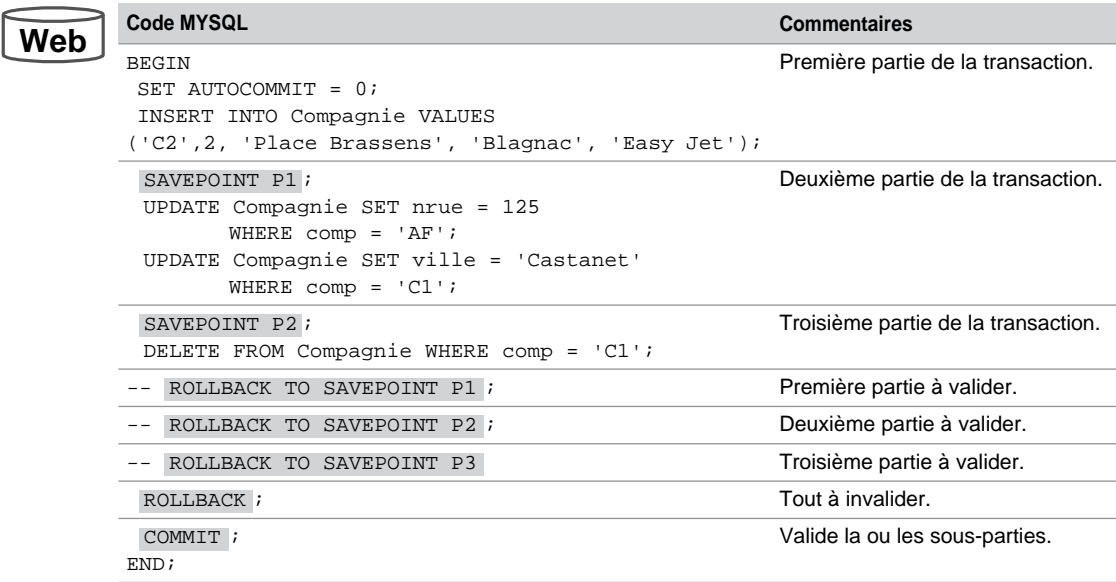

# Transactions imbriquées

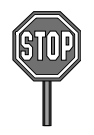

Il n'est pas possible d'imbriquer plusieurs transactions se déroulant dans différents blocs.

Il n'est pas possible d'invalider par ROLLBACK une commande SQL du LDD ou du LCD rencontrée (CREATE, ALTER, DROP…).
## **Exercices**

L'objectif de ces exercices est d'écrire des blocs puis des transactions manipulant des tables du schéma *Parc Informatique*. Vous utiliserez une procédure pour tester vos blocs, comme il est indiqué dans la section *Test des exemples*.

#### **Exercice**

#### 6.1 **Extraction de données**

Écrire le bloc MySQL qui affiche les détails de la dernière installation de logiciel sous la forme suivante (les champs en gras sont à extraire) :

+------------------------------------------------+ Resultat 1 exo 1 +------------------------------------------------+ Derniere installation en salle : *numérodeSalle* +------------------------------------------------+ +--------------------------------------------------------------------+ Resultat 2 exo 1 +--------------------------------------------------------------------+ | Poste : *numéroPoste* Logiciel : *nomLogiciel* en date du *dateInstallation* | +--------------------------------------------------------------------+ Vous utiliserez SELECT … INTO pour extraire ces valeurs. Ne tenez pas compte, pour le moment, des

erreurs qui pourraient éventuellement se produire (aucune installation de logiciel, poste ou logiciel non référencés dans la base, etc.).

#### 6.2 **Variables de session Exercice**

Écrire le bloc MySQL qui affecte hors d'un bloc, par des variables session, un numéro de salle et un type de poste, et qui retourne des variables session permettant de composer un message indiquant les nombres de postes et d'installations de logiciels correspondants :

+--------------------------------------------------------------------+ Resultat exo2 +--------------------------------------------------------------------+  $\boldsymbol{x}$  poste(s) installe(s) en salle  $\boldsymbol{y}$ ,  $\boldsymbol{z}$  installation(s) de type  $\boldsymbol{t}$ +--------------------------------------------------------------------+

Essayez pour la salle s01 et le type UNIX. Vous devez extraire 1 poste et 3 installations. Ne tenez pas compte pour le moment d'éventuelles erreurs (aucun poste trouvé ou aucune installation réalisée, etc.).

#### 6.3 **Transaction Exercice**

Écrire une transaction permettant d'insérer un nouveau logiciel dans la base après avoir passé en paramètres, par des variables de session, toutes ses caractéristiques (numéro, nom, version et type du logiciel). La date d'achat doit être celle du jour. Tracer l'insertion du logiciel (message Logiciel inséré dans la base).

Il faut ensuite procéder à l'installation de ce logiciel sur le poste de code p7 (utiliser une variable pour pouvoir plus facilement modifier ce paramètre). L'installation doit se faire aussi à la date du jour. Penser à actualiser correctement la colonne delai qui mesure le délai (TIME) entre l'achat et l'installation. Pour ne pas que ce délai soit nul (les deux insertions se feraient dans la même seconde dans cette transaction), placer une attente de 5 secondes entre l'ajout dans la table Logiciel et celui dans la table Installer à l'aide de l'instruction SELECT SLEEP(5). Utiliser la fonction TIMEDIFF pour calculer ce délai.

Insérer par exemple le logiciel  $log15$ , de nom MySQL Query, version 1.4, typePCWS coûtant 95  $\in$ . Tracer la transaction comme suit :

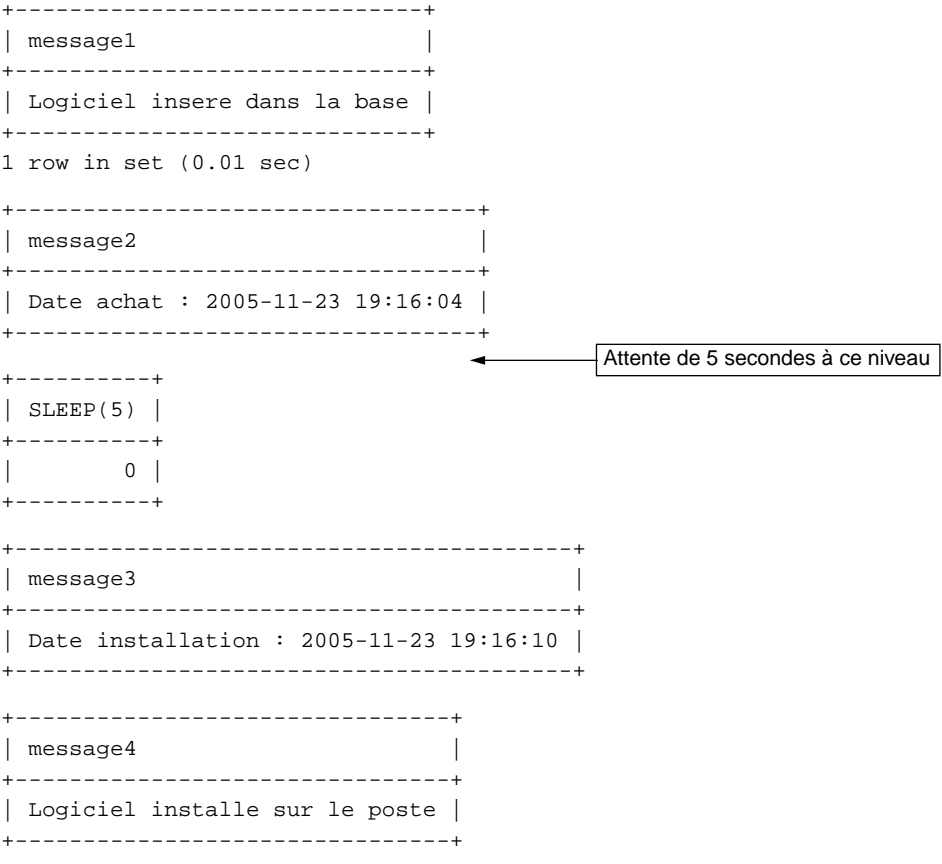

Vérifiez l'état des tables mises à jour après la transaction. Ne tenez pas compte pour le moment d'éventuelles erreurs (numéro du logiciel déjà référencé, type du logiciel incorrect, installation déjà réalisée, etc.).

# Chapitre 7

# Programmation avancée

Ce chapitre est consacré à des caractéristiques avancées du langage procédural de MySQL :

- écriture et appel de sous-programmes ;
- programmation des curseurs ;
- gestion des exceptions ;
- mise en place de déclencheurs ;
- utilisation du SQL dynamique.

# Sous-programmes

Les sous-programmes sont des blocs nommés qui sont compilés et qui résident dans la base de données. Dans le vocabulaire des bases de données, on appelle les sous-programmes *stored procedures* ou *stored routines.* Ce sont des fonctions ou procédures « cataloguées » (ou « stockées ») capables d'inclure des paramètres en entrée. Comme dans tous les langages de programmation, les fonctions retournent un unique résultat, alors que les procédures réalisent des actions sans en donner (sauf éventuellement en paramètre de sortie).

Étant un des plus « jeunes » des SGBD, MySQL tend au plus près (en ajoutant toutefois des extensions) de la syntaxe normative de SQL:2003 (sections *Stored Modules* et *Computational completeness*). L'autre SGBD se rapprochant le plus de la norme est DB2 d'IBM. Oracle et SQL Server de Microsoft ont un grand nombre de caractéristiques absentes de la norme.

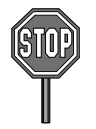

Pour l'instant, seules les procédures sont capables d'inclure des paramètres en sortie.

Un sous-programme ne se recompile pas automatiquement suite à la modification d'un objet de la base manipulé dans son code (ajout d'une colonne dans une table par exemple).

#### Généralités

Il est possible de retrouver le code d'un sous-programme au niveau du dictionnaire des données (voir la fin du chapitre 5). Le sous-programme peut être ainsi partagé dans un contexte multi-utilisateur. Les avantages d'utiliser des sous-programmes ont été soulignés au chapitre 6 (modularité, portabilité, extensibilité, réutilisabilité, intégrité et confidentialité).

Comme les blocs, nous verrons que les sous-programmes ont une partie de déclaration des variables, une autre contenant les instructions et éventuellement une partie pour gérer les exceptions (erreurs produites durant l'exécution).

Une procédure peut être appelée à l'aide de l'interface de commande (par CALL), dans un programme externe (Java, PHP, C…), par d'autres procédures ou fonctions, ou dans le corps d'un déclencheur. Les fonctions peuvent être invoquées dans une instruction SQL (SELECT, INSERT, et UPDATE) ou dans une expression (affectation de variable ou calcul).

Le cycle de vie d'un sous-programme est le suivant : création de la procédure ou de la fonction (compilation et stockage dans la base), appel et éventuellement suppression du sousprogramme de la base.

#### Procédures cataloguées

La syntaxe de création d'une procédure cataloguée est la suivante. Le privilège CREATE ROUTINE est requis sur la base de données (ou au niveau global) en question (ALTER ROUTINE et EXECUTE sont affectés par la suite automatiquement).

```
CREATE PROCEDURE [nomBase.]nomProcédure(
                  [ [ IN | OUT | INOUT ] param typeMySQL
                  [,[ IN | OUT | INOUT ] param2 typeMySQL ] ] ...)
     [ LANGUAGE SQL
        | [NOT] DETERMINISTIC
       | { CONTAINS SQL | NO SQL | READS SQL DATA | MODIFIES SQL DATA }
         | SQL SECURITY { DEFINER | INVOKER }
         | COMMENT 'commentaire'
     ] 
BEGIN
 [DECLARE ... ; ]
 bloc d'instructions SQL et MySQL ... ;
END;
délimiteur
```
- Par défaut, la procédure est créée dans la base de données courante (sélectionnée). Si un nom est spécifié (*nomBase*), la procédure appartiendra à cette base de données.
- IN désigne un paramètre d'entrée (par défaut), OUT un paramètre de sortie et INOUT un paramètre d'entrée et de sortie.
- LANGUAGE SQL (par défaut) détermine le langage de programmation de la procédure. MySQL n'est pas encore compatible avec d'autres langages que le sien.
- DETERMINISTIC est simplement informationnel (l'optimiseur s'en servira dans des versions ultérieures) et décrit le caractère déterministe de la procédure. Si vous interrogez la base, il serait plus naturel d'utiliser NOT DETERMINISTIC, car on ne sait pas a priori ce que l'on va extraire (comme dans la boîte de chocolats de *Forrest Gump)*.
- CONTAINS SQL renseigne sur le fait que la procédure interagit avec la base. NO SQL indique l'inverse. READS SQL DATA précise que les interactions sont en lecture seulement. MODIFIES SQL DATA signifie que des mises à jour de la base sont possibles.
- SQL SECURITY détermine si la procédure s'exécute avec les privilèges du créateur (option par défaut : *definer-rights procedure*) ou ceux de l'utilisateur qui appelle la procédure (*invoker-rights procedure*).
- COMMENT permet de commenter la procédure au niveau du dictionnaire des données (voir chapitre 5).
- *bloc d'instructions SQL et MySQL* contient les déclarations et les instructions de la procédure écrite dans le langage de MySQL (voir le chapitre précédent).
- *délimiteur* : délimiteur de commandes différent de « ; » (symbole utilisé obligatoirement en fin de chaque déclaration et instruction du langage procédural de MySQL).

## Fonctions cataloguées

La syntaxe de création d'une fonction cataloguée est CREATE FUNCTION. Les prérogatives et les options sont les mêmes que pour les procédures. N'oubliez pas l'instruction « RETURN *variable*; *»* qui termine la fonction et retourne le résultat (de même type que celui déclaré dans la clause RETURNS.

```
CREATE FUNCTION [nomBase.]nomFonction(
                            [ param typeMySQL
                            [,param2 typeMySQL ] ] ...)
     RETURNS typeMySQL
     [ LANGUAGE SQL
       | [NOT] DETERMINISTIC
       | { CONTAINS SQL | NO SQL | READS SQL DATA | MODIFIES SQL DATA }
         | SQL SECURITY { DEFINER | INVOKER }
         | COMMENT 'commentaire'
     ] 
BEGIN
  [DECLARE ... ;]
 bloc d'instructions SQL et MySQL ... ;
  contenant un « RETURN variable ; »
END;
délimiteur
```
#### Structure d'un sous-programme

Dans une procédure, comme dans une fonction, les déclarations des variables, curseurs et exceptions suivent directement l'en-tête du bloc (après la directive BEGIN). La figure suivante illustre la structure d'une spécification et d'un corps d'un sous-programme MySQL. Le bloc d'instructions doit contenir au moins une instruction MySQL.

*Figure 7-1 Structure d'un sous-programme*

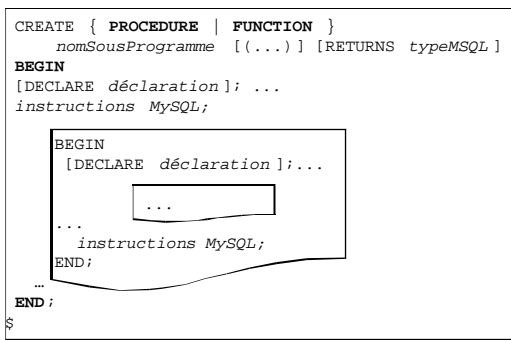

## Exemples

Considérons la table Pilote. Nous allons écrire (dans la base bdsoutou) une fonction et une procédure :

- La fonction EffectifsHeure(comp,heures) devra renvoyer le nombre de pilotes d'une compagnie donnée (premier paramètre) qui ont plus d'heures de vol que la valeur du deuxième paramètre (si aucun pilote, retourne 0). Si aucune compagnie n'est passée en paramètre (mettre NULL), le calcul inclut toutes les compagnies. Les éventuelles erreurs ne sont pas encore traitées (compagnie de code inexistant, par exemple).
- La procédure PlusExperimente(comp,nom,heures) doit retourner le nom et le nombre d'heures de vol du pilote (par l'intermédiaire des deuxième et troisième paramètres) le plus expérimenté d'une compagnie donnée (premier paramètre). Si plusieurs pilotes ont la même expérience, un message d'erreur est affiché. Si aucune compagnie n'est passée en paramètre (mettre NULL), la procédure retourne le nom du plus expérimenté et le code de sa compagnie (par l'intermédiaire du premier paramètre).

Remarquez que la fonction aurait pu être programmée par une procédure ayant un troisième paramètre de sortie.

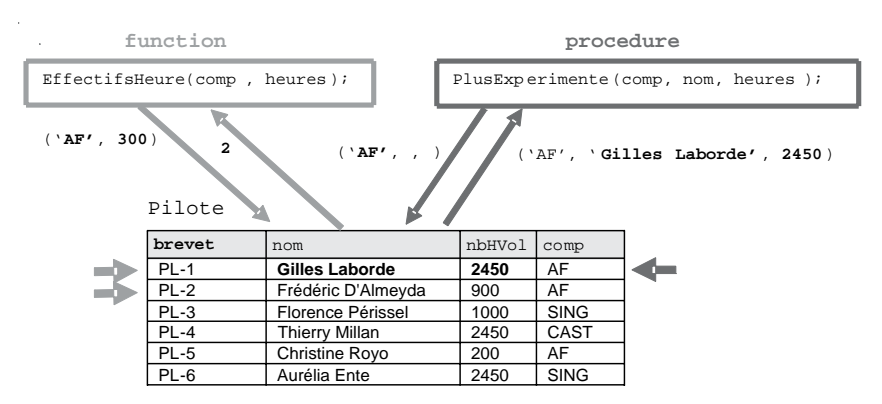

#### *Figure 7-2 Procédures*

#### *Une fonction*

La création de la fonction est réalisée à l'aide du script suivant (EffectifsHeure.sql). Notez que les deux paramètres d'entrée ne sont pas définis par la directive IN et que la clause RETURN doit être présente en fin de codage.

**Web** CREATE **FUNCTION** bdsoutou.EffectifsHeure(pcomp VARCHAR(4),

```
BEGIN
 DECLARE resultat SMALLINT;
 IF (pcomp IS NULL) THEN
    SELECT COUNT(*) INTO resultat FROM Pilote WHERE nbHVol > pheuresVol;
  ELSE
     SELECT COUNT(*) INTO resultat FROM Pilote WHERE nbHVol > pheuresVol
                    AND comp = pcomp;
 END IF;
END;
                         pheuresVol DECIMAL(7,2)) RETURNS SMALLINT
RETURN resultat;
```
#### *Une procédure*

La création de la procédure est réalisée à l'aide du script suivant (PlusExperimente.sql). Notez les deux derniers paramètres de sortie définis par la directive OUT, et le premier servant d'entrée ou de sortie avec la directive INOUT. On peut assimiler le passage d'un paramètre par référence à l'utilisation de la directive INOUT.

```
BEGIN
          DECLARE p1 SMALLINT;
           IF (pcomp IS NULL) THEN
             SELECT COUNT(*) INTO p1 FROM Pilote
                   WHERE nbHVol=(SELECT MAX(nbHVol) FROM Pilote);
          ELSE
             SELECT COUNT(*) INTO p1 FROM Pilote
                    WHERE nbHVol=(SELECT MAX(nbHVol) FROM Pilote WHERE comp=pcomp)
                   AND comp = pcomp;
           END IF;
          IF (p1 = 0) THEN
             SELECT ('Aucun pilote n''est le plus expérimenté') AS resultat;
          ELSEIF p1 > 1 THEN
            SELECT('Plusieurs pilotes sont les plus expérimentés') AS resultat;
          ELSE
             IF (pcomp IS NULL) THEN
Web
         CREATE PROCEDURE bdsoutou.PlusExperimente
          (INOUT pcomp VARCHAR(4), OUT pnomPil VARCHAR(20), OUT pheuresVol DECIMAL(7,2))
```
## Fonction n'interagissant pas avec la base

AND comp = pcomp;

ELSE

 END IF; END IF; END;

La fonction EcritureComplexe renvoie une chaîne de caractères désignant l'écriture d'un nombre complexe sous la forme «  $a + bi$  » ou «  $a - bi$  » (EcritureComplexe.sql), en fonction du signe des deux paramètres *a* et *b* définissant la partie réelle et la partie imaginaire du complexe.

 SELECT nom, nbHVol, comp INTO pnomPil, pheuresVol, pcomp FROM Pilote WHERE nbHVol=(SELECT MAX(nbHVol) FROM Pilote);

SELECT nom, nbHVol INTO pnomPil, pheuresVol FROM Pilote

WHERE nbHVol=(SELECT MAX(nbHVol) FROM Pilote WHERE comp=pcomp)

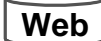

```
BEGIN
          DECLARE result VARCHAR(80);
          IF (imaginaire < 0) THEN
            SET result := CONCAT('Complexe : ',reel,'-',-imaginaire,'i');
Web CREATE FUNCTION bdsoutou.EcritureComplexe
                       (reel DECIMAL(7,2), imaginaire DECIMAL(7,2))
                        RETURNS VARCHAR(80)
```

```
 ELSE
    SET result := CONCAT('Complexe : ', reel, '+', imaginaire, 'i');
 END IF;
RETURN result ;
END;
```
#### Compilation

Pour compiler ces sous-programmes à partir de l'interface de commande, il faut ajouter un délimiteur après chaque dernier END comme suit :

```
delimiter $
Sous programme ;
$
```
Si un message d'erreur apparaît, il indique la ligne concernée ; souvent l'erreur peut être située juste avant cette ligne. Le même résultat peut être obtenu par la commande SHOW ERRORS.

Une fois que le message « Query OK, 0 rows affected (… sec) » apparaît, le sousprogramme est correctement compilé.

### Appel d'un sous-programme

Le créateur d'un sous-programme peut exécuter ce dernier à la demande et sans aucune condition préalable. Pour exécuter un sous-programme à partir d'un autre accès, les conditions suivantes doivent être respectées :

- détenir le privilège EXECUTE sur la procédure en question ou sur la base qui contient le sous-programme, ou au niveau global ;
- mentionner le nom de la base (du schéma) contenant le sous-programme à l'exécution de ce dernier (exemple d'appel sous l'interface de commande de la procédure AugmenteCapacite de la base bdjean, pour l'avion d'immatriculation 'F-GLFS' : « CALL bdjean.AugmenteCapacite('F-GLFS'); »).

Décrivons l'appel d'un sous-programme sous l'interface de commande, dans un sousprogramme MySQL et dans une instruction SQL. Le chapitre suivant détaillera un tel appel à partir d'un programme externe (Java ou PHP).

#### *Sous l'interface de commande*

En phase de tests, il est intéressant de pouvoir déclencher un sous-programme directement dans l'interface de commande. La commande CALL permet d'appeler une procédure. Une fonction est exécutée par son nom dans une instruction SQL.

Le tableau suivant décrit l'appel et le résultat des trois sous-programmes. La fonction est appelée ici dans un SELECT et dans un INSERT de deux manières différentes.

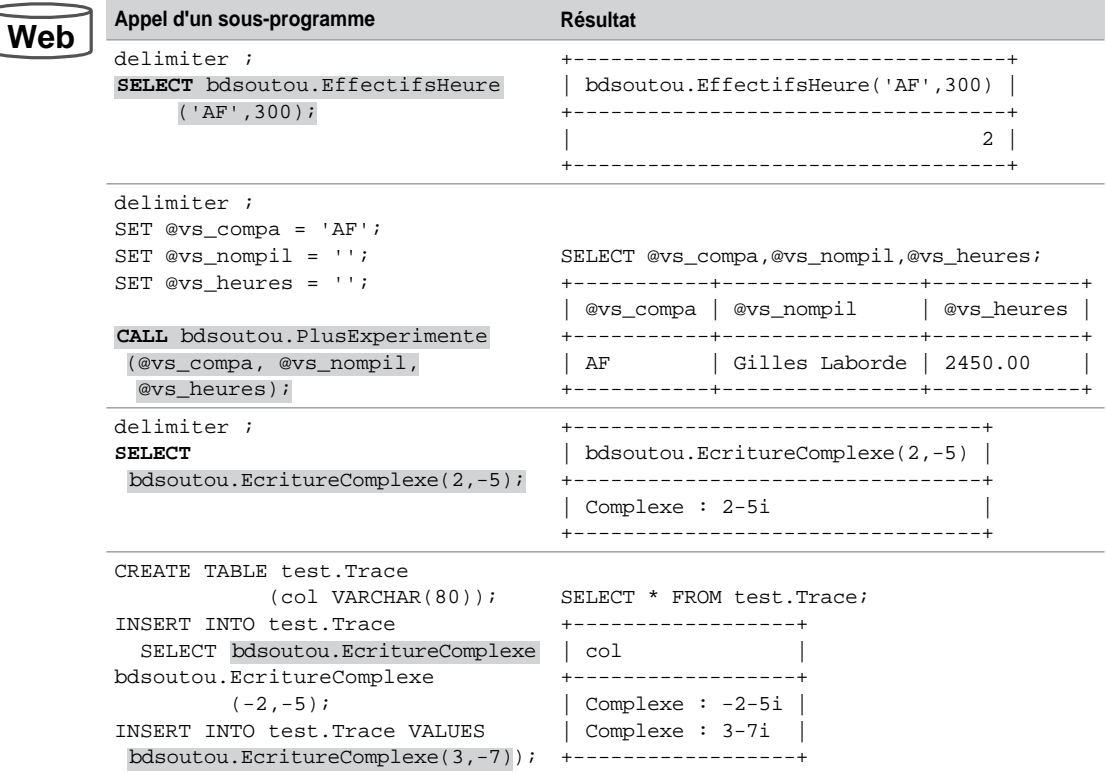

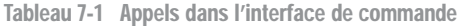

#### *Dans un sous-programme*

Invoquons les sous-programmes à présent à partir d'un autre sous-programme. Le même principe peut être adopté pour l'appel dans un déclencheur. La procédure s'appelle toujours par CALL, la fonction par son nom (ici elle est appelée dans l'affectation d'une variable).

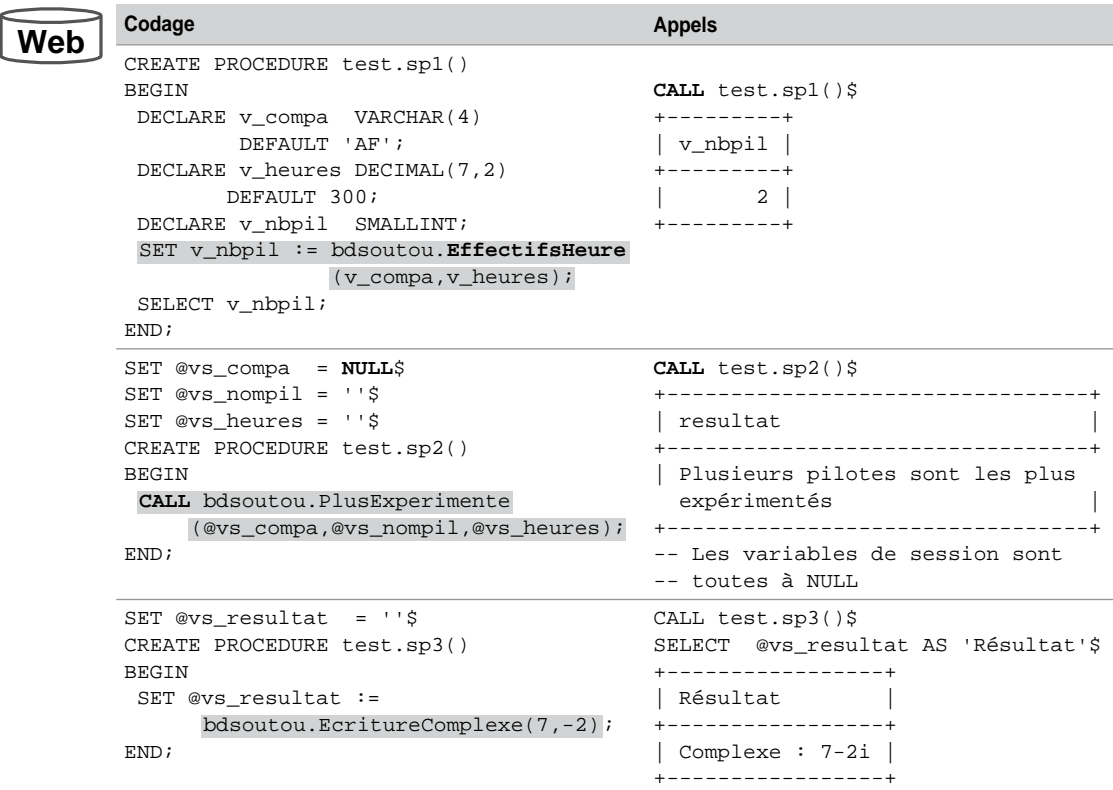

Tableau 7-2 Appels dans un sous-programme

## Récursivité

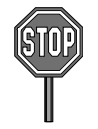

La récursivité n'est pour l'instant pas permise dans MySQL au niveau des sous-programmes.

Comme dans tout programme récursif, il ne faudrait pas oublier la condition de terminaison ! L'exemple suivant décrit la programmation à l'aide d'une fonction récursive du calcul de la factorielle d'un entier positif. La compilation se déroule sans erreur, l'appel, lui, nous ramène à l'ordre.

Tableau 7-3 Récursivité

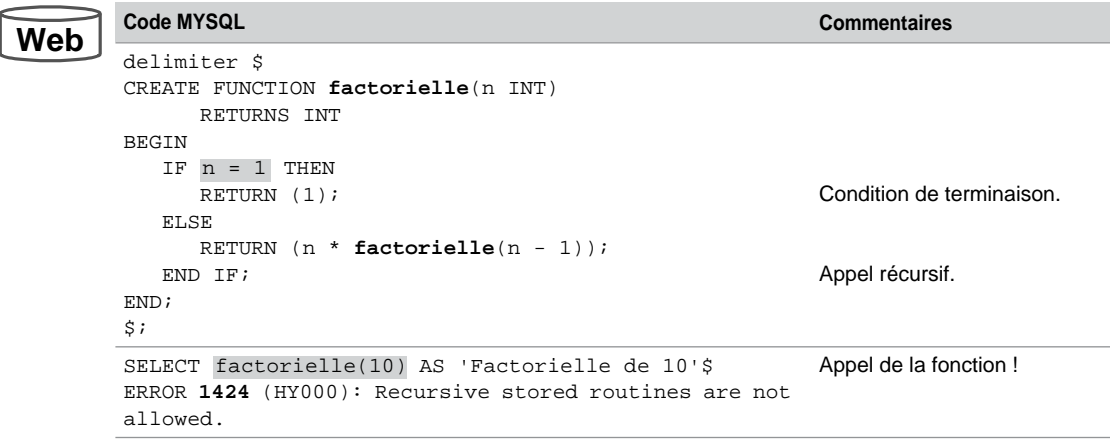

## Sous-programmes imbriqués

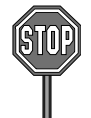

Il n'est pas possible de créer un sous-programme (*nested subprogram*) dans un autre sousprogramme.

Cela n'est valable que pour les blocs d'instructions qui peuvent éventuellement en inclure d'autres (voir chapitre 6).

Le tableau suivant décrit la déclaration invalide du sous-programme Mouchard dans la procédure imbriquee. Ce sous-programme insérerait une ligne dans une table pour tracer l'appel de la procédure en fonction de l'utilisateur et du moment de l'exécution.

Tableau 7-4 Sous-programme imbriqué

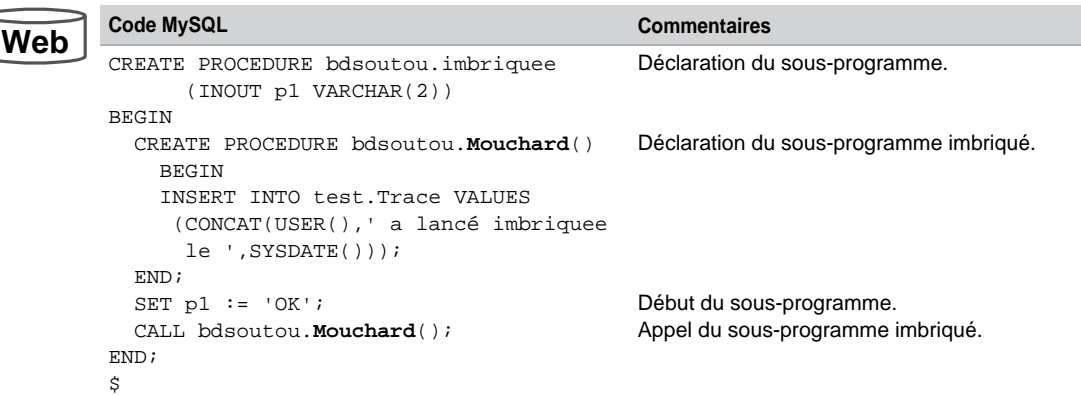

La compilation renvoie un message d'erreur très clair :

```
ERROR 1303 (2F003): Can't create a PROCEDURE from within another 
stored routine
```
La solution est de créer les deux procédures à part ou d'inclure un bloc BEGIN… END dans la procédure de plus haut niveau.

## Modification d'un sous-programme

La modification d'un sous-programme s'exécute par la commande ALTER. Pour pouvoir changer un sous-programme, si vous n'êtes pas son créateur, vous devez détenir le privilège ALTER ROUTINE sur la base de données (ou au niveau global). Plusieurs caractéristiques peuvent être corrigées en une seule instruction (mais ni le code, ni les paramètres). La syntaxe générale est la suivante :

```
ALTER {PROCEDURE | FUNCTION} [nomBase.]nomSousProg
     [ { CONTAINS SQL | NO SQL | READS SQL DATA | MODIFIES SQL DATA }
        | SQL SECURITY { DEFINER | INVOKER }
       | COMMENT 'commentaire'
     ...]
```
L'instruction suivante commente le sous-programme Mouchard présent dans la base bdsoutou en indiquant qu'il interagit avec la base en écriture, et qu'il s'exécutera avec les privilèges de l'accès utilisateur qui l'a créé.

```
ALTER PROCEDURE bdsoutou.Mouchard
       MODIFIES SQL DATA 
       SQL SECURITY DEFINER
       COMMENT 'Traces de qui lance quoi';
```
## Destruction d'un sous-programme

Pour supprimer un sous-programme, si vous n'êtes pas son créateur, le privilège ALTER ROUTINE est requis sur la base de données (ou au niveau global). La syntaxe de suppression d'un sous-programme est la suivante :

```
DROP {PROCEDURE | FUNCTION} [IF EXISTS] [nomBase.]nomSousProg
```
IF EXISTS évite un message de *warning* si le sous-programme n'existe pas.

Les instructions suivantes suppriment la procédure cataloguée Mouchard de la base bdsoutou.

```
delimiter ;
DROP PROCEDURE bdsoutou.Mouchard;
```
## **Restrictions**

Les restrictions que nous mentionnons ici s'appliquent également aux déclencheurs (étudiés en fin de ce chapitre). Bien qu'il existe des restrictions qui s'appliquent seulement aux fonctions et aux déclencheurs, elles peuvent s'appliquer à une procédure si cette dernière est appelée dans le code de la fonction ou du déclencheur.

- Les instructions suivantes ne peuvent être présentes dans un sous-programme CHECK TABLES, LOCK TABLES, UNLOCK TABLES, LOAD DATA, LOAD TABLE et OPTIMIZE TABLE.
- Il n'est pas possible de programmer des instructions SQL en dynamique (PREPARE, EXE-CUTE, DEALLOCATE PREPARE) dans un déclencheur (possible dans une fonction ou une procédure).
- Il n'y a pas encore d'outil de débogage pour les sous-programmes.
- Les instructions CALL ne peuvent être préparées à l'avance (CALL *variable*).
- MySQL ne prend pas encore en charge la notion de paquetage (*package*) qui est un module regroupant plusieurs objets (variables, exceptions, curseurs, fonctions ou procédures) fournissant un ensemble de services (un peu comme une classe dans l'approche objet).

# Curseurs

Les curseurs sont très utilisés, pour ne pas dire qu'ils sont omniprésents, dans toute application importante. Le concept, analogue au niveau de JDBC, est programmé à l'aide de la classe Resultset, et, sous ASP de Microsoft, à l'aide de la classe RecordSet (appelée DataSet avec .Net).

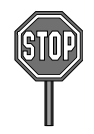

MySQL n'est compatible qu'avec des curseurs en lecture seulement, non navigables, non modifiables et non dynamiques.

## Généralités

Un curseur est une zone mémoire qui est générée côté serveur (mise en cache) et qui permet de traiter individuellement chaque ligne renvoyée par un SELECT. Un sous-programme peut travailler avec plusieurs curseurs en même temps. Un curseur, durant son existence (de l'ouverture à la fermeture), contient en permanence l'adresse de la ligne courante.

La figure suivante illustre la manipulation de base d'un curseur. Le curseur est décrit après les variables. Il est ouvert dans le code du programme ; il s'évalue alors et va se charger en extrayant les données de la base. Le programme peut parcourir tout le curseur en récupérant les lignes une par une dans une variable locale. Le curseur est ensuite fermé.

Les curseurs doivent être déclarés après les variables et avant les exceptions.

```
CREATE PROCEDURE nomSousProgramme [(... ) ]
BEGIN
 DECLARE v2...;
 DECLARE v3...;
 DECLARE CURSOR curs1 FOR SELECT brevet,nbhVol, comp
                            FROM Pilote WHERE comp = 'AF' ;
   ...
    ...
  OPEN curs1 ;
  F ETCH curs1 INTO v1,v2,v3 ;
   ...
 E ND ;
\hat{\mathbf{S}}curs1
                                               PL-1 2450 AF<br>PL-2 900 AF
                                              PL -2 900 AF<br>PL -5 200 AF
                                              PL - 5v1 v2 v3PL -1 2450 AF
                                                                  Curseur
  DECLARE v1...;
```
#### *Figure 7-3 Principes d'un curseur*

Il n'existe pour l'instant qu'une seule manière de parcourir un curseur : du premier au dernier enregistrement.

## **Instructions**

Les instructions disponibles pour travailler avec des curseurs sont définies dans le tableau suivant :

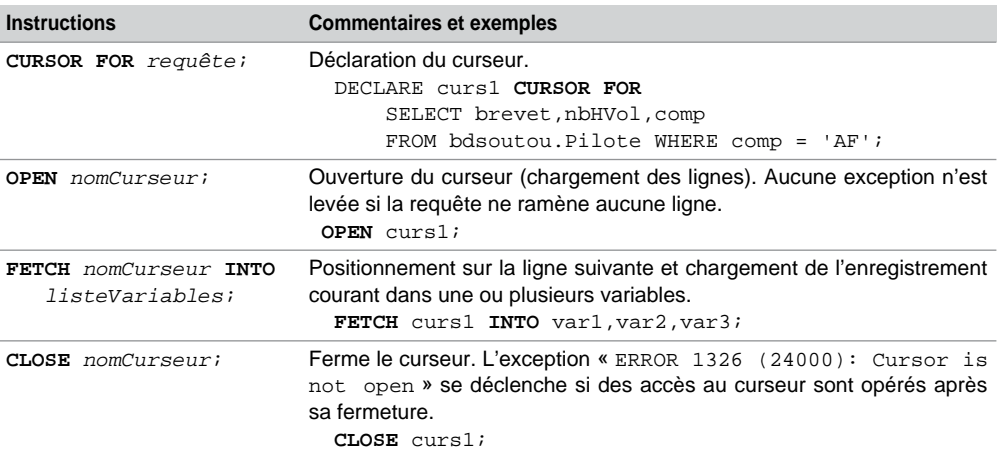

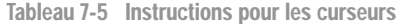

#### Parcours d'un curseur

Vous pouvez choisir d'utiliser une structure répétitive *tant que* ou *répéter*. Le tableau suivant présente le parcours d'un curseur à l'aide de ces deux techniques. Ici, il s'agit de faire la somme des heures de vol des pilotes de la compagnie de code 'AF'.

Notez l'utilisation obligatoire d'une exception (*handler* dans le vocable de MySQL) qui force le programme à continuer si on arrive en fin du curseur (au-delà du dernier enregistrement), tout en positionnant la variable curs1 à *vrai* (1). Je dis « obligatoire », car MySQL ne propose pas, pour l'heure, de fonctions sur les curseurs (FOUND, NOT\_FOUND, IS\_CLOSED, etc.). Nous étudierons plus en détail les exceptions dans la prochaine section.

**Tant que Répéter** DECLARE fincurs1 BOOLEAN DEFAULT 0; DECLARE v  $nbHv$  DECIMAL(7,2); DECLARE v\_tot DECIMAL(8,2) DEFAULT 0; SELECT nbHVol FROM bdsoutou.Pilote WHERE comp = 'AF'; DECLARE CONTINUE **HANDLER FOR** NOT FOUND SET fincurs1 := 1; REPEAT IF NOT fincurs1 THEN SET v tot  $:= v$  tot+v nbHv; END IF; UNTIL fincurs1 END REPEAT; WHILE (NOT fincurs1) DO SET v tot  $:= v$  tot+v nbHv; END WHILE; SELECT v tot AS 'Total heures pour les pilotes de ''AF'''; **Web** DECLARE curs1 **CURSOR FOR OPEN** curs1; **FETCH** curs1 **INTO** v\_nbHv; **FETCH** curs1 **INTO** v\_nbHv; **FETCH** curs1 **INTO** v\_nbHv; **CLOSE** curs1;

Personnellement, je préfère la programmation avec un *tant que*. L'appel de cette procédure (avec l'une ou l'autre des techniques) sur la table de la figure 7-2 produira le résultat suivant :

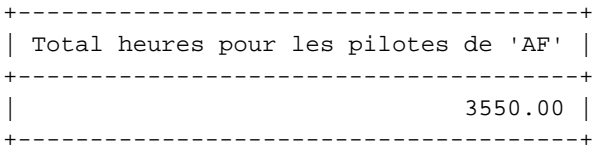

Tableau 7-6 Parcours d'un curseur

**Web**

## Accès concurrents (**FOR UPDATE**)

Si vous voulez verrouiller les lignes d'une table interrogée par un curseur dans le but de mettre à jour la table, sans qu'un autre utilisateur ne la modifie en même temps, il faut utiliser la clause FOR UPDATE. Elle s'emploie lors de la déclaration du curseur et verrouille les lignes concernées dès l'ouverture du curseur. Les verrous sont libérés à la fin de la transaction.

Il est souvent intéressant de pouvoir modifier facilement la ligne courante d'un curseur (UPDATE ou DELETE) à répercuter au niveau de la table. Il est conseillé d'utiliser un curseur FOR UPDATE pour verrouiller les lignes à actualiser.

Le tableau suivant décrit un bloc qui se sert du curseur FOR UPDATE pour :

- augmenter le nombre d'heures de 100 pour les pilotes de la compagnie de code 'AF' ;
- diminuer ce nombre de 100 pour les pilotes de la compagnie de code 'SING' ;
- supprimer les pilotes des autres compagnies.

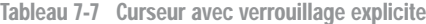

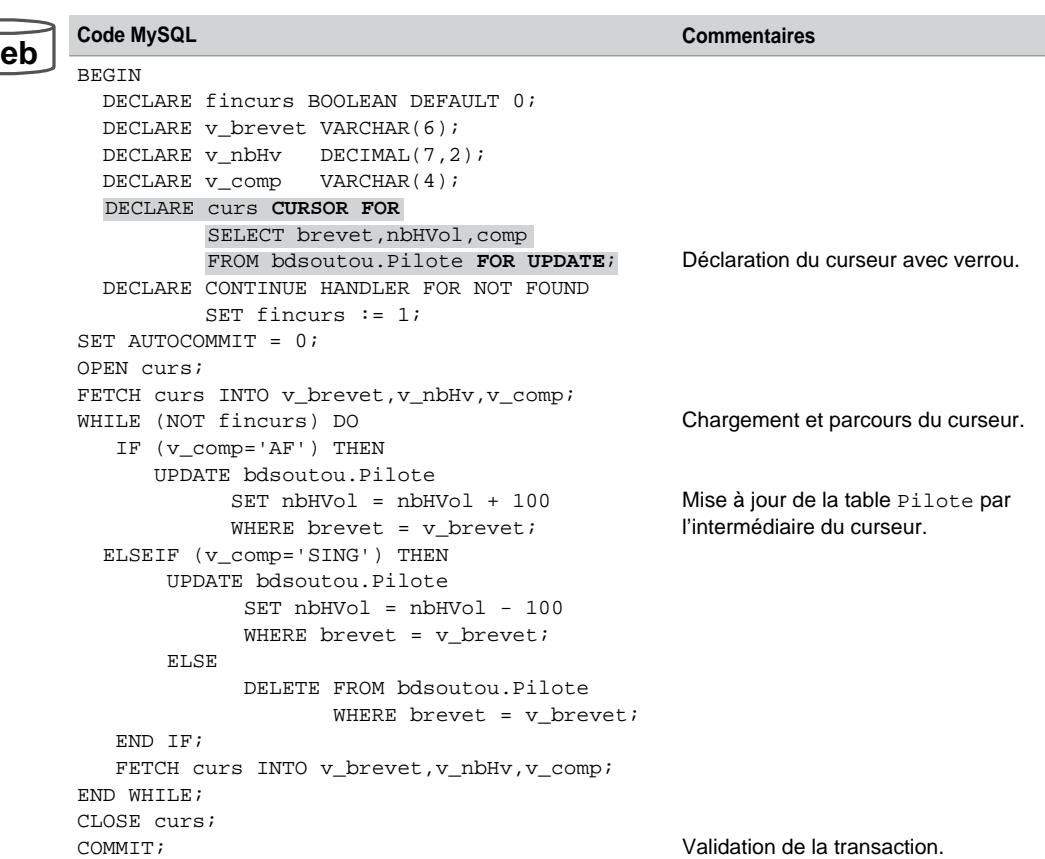

## **Restrictions**

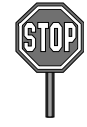

- Une validation (COMMIT) avant la fermeture d'un curseur FOR UPDATE aura des effets de bord fâcheux.
- Il n'est pas possible de déclarer un curseur FOR UPDATE en utilisant dans la requête les directives DISTINCT ou GROUP BY, un opérateur ensembliste, ou une fonction d'agrégat.
- Il n'existe pas encore de directive WHERE CURRENT OF pour modifier l'enregistrement courant d'un curseur avec verrou.
- Un curseur, comme un tableau, ne peut pas être passé en paramètre d'un sous-programme ni en entrée (IN), ni en sortie (OUT).

# **Exceptions**

Afin d'éviter qu'un programme ne s'arrête dès la première erreur suite à une instruction SQL (SELECT ne retournant aucune ligne, INSERT ou UPDATE d'une valeur incorrecte, DELETE d'un enregistrement « père » ayant des enregistrements « fils » associés, etc.), il est indispensable de prévoir les cas potentiels d'erreurs et d'associer à chacun de ces cas la programmation d'une exception (*handler* dans le vocabulaire de MySQL).

Dans le langage des informaticiens, on dit qu'on *garde la main* pendant l'exécution du programme. Le mécanisme des exceptions (*handling errors*) est largement utilisé par tous les développeurs, car il est prépondérant dans la mise en œuvre des transactions. Les exceptions peuvent se paramétrer dans un sous-programme (fonction ou procédure cataloguée) ou un déclencheur.

#### Généralités

Une exception MySQL correspond à une condition d'erreur et peut être associée à un identificateur (exception nommée). Une exception est détectée (aussi dite « levée ») si elle est prévue dans un *handler* au cours de l'exécution d'un bloc (entre BEGIN et END). Une fois levée, elle fait continuer (ou sortir du bloc) le programme après avoir réalisé une ou plusieurs instructions que le programmeur aura explicitement spécifiées.

La figure suivante illustre les deux mécanismes qui peuvent être mis en œuvre pour gérer une exception (seuls CONTINUE et EXIT sont actuellement pris en charge par MySQL). Supposons que l'extraction ne ramène aucune ligne, on peut programmer la sortie du bloc courant ou continuer dans le bloc. Supposons que l'insertion déclenche une erreur, on peut également décider de sortir ou de poursuivre le traitement.

*Figure 7-4 Principe général des exceptions*

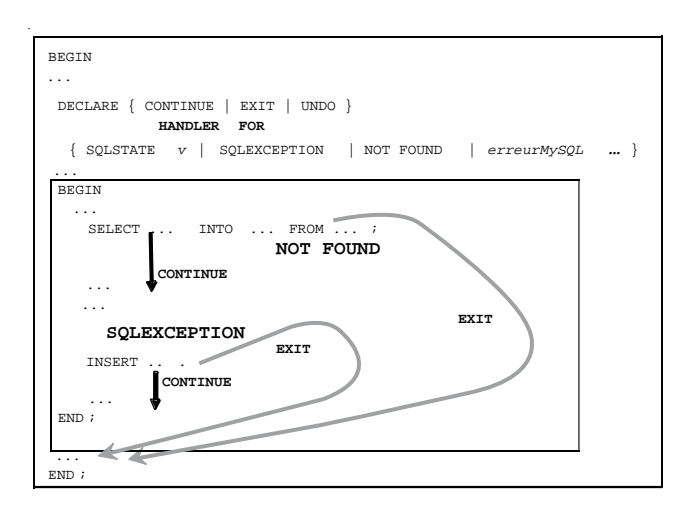

Si aucune erreur ne se produit, le traitement se termine ou retourne à son appelant, s'il s'agit d'un sous-programme lancé d'un programme principal. La syntaxe générale d'une exception est la suivante. Les exceptions doivent être déclarées de préférence après les variables et avant les curseurs.

```
DECLARE { CONTINUE | EXIT | UNDO }
         HANDLER FOR
     { SQLSTATE [VALUE] 'valeur_sqlstate' | nomException | SQLWARNING
      | NOT FOUND | SQLEXCEPTION | code_erreur_mysql }
    instructions MySQL;
    [, { SQLSTATE...} ...]
```
- La directive CONTINUE (appelée *handler*) force à poursuivre l'exécution de programme lorsqu'il se passe un événement prévu dans la clause FOR.
- Le *handler* EXIT fait sortir l'exécution du bloc courant (entre BEGIN et END).

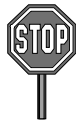

Le *handler* UNDO n'est pas encore reconnu. À son nom, on se doute de son utilité, à savoir défaire les instructions SQL qui auront été exécutées (sans avoir été validées par un COMMIT) avant que l'exception ne se déclenche.

- SQLSTATE permet de couvrir toutes les erreurs d'un état donné.
- *nomException* s'applique à la gestion des exceptions nommées (étudiées plus loin).
- SQLWARNING permet de couvrir toutes les erreurs d'état SQLSTATE débutant par 01.
- NOT FOUND permet de couvrir toutes les erreurs d'état SQLSTATE débutant par 02.
- SQLEXCEPTION gère toutes les erreurs qui ne sont ni gérées par SQLWARNING ni par NOT FOUND.
- *instructions MySQL* : une ou plusieurs instructions du langage de MySQL (bloc, appel possibles par CALL d'une fonction ou d'une procédure cataloguée).

Il est possible de grouper plusieurs déclarations d'exceptions, ainsi que de prévoir plusieurs conditions pour une même exception. En plus de pouvoir tester des erreurs pour tel ou tel état (SQLSTATE), nous verrons que l'on peut récupérer une erreur de code donné (paramètre code\_erreur\_mysql). Par exemple, ERROR 1046 désigne la non sélection d'une base de données (1046 devra être écrit en lieu et place de code\_erreur\_mysql).

## **Restrictions**

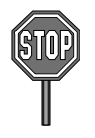

Il n'est pas encore possible de dérouter volontairement l'exécution d'un sous-programme avec certaines conditions, par l'intermédiaire d'une instruction spécifique comme RAISE ou RESI-GNAL. L'exception serait ainsi manuellement déclenchée et pourrait être définie par le programmeur (par exemple, la condition PILOTE\_TROP\_JEUNE si l'âge d'un pilote est inférieur à 20 ans).

Il n'est pas non plus permis de déclarer ses propres exceptions (par exemple, pour pouvoir dérouter le sous-programme si l'âge d'un pilote est inférieur à une valeur donnée).

Étudions à présent les différents types d'exceptions en programmant des procédures simples interrogeant la table Pilote illustrée à la figure 7-2.

## Exceptions avec **EXIT**

Examinons la clause EXIT de l'instruction DECLARE HANDLER à travers un exemple.

#### *Gestion de* **NOT FOUND**

Le tableau suivant décrit une procédure qui gère une erreur : aucun pilote n'est associé à la compagnie de code passé en paramètre (NOT FOUND). La procédure ne se termine pas correctement si plusieurs lignes sont retournées (erreur Result consisted of more than one row).

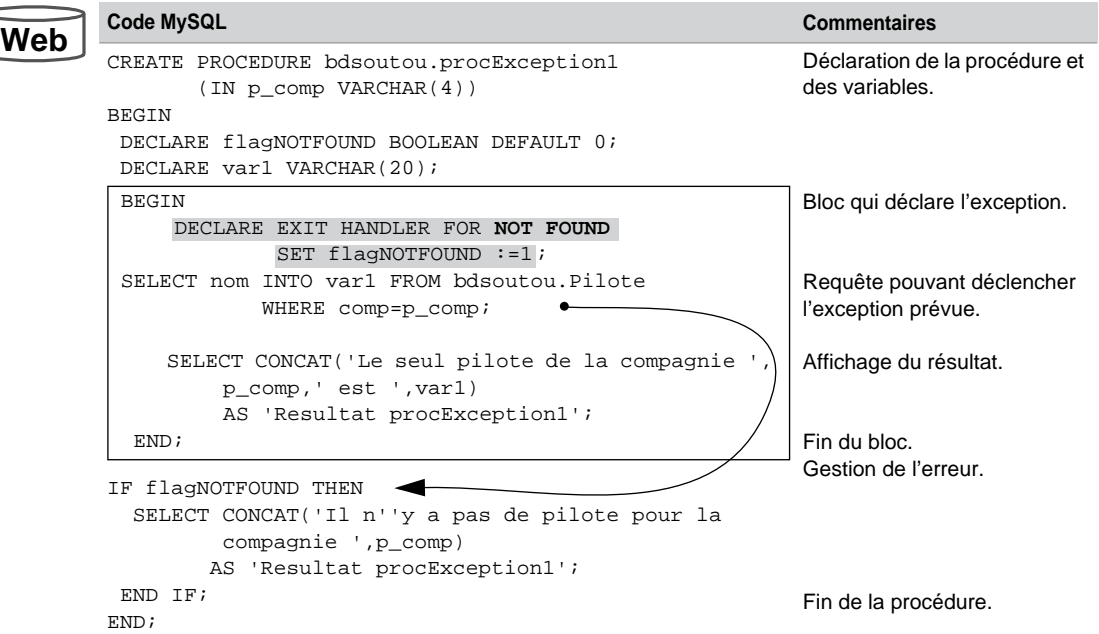

Tableau 7-8 Exception NOT FOUND traitée avec EXIT

La trace d'une exécution correcte de cette procédure (si la requête retourne une seule ligne, la procédure ne passe pas dans le *si*) est la suivante :

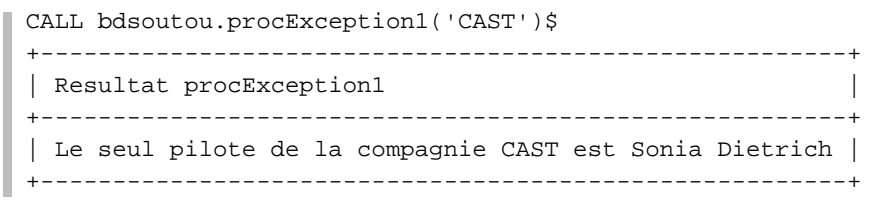

Une autre exécution correcte de cette procédure (qui se déroute hors du bloc du fait de NOT FOUND) est la suivante :

CALL bdsoutou.procException1('RIEN')\$ +-----------------------------------------------+ | Resultat procException1 | +-----------------------------------------------+ | Il n'y a pas de pilote pour la compagnie RIEN | +-----------------------------------------------+

# *Gestion d'une erreur particulière*

Le tableau suivant décrit une amélioration de la précédente procédure par le fait de gérer l'erreur particulière permettant de savoir si la requête renvoie plusieurs lignes (ERROR 1172 (42000): Result consisted of more than one row). La procédure se termine maintenant correctement si la requête retourne une seule ligne ou plusieurs (message personnalisé en sortie de bloc).

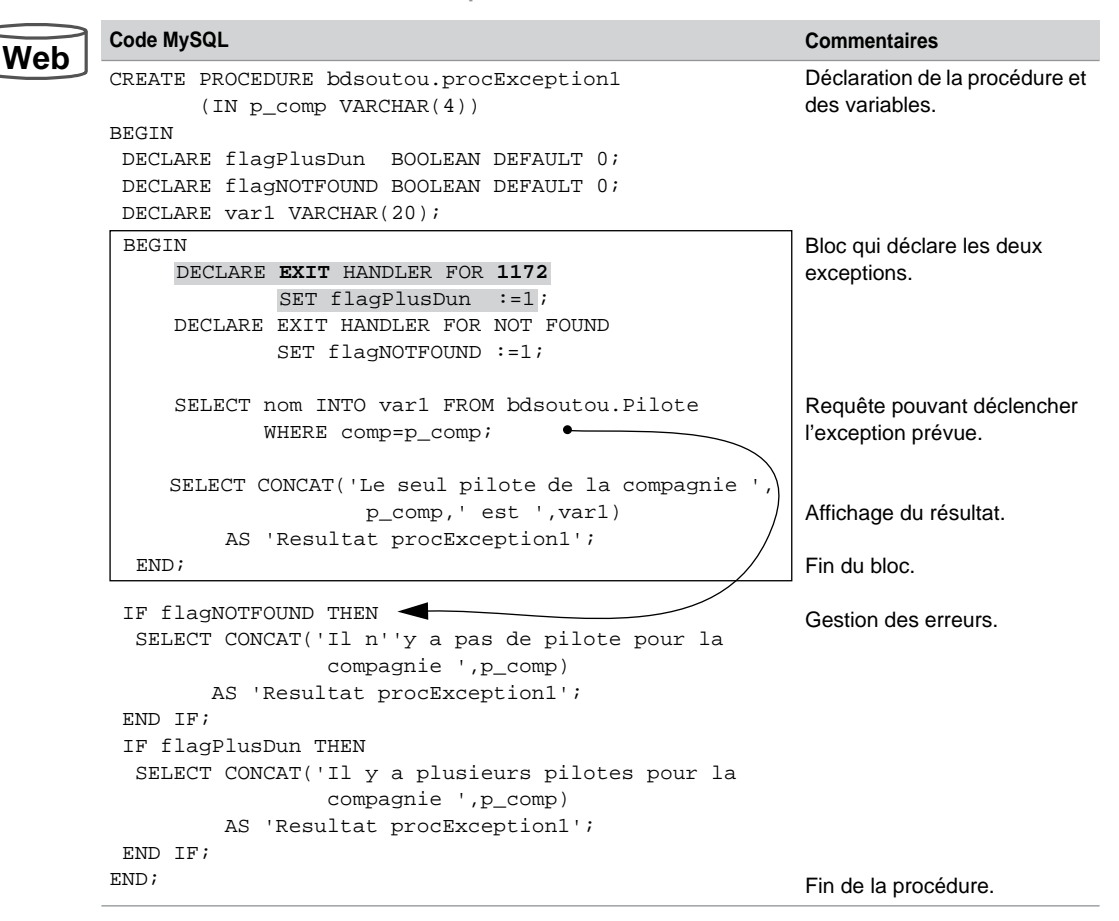

Tableau 7-9 Exceptions 1172 et NOT FOUND traitées avec EXIT

La trace d'une exécution correcte de cette procédure (qui se déroute hors du bloc du fait de plusieurs lignes retournées) est la suivante :

```
CALL bdsoutou.procException1('AF')$
+-----------------------------------------------+
| Resultat procException1 |
+-----------------------------------------------+
 | Il y a plusieurs pilotes pour la compagnie AF |
 +-----------------------------------------------+
```
#### *Appel d'une procédure dans l'exception*

Le tableau suivant décrit l'appel d'une procédure dans le cas de l'erreur NOT FOUND. La procédure principale exécute le sous–programme, puis sort du bloc principal et se termine correctement.

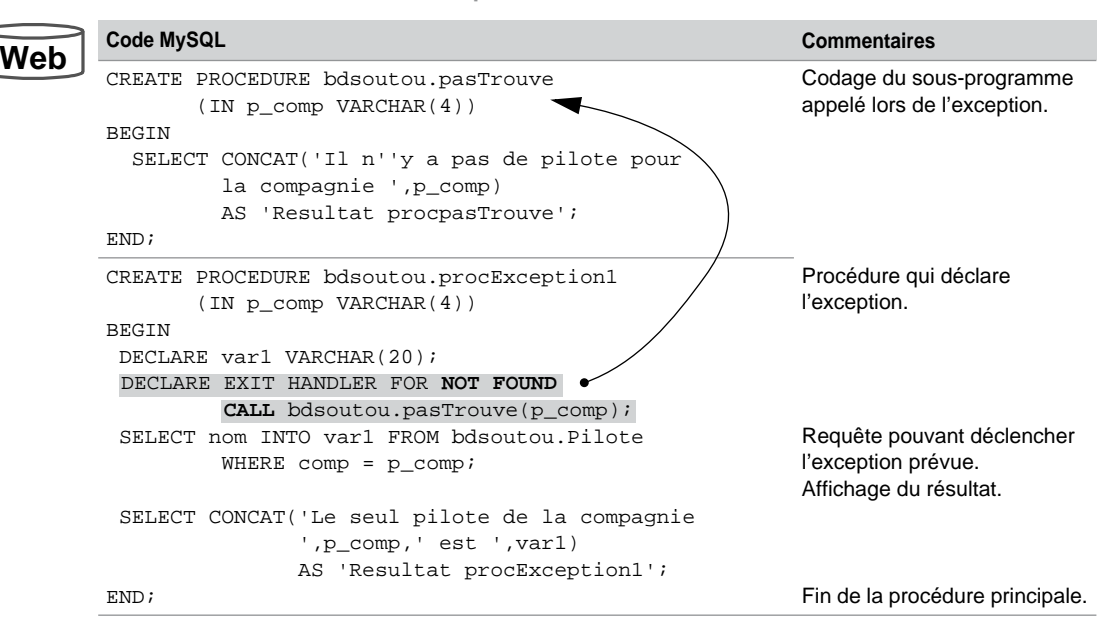

Tableau 7-10 Exception NOT FOUND traitée avec EXIT et CALL

La trace d'une exécution correcte de cette procédure (qui se déroute vers le sous-programme appelé du fait de NOT FOUND) est la suivante :

+-----------------------------------------------+ Resultat procpasTrouve +-----------------------------------------------+ | Il n'y a pas de pilote pour la compagnie RIEN | +-----------------------------------------------+

Il est aisé de transposer ce raisonnement à plusieurs exceptions appelant différents sousprogrammes.

## Exceptions avec **CONTINUE**

Étudions à présent la clause CONTINUE de l'instruction DECLARE HANDLER.

#### *Gestion de* **NOT FOUND**

Le tableau suivant décrit la même procédure gérant l'erreur NOT FOUND. La procédure se termine correctement si la requête retourne une seule ligne, mais pas lorsqu'elle en renvoie plusieurs (erreur Result consisted of more than one row).

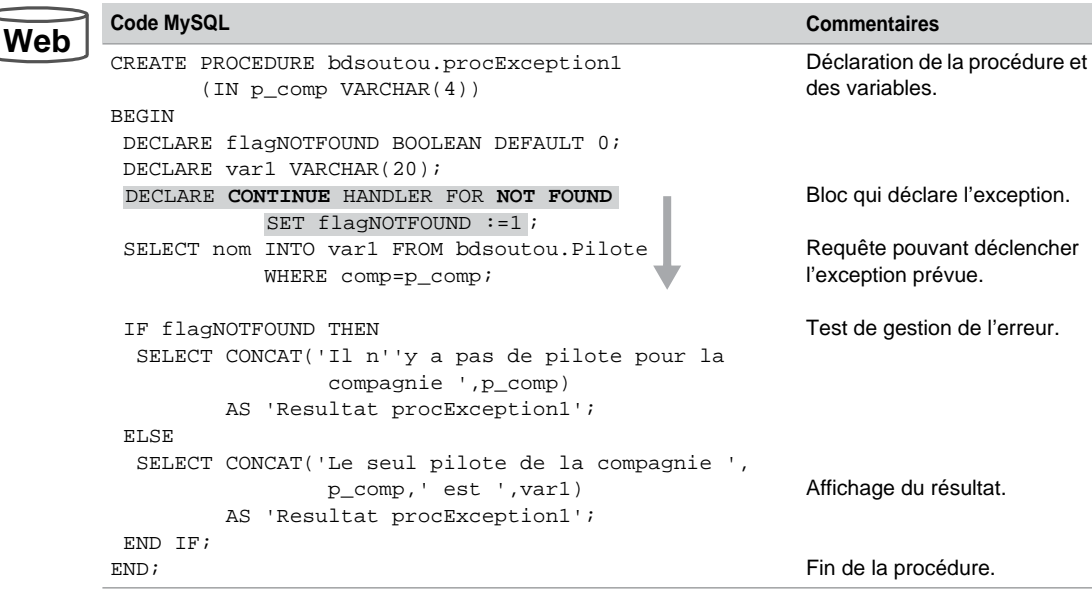

Tableau 7-11 Exception NOT FOUND traitée avec CONTINUE

#### *Gestion d'une erreur particulière*

Le tableau suivant décrit la même procédure qui gère en plus l'erreur Result consisted of more than one row. La procédure se termine correctement si la requête retourne une seule ou plusieurs lignes.

**Web**

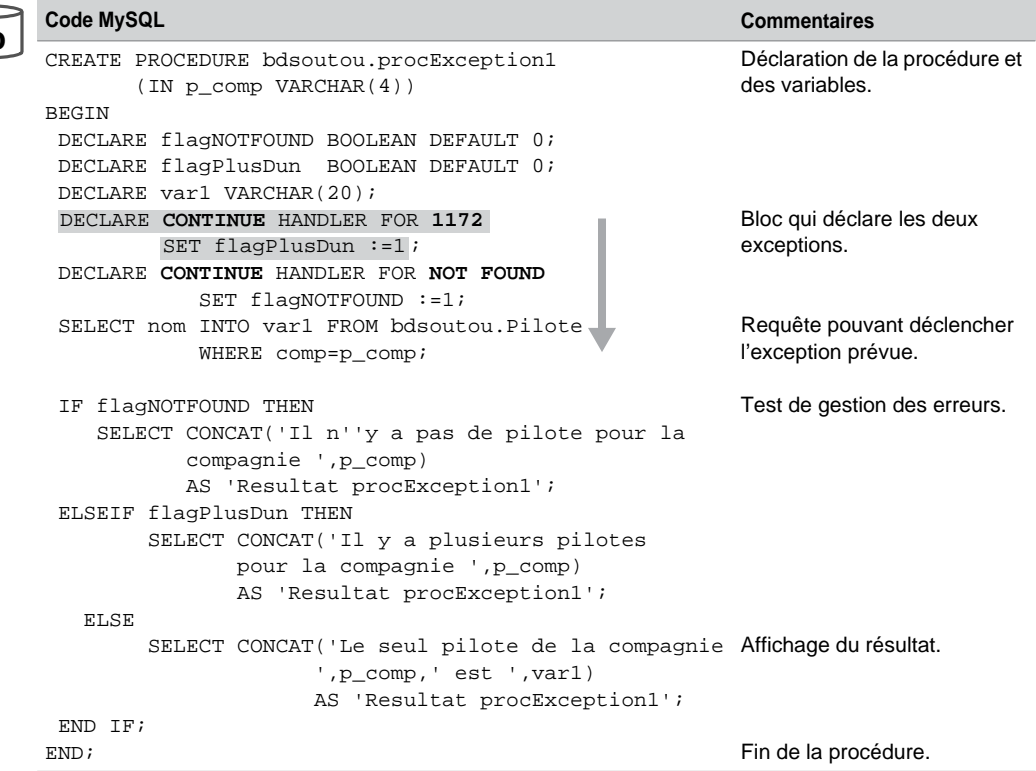

Tableau 7-12 Exceptions 1172 et NOT FOUND traitées avec CONTINUE

## Gestion des autres erreurs (**SQLEXCEPTION**)

Si une erreur non prévue en tant qu'exception (dans les clauses DECLARE HANDLER) se produisait, le programme se terminerait anormalement en renvoyant l'erreur en question. La directive SQLEXCEPTION couvre toutes les erreurs qui ne sont administrées ni par SQLWAR-NING ni par NOT FOUND.

Dans notre exemple (sélection d'une colonne d'une table), seule une erreur « interne » pourrait éventuellement se produire (base de données ou table inexistante, colonne de la table inexistante ou d'un type différent de VARCHAR(4) ou autre erreur système).

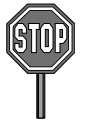

MySQL ne permet pas, pour l'instant, de récupérer dynamiquement, au sein d'un sous-programme, le code et le message de l'erreur associée à une exception levée suite à une instruction SQL, et qui n'a pas été prévue dans un *handler*.

En d'autres termes, il faudra soit :

- interrompre brusquement votre procédure avec différents cas d'erreurs, pour lister les codes erreur générés en sortie ;
- vous contenter de gérer globalement les autres exceptions, tout en ne sachant pas de quelles erreurs il s'agit.

Le tableau suivant décrit la précédente procédure qui contrôle en plus toutes les autres erreurs non prévues, en appelant le sous-programme autreErreur().

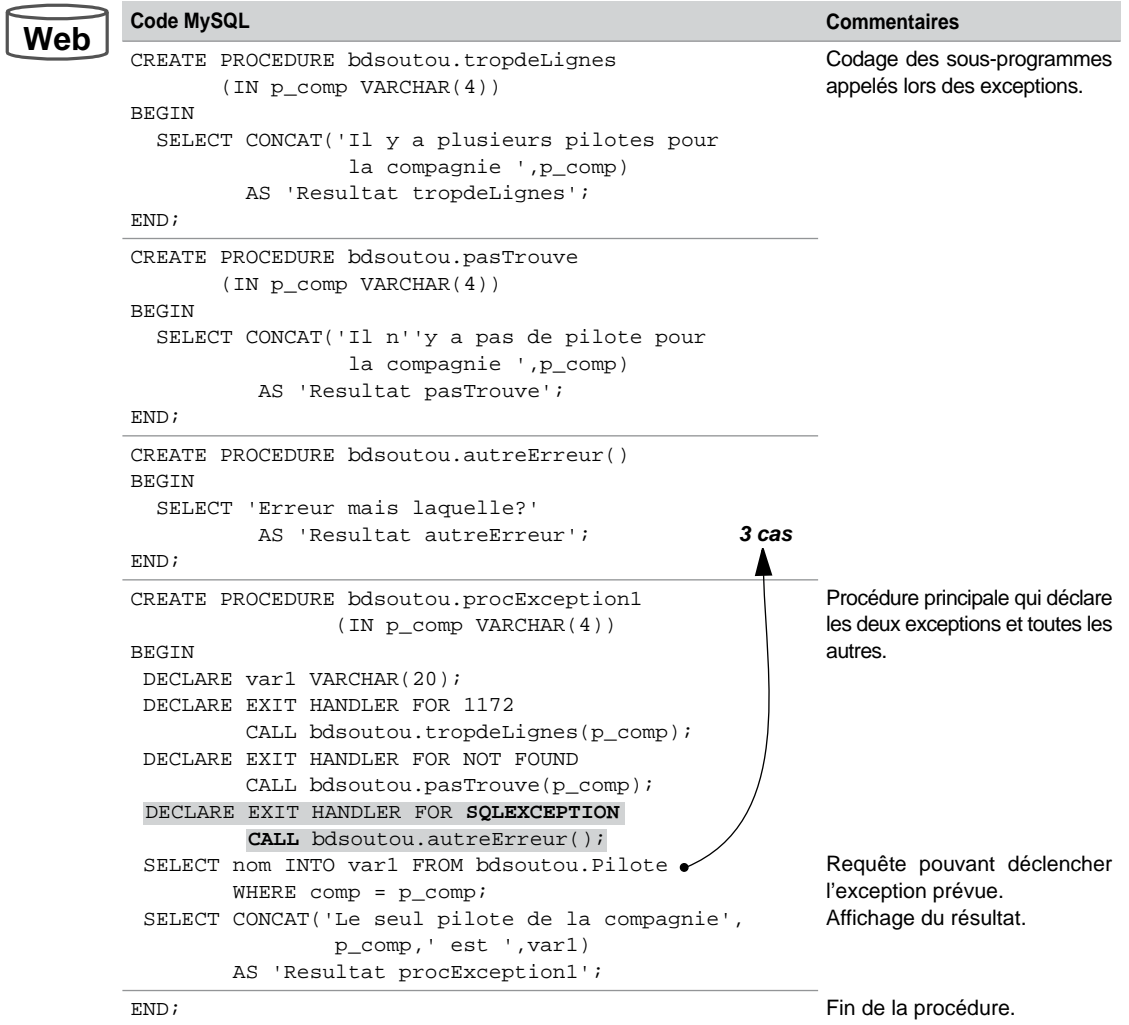

Tableau 7-13 Exceptions toutes traitées avec EXIT et SQLEXCEPTION

La trace d'une exécution de cette procédure (quelle que soit la valeur du paramètre passé en entrée), suite à la suppression de la table Pilote dans la base bdsoutou, est la suivante :

```
CALL bdsoutou.procException1('AF')$
  +-----------------------+
| Resultat autreErreur |
+-----------------------+
 | Erreur mais laquelle? |
+-----------------------+
```
## Même erreur sur différentes instructions

Plusieurs cas de figure sont possibles suivant qu'on désire maîtriser une exception ou terminer toutes les exceptions avant la fin du sous-programme.

#### *Gestion d'une seule exception*

Le tableau suivant décrit une procédure qui gère deux fois l'erreur non trouvée (NOT FOUND) sur deux requêtes distinctes. La première requête extrait le nom du pilote de code passé en paramètre. La deuxième donne le nom du pilote ayant un nombre d'heures de vol égal à celui passé en paramètre. Le sous-programme se termine correctement si les deux requêtes ne retournent qu'un seul enregistrement. Les autres erreurs potentielles ne sont pas prises en compte.

Le principe est d'utiliser une variable indiquant quelle est la requête qui a fait sortir du bloc par l'exception levée.

Exécutons cette procédure avec différents paramètres, on obtient :

```
CALL bdsoutou.procException2('PL-1', 1000)$
+------------------------------------------------------+
| CONCAT('Le pilote de code ',p_brevet,' est ',v_nom) |
    +------------------------------------------------------+
| Le pilote de code PL-1 est Gilles Laborde |
                       +------------------------------------------------------+
     +----------------------------------------------------------------+
| CONCAT('Le pilote ayant ',p_heures,' heures de vol est ',v_nom) |
                           +----------------------------------------------------------------+
| Le pilote ayant 1000 heures de vol est Florence Périssel |
+----------------------------------------------------------------+
CALL bdsoutou.procException2('PL-0', 2450)$
                         +-----------------------------------------------+
 | CONCAT('Pas de pilote de brevet : ',p_brevet) |
+-----------------------------------------------+
| Pas de pilote de brevet : PL-0 |
   +-----------------------------------------------+
```
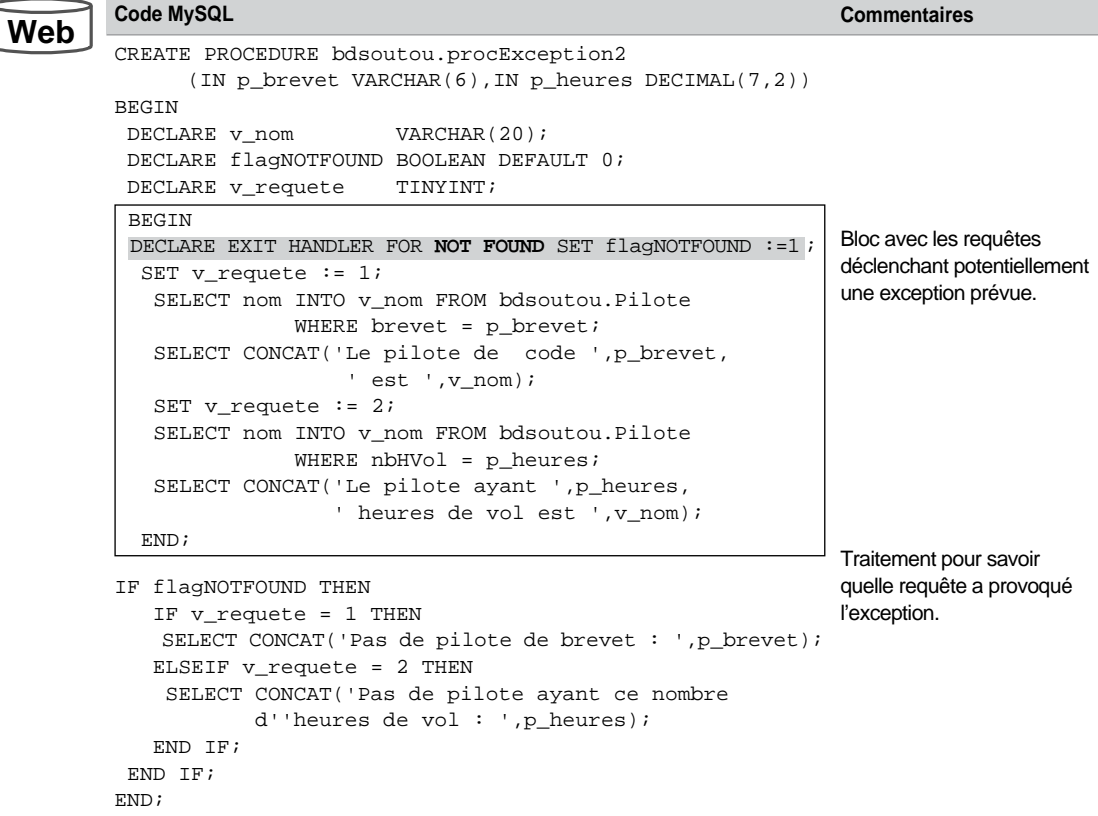

Tableau 7-14 Une exception NOT FOUND traitée pour deux instructions

Dans cette procédure, une erreur sur la première requête interrompt le programme (après avoir traité l'exception), et de ce fait la deuxième requête n'est pas évaluée. Pour cela, il est intéressant d'utiliser des blocs imbriqués pour poursuivre le traitement après avoir traité une ou plusieurs exceptions.

#### *Gestion de plusieurs exceptions*

Le tableau suivant décrit une procédure qui traite toutes les mêmes exceptions en séquence. Ce mécanisme permet de continuer l'exécution après que MySQL a levé une exception. Dans cette procédure, les deux requêtes sont évaluées indépendamment du résultat retourné par chacune d'elles.

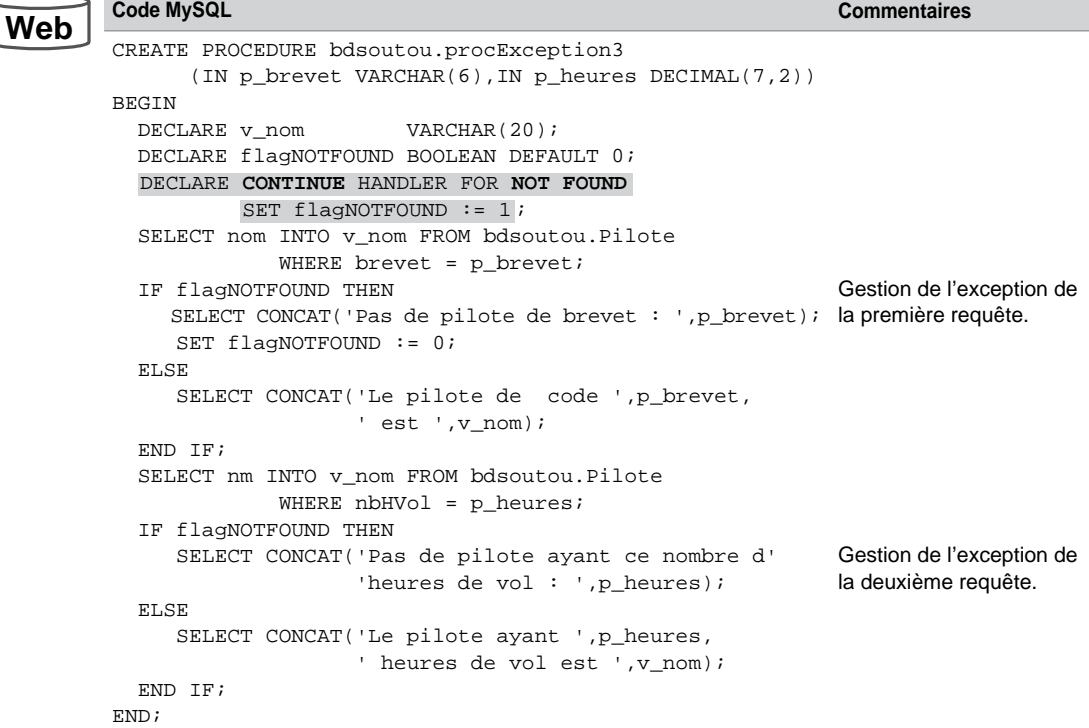

Tableau 7-15 Exceptions NOT FOUND toutes traitées

L'exécution suivante de cette procédure déclenche les deux exceptions (ce qui n'était pas le cas dans la procédure précédente).

CALL bdsoutou.procException3('PL-0', 500)\$ +-----------------------------------------------+ | CONCAT('Pas de pilote de brevet : ',p\_brevet) | +-----------------------------------------------+ | Pas de pilote de brevet : PL-0 | +-----------------------------------------------+ +-----------------------------------------------------------------+ | CONCAT('Pas de pilote ayant ce nombre d''heures de vol : ',p\_heures) | +-----------------------------------------------------------------+ | Pas de pilote ayant ce nombre d'heures de vol : 500 | +-----------------------------------------------------------------+

Il resterait à programmer l'exception ERROR 1172 (Result consisted of more than one row) pour gérer, au niveau de la seconde requête, l'extraction de plusieurs pilotes ayant un même nombre d'heures de vol. Deux solutions s'offrent à vous : dans un sous-bloc avec EXIT ou dans le même bloc avec un CONTINUE, et une variable pour tester l'éventuelle redirection.

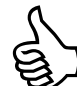

Afin de déclarer d'autres exceptions, il faut consulter la liste des erreurs dans la documentation officielle (*Appendix B. Error Codes and Messages*) de manière à connaître le numéro d'erreur MySQL (paramètre code\_erreur\_mysql dans la syntaxe DECLARE HANDLER).

Vous pouvez aussi écrire un bloc qui programme volontairement l'erreur pour voir, sous l'interface de commande, le numéro que MySQL renvoie.

#### Exceptions nommées

Pour intercepter une erreur MySQL et lui attribuer au passage un identificateur, il faut utiliser la clause DECLARE CONDITION. La syntaxe est la suivante :

#### *Déclaration*

```
DECLARE nomException CONDITION FOR
         {SQLSTATE [VALUE] 'valeur_sqlstate' | code_erreur_mysql}
```
Il est ainsi possible de regrouper plusieurs types d'erreurs (avec SQLSTATE ou cibler une erreur en particulier en indiquant le code erreur de MySQL). Une fois l'exception nommée, il est possible de l'utiliser dans la déclaration de l'événement associé via la directive DECLARE HANDLER.

#### *Déclenchement*

Considérons les deux tables suivantes. La colonne comp de la table Pilote est une clé étrangère vers la table Compagnie. Programmons une procédure qui supprime une compagnie de code passé en paramètre.

#### *Figure 7-5 Deux tables*

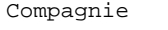

Pilote

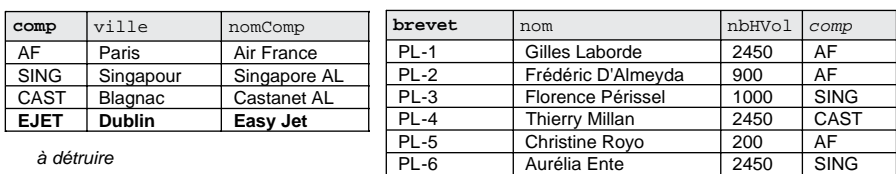

Le tableau suivant décrit la procédure procExceptionNommee qui intercepte une erreur référentielle (SQLSTATE à 23 000). Il s'agit de contrôler le programme si la compagnie à détruire est encore rattachée à un enregistrement référencé dans la table Pilote.

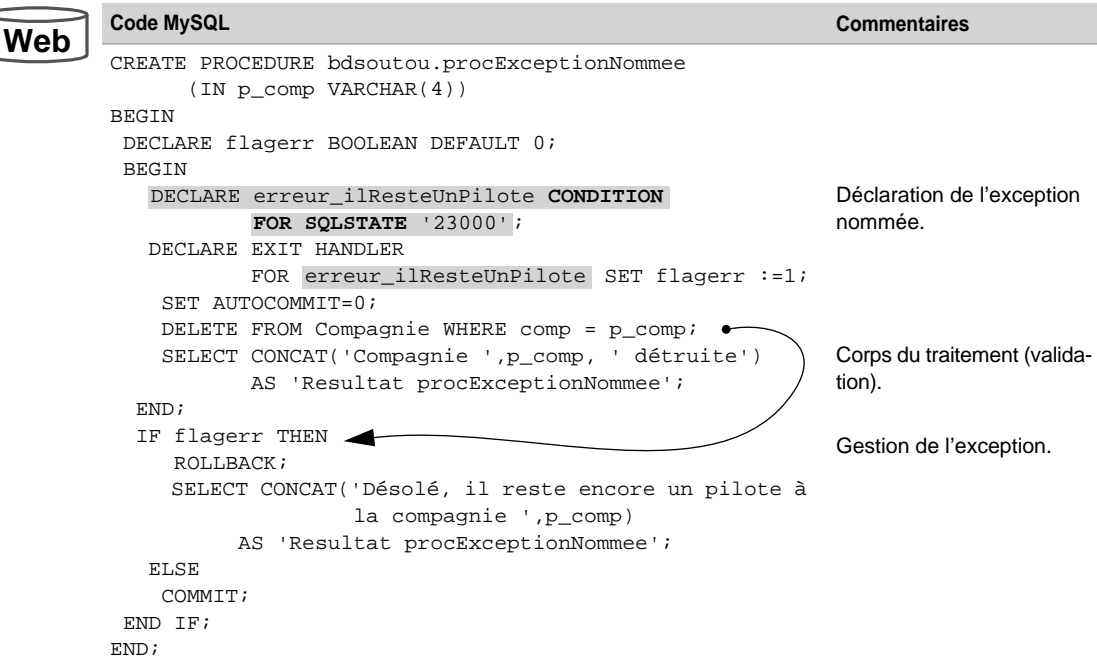

Tableau 7-16 Programmation d'une exception nommée

Les traces de l'exécution de cette procédure sont les suivantes. Notez que si on appelle cette procédure en passant en paramètre une compagnie inexistante, le sous-programme se termine normalement sans passer dans la section d'erreur.

```
CALL bdsoutou.procExceptionNommee('AF')$
+-----------------------------------------------------+
| Resultat procExceptionNommee |
+-----------------------------------------------------+
| Désolé, il reste encore un pilote à la compagnie AF |
+-----------------------------------------------------+
CALL bdsoutou.procExceptionNommee('EJET')$
+------------------------------+
| Resultat procExceptionNommee |
+------------------------------+
 Compagnie EJET détruite
 +------------------------------+
```
## **Déclencheurs**

Concernant MySQL, les déclencheurs n'existent que depuis la version 5. Comme nous le verrons, ils sont limitatifs en termes de fonctionnalités et relativement instables (P. Gulutzan citait, en parlant de la version bêta dans son livre blanc toujours présent (au moment de l'impression de ce livre) en page d'accueil du site de MySQL, *MySQL 5.0 Triggers* : « *Triggers are very new. There are bugs. … Do not try triggers with a database that has important data in it*… »).

Bien que beaucoup d'améliorations aient été apportées, les déclencheurs qui modifient les tables ne sont pas encore à mon sens tout à fait fiables. Prudence donc avec vos données. Toutes les limitations que nous allons détailler seront sans doute résolues au fur et à mesure des prochaines versions majeures du serveur. Songez qu'avant la version 5.0.10, les déclencheurs ne pouvaient même pas accéder à la base !

#### Généralités

D'un point de vue général et sans parler de MySQL, la plupart des déclencheurs (*triggers*) peuvent être vus comme des sous-programmes résidents associés à un événement particulier (insertion, modification d'une ou de plusieurs colonnes, suppression) sur une table (ou une vue). Une table (ou vue) peut « héberger » plusieurs déclencheurs ou aucun. Pour certains SGBD, il existe d'autres types de déclencheurs que ceux associés à une table (ou vue) afin de répondre à des événements qui ne concernent pas les données (exemple : connexion d'un utilisateur particulier, suppression d'une table, démarrage ou arrêt du serveur, déconnexion d'un utilisateur, etc.).

À la différence des sous-programmes, l'exécution d'un déclencheur n'est pas explicite (par CALL par exemple), c'est l'événement de mise à jour de la table qui lance automatiquement le code programmé dans le déclencheur. On dit que le déclencheur « se déclenche » (l'anglais le traduit mieux : *fired trigger*).

## À quoi sert un déclencheur ?

En théorie, un déclencheur permet de :

- Programmer toutes les règles de gestion qui n'ont pas pu être mises en place par des contraintes au niveau des tables. Par exemple, la condition : *une compagnie ne fait voler un pilote que s'il a totalisé plus de 60 heures de vol dans les 2 derniers mois, sur le type d'appareil du vol en question*, ne pourra pas être programmée par une contrainte et nécessitera l'utilisation d'un déclencheur.
- Déporter des contraintes au niveau du serveur et alléger ainsi la programmation client.
- Renforcer des aspects de sécurité et d'audit.
- Programmer l'intégrité référentielle et la réplication dans des architectures distribuées, avec l'utilisation de liens de bases de données.

En théorie, les événements déclencheurs peuvent être :

- une instruction INSERT, UPDATE, ou DELETE sur une table (ou vue). On parle de déclencheurs LMD ;
- une instruction CREATE, ALTER, ou DROP sur un objet (table, vue, index, etc.). On parle de déclencheurs LDD ;
- le démarrage ou l'arrêt de la base (*startup* ou *shutdown*), une erreur spécifique (*not found*, *duplicate key*, etc.), une connexion ou une déconnexion d'un utilisateur. On parle de déclencheurs d'instances.

En pratique, dans MySQL, seuls les événements de la première catégorie sont pris en compte.

#### Mécanisme général

Auparavant considérés au niveau *table*, les déclencheurs sont désormais attachés, à plus juste titre, au niveau *database*. En conséquence, le nom d'un déclencheur doit être unique pour chaque base de données. En revanche, différentes bases peuvent héberger un déclencheur de même nom.

La figure suivante illustre les quatre étapes à suivre pour mettre complètement en œuvre un déclencheur (de la création à son test). Il faut d'abord le coder (comme un sous-programme), puis le compiler (il est pour l'instant stocké indépendamment de la table, mais il devrait y être inclus dans les prochaines versions). Par la suite, au cours du temps, chaque événement (qui caractérise le déclencheur) aura pour conséquence son exécution.

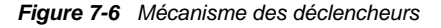

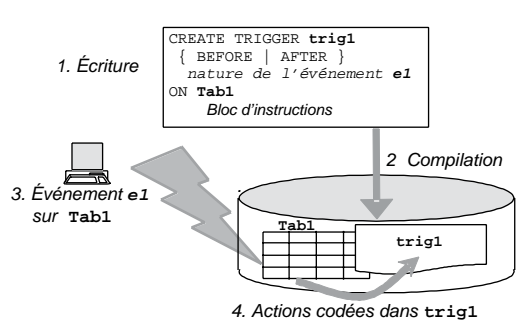

#### **Syntaxe**

Pour pouvoir créer un déclencheur, vous devez disposer du privilège SUPER (le privilège CREATE TRIGGER est à venir). Un déclencheur est composé de deux parties : la description de l'événement traqué et celle de l'action à réaliser lorsque l'événement se produit. La syntaxe de création d'un déclencheur est la suivante :

```
CREATE TRIGGER nomDéclencheur
  { BEFORE | AFTER } { DELETE | INSERT | UPDATE } 
   ON nomTable
   FOR EACH ROW
 { instruction; |
   [etiquette:] BEGIN
        instructions;
    END [etiquette]; }
```
Les options de cette commande sont les suivantes :

- BEFORE | AFTER précise la chronologie entre l'action à réaliser par le déclencheur LMD et la réalisation de l'événement (BEFORE INSERT exécutera le déclencheur avant de réaliser l'insertion).
- DELETE | INSERT | UPDATE précise la nature de l'événement pour les déclencheurs LMD.
	- Pour DELETE, le déclencheur examine les événements DELETE et REPLACE.
	- Pour INSERT, le déclencheur prend en compte les événements suivants : INSERT, CREATE... SELECT, LOAD DATA, et REPLACE.
	- Pour UPDATE, le déclencheur considère seulement l'événement UPDATE.
- ON *nomTable* spécifie la table associée au déclencheur LMD.
- FOR EACH ROW différencie les déclencheurs LMD au niveau ligne (le niveau état n'est pas encorepris en charge).
- *instruction* ou *instructions* compose le corps du code du déclencheur.

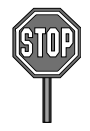

Il n'est pas possible de définir deux déclencheurs distincts sur le même événement d'une table donnée. En revanche, il est possible d'avoir deux déclencheurs distincts sur la même action, dans une table donnée (un déclencheur pour BEFORE UPDATE et un autre pour AFTER UPDATE par exemple).

Attention à ne pas créer de déclencheurs recursifs (exemple d'un déclencheur qui exécute une instruction lançant elle-même le déclencheur, ou deux déclencheurs s'appelant en cascade jusqu'à l'occupation de toute la mémoire réservée).

Étudions à présent plus précisément les caractéristiques du seul type de déclencheur qu'il est actuellement possible de programmer.

## Déclencheurs LMD (de lignes)

Pour ce type de déclencheur, l'événement à déterminer est une mise à jour particulière de la base (ajout, modification ou suppression dans une table ou une vue).

L'exécution est, pour l'heure, dépendante du nombre de lignes touchées par l'événement. Seuls les déclencheurs de lignes (*row trigger*) sont permis, car la directive FOR EACH ROW est obligatoire. Ils sont pratiques quand on désire utiliser autant de fois le déclencheur qu'il y a de lignes concernées par une mise à jour.

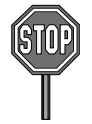

Si on désirait exécuter une seule fois le déclencheur, quel que soit le nombre de lignes concernées, il faudrait employer un déclencheur d'état (*statement trigger*) qui n'est pas encore reconnu. Pour ce faire, il faudrait ne pas indiquer la directive FOR EACH ROW, ou préciser FOR EACH STATEMENT à la place (à confirmer avec une prochaine version incluant cette extension).

Dans l'exemple d'une table *t1* ayant cinq enregistrements, si on programme un déclencheur de niveau ligne avec l'événement AFTER DELETE, et qu'on lance DELETE FROM t1, le déclencheur effectuera cinq fois ses instructions (une fois après chaque suppression). Le tableau suivant explique ce mécanisme :

#### Tableau 7-17 Exécution d'un déclencheur LMD

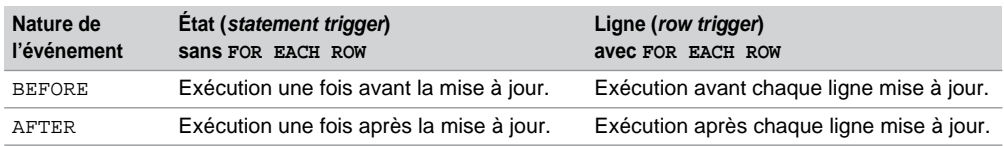

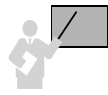

Seuls les déclencheurs de lignes peuvent accéder aux anciennes et aux nouvelles valeurs des colonnes de la ligne affectée par la mise à jour prévue par l'événement. Les identificateurs OLD et NEW sont programmés pour cela. Ce sont des extensions de MySQL à la norme SQL (MySQL suit ainsi Oracle dans ce domaine qui propose :OLD et :NEW).

Un déclencheur de type AFTER ne se lance sur une table *t* que si le déclencheur de type BEFORE de la table *t* (s'il existe) et que l'instruction associée à l'événement se sont correctement déroulés.

#### *Quand utiliser la directive* **OLD** *?*

Chaque enregistrement qui tente d'être supprimé d'une table, qui inclut un déclencheur de type DELETE FOR EACH ROW, est désigné par OLD au niveau du code du déclencheur. L'accès aux colonnes de ce pseudo-enregistrement dans le corps du déclencheur se fait par la notation pointée.

Considérons l'exemple suivant, et programmons la règle de gestion *tout pilote qui perd une qualification doit voir son compteur automatiquement décrémenter.* Programmons le déclencheur TrigDelQualif qui surveille les suppressions de la table Qualifications, et diminue de un la colonne nbQualif pour le pilote concerné par la suppression de sa qualification.

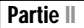

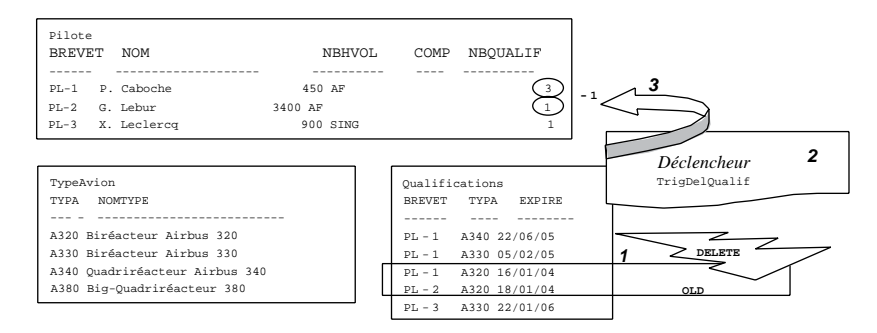

#### *Figure 7-7 Principe du déclencheur* TrigDelQualif

L'événement déclencheur est ici AFTER DELETE, car il faudra s'assurer que la suppression n'est pas entravée par d'éventuelles contraintes référentielles. On utilise un déclencheur FOR EACH ROW, car s'il se produit une suppression de toute la table (DELETE FROM Qualifications;), on exécutera autant de fois le déclencheur qu'il y a de lignes détruites.

Chaque enregistrement qui va être supprimé de la table Qualifications est désigné par OLD au niveau du code du déclencheur. L'accès aux colonnes de ce pseudo-enregistrement dans le corps du déclencheur se fait par la notation pointée.

Le code minimal de ce déclencheur (on ne prend pas en compte le fait qu'il n'existe pas de pilote de ce code brevet) est décrit dans le tableau suivant :

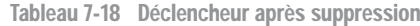

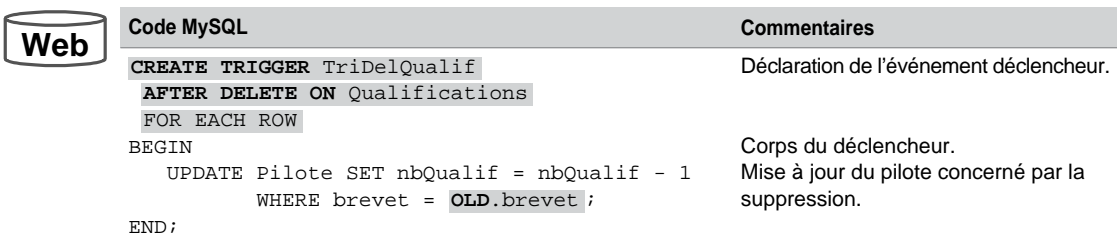

En considérant les données initiales des tables, le test de ce déclencheur sous l'interface de commande est le suivant. Par ailleurs, la table Qualifications ne contient plus que trois enregistrements.
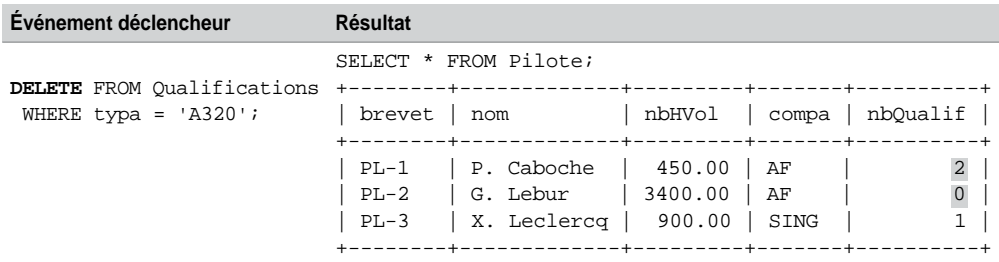

Tableau 7-19 Test du déclencheur AFTER DELETE

### *Quand utiliser la directive NEW ?*

Chaque enregistrement qui tente d'être ajouté dans la table Qualifications est désigné par NEW au niveau du code du déclencheur. L'accès aux colonnes de ce pseudo-enregistrement dans le corps du déclencheur se fait par la notation pointée.

Considérons le même exemple et écrivons la règle de gestion *tout pilote qui gagne une qualification doit voir son compteur automatiquement incrémenter*. Programmons le déclencheur TrigInsQualif qui surveille les insertions sur la table Qualifications et augmente de un la colonne nbQualif pour le pilote concerné.

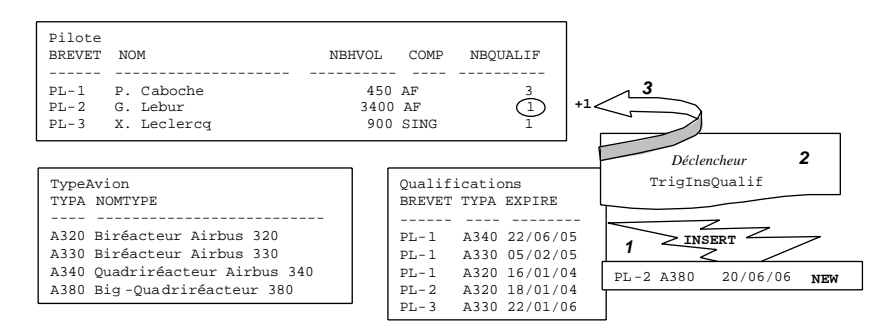

*Figure 7-8 Principe du déclencheur* TrigInsQualif

L'événement déclencheur est ici AFTER INSERT, car il faudra s'assurer, avant de faire l'insertion, que le code du pilote et celui de l'avion sont corrects (existant dans les tables « père »). On utilise un déclencheur FOR EACH ROW car on désire qu'il s'exécute autant de fois qu'il y a de lignes concernées par l'événement déclencheur.

Le code minimal de ce déclencheur (on ne prend en compte aucune erreur potentielle) est décrit dans le tableau suivant :

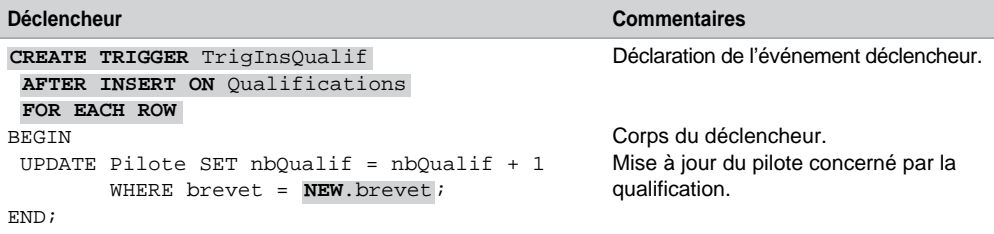

Tableau 7-20 Déclencheur après insertion

En considérant les données initiales des tables, le test de ce déclencheur (réalisé le 20 décembre 2005) sous l'interface de commande est le suivant :

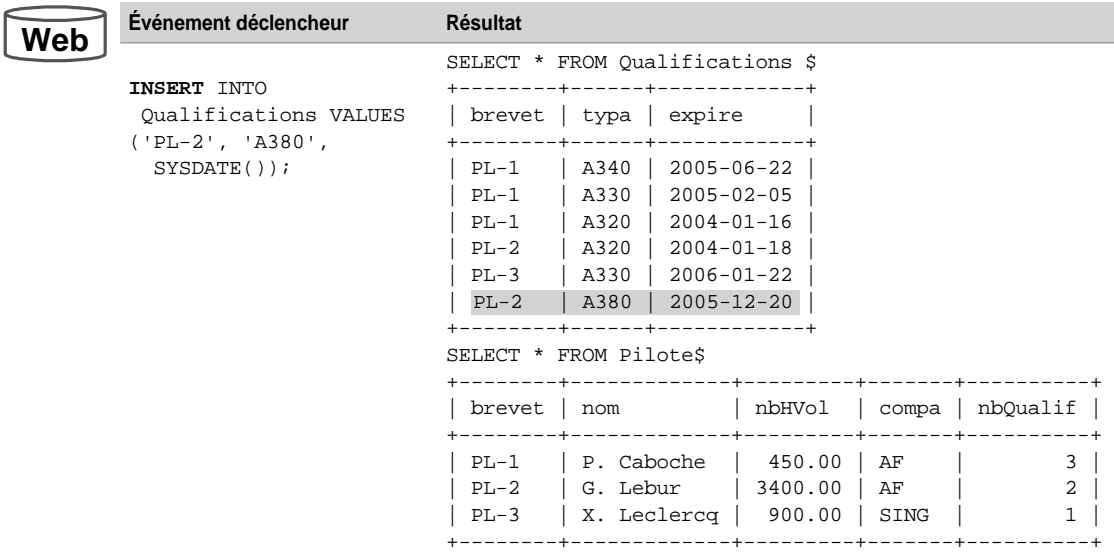

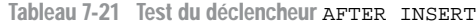

### *Quand utiliser à la fois les directives* **NEW** *et* **OLD** *?*

Seuls les déclencheurs de type UPDATE FOR EACH ROW permettent de manipuler à la fois les directives NEW et OLD. En effet, la mise à jour d'une ligne dans une table fait intervenir une nouvelle donnée qui en remplace une ancienne. L'accès aux anciennes valeurs se fera par la notation pointée du pseudo-enregistrement OLD. L'accès aux nouvelles valeurs se fera par NEW.

La figure suivante illustre ce mécanisme dans le cas de la modification de la colonne brevet du dernier enregistrement de la table Qualifications. Le déclencheur doit programmer deux mises à jour dans la table Pilote.

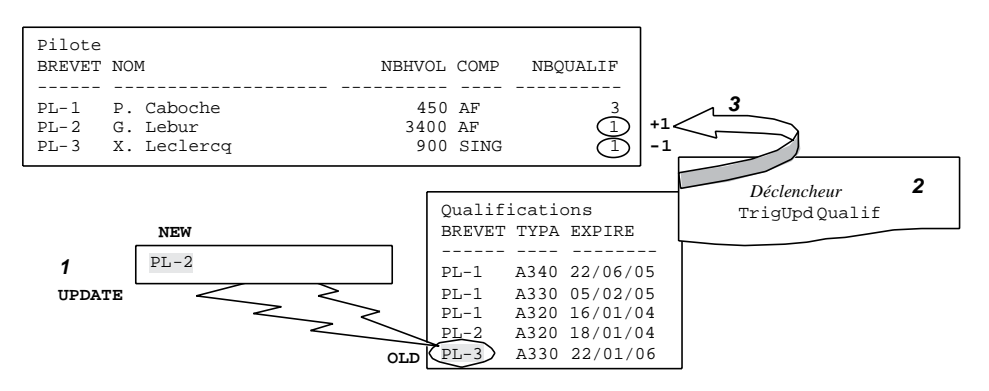

*Figure 7-9 Principe du déclencheur* TrigUpdQualif

L'événement déclencheur est ici AFTER UPDATE, car il faudra s'assurer que la suppression n'est pas entravée par d'éventuelles contraintes référentielles. Le code minimal de ce déclencheur est décrit dans le tableau suivant :

Tableau 7-22 Déclencheur après modification

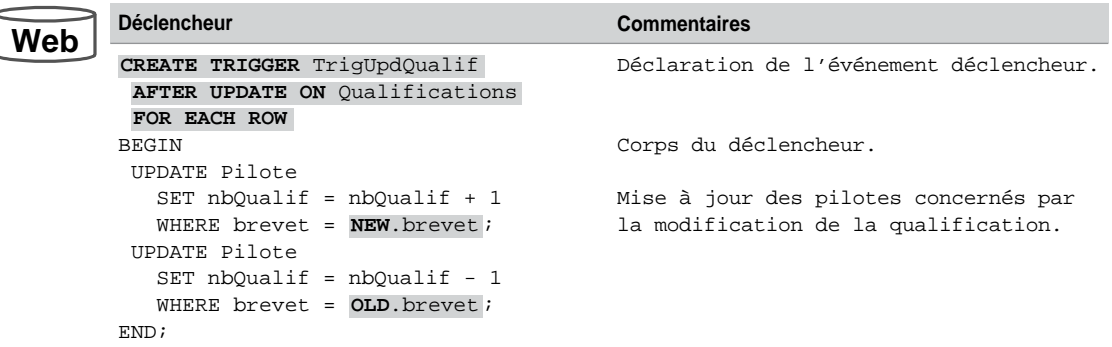

En considérant les données présentées à la figure précédente, le test de ce déclencheur est le suivant :

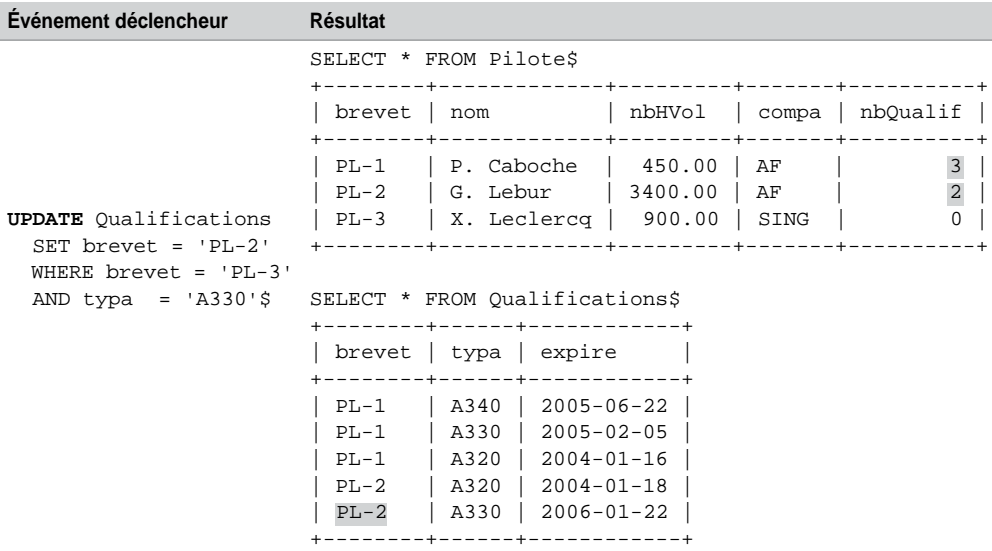

Tableau 7-23 Test du déclencheur AFTER UPDATE

### *Bilan de* **NEW** *et* **OLD**

Le tableau suivant résume les valeurs contenues dans les pseudo-enregistrements OLD et NEW pour les déclencheurs FOR EACH ROW. Retenez que seuls les déclencheurs UPDATE peuvent manipuler à bon escient les deux types de directives.

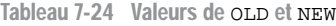

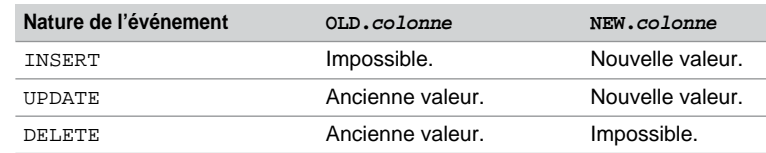

MySQL prévient clairement, à la compilation, que vous utilisez une variable OLD dans un déclencheur INSERT – ou NEW dans un déclencheur DELETE – par deux messages de même code, mais de libellés différents, suivant les cas :

● ERROR 1363 (HY000): There is no NEW row in on DELETE trigger ● ERROR 1363 (HY000): There is no OLD row in on INSERT trigger

Une colonne préfixée de OLD est en lecture seule dans le corps d'un déclencheur.

Une colonne préfixée de NEW ne peut être accessible qu'à l'aide du privilège SELECT associé.

# Appel de sous-programmes

Un déclencheur peut appeler directement par CALL (ou dans son corps) un sous-programme MySQL.

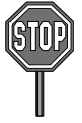

- Un déclencheur ne peut pas lancer une procédure cataloguée retournant des données au client (traces avec SELECT) ou utilisant du SQL dynamique (étudié plus loin). En revanche, les procédures employées peuvent renvoyer des résultats via leurs paramètres de sortie (OUT).
- Les procédures appelées ne peuvent constituer aucune transaction (oubliez donc de pouvoir faire START TRANSACTION, COMMIT, et ROLLBACK).

Le tableau suivant décrit l'utilisation d'un sous-programme (procTrigg) dans un déclencheur (espionAjoutPilote) qui s'exécutera avant chaque ajout d'un nouveau pilote. Le sous-programme ajoute simplement une ligne dans la table Trace.

```
CREATE PROCEDURE bdsoutou.procTrigg(IN param DATETIME) 
BEGIN
   INSERT INTO Trace VALUES 
         (CONCAT('Insertion pilote, appel de bdsoutou.procTrigg le ',param));
END;
```
Tableau 7-25 Appel d'un sous-programme dans un déclencheur

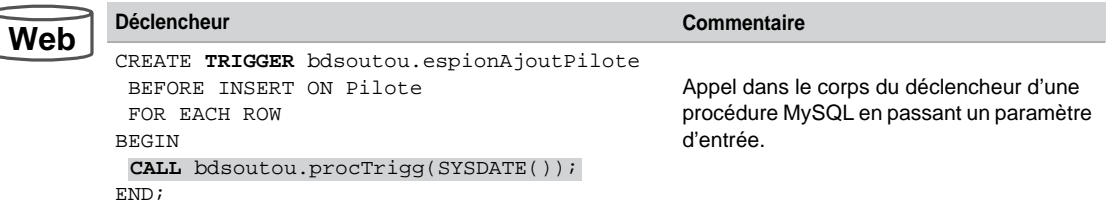

La trace d'exécution en considérant les données initiales des tables est la suivante :

```
mysql> (INSERT INTO Pilote VALUES ('PL-4', 'C. Soutou', 100, 'AF',0)$
Query OK, 1 row affected (0.04 sec)
mysql> SELECT * FROM Pilote$
+--------+-------------+---------+-------+----------+
 brevet | nom | nbHVol | compa | nbQualif |
    +--------+-------------+---------+-------+----------+
 | PL-1 | P. Caboche | 450.00 | AF | 3 |
 | PL-2 | G. Lebur | 3400.00 | AF | 1 |
| PL-3 | X. Leclercq | 900.00 | SING | 1 |
| PL-4 | C. Soutou | 100.00 | AF | 0 |
                   +--------+-------------+---------+-------+----------+
```

```
mysql> SELECT * FROM Trace$
+-----------------------------------------------------------------+
\vert col \vert+-----------------------------------------------------------------+
| Insertion pilote, appel de bdsoutou.procTrigg le 2005-12-20 08:27:20 |
  +-----------------------------------------------------------------+
```
# Dictionnaire des données

Étudiée au chapitre 5, la base INFORMATION\_SCHEMA inclut la vue TRIGGERS qui renseigne les caractéristiques des déclencheurs qui étaient auparavant considérés au niveau *table*. Ils sont désormais reconnus à juste titre au niveau *database*. Il faut détenir le privilège SUPER pour accéder à cette vue.

La requête suivante interroge cette vue et permet de retrouver les noms et les caractéristiques relatives aux événements déclencheurs des trois *triggers* de la base de données bdsoutou.

```
SELECT TRIGGER NAME, EVENT OBJECT TABLE "Table",
       EVENT_MANIPULATION "Evenement", ACTION_TIMING, 
       EVENT_OBJECT_SCHEMA "Base"
       FROM INFORMATION_SCHEMA.TRIGGERS
      WHERE TRIGGER SCHEMA='bdsoutou';
+---------------+----------------+-----------+---------------+----------+
| TRIGGER_NAME | Table | Evenement | ACTION_TIMING | Base
+---------------+----------------+-----------+---------------+----------+
| TrigInsQualif | Qualifications | INSERT | AFTER | bdsoutou |
| TrigUpdQualif | Qualifications | UPDATE | AFTER | bdsoutou |
 | TriDelQualif | Qualifications | DELETE | AFTER | bdsoutou |
+---------------+----------------+-----------+---------------+----------+
```
Notez que MySQL utilise :

- la colonne TRIGGER\_NAME pour désigner le nom du déclencheur d'une *database* ;
- la colonne TRIGGER\_SCHEMA pour désigner le nom de la base de données à laquelle il appartient ;
- les colonnes EVENT\_OBJECT\_TABLE et EVENT\_OBJECT\_SCHEMA pour désigner respectivement le nom de la table qui accueille ce déclencheur ainsi que la base de données qui la contient (elle peut être différente de celle du déclencheur, ici nous raisonnons sur la même) ;
- la colonne EVENT\_MANIPULATION pour désigner l'événement déclencheur ;
- la colonne ACTION\_TIMING pour préciser la chronologie de l'événement déclencheur.

La requête suivante interroge cette même vue pour extraire le code du déclencheur de type *after update* hébergé par la table Qualifications, dans la base de données bdsoutou :

```
SELECT ACTION_STATEMENT FROM INFORMATION_SCHEMA.TRIGGERS
        WHERE TRIGGER_SCHEMA='bdsoutou' AND EVENT_OBJECT_TABLE='Qualifications'
        AND EVENT_MANIPULATION='UPDATE' AND ACTION_TIMING='AFTER';
       +-----------------------------------------------------------------------------+
 ACTION_STATEMENT
+-----------------------------------------------------------------------------+
|BEGIN
    UPDATE Pilote SET nbQualif = nbQualif + 1 WHERE brevet = NEW.brevet;
    UPDATE Pilote SET nbQualif = nbQualif - 1 WHERE brevet = OLD.brevet;
END EXAMPLE 2008
                             +-----------------------------------------------------------------------------+
```
Remarquons que MySQL utilise la colonne ACTION\_STATEMENT pour contenir le corps du déclencheur (visible aussi par SHOW TRIGGERS).

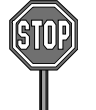

La colonne ACTION ORIENTATION est pour l'instant toujours évaluée à 'ROW' (déclencheur d'état pas encore opérationnel).

Les colonnes ACTION\_REFERENCE\_OLD\_ROW et ACTION\_REFERENCE\_NEW\_ROW contiennent, pour l'instant, toujours respectivement 'OLD' et 'NEW' (il n'est pas encore possible de renommer ces identificateurs).

Dans le but d'être davantage en phase avec la norme dans les prochaines versions, les colonnes suivantes contiennent, pour l'heure, toujours la valeur NULL : TRIGGER\_CATALOG, EVENT\_ OBJECT CATALOG, ACTION CONDITION, ACTION REFERENCE OLD TABLE, ACTION REFERENCE\_NEW\_TABLE, et CREATED. Les deux premières colonnes sont relatives à la notion de catalogue, la suivante a la possibilité de conditionner un déclencheur (clause WHEN d'Oracle), la dernière contiendrait le moment de création du déclencheur.

# Programmation d'une contrainte de vérification

Nous avons vu que les contraintes de vérification (CHECK) ne sont pas encore prises en charge. Nous avons étudié au chapitre 5 la possibilité d'en programmer à l'aide de vues. Ici, nous allons créer un déclencheur s'en chargeant. Attention, il n'est pas toujours possible d'utiliser un déclencheur pour valider une contrainte de vérification.

Considérons l'exemple du chapitre 5 (*Figure 5-10. Vue simulant la contrainte* CHECK) qui décrit la table Pilote et la contrainte vérifiant qu'un pilote :

- ne peut être commandant de bord qu'à la condition qu'il ait entre 1 000 et 4 000 heures de vol ;
- ne peut être copilote qu'à la condition qu'il ait entre 100 et 1 000 heures de vol ;
- ne peut être instructeur qu'à partir de 3 000 heures de vol.

Le tableau suivant décrit le code du déclencheur. Ici, on choisit de forcer la valeur de la colonne grade pour conserver la cohérence avec les conditions initiales.

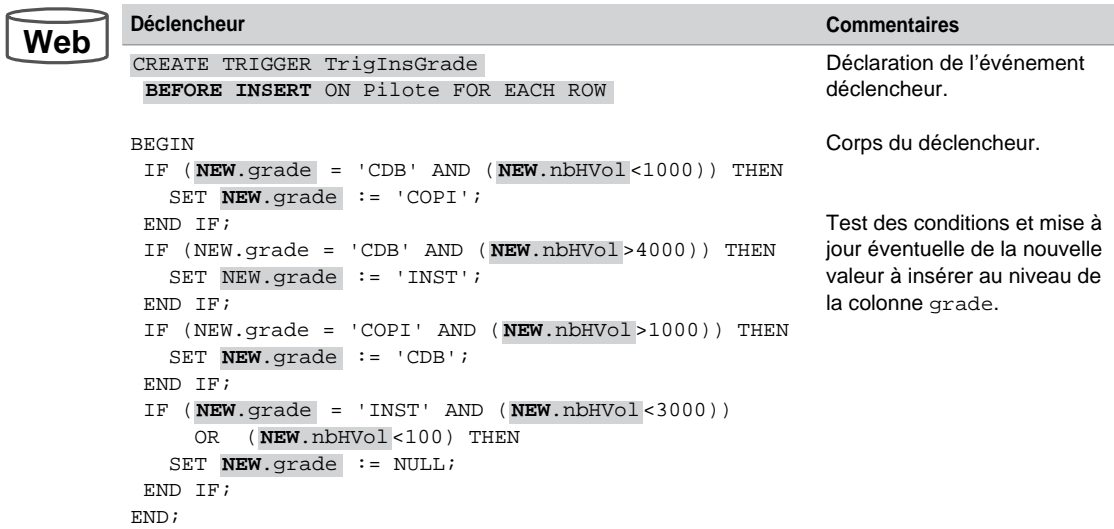

Tableau 7-26 Déclencheur simulant un CHECK

Si aucune condition n'est vérifiée, l'ajout se réalise sans aucun changement. Le test de ce déclencheur est le suivant. On remarque que les quatre premiers INSERT sont inchangés, alors que les deux derniers sont modifiés (mais pas annulés !).

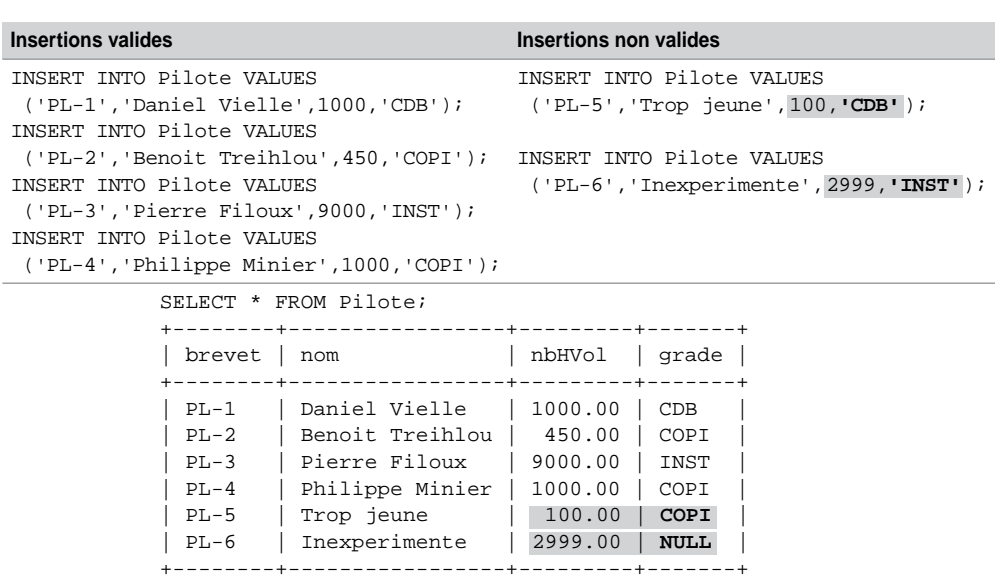

Tableau 7-27 Test du déclencheur BEFORE INSERT

# Invalidation dans le déclencheur

Une fonctionnalité importante des déclencheurs consiste à pouvoir invalider l'événement qui a déclenché l'action. En d'autres termes, c'est pouvoir faire dire au déclencheur *non* à une insertion, une modification ou à une suppression. Ces cas concernent les déclencheurs lignes de type BEFORE, puisqu'il faudra vérifier des conditions dans le corps du déclencheur avant éventuellement d'accepter l'événement.

Dans un déclencheur de type BEFORE :

- Il est possible de modifier une colonne préfixée de NEW à la condition de détenir le privilège UPDATE associé. Cela signifie que l'on peut changer un enregistrement avant de l'insérer.
- La valeur d'une colonne AUTO\_INCREMENT préfixée par NEW est 0 (et ne suit pas la séquence existante). La valeur actualisée de la séquence ne sera effective que lors de l'insertion.

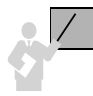

Dans tout déclencheur (de type BEFORE ou AFTER), une erreur lors de l'exécution et toutes les instructions du bloc sont invalidées.

# *Principe*

Sans parler de MySQL, l'invalidation dans un déclencheur se traduit en général par le déclenchement d'une exception (qui fait avorter l'instruction LMD), et par le retour d'un message d'erreur personnalisé.

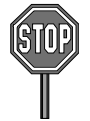

Les procédures et déclencheurs MySQL ne permettent pour l'instant ni de provoquer une exception système ni de retourner un code SQL personnalisé.

Il n'est pas non plus possible d'utiliser ROLLBACK dans un déclencheur (ERROR 1422 (HY000): Explicit or implicit commit is not allowed in stored function or trigger).

Une seule solution, qui n'est pas du tout satisfaisante, comme nous allons le voir, consisterait à provoquer artificiellement une erreur (mais pas une erreur système, par exemple accéder à une table inexistante). Il faut une erreur sémantiquement correcte qui pose problème à l'exécution (NULL dans une clé primaire).

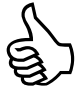

Si vous programmez une erreur système (SELECT d'une table inexistante) elle sera relevée dans tous les cas d'exécution du déclencheur !

L'inconvénient majeur de cette astuce est que le message d'erreur ne sera jamais explicite, car il ne sera pas en rapport avec la contrainte qui n'est pas satisfaite dans le déclencheur.

### *Exemple*

Considérons à nouveau l'exemple précédent et programmons la contrainte que *tout pilote ne peut être qualifié sur plus de trois types d'appareils*. Ici, il s'agit d'assurer la cohérence entre la valeur de la colonne nbQualif de la table Pilote et les enregistrements de la table Qualifications.

L'événement déclencheur est ici BEFORE INSERT, car il faudra s'assurer de la condition avant d'autoriser. Le code minimal de ce déclencheur est décrit dans le tableau suivant en supposant qu'on dispose d'une table de travail : CREATE TABLE Trace(col VARCHAR(80) PRIMARY KEY).

Tableau 7-28 Déclencheur avant insertion

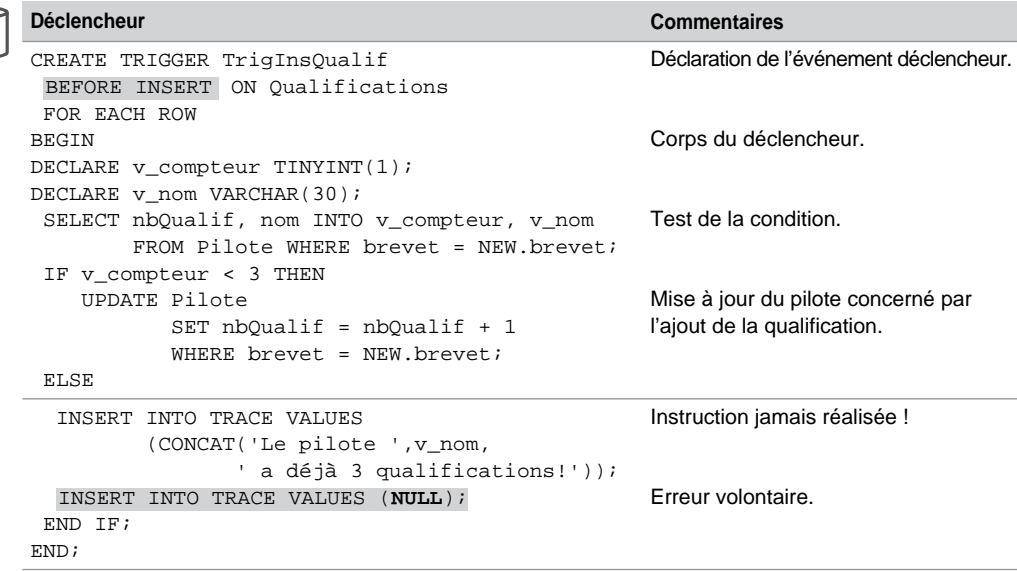

En considérant les données initiales, le test de ce déclencheur est le suivant. On remarque que le premier INSERT est bien évité (le pilote PL-1 a déjà trois qualifications). Bizarrement l'ajout du message dans la table Trace n'est pas effectué, car le déclencheur invalide tout son traitement en cas d'erreur. La seconde insertion, en revanche, est bien effectuée (le pilote PL-3 n'a qu'une seule qualification).

**Web**

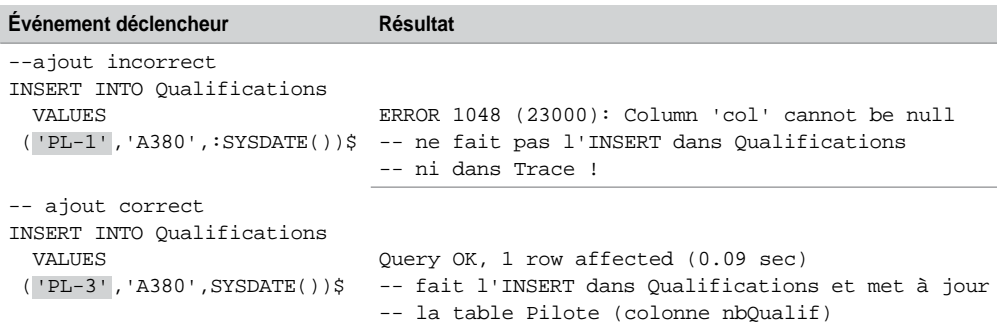

Tableau 7-29 Test du déclencheur BEFORE INSERT

Citons le travail de Roland Bouman, un Hollandais qui a écrit une fonction (UDF *user-defined function*) en C, qui se comporte comme une fonction native (*built-in*) simulant le RAISE APPLICATION\_ERROR. Cette fonction permet de retourner un message personnalisé à partir [du corps d'un déclencheur \(http://rpbouman.blogspot.com/2005/11/using-udf-to-raise-errors](http://rpbouman.blogspot.com/2005/11/using-udf-to-raise-errors-from-inside.html)from[-inside.html\).](http://rpbouman.blogspot.com/2005/11/using-udf-to-raise-errors-from-inside.html)

# Tables mutantes

Alors qu'il n'est pas, en général, possible de manipuler la table sur laquelle se porte le déclencheur dans le corps du déclencheur lui-même, Oracle parle de *mutating tables,* et MySQL permet d'accéder à la table en lecture. Si on tente d'y parvenir en mise à jour (INSERT, UPDATE ou DELETE), l'erreur est « ERROR 1442 (HY000): Can't update table 'xxx' in stored function/trigger because it is already used by statement which invoked this stored function/trigger ».

L'exemple suivant décrit la programmation d'un déclencheur qui compte les lignes d'une table après chaque nouvelle insertion.

Tableau 7-30 Déclencheur (table mutante)

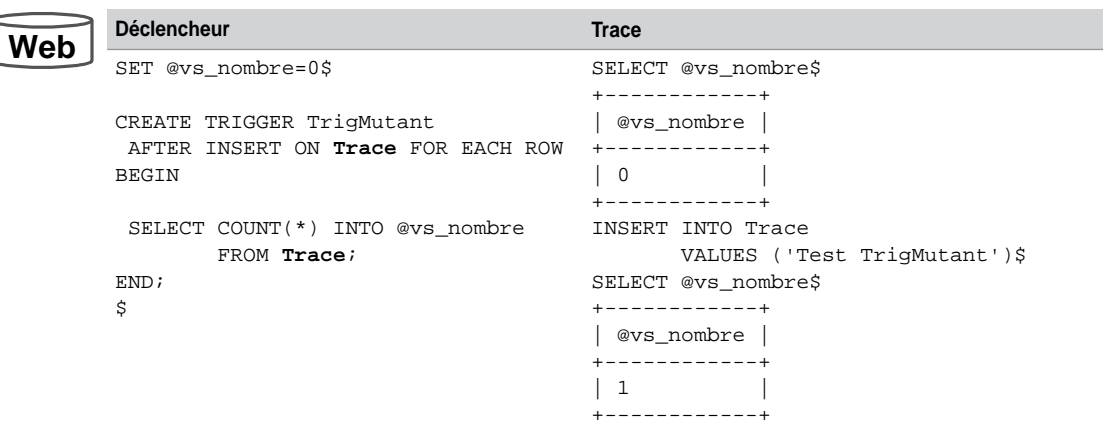

# **Restrictions**

Pour en finir avec les déclencheurs, je vais terminer la « litanie »…

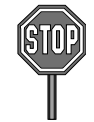

- Pas de déclencheur sur une table temporaire ou une vue, ou sur un événement système (connexion, arrêt de la base, etc.).
- Pas de possibilité de combiner plusieurs événements par 2 ou par 3 (INSERT OR UPDATE, INSERT OR DELETE, etc.).
- Les déclencheurs état (*statement trigger*) ne sont pas encore reconnus.
- Il n'est pas possible de désactiver un déclencheur sans le détruire.
- Les déclencheurs ne peuvent être écrits qu'avec le langage procédural de MySQL (qui sert aussi aux procédures et aux fonctions cataloguées).
- Un déclencheur ne peut constituer aucune transaction, ainsi les instructions suivantes sont interdites : COMMIT, ROLLBACK, SAVEPOINT, START TRANSACTION et SET CONSTRAINT.
- Les déclencheurs ne sont pas activés par des actions en cascade résultant d'opérations sur des clés primaires ou étrangères (CASCADE voir le chapitre 2).

# Suppression d'un déclencheur

Pour pouvoir supprimer un déclencheur, vous devez disposer du privilège SUPER (le privilège DROP TRIGGER est à venir). La syntaxe de l'instruction DROP TRIGGER est la suivante :

**DROP TRIGGER** [*nomBase*.]*nomDéclencheur*;

Si le nom de la base est omis, MySQL cherchera à détruire le déclencheur dans la base de données en cours d'utilisation.

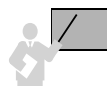

Le fait de détruire une table a pour conséquence d'effacer aussi tous les déclencheurs qui lui sont associés.

Le fait de détruire une base supprime toutes les tables. Par conséquent, les déclencheurs passent ainsi tous « à la casserole ».

# SQL dynamique

MySQL parle de *server-side prepared statements* (états préparés) pour évoquer le fait de pouvoir programmer en SQL dynamique. En plus des directives SQL (LMD, LID), il est possible de construire automatiquement certaines instructions SQL du LDD.

Il est bien sûr possible de construire des instructions SQL à partir d'un programme C (*MySQL C API client library*), Java (*MySQL Connector/J*), .Net (*MySQL Connector/NET*) ou PHP par une API écrite en C (*mysqli extension*).

Par exemple, on pourra créer une table dont le nom passera en paramètre et qui aura un nombre variable de colonnes. Il sera aussi permis de construire automatiquement une requête SQL en fonction des choix d'un utilisateur. En plus des ordres simples, on pourra également paramétrer une suite d'instructions dans un bloc MySQL.

Une instruction SQL dynamique est stockée en tant que chaîne de caractères qui sera évaluée à l'exécution et non à la compilation (en opposition aux instructions SQL statiques qui peuplent la majorité des sous-programmes).

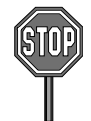

Seules les instructions suivantes peuvent être construites dynamiquement (dans un *prepared statement*) : CREATE TABLE, DELETE, DO, INSERT, REPLACE, SELECT, SET, UPDATE, et la plupart des commandes SHOW.

Les états préparés ne peuvent être utilisés dans un déclencheur (seuls les sous-programmes peuvent en bénéficier pour l'heure).

L'instruction :

```
DO expression1 [,expression2] ...;
```
exécute l'expression (ou les expressions) sans retourner aucun résultat. On peut l'assimiler à un raccourci de SELECT *expression1*,... mais sans renvoi de résultat. Elle peut être utile pour des fonctions à effet de bord (comme la relâche de verrou : RELEASE\_LOCK()).

# **Syntaxe**

La construction dynamique d'instructions SQL (*prepared statements*) est basée sur les trois directives suivantes :

```
PREPARE nomEtat FROM étatPréparé;
EXECUTE nomEtat [USING @var1 [, @var2] ...];
{DEALLOCATE | DROP} PREPARE nomEtat;
```
- L'instruction PREPARE associe un nom (insensible à la casse) à une instruction dynamique.
- *étatPréparé* est soit une chaîne soit une variable de session contenant le texte de l'instruction SQL construite (instruction simple, pas d'instructions multiples). Dans cette chaîne, le caractère « ? » (appelé *placeholder*) permet de se substituer à un paramètre.
- L'instruction EXECUTE lance l'ordre paramétré avec éventuellement la clause USING qui reliera les paramètres aux variables de session.
- Pour en terminer avec un ordre préparé, utilisez DEALLOCATE PREPARE qui supprime le contenu de l'ordre (une fin de session désalloue tous les ordres ouverts).

# Exemples

Considérons la table Avion contenant deux enregistrements.

```
CREATE TABLE Avion
(immat VARCHAR(6), typeAv CHAR(8), nbHVol DECIMAL(7,2), comp VARCHAR(4));
INSERT INTO Avion VALUES ('F-GLFS', 'A320', 1000, 'AF');
INSERT INTO Avion VALUES ('F-WOWW', 'A380', 1500, 'AF');
```
### *Instruction* **DELETE**

Le tableau suivant décrit la construction dynamique de l'ordre de suppression des avions dont le nombre d'heures de vol est supérieur à un paramètre spécifié par une variable de session (ici évaluée à 1 000).

Tableau 7-31 Utilisation de DELETE

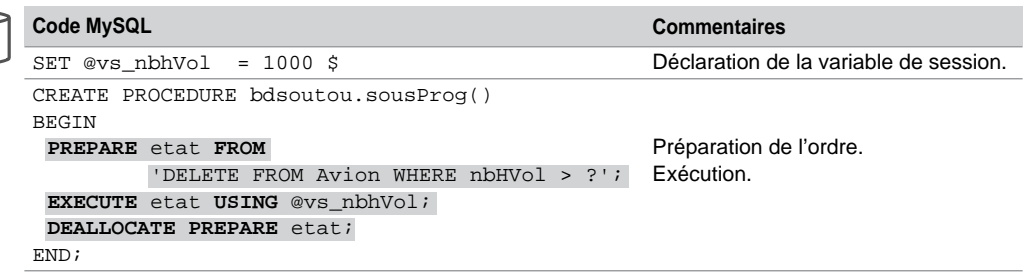

L'appel (CALL bdsoutou.sousProg()) de cette procédure aura pour conséquence de détruire l'avion immatriculé 'F-WOWW'.

### *Instruction* **SELECT**

Le tableau suivant décrit la construction dynamique de l'extraction des avions dont le nombre d'heures de vol est égal à un paramètre spécifié par une variable de session (ici évaluée à 1 000). La requête est elle-même stockée dans une variable de session.

```
Tableau 7-32 Utilisation de SELECT
```
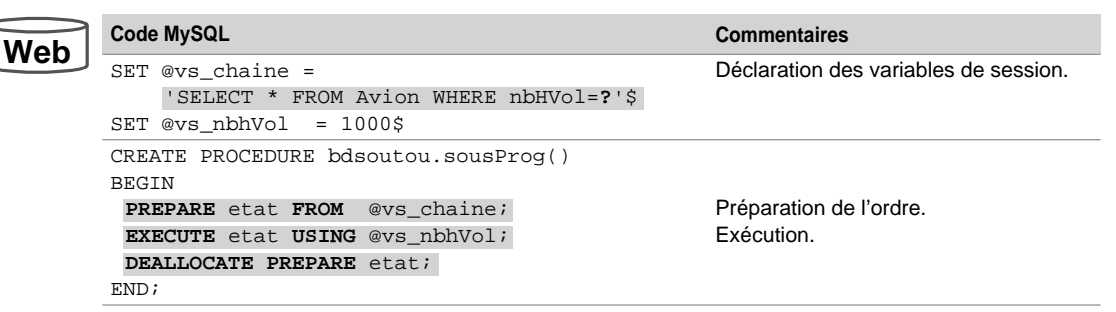

L'appel de cette procédure aura pour conséquence d'extraire l'avion immatriculé 'F-GLFS'.

**Web**

### *Instruction* **UPDATE**

Le tableau suivant décrit la construction dynamique de l'instruction de modification (augmentation du nombre d'heures de vol d'un pourcentage passé en premier paramètre) d'un avion dont l'immatriculation passe en deuxième paramètre. Notez qu'il n'est pas besoin de doubler le guillemet dans la spécification du deuxième *placeholder* : paramètre immat (bien qu'il s'agisse d'une chaîne de caractères).

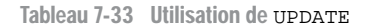

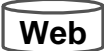

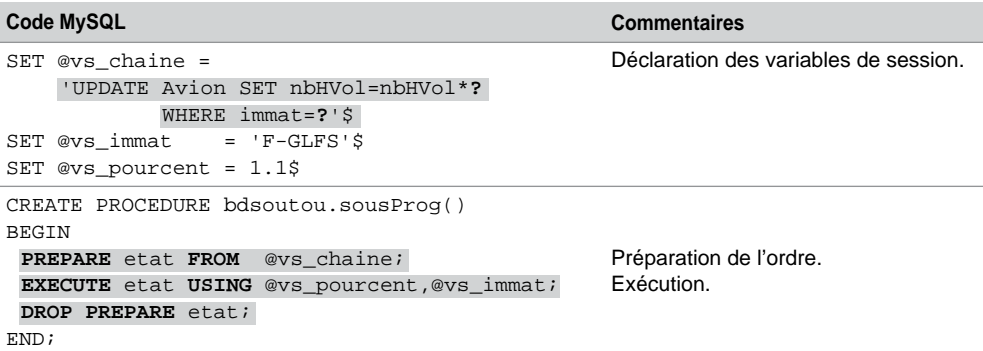

L'appel de cette procédure aura pour conséquence d'aumenter de 10 % le nombre d'heures de vol de l'avion immatriculé 'F-GLFS'.

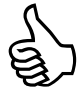

Si l'immatriculation avait été une constante, il aurait fallu doubler le guillemet dans l'affectation de la variable de session :

```
SET @vs_chaine ='UPDATE Avion SET nbHVol=nbHVol*? WHERE immat=''F-GLFS'''$
```
# **Restrictions**

Les *placeholders* (points d'interrogation) des états préparés ne peuvent pas remplacer des noms de tables, de vues, d'index, de colonnes, etc., dans une instruction, de sorte à construire un ordre dynamiquement. Ils ne peuvent que remplacer des donnés :

- dans la clause WHERE pour des SELECT, UPDATE (dans la clause SET aussi) ou DELETE.
- dans la clause VALUES pour un INSERT.

### *Utilisations*

Le tableau suivant résume quelques cas permis et les cas non valides associés. N'oubliez pas de doubler chaque guillemet pour affecter une telle chaîne de caractères dans une variable de session.

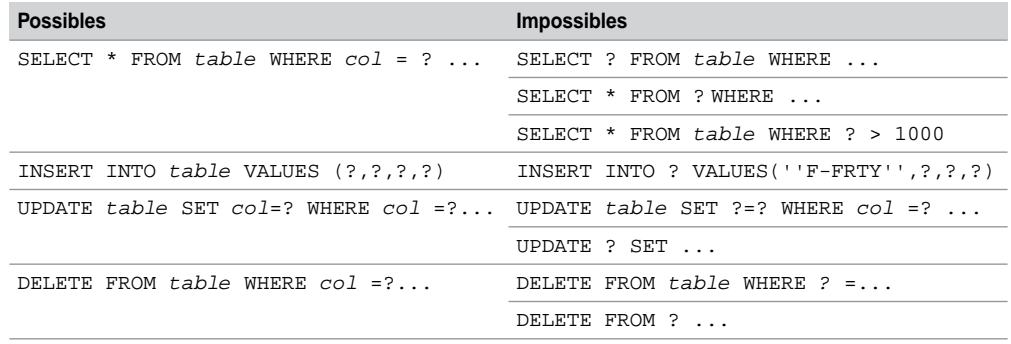

Tableau 7-34 Utilisation des placeholders

Afin de pallier cette limitation, il faut construire l'instruction dynamique à l'aide de la fonction CONCAT en incluant éventuellement des *placeholders* aux endroits permis.

### *Exemple sans placeholder*

La procédure cataloguée suivante crée dynamiquement, dans la base bdsoutou, une table de nom passé en premier paramètre. Le nom de la seconde colonne de la table (ici de type INT) est passé en second paramètre de la procédure.

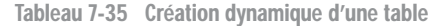

```
Code MySQL Commentaires
        CREATE PROCEDURE bdsoutou.sousProg
           (IN v_param1 VARCHAR(10), 
           IN v_param2 VARCHAR(10))
        BEGIN
          SET @vs_chaine := CONCAT
         (
'CREATE TABLE IF NOT EXISTS
         ;
,v_param2,' INT)')
            PREPARE etat FROM @vs_chaine;
           EXECUTE etat;
           DEALLOCATE PREPARE etat;
        END;
                                                    Construction de la chaîne :
                                                    'CREATE TABLE IF NOT EXISTS
                                                    bdsoutou.v_param1(immat
            CHAR(4),
bdsoutou.',v_param1,' (immat CHAR(4), '
                                                    v_param2 INT)'
                                                    Création de la table.
Web
```
L'appel suivant de cette procédure aura pour effet de créer la table Helico. La commande DESCRIBE confirme la structure de la nouvelle table.

```
CALL bdsoutou.sousProg('Helico','turbine')$
Query OK, 0 rows affected (0.21 sec)
DESCRIBE bdsoutou.Helico $
```
+---------+---------+------+-----+---------+-------+ | Field | Type | Null | Key | Default | Extra | +---------+---------+------+-----+---------+-------+  $immat \,$  | char(4) | YES | | NULL  $|$  turbine  $|$  int(11)  $|$  YES  $|$   $|$  NULL +---------+---------+------+-----+---------+-------+ 2 rows in set (0.39 sec)

### *Exemple avec placeholder*

La procédure cataloguée suivante crée dynamiquement la requête d'extraction du type et du nombre d'heures de vol (colonnes de noms passés en premier et en deuxième paramètres) de la table de nom passé en troisième paramètre, en fonction d'une condition sur une colonne (de nom passé en quatrième paramètre). Cette condition fait intervenir un paramètre (*placeholder*) valant ici 'F-GLFS'.

Tableau 7-36 Création dynamique d'une requête avec placeholder

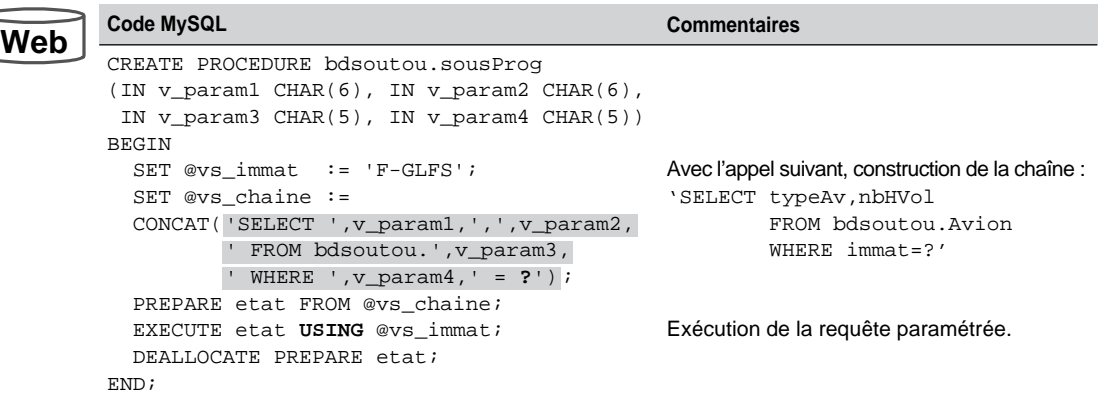

L'appel de cette procédure avec les paramètres suivants aura pour effet d'extraire les valeurs des deux colonnes du premier enregistrement de la table Avion présentée au début de cette section.

```
CALL bdsoutou.sousProg('typeAv','nbHVol','Avion','immat')$
+--------+---------+
| typeAv | nbHVol |
+--------+---------+
| A320 | 1000.00 |
+--------+---------+
1 row in set (0.01 sec)
Query OK, 0 rows affected (0.01 sec)
```
# **Exercices**

L'objectif de ces exercices est d'écrire des sous-programmes MySQL manipulant des curseurs et gérant des exceptions sur la base de données *Parc informatique*.

#### 7.1 **Curseur Exercice**

On désire connaître, pour chaque logiciel installé, le temps (nombre de jours entier décimal) passé entre l'achat et l'installation. Ce calcul devra renseigner la colonne delai de la table Installer pour l'instant nulle.

Utiliser une table test.Trace(message VARCHAR(80) (et l'afficher en fin de sous-programme) pour stocker :

- les incohérences (date d'installation antérieure à la date d'achat, date d'installation ou date d'achat inconnue) ;
- le nombre entier de jours séparant l'achat de l'installation (utiliser DATEDIFF) ;
- une chaîne simulant un format *TIME* étendu qui représente le nombre de jours décimal séparant l'achat de l'installation (par exemple, si le nombre de jours décimal vaut « 14,5 », il faudra construire la chaîne : «  $14 \text{ } j$   $12:00:00 \text{ } j$ ).

Écrire la procédure calculTemps pour programmer ce processus. Un exemple de table test.Trace à produire en sortie :

+------------------------------------------------------------------+  $\parallel$  message  $\parallel$ +------------------------------------------------------------------+ Logiciel Oracle 6 sur Poste 2 attente 2924 jour(s). | En format TIME étendu 2924 j 00:00:00 | Logiciel Oracle 8 sur Poste 2 attente 1463 jour(s). | … | Logiciel I. I. S. installé sur Poste 7 11 jour(s) avant l'achat! Date d'achat inconnue pour le logiciel SQL\*Net sur Poste 2 Logiciel Oracle 6 sur Poste 8 attente 3876 jour(s). | En format TIME étendu 3876 j 10:59:17 | | … | +------------------------------------------------------------------+

### 7.2 **Transaction Exercice**

Écrire la procédure installLogSeg permettant d'effectuer une installation groupée sur tous les postes d'un même segment d'un nouveau logiciel. La transaction doit enregistrer dans un premier temps le nouveau logiciel, puis les différentes installations sur tous les postes du segment de même type que celui du logiciel acheté. L'installation se fera à la date du jour. Penser à mettre à jour la colonne delai comme programmé précédemment.

Ne pas encore tenir compte des éventuelles exceptions et tracer chaque insertion dans la table test.Trace. Utiliser les paramètres ci-dessous pour tester votre procédure. L'état de sortie doit être le suivant. Vérifier aussi la présence des deux nouveaux enregistrements dans la table Installer. Ne programmer le COMMIT qu'une fois la procédure bien testée.

CALL installLogSeg('130.120.80', 'log99', 'Blaster', '2005-09-05', '9.9', 'PCWS', 999.9)\$

```
+---------------------------------------+
| message |
+---------------------------------------+
| Blaster stocké dans la table Logiciel |
| Installation sur Poste 4 dans Salle 2 |
| Installation sur Poste 5 dans Salle 2 |
+---------------------------------------+
```
#### 7.3 **Exceptions Exercice**

Modifier la procédure installLogSeg afin de prendre en compte quelques-unes des exceptions potentielles :

- numéro de segment inconnu (erreur NOT FOUND) ;
- numéro de logiciel déjà présent (ERROR 1062 *Duplicate entry*) ;
- type du logiciel inconnu (ERROR 1452 *Cannot add or update a child row*) ;
- date d'achat postérieure à celle du jour (se servir du même calcul que pour la colonne delai de l'exercice précédent) ;
- aucune installation réalisée, car pas de poste de travail de ce type (erreur utilisateur pas\_ install\_possible).

Vérifier chacun de ces cas avec le jeu de tests suivant :

```
--test segment
CALL installLogSeg('toto', 'log99','Blaster', '2005-09-05', '9.9',
'PCWS', 999.9)$
--test logiciel déjà présent
CALL installLogSeg('130.120.80', 'log1','Blaster', '2005-09-05',
'9.9', 'PCWS', 999.9)$
--test type du logiciel
CALL installLogSeg('130.120.80', 'log98','Mozilla', '2005-11-04', '1', 
' toto ', 100.0)$
--date d'achat plus grande que celle du jour ?
CALL installLogSeg('130.120.80', 'log98','Mozilla', '2010-11-04', '1',
'PCWS', 100.0)$
--aucune install
CALL installLogSeg('130.120.81', 'log55','Eudora', '2005-12-06', '5',
, 540)$
'PCWS'
--bonne installation
CALL installLogSeg('130.120.80', 'log77','Blog Up', '2005-12-05', 
'1.3', 'PCWS', 90)$
```
### 7.4 **Déclencheurs Exercice**

### *Mises à jour de colonnes*

Écrire les déclencheurs Trig\_AD\_Installer et Trig\_AI\_Installer sur la table Installer permettant de faire la mise à jour automatique des colonnes nbLog de la table Poste, et nbInstall de la table Logiciel. Prévoir les cas de désinstallation d'un logiciel (AFTER DELETE) sur un poste, et d'installation (AFTER INSERT) d'un logiciel sur un autre.

Écrire les déclencheurs Trig\_AI\_Poste et Trig\_AD\_Poste sur la table Poste permettant d'actualiser la colonne nbPoste de la table Salle à chaque ajout ou suppression d'un nouveau poste.

Écrire le déclencheur Trig\_AU\_Salle sur la table Salle qui met à jour automatiquement la colonne nbPoste de la table Segment après la modification de la colonne nbPoste.

Ces deux derniers déclencheurs vont s'enchaîner : l'ajout ou la suppression d'un poste entraînera l'actualisation de la colonne nbPoste de la table Salle, qui conduira à la mise à jour de la colonne nbPoste de la table Segment. Ajouter un poste pour vérifier le rafraîchissement des deux tables (Salle et Segment). Supprimer ce poste puis vérifier à nouveau la cohérence des deux tables.

### *Programmation de contraintes*

Écrire le déclencheur Trig\_BI\_Installer sur la table Installer permettant de contrôler, avant chaque nouvelle installation, que le type du logiciel correspond au type du poste, et que la date d'installation est soit nulle soit postérieure à la date d'achat.

# Partie III Langages et outils

# Chapitre 8

# Utilisation avec Java

MySQL offre, sur son site, différents pilotes pour rendre compatibles des applications avec une base de données sur différents systèmes.

- *Connector/ODBC* (*Open DataBase Connectivity*) pour Windows, Linux, Mac OS X, et Unix ;
- *Connector/J* pour toute plate-forme Java en utilisant JDBC (*Java DataBase Connectivity*) ;
- *Connector/Net* pour toute plate-forme .Net ;
- Connector/MXJ : composant qui encapsule le moteur MySQL dans une application J2EE.

Ce chapitre explique l'utilisation de l'API JDBC 3.0 pour manipuler une base MySQL via un programme Java.

# JDBC avec Connector/J

L'interface JDBC initialement programmée par Sun, appelée aussi « passerelle » ou « API », est composée d'un ensemble de classes permettant le dialogue entre une application Java et une source de données compatible SQL (tables relationnelles en général, mais aussi données issues d'un fichier texte ou d'un classeur Excel par exemple). L'API JDBC 3.0 que MySQL fournit gratuitement est appelée *Connector/J*.

L'interface JDBC est conforme au niveau d'entrée de la norme SQL2 (*entry level*) et prend en charge la programmation *multithread*. La communication est réalisée en mode client-serveur déconnecté et s'effectue en plusieurs étapes :

- connexion à la base de données ;
- émissions d'instructions SQL et exploitation des résultats provenant de la base de données ;
- déconnexion de la base.

Le spectre de JDBC est large, car l'applicatif Java peut être une classe ou une *applet* côté client, une *servlet*, un EJB (*Enterprise Java Beans*) ou une procédure cataloguée côté serveur.

# Classification des pilotes (drivers)

Un pilote (*driver*) JDBC est une couche logicielle chargée d'assurer la liaison entre l'application Java (cliente) et le SGBD (serveur). La classification des pilotes JDBC distingue quatre types :

- Les pilotes de type 1 *(JDBC-ODBC Bridge*) utilisent la couche logicielle de Microsoft appelée ODBC. Le client est dit « épais », puisque le pilote JDBC convertit les appels Java en appels ODBC avant de les exécuter. Cette approche convient bien pour des sources de données Windows ou si l'interface cliente est écrite dans un langage natif de Microsoft.
- Les pilotes de type 2 (*Native-API Partly-Java Driver*) utilisent un pilote fourni par le constructeur de la base de données (natif). Le pilote n'étant pas développé en Java, le client est aussi dit « épais » pour cette approche. En effet, les commandes JDBC sont toutes converties en appels natifs du SGBD considéré. Cette approche convient pour les applications qui manipulent des sources de données uniques (tout Oracle ou IBM, etc.).
- Les pilotes de type 3 (*Net Protocol All-Java Driver*) utilisent un pilote générique natif écrit en Java. Le client est plus « léger » car les appels JDBC sont transformés par un protocole indépendant du SGBD. Cette approche convient pour des sources de données hétérogènes.
- Les pilotes de type 4 (*Native Protocol All-Java Driver*) sont écrits en Java. Le client est léger car il ne nécessite aucune couche logicielle supplémentaire. Les appels JDBC sont traduits en *sockets* exploités par le SGBD. Cette approche est la plus simple, mais pas forcément la plus puissante ; elle convient pour tous les types d'architectures.

La figure suivante schématise le principe mis en œuvre au travers des quatre types de pilotes JDBC :

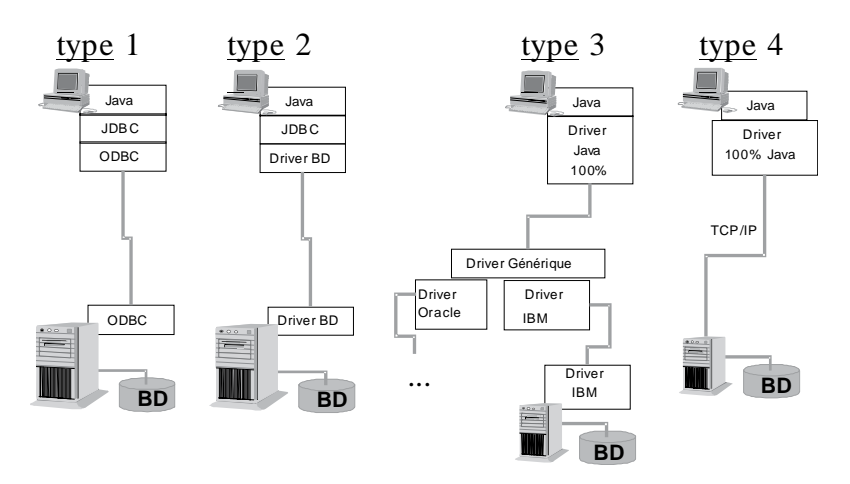

### *Figure 8-1 Types de pilotes JDBC*

Le choix du pilote n'a pas d'influence majeure sur la programmation. Seules les phases de chargement du pilote et de connexion aux bases sont spécifiques, les autres instructions sont indépendantes du pilote. En d'autres termes, si vous avez une application déjà écrite et que vous décidez de changer le type du pilote – soit que la source de données migre de MySQL à Access, à Oracle ou à SQL Server par exemple, soit que vous optiez pour un autre pilote en conservant votre source de données –, seules quelques instructions devront être réécrites.

Avec MySQL, vous pouvez travailler avec l'API de Sun, mais vous n'avez pas trop le choix pour le type du pilote (*Connector/J* est un pilote JDBC de type 4).

# Le paquetage **java.sql**

La version 3.0 de JDBC est composée de classes et d'interfaces situées dans le paquetage java.sql du JDK. MySQL propose également une API propriétaire (qui redéfinit et étend celle de Sun). Le tableau suivant résume la composition de ce paquetage.

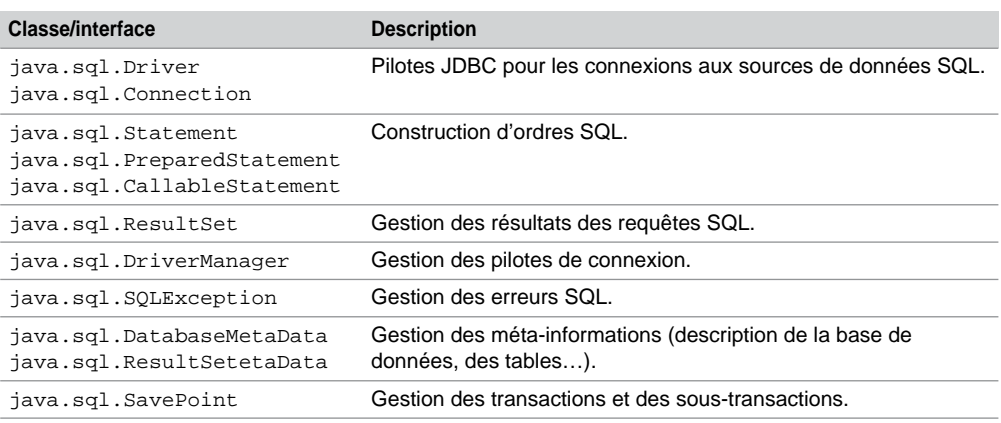

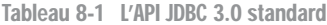

# Structure d'un programme

La structure d'un programme Java utilisant JDBC comprend successivement les phases :

- d'importation de paquetages ;
- $\bullet$  de chargement d'un pilote ;
- de création d'une ou de plusieurs connexions ;
- de création d'un ou de plusieurs états ;
- d'émission d'instructions SQL sur ces états ;
- de fermeture des objets créés.

Le code suivant (JDBCTest. java) décrit la syntaxe du plus simple programme JDBC. Nous inscrivons toutes les phases dans un même bloc (le main), mais elles peuvent se trouver dans différents blocs ou méthodes de diverses classes.

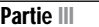

**W** 

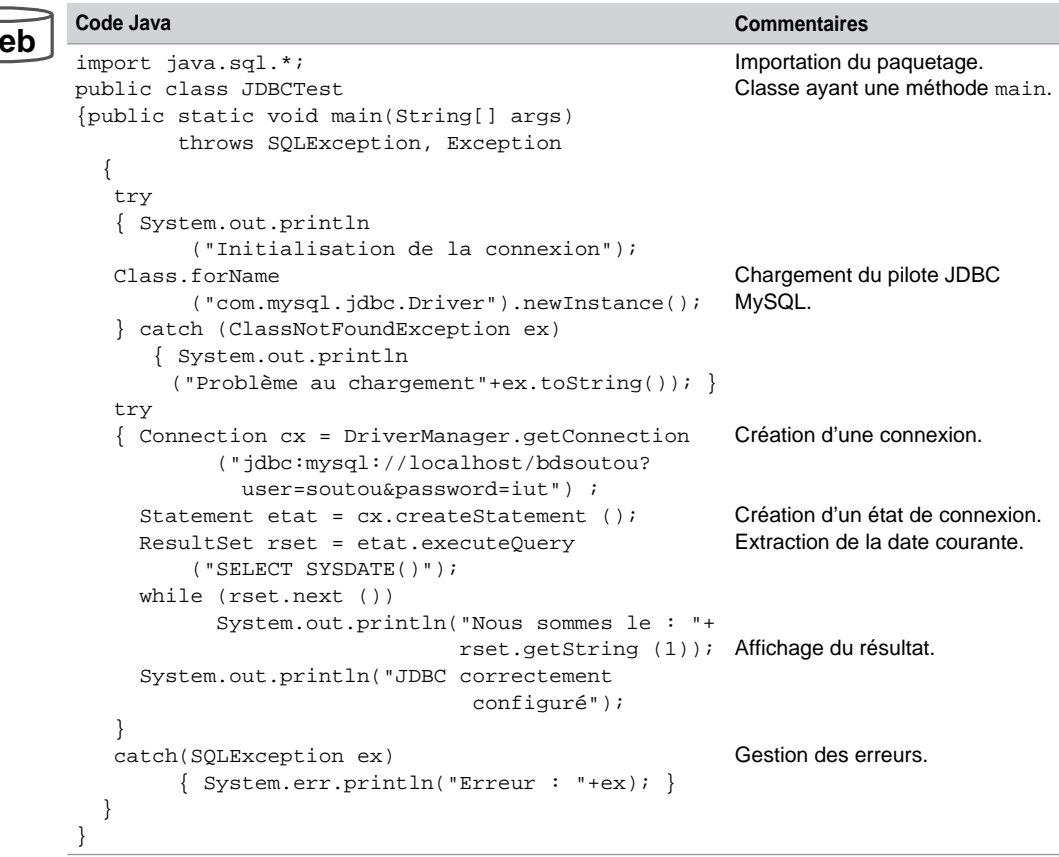

Tableau 8-2 Programme de test de connexion JDBC

Le dernier bloc permet de récupérer les erreurs renvoyées par le SGBD. Nous détaillerons en fin de section le traitement des exceptions.

# Test de votre configuration

L'environnement JDBC sous MySQL nécessite la configuration d'un certain nombre de variables :

- La variable PATH doit contenir le chemin de la machine virtuelle Java pour compiler et exécuter des classes. Le JDK est en général installé dans C:\j2sdk1.XXX, les fichiers javac et java se trouvent dans le sous-répertoire bin.
- $\bullet$  La variable CLASSPATH doit inclure le paquetage JDBC (fichier . jar) pour MySQL (téléchargeable sur le site de MySQL). Pour ma part, j'ai dézippé le fichier mysql-connector-java-3.1.12.zip dans le répertoire C:\temp.

Vous pouvez tester votre environnement en utilisant le fichier JDBCTest.java. Si vous utilisez l'outil *JCreator*, configurez la variable CLASSPATH de la manière suivante : Configure/Options/JDK Profiles, clic sur la version du JDK, puis Edit, onglet Classes, faire Add Archive et choisir le fichier jar (pour mon cas mysql-connector-java-3.1.12-bin.jar).

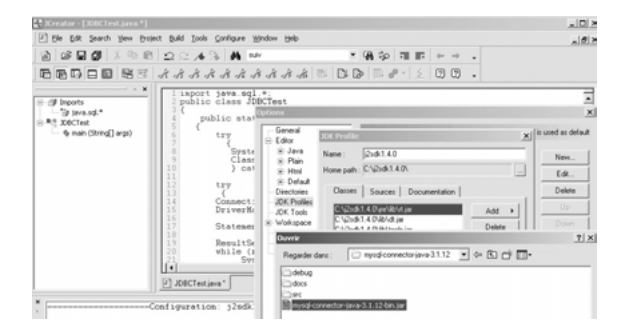

*Figure 8-2 Interface JCreator*

Cet exemple décrit le code nécessaire à la connexion à votre base (il faudra modifier le nom de la base, le nom et le mot de passe de l'utilisateur) et doit renvoyer les messages suivants :

```
Initialisation de la connexion
Nous sommes le : date et heure courante
JDBC correctement configuré
```
# Connexion à une base

La connexion à une base de données est rendue possible par l'utilisation de la classe Driver-Manager et de l'interface Connection.

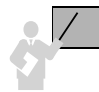

Deux étapes sont nécessaires pour qu'un programme Java puisse se connecter à une base de données :

- Le chargement du pilote par appel de la méthode java.lang.Class.forName.
- L'établissement de la connexion en créant un objet (ici cx) de l'interface Connection par l'instruction suivante : cx = DriverManager.getConnection(*chaîneConnexion*);

Pour MySQL, nous verrons que le paramètre *chaîneConnexion* représente une variable dont une syntaxe simplifiée est de type :

jdbc[:mysql://\[host\]\[:port\]/\[d](mysql://[host][:port]/)atabase][?user][=nomUtil][&password][=motPasse]

Cette chaîne permettra de désigner la base et d'identifier l'utilisateur.

# Base Access

Étudions, pour information, l'établissement de la connexion d'un pilote de type 1 pour se mettre en rapport avec une base *Access* via une source de données ODBC. La figure suivante illustre les parties du panneau de configuration Windows qui permettent de désigner une base *Access*. Dans notre exemple, la source (BaseGTR.MDB) est située dans un répertoire sous l'unité de disque D:\ et désignée par le DSN (*Data Source Name*) sourcebaseGTR :

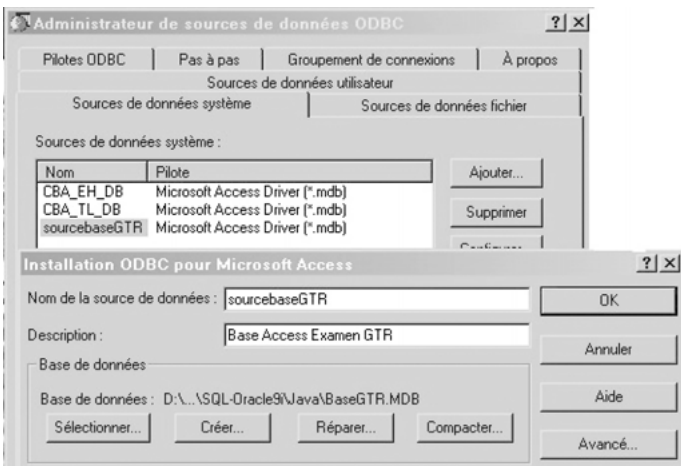

*Figure 8-3 Source de données ODBC*

Le code suivant (TestJDBCODBC.java) charge un pilote de type 1, puis se connecte à la source ODBC précitée (inutile de préciser le nom et le mot de passe de l'utilisateur du fait d'une base *Access*). Le DSN est noté en gras dans le script.

### Tableau 8-3 Programme JDBC

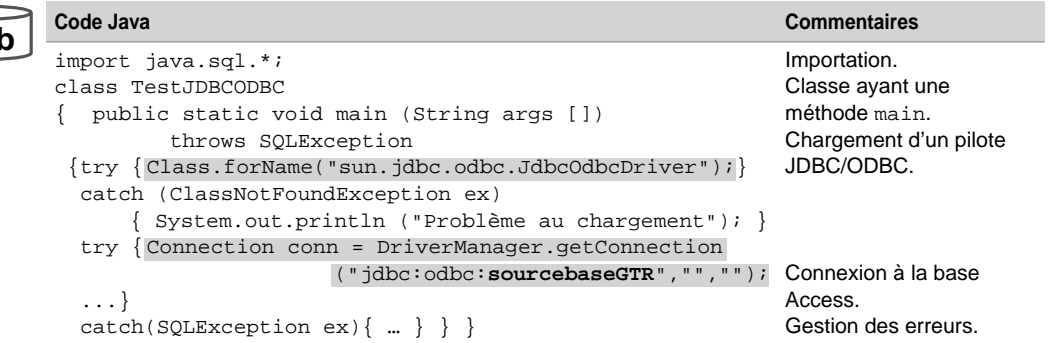

**We** 

# Base MySQL

Seules les phases de chargement de pilote et de création de la connexion changent. Afin de transférer un pilote MySQL, il faut utiliser l'interface DriverManager implémentée par l'appel de la méthode Class.forName(). Sous *Connector/J*, le nom de la classe à charger est com.mysql.jdbc.Driver. La connexion s'effectue par la méthode getConnection.

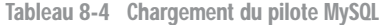

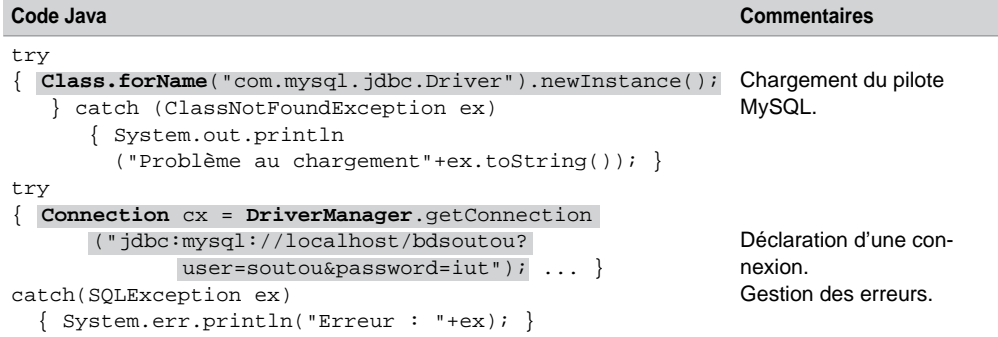

# Interface **Connection**

Le tableau ci-après présente les principales méthodes disponibles de l'interface Connection. Nous détaillerons l'invocation de certaines de ces méthodes à l'aide des exemples des sections suivantes.

| <b>Méthode</b>              | <b>Description</b>                                                                                            |
|-----------------------------|----------------------------------------------------------------------------------------------------|
| createStatement()           | Création d'un objet destiné à recevoir un ordre SQL statique,<br>non paramétré.                               |
| prepareStatement (String)   | Précompile un ordre SQL acceptant des paramètres et pouvant<br>être exécuté plusieurs fois.                   |
| prepareCall(String)         | Appel d'une procédure cataloguée (certains pilotes attendent<br>execute ou ne reconnaissent pas prepareCall). |
| void setAutoCommit(boolean) | Positionne ou non le <i>commit</i> automatique.                                                               |
| void commit()               | Valide la transaction.                                                                                        |
| void rollback()             | Invalide la transaction.                                                                                      |
| void close()                | Ferme la connexion.                                                                                           |

Tableau 8-5 Méthodes de l'interface Connection

# États d'une connexion

Une fois la connexion établie, il est nécessaire de définir des états qui permettront l'encapsulation d'instructions SQL dans du code Java. Un état permet de faire passer plusieurs instructions SQL sur le réseau. On peut affecter à un état une ou plusieurs instruction SQL. Si on désire exécuter plusieurs fois la même instruction, il est intéressant de réserver l'utilisation d'un état à cet effet.

### *Figure 8-4 Connexion et états*

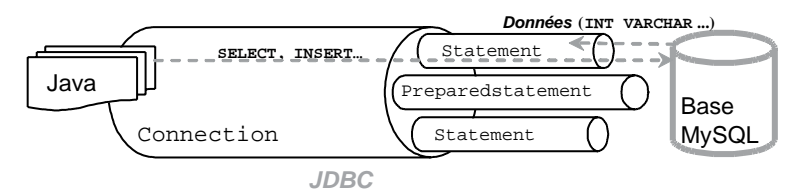

# Interfaces disponibles

Différentes interfaces sont prévues à cet effet :

- Statement pour les ordres SQL statiques. Ces états sont construits par la méthode createStatement appliquée à la connexion.
- PreparedStatement pour les ordres SQL paramétrés. Ces états sont construits par la méthode prepareStatement appliquée à la connexion.
- CallableStatement pour les procédures ou fonctions cataloguées. Ces états sont construits par la méthode prepareCall appliquée à la connexion.

S'il ne doit plus être utilisé dans la suite du code Java, chaque objet de type Statement, PreparedStatement ou CallableStatement devra être fermé à l'aide de la méthode close.

# Méthodes génériques pour les paramètres

Une fois qu'un état est créé, il est possible de lui passer des paramètres par des méthodes génériques (étudiées plus en détail par la suite) :

● setxxx où *XXX* désigne le type de la variable (exemple : setString ou setInt) du sens Java vers MySQL (*setter methods*). Il s'agit ici de paramétrer un ordre SQL (instruction ou appel d'un sous-programme) ;

- getxxx (exemple : getString ou getInt) du sens MySQL vers Java. Il s'agit ici d'extraire des données de la base dans des variables hôtes Java via un curseur Java (*getter methods*) ;
- updatexxx (exemple : updateString ou upadateInt) du sens Java vers MySQL. Il s'agit ici de mettre à jour des données de la base via un curseur Java (*updater methods*). Ces méthodes sont disponibles seulement depuis la version 2 de JDBC (SDK 1.2).

# États simples (interface **Statement**)

Nous décrivons ici l'utilisation d'un état simple (interface Statement). Nous étudierons par la suite les instructions paramétrées (interface PreparedStatement) et appels de sousprogrammes (interface CallableStatement). Le tableau suivant décrit les principales méthodes de l'interface Statement.

| <b>Méthode</b>                       | <b>Description</b>                                                                                                    |
|--------------------------------------|----------------------------------------------------------------------------------------------------|
| ResultSet execute-<br>Query (String) | Exécute une requête et retourne un ensemble de lignes (objet<br>ResultSet).                                                                                           |
| int executeUpdate(String)            | Exécute une instruction SQL et retourne le nombre de lignes<br>traitées (INSERT, UPDATE OU DELETE) ou 0 pour les instruc-<br>tions ne renvoyant aucun résultat (LDD). |
| boolean execute(String)              | Exécute une instruction SQL et renvoie true si c'est une ins-<br>truction SELECT, false sinon (instructions LMD ou plusieurs<br>résultats ResultSet).                 |
| Connection getConnection()           | Retourne l'objet de la connexion.                                                                                                    |
| void setMaxRows(int)                 | Positionne la limite du nombre d'enregistrements à extraire par<br>toute requête issue de cet état.                                                                   |
| int getUpdateCount()                 | Nombre de lignes traitées par l'instruction SQL (-1 si c'est une<br>requête ou si l'instruction n'affecte aucune ligne).                                              |
| void close()                         | Ferme l'état.                                                                                                    |

Tableau 8-6 Méthodes de l'interface Statement

Le code suivant (Etats.java) présente quelques exemples d'utilisation de ces méthodes sur un état (objet etatSimple). Nous supposons qu'un pilote JDBC est chargé et que la connexion cx a été créée. Nous verrons en fin de chapitre comment traiter proprement les exceptions.

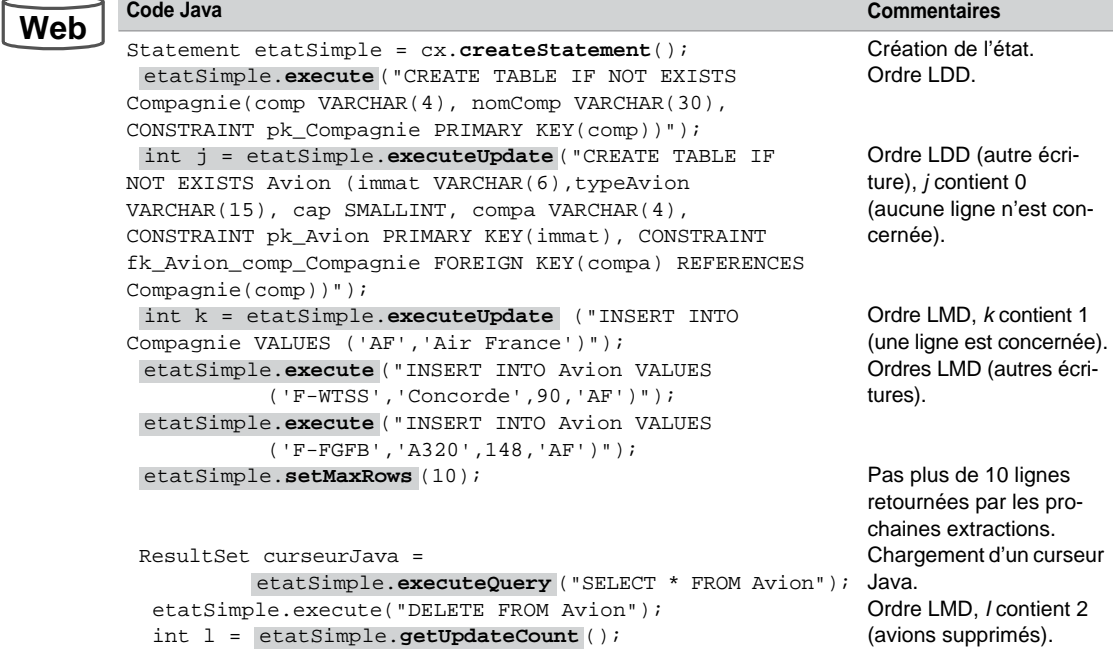

# Méthodes à utiliser

Le tableau suivant indique la méthode préférentielle à utiliser sur l'état courant (objet Statement) en fonction de l'instruction SQL à émettre :

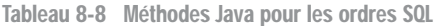

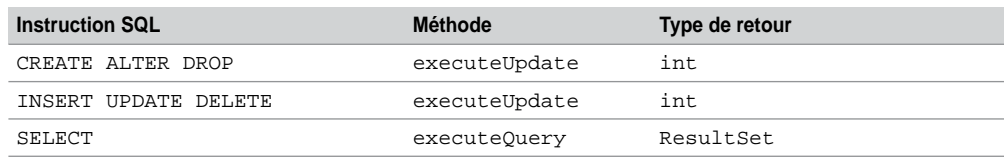

# Correspondances de types

Les échanges de données entre variables Java et colonnes des tables Oracle impliquent de prévoir des conversions de types. D'une manière générale, tout type de donnée MySQL peut être convertit en un type java.lang.String. Les types numériques trouvent aussi une correspondance dans les types numériques Java (attention toutefois aux arrondis, dépassement de capacité ou perte de précision).

Les tableaux suivants présentent les principales correspondances existantes :

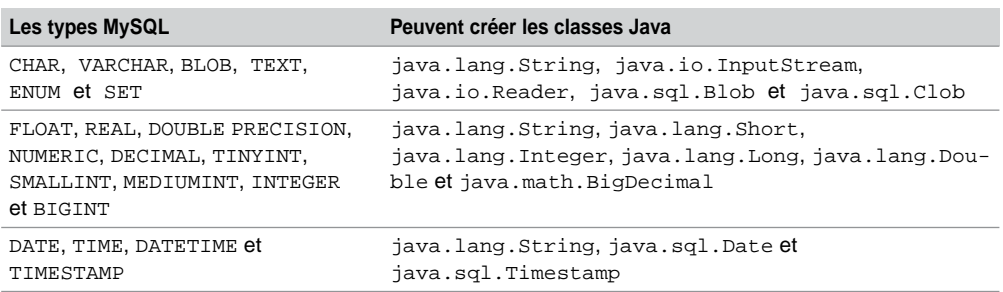

Tableau 8-9 Conversions possibles entre types

La méthode getObject()de l'interface ResultSet (que nous allons étudier plus loin) réalise implicitement les conversions suivantes :

| <b>Types MySQL</b>                                                                  | <b>Types Java</b>                                                                                                    |
|-------------------------------------------------------------------------------------|----------------------------------------------------------------------------------------------------|
| <b>BOOL et BOOLEAN</b>                                                              | alias de TINYINT(1)                                                                                                    |
| BLOB, BINARY $(n)$ , BIT $(>1)$ , LONGBLOB,<br>MEDIUMBLOB, TINYBLOB et VARBINARY(n) | byte[]                                                                                                    |
| BIT(1) et TINYINT                                                                   | java. lang. Boolean si la configuration<br>tinyIntlisBit est mise à true (par défaut) et la taille<br>de la variable = $1$ (java.lang. Integer sinon). |
| DOUBLE $[(n,p)]$                                                                    | java.lang.Double                                                                                                    |
| $FLOAT[$ $(n,p)$ ]                                                                  | java.lang.Float                                                                                                    |
| SMALLINT [(n)] [UNSIGNED]                                                           | java.lang.Integer (sans contrôle du signe).                                                                                                    |
| INT et INTEGER[(n)] [UNSIGNED]                                                      | java.lang.Integer (Si UNSIGNED<br>java.lang.Long).                                                                                                    |
| MEDIUMINT[(n)] [UNSIGNED]                                                           | java.lang.Integer (Si UNSIGNED<br>java.lang.Long).                                                                                                    |
| BIGINT[(n)] [UNSIGNED]                                                              | java.lang.Long, (Si UNSIGNED<br>java.math.BigInteger).                                                                                                 |
| TINYTEXT, TEXT, MEDIUMTEXT,<br>LONGTEXT, $ENDM($ ) et $SET($ )                      | java.lang.String                                                                                                    |
| CHAR(M), VARCHAR(M) [BINARY]                                                        | java.lang.String (Si BINARY, byte[]).                                                                                                    |
| DECIMAL $[(n[, p])]$                                                                | java.math.BigDecimal                                                                                                    |
| <b>DATE</b>                                                                         | java.sql.Date                                                                                                    |
| YEAR $[(2 4)]$                                                                      | java.sql.Date (date initialisée au 1 <sup>er</sup> Janvier 0h)                                                                                         |
| TIME                                                                                | java.sql.Time                                                                                                    |
| DATETIME, TIMESTAMP[(n)]                                                            | java.sql.Timestamp                                                                                                    |

Tableau 8-10 Correspondances entre types

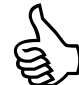

**Web**

Il est possible de connaître le type de la variable (ou de l'objet Java) que vous devez utiliser dans votre programme JDBC pour travailler avec une colonne *col* d'une table *tab*. Pour ce faire, utiliser la méthode Class getClass() appliqué à l'objet résultant de l'extraction de la colonne, dans le ResultSet, par getObject("*col*"). Une fois cette classe instanciée, il reste à utiliser String getName() pour trouver son nom.

Le code suivant (CorresTypes.java) présente la manière d'extraire le type Java nécessaire pour travailler avec la colonne cap de la table Avion (ici SMALLINT).

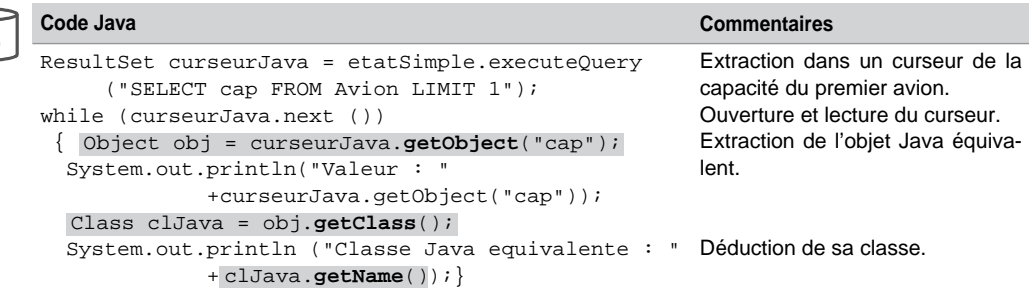

Tableau 8-11 Déduction du type Java à utiliser

La trace de ce programme est la suivante :

Valeur : 148 Classe Java equivalente : java.lang.Integer

# Manipulations avec la base

Détaillons à présent les différents scénarios que l'on peut rencontrer lors d'une manipulation de la base de données par un programme Java. Les tableaux suivants répertorient les conséquences les plus fréquentes. Les autres cas (relatifs aux contraintes référentielles et aux problèmes de syntaxe) seront étudiés dans la section *Traitement des exceptions*.

### Suppression de données

Tableau 8-12 Enregistrements présents dans la table

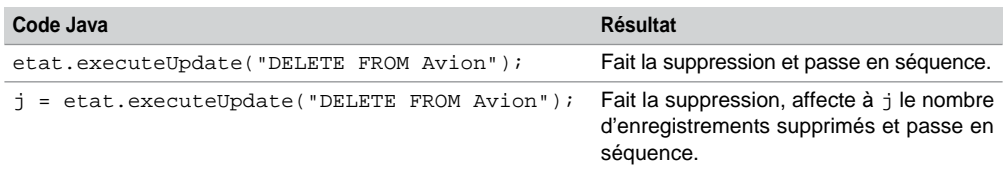

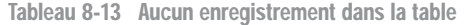

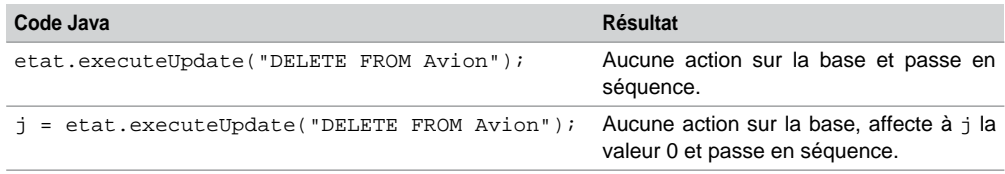

# Ajout d'enregistrements

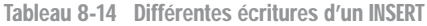

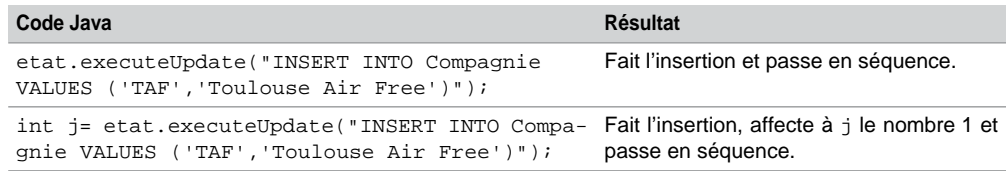

# Modification d'enregistrements

Tableau 8-15 Différentes écritures d'un UPDATE

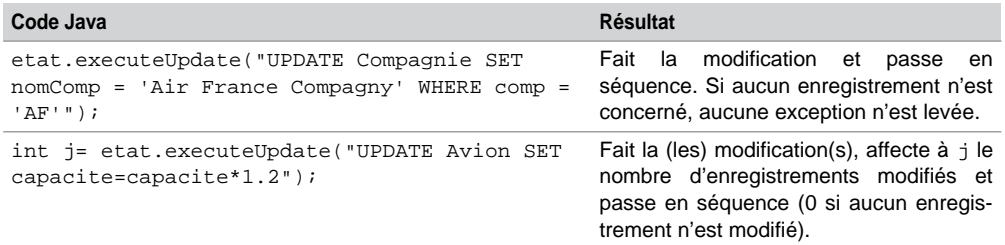

# Extraction de données

Étudions ici la gestion des résultats d'une instruction SELECT.

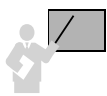

Le résultat d'une requête est placé dans un objet de l'interface ResultSet qui s'apparente à un curseur Java.

Le tableau suivant présente les principales méthodes disponibles de l'interface ResultSet. Les méthodes relatives aux curseurs navigables seront étudiées par la suite. Le parcours de ce curseur s'opère par la méthode next. Initialement (après création et chargement du curseur), on est positionné avant la première ligne. Bien qu'un objet de l'interface ResultSet soit automatiquement fermé quand son état est fermé ou recréé, il est préférable de le fermer explicitement par la méthode close s'il ne doit pas être réutilisé.

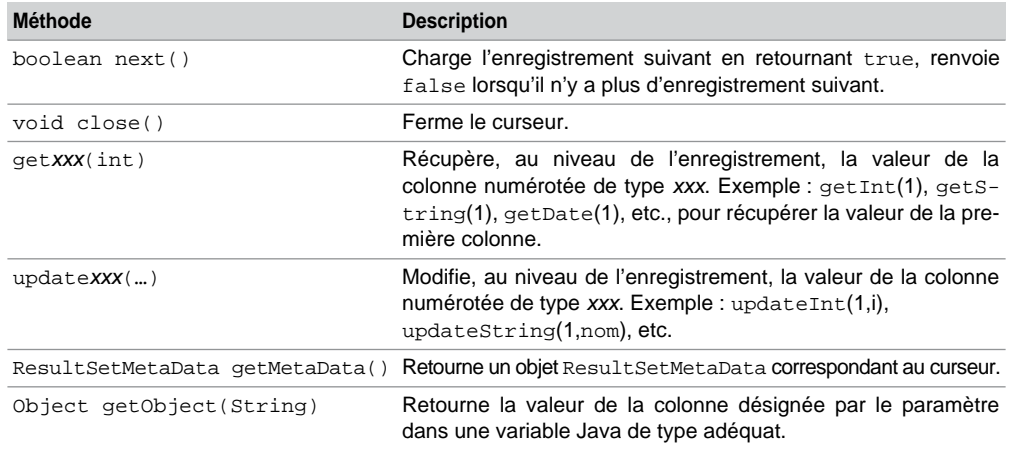

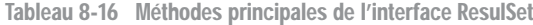

Distinguons l'instruction SELECT qui génère un curseur statique (objet Resultset utilisé sans option particulière) de celle qui produit un curseur navigable ou modifiable (objet Resultset employé avec des options disponibles depuis la version 2 de JDBC).

# Curseurs statiques

Le code suivant (SELECTstatique.java) extrait les avions de la compagnie 'Air France' par l'intermédiaire du curseur curseurJava. Notez l'utilisation des différentes méthodes get pour récupérer des valeurs issues de colonnes.

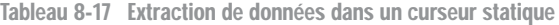

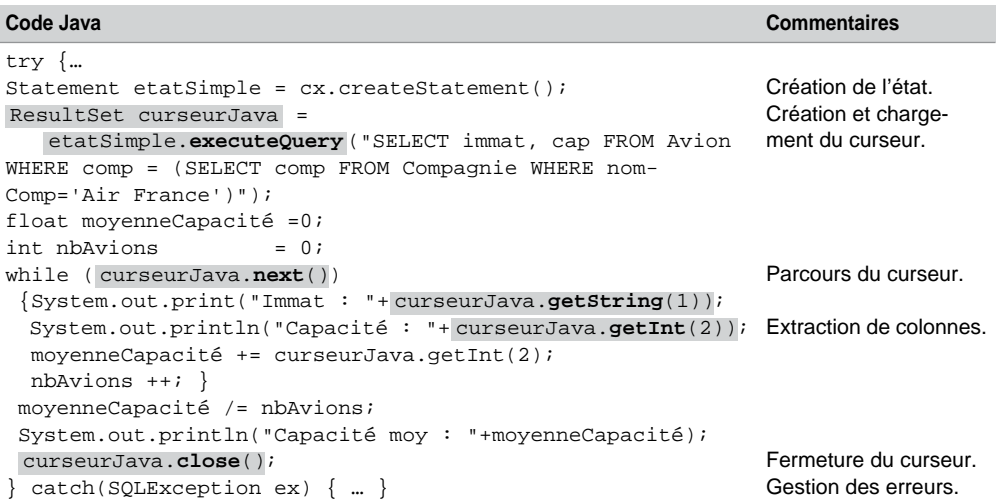
## Curseurs navigables

Un curseur ResultSet déclaré sans option n'est ni navigable ni modifiable. Seul un déplacement du début vers la fin (par la méthode next) est admis. Il est possible de rendre un curseur navigable en permettant de le parcourir en avant ou en arrière, et en autorisant l'accès direct à un enregistrement d'une manière absolue (en partant du début ou de la fin du curseur) ou relative (en partant de la position courante du curseur). On peut aussi rendre un curseur modifiable (la base pourra être changée par l'intermédiaire du curseur).

Dès l'instant où on déclare un curseur navigable, il faut aussi statuer sur le fait qu'il soit modifiable ou pas (section suivante). La nature du curseur est explicitée à l'aide d'options de la méthode createStatement :

Statement **createStatement**(int *typeCurseur*, int *modifCurseur*)

## *Constantes*

Les valeurs permises du premier paramètre (*typeCurseur*), et qui concernent le sens de parcours, sont présentées dans le tableau suivant :

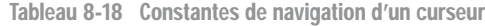

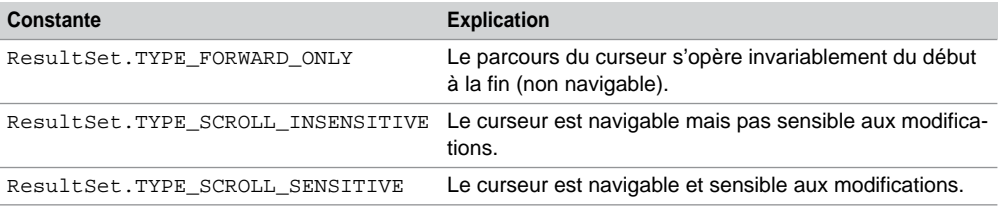

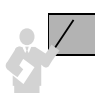

Un curseur est sensible dès que des mises à jour de la table sont automatiquement répercutées au niveau du curseur durant la transaction. Lorsqu'il est déclaré insensible, les modifications de la table ne sont pas renvoyées dans le curseur.

## *Méthodes*

Les principales méthodes que l'on peut appliquer à un curseur navigable sont les suivantes. Les deux premières sont aussi des méthodes de l'interface Statement qui affectent et précisent le sens de parcours pour tous les curseurs de l'état donné.

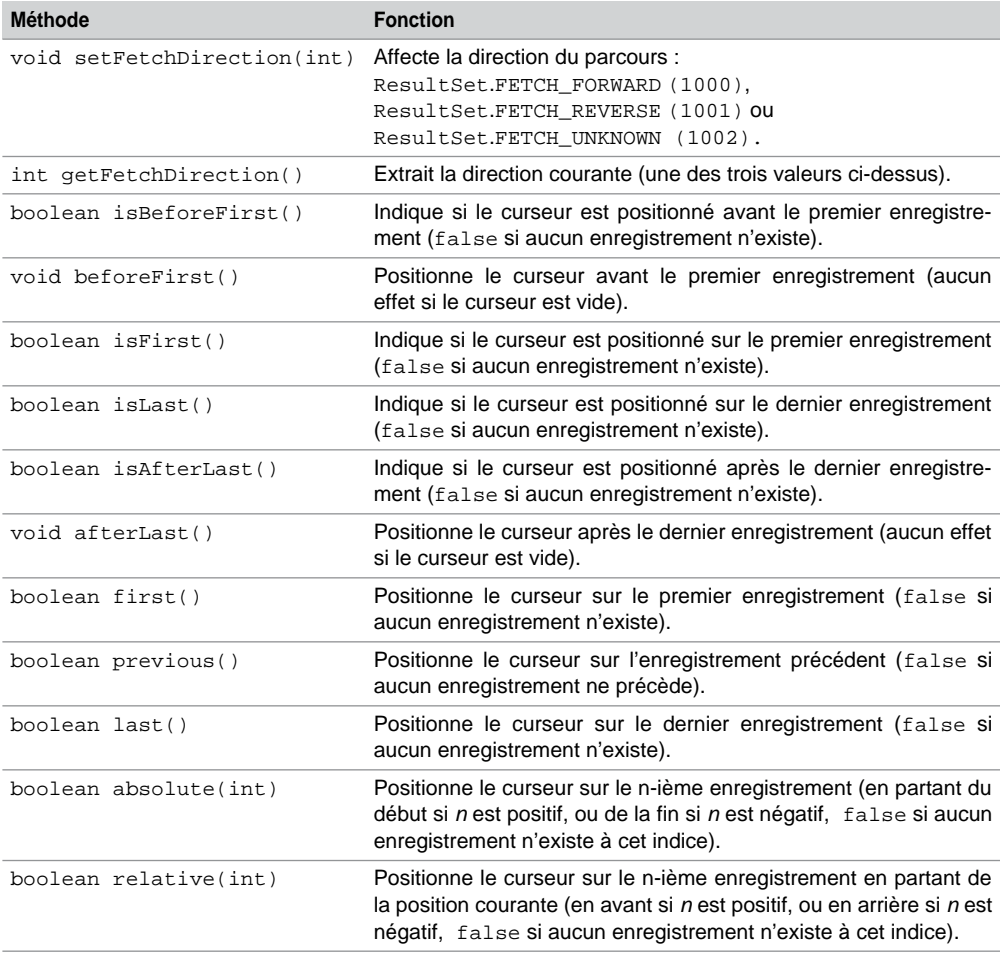

Tableau 8-19 Méthodes de navigation dans un curseur

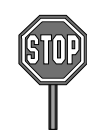

*Connector/J* de MySQL ne permet pas encore de changer le sens de parcours d'un curseur au niveau de l'état et au niveau du curseur lui-même (seule la constante ResultSet.FETCH\_ FORWARD est interprétée). Aucune erreur n'a lieu à l'exécution si vous modifiez le sens de parcours d'un curseur, la direction restera simplement inchangée (en avant toute !).

Ainsi, pour parcourir un curseur à l'envers, il faudra soit utiliser des indices négatifs (dans les méthodes absolute et relative), soit employer la méthode previous en partant de la fin du curseur (afterLast).

### *Parcours*

Le code suivant (SELECTnavigable.java) présente une utilisation du curseur navigable curseurNaviJava. Le deuxième test renvoie false, car, après l'ouverture, le curseur n'est pas positionné sur le premier enregistrement, et la méthode next le place selon le sens du parcours du curseur.

Tableau 8-20 Parcours d'un curseur navigable

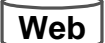

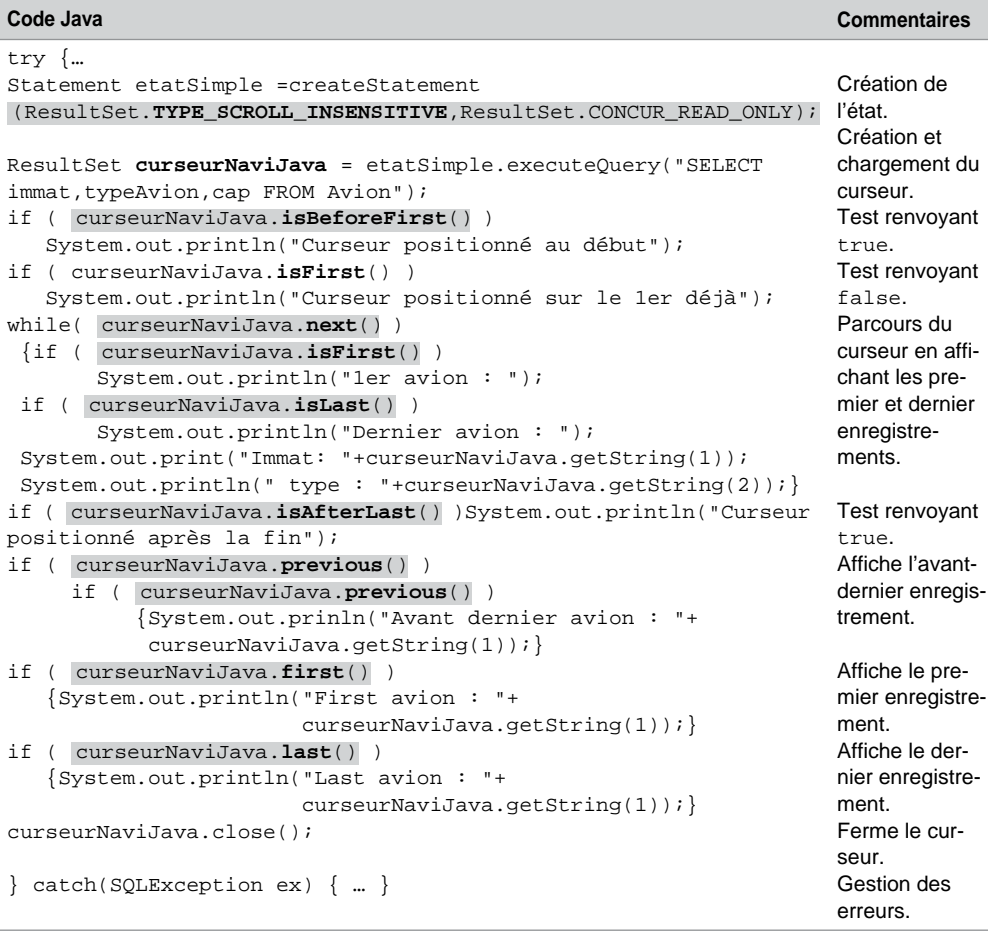

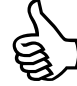

Créez des curseurs non navigables quand vous voulez rapatrier de très gros volumes de données (taille du cache limitative côté client). Fragmentez vos requêtes quand vous voulez manipuler des curseurs navigables. Les prochaines versions de MySQL et *Connector/J* devraient prendre en charge une gestion côté serveur des curseurs navigables.

### *Positionnements*

Des méthodes assurent l'accès direct à un curseur navigable. Notez que absolute(1) équivaut à first(), de même absolute(-1) équivaut à last(). Concernant la méthode relative, il faut l'utiliser dans un test pour s'assurer qu'elle s'applique à un enregistrement existant (voir l'exemple suivant). D'autre part, l'utilisation de relative(0) n'a aucun effet. Considérons la table suivante qui est interrogée au niveau des trois premières colonnes par le curseur navigable curseurPosJava :

|                  | Avion         |                |     |             |
|------------------|---------------|----------------|-----|-------------|
|                  | immat         | typeAvion      | cap | comp        |
| absolute(1)      | F-FGFB        | Concorde       | 95  | AF          |
|                  | <b>F-GKUB</b> | A330           | 240 | AERI        |
| relative(2)      | <b>F-GLFS</b> | A320           | 140 | TAT         |
|                  | F-GLKT        | A340           | 300 | AERI        |
|                  | F-GLZV        | A330           | 250 | <b>AERI</b> |
| $absolute(-1)$ - | <b>F-WTSS</b> | Concorde       | 90  | AF          |
|                  |               | curseurPosJava |     |             |

*Figure 8-5 Curseur navigable*

Le code suivant (SELECTPositions.java) présente les méthodes qui permettent d'accéder directement à des enregistrements de ce curseur :

|     | Code Java                                                 | <b>Commentaires</b>            |
|-----|-----------------------------------------------------------|--------------------------------|
| Web | try $\vert \cdot \cdot \cdot \vert$                       |                                |
|     | Statement etatSimple = createStatement                    | Création de l'état avec cur-   |
|     | (ResultSet.TYPE_SCROLL_INSENSITIVE,                       | seurs insensibles et non modi- |
|     | ResultSet. CONCUR READ ONLY);                             | fiables.                       |
|     | $ResultSet$ curseurPosJava =                              | Création et chargement du cur- |
|     | etatSimple.executeQuery("SELECT immat,typeAvion,cap seur. |                                |
|     | FROM Avion");                                             |                                |
|     | curseurPosJava.absolute(1);                               | Curseur sur le premier avion.  |
|     | if ( curseurPosJava.relative(2))                          | Accès au troisième avion.      |
|     | System.out.println("relative(2): $"+$                     |                                |
|     | $curseurPosJava.getString(1))$ ;                          |                                |
|     | else                                                      |                                |
|     | System.out.println("Pas de 3ème avion!");                 |                                |
|     | if (   curseurPosJava.relative (-2) )                     | Retour au premier avion.       |
|     | System.out.println("relative(-2): $"+$                    |                                |
|     | $curseurPosJava.getString(1))$ ;                          |                                |
|     | else                                                      |                                |
|     | System.out.println("Pas retour -2 possible !");           |                                |

Tableau 8-21 Positionnements dans un curseur navigable

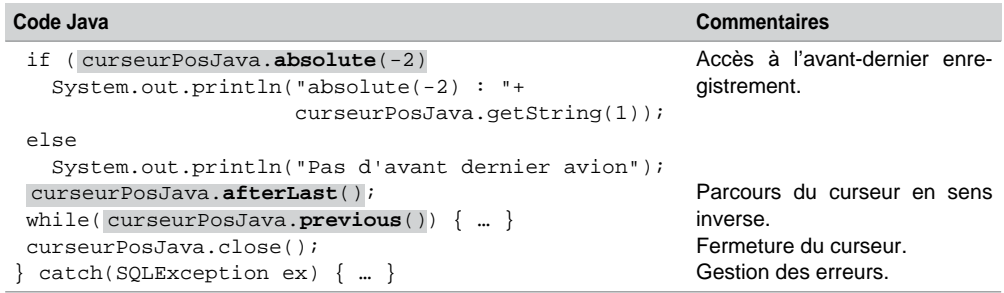

Tableau 8-21 Positionnements dans un curseur navigable *(suite)*

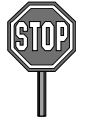

Pour définir un curseur navigable :

- Une requête ne doit pas contenir de jointure.
- Écrivez « SELECT a.\* FROM table a… » à la place de « SELECT \* FROM table…».

# Curseurs modifiables

Un curseur modifiable permet de mettre à jour la base de données : transformation de colonnes, suppressions et insertions d'enregistrements. Les valeurs permises du deuxième paramètre (*modifCurseur*) de la méthode createStatement, définie à la section précédente, sont présentées dans le tableau suivant :

Tableau 8-22 Constantes de modification d'un curseur

| <b>Constante</b>           | <b>Explication</b>               |
|----------------------------|----------------------------------|
| ResultSet.CONCUR READ ONLY | Le curseur ne peut être modifié. |
| ResultSet.CONCUR UPDATABLE | Le curseur peut être modifié.    |

Le caractère modifiable d'un curseur est indépendant de sa navigabilité. Néanmoins, il est courant qu'un curseur modifiable soit également navigable (pour pouvoir se positionner à la demande sur un enregistrement avant d'effectuer sa mise à jour).

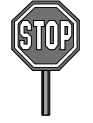

Pour spécifier un curseur de nature CONCUR\_UPDATABLE :

- Une requête ne doit pas contenir de jointure ni de regroupement, elle doit seulement extraire des colonnes (les fonctions monolignes et multilignes sont interdites).
- Écrivez « SELECT a.\* FROM table a… » à la place de « SELECT \* FROM table… » ;

Il est aussi possible de définir un curseur par une requête de type SELECT… FOR UPDATE. Les principales méthodes relatives aux curseurs modifiables sont les suivantes :

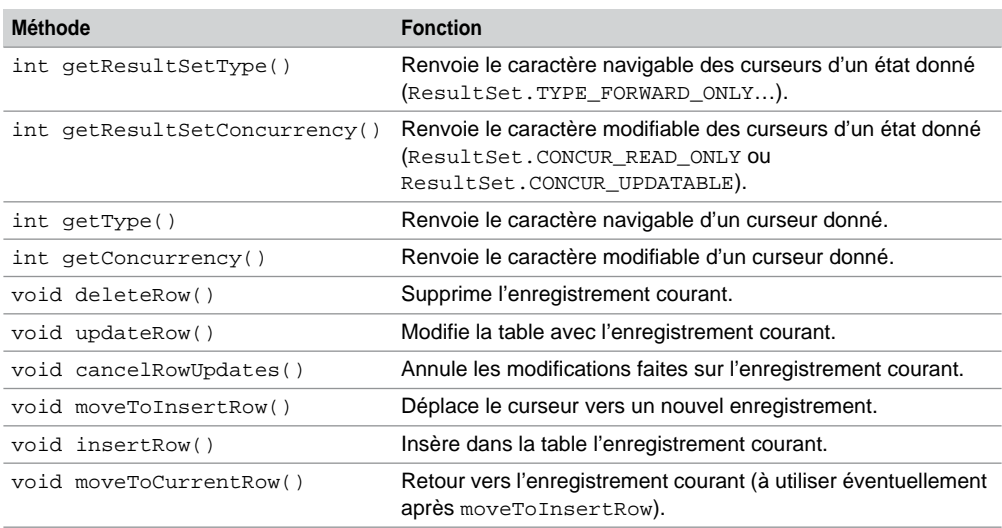

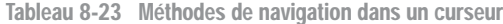

Les opérations de modification et d'insertion (UPDATE et INSERT) à travers un curseur se réalisent en deux temps : mise à jour du curseur puis propagation à la table de la base de données. Il suffit ainsi de ne pas exécuter la deuxième étape pour ne pas opérer la mise à jour de la base.

La suppression d'enregistrements (DELETE) à travers un curseur s'opère en une seule instruction qui n'est pas forcément validée par la suite : il faudra programmer explicitement le commit ou laisser le paramètre d'autocommit à true (par défaut).

La figure suivante illustre les modifications effectuées sur la table Avion par l'intermédiaire du curseur CurseurModifJava utilisé par les trois programmes Java suivants :

|             | Avion         |                         |                       |             |
|-------------|---------------|-------------------------|-----------------------|-------------|
|             | immat         | typeAvion               | cap                   | comp        |
|             | F-FGFB        | Concorde                | 95                    | AF          |
| updateRow() | <b>F-GKUB</b> | $A330 \rightarrow A380$ | $240 \rightarrow 350$ | AERI        |
| deleteRow() | <b>F-GLFS</b> | A320                    | 140                   | <b>TAT</b>  |
|             | F-GLKT        | A340                    | 300                   | <b>AERI</b> |
|             | F-GLZV        | A330                    | 250                   | <b>AERI</b> |
|             | <b>F-WTSS</b> | Concorde                | 90                    | AF          |
| insertRow() | <b>F-LUTE</b> | TB20                    | 4                     | <b>NULL</b> |
|             |               | curseurModifJava        |                       |             |

*Figure 8-6 Mises à jour d'un curseur*

## Suppressions

Le code suivant (ResultDELETE.java) supprime le troisième enregistrement du curseur et répercute la mise à jour au niveau de la table Avion du schéma connecté. Nous déclarons ici ce curseur « navigable » :

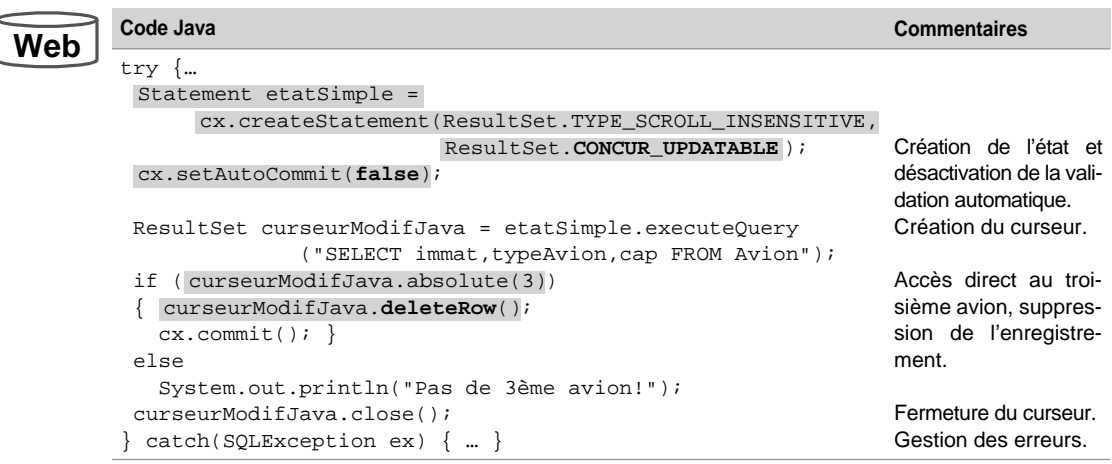

Tableau 8-24 Suppression d'un enregistrement

Le code suivant (ResultDELETE2.java) supprime le même enregistrement en supposant son indice a priori inconnu. Nous déclarons ici ce curseur « non navigable ». Notez l'utilisation de la méthode equals pour comparer deux chaînes de caractères :

Tableau 8-25 Suppression d'un enregistrement

| veb | Code Java                                                 | <b>Commentaires</b>         |
|-----|-----------------------------------------------------------|-----------------------------|
|     | try $\vert \cdot \cdot \cdot \vert$                       |                             |
|     | Statement etatSimple =                                    |                             |
|     | cx.createStatement(ResultSet.TYPE_FORWARD_ONLY,           |                             |
|     | ResultSet. CONCUR_UPDATABLE ) ;                           | Création de l'état et       |
|     | cx.setAutoCommit(false);                                  | désactivation de la valida- |
|     |                                                           | tion automatique.           |
|     | ResultSet curseurModifJava = etatSimple.executeOuery      | Création du curseur.        |
|     | ("SELECT immat, typeAvion, cap FROM Avion");              |                             |
|     | String $p$ immat = " <b>F-GLFS</b> ";                     |                             |
|     | while(curseurModifJava.next())                            | Accès à l'enregistrement    |
|     | $\{if (curseurModifJava.getString(1), equals(p_immat))\}$ | et suppression.             |
|     | $curseurModifJava.deletekow()$ ;; }                       |                             |
|     |                                                           |                             |
|     | curseurModifJava.close();                                 | Fermeture du curseur.       |
|     | $catch(SQLException ex) {  }$                             | Gestion des erreurs.        |

## **Modifications**

La modification de colonnes d'un enregistrement au niveau de la base de données s'opère en deux étapes : mise à jour du curseur par les méthodes updatexxx (*updater methods*), puis propagation des mises à jour dans la table par la méthode updateRow().

Les méthodes updatexxx ont chacune deux signatures. Par exemple, la méthode de modification d'une chaîne de caractères (valable pour les colonnes CHAR et VARCHAR) est disponible en raisonnant en fonction soit de la position soit du nom de la colonne du curseur :

void updateString(int *positionColonne*, String *chaîne*) void updateString(String *nomColonne*, String *chaîne*)

Le code suivant (ResultUPDATE.java) change, au niveau de la table Avion, deux colonnes du deuxième enregistrement du curseur. Nous déclarons ici ce curseur « sensible » pour pouvoir éventuellement visualiser la transformation réalisée dans le même programme.

| Code Java                                            | <b>Commentaires</b>                              |
|------------------------------------------------------|--------------------------------------------------|
| try $\{ $                                            |                                                  |
| Statement etatSimple =                               |                                                  |
| cx.createStatement(ResultSet.TYPE_SCROLL_SENSITIVE,  |                                                  |
| ResultSet. CONCUR UPDATABLE ) ;                      | Création de l'état et                            |
| cx.setAutoCommit(false);                             | désactivation de la vali-<br>dation automatique. |
| ResultSet curseurModifJava = etatSimple.executeQuery | Création du curseur.                             |
| ("SELECT immat, typeAvion, cap FROM Avion");         |                                                  |
| if (curseurModifJava.absolute(2))                    | Accès à l'enregistrement.                        |
| curseurModifJava.updateString(2, "A380");            | Première étape.                                  |
| curseurModifJava.updateInt(3,350);                   |                                                  |
| curseurModifJava.updateRow();<br>$cx$ .commit(); }   | Deuxième étape.                                  |
| else                                                 | Validation.                                      |
| System.out.println("Pas de 2ème avion!");            |                                                  |
| curseurModifJava.close();                            | Fermeture du curseur.                            |
| $catch(SOLException ex) {  }$                        | Gestion des erreurs.                             |
|                                                      |                                                  |

Tableau 8-26 Modifications d'un enregistrement

## **Insertions**

L'insertion d'un enregistrement au niveau de la base de données s'opère en trois étapes : préparation à l'insertion dans le curseur par la méthode moveToInsertRow, mise à jour du curseur par les méthodes updatexxx, puis propagation des actualisations dans la table par la méthode insertRow. L'éventuel retour à l'enregistrement courant se programme à l'aide de la méthode moveToCurrentRow.

Le code suivant (ResultINSERT, java) insère un nouvel enregistrement au niveau de la table Avion. La quatrième colonne de la table n'est pas indiquée dans le curseur, elle est donc passée à NULL au niveau de la table, en l'absence de valeur par défaut définie dans la colonne.

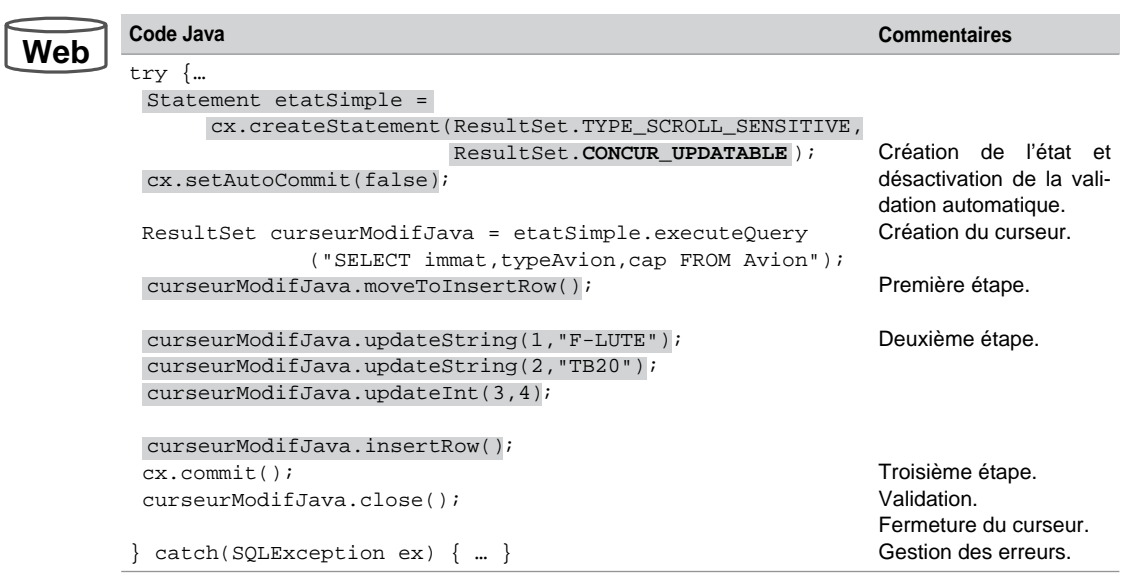

Tableau 8-27 Insertion d'un enregistrement

## Gestion des séquences

Avant la version 3.0 de l'API JDBC de Sun, il n'y avait pas de possibilité « standard » d'extraire la valeur courante d'une séquence (colonne AUTO\_INCREMENT). Avec des anciens pilotes JDBC pour MySQL, il était possible d'utiliser une méthode spécifique de l'interface Statement, ou d'exécuter une requête du type SELECT LAST\_INSERT\_ID() après avoir inséré un enregistrement. Le premier mécanisme n'assure pas la portabilité, le second n'est pas efficace, puisqu'il oblige à insérer une ligne au préalable (qu'on peut toutefois annuler avec un rollback).

À présent, JDBC 3.0 offre deux nouveaux mécanismes afin d'extraire la valeur courante d'une séquence AUTO\_INCREMENT : la méthode getGeneratedKeys() ou l'exploitation d'un curseur modifiable via la méthode insertRow().

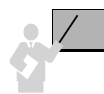

Dans tous les cas, il n'est pas nécessaire d'insérer réellement un nouvel enregistrement (annulation possible par rollback). En revanche, l'exécution de l'ajout (par INSERT) est obligatoire pour que MySQL évalue une nouvelle valeur de la séquence. Cette action est irréversible dans le sens où la séquence sera incrémentée qu'on valide ou non l'ajout de l'enregistrement.

## Méthode **getGeneratedKeys**

Le code suivant (Sequence1.java) insère un nouvel enregistrement dans la table Affreter (décrite au chapitre 2, section *Séquences*) et récupère la valeur courante de la séquence à l'aide de la méthode getGeneratedKeys().

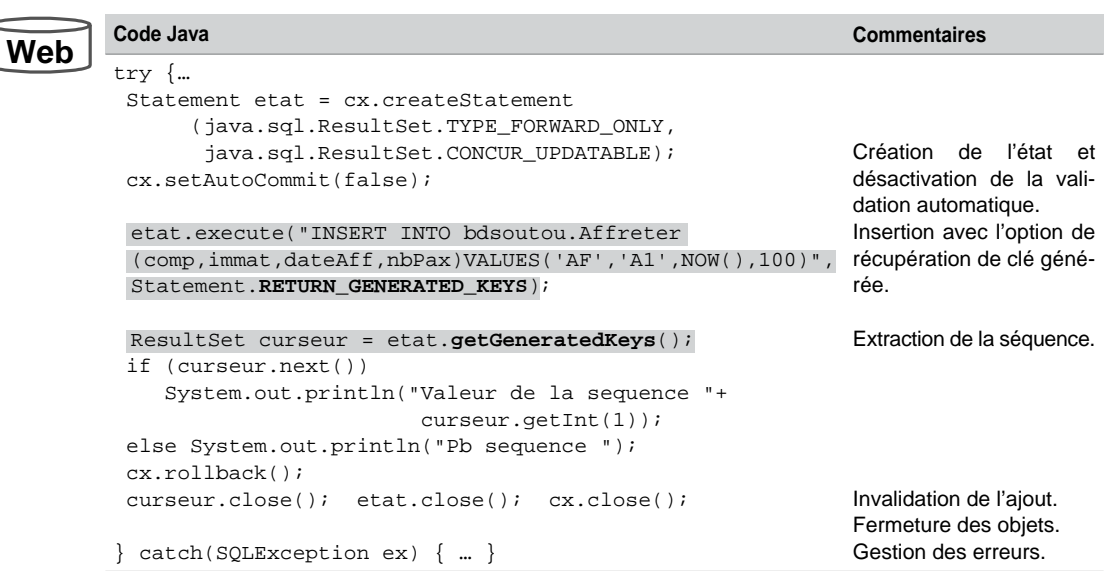

#### Tableau 8-28 Récupération d'une séquence à l'aide d'un état

## Curseur modifiable

Le code suivant (Sequence2. java) insère un nouvel enregistrement dans la table Affreter par un curseur modifiable, et récupère la valeur courante de la séquence à l'aide de la méthode getInt() appliquée à la colonne AUTO\_INCREMENT.

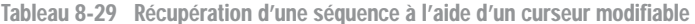

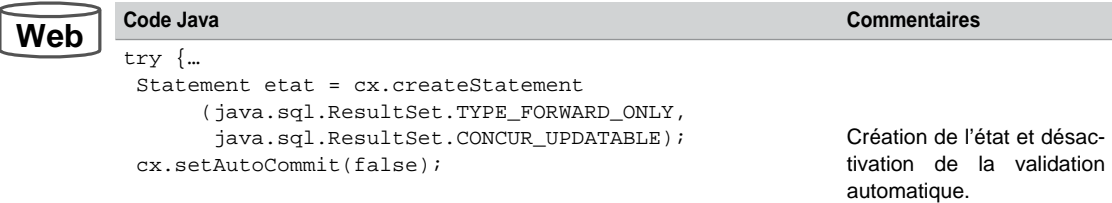

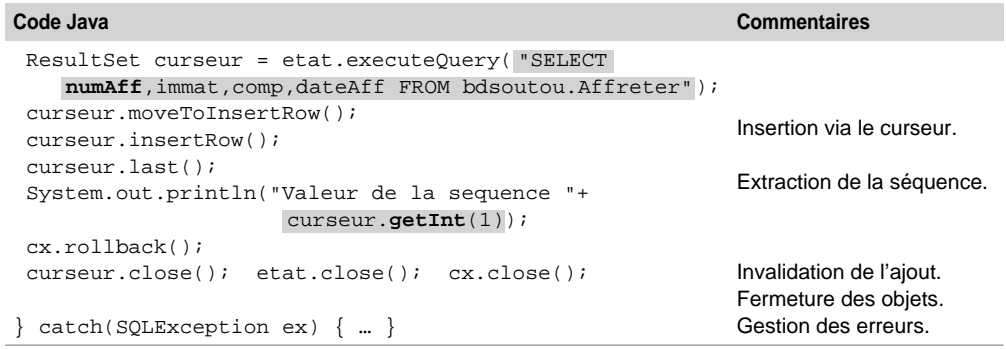

Tableau 8-29 Récupération d'une séquence à l'aide d'un curseur modifiable *(suite)*

# Interface **ResultSetMetaData**

L'interface ResultSetMetaData est utile pour retrouver dynamiquement des propriétés des tables qui sont manipulées par des curseurs ResultSet. Cette interface est intéressante pour programmer dynamiquement des requêtes ou d'autres instructions SQL. Ces fonctions vont extraire de manière transparente des informations par l'intermédiaire du dictionnaire des données.

Une fois un curseur ResultSet programmé, il suffit de lui appliquer la méthode getMeta-Data() pour disposer d'un objet ResultSetMetaData. Le tableau suivant présente les principales méthodes disponibles de l'interface ResultSetMetaData :

Tableau 8-30 Méthodes principales de l'interface ResultSetMetaData

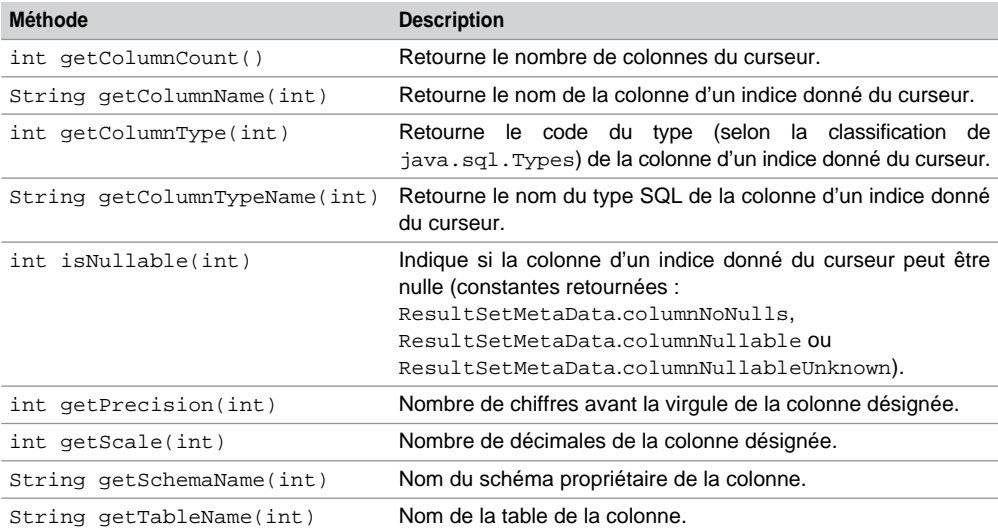

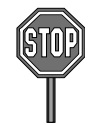

Comme nous l'avons vu au chapitre 5, MySQL ne renseigne pas encore le nom de catalogue. Ainsi, la méthode getSchemaName() n'est pas encore reconnue.

Le code suivant (ResulSetMeta.java) utilise des méthodes de l'interface ResultSet-MetaData sur la base de la requête extrayant trois colonnes dans la table Avion :

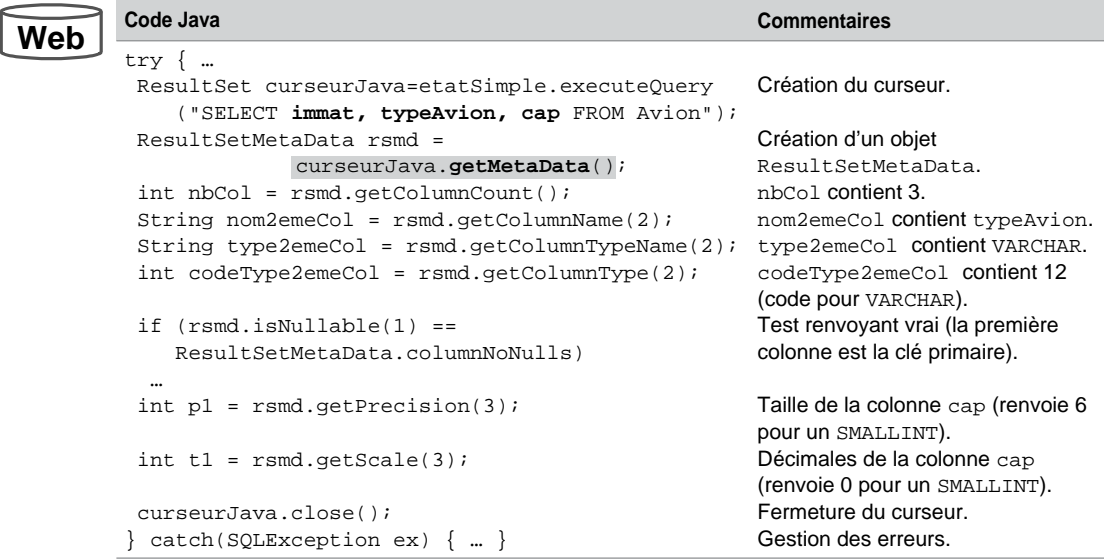

Tableau 8-31 Extraction de méta-informations au niveau d'un curseur

# Interface **DatabaseMetaData**

L'interface DatabaseMetaData est utile pour connaître des aspects plus généraux de la base de données cible (version, éditeur, prise en charge des transactions…) ou des informations sur la structure de la base (structures des tables et vues, prérogatives...).

Plus de quarante méthodes sont proposées par l'interface DatabaseMetaData. Le tableau suivant en présente quelques-unes. Consultez la documentation du JDK pour en savoir plus.

Tableau 8-32 Méthodes principales de l'interface ResultSetMetaData

| <b>Méthode</b>                                                               | <b>Description</b>                                                   |
|------------------------------------------------------------------------------|----------------------------------------------------------------------|
| ResultSet getColumns (String,<br>String, String, String)                     | Description de toutes les colonnes d'une table d'un<br>schéma donné. |
| String getDatabaseProductName()                                              | Nom de l'éditeur de la base de données utilisée.                     |
| String getDatabaseProductVersion() Numéro de la version de la base utilisée. |                                                                      |

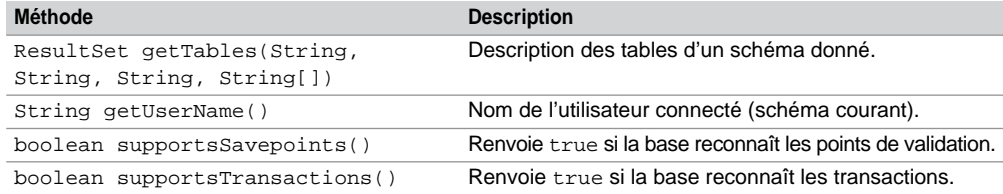

Tableau 8-32 Méthodes principales de l'interface ResultSetMetaData *(suite)*

Le code suivant (MetaData.java) emploie ces méthodes pour extraire des informations à propos de la base cible et des objets (tables, vues, séquences…) du schéma courant.

Tableau 8-33 Extraction de méta-informations au niveau d'un schéma

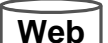

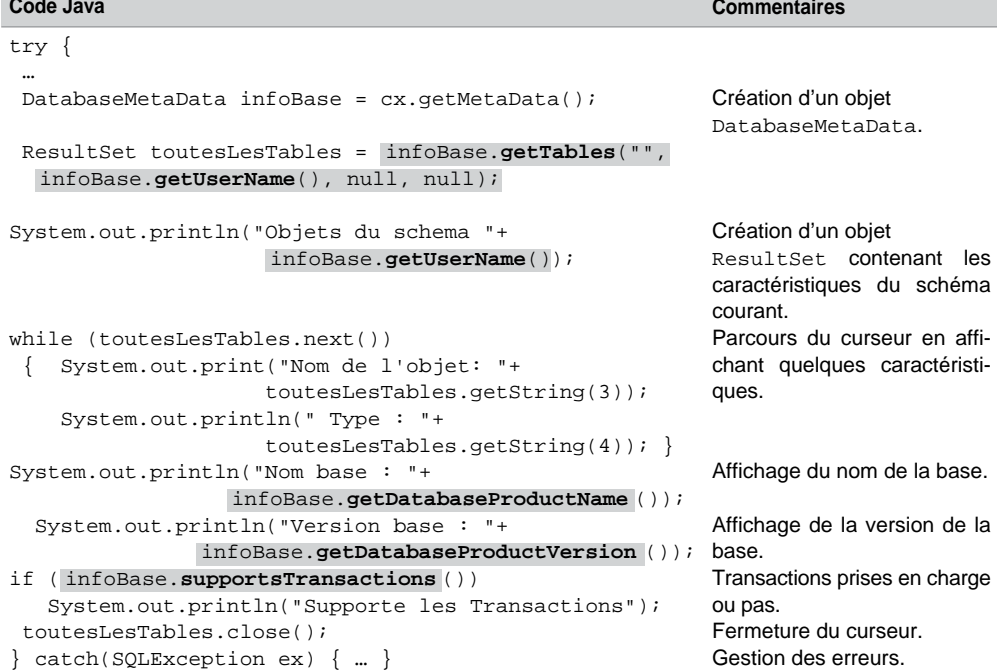

La trace de ce programme est la suivante (dans notre jeu d'exemples) :

```
Objets du schema soutou@localhost
Nom de l'objet: Avion Type : TABLE
Nom de l'objet: Compagnie Type : TABLE
Nom base : MySQL
Version base : 5.0.15-nt
Supporte les SelectForUpdate
Supporte les Transactions
```
# Instructions paramétrées (**PreparedStatement**)

L'interface PreparedStatement hérite de l'interface Statement, et la spécialise en permettant de paramétrer des objets (états préparés) représentant des instructions SQL précompilées. Ces états sont créés par la méthode prepareStatement de l'interface Connection décrite ci-après. La chaîne de caractères contient l'ordre SQL dont les paramètres, s'il en possède, doivent être indiqués par le symbole « ? ».

```
PreparedStatement prepareStatement(String)
```
Une fois créés, ces objets peuvent être aisément réutilisés pour exécuter à la demande l'instruction SQL, en modifiant éventuellement les valeurs des paramètres d'entrée à l'aide des méthodes setxxx (*setter methods*). Le tableau suivant décrit les principales méthodes de l'interface preparedStatement :

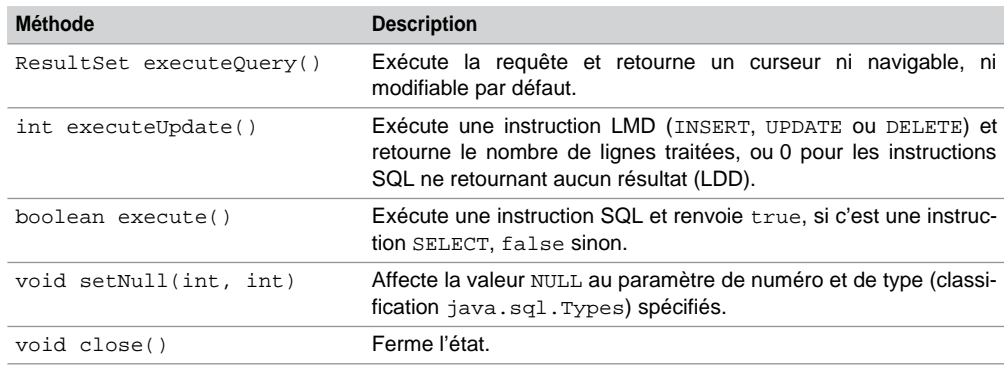

Tableau 8-34 Méthodes de l'interface PreparedStatement

Décrivons à présent un exemple d'appel pour chaque méthode de compilation d'un ordre paramétré. On suppose la connexion cx créée :

## Extraction de données (**executeQuery**)

Le code suivant (PrepareSELECT.java) illustre l'utilisation de la méthode execute-Query pour extraire les enregistrements de la table Avion :

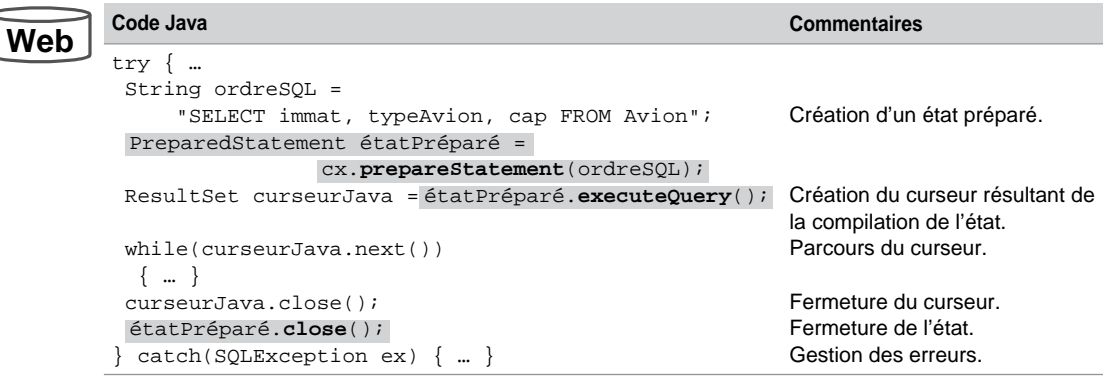

Tableau 8-35 Extraction de données par un ordre préparé

## Mises à jour (**executeUpdate**)

Le code suivant (PrepareINSERT.java) illustre l'utilisation de la méthode execute-Update pour insérer l'enregistrement (F-NEW, A319, 178, AF) dans la table Avion composée de quatre colonnes de types CHAR(6), VARCHAR(15), SMALLINT et VARCHAR(4) :

Tableau 8-36 Insertion d'un enregistrement par un ordre préparé

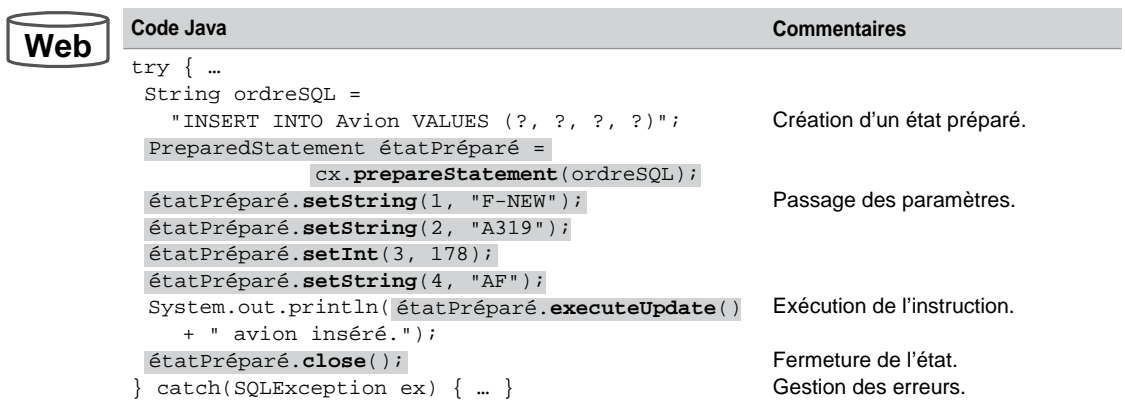

## Instruction LDD (**execute**)

Le code suivant (PrepareDELETE.java) illustre l'utilisation de la méthode execute pour supprimer un avion dont l'immatriculation passe en paramètre :

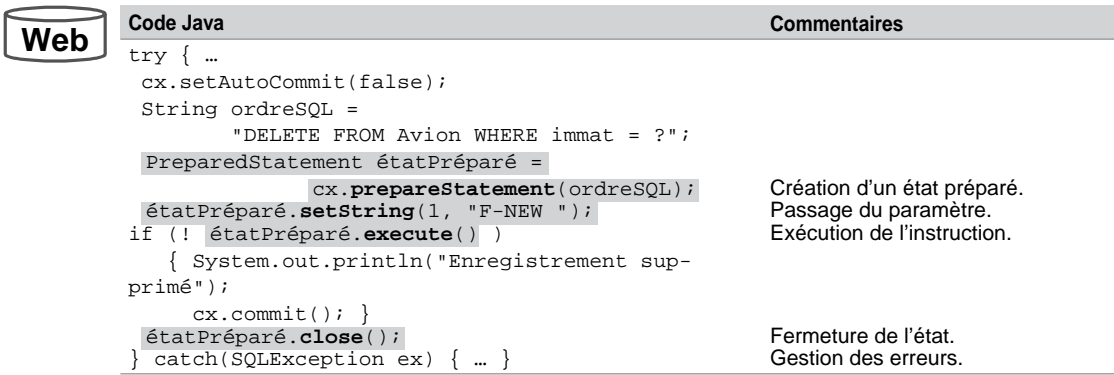

Tableau 8-37 Insertion d'un enregistrement par un ordre préparé

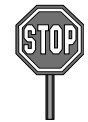

Il n'est pas possible de paramétrer des instructions SQL du LDD (CREATE, ALTER…). Pour résoudre ce problème, il faut construire dynamiquement la chaîne (String) qui contient l'instruction à l'aide de l'opérateur de concaténation Java (+). Cette chaîne sera ensuite l'unique paramètre de la méthode prepareStatement.

# Procédures cataloguées

L'interface CallableStatement permet d'appeler des sous-programmes (fonctions ou procédures cataloguées), en passant d'éventuels paramètres en entrée et en en récupérant en sortie. L'interface CallableStatement spécialise l'interface PreparedStatement. Les paramètres d'entrée sont affectés par les méthodes setxxx. Les paramètres de sortie (définis OUT au niveau du sous-programme) sont extraits à l'aide des méthodes getxxx. Ces états qui permettent d'appeler des sous-programmes sont créés par la méthode prepareCall de l'interface Connection, décrite ci-après :

```
CallableStatement prepareCall(String)
```
Le tableau suivant décompose le paramètre de cette méthode (deux écritures sont possibles). Chaque paramètre est indiqué par un symbole « ? » :

| Type du sous-programme | <b>Paramètre</b>                        |
|------------------------|-----------------------------------------|
| Fonction               | ${? = call nomFonction( [?, ?, , ] ) }$ |
| Procédure              | $\{call nomProcédure([?, ?, ])\}$       |

Tableau 8-38 Paramètre de prepareCall

Une fois l'état créé, il faut répertorier le type des paramètres de sortie (méthode register-OutParameter), passer les valeurs des paramètres d'entrée, appeler le sous-programme et analyser les résultats. Le tableau suivant décrit les principales méthodes de l'interface CallableStatement :

| <b>Méthode</b>                         | <b>Description</b>                                                                                                    |
|----------------------------------------|----------------------------------------------------------------------------------------------------|
| ResultSet executeQuery()               | Idem PreparedStatement.                                                                                                    |
| int executeUpdate()                    | Idem PreparedStatement.                                                                                                    |
| boolean execute()                      | Idem PreparedStatement.                                                                                                    |
| void registerOutParameter(int,<br>int) | Transfère un paramètre de sortie à un indice donné d'un<br>type Java (classification java.sql.Types).                                               |
| boolean wasNull()                      | Détermine si le dernier paramètre de sortie extrait est à<br>NULL. Cette méthode doit être seulement invoquée<br>après une méthode de type get xxx. |

Tableau 8-39 Méthodes de l'interface CallableStatement

## Exemple

Le programme JDBC suivant (CallableProcedure.java) décrit l'appel de la procédure leNomCompagnieEst (ayant deux paramètres). Le premier indique l'avion de la compagnie recherché, le second contient le résultat (nom de la compagnie).

```
CREATE PROCEDURE bdsoutou.leNomCompagnieEst
BEGIN
  DECLARE flagNOTFOUND BOOLEAN DEFAULT 0;
  BEGIN
    DECLARE EXIT HANDLER FOR NOT FOUND SET flagNOTFOUND :=1;
    SELECT nomComp INTO p_nomcomp FROM Compagnie 
   WHERE comp = (SELECT compa FROM Avion WHERE immat = p_i immat);
  END;
  IF flagNOTFOUND THEN
     SET p_nomcomp := NULL;
  END IF;
END;
      (IN p_immat CHAR(6),OUT p_nomcomp VARCHAR(25))
```
Le tableau suivant décrit les étapes nécessaires à l'appel de cette procédure (qui ne gère pas les éventuelles erreurs) pour l'avion d'immatriculation 'F-GLFS'.

**Web**

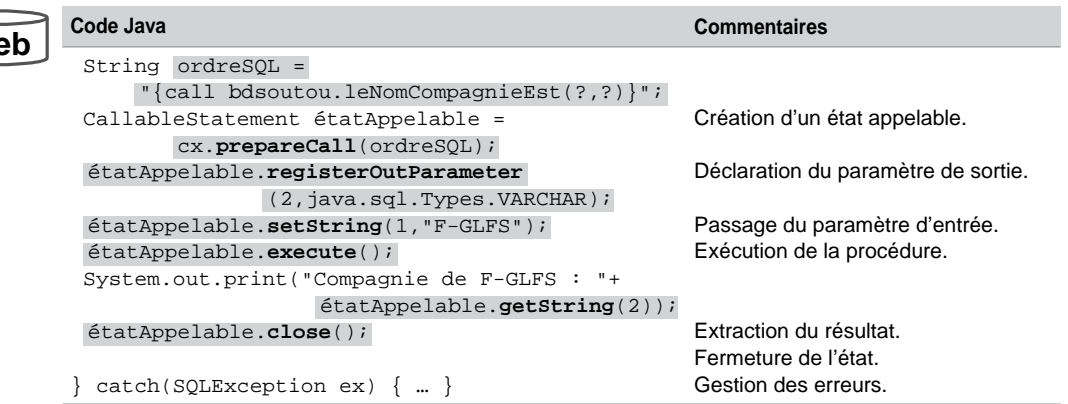

Tableau 8-40 Appel d'une procédure (paramètre en entrée et sortie)

La trace de l'appel de cette procédure est la suivante :

Compagnie de F-GLFS : Transport Air Tour

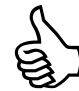

Pensez, sous *root*, à donner les privilèges nécessaires à l'utilisateur qui va lancer le sous-programme via Java (pour mon test, j'ai dû lancer GRANT EXECUTE ON bdsoutou.\* TO 'soutou'@'localhost' et GRANT SELECT ON mysql.proc TO 'soutou'@'localhost'). Si vous ne le faites pas, JDBC vous rappellera clairement à l'ordre.

# **Transactions**

JDBC supporte le mode transactionnel qui consiste à valider tout ou une partie d'un ensemble d'instructions. Nous avons déjà décrit, à la section *Interface Connection*, les méthodes qui permettent à un programme Java de coder des transactions (setAutoCommit, commit et rollback).

Par défaut, chaque instruction SQL est validée (on parle *d'autocommit*). Lorsque ce mode est désactivé, il faut gérer manuellement les transactions avec commit ou rollback.

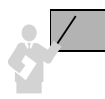

Quand le mode *autocommit* est désactivé :

- La déconnexion d'un objet Connection (par la méthode close) valide implicitement la transaction (même si commit n'a pas été invoqué avant la déconnexion).
- Chaque instruction du LDD (CREATE, ALTER, DROP) valide implicitement la transaction.

## Points de validation

Depuis la version 3.0 de JDBC (JDK 1.4), on peut inclure des points de validation et affiner ainsi la programmation des transactions. Les interfaces Connection et Savepoint rendent possible cette programmation.

## *Interface* **Connection**

Le tableau suivant présente les méthodes de l'interface Connection qui sont relatives au principe des points de validation :

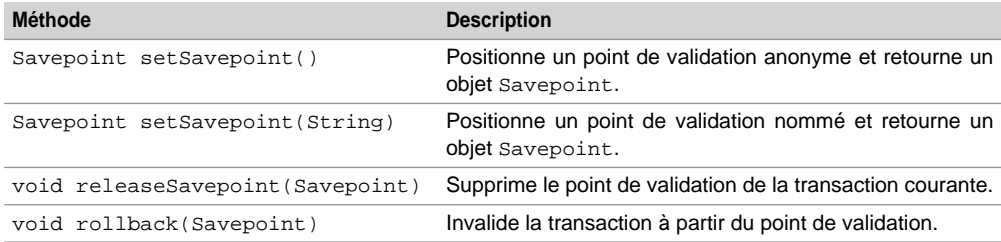

Tableau 8-41 Méthodes concernant les points de validation de l'interface Connection

## *Interface* **Savepoint**

Les points de validation sont anonymes (identifiés toutefois par un entier) ou nommés. Le tableau suivant présente les deux seules méthodes de l'interface Savepoint :

Tableau 8-42 Méthodes de l'interface Savepoint

| Méthode                   | <b>Description</b>                                                  |
|---------------------------|---------------------------------------------------------------------|
| int getSavepointId()      | Retourne l'identifiant du point de validation de l'objet Savepoint. |
| String getSavepointName() | Retourne le nom du point de validation de l'objet Savepoint.        |

Le code suivant (TransactionJDBC.java) illustre une transaction découpée en deux phases par deux points de validation. Dans notre exemple, nous validons seulement la première partie (seul l'avion 'F-NEW2' sera inséré dans la table). On suppose la connexion cx créée.

Tableau 8-43 Points de validation

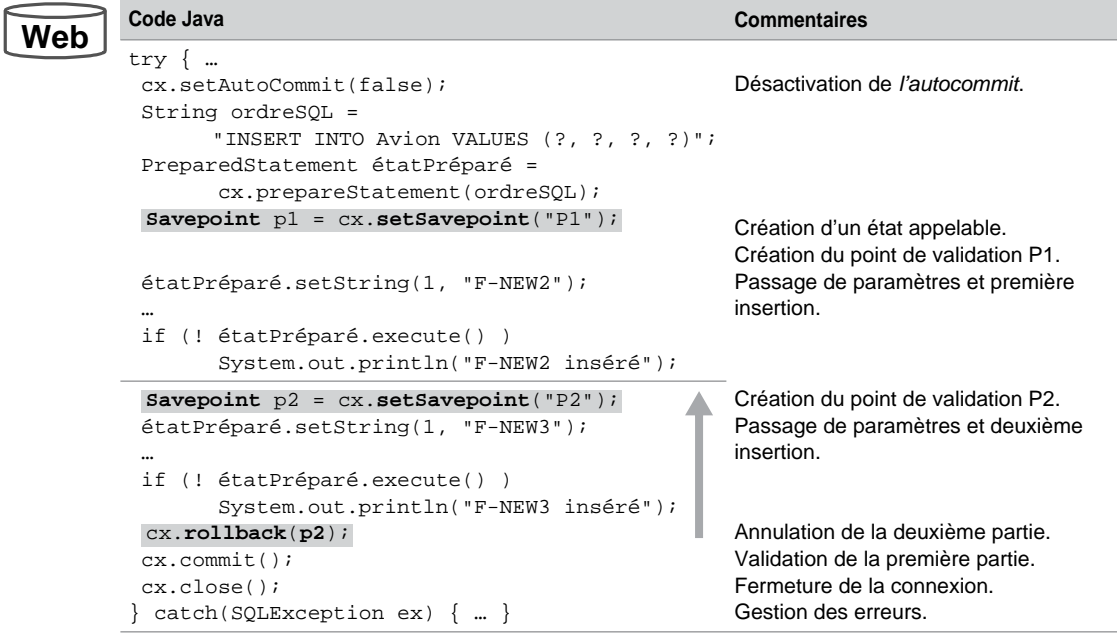

# Traitement des exceptions

Les exceptions qui ne sont pas traitées dans les sous-programmes appelés, ou celles que les sous-programmes ou déclencheurs peuvent retourner, doivent être prises en compte au niveau du code Java (dans un bloc try… catch...). Le bloc d'exceptions permet de programmer des traitements en fonction des codes d'erreur renvoyés par la base Oracle. Plusieurs blocs d'exceptions peuvent être imbriqués dans un programme JDBC.

Afin de gérer les erreurs renvoyées par le SGBD, JDBC propose la classe SQLException qui hérite de la classe Exception. Chaque objet (automatiquement créé dès la première erreur) de cette classe dispose des méthodes suivantes :

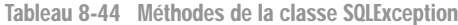

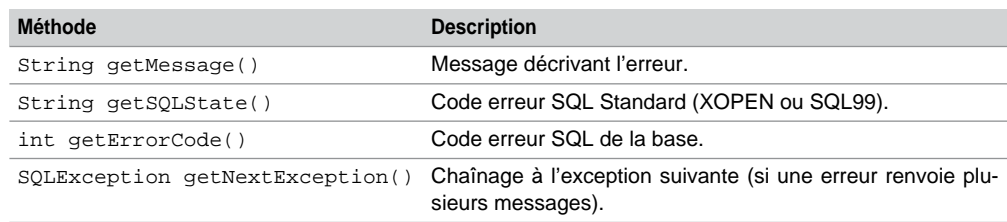

**Web**

## Affichage des erreurs

Le code suivant (Exceptions1.java) illustre une manière d'afficher explicitement toutes les erreurs sans effectuer d'autres instructions :

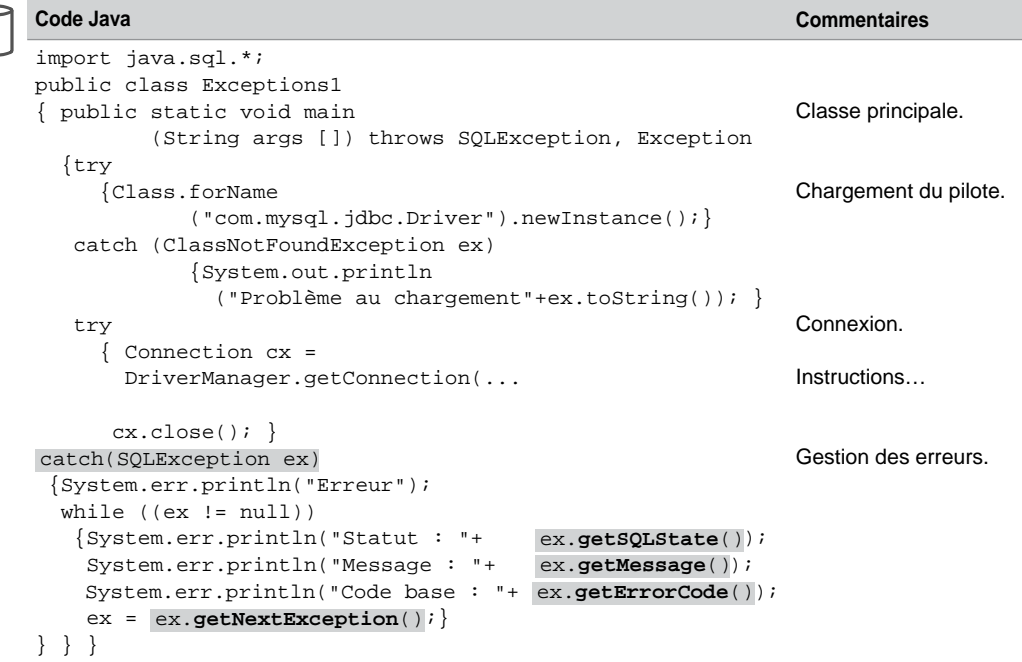

Tableau 8-45 Affichage des erreurs

## Traitement des erreurs

Il est possible d'associer des traitements à chaque erreur répertoriée avant l'exécution du programme. On peut appeler des méthodes de la classe principale ou coder directement dans le bloc des exceptions.

Le code suivant (Exceptions2.java) insère un enregistrement dans la table Avion en gérant un certain nombre d'exceptions possibles. Le premier bloc des exceptions permet d'afficher un message personnalisé pour chaque type d'erreur préalablement répertorié (duplication de clé primaire, mauvais nombre ou type de colonnes…). Si l'avion à insérer n'est pas rattaché à une compagnie existante (contrainte référentielle), exception *1452-Cannot add or update a child row: a foreign key constraint fails*). Le dernier bloc d'exceptions affiche une erreur qui n'a pas été prévue par le programmeur (erreur système ou de syntaxe dans l'instruction, par exemple).

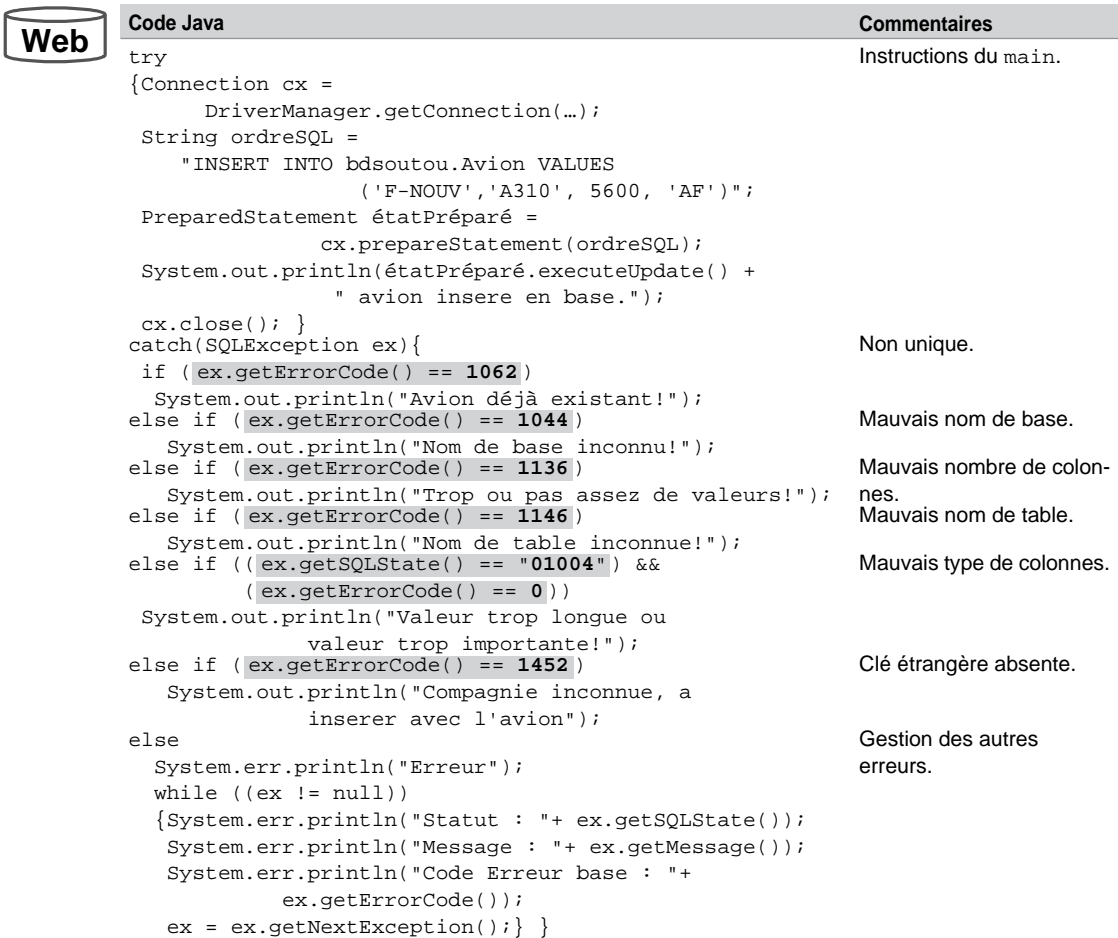

Tableau 8-46 Traitement des exceptions

# **Exercices**

L'objectif de ces exercices est de développer des méthodes de la classe Java ExoJDBC pour extraire et mettre à jour des données des tables du schéma *Parc informatique*.

#### 8.1 **Curseur statique Exercice**

Écrire les méthodes :

- ArrayList getSalles() qui retourne sous la forme d'une liste les enregistrements de la table Salle.
- main qui se connecte à la base, appelle la méthode getSalles et affiche les résultats (exemple donné ci-dessous) :

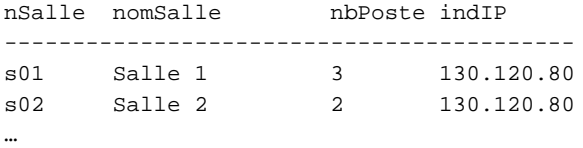

Ajoutez une nouvelle salle dans la table Salle dans l'interface de commande, et lancez à nouveau le programme pour vérifier.

#### 8.2 **Curseur modifiable Exercice**

Écrivez la méthode void deleteSalle(int) qui supprime de la table Salle l'enregistrement de rang passé en paramètre. Vous utiliserez la méthode deleteRow appliquée à un curseur modifiable. Appelez dans le main cette méthode pour supprimer l'enregistrement de la table Salle que vous avez ajouté en test, dans l'exercice précédent. Si l'enregistrement est rattaché à un enregistrement *fils*, ne forcez pas la contrainte référentielle, contentez-vous d'afficher le message d'erreur 1451 renvoyé par MySQL, dans le bloc des exceptions.

#### 8.3 **Appel d'un sous-programme Exercice**

Compiler, dans votre base, la procédure cataloguée supprimeSalle(IN ns VARCHAR(7),OUT res TINYINT) qui supprime une salle dont le numéro est passé en premier paramètre.

```
CREATE PROCEDURE supprimeSalle(IN ns VARCHAR(7),OUT res TINYINT)
BEGIN
  DECLARE ligne VARCHAR(20);
 DECLARE EXIT HANDLER FOR NOT FOUND SET res := -1; DECLARE EXIT HANDLER FOR SQLEXCEPTION SET res := -2;
  SELECT nomSalle INTO ligne FROM Salle WHERE nSalle = ns;
 DELETE FROM Salle WHERE nsalle = ns;
 SET res := 0; COMMIT ;
END;
```
La procédure retourne en second paramètre :

- 0 si la suppression s'est déroulée correctement ;
- -1 si le code de la salle est inconnu ;
- -2 si la suppression est impossible (contraintes référentielles).

Écrire la méthode Java int deleteSalleSP(String) qui appelle le sous-programme supprimeSalle. Essayer les différents cas d'erreurs en appelant cette méthode d'abord avec un numéro de salle référencé par un poste de travail, et ensuite avec un numéro de salle inexistant. Penser à donner à l'utilisateur le privilège en exécution sur cette procédure.

# Chapitre 9

# Utilisation avec PHP

Ce chapitre détaille les moyens de faire interagir un programme PHP 5 avec une base MySQL. PHP propose deux extensions (API) qui sont mysql et msqli. La première convient à des bases MySQL de version antérieure à 4.1. Nous détaillerons donc l'extension mysqli qui correspond toutefois à des bases plus anciennes (jusqu'à la version 3.22). Pour plus de détails consultez une documentation en ligne mise à jour [\(http://www.nexen.net/docs/php/ann](http://www.nexen.net/docs/php/anno-tee/ref.mysqli.php)otee/[ref.mysqli.php\).](http://www.nexen.net/docs/php/anno-tee/ref.mysqli.php)

# Configuration adoptée

Plusieurs configurations sont possibles en fonction de la version de PHP utilisée, de la version d'Apache et de celle de MySQL. Nous avons opté pour faire interagir un programme PHP 5 avec une base MySQL 5 sous Apache 1.3. Je décris ici une procédure minimale sans plus d'explication. Vous trouverez sur le Web de nombreuses ressources à ce sujet.

## Logiciels

Récupérez et installez Apache ([www.apache.org\). La](http://www.apache.org)ncez Apache.exe s'il n'est pas automatiquement lancé après l'installation. Testez le service dans le navigateur, en fonction du nom de serveur que vous avez spécifié à l'installation [\(http://camparols dans mon cas\).](http://camparolsdansmoncas)

Installez PHP ([http://www.php.net/downloads.php\)](http://www.php.net/downloads.php) en dézippant le fichier téléchargé dans un répertoire personnel (C:\PHP dans mon cas).

## Fichiers de configuration

Dans le fichier httpd.conf (situé dans C:\Program Files\Apache Group\Apache\ conf\httpd.conf dans mon cas), modifiez ou ajoutez les lignes suivantes (le « # » désigne un commentaire) :

```
# modif pour MySQL et PHP ici 9999 par exemple
Port 9999
…
```

```
#Ajout pour PHP
LoadModule php5_module "c:/php/php5apache.dll"
…
# Ajout pour PHP
AddModule mod_php5.c
SEtEnv PHPRC C:/php
AddType application/x-httpd-php .php
…
DirectoryIndex index.html index.php
…
# Ajout pour MySQL : répertoire contenant les sources php (pas 
d'accent dans les noms de répertoire)
DocumentRoot "D:/dev/PHP-MySQL"
```
Dans le fichier php.ini (se trouvant dans  $C:\W1NDOWS$  dans mon cas), ajoutez les lignes suivantes (le « ; » désigne un commentaire) :

```
; Paths and Directories ; 
extension_dir = "C:\PHP\ext"
; Dynamic Extensions ; 
extension=php_mysqli.dll
```
Copiez le fichier libmysql.dll qui se situe dans le répertoire de PHP ( $C:\P$ PHP dans mon cas), dans le répertoire de Windows (C:\WINDOWS dans mon cas).

## Test d'Apache et de PHP

Écrivez le programme suivant (index.php) et disposez-le dans le répertoire contenant les sources PHP (D:/dev/PHP-MySQL dans mon cas).

```
<html> <head> <title>test Apache 1.3 PHP5 </title> </head>
<body>
Test de la configuration Apache 1.3 - PHP5 - Livre MySQL - C. Sou-
tou
<?php
 phpinfo();
?>
</body> </html>
```
Pour tester votre serveur, arrêter puis relancer Apache. Dans le navigateur, saisir l'URL de votre serveur sur le port concerné (http://camparols:9999 dans mon cas), qui doit lancer le programme index.php. Vous devez voir l'affichage précédent suivi de la configuration actuelle de PHP (résultat de la fonction système PHP phpinfo).

## Test d'Apache, de PHP et de MySQL

Il faut que le serveur MySQL soit démarré (vérifiez dans Services à partir du panneau de configuration). Écrivez le programme cx1.php suivant et disposez-le dans le répertoire contenant les sources PHP. Renseignez le nom d'utilisateur MySQL, le mot de passe et le nom de la base. Ici je lance une connexion à la base du dictionnaire des données puis je sélectionne par la suite la base bdsoutou.

```
<?php
if (($service=
mysqli_connect('localhost','soutou','iut','information_schema'))>0)
  {print "Connexion réussie avec <B>soutou</B> sur information_schema
           de localhost";
if (($usebdsoutou = mysqli_select_db($service,'bdsoutou')) > 0)
   { print "<BR> La base est désormais <B>bdsoutou</B>"; }
   else
    { print "<BR> Sélection impossible sur <B>bdsoutou</B>"; }
   print "<BR> Fermeture de la connexion";
 ;
mysqli_close($service)
  }
  else
   print "<BR> La connexion est un échec!";
?>
```
Tester ce programme dans le navigateur (http://camparols:9999/cx1.php dans mon cas). Vous devez obtenir un résultat analogue :

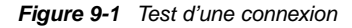

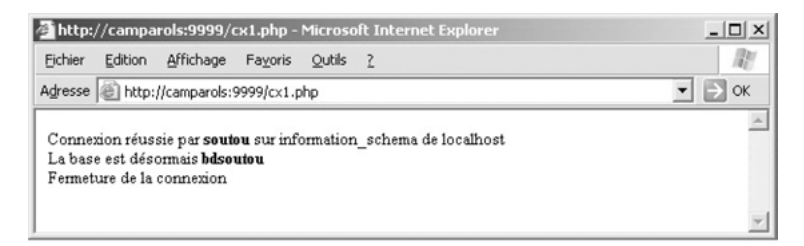

# API de PHP pour MySQL

Depuis PHP 5, le préfixe des fonctions de la dernière extension est désormais « msqli\_ ». Avec cette nouvelle API, de nouvelles fonctions apparaissent, elles concernent principalement les états préparés (*prepared statements*), la possibilité d'appeler des procédures cataloguées et elles prennent en charge la programmation objet (classes) de PHP. Nous n'étudierons pas ici ce mode de développement en restant dans une programmation procédurale (des compléments seront mis en ligne).

## **Connexion**

La fonction mysqli connect retourne un identifiant de connexion utilisé par la majorité des appels à la base. Les fonctions mysqli\_close, mysqli\_select\_db et mysqli\_ change\_user renvoient TRUE en cas de succès, FALSE en cas d'erreur. Une connexion se ferme implicitement en fin de programme même si elle n'a pas été clôturée explicitement.

| Nom de la fonction                                                                                         | <b>Paramètres</b>                                                                          |
|----------------------------------------------------------------------------------------------------|--------------------------------------------------------------------------------------------|
| ressource mysqli connect (string                                                                           | Nom du serveur, utilisateur, mot de passe, nom de                                          |
| serveur, string utilisateur, string                                                                        | la base éventuellement. Retourne FALSE en cas                                              |
| motpasse [, string nomBase])                                                                               | d'erreur.                                                                                  |
| boolean mysqli_close(ressource                                                                             | Ferme la connexion dont l'identifiant passe en                                             |
| connexion)                                                                                                 | paramètre.                                                                                 |
| boolean mysqli_select_db(ressource                                                                         | Modifie la sélection de la base de la connexion                                            |
| connexion, string nomBase)                                                                                 | dont l'identifiant passe en paramètre.                                                     |
| boolean mysqli_change_user(ressource<br>connexion, string utilisateur, string<br>motpasse, string nomBase) | Modifie l'utilisateur et la base de la connexion dont<br>l'identifiant passe en paramètre. |

Tableau 9-1 Fonctions de connexion et de déconnexion

## Interactions avec la base

La majorité des traitements SQL, lorsqu'ils incluent des paramètres, s'effectuent comme suit : connexion (*connect*), préparation de l'ordre (*parse*), association des paramètres à l'ordre SQL (*bind*), exécution dudit ordre (*execute*), lecture des lignes (pour les SELECT, *fetch*) et libération des ressources (*free* et *close*) après une éventuelle validation de la transaction courante (*commit* ou *rollback*).

## *Préparation, exécution*

La fonction msqli\_prepare prépare l'ordre SQL puis retourne un identifiant d'état qui peut être utilisé notamment par les fonctions mysqli\_stmt\_bind\_param et mysqli\_stmt\_ execute. La fonction msqli\_prepare retourne FALSE dans le cas d'une erreur, mais ne valide ni sémantiquement ni syntaxiquement l'ordre SQL. Il faudra attendre pour cela son exécution par mysqli\_stmt\_execute.

La fonction mysqli\_stmt\_execute exécute un ordre SQL préparé (renvoie TRUE en cas de succès, FALSE sinon). Le mode par défaut est *auto*-*commit*. Pour la programmation de transactions, désactiver ce mode (avec mysqli\_autocommit) puis valider explicitement par mysqli\_commit.

La fonction mysqli\_stmt\_fetch exécute pas à pas une requête préparée (retourne TRUE en cas de succès, FALSE sinon).

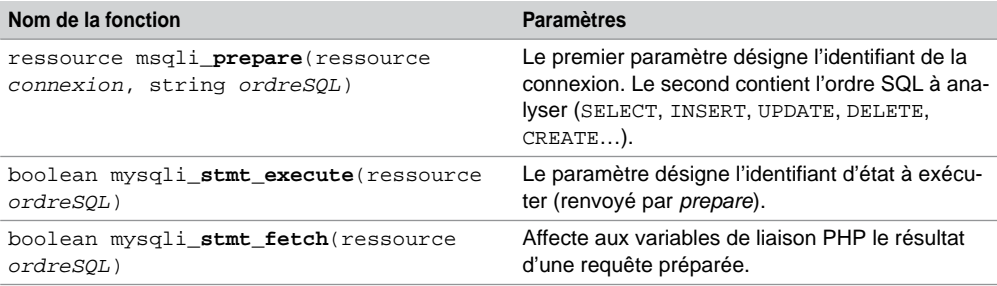

Tableau 9-2 Fonctions d'analyse et d'exécution

## *Validation*

Les fonctions mysqli\_commit et mysqli\_rollback permettent de gérer des transactions, elles retournent TRUE en cas de succès, FALSE sinon.

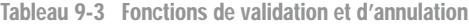

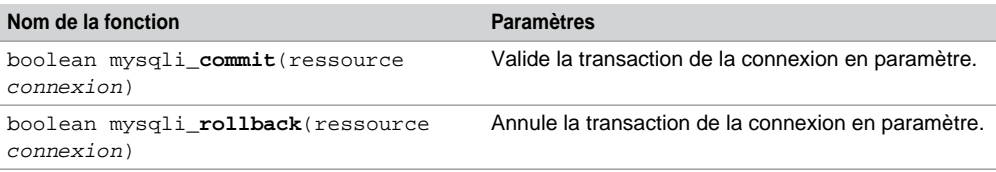

Le programme suivant (insert1.php) insère une nouvelle compagnie (en supposant qu'aucune erreur n'est retournée de la part de la base). Nous étudierons plus loin comment passer des paramètres à une instruction (*prepared statement*) et comment récupérer, au niveau de PHP, les erreurs renvoyées par MySQL.

Tableau 9-4 Insertion d'un enregistrement

## **Web**

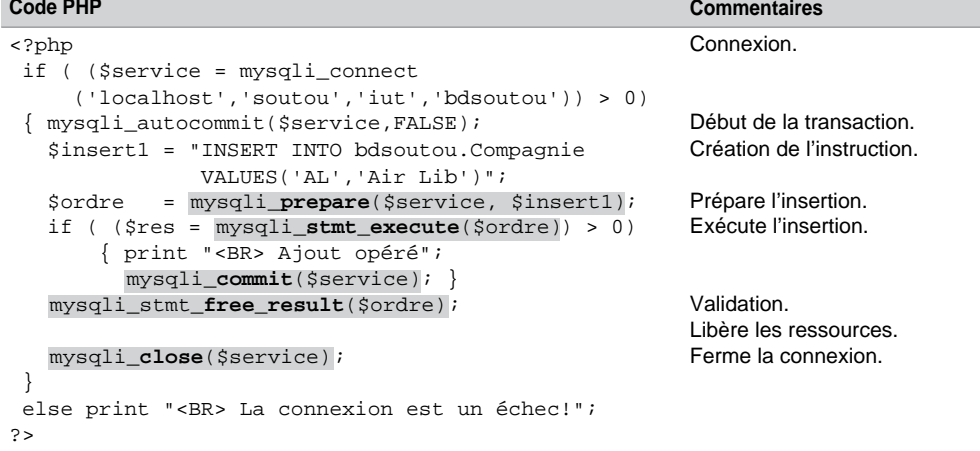

Si vous souhaitez connaître le nombre de lignes affectées par l'ordre SQL, utilisez « mysqli\_ stmt\_affected\_rows(\$ordre) » (voir la section *Métadonnées*).

## *Constantes prédéfinies*

Les constantes suivantes permettent de positionner des indicateurs jouant le rôle de paramètres système (modes d'exécution) au sein d'instructions SQL. Nous verrons au long de nos exemples l'utilisation de certaines de ces constantes.

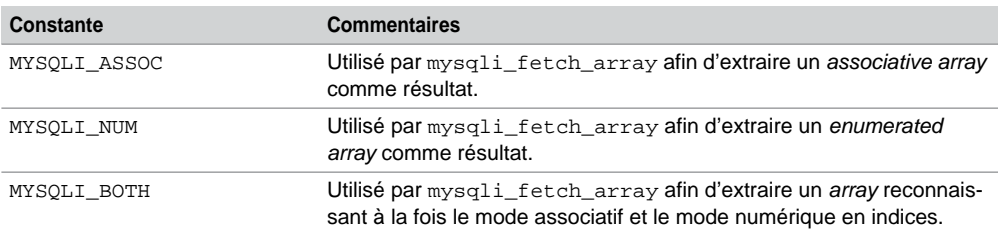

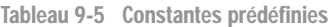

## **Extractions**

Les fonctions suivantes permettent d'extraire des données via un curseur que la documentation de PHP appelle *tableau*. On rappelle que MySQL retourne les noms de colonnes toujours en minuscules. Cette remarque intéressera les habitués des tableaux à accès associatifs (exemple : \$tab['prenom'], prenom étant une colonne extraite d'une table).

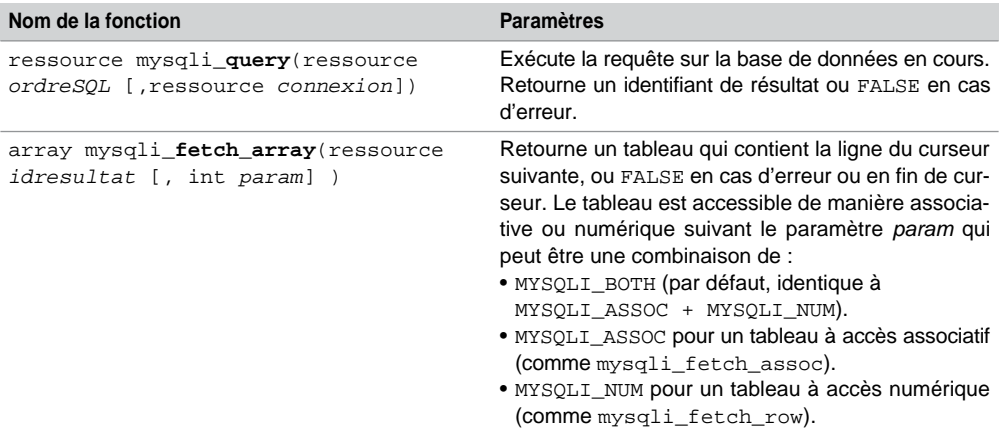

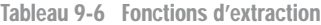

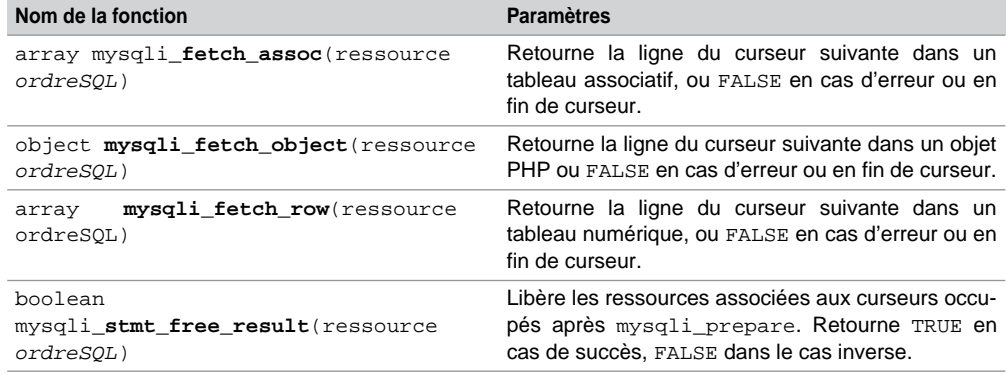

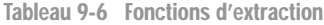

Illustrons à partir d'exemples certaines utilisations de quelques-unes de ces fonctions.

Le programme suivant (select1.php) utilise mysqli\_fetch\_array afin d'extraire les avions de la compagnie de code 'AF'. On suppose ici, et dans les programmes suivants, que la connexion à la base est réalisée et se nomme \$service. Le curseur obtenu est nommé ligne, il prend en compte les valeurs nulles éventuelles.

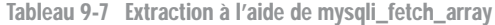

```
Code PHP Commentaires
        $requete = "SELECT immat,capacite,typeAvion 
                      FROM Avion WHERE compa = 'AF'";
        if ( ($resultat= mysqli_query($service, $requete) > 0)
                                                                   Création de la requête.
         {$ncols = ;
mysqli_num_fields($resultat)
           print "<H3>Avions de la compagnie 'AF'</H3>";
           print "<TABLE BORDER=1> ";
                                                                   Chargement du curseur.
                                                                   Obtention du nombre de 
                                                                   colonnes.
        while ($ligne = mysqli_fetch_array($resultat))
             {print "<TR> ";
              for ( $i=0;$i < $ncols; $i++) 
                  {print "<TD> $ligne[$i] </TD>" ;}
             print \sqrt{s} /TR> \sqrt{s} }
           print "</TABLE> ";
                                                                   Parcours des colonnes.
                                                                   Affichage des colonnes.
         ;
mysqli_free_result($resultat)
         }
                                                                   Libération des ressources.
          else 
            print "<BR>La requête est un échec!";
          mysqli_close($service);
                                                                   Fermeture de la connexion.
Web
```
● La fonction mysqli\_num\_fields renvoie le nombre de colonnes de la requête et sa signature est détaillée à la section *Métadonnées*.

- La fonction mysqli\_num\_rows(\$resultat) aurait retourné 4 (nombre de lignes extraites).
- La fonction mysqli\_free\_result joue le même rôle que mysqli\_stmt\_free\_ result, mais s'applique aux instructions SELECT.

Vous devez obtenir un résultat analogue (en supposant que la compagnie 'AF' dispose de quatre avions dont un est affecté d'une capacité nulle) :

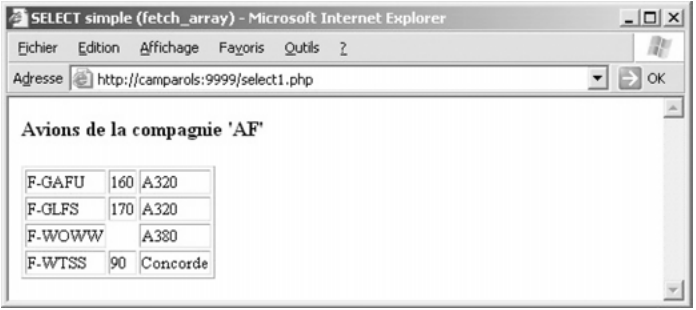

*Figure 9-2 Exemple avec mysqli\_fetch\_array*

Le programme suivant (select2.php) décrit l'utilisation de la fonction mysqli fetch assoc pour extraire tous les Airbus. Le tableau associatif obtenu est nommé row. L'accès à chaque cellule de ce tableau est réalisé à l'aide du nom des colonnes.

Tableau 9-8 Extraction à l'aide de mysqli\_fetch\_assoc

```
Code PHP Commentaires
        $requete = "SELECT immat,typeAvion,capacite 
                      FROM Avion WHERE typeAvion LIKE 'A%'";
                                                                 Création de la requête.
        if ( ($resultat=mysqli_query($service, $requete))>0)
          {print "<H3>Liste des Airbus</H3>";
           print "<table border=1>\n";
           print "<tr><td>Imatriculation</td>
                     <td>Type</td><td>capacite</td>";
          $i=0;while ($row = mysqli_fetch_assoc($resultat))
            {print "<tr><td>".$row["immat"].
                  "</td><td>".$row["typeAvion"].
                 "</td><td>".$row["capacite"]."</td></tr>"; }
                                                                 Exécution de la requête.
                                                                 Parcours du curseur.
                                                                 Affichage des colonnes.
           print "</table>\n";
           mysqli_free_result($resultat);
         }
                                                                 Libération des ressources.
           else { print "<BR>La requête est un échec!"; }
        mysqli_close($service);
                                                                 Fermeture de la connexion.
Web
```
Le résultat est le suivant (en supposant que la base ne stocke que trois avions de type Airbus) :

*Figure 9-3 Exemple avec mysqli\_fetch\_assoc*

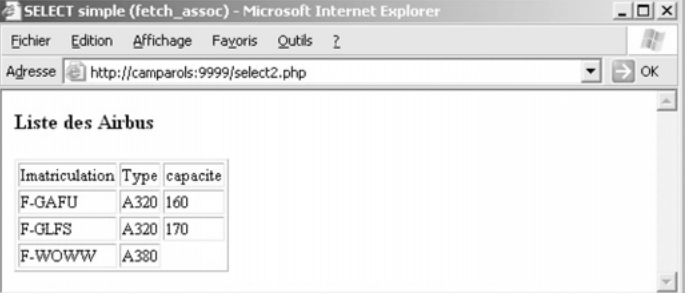

## Instructions paramétrées

Les fonctions mysqli\_stmt\_bind\_param et mysqli\_stmt\_bind\_result permettent d'associer à des colonnes MySQL des variables PHP et inversement. Ces fonctions retournent TRUE en cas de succès, FALSE sinon.

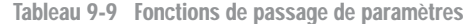

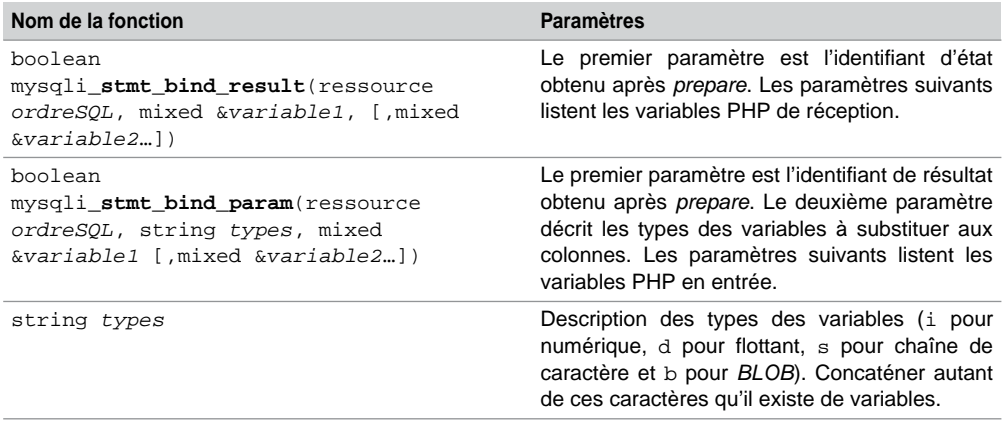

## *Extractions*

Le programme suivant (select3.php) utilise la fonction mysqli**\_**stmt\_bind\_result afin d'extraire l'immatriculation et le type de tous les avions (au travers de variables PHP qui sont définies après exécution de la requête). Notez l'utilisation des fonctions mysqli\_stmt\_

fetch pour parcourir le résultat de la requête ligne après ligne, et mysqli\_stmt\_close pour fermer la requête préparée.

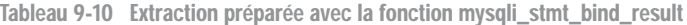

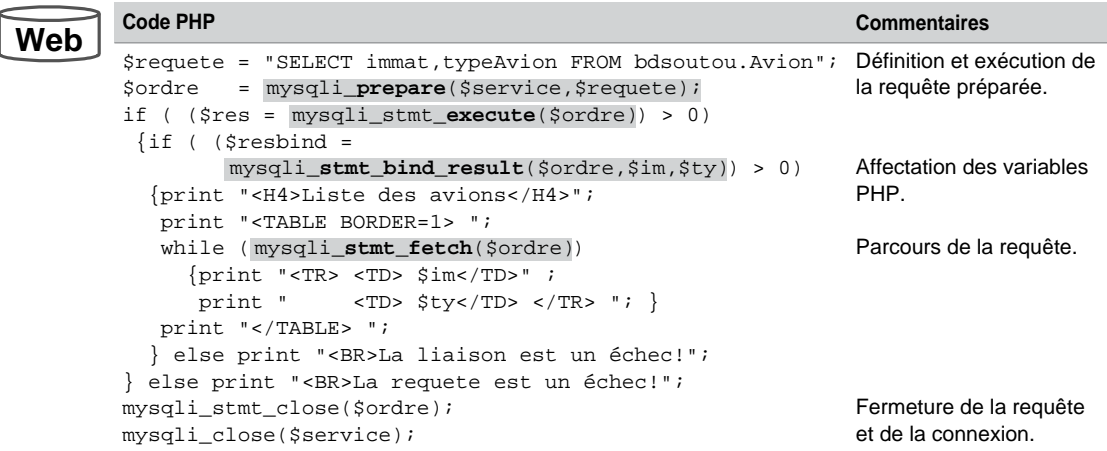

## *Manipulations*

Le programme suivant (insert2.php) utilise la fonction mysqli\_stmt\_bind\_param en faisant passer deux paramètres (variables PHP) lors de l'insertion d'une nouvelle compagnie. On retrouve la notion de *placeholders* (symbole « ? » désignant une valeur d'une colonne d'une table ou d'une vue) étudiée au chapitre 7. Notez le second paramètre de la fonction mysqli\_stmt\_bind\_param (« ss » désigne deux types chaînes de caractères).

Tableau 9-11 Insertion paramétrée avec la fonction mysqli\_stmt\_bind\_param

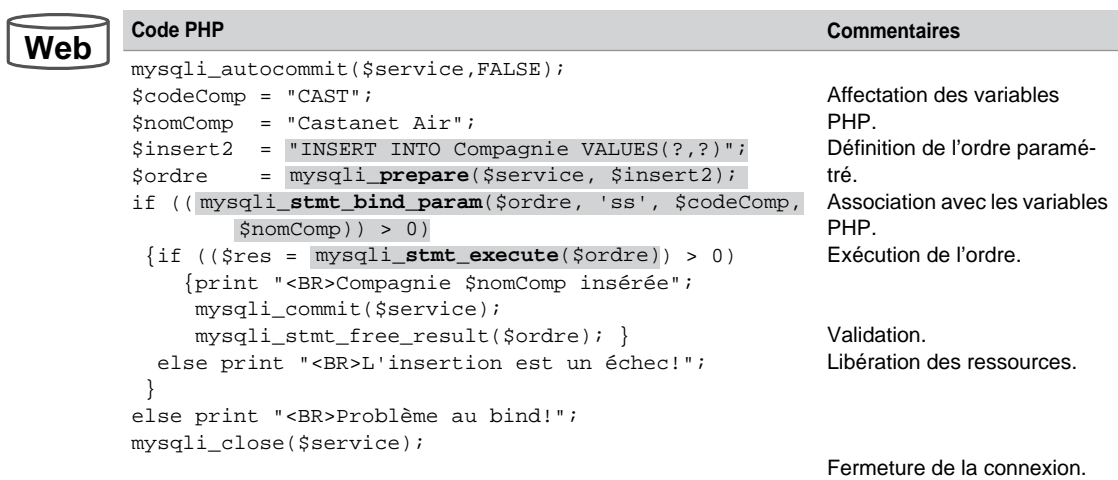

Pour toute extraction par SELECT, modification par UPDATE ou suppression par DELETE, le principe à adopter est le même.

## Gestion des séquences

La fonction mysqli\_insert\_id(\$connexion) retourne la valeur courante de la séquence après avoir inséré un enregistrement dans une table contenant une colonne AUTO\_ INCREMENT.

Le programme suivant (insert 3. php) insère un affrètement (table décrite aux chapitres 2 et 8) à la date du jour pour la compagnie de code 'CAST' et l'avion immatriculé 'F-GRTC'. On récupère la dernière valeur de la séquence après l'insertion.

Tableau 9-12 Insertion paramétrée avec la fonction mysqli\_insert\_id

#### **Code PHP Commentaires** mysqli\_autocommit(\$service,FALSE); \$codeComp = "CAST";  $Simmatrix = "F-GRTC";$  $\sin = 162;$ \$insert3 = "INSERT INTO bdsoutou.Affreter (comp,immat,dateAff,nbPax) VALUES(?,?,SYS-DATE(),?)"; \$ordre = mysqli\_prepare(\$service, \$insert3); Affectation des variables PHP. if (( mysqli\_stmt\_**bind**\_**param**(\$ordre, 'ssi', \$codeComp,) ) > 0) \$immatric, \$n) {if ((\$res = mysqli\_stmt\_execute(\$ordre)) > 0) {print "<BR>Affretement insérée, sequence : " .mysqli\_**insert\_id**(\$service); mysqli\_commit(\$service); mysqli\_stmt\_free\_result(\$ordre); } else print "<BR>L'insertion est un échec!"; } Définition de l'ordre paramétré. Association avec les variables PHP. Exécution de l'ordre. Récupération de la séquence. Validation. Libération des ressources. else print "<BR>Problème au bind!"; mysqli\_close(\$service); Fermeture de la connexion. **Web**

## Traitement des erreurs

Les fonctions mysqli\_errno et mysqli\_error permettent de gérer les erreurs retournées par MySQL au niveau de la connexion. Les fonctions mysqli\_stmt\_errno et mysqli\_ stmt\_error sont analogues au niveau d'une instruction préparée.

Le programme suivant (erreur1.php) utilise plusieurs de ces fonctions. Dans cet exemple, la suppression ne se déroule pas correctement du fait de l'existence d'enregistrements « fils » dans la table Avion. Il est donc possible de dérouter le programme en fonction du code d'erreur MySQL renvoyé (comme pour les exceptions des procédures cataloguées).

**Web**

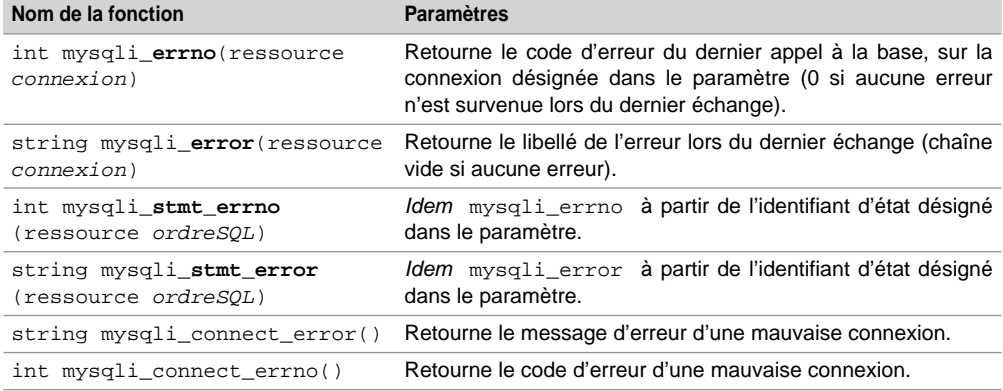

Tableau 9-13 Fonctions pour la gestion des erreurs MySQL

Tableau 9-14 Gestion d'erreurs

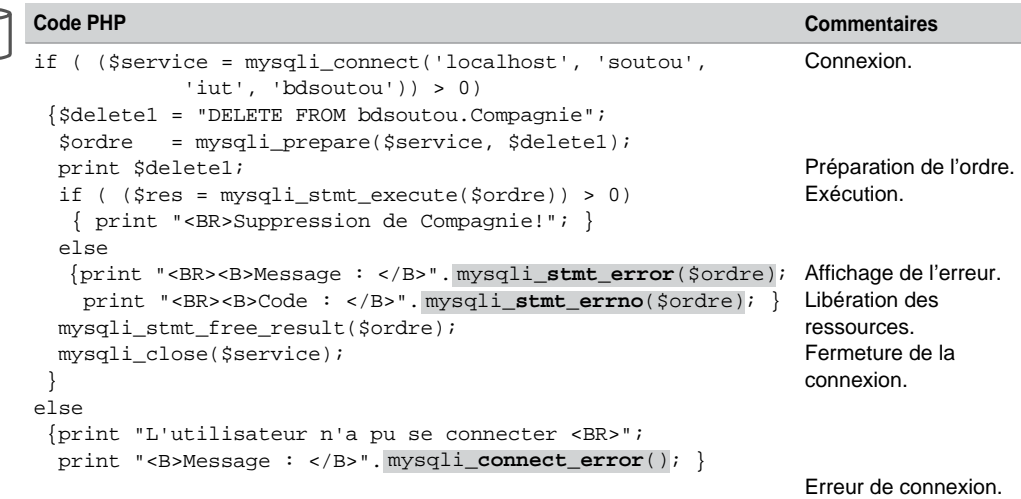

Le résultat est le suivant :

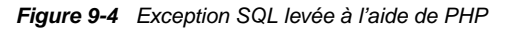

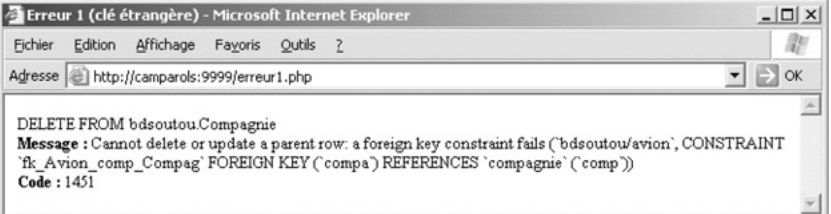
### Procédures cataloguées

Comme dans tout autre langage hôte, PHP permet d'invoquer des procédures cataloguées côté serveur. Supposons que nous disposions de la procédure augmenteCap qui augmente la capacité (premier paramètre) des avions d'une compagnie donnée (deuxième paramètre).

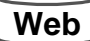

CREATE PROCEDURE bdsoutou.augmenteCap(IN nbre TINYINT, IN compag CHAR(4)) BEGIN

UPDATE Avion SET capacite = capacite + nbre WHERE compa = compag; END;

#### *Paramètre en entrée*

Le code suivant (procedureCat.php) appelle cette procédure afin d'augmenter de 50 la capacité des avions de la compagnie de code 'AF' en utilisant la fonction mysqli\_multi\_ query. Notez l'utilisation des simples guillemets pour les paramètres en chaînes de caractères.

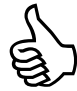

Pensez à donner l'autorisation à l'utilisateur appelant (ici soutou) d'exécuter la procédure (je l'ai écrite sous root : GRANT EXECUTE ON PROCEDURE bdsoutou.augmenteCap TO 'soutou'@'localhost'\$).

Tableau 9-15 Appel d'une procédure cataloguée (paramètres d'entrée)

```
Code PHP Commentaires
        if (($service = mysqli_connect('localhost', 'soutou',
                       'iut', 'bdsoutou') > 0)
                                                             Connexion.
        \{\text{Shb} = 50\}$comp = 'AF';
         if ($result = 
mysqli_multi_query($service,
        "call bdsoutou.augmenteCap($nb,'$comp')") > 0) Appelde la procédure.
           { print "<BR>Procédure réalisée correctement."; }
         else 
           { print "<BR>La procédure est un échec! ".
        mysqli_error($service); }
         mysqli_close($service);
                                                             Initialisation des variables 
                                                             PHP d'appel.
        }
         else print "<BR>La connexion est un échec!";
                                                             Fermeture de la connexion.
Web
```
#### *Paramètre en sortie*

Afin de travailler avec des paramètres en sortie, il est nécessaire d'utiliser des variables de session. Une fois ces variables de session initialisées au retour de l'appel du sous-programme, il faudra extraire chaque valeur à l'aide d'un SELECT dans une requête simple.

Le code suivant (procedureCat2.php) décrit l'appel de la procédure leNomCompagnieEst (décrite au chapitre 8, section *Procédures cataloguées*) ayant deux paramètres. Le premier (en entrée) indique l'avion de la compagnie recherché, le second (en sortie) contient le nom de la compagnie.

Notez l'utilisation de :

- la fonction mysqli\_multi\_query pour appeler la procédure cataloguée ;
- la variable de session @v\_retour pour récupérer le paramètre en sortie ;
- la fonction mysqli\_query pour extraire la valeur de la variable de session (contenue à l'indice 0 du tableau résultat, car il n'y a ici qu'une valeur retournée dans le SELECT).

Tableau 9-16 Appel d'une procédure cataloguée (paramètre de sortie)

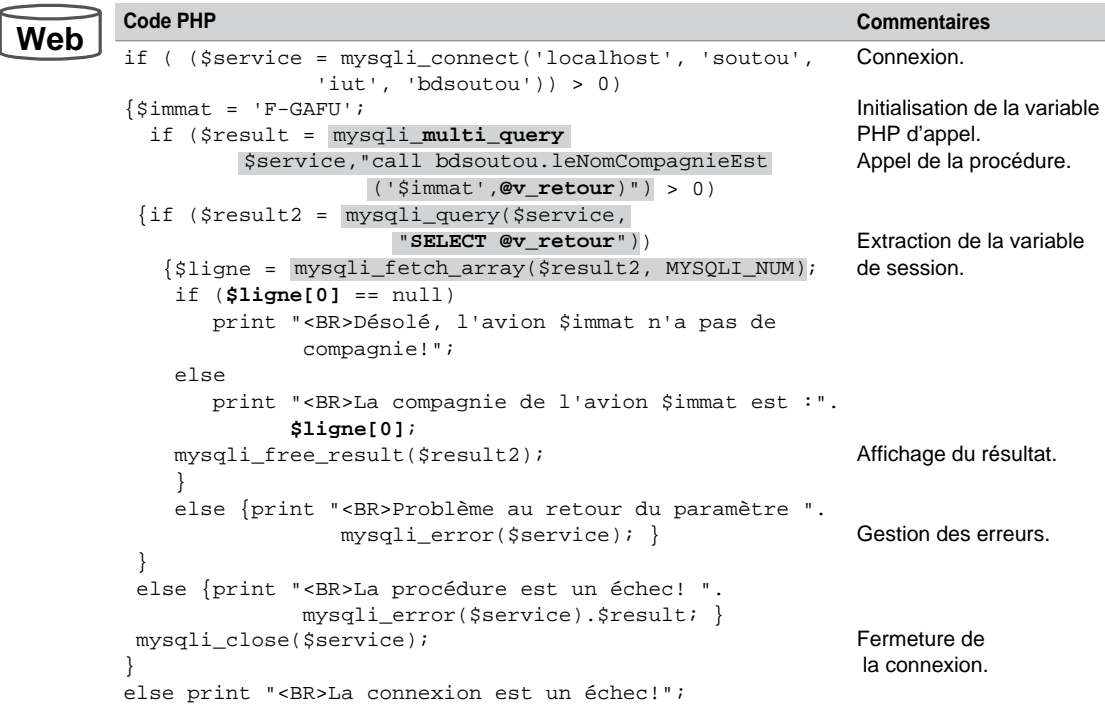

#### Métadonnées

Plusieurs fonctions permettent d'extraire des informations en provenance du dictionnaire des données (*meta data*) à partir d'une instruction SQL. Par exemple, mysqli\_stmt\_result\_ metadata retourne un identifiant de résultat permettant d'extraire des métadonnées à partir d'une requête préparée. La fonction mysqli\_fetch\_field retourne un objet qui contient les métadonnées des colonnes concernées par une requête.

Citons d'autres fonctions comme mysqli\_fetch\_field\_direct et mysqli\_fetch\_ fields qui sont similaires à mysqli\_fetch\_field. Une fois l'objet retourné par cette fonction, il faut extraire certains de ces champs à la demande.

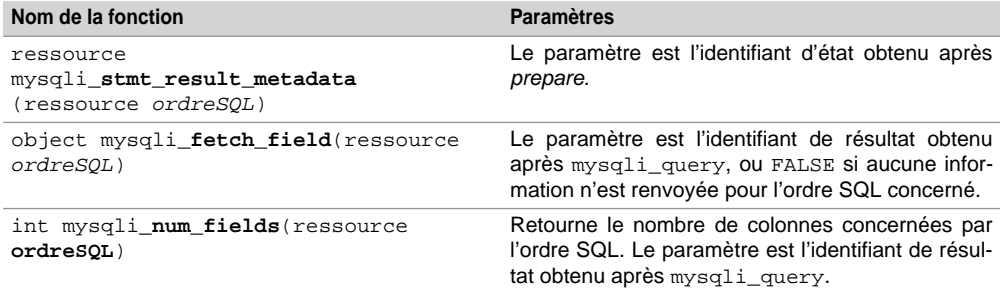

Tableau 9-17 Fonctions pour les métadonnées

Tableau 9-18 Champs de l'objet retourné par mysqli\_fetch\_field

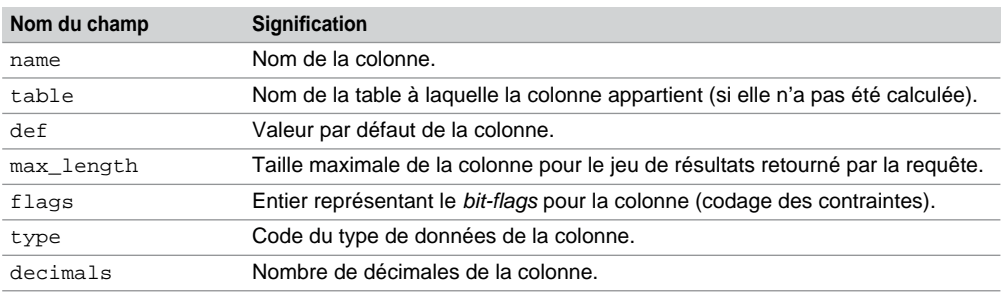

#### Tableau 9-19 Code du type de données

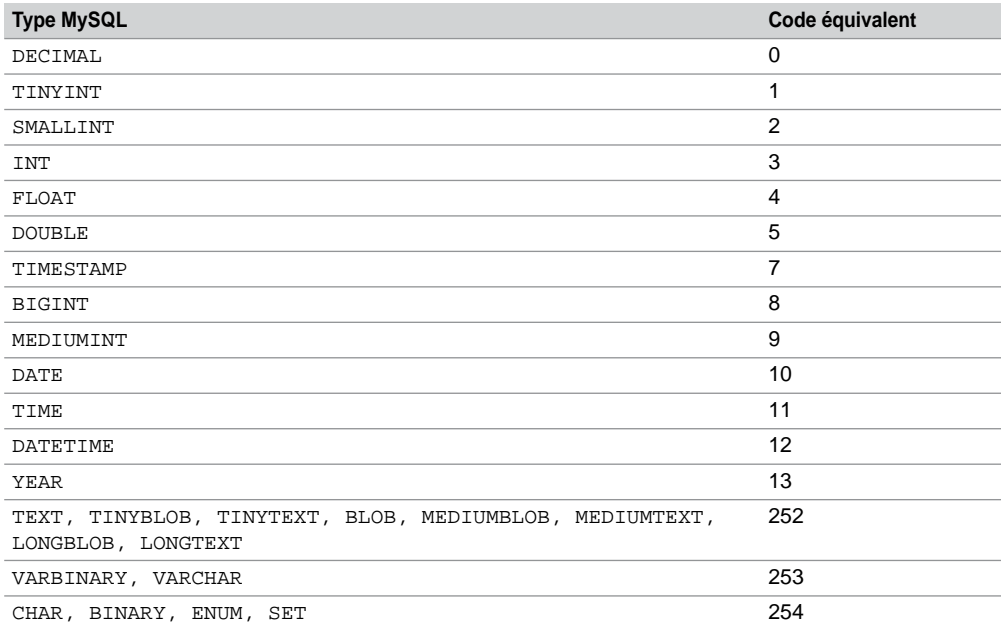

### *Fonction mysqli\_fetch\_field*

Le programme suivant (meta1.php) utilise la fonction mysqli\_fetch\_field afin d'extraire la structure complète (en termes de colonnes) d'une table.

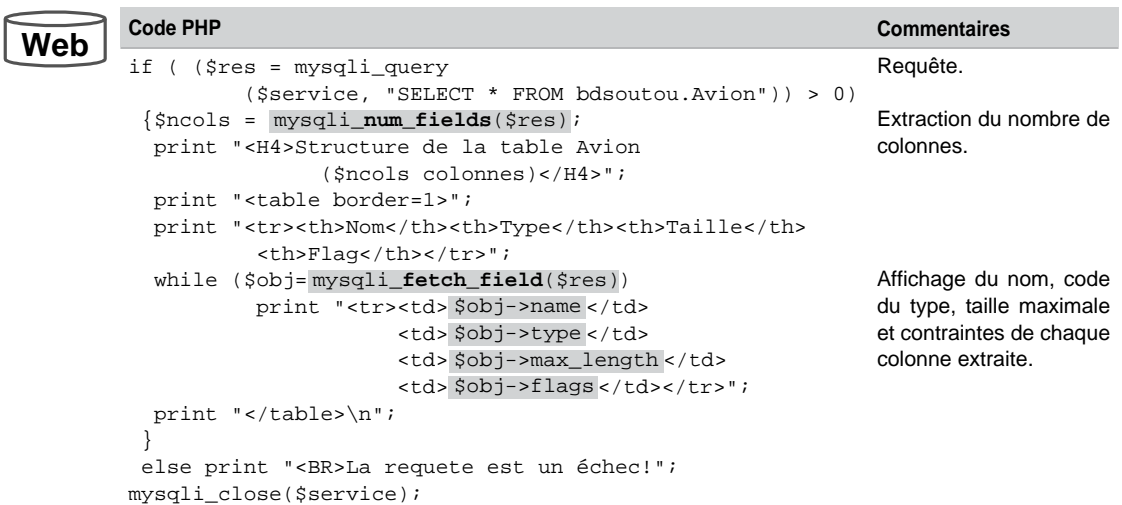

Tableau 9-20 Extraction de la structure d'une table

Le résultat est le suivant :

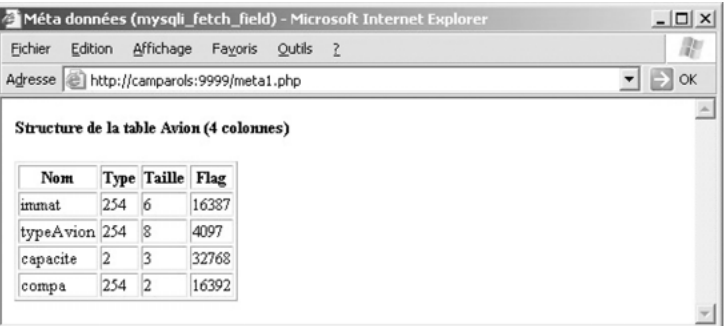

*Figure 9-5 Extraction de la structure d'une table*

Quelques explications :

● La taille vaut 2 pour la colonne compa, car seule la compagnie de code 'AF' est représentée dans mon jeu d'essai.

```
(root@localhost) [bdsoutou] mysql> select * from avion;
+--------+-----------+----------+-------+
| immat | typeAvion | capacite | compa |
+--------+-----------+----------+-------+
| F-GAFU | A320 | 160 | AF |
| F-GLFS | A320 | 170 | AF |
| F-WOWW | A380 | NULL | AF |
| F-WTSS | Concorde | 90 | AF
+--------+-----------+----------+-------+
```
● Le *flag* vaut 16 387 pour la colonne immat, car cette colonne est une clé primaire (ajouter 1) et non nulle (ajouter 2), et elle fait partie d'une clé (ici primaire, ajouter 16 384). Ci-après, un extrait du fichier mysql\_conf.h. Le *flag* vaut 16 392 pour la colonne compa, car elle fait partie d'une clé (ici étrangère, ajouter 16 384), et c'est une clé étrangère (ajouter 8), etc.

```
 /* Field can't be NULL */
                     /* Field is part of a primary key */
#define UNIQUE KEY FLAG 4 /* Field is part of a unique key */
                              /* Field is part of a key */
#define BLOB_FLAG 16 /* Field is a blob */
#define UNSIGNED_FLAG 32 /* Field is unsigned */
#define ZEROFILL_FLAG 64 /* Field is zerofill */
#define BINARY_FLAG 128 /* Field is binary */
#define ENUM_FLAG 256 /* field is an enum */
#define AUTO_INCREMENT_FLAG 512 /* field is a autoincrement field */
#define TIMESTAMP_FLAG 1024 /* Field is a timestamp */
#define SET_FLAG 2048 /* field is a set */
#define NO_DEFAULT_VALUE_FLAG 4096 /* Field doesn't have default value */
 /* Intern; Part of some key */
#define PART_KEY_FLAG 16384
#define NUM_FLAG 32768 /* Field is num (for clients) */
#define NOT_NULL_FLAG 1
#define PRI_KEY_FLAG 2
#define MULTIPLE_KEY_FLAG 8
```
#### *Fonction mysqli\_stmt\_result\_metadata*

Peu de changements par rapport au programme précédent. La fonction mysqli\_stmt\_ result metadata suppose qu'on travaille avec un état préparé. Elle sert à affecter un identifiant de résultat qui passe en paramètre de mysqli\_fetch\_field, comme vu précédemment.

```
$requete = "SELECT * FROM bdsoutou.Avion";
$ordre = mysqli_prepare($service,$requete);
if (($res = mysqli_stmt_result_metadata($ordre) ) > 0)
\{ \ldotswhile ($obj=mysqli_fetch_field($res) )
        \{ \ldots \text{print } " < t \cdot d > $obj$ - } \times \text{name} \times / t \cdot d > " \ldots
```
### **Exercices**

L'objectif de ces exercices est de compléter des progammes PHP pour extraire et mettre à jour des données de certaines des tables du schéma *Parc informatique*.

#### 9.1 **Extraction préparée Exercice**

Écrire le programme exo1suite.php qui devra retrouver le nom du logiciel, le numéro de poste, la date d'installation et la date d'achat du logiciel pour toutes les installations d'une salle donnée. Ce programme sera appelé à partir du programme exo1debut.php composant un formulaire de saisie :

```
<html> <head> <title>Installations d'une salle</title> </head>
<body>
<form action="./exolsuite.php " method="POST"><p>
  <H4>Recherche des installations d'une salle</H4><P>
  Numéro de salle : <input type="text" name="ns" maxlength="7"/><BR>
   <input type="submit" value="Chercher"/>
</form>
</body> </html>
```
*Figure 9-6 Formulaire de saisie*

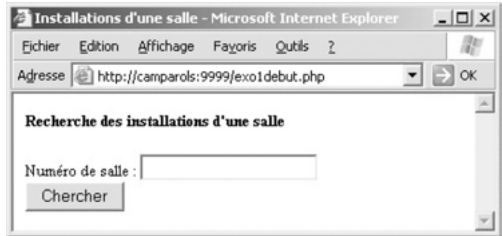

Vous utiliserez :

- \$\_POST['ns'] pour récupérer la valeur du numéro de salle saisi dans le formulaire.
- mysqli\_prepare, mysqli\_stmt\_execute et mysqli\_stmt\_bind\_result pour préparer, exécuter et lier des variables PHP en sortie.
- Un affichage simple de type « Aucune installation dans la salle, si la salle ne contient aucun poste sur lequel un logiciel est installé » (exemple pour 's12')

Votre programme doit produire un résultat analogue à l'écran suivant :

```
4 Installations d'une salle - Microsoft Internet Ex
                                                                  -|D| \timesFichier Edition Affichage Fayoris Qutils ?
                                                                     版
Adresse | http://camparols:9999/exo1suite.php
                                                                \Box ok
                                                             \overline{\phantom{a}}Liste des Installation de la salle s21
  Nom Logiciel Poste
                           Installation
                                                  Achat
  Front Page
                 p122003-04-20 00:00:00 1997-06-03 00:00:00
                 p11I.I.S.2003-04-20 00:00:00 2002-04-12 00:00:00
                p11SQL Server
                       2003-04-20 00:00:00 1998-04-12 00:00:00
```
#### *Figure 9-7 Extraction préparée*

#### 9.2 **Appel d'un sous-programme Exercice**

Utiliser de nouveau la procédure cataloguée supprimeSalle(IN ns VARCHAR(7), OUT res TINYINT) décrite à l'exercice du chapitre 8. Cette procédure supprime une salle dont le numéro est passé en premier paramètre et retourne en second paramètre :

- 0 si la suppression s'est déroulée correctement ;
- – 1 si le code de la salle est inconnu ;
- – 2 si la suppression est impossible (contraintes référentielles).

Écrire le programme exo2suite.php qui, à partir d'une saisie du numéro de salle (programme exo2debut.php similaire à exo1debut.php), appelle le sous-programme supprimeSalle.

```
<html> <head> <title>Suppression d'une salle</title> </head>
<body>
<form action = "./exo2suite.php<sup>"</sup> method="POST"><p>
   <H3>Salle à supprimer</H3><P>
  Numéro de salle : <input type="text" name="ns" maxlength="7"/><BR>
   <input type="submit" value="Supprimer"/>
   <input type="reset" value="Reset"/>
</form>
</body> </html>
```
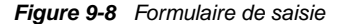

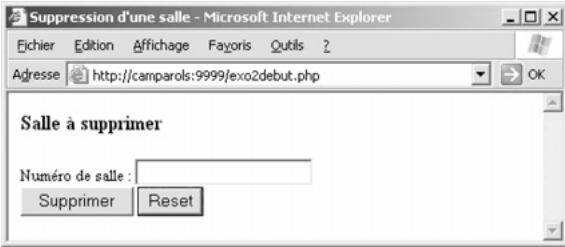

Tracez les différents cas d'erreurs (numéro de salle référencé par un poste de travail puis numéro de salle inexistant). Pensez à donner à l'utilisateur le privilège en exécution sur cette procédure.

#### 9.3 **Insertion préparée Exercice**

Écrire le programme PHP exo3suite.php qui, à partir d'une saisie des paramètres nécessaires pour enregistrer une nouvelle installation à la date du jour d'un logiciel sur un poste de travail, réalise l'insertion dans la table Installer. Cette saisie sera réalisée dans le programme exo3debut.php ci-après :

```
<html> <head> <title>Nouvelle installations de logiciel sur un 
poste</title> </head>
<body>
<form action="./exo3suite.php" method="POST"><p>
  <?php
   $format='j-n-Y';
  \deltadatej = date(\deltaformat);
   print "<H4>Installation d'un logiciel à la date du $datej</H4><P>";
  ?>
  Numéro de poste : <input type="text" name="np" maxlength="7"/>
  Code du logiciel : <input type="text" name="nl" maxlength="5"/><BR>
  <input type="submit" value="Enregistrer"/>
  <input type="reset" value="Reset"/>
</form>
</body> </html>
```
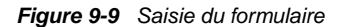

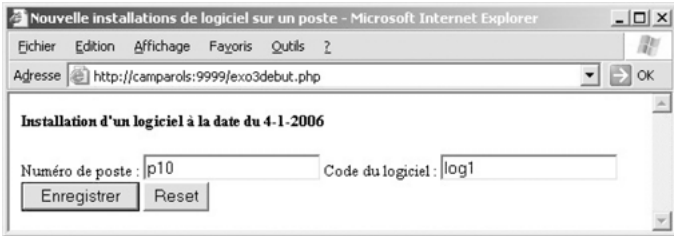

Pour tester une éventuelle erreur de compatibilité entre le type du poste et celui du logiciel (voir le déclencheur de l'exercice en fin de chapitre 7), vous afficherez le message d'erreur (avec mysqli stmt\_error) et le code d'erreur si l'insertion se passe mal. Tester une insertion correcte ('p10', 'log1') et une insertion incorrecte du fait des types différents ('p8', 'log7').

#### *Figure 9-10 Insertion correcte*

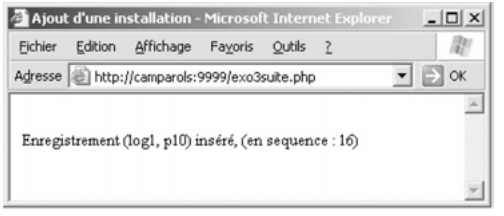

#### *Figure 9-11 Erreur après insertion*

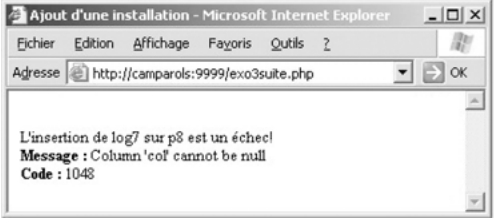

# Chapitre 10

# Outils graphiques

MySQL AB fournit gratuitement plusieurs outils graphiques afin d'administrer, de manipuler, d'interroger et de faire migrer une base de données. Ce sont *MySQL Administrator*, *MySQL Query Browser*, et *MySQL Migration Toolkit*. L'utilisation de cet outil de migration sort du cadre de cet ouvrage, nous ne l'étudierons donc pas.

Par ailleurs, il existe d'autres consoles graphiques d'administration que nous allons observer sommairement, à savoir le célèbre *phpMyAdmin* (interface Web écrite en PHP), *Toad for MySQL* (plus connu pour sa version Oracle), *Navicat* et *EMS SQL Manager.*

Ce chapitre survole les principales fonctionnalités de ces logiciels. N'y voyez pas ici un guide de référence.

### MySQL Administrator

*MySQL Administrator* est un outil d'administration (bases, tables, utilisateurs), de sauvegarde (*backup*), de restauration (*restore*/*recovery*) et de surveillance (*database monitoring*). Sous Windows, il se présente sous la forme d'un *Package Windows Installer* (extension .msi). Son installation ne pose aucun problème. Vous trouverez la documentation officielle sur [http://dev.mysql.com/doc/administrator/en/index.html.](http://dev.mysql.com/doc/administrator/en/index.html)

### **Connexion**

La console se lance sous Windows, à partir de Démarrer/Programmes/MySQL/MySQL Administrator. Apparaît ensuite l'écran ci-après pour lequel, dans notre cas, il faut saisir le mode de passe de root sur le serveur local.

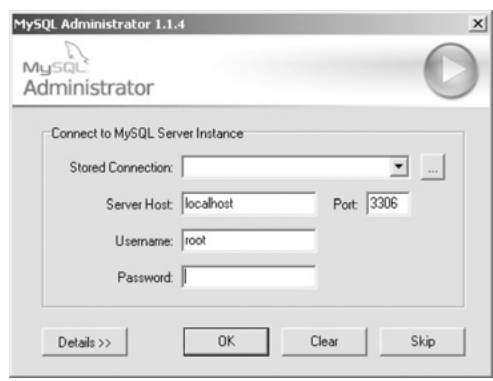

*Figure 10-1 Connexion à un serveur*

### Connexion nommée

L'écran suivant décrit l'interface accessible (choix « … » à côté de Stored Connection) pour prédéfinir une connexion. Ici elle se nomme cxSoutouLocal et correspondra à la connexion de soutou sur la base bdsoutou située sur le serveur local.

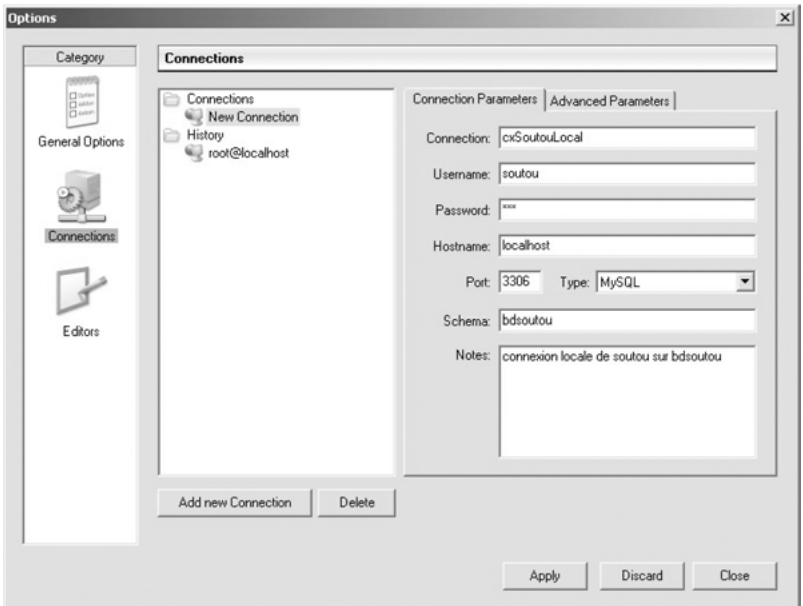

*Figure 10-2 Création d'une connexion nommée*

Une fois la connexion choisie, il faut s'identifier au niveau de la base de données cible.

### Liste des accès utilisateur

Lorsque la connexion est établie pour l'utilisateur choisi, il est possible de gérer une base tout en respectant ses propres prérogatives. Ici, nous choisissons, sous root en local, de lister les accès utilisateur. En sélectionnant un accès utilisateur (ici root sur localhost), il est possible de modifier ces caractéristiques et ces privilèges.

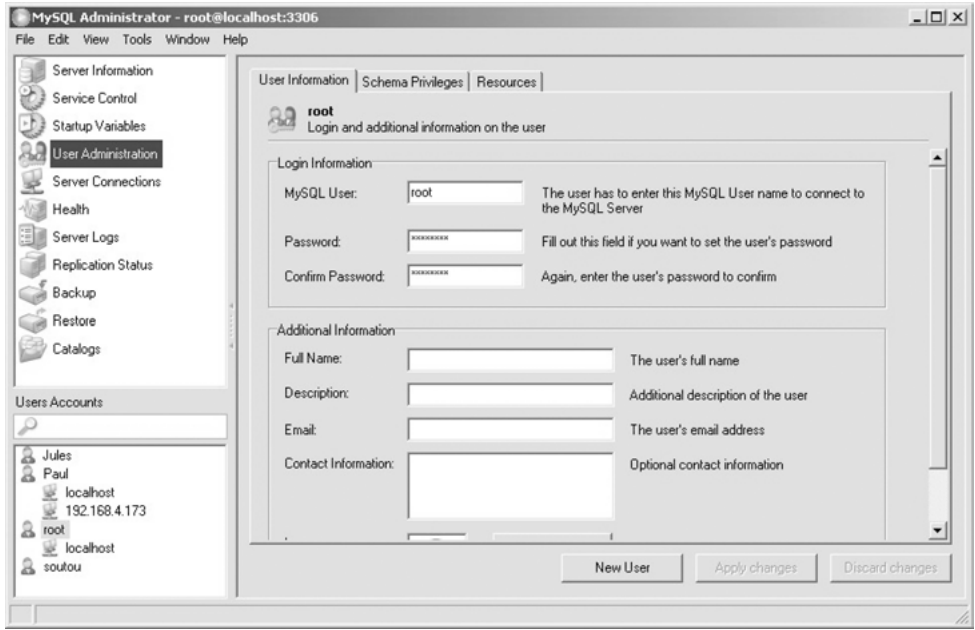

*Figure 10-3 Liste des utilisateurs*

Quand vous ajoutez un nouvel utilisateur, pensez à autoriser sa connexion à partir de chaque machine cliente. Clic droit sur l'utilisateur dans la fenêtre principale Add Host From Which The User Can Connect. Ensuite, il faudra lui allouer des privilèges sur chaque base de données autorisée.

### Gestion des privilèges

En sélectionnant un utilisateur, l'onglet Schema Privileges permet, graphiquement, d'affecter ou de révoquer tout privilège sur toute base. Dans l'écran suivant, root affecte à l'accès utilisateur soutou en local le privilège SELECT sur la base mysql.

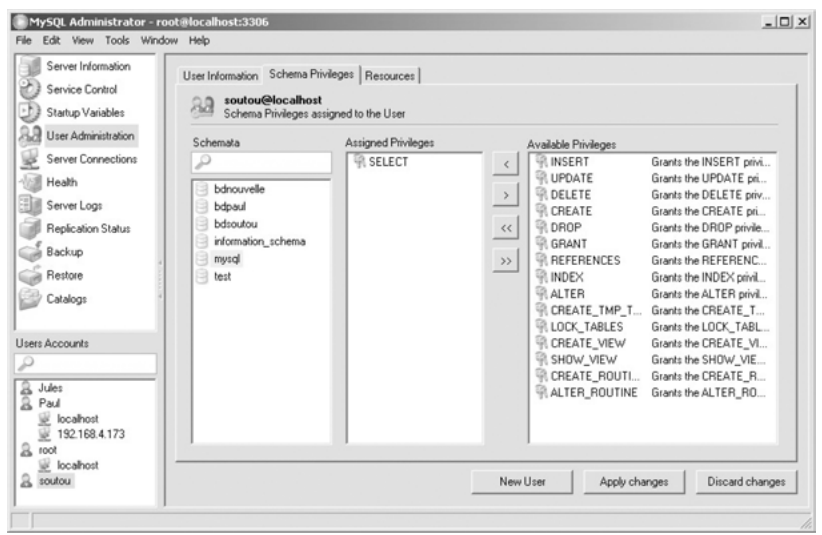

*Figure 10-4 Caractéristiques d'un utilisateur*

### Caractéristiques système

Le choix Health de la fenêtre principale renseigne les occupations mémoire des process en cours sur le serveur MySQL, ainsi que la valeur des variables système. L'écran suivant affiche par exemple le format par défaut de représentation des colonnes de type date-heure.

*Figure 10-5 Variables système*

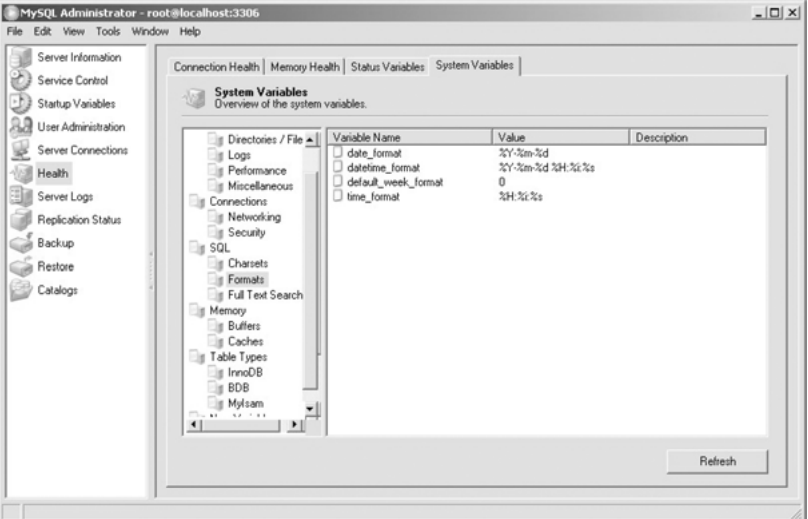

### Options scripts SQL

L'option Tools/Options (choix Editors) permet de personnaliser les scripts SQL qui seront automatiquement générés suite à des modifications structurelles d'une base (ajout d'une table, d'une contrainte, etc.). L'écran suivant présente les options par défaut. Par exemple, la contrainte de clé primaire, si elle est une séquence, de la table Etudiant se nommera automatiquement idEtudiant.

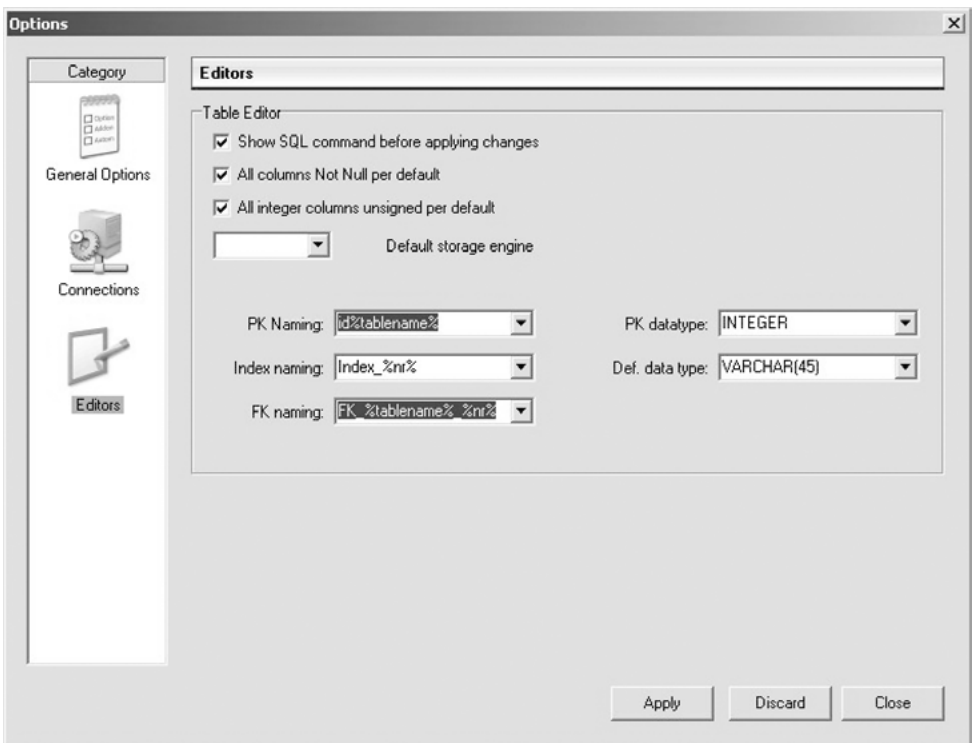

*Figure 10-6 Options par défaut des scripts SQL*

### Composition d'une base

Le choix Catalogs de la fenêtre principale donne des informations sur les tables, index, vues et procédures cataloguées d'une base. L'écran suivant présente la liste des tables de la base bdsoutou.

| Server Information<br>2<br>Service Control<br>내<br>Startup Variables<br>88<br>User Administration | Schema Tables   Schema Indices   Views   Stored procedures  <br>bdsoutou<br>All tables of the bdsoutou schema |                    |                |              |                |                               |
|---------------------------------------------------------------------------------------------------|----------------------------------------------------------------------------------------------------|--------------------|----------------|--------------|----------------|-------------------------------|
| Server Connections<br>岦                                                                           | Table Name                                                                                                    | Engine             | Rows           | Data length  | Index length   | Update time                   |
| 倔                                                                                                 | Avion                                                                                                    | <b>InnoDB</b>      | 4              | 16 kB        | 16 kB          |                               |
| Health                                                                                            | Compagnie                                                                                                    | <b>InnoDB</b>      | $\overline{c}$ | 16 kB        | 0B             |                               |
| 9<br>Server Logs                                                                                  | Installer                                                                                                    | InnoDB             | 11             | 16 kB        | 32 kB          |                               |
| <b>Replication Status</b>                                                                         | Logiciel                                                                                                    | InnoDB             | 8              | 16 kB        | 16 kB          |                               |
|                                                                                                   | PCSeuls                                                                                                    | <b>InnoDB</b>      | 4              | 16 kB        | 0B             |                               |
| Backup                                                                                            | Poste                                                                                                    | <b>InnoDB</b>      | 12             | 16 kB        | 48 kB          |                               |
| Restore                                                                                           | Salle                                                                                                    | Inno <sub>DB</sub> | £              | <b>16 kB</b> | 16 kB          |                               |
| Catalogs                                                                                          | Segment                                                                                                    | <b>InnoDB</b>      | 3              | <b>16 kB</b> | 0B             |                               |
|                                                                                                   | Softs                                                                                                    | <b>InnoDB</b>      | 8              | 16 kB        | 0 <sub>B</sub> |                               |
|                                                                                                   | Types                                                                                                    | InnoDB             | 6              | 16 kB        | 0B             |                               |
| Schemata<br>₽<br>bdnouvelle<br>Э<br>bdpaul<br>₹<br>bdsoutou<br>information schema                 | Num, of Tables:<br>10 <sup>1</sup>                                                                            | Rows:              |                | 64 Data Len: |                | 160 kB   Index Len:<br>128 kB |
| mysql<br>test                                                                                     | Details >>                                                                                                    |                    | Create Table   | Edit Table   | Maintenance    | Refresh                       |

*Figure 10-7 Liste des tables d'une base*

### Composition d'une table

En double-cliquant sur le nom d'une table, on obtient le détail des colonnes (la composition des clés étrangères également), ainsi que les caractéristiques système relatives au mode de stockage. L'écran suivant nous révèle la structure de la table Poste située dans la base bdsoutou.

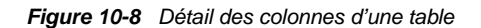

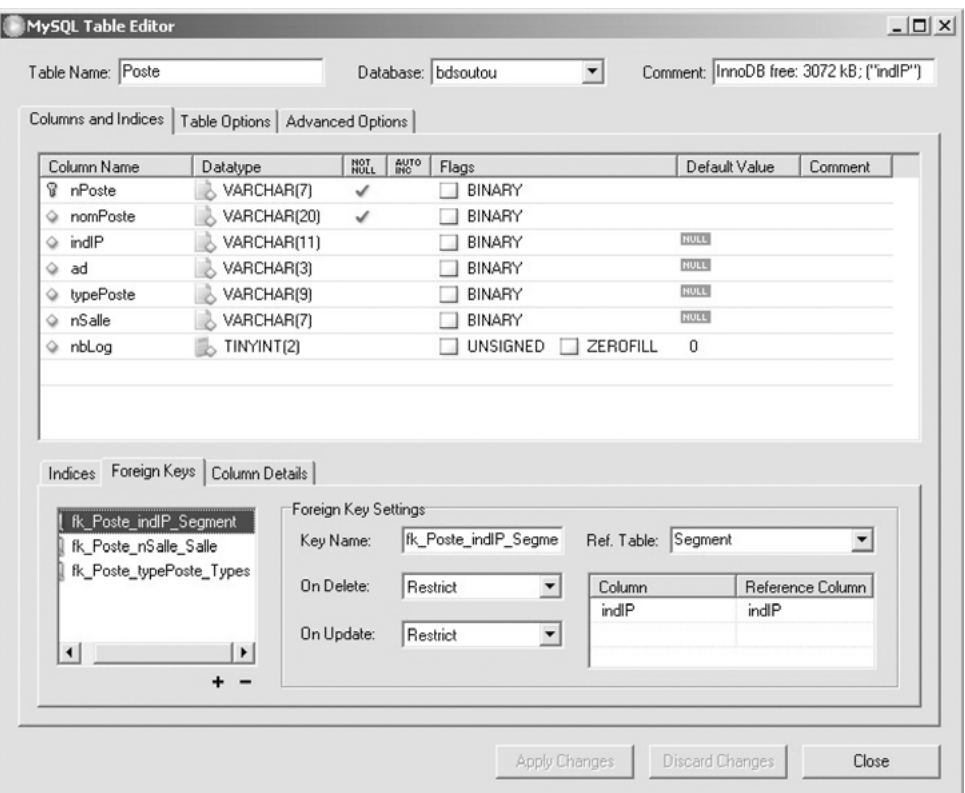

### Composition des index

L'onglet Shema Indices détaille les index présents dans une base. L'écran suivant nous montre les trois index de la table Poste située dans la base bdsoutou.

| Server Information<br>У.<br>Service Control | Schema Tables Schema Indices   Views   Stored procedures |              |                 |               |                    |                          |
|---------------------------------------------|----------------------------------------------------------|--------------|-----------------|---------------|--------------------|--------------------------|
| Startup Variables                           | bdsoutou<br>All bdsoutou indices                         |              |                 |               |                    |                          |
| User Administration                         |                                                          |              |                 |               |                    |                          |
| Server Connections                          | Index Name                                               | Table Name A | Type            | Unique        | Not Null           |                          |
|                                             | a PRIMARY<br>٠                                           | Installer    | <b>BTREE</b>    | UNIQUE        | NOT NULL           | $\blacktriangle$         |
| 倔<br>Health                                 | un installation<br>٠                                     | Installer    | <b>BTREE</b>    | UNIQUE        |                    |                          |
| 国<br>Server Logs                            | R fk Logiciel typeLog Types<br>٠                         | Logiciel     | <b>BTREE</b>    |               |                    |                          |
| <b>Replication Status</b>                   | <b>Q PRIMARY</b><br>۰                                    | Logiciel     | <b>BTREE</b>    | UNIQUE        | NOT NULL           |                          |
|                                             | <b>El R_Poste_indP_Segment</b>                           | Poste        | <b>BTREE</b>    |               |                    |                          |
| Backup                                      | $@$ ind <sub>IP</sub>                                    |              |                 |               |                    |                          |
| Restore                                     | ▼ A fk Poste nSalle Salle                                | Poste<br>ш   | <b>BTREE</b>    |               |                    |                          |
|                                             | @ nSalle                                                 |              |                 |               |                    |                          |
| Catalogs                                    | ▼ A fk_Poste_typePoste_Types                             | Poste<br>ш   | <b>BTREE</b>    |               |                    |                          |
|                                             | typePoste                                                |              |                 |               |                    |                          |
| Schemata                                    | $\alpha$<br>PRIMARY<br>۰                                 | Poste        | <b>BTREE</b>    | UNIQUE        | NOT NULL           |                          |
| ₽                                           | R Salle indlP Segment<br>٠                               | Salle        | <b>BTREE</b>    |               |                    |                          |
|                                             | a PRIMARY<br>٠                                           | Salle        | <b>BTREE</b>    | UNIQUE        | NOT NULL           |                          |
| bdnouvelle                                  | a PRIMARY<br>٠                                           | Segment      | <b>BTREE</b>    | <b>UNIQUE</b> | NOT NULL           |                          |
| bdpaul                                      | <b>Q PRIMARY</b><br>٠                                    | Types        | <b>BTREE</b>    | <b>UNIQUE</b> | NOT NULL           | $\overline{\phantom{a}}$ |
| bdsoutou                                    |                                                          |              |                 |               |                    |                          |
| information schema                          | Num, of Columns:<br>Num, of Indices:<br>16               | 17           | Num, of Unique: |               | 9 Num. of NotNull: | 8                        |
| mysql                                       |                                                          |              |                 |               | Refresh            |                          |
| 듸<br>test                                   |                                                          |              |                 |               |                    |                          |

*Figure 10-9 Détail des index*

### Modification d'un schéma

Étudions à présent la modification d'un schéma par le fait d'ajouter une table, puis une nouvelle contrainte à une table existante.

#### *Création d'une table*

L'écran suivant illustre la création de la table Aeroport dont les colonnes codeOACI et compa composent la clé primaire.

À l'issue de cette création, après avoir cliqué sur Apply Changes arrive l'écran qui décrit la syntaxe SQL générée. Si vous désirez conserver une trace de ce script, pensez à copier-coller le contenu de la fenêtre.

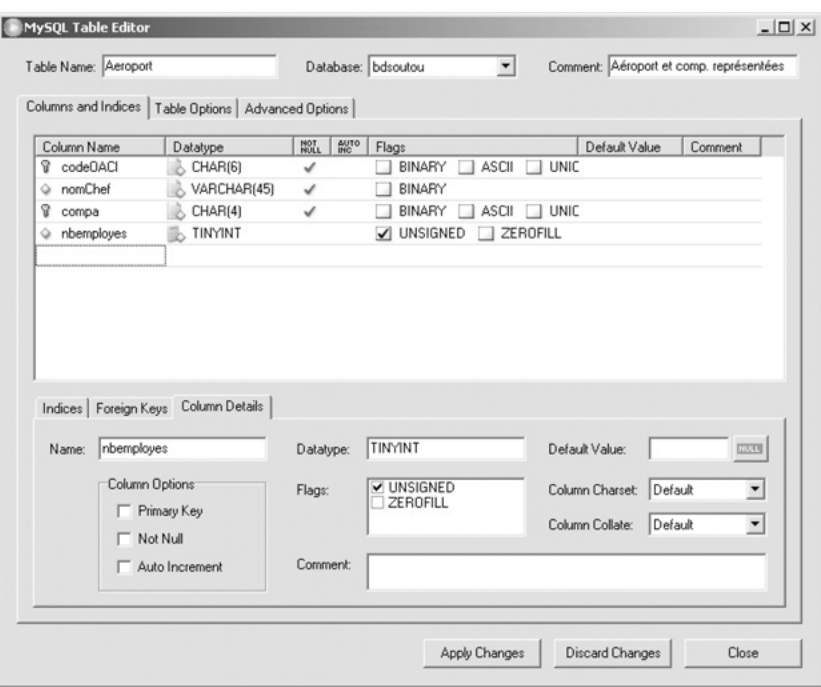

*Figure 10-10 Création d'une table*

*Figure 10-11 Script SQL de création de table généré*

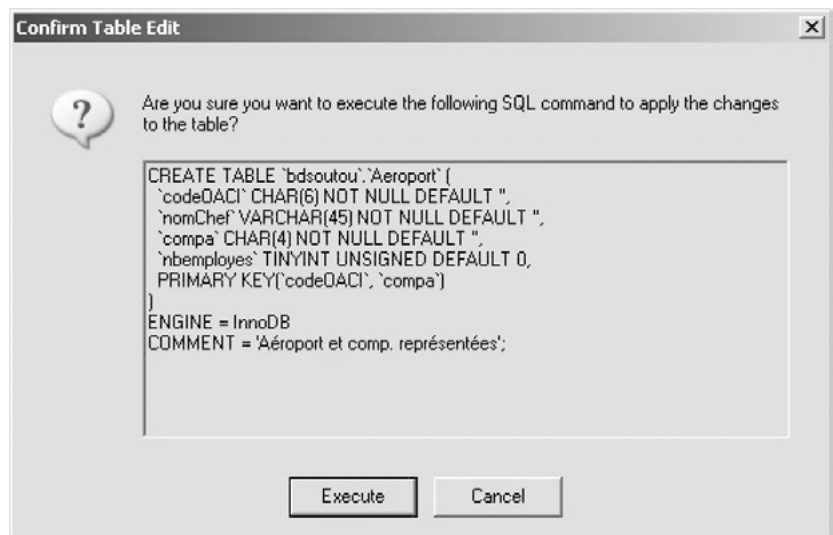

#### *Ajout contrainte*

Insérons à présent la clé étrangère reliant la table Aeroport à la table Compagnie (« père »). Dans l'ordre, ajouter le nom de la contrainte « + », choisir la table cible puis la colonne de la table « fils » (ici compa). Enfin, vous pouvez restreindre les actions en cascade.

*Figure 10-12 Ajout d'une clé étrangère*

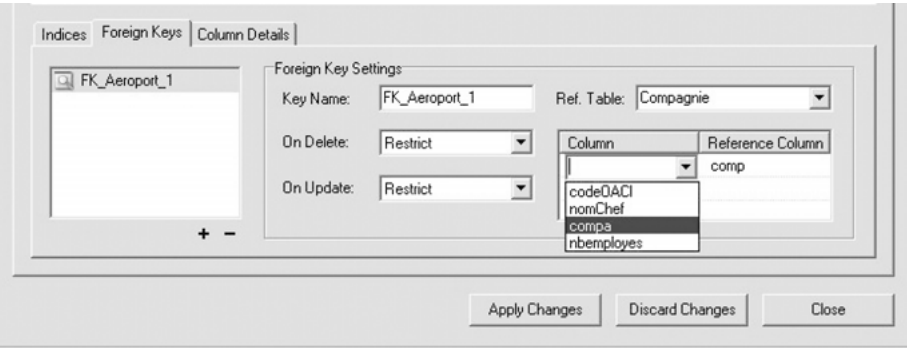

À l'issue de cette modification arrive l'écran qui décrit la syntaxe SQL générée. Si vous désirez conserver une trace de ce script, pensez à copier-coller le contenu de la fenêtre.

*Figure 10-13 Script SQL d'ajout d'une clé étrangère*

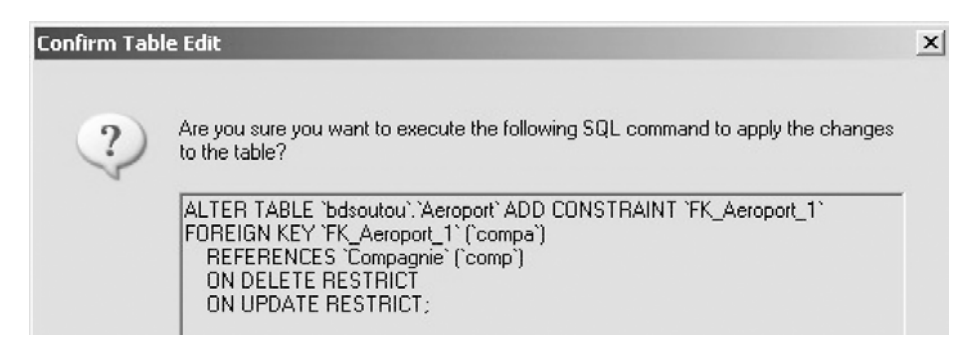

### Restriction

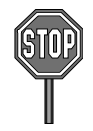

Pour toute modification dans quelque fenêtre que ce soit, il n'est pas possible d'extraire la commande SQL générée automatiquement (sauf pour la création et la modification de tables). Cette option est très précieuse pour les administrateurs qui désirent archiver les sources de toutes leurs opérations pour les réutiliser à la demande, si nécessaire.

## MySQL Query Browser

*MySQL Query Browser* est un outil graphique composé d'une interface pour créer, exécuter et optimiser des instructions SQL (LDD, LMD, LID et LCD). Bien que toutes les instructions générées par le biais de cet outil soient exécutables en ligne de commande (c'est une chance pour vous qui avez ingurgité toute la syntaxe SQL…), la documentation affirme que certaines requêtes peuvent y être composées graphiquement de manière plus intuitive (ce n'est quand même pas le QBE *d'Access*).

*MySQL Query Browser* convient à des bases MySQL de version postérieure à 4.0. Sous Windows, il se présente sous la forme d'un *Package Windows Installer* (extension .msi). Son installation ne pose aucun problème. Vous trouverez la documentation officielle sur [http://dev.mysql.com/doc/query-browser/en/index.html.](http://dev.mysql.com/doc/query-browser/en/index.html)

Une fois connecté avec la même interface que *MySQL Administrator* (dans laquelle vous choisissez l'utilisateur, le serveur, la base et saisissez le mot de passe) arrive la fenêtre principale.

### Fenêtre principale

L'interface inclut la palette d'outils suivante :

- *Query Toolbar* (zone de texte en haut au centre) pour créer et éxécuter des instructions (requêtes et tout ordre de création ou de manipulation), et naviguer (avec Next et Go back) dans l'historique de ces commandes.
- *Resultset* qui affiche le résultat d'une requête avec, en bas, un bandeau pour les onglets de contrôle et l'affichage d'éventuelles erreurs.
- *Script Editor* (onglets Edit, Apply changes, Discard changes, First, Last et Search qui se trouvent en bas de la fenêtre de résultats) vous donne le contrôle pour créer, modifier et rechercher manuellement des données parmi les enregistrements extraits par une requête.
- *Object Browser* vous permet de sélectionner les colonnes des tables des bases qui vous sont accessibles. Vous pouvez double-cliquer ou faire des glisser-déposer de colonnes (même de différentes tables pour composer des jointures) dans la zone de commande. Les *bookmarks* et les historiques sont aussi gérés à ce niveau.
- *Inline Help* (zone de texte en bas à droite) vous donne un accés direct à l'aide de toutes commandes SQL et fonctions. La syntaxe s'affiche dans le *Resultset*.

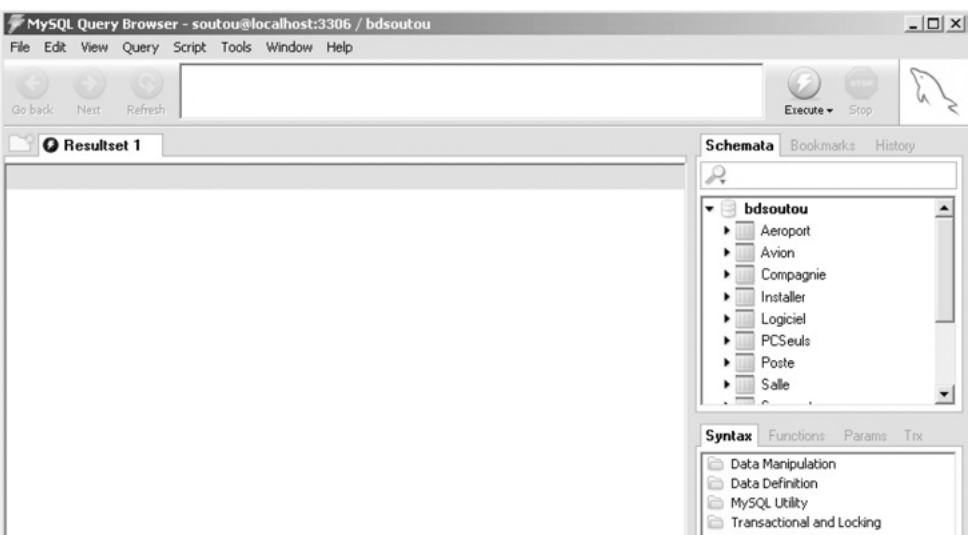

*Figure 10-14 Fenêtre principale de MySQL Query Browser*

### Extraction

L'écran suivant illustre une jointure composée à l'aide d'un glisser-déposer des colonnes concernées. Toute la requête ne se compose pas automatiquement (j'ai dû écrire manuellement le signe « = » du prédicat de jointure et la condition du deuxième prédicat).

Je ne suis pas un professionnel de cette interface qui a quand même, à mon sens, encore des progrès à faire pour faciliter vraiment l'écriture des requêtes (notamment pour les jointures avec sous-requêtes). Notez que c'est l'écriture relationnelle de la jointure qui est choisie par l'outil (ce qui confirme mes dires au chapitre 4 section *Jointure relationnelle*).

| MySOL Ouery Browser - soutou@localhost:3306 / bdsoutou<br>File Edit View Query Script Tools Window Help    |           |                           |                                          | SELECT A.immat, A.typeAvion, A.capacite, A.compa, C.nomComp |                                   | $  D $ $\times$      |
|----------------------------------------------------------------------------------------------------|-----------|---------------------------|------------------------------------------|-------------------------------------------------------------|-----------------------------------|----------------------|
| œ<br>Refresh<br>Go back<br>Next                                                                            |           | FROM Avion A, Compagnie C | WHERE A.capacite>200 AND A.compa= C.comp |                                                             | Execute +<br>Stop                 |                      |
| <b>O</b> Resultset 1 x 2 Inline Help                                                                       |           |                           |                                          |                                                             | <b>Schemata</b> Bookmarks History |                      |
| <b>8</b> immat                                                                                             | typeAvion | capacite                  | compa                                    | nomComp                                                     | Q                                 |                      |
| F-GAFU                                                                                                    | A320      | 210 AF                    |                                          | Air France                                                  | Avion<br>▼Ⅲ                       | $\blacktriangle$     |
| F-GLFS                                                                                                    | A320      | 220                       | AF                                       | Air France                                                  | <sup>2</sup> immat                |                      |
|                                                                                                    |           |                           |                                          |                                                             | lypeAvion                         |                      |
|                                                                                                    |           |                           |                                          |                                                             | a capacite                        |                      |
|                                                                                                    |           |                           |                                          |                                                             | compa                             |                      |
|                                                                                                    |           |                           |                                          |                                                             | Compagnie                         |                      |
|                                                                                                    |           |                           |                                          |                                                             | 8 comp                            |                      |
|                                                                                                    |           |                           |                                          |                                                             | nomComp                           |                      |
|                                                                                                    |           |                           |                                          |                                                             | Installer<br>1.1.1                | ▼                    |
|                                                                                                    |           |                           |                                          |                                                             | Syntax Functions Params Trx       |                      |
|                                                                                                    |           |                           |                                          |                                                             | Data Manipulation                 |                      |
|                                                                                                    |           |                           |                                          |                                                             | <sub>二</sub> DELETE               |                      |
|                                                                                                    |           |                           |                                          |                                                             | 品 DO<br>E. HANDLER                |                      |
|                                                                                                    |           |                           |                                          |                                                             | 品 INSERT                          |                      |
|                                                                                                    |           |                           |                                          |                                                             | 三 LOAD DATA INFILE                |                      |
|                                                                                                    |           |                           |                                          |                                                             | 品 REPLACE                         |                      |
|                                                                                                    |           |                           |                                          |                                                             | <b>E. SELECT</b>                  |                      |
|                                                                                                    |           |                           |                                          |                                                             | E. Subquery                       |                      |
|                                                                                                    |           |                           |                                          |                                                             | E TRUNCATE<br>三 UPDATE            | $\blacktriangledown$ |
| 2 rows fetched in 0,0102s (0,0004) Fight   Fight Apply Changes   30 Discard Changes       First   IP  Last |           |                           |                                          | $\rho$ Search                                               |                                   |                      |

*Figure 10-15 Jointure (requête multitable)*

### Modification

L'écran suivant illustre une requête (monotable) dont le résultat permet de modifier toute colonne de la table en sélectionnnant l'onglet Edit puis Apply changes.

On peut également ajouter un enregistrement (équivalent à INSERT) en se positionnant sur l'enregistrement vide en fin de résultat, puis faire un clic droit sur le choix Add Row. Pour supprimer un enregistrement (équivalent à DELETE), le sélectionner, puis faire un clic droit sur le choix Delete Row(s). Toute modification devra bien sûr respecter les éventuelles contraintes d'unicité, de non nullité et d'intégrité référentielle.

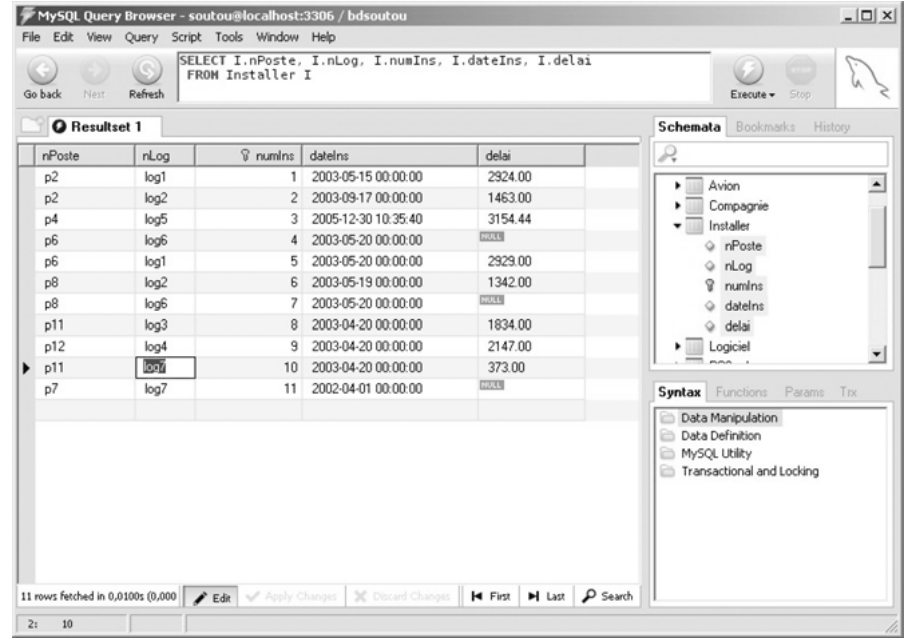

#### *Figure 10-16 Modification d'un enregistrement*

### phpMyAdmin

*phpMyAdmin* est un outil d'administration d'un ou de plusieurs serveurs MySQL. Les fonctionnalités principales de cet outil sont :

- de créer, modifier et supprimer des bases de données et des tables, de gérer les utilisateurs et leurs privilèges ;
- d'exécuter toute instruction SQL, même les requêtes par lot, de proposer *Query By Example* pour écrire des requêtes complexes ;
- d'importer des données provenant de fichiers texte ou d'exporter des données aux formats CSV, XML et Latex ;
- de créer des graphiques PDF du schéma de votre base de données ;
- de gérer mysqli, la dernière API PHP pour MySQL.

Plusieurs installations sont possibles, individuellement avec Apache et PHP, avec *WAMP*, avec *EasyPHP* (mais la version actuelle ne reconnaît pas encore MySQL 5). Vous trouverez la documentation officielle sur [http://www.phpmyadmin.net/pma\\_localized\\_docs/fr.](http://www.phpmyadmin.net/pma_localized_docs/fr)

Une fois installé et configuré avec Apache arrive la fenêtre principale qui permet de sélectionner les principales fonctionnalités. Ici je sélectionne la base bdsoutou.

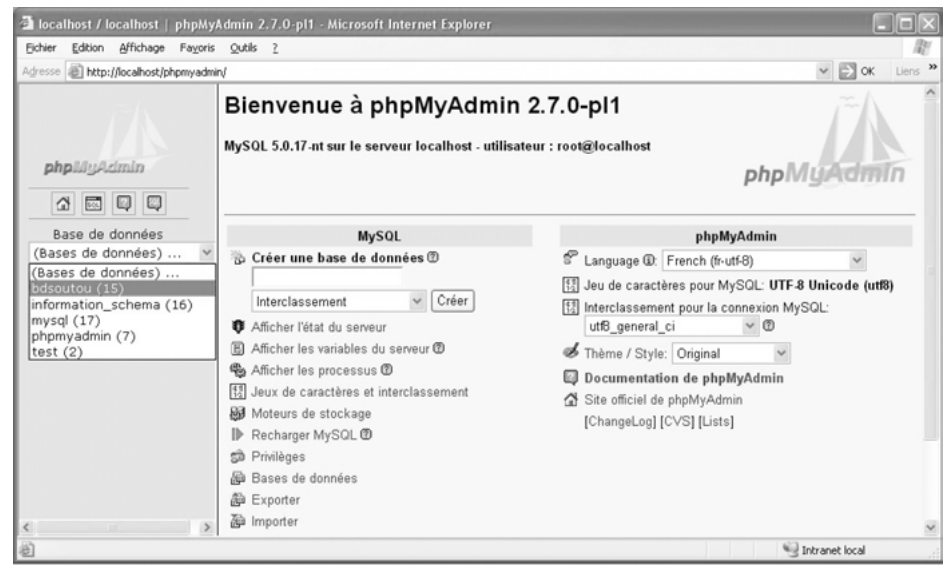

#### *Figure 10-17 phpMyAdmin*

### Composition de la base

Les tables et vues (quinze en tout) apparaissent, sur lesquelles différentes actions sont possibles via les icônes dans la colonne Action (afficher, structurer, rechercher, insérer, vider et supprimer).

| 2 localhost / localhost / bdsoutou /   phpMyAdmin 2.7.0-pl1 - Microsoft Internet Explorer |              |          |                                                     |           |   |                 |   |          |                                     |                         | limi                   |
|-------------------------------------------------------------------------------------------|--------------|----------|-----------------------------------------------------|-----------|---|-----------------|---|----------|-------------------------------------|-------------------------|------------------------|
| Affichage<br>Fichier<br>Edition                                                           | Fayoris      | Outils ? |                                                     |           |   |                 |   |          |                                     |                         |                        |
| http://localhost/phpmyadmin/<br>Adresse                                                   |              |          |                                                     |           |   |                 |   |          |                                     | $\vee$ $\Rightarrow$ ok | $\rightarrow$<br>Liens |
|                                                                                           |              |          | 33 Serveur: localhost ▶ @ Base de données: bdsoutou |           |   |                 |   |          |                                     |                         |                        |
|                                                                                           |              |          | <b>Structure</b><br><b>XOpérations</b>              | Supprimer |   |                 |   |          | ※SQL CRechercher 画Requête 画Exporter | @Importer               |                        |
| phplilluAdmin<br>99<br>501<br>습                                                           |              |          | Table                                               |           |   | <b>Action</b>   |   |          | <b>Enregistrements</b>              | <b>Type</b>             | Intercla               |
| Base de données                                                                           |              |          | installer                                           |           | 晤 | 3è              |   | $\times$ | 15                                  | InnoDB                  | latin1_sv              |
| bdsoutou (15)                                                                             | $\checkmark$ |          | installer0                                          | 福         | 晤 | 36 <sub>c</sub> | m | $\times$ | $\overline{7}$                      |                         | $\cdots$               |
|                                                                                           |              |          | logiciel                                            | 宿         | 噜 | 3kč             |   | $\times$ | 8                                   | <b>InnoDB</b>           | latin1 sv              |
| Choisissez une base de                                                                    |              |          | logicielsunix                                       | 酒         | 酯 |                 | m | $\times$ | 3                                   |                         | $\cdots$               |
| données                                                                                   |              |          | pcseuls                                             | 酒         | 廇 | 3hc             |   | $\times$ | 4                                   | InnoDB                  | latin1 sv              |
|                                                                                           |              |          | poste                                               | 疆         | 酯 |                 | m | $\times$ | 12                                  | InnoDB                  | latin1_sv              |
|                                                                                           |              |          | poste0                                              | 疆         | 凾 | ¥ć              |   | $\times$ | 7                                   |                         | $***$                  |
|                                                                                           |              |          | salle                                               |           |   | 3/2             |   | $\times$ | 6                                   | InnoDB                  | latin1_sv              |
|                                                                                           |              |          |                                                     |           |   |                 |   |          |                                     |                         |                        |
| 固                                                                                         |              |          |                                                     |           |   |                 |   |          |                                     | Intranet local          |                        |

*Figure 10-18 Composition de la base*

### Structure d'une table

En sélectionnant la structure d'une table (ou vue), il est possible d'ajouter, de modifier ou de supprimer une colonne ou une contrainte de clé (primaire ou étrangère).

| a localhost / localhost / bdsoutou / installer   phpMyAdmin 2.7.0-pl1 - Microsoft Internet Explorer |                                        |                                                                                                    |                           |                                                            |                         |                                      |                                                                                                    |                  | ا الله ا |          |
|----------------------------------------------------------------------------------------------------|----------------------------------------|----------------------------------------------------------------------------------------------------|---------------------------|------------------------------------------------------------|-------------------------|--------------------------------------|----------------------------------------------------------------------------------------------------|------------------|----------|----------|
| Edition Affichage Fayoris<br><b>Fichier</b>                                                         | Outils ?                               |                                                                                                    |                           |                                                            |                         |                                      |                                                                                                    |                  |          |          |
| Adresse (B) http://localhost/phpmyadmin/                                                            |                                        |                                                                                                    |                           |                                                            |                         |                                      |                                                                                                    | $\vee$ $\Box$ ok |          | Liens >> |
| phplilyAdmin                                                                                        | <b>E</b> Afficher<br>Vider & Supprimer | 33 Serveur: localhost ▶ 49 Base de données: bdsoutou ▶ Ⅲ Table: installer<br>"InnoDB free: 3072 kB: ('nLog') REFER 'bdsoutou/logiciel'('nLog'); ('nPoste') REF''<br><b>En Structure</b> | RSOL                      | Rechercher <b>Nichoslaver MExporter</b>                    |                         | <b>Ill</b> Importer                  | <b>% Opérations</b>                                                                                         |                  |          |          |
| 國母<br>G<br>$\Delta$                                                                                 | Champ                                  | <b>Type</b>                                                                                                    | Interclassement Attributs | Null                                                       |                         | Défaut                               | Extra                                                                                                    |                  |          |          |
|                                                                                                    | nPoste                                 | varchar(7)                                                                                                    | latin1 swedish ci         | Oui                                                        | NULL                    |                                      |                                                                                                    |                  |          | $\times$ |
| Base de données<br>$\checkmark$<br>bdsoutou (15)                                                    | nLog<br>п                              | varchar(5)                                                                                                    | latin1 swedish ci         | Oui                                                        | NULL                    |                                      |                                                                                                    |                  |          |          |
|                                                                                                    | numlns                                 | int(5)                                                                                                    |                           | Non                                                        |                         |                                      | auto increment                                                                                              |                  |          |          |
| <b>同</b> installer<br>m installer0                                                                  | datelns                                | timestamp                                                                                                    |                           | Non                                                        |                         | CURRENT_TIMESTAMP                    |                                                                                                    |                  |          |          |
| logiciel                                                                                            | delai                                  | decimal(8,2)                                                                                                    |                           | Oui                                                        | NULL                    |                                      |                                                                                                    |                  |          | $\times$ |
| logicielsunix<br><b>圖</b> pcseuls                                                                   |                                        | Tout cocher / Tout décocher Pour la sélection : III / X III III III                                                                                                    |                           |                                                            |                         |                                      |                                                                                                    |                  |          |          |
| poste<br>poste0<br>屇<br>salle<br>salleintermediaire<br>a salleposte                                 | 3-c Ajouter 1                          |                                                                                                    |                           |                                                            |                         |                                      | Version imprimable 4 Gestion des relations au Suggérer des optimisations quant à la structure de la table @ |                  |          |          |
| <b>B</b> salleprix                                                                                  | Index: 2                               |                                                                                                    |                           |                                                            |                         | Espace utilisé                       |                                                                                                    |                  |          |          |
| alleprixtotal<br><b>图</b> seament                                                                   | Nom de la clé<br>PRIMARY               | <b>Type</b><br>PRIMARY                                                                                                    |                           | Cardinalité Action Champ<br>15 $\mathscr{O} \times$ numlns | <b>Type</b>             | Espace                               |                                                                                                    |                  |          |          |
| <b>同</b> softs                                                                                      |                                        |                                                                                                    |                           | nPoste                                                     | <b>Données</b><br>Index | 16 384<br>Octets<br>32 768<br>Octets |                                                                                                    |                  |          |          |
| 量 types                                                                                             | un installation                        | <b>UNIQUE</b>                                                                                                    |                           | $15$ $2 \times$<br>nLog                                    | Total                   | 49 152<br>Octets                     |                                                                                                    |                  |          |          |
|                                                                                                    |                                        | fk Installer nLog Logiciel INDEX                                                                                                    |                           | 15 $\mathscr{D}$ $\times$ nLog                             |                         |                                      |                                                                                                    |                  |          |          |
|                                                                                                    |                                        | Créer une clef sur 1                                                                                                    | colonne(s)                | Exécuter                                                   |                         |                                      |                                                                                                    |                  |          |          |
| $\left\langle \right\rangle$                                                                        |                                        |                                                                                                    |                           |                                                            |                         |                                      |                                                                                                    |                  |          |          |
| 伯                                                                                                   |                                        |                                                                                                    |                           |                                                            |                         |                                      | Intranet local                                                                                              |                  |          |          |

*Figure 10-19 Structure d'une table*

### Administrer une table

L'onglet Opérations au niveau d'une table permet de modifier les caractéristiques d'une table à l'échelle de la *database*.

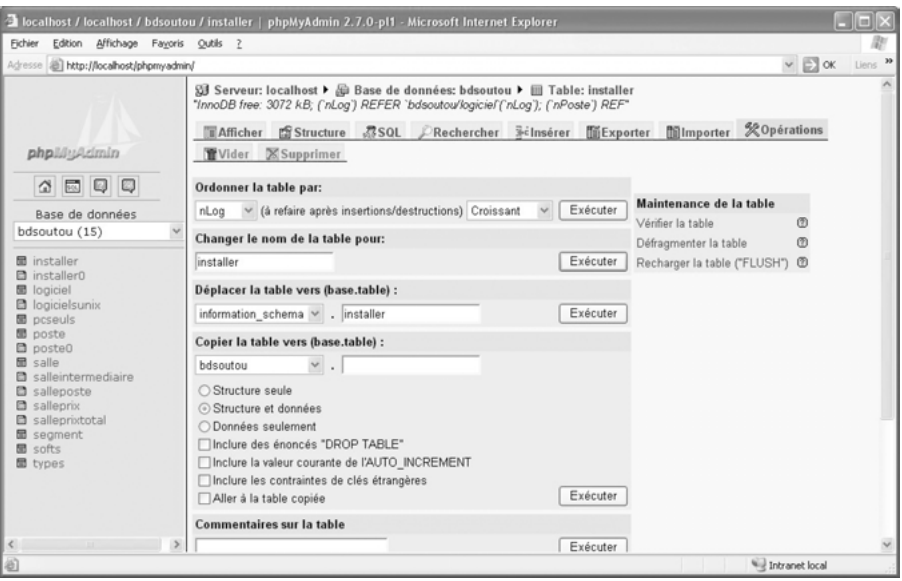

*Figure 10-20 Administrer une table*

### **Extractions**

L'onglet SQL permet de saisir une instruction SQL (LDD, LMD, LID ou LCD). Ici j'ai fait un copiercoller de la requête de division de l'exercice du chapitre 4. Malheureusement j'obtiens une erreur dans cette interface, alors qu'en ligne de commande deux lignes sont retournées (postes 6 et 8) !

*Figure 10-21 Requête SQL*

| a localhost / localhost / bdsoutou   phpMyAdmin 2.7.0-pl1 - Microsoft Internet Explorer                                                                                                    | <b>Parties</b>              |
|----------------------------------------------------------------------------------------------------|-----------------------------|
| Edition Affichage Favoris Qutils ?<br>Fichier                                                                                                    |                             |
| Adresse (B) http://localhost/phpmyadmin/                                                                                                    | Liens »<br>$\vee$ $\Box$ ok |
| 33 Serveur: localhost ▶ @ Base de données: bdsoutou<br>图 Structure 第 SQL DRechercher @Requete @Exporter @Importer % Opérations<br>Supprimer<br>phpliluAdmin<br>Exécuter une ou des requêtes sur la base bdsoutou: @<br>4 5 9 9<br>SELECT nomPoste FROM Poste p WHERE NOT EXISTS<br>(SELECT i2.nLog FROM Installer i2 WHERE i2.nPoste = 'p2' AND i2.nLog NOT IN<br>Base de données<br>(SELECT i1.nLog FROM Installer i1 WHERE i1.nPoste = p.nPoste))<br>bdsoutou (15)<br>AND NOT EXISTS<br>(SELECT i1.nLog FROM Installer i1 WHERE i1.nPoste = p.nPoste AND i1.nLog NOT IN<br><b>同</b> installer<br>(SELECT i2.nLog FROM Installer i2 WHERE i2.nPoste = 'p2')) AND NOT (nPoste = p2');<br>m installer0<br><b>图</b> logiciel<br>c logicielsunix<br>Conserver cette requête dans les signets: divisionChap4<br>圖 pcseuls<br><b>同</b> poste<br>coste0<br>$\triangledown$ Signet visible pour les autres utilisateurs $\triangledown$ Remplacer un signet existant du même nom<br><b>同</b> salle<br>salleintermediaire<br>a salleposte<br>$\checkmark$<br>Réafficher la requête après exécution | Exécuter                    |
|                                                                                                    | Intranet local              |

L'onglet Requête aide à la construction de requêtes SQL (de type *QBE*). Dans l'écran suivant, on compose une jointure entre les tables installer et logiciel. Notez que la clause de jointure doit être saisie explicitement. Ici on affiche le nom et la date d'installation des logiciels existant sur des postes de travail.

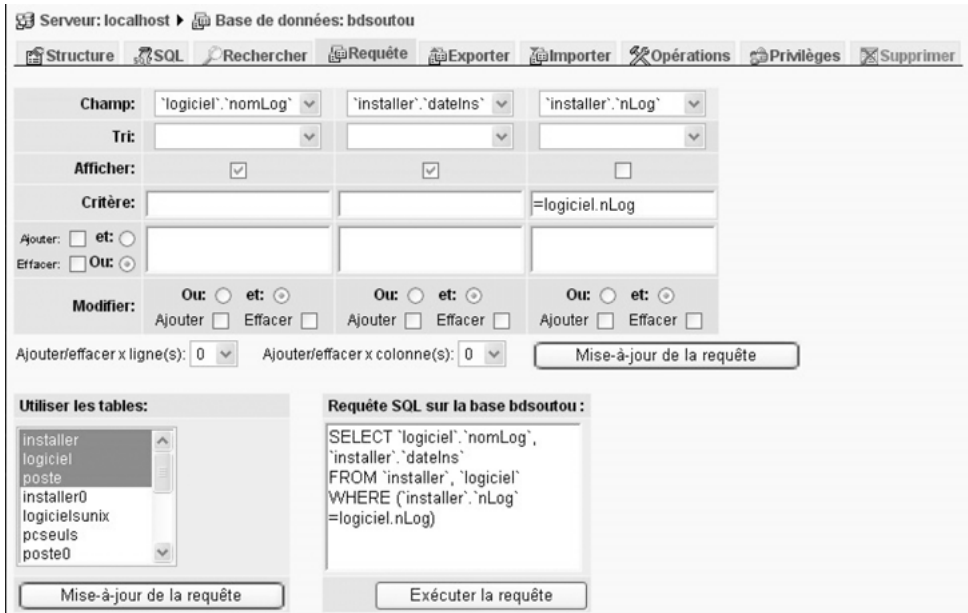

*Figure 10-22 Assistant QBE*

### Rechercher

L'onglet Rechercher permet de rechercher des valeurs dans une ou plusieurs tables (ou vues). Ici on recherche les tables qui contiennent un enregistrement dont une colonne contient le mot « Oracle ». Il est ensuite possible d'afficher ou d'effacer chacune des occurrences vérifiant cette condition.

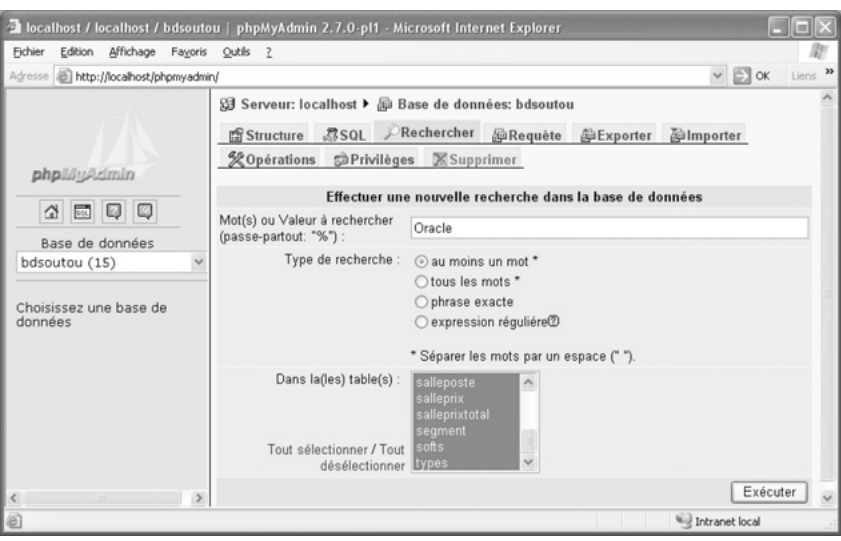

*Figure 10-23 Recherche dans plusieurs tables*

### Exporter

L'onglet Exporter permet de transférer des données (et des structures) d'une ou de plusieurs tables sous différents formats (voir l'écran ci-après).

*Figure 10-24 Exportation au format Word*

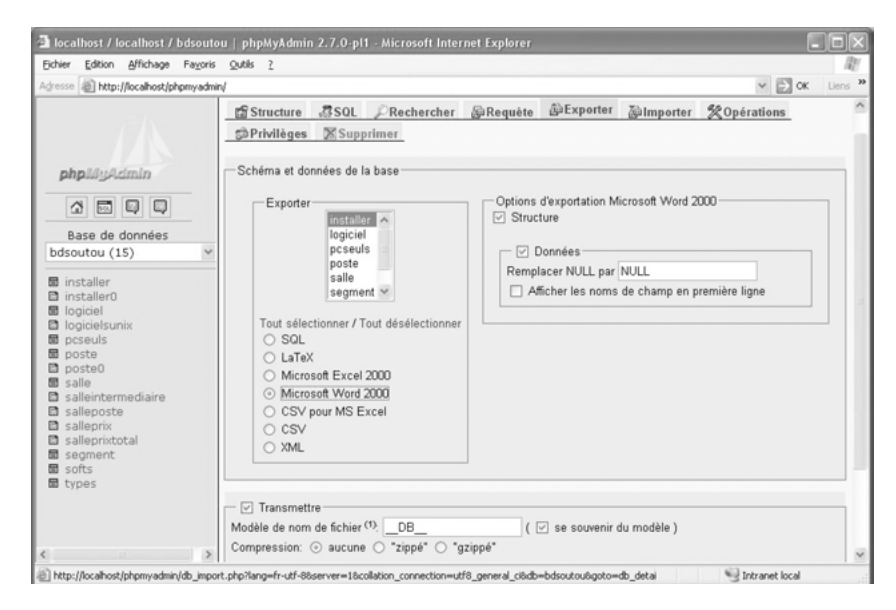

### **Utilisateurs**

L'onglet Privilèges autorise la gestion des accès utilisateur avec leur privilèges. En sélectionnant un utilisateur existant, il est aussi possible de modifier ses caractéristiques.

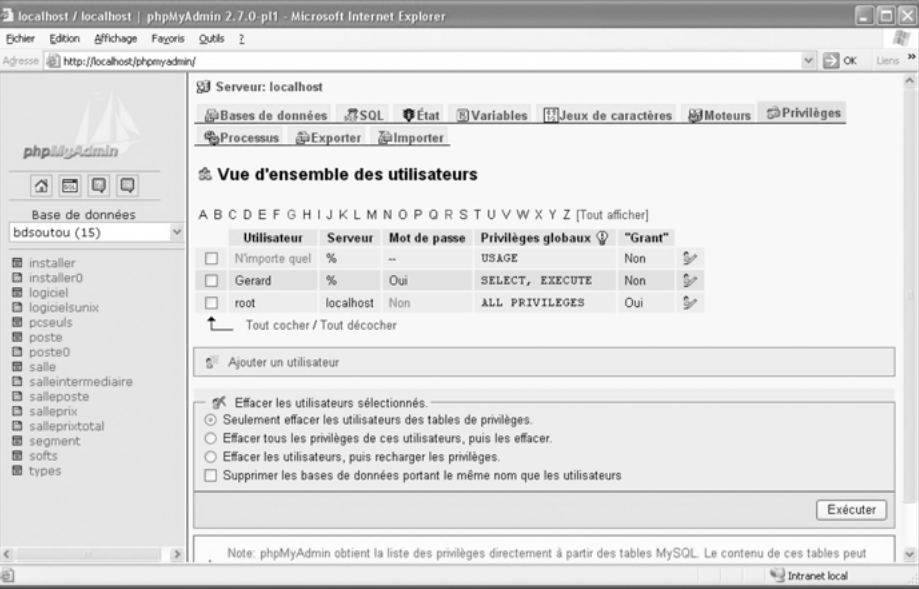

*Figure 10-25 Gestion des utilisateurs*

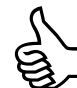

Le message en rouge, en bas de page, vous invite à modifier le mot de passe de root. J'ai eu des mauvaises surprises suite à plusieurs tentatives de modification. Méfiance…

# TOAD for MySQL

*Toad for MySQL* est un outil graphique d'administration et de développement qui est disponible gratuitement dans une version *Preview Release*. Toutefois ce statut de *freeware* semble temporaire, et le produit doit être retéléchargé tous les 60 jours ([http://www.toa](http://www.toad-soft.com/toadmysql/toad_mysql.htm)dsoft.[com/toadmysql/toad\\_mysql.htm\).](http://www.toad-soft.com/toadmysql/toad_mysql.htm)

Sous Windows, il se présente sous la forme d'une archive d'un installeur (fichier à extension msi) dont l'exécution ne pose aucun problème. Quand la grenouille coasse, *TOAD* est prêt pour vous. Au premier démarrage, des choix de mode d'affichage vous seront demandés. Par la suite, vous devrez vous connecter en donnant tous les paramètres nécessaires.

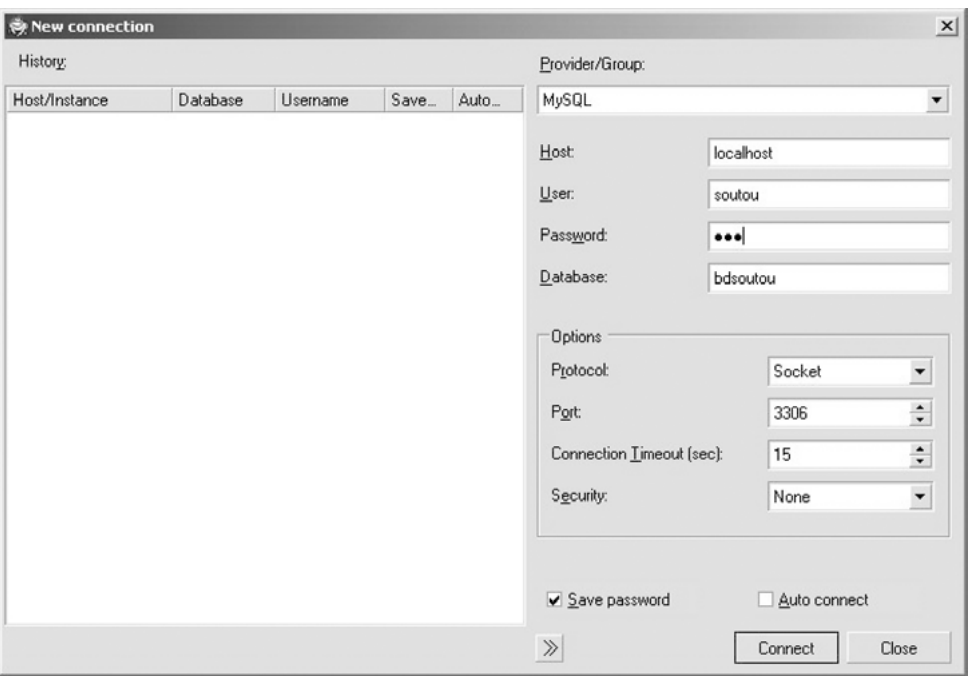

*Figure 10-26 Connexion via TOAD*

Une fois connecté arrive une interface à partir de laquelle, par le menu Tools et Views, des onglets se composent dans la fenêtre principale. L'affichage de ces onglets, qui sont constitués de boutons, listes déroulantes, choix, etc., est contrôlé par le menu Window.

### Administration

Le choix Tools/Database Browser, en sélectionnant une base de données, renseigne les tables, index, vues, procédures cataloguées, privilèges des utilisateurs, etc. Tout objet relatif à la base se retrouve ici.

L'écran suivant présente les onglets disponibles pour la base bdsoutou. On s'intéresse ici à la composition de la table Installer. Toute modification de cette table au niveau de la structure est possible (sous réserve de maintenir l'intégrité des données via d'éventuelles contraintes référentielles).

L'onglet Data extrait les lignes d'une table. L'onglet Indexes décrit les index présents dans la table. L'onglet Constraints liste les contraintes référentielles. L'onglet Information énumère les caractéristiques physiques de la table. L'onglet Script restitue le script SQL de création que vous pouvez sauvegarder sous la forme d'un fichier texte.

| Toad for MySQL - Browser soutou:bdsoutou@localhost                  |                             |              |                                                               |                |            |                   |                          | $ \Box$ $\times$            |
|---------------------------------------------------------------------|-----------------------------|--------------|---------------------------------------------------------------|----------------|------------|-------------------|--------------------------|-----------------------------|
| Edit Create View Tools Advanced Window Help<br>File                 |                             |              |                                                               |                |            |                   |                          | P                           |
| Ê                                                                   |                             |              |                                                               |                |            |                   | $\overline{\phantom{a}}$ |                             |
| soutou:bdsoutou@locahost                                            |                             |              |                                                               |                |            |                   |                          |                             |
| bdsoutou@locanost                                                   |                             |              |                                                               |                |            |                   |                          | 4 P X                       |
| ٠<br>bdsoutou                                                       |                             |              | Columns   Indexes   Data   Constraints   Information   Script |                |            |                   |                          |                             |
| $\omega$                                                            | $n_1^2 - n_2^2$             |              |                                                               |                |            |                   |                          |                             |
| Variables<br>Users.<br><b>Sessions</b><br>Databases<br><b>Hosts</b> |                             |              |                                                               |                |            |                   |                          |                             |
| Tables<br>Views<br>Indexes<br>Procedures<br>Functions               |                             |              | Drag a column header here to group by that column             |                |            |                   |                          |                             |
| ≁⊟*<br>.                                                            | Field =                     | Type         | $-$ Collation                                                 | $-$ Null       | Key        | Default           | $-1$                     | Extra                       |
| $\blacktriangle$                                                    | nPoste                      | varchar[7]   | latin1_swedish_ci                                             | YES            | MUL        | ${null}$          |                          |                             |
| <b>RXI</b> Avion                                                    | nLog                        | varchar[5]   | latin1_swedish_ci                                             | YES            | <b>MUL</b> | ${null}$          |                          |                             |
| <b>ED</b> Compagnie                                                 | numlns                      | int[5]       | ${null}$                                                      | N <sub>O</sub> | PRI        | ${null}$          |                          | auto_increment              |
| <b>1930</b> Installer                                               | datelns                     | timestamp    | ${m}$                                                         | YES            |            | CURRENT_TIMESTAMP |                          |                             |
| <b>BB</b> Logiciel                                                  | $\blacktriangleright$ delai | decimal(8,2) | {null}                                                        | <b>YES</b>     |            | ${null}$          |                          |                             |
| <b>RTD PCSeuls</b>                                                  | $\blacktriangleleft$        |              |                                                               |                |            |                   |                          | $\blacktriangleright$       |
| AutoCommit -                                                        |                             |              |                                                               |                |            |                   |                          | soutou:bdsoutou@localhost = |

*Figure 10-27 Composition d'une base*

### Instructions en ligne

Le choix Tools/Editor de la fenêtre principale ouvre plusieurs fenêtres dont la plus importante est une zone de texte contenant une instruction SQL. L'écran suivant présente une requête qui réalise une division (voir chapitre 4). L'onglet Result Sets contient le(s) résultat(s) de l'extraction. L'onglet Explain Plan permet de visualiser le plan d'exécution.

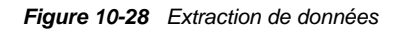

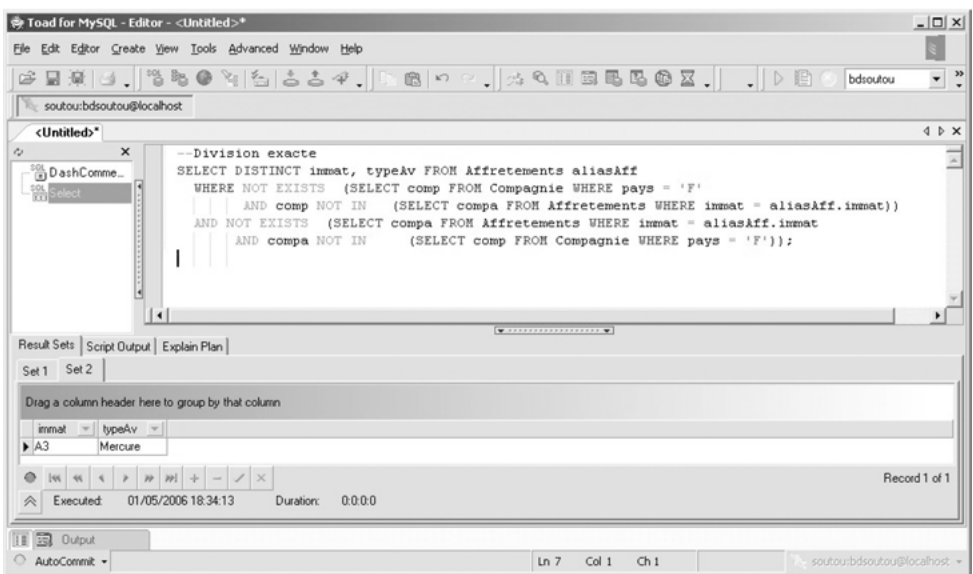

Toute autre instruction SQL (LMD, LDD et LCD) peut être exécutée dans ce mode. Le menu Create génère automatiquement le début de la syntaxe SQL adéquate (création d'une base, table, vue, index ou procédure cataloguée).

### Développement

Le choix Tools/Database Browser, ensuite l'onglet Procedure en sélectionnant une procédure (clic droit puis Alter Procedure), permet de modifier puis de recompiler (Editor/Execute SQL Statement) une procédure existante. Pour en créer une nouvelle, vous avez le choix entre le clic droit puis Create Procedure, ou passer par le menu général Create/Procedure.

| $  \mathbb{Z}$ $\times$<br>@ Toad for MySQL - Editor - <untitled>*</untitled>                                                                                                    |
|----------------------------------------------------------------------------------------------------|
| S<br>Editor Create View Tools Advanced Window Help<br>Edit                                                                                                    |
| œ                                                                                                    |
| soutou:bdsoutou@localhost                                                                                                    |
| 4 D X<br>bdsoutou@localhost <untitled>*</untitled>                                                                                                    |
| $\sim$<br>×<br>CREATE PROCEDURE 'leNomCompagnieEst' (IN p immat CHAR(6), OUT p nomcomp VARCHAR(25))<br><b>BEGIN</b><br>p()CreateProcedure<br>DECLARE flagNOTFOUND BOOLEAN DEFAULT 0;<br><b>BEGIN</b><br>DECLARE EXIT HANDLER FOR NOT FOUND SET flagNOTFOUND := 1;<br>SELECT nomComp INTO p nomcomp<br>FROM bdsoutou. Compagnie WHERE comp =<br>(SELECT compa FROM bdsoutou. Avion WHERE immat = p immat) ;<br>END:<br>IF flagNOTFOUND THEN<br>SET p noncomp := NULL;<br>END IF:<br><b>END</b><br>$\blacktriangleleft$ |
|                                                                                                    |
| Result Sets Script Output   Explain Plan  <br>soutou: bdsoutou@localhost 01.05/2006 20:32:51 0:0:0:0<br>Command execution successful<br>CREATE PROCEDURE 'leNomCompagnieEst'(IN p_immat CHAR(6),OUT p_nomcomp VARCHAR(25))<br><b>BE GIN</b><br>DECLARE BanNOTEOUND ROOLEAN DEFAULT 0-                                                                                                    |
| Col 9<br>Ch9<br>AutoCommit +<br>Ln 12<br>soutou:bdsoutou@localhost +                                                                                                    |

*Figure 10-29 Modification d'un sous-programme*

### Création d'objets

Le menu général Create permet de créer des tables, bases, vues, index et fonctions ou procédures cataloguées. En sélectionnant le choix Table, une fenêtre s'ouvre découvrant trois onglets pour caractériser la table. Le premier onglet permet entre autres de définir le moteur de stockage, le nom, la base et d'autres informations que l'écran suivant illustre.

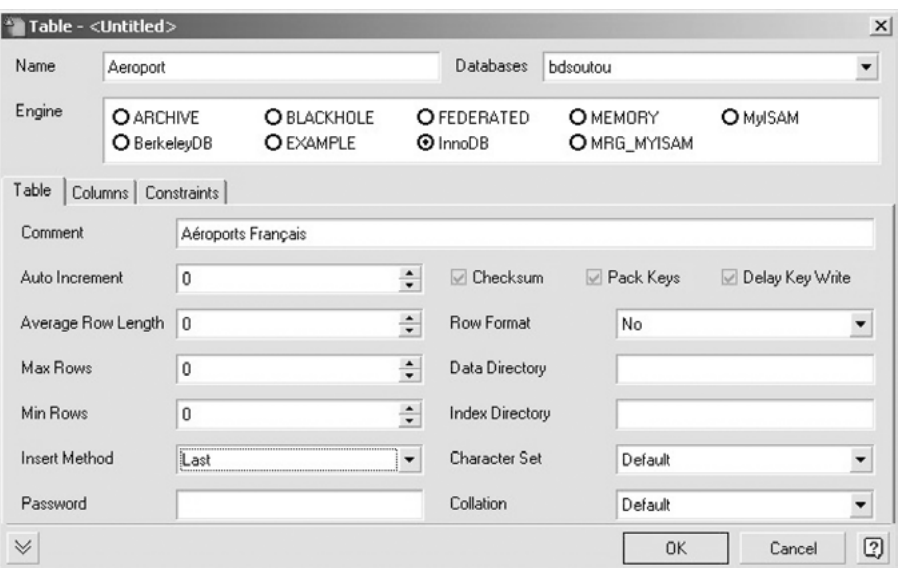

*Figure 10-30 Création d'une table (onglet Table)*

Le second onglet donne la possibilité de structurer la table (description de chaque colonne et des contraintes en ligne).

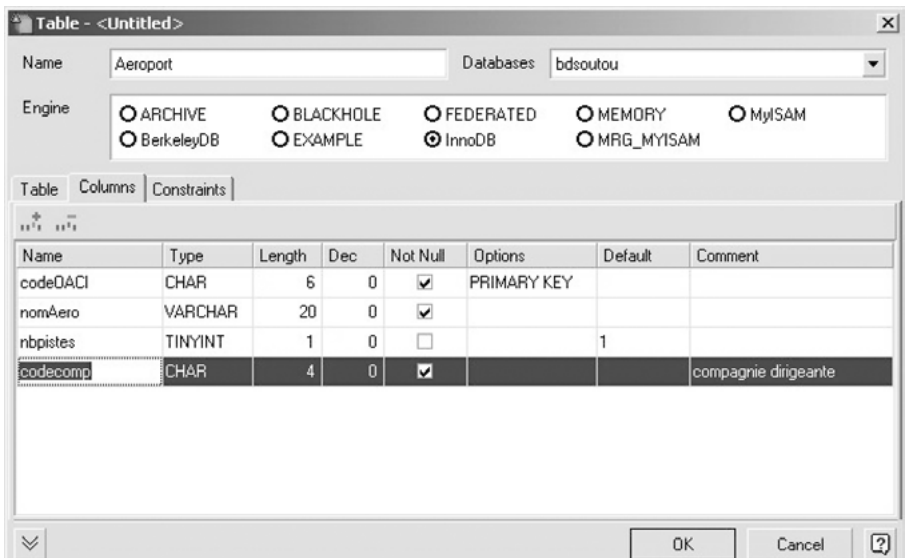

*Figure 10-31 Création d'une table (onglet Columns)*

Le dernier onglet permet de définir les éventuelles clés étrangères de la table. J'avoue avoir eu des problèmes pour en créer une qui soit implémentée dans la base… Vous essayerez vousmême.

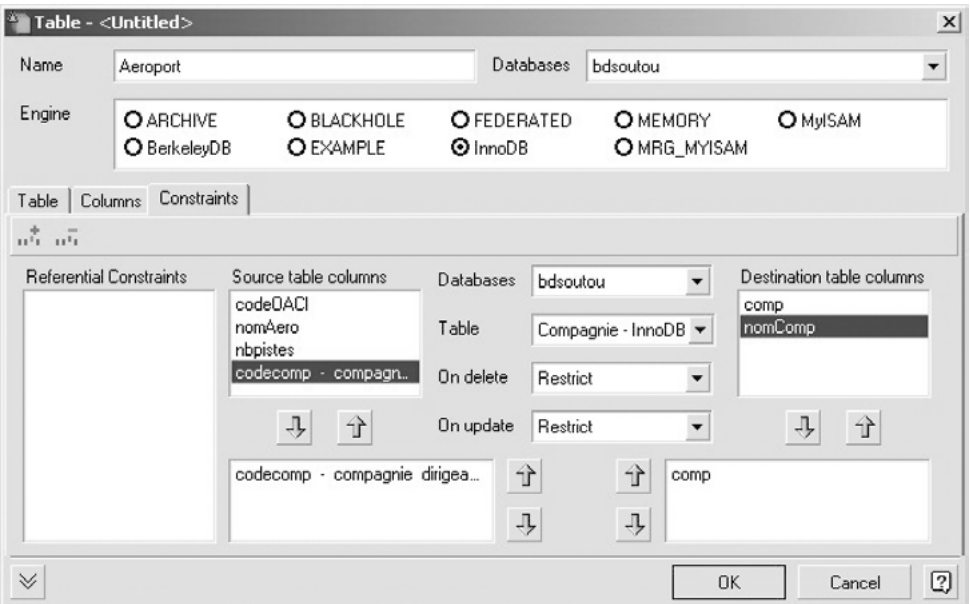

*Figure 10-32 Création d'une table (onglet Constraints)*

### Recherche d'objets

Une fonctionnalité intéressante concerne la recherche d'objets (choix Tools/Object Search). Dans l'exemple suivant, on extrait tous les objets de la base de données mysql dont le nom contient la chaîne « user ». Notez aussi la possibilité de chercher un identifiant (par exemple le nom d'une table) au sein du corps de procédures, fonctions ou vues (les déclencheurs ne sont pas ici pris en compte visiblement).

|                                                                                                    | Toad for MySQL - Object Search                                    |                                         | $ \Box$ $\times$              |
|----------------------------------------------------------------------------------------------------|-------------------------------------------------------------------|-----------------------------------------|-------------------------------|
| Elle                                                                                                    | Edit Create View Tools Advanced Window Help                       |                                         | E                             |
| Ê                                                                                                    |                                                                   | ESI .   350416654.  REFR.  ARHEBBBI.  . |                               |
| soutou:bdsoutou@localhost                                                                                  |                                                                   |                                         |                               |
|                                                                                                    |                                                                   |                                         |                               |
| <b>Object Search</b>                                                                                       |                                                                   |                                         | $4$ $\triangleright$ $\times$ |
| Databases                                                                                                  | Search Text                                                       |                                         |                               |
| information_schema                                                                                         | ۰<br>user                                                         | Append<br>Search                        |                               |
| bdsoutou                                                                                                   | Case Sensitive<br>$\overline{\phantom{a}}$<br>Contains            | Cancel                                  |                               |
| prym                                                                                                    |                                                                   |                                         |                               |
| test                                                                                                    | Search Object Types<br>V Tables<br>Sessions<br><b>V</b> Functions |                                         |                               |
|                                                                                                    | V Views<br>Databases<br>Variables                                 |                                         |                               |
|                                                                                                    | <b>Users</b><br>Indexes<br>Procedures Hosts                       |                                         |                               |
|                                                                                                    | Search Source Code of Object Type                                 |                                         |                               |
|                                                                                                    | <b>Views</b><br>Procedures Functions                              |                                         |                               |
|                                                                                                    | Drag a column header here to group by that column                 |                                         |                               |
| Name                                                                                                    | Type                                                              | Database                                |                               |
|                                                                                                    | TABLE                                                             | mysql                                   |                               |
| user info                                                                                                  | TABLE                                                             | mysql                                   |                               |
| user_info.user_info_Full_name                                                                              | <b>INDEX</b>                                                      | mysal                                   |                               |
| db.User                                                                                                    | <b>INDEX</b>                                                      | mysal                                   |                               |
| $\n  l l l l l l l l l l l l l l l l l l l l l l l l l l l l l l l <$<br>user.PRIMARY<br>user_info.PRIMARY | <b>INDEX</b><br><b>INDEX</b>                                      | mysal<br>mysal                          |                               |

*Figure 10-33 Recherche d'objets*

### **Exportations**

Le choix Tools/Export Wizard lance un assistant (un peu semblable à celui d'*Access*) sélectionnant une (ou plusieurs) table(s) ou une (ou plusieurs) base(s) de données afin d'exporter les données sous différents formats. Sont permis, notamment, les fichiers texte (avec séparateurs entre colonnes), fichiers XML ou html, insertion INSERT préécrites.

La partie de code suivante présente les deux premières lignes du fichier Installer.xml généré suite à l'exportation, dans ce format, de la table de même nom.

```
<Installer><NPOSTE>p2</NPOSTE><NLOG>log1</NLOG><NUMINS>1</NUMINS>
<DATEINS>15/05/2003 00:00:00</DATEINS><DELAI>2924,00</DELAI>
</Installer>
<Installer><NPOSTE>p2</NPOSTE><NLOG>log2</NLOG><NUMINS>2</NUMINS>
<DATEINS>17/09/2003 00:00:00</DATEINS><DELAI>1463,00</DELAI>
</Installer>
…
```
### **Navicat**

Navicat est un outil assez simple et intuitif. Il ravira ceux qui apprécient concevoir des requêtes graphiquement. Ici le QBE est bien supérieur à celui de *phpMyAdmin*. La documentation officielle se trouve à [http://support.navicat.com.](http://support.navicat.com)
Sous Windows, il se présente sous la forme d'un exécutable dont l'installation ne pose aucun problème. Au premier démarrage, vous devez vous connecter en donnant tous les paramètres nécessaires. La fenêtre principale s'affiche.

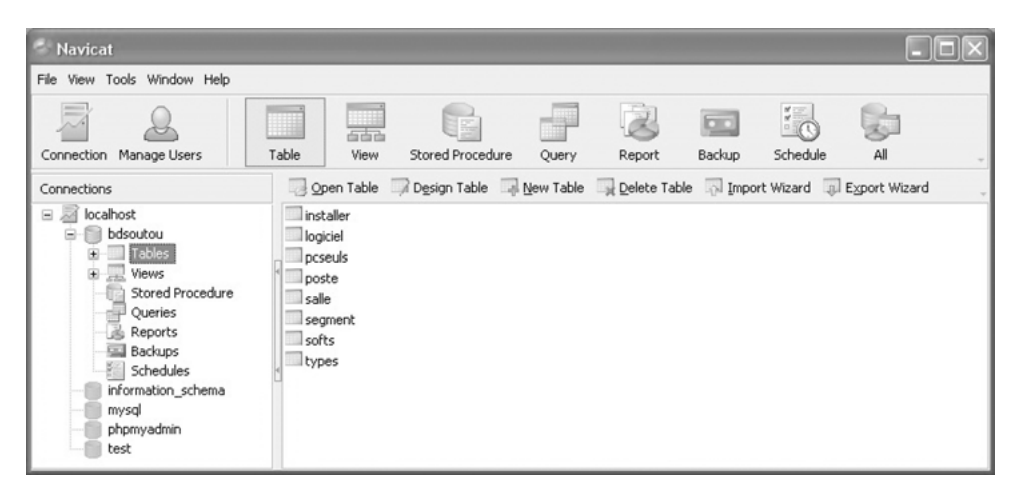

*Figure 10-34 Accueil de Navicat*

#### Création d'une table

Après avoir opté pour le choix Design Table, l'onglet Fields permet de définir facilement, par listes déroulantes, les différentes colonnes de la nouvelle table.

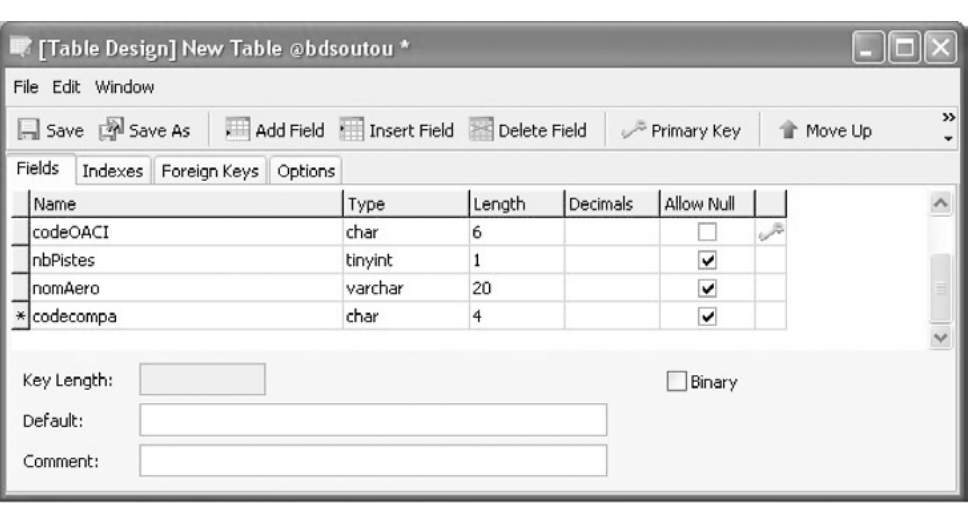

*Figure 10-35 Création des colonnes*

#### Définition d'une contrainte

L'onglet Foreign Key permet de créer aisément, par listes déroulantes, les clés étrangères (une fois que les colonnes sont créées).

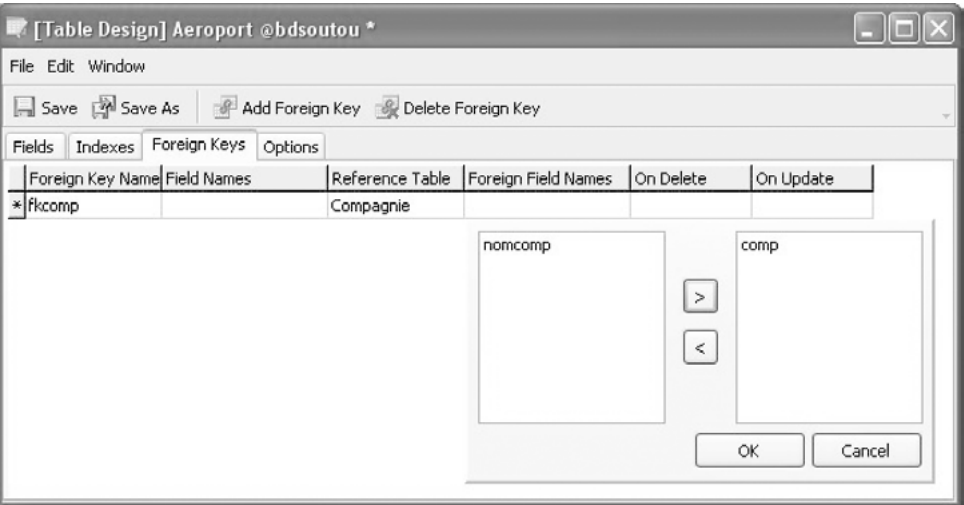

*Figure 10-36 Définition d'une clé étrangère*

#### Création d'une requête

Là, je dis « bravo ! ». Vous allez vous régaler à composer vos jointures en sélectionnant une colonne, puis en la glissant au niveau de la clé de la table associée. Vous verrez votre requête s'écrire au fur et à mesure que vous agirez sur le diagramme. Vous pourrez également agir au niveau de la requête en cliquant aux différents endroits indiqués.

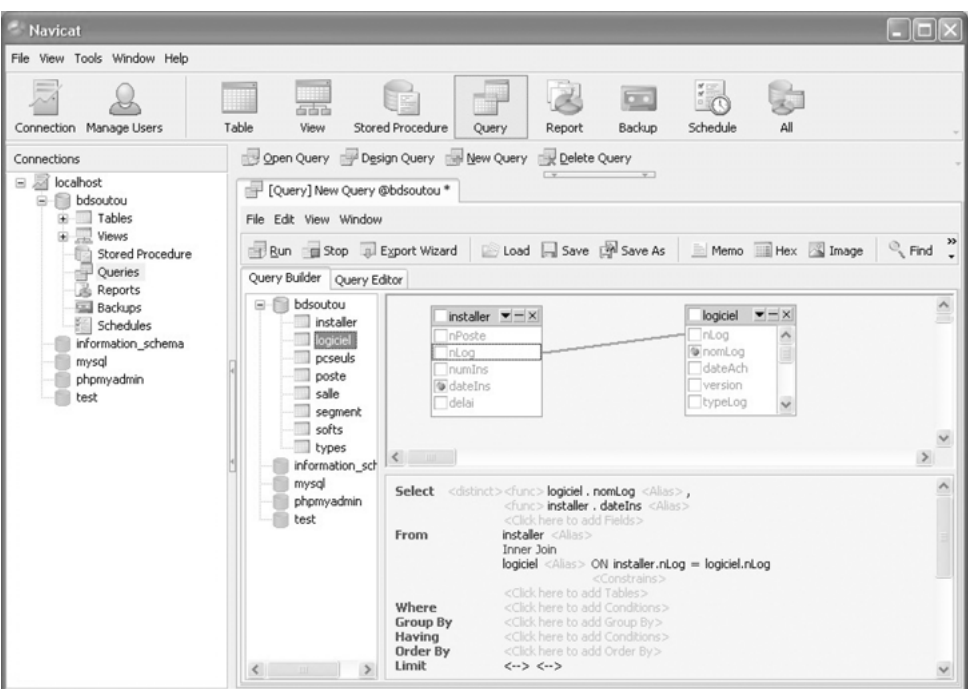

*Figure 10-37 Création d'une requête*

#### Importation

Au niveau d'une table d'une base de données, l'onglet Import Wizard lance un assistant qui comporte huit étapes et permet de charger la table en enregistrements pouvant provenir de dix formats différents.

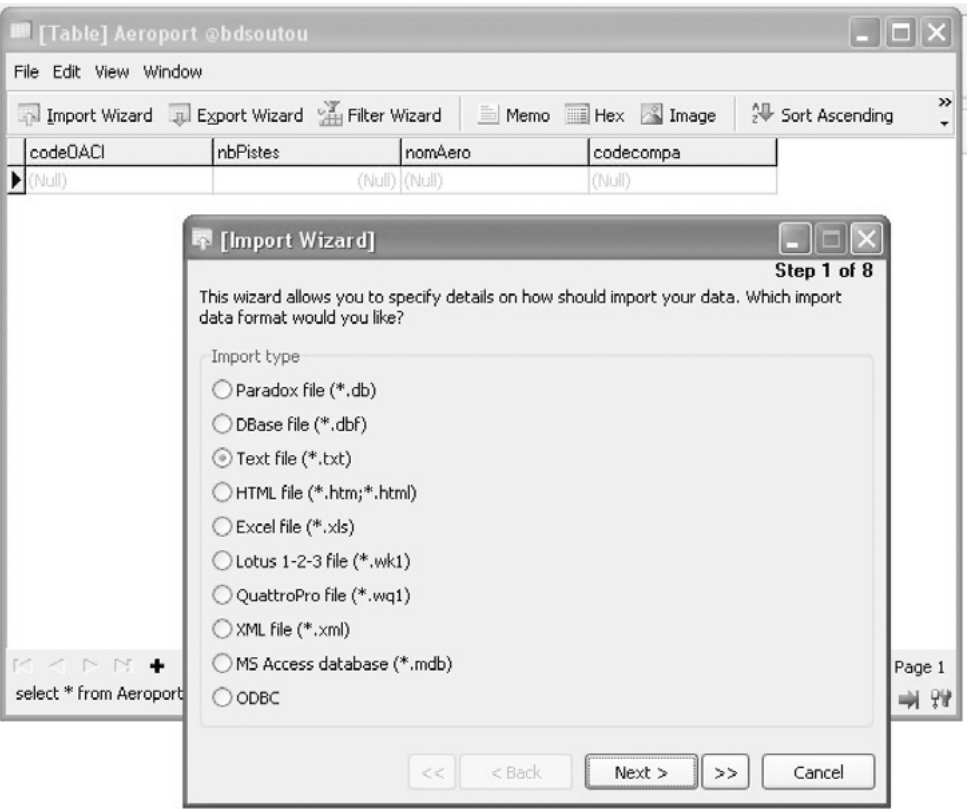

*Figure 10-38 Importation de données*

L'assistant d'exportation comporte cinq étapes et reconnaît une vingtaine de formats de données cibles.

#### Gestion des utilisateurs

Le choix Manage Users offre une manière simple et efficace pour créer, modifier, supprimer des accès utilisateurs et les privilèges associés à tous les niveaux (*global*, *database*, *table*, *column* et *procedure*).

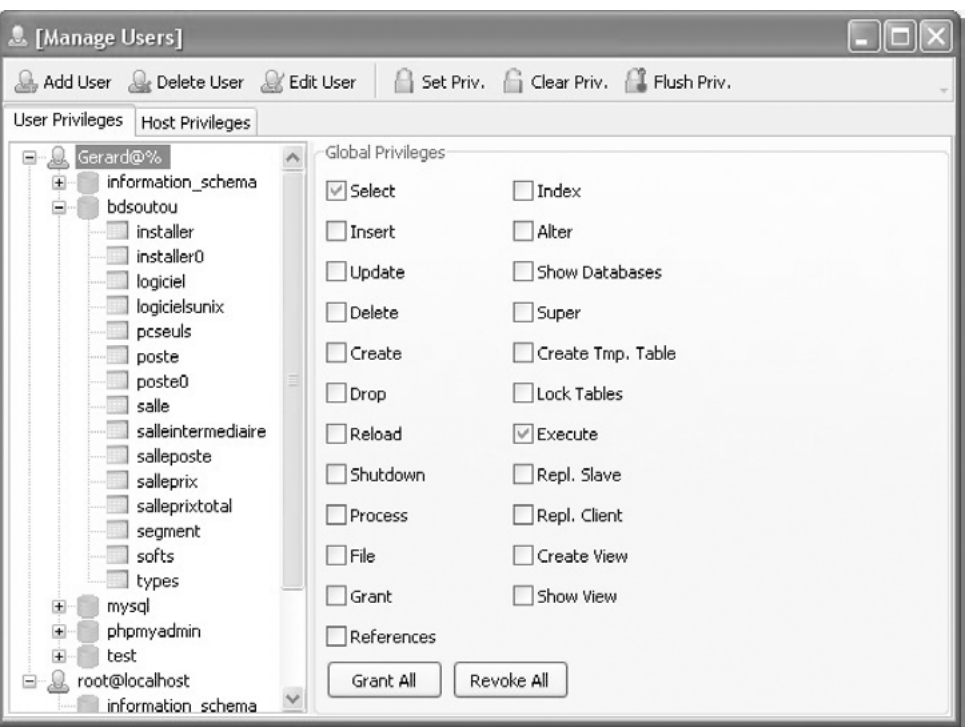

*Figure 10-39 Gestion des accès et des privilèges*

Enfin, il est aussi possible d'écrire des procédures cataloguées, de composer des rapports d'impression et de programmer des tâches d'administration.

#### MySQL Manager

*MySQL Manager* (société EMS) est un outil payant, puissant, intuitif et possédant de nombreuses fonctionnalités. Il ravira ceux qui apprécient le QBE qui est ici aussi bien supérieur à celui de *phpMyAdmin*. La documentation officielle se trouve à [http://www.s](http://www.sqlmana-ger.net/fr/products/mysql/manager/documentation)qlmanager.[net/fr/products/mysql/manager/documentation.](http://www.sqlmana-ger.net/fr/products/mysql/manager/documentation)

Sous Windows, il se présente sous la forme d'une archive contenant un exécutable dont l'installation ne pose aucun problème. Au premier démarrage, des choix de modes d'affichage vous seront demandés. Par la suite, vous devrez vous connecter en donnant tous les paramètres nécessaires. La fenêtre principale apparaît.

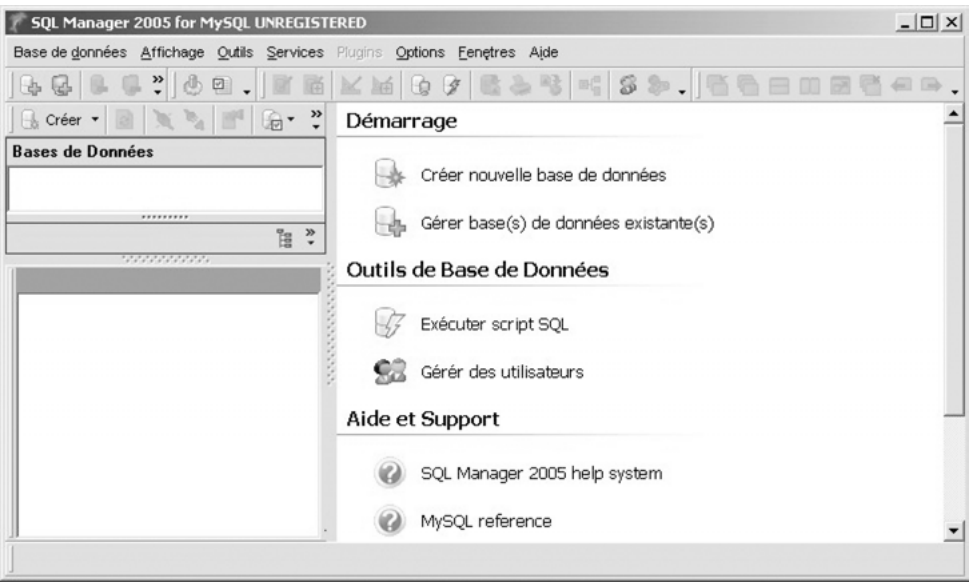

*Figure 10-40 Accueil de SQL Manager*

#### Création d'une table

Plusieurs chemins existent pour lancer l'assistant de création d'une table, qui ressemble à ceux déjà étudiés pour les précédents outils. On retrouvera les différents onglets permettant de modifier les colonnes, index, clés étrangères et données. L'onglet DDL contient l'instruction SQL générée.

| SQL Manager 2005 for MySQL UNREGISTERED - bdsoutou on localhost [bdsoutou] - [Table - [Aeroport] - [bdsoutou on loc                                                                                                    |              |           |         |      |                                    |          |         |            |             |            |         | $ \Box$ $\times$     |
|----------------------------------------------------------------------------------------------------|--------------|-----------|---------|------|------------------------------------|----------|---------|------------|-------------|------------|---------|----------------------|
| <b>Base de données Affichage Qutils Services Plugins Options Fenetres Aide</b>                                                                                                    |              |           |         |      |                                    |          |         |            |             |            |         | $-17 \times$         |
| $\begin{array}{c c c c c} \hline \rule{0pt}{16pt} \rule{0pt}{2.5pt} & \rule{0pt}{2.5pt} \rule{0pt}{2.5pt} & \rule{0pt}{2.5pt} \rule{0pt}{2.5pt} & \rule{0pt}{2.5pt} \rule{0pt}{2.5pt} & \rule{0pt}{2.5pt} \rule{0pt}{2.5pt} & \rule{0pt}{2.5pt} \rule{0pt}{2.5pt} & \rule{0pt}{2.5pt} \rule{0pt}{2.5pt} & \rule{0pt}{2.5pt} \rule{0pt}{2.5pt} & \rule{0pt}{2.5pt} & \rule{0pt}{2$ |              |           |         |      | 面区面 4 6 2 6 4 6 0 6 2 2 . 石口口口面白口。 |          |         |            |             |            |         |                      |
| $\gg$<br>$x -$<br>$\mathbb{R}^4$<br>$\mathbf{R}_{\mathrm{A}}$<br>$\circledast \circledast \mathbb{1}$<br>$- 001$<br>$\mathbb{R}$<br>Bases de données • <b>E</b> Aeroport<br>Créer ·<br>$\mathcal{N}$<br>eì                                                                                                    |              |           |         |      |                                    |          |         |            |             |            |         | $\ddot{\phantom{0}}$ |
| <b>Bases de Données</b>                                                                                                    |              | Champs    | Index   |      | Clés Etrangčres                    | Triggers | Données |            | Description | <b>DDL</b> |         |                      |
| E-U<br>localhost                                                                                                    | Nom du Champ |           |         |      | Type de C                          | Taille   |         | Précis Non | Défaut      |            | Comment |                      |
| bdsoutou on localhost                                                                                                    |              | codeOACI  |         |      | CHAR                               | 6        | 10      | ⊽          |             |            |         |                      |
| $\equiv$ Tables (12)<br>e-                                                                                                    |              |           | nomAero |      | <b>VARCHAR</b>                     | 20       | ١o      | ⊽          |             |            |         |                      |
| Aeroport                                                                                                    |              | codecompa |         | CHAR | 4                                  | 10       | г       | Nul        |             |            |         |                      |
| Affretements                                                                                                    |              |           |         |      |                                    |          |         |            |             |            |         |                      |
| Compagnie                                                                                                    |              |           |         |      |                                    |          |         |            |             |            |         |                      |
| *********<br>$\ddot{\tilde{}}$<br>ីឌ                                                                                                    |              |           |         |      |                                    |          |         |            |             |            |         |                      |
| ,,,,,,,,,,,,                                                                                                    |              |           |         |      |                                    |          |         |            |             |            |         |                      |
| Nouvelle Table<br>Aeroport                                                                                                    |              |           |         |      |                                    |          |         |            |             |            |         |                      |

*Figure 10-41 Création d'une table*

Les clés étrangères se rajoutent après création de la structure totale de la table.

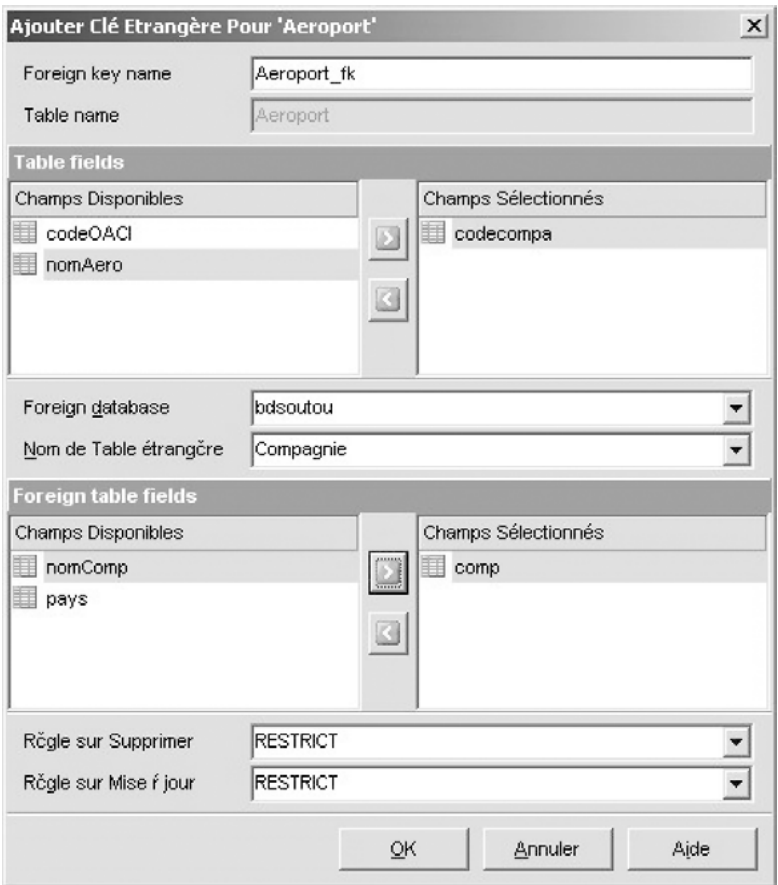

*Figure 10-42 Ajout d'une clé étrangère*

#### Création d'une requête

Comme pour *Navicat*, « bravo ! » également. Vous trouverez un outil efficace (plus encore que celui de *Navicat*) pour écrire vos requêtes. L'écran suivant illustre une jointure (générée comme pour *Navicat* sous la forme d'une écriture SQL2 avec INNER JOIN) affichant quatre champs.

*Figure 10-43 Construction graphique d'une requête*

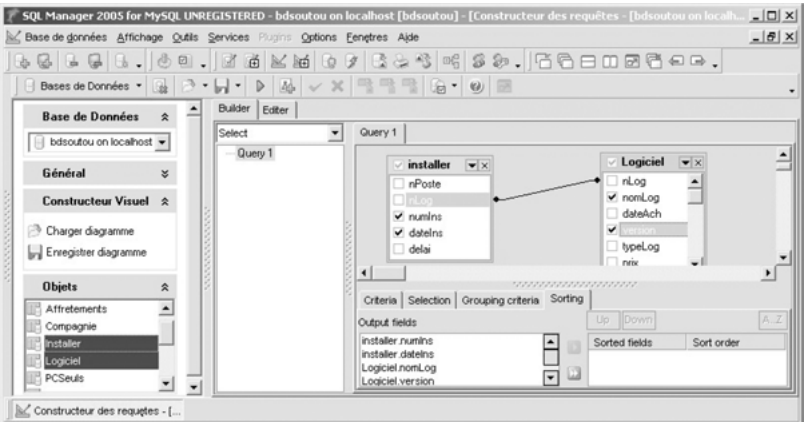

Le résultat peut s'exploiter de manière très efficace (en tant que grille ou sous forme imprimable).

#### Procédures cataloguées

Un bon point pour cet outil pour pouvoir gérer les procédures en modification ou création, et pour pouvoir les recompiler et affecter des privilèges d'exécution.

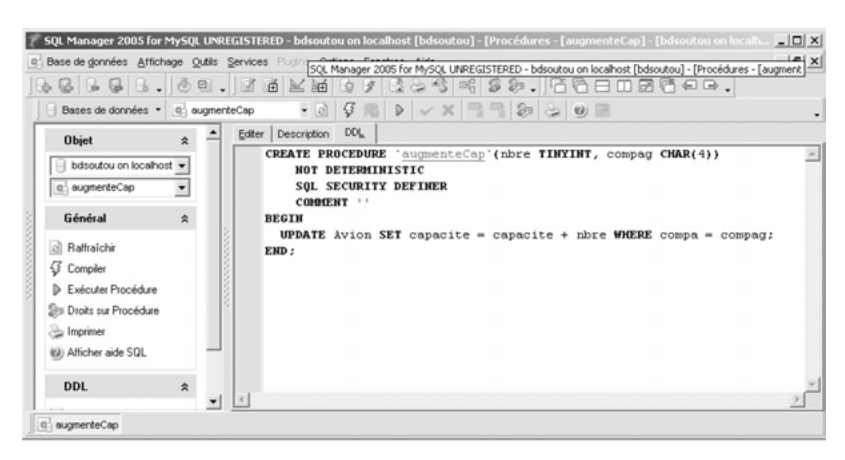

*Figure 10-44 Procédure cataloguée*

#### Gestion des utilisateurs

L'assistant graphique est très clair :

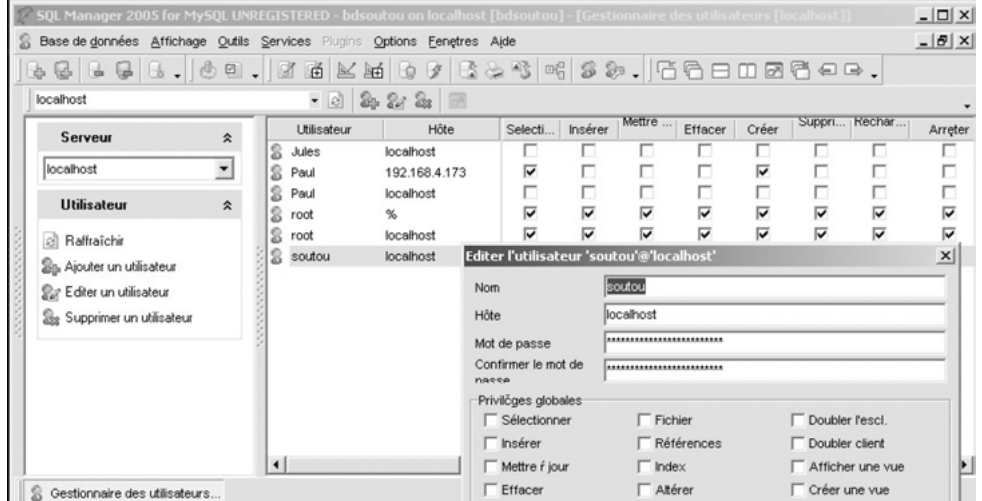

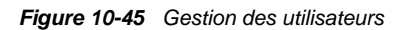

#### Gestion des privilèges

L'onglet Gestionnaire de droits permet d'attribuer des privilèges à tous les niveaux. L'écran suivant illustre l'autorisation d'exécution de deux procédures, et l'autorisation de modification de deux autres à l'accès utilisateur Paul, à partir de la machine 192.168.4.173.

Cet outil offre également d'autres fonctionnalités comme la gestion des variables système, assistants d'exportation, etc.

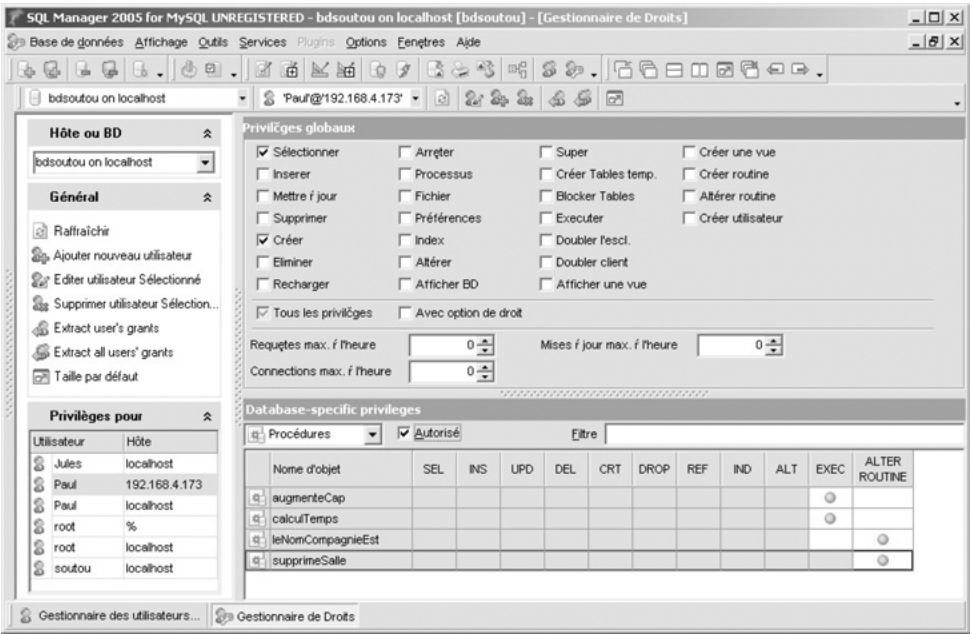

*Figure 10-46 Privilèges au niveau routine*

### Bilan

Les avantages des outils dédiés et professionnels (comme *Navicat*, *TOAD* et *EMS MySQL Manager*) résident dans le fait qu'ils sont fiables et permettent de garder une configuration de travail. De plus ils peuvent être facilement installés sur une autre machine que le serveur MySQL.

Pour les débutants, je leur conseille de commencer à travailler avec les deux outils de MySQL, à savoir *MySQL Administrator* et *MySQL Query Browser* qui sont sûrs et simples d'utilisation. *PhpMyAdmin* sera préféré par les connaisseurs et plutôt réservé aux configurations de type application PHP hébergées, car il est le plus répandu. Néanmoins, les nombreuses configurations possibles entre les différentes versions des acteurs concernés (*Apache*, *PHP*, *MySQL* et *phpMyAdmin*) font que des mauvaises surprises peuvent facilement arriver…

### Annexe

# Bibliographie et webographie

#### Magazines papiers et en ligne

*Programmez !* ([www.programmez.com\)](http://www.programmez.com) *Database Journal* [\(www.databasejournal.com\)](http://www.databasejournal.com)

#### Livres

F. BROUARD, C. SOUTOU, *SQL*, Pearson Education, 2005. E. DASPET, C.P. DE GEYER, *PHP 5 avancé*, Eyrolles, 2005. P. DELMAL, *SQL2-SQL3, Applications à Oracle*, De Boeck Université, 2000. M. KOFLER, *MySQL 5*, Eyrolles, 2005. C. SOUTOU, *De UML à SQL*, Eyrolles, 2002.

#### Sites Web

#### Eyrolles

Éditeur : [www.editions-eyrolles.com](http://www.editions-eyrolles.com) Compléments en ligne : sur la fiche de l'ouvrage sur [www.editions-eyrolles.com ou](http://www.editions-eyrolles.com) <http://icare.iut-blagnac.fr/soutou/perso/SQLpourMySQL/Complements.html>

#### **MySQL**

<http://www.mysql.com/> <http://mysql.developpez.com/> <http://dev.mysql.com/tech-resources/faq.html>

#### PHP

<http://fr.php.net/manual/fr/index.php> <http://www.nexen.net/docs/>

#### SQL et bases de données

<http://sqlpro.developpez.com/> <http://fadace.developpez.com/>

#### **Outils**

*MySQL Administrator, MySQL Query Browser :* <http://www.mysql.com/products/tools/> *phpMyAdmin :* [http://www.phpmyadmin.net/home\\_page/index.php](http://www.phpmyadmin.net/home_page/index.php) *Navicat :* <http://www.navicat.com/> *TOAD :* [http://www.toadsoft.com/toadmysql/toad\\_mysql.htm](http://www.toadsoft.com/toadmysql/toad_mysql.htm) *EMS SQL Manager :* <http://www.sqlmanager.net/>

### Index

#### Symboles

\$\_POST 344 % 154  $& 100$  $<< 100$  $>> 100$  $^{\circ}$  100 | 100  $~100$ 

#### A

ABS 99 absolute 304 Access 294 ACOS 99 ACTION\_CONDITION 273 ACTION\_ORIENTATION 273 ACTION\_REFERENCE\_NEW\_ROW 273 ACTION\_REFERENCE\_NEW\_TABLE 273 ACTION\_REFERENCE\_OLD\_ROW 273 ACTION\_REFERENCE\_OLD\_TABLE 273 ACTION\_STATEMENT 273 ACTION\_TIMING 272 ADD CONSTRAINT 72 ADD INDEX 72 ADDDATE 101 ADDTIME 101 AFTER 265 afterLast 304 ALGORITHM=MERGE 176 ALGORITHM=TEMPTABLE 176 ALGORITHM=UNDEFINED 176 alias colonne 87 en-tête 89 table 87

vue 178 WHERE 95 ALL 134 ALL PRIVILEGES 166 alpha 4 ALTER COLUMN 70 DATABASE 158 FUNCTION 243 PROCEDURE 243 ROUTINE 234 VIEW 188 ALTER TABLE ADD 68 ADD CONSTRAINT 72 ADD INDEX 72 ALTER COLUMN 70 CHANGE 69 DISABLE KEYS 75 DROP 70 DROP FOREIGN KEY 74 DROP PRIMARY KEY 74 ENABLE KEYS 77 MODIFY 69 Alter\_priv 161 Alter\_routine\_priv 162 AND 93 ANY 134 Apache 327 API 5 AS SELECT 90 ASC 89 ASCII 96 association 24 ATAN 99 AUTO\_INCREMENT 44, 196 autojointure 125 AVG 110 AVG\_ROW\_LENGTH 196

#### $\mathsf{R}$

hatch 13 **BEFORE 265** beforeFirst 304 begin 210 beta 4 **BETWEEN 93 BIGINT 27 BIN 100 BINARY 27** BINARY() 21, 106 BIT 27, 40 **BIT LENGTH 101 BLOB 29** block label 214 **BOOL 27 BOOLEAN 27** 

#### $\mathbb{C}$

CallableStatement 318 cancelRowUpdates 308 **CASCADE 34** CASCADED 176 **CASE 218** casse 20, 211 **CAST 106 CATALOG NAME 195 CEIL 99** CHAR 26  $CHAR()$  96 **CHARACTER SET 156 CHARACTER OCTET LENGTH 197 CHARACTER SET NAME 198 CHECK 24, 273 CHECK OPTION 193** Class.forName 295 **CLASSPATH 292**  $c$ lé candidate 3 étrangère 3 primaire 3 client-serveur 209 **CLOSE 245** 

COLLATE 156 **COLLATION NAME 198** colonne 2 **COLUMN COMMENT 198 COLUMN DEFAULT 197 COLUMN KEY 197** COLUMN\_NAME 197, 203 Column name 168 Column priv 159, 168 COLUMN\_PRIVILEGES 194, 203 **COLUMNS 194, 196 COMMENT 20, 235** commentaire 212 MvSOL 21 **COMMIT 228** comparaisons 106 CONCAT 89, 96 concaténation 89 Connection 295 **CONSTRAINT NAME 199 CONSTRAINT SCHEMA 198 CONSTRAINT TYPE 199 CONTAINS SOL 235 CONTINUE 249** contrainte 23 CHECK 24 **FOREIGN KEY 24** in-line 23 out-of-line 23 PRIMARY KEY 23 référentielle 56 **UNIQUE 23** conventions 24 conversions 105 **CONVERT 106 COS 99** COT<sub>99</sub> COUNT 110 **CREATE 19** DATABASE 156 **FUNCTION 235 INDEX 32 ROUTINE 234** SCHEMA 156

TABLE 19 TRIGGER 263 USER 153 VIEW 176 Create\_priv 161 Create\_routine\_priv 162 CREATE\_TIME 195 Create\_tmp\_table\_priv 163 Create\_user\_priv 161 Create view priv 161 CREATED 201, 273 createStatement 295 CROSS JOIN 141 CURDATE 101 CURRENT\_DATE 44, 101 CURRENT\_TIME 44 CURRENT\_TIMESTAMP 44, 101 CURRENT\_USER() 187

#### D

curseur 244 CURSOR 245 CURTIME 188

data dictionary 190 Data Source Name 294 DATA\_LENGTH 196 DATA\_TYPE 197 database 6, 13, 155 DatabaseMetaData 314 DATE 28, 42 DATE() 101 DATE\_ADD 51, 101 DATE\_FORMAT 53, 101, 188 DATE\_SUB 101 DATEDIFF 51, 101 DATETIME 28, 42 DAY 101 DAY\_MINUTE 51 DAYNAME 101 DAYOFMONTH 101 DAYOFYEAR 101 Db 167 DBA 152

DEALLOCATE 279 DEC 28 DECIMAL 27 DECLARE 213 CONDITION 260 déclencheur 262 DEFAULT 20, 38, 213 DEFAULT() 108 DEFAULT\_CHARACTER\_SET\_NAME 195 DEFAULT COLLATION NAME 195 DEFINER 201 definer 201 DEGREES 99 DELAYED 37 DELETE 54 Delete\_priv 160 deleteRow 308 delimiter 15, 20 DESC 89 DESCRIBE 29 DETERMINISTIC 235 dictionnaire des données 190 DISABLE KEYS 75 DISTINCT 87 DISTINCTROW 87 division 142 DO 279 DOUBLE 27 DOUBLE PRECISION 28 DriverManager 293 DROP 70 FOREIGN KEY 74 PRIMARY KEY 74 TABLE 33 TRIGGER 278 USER 155 VIEW 189 Drop\_priv 161 E

ELSEIF 218

ENABLE KEYS 77 END 210

**ENGINE 196** ENUM 29, 40, 107 equals 309 équijointure 123 **ERROR** 1045 154 1046 250 1048 39 1054 95 1062 39, 49, 285 1172 223, 252 1263 49 1265 40, 41 1288 179 1303 243 1326 245 1363 270 1369 181, 187 1394 182 1395 183 1422.275 1424 242 1442 277 1451 55, 61 1452 39, 49, 59, 285 étiquette 214 **EVENT\_MANIPULATION 272** EVENT\_OBJECT\_CATALOG 273 EVENT\_OBJECT\_SCHEMA 272 **EVENT OBJECT TABLE 272** exception 248 **JDBC 322 EXECUTE 239, 279** execute 297, 316, 319 Execute priv 162 executeQuery 297, 319 executeUpdate 297, 316, 319 **EXISTS 139 EXIT 249** exit 15 **EXP 100** expression 88 **EXTRACT 53, 102** 

#### F

**FALSE 218 FETCH 245** FIELD 96 **FIELDS** ENCLOSED BY 63, 146 ESCAPED BY 63, 146 TERMINATED BY 63, 146 **FILE 146** File priv 163 first 304 FIXED<sub>28</sub> FLOAT<sub>27</sub> **FLOOR 100 FLUSH PRIVILEGES 154** fonction cataloguée 233 FOR EACH ROW 265 **FOR UPDATE 247 FOREIGN KEY 56** FORMAT<sub>108</sub> **FROM 85 FROM DAYS 53, 102** FROM UNIXTIME 102 **FULL OUTER JOIN 131** 

#### G

gamma 4 GET\_FORMAT 53 getClass 300 getColumnCount 313 getColumnName 313 getColumns 314 getColumnType 313 getColumnTypeName 313 getConcurrency 308 getConnection 297 getDatabaseProductName 314 getDatabaseProductVersion 314 getErrorCode 322 getFetchDirection 304 getGeneratedKeys 312 getMessage 322 getMetaData 302

getName 300 getNextException 322 getObject 300 getPrecision 313 getResultSetConcurrency 308 getResultSetType 308 getSavepointId 321 getSavepointName 321 getScale 313 getSchemaName 313 getSOLState 322 getTableName 313 getTables 315 getter methods 297 getType 308 getUpdateCount 297 getUserName 315 **GOTO 222 GRANT 164 OPTION 164, 165** Grant priv 161 **GRANTEE 202** Grantor 168, 169 **GREATEST 108 GROUP BY 109 GROUP CONCAT 110** 

#### н

**HANDLER 249** handler 248 HAVING 109 help 13 **HEX 101** host 7, 13 **HOUR 102** html 13, 145

identificateur 212 **IDENTIFIED BY 153** IF 217 EXISTS 34, 158, 189 NOT EXISTS 19, 156 **IFNHILL109** IGNORE 47, 54, 63 IN 94, 134 index  $30$ B-tree 32 FULLTEXT 32 SPATIAL<sub>32</sub> **UNIOUE 32** Index priv 161 inéquijointure 127 **INFORMATION SCHEMA 190 INNER JOIN 124** Inno $DB$   $20$ **INOUT 237 INSERT 37**  $INSENT()$  96 Insert\_priv 160 insertRow 308 instead of 179 **INSTR 96 INT 28 INTEGER 27** intégrité réferentielle 56 **INTO OUTFILE 146** invoker 201 IS NULL 94, 214 IS\_GRANTABLE 202 IS NULLABLE 197 isAfterLast 304 isBeforeFirst 304 isFirst 304  $i$ sLast 304 isNullable 313 **ITERATE 221** 

#### J.

JCreator 293 **JDBC 289 JOIN 124** jointure 121 équi join 123 externe 128 inner join 123 mixte 136 naturelle 140 outer join 128 procédurale 132 relationnelle 122 self join 125 SQL2 122

#### K

key preserved 184 KEY\_COLUMN\_USAGE 194, 199

#### L

LANGUAGE SQL 234 last 304 LAST\_ALTERED 201 LAST\_DAY 102 LAST\_INSERT\_ID() 44 LEAST 109 LEAVE 221 LEFT 97 LENGTH 97 LIKE 94 LIMIT 48, 54, 90 LINES 63, 146 LMD 37 LN 100 LOAD DATA INFILE 62 LOB (Large Object Binary) 2 LOCAL 176 localhost 154 LOCALTIME 102 LOCALTIMESTAMP 102 LOCATE 97 Lock tables priv 163 LOG 100 LONGBLOB 29 LONGTEXT 27 LOOP 221 LOW\_PRIORITY 37, 47, 54 LOWER 97 lower\_case\_table\_names 21

#### M

MAKEDATE 102 MAKETIME 102 MAX 110 max\_connections 162 MAX\_CONNECTIONS\_PER\_HOUR 165 MAX\_QUERIES\_PER\_HOUR 165 max\_questions 162 max updates 162 MAX\_UPDATES\_PER\_HOUR 165 MAX\_USER\_CONNECTIONS 165 max user connections 162 MEDIUMBLOB 29 MEDIUMINT 27 MEDIUMTEXT 27 MEMORY 20 metadata 190 MICROSECOND 102 MIN 110 MINUTE 102 MOD 100 MODIFIES SQL DATA 235 MODIFY 69 MONTH 102 MONTHNAME 102 moveToCurrentRow 308 moveToInsertRow 308 msqli\_prepare 330 mutating tables 277 my.ini 15, 21, 157 MyISAM 20 MySQL sous-programme 233 mysql 10 MySQL AB 3 MySQL Administrator 349 MySQL Manager 379 MySQL Query Browser 359 mysql.columns\_priv 168 mysql.db 159, 167

mysql.host 173 mysql.procs\_priv 168 mysql.tables priv 168 mysql.user 153, 159 mysql conf.h 343 mysqli 327 MYSOLI ASSOC 332 MYSQLI BOTH 332 mysqli change user 330 mysqli close 330 mysqli commit 331 mysqli connect 330 mysqli errno 338 mysqli error 338 mysqli fetch array 332, 333 mysqli fetch assoc 333, 334 mysqli\_fetch\_field 342 mysqli fetch object 333 mysqli fetch row 333 mysqli free result 334 mysqli insert id 337 mysqli multi query 339 MYSOLI NUM 332 mysqli num fields 333, 341 mysqli num rows 334 mysqli query 332 mysqli rollback 331 mysqli\_select\_db 330 mysqli\_stmt\_bind\_param 335 mysqli stmt bind result 335 mysqli\_stmt\_close 336 mysqli stmt errno 338 mysqli stmt error 338 mysqli stmt execute 330 mysqli stmt fetch 330, 336 mysqli stmt free result 333 mysqli stmt result metadata 343

#### N

**NATURAL JOIN 140** Navicat 374 **NEW 267**  $next 302$ 

**NO SOL 235 NOT 92** DETERMINISTIC 235 **EXISTS 139 FOUND 249 IN 134 NULL 20, 23** NOW 28, 101, 102 **NULL 20, 38** NULLIF<sub>109</sub> **NUMERIC 28 NUMERIC PRECISION 198** NUMERIC\_SCALE 198

#### $\Omega$

**OCT 101 OCTET LENGTH 101** ODBC 290, 294 OLD 265 **ON DELETE CASCADE 60** SET NULL 60 **ON UPDATE CASCADE 60 SET NULL 60 OPEN 245** OR 93 REPLACE 176 ORDER BY 48, 55, 89 ORDINAL POSITION 197, 199 **OUTER JOIN 129** 

#### $\mathsf{p}$

paquetage 244 password 13 PASSWORD<sub>()</sub> 154 PERIOD DIFF 102 **PHP 327** phpMyAdmin 362  $PI()$  99 placeholder 279, 336 POSITION IN UNIQUE CONSTRAINT 199 POW 100 PREPARE 279 prepareCall 295, 318 prepared statement 278 prepareStatement 295, 316 previous 304 privilège 158 PRIVILEGE\_TYPE 202 Proc\_priv 169 procédure cataloguée 233 Process\_priv 163 procs\_priv 160, 168 production 4 produit cartésien 119, 141 prompt 13, 15

#### $\Omega$

QUICK 55 quit 15

#### R

RADIANS 100 RAISE 250 RAND 100 READS SQL DATA 235 REAL 28 récursivité 241 REFERENCED\_COLUMN\_NAME 200 REFERENCED\_TABLE\_NAME 200 REFERENCED\_TABLE\_SCHEMA 200 References\_priv 163 registerOutParameter 319 relative 304 releaseSavepoint 321 RENAME 67 TO 67 USER 154 REPEAT 220 Repl\_client\_priv 163 Repl\_slave\_priv 163 REPLACE 54, 62, 97 requête 83

RESIGNAL 250 RESTRICT 34 ResultSet 301 ResultSetMetaData 313 RETURNS 235 REVERSE 98 REVOKE 170 ALL PRIVILEGES 171 ROLLBACK 228 TO SAVEPOINT 230 root 153 ROUND 100 ROUTINE\_COMMENT 201 ROUTINE\_DEFINITION 201 ROUTINE\_NAME 201 Routine\_name 169 ROUTINE\_SCHEMA 201 ROUTINE\_TYPE 201 Routine\_type 169 ROUTINES 200 row 2 row trigger 265 RPAD 98 RTRIM 98, 99

#### S

Savepoint 321 savepoint JDBC 321 MYSQL 230 schéma 6 SCHEMA\_PRIVILEGES 194, 202 SCHEMATA 194 SEC\_TO\_TIME 52, 53, 102 SECOND 102 SECURITY\_TYPE 201 SELECT 84 fonctions 95 SELECT... INTO 223 Select\_priv 160 SEQUEL 1 séquence 44, 196 JDBC 311

SERIAL 28 SET 29, 47, 107 SET AUTOCOMMIT 228 SET FOREIGN\_KEY\_CHECKS 75, 77 setAutoCommit 295 setFetchDirection 304 setMaxRows 297 setNull 316 setSavepoint 321 setter methods 296 SHOW 190 COLUMNS 204 CREATE DATABASE 204 CREATE TABLE 204 CREATE VIEW 189 DATABASES 204 ENGINES 204 ERRORS 204, 239 GRANTS 204 GRANTS FOR 165 INDEX 204 PRIVILEGES 204 TABLE STATUS 204 TABLES 204 TRIGGERS 204 Show\_db\_priv 161 Show view priv 161 Shutdown\_priv 163 SIGN 100 silent 13 SIN 100 SINH 100 skip-column-names 13 SLEEP() 232 SMALLINT 27 SOUNDEX 98 source 15 sous-interrogation 133 dans le FROM 137 synchronisée 137 sous-programme 210 SQL dynamique 278 SQL SECURITY 235 SQL\_PATH 195

SQL2 1 SQL3 1 SQLEXCEPTION 250 SQLException 322 SQLSTATE 249 SQLWARNING 249 SQRT 100 Statement 297 STATISTICS 194 STDDEV 110 stored procedures 233 stored routines 233 STR\_TO\_DATE 53, 102 SUBDATE 102 SUBSTR 98 SUBTIME 102 SUM 110 SUPER 263, 278 Super\_priv 163 supportsSavepoints 315 supportsTransactions 315 SYSDATE 28, 88, 102

#### T

table 2, 19 dominante 128 fils 56 key preserved 184 père 56 subordonnée 128 TEMPORARY 19 TABLE\_COLLATION 196 TABLE\_COMMENT 196 TABLE\_CONSTRAINTS 194, 198 TABLE\_NAME 193 Table\_name 168 Table\_priv 168 TABLE\_PRIVILEGES 194, 202 TABLE\_ROWS 196 TABLE\_SCHEMA 193, 202 TABLE\_TYPE 195 TABLES 195 tables priv 159, 168

TAN 100 tee 13, 15 TEMPORARY 19 TEXT 27 TIME 28, 42, 52, 53, 102 TIME\_FORMAT 53 TIME\_TO\_SEC 53, 103 TIMEDIFF 103 TIMESTAMP 28, 103 TIMESTAMPADD 103 TIMESTAMPDIF 103 TIMESTAMPDIFF 51 TINYBLOB 29 TINYINT 27 TINYTEXT 27 TO\_DAYS 103 TOAD 368 transaction 227 TRIGGER\_CATALOG 273 TRIGGER\_NAME 272 TRIGGER\_SCHEMA 272 TRIGGERS 272 TRIM 99 TRUE 218 TRUNCATE 55, 100

#### U

UNDO 249 UNHEX 101 UNION 116 ALL 116 UNIX\_TIMESTAMP 53, 103 UNSIGNED 28 UNTIL 220 UPDATE 47, 54 Update\_priv 160 updater methods 297 updateRow 308 UPPER 99 USAGE 164 USE 157 use 15 user 6, 13, 152 variables 215

USER\_PRIVILEGES 194, 201 user-defined function 277 USING 141 UTC\_DATE 103 UTC\_TIME 44, 103 UTC\_TIMESTAMP 103

#### V

VALUES 54 VARBINARY 27 VARCHAR 26 variable session 215 VARIANCE 110 verbose 13 version 13 VERSION() 12 vertical 13 VIEW\_DEFINITION 191 VIEWS 194 vue 175 vue monotable 177

#### W

wasNull 319 WEEKDAY 103 WEEKOFYEAR 103 WHERE 48, 55 WHILE 220 WITH CHECK OPTION 176

#### X

xml 13, 145

#### Y

YEAR 28

## Z

ZEROFILL 28